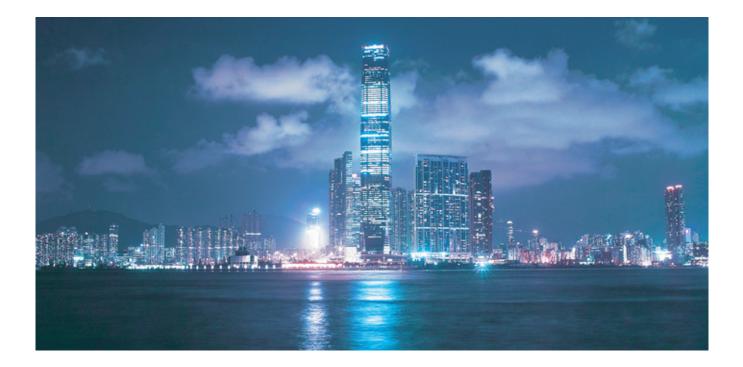

# Alcatel-Lucent 7450

## ETHERNET SERVICE SWITCH | RELEASE 13.0.R1

INTERFACE CONFIGURATION GUIDE

Alcatel-Lucent – Proprietary & Confidential Contains proprietary/trade secret information which is the property of Alcatel-Lucent. Not to be made available to, or copied or used by anyone who is not an employee of Alcatel-Lucent except when there is a valid non-disclosure agreement in place which covers such information and contains appropriate non-disclosure and limited use obligations. Copyright 2015 © Alcatel-Lucent. All rights reserved.

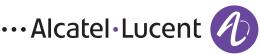

All specifications, procedures, and information in this document are subject to change and revision at any time without notice. The information contained herein is believed to be accurate as of the date of publication. Alcatel-Lucent provides no warranty, express or implied, regarding its contents. Users are fully responsible for application or use of the documentation.

Alcatel, Lucent, Alcatel-Lucent and the Alcatel-Lucent logo are trademarks of Alcatel-Lucent. All other trademarks are the property of their respective owners.

Copyright 2015 Alcatel-Lucent.

All rights reserved.

#### Disclaimers

Alcatel-Lucent products are intended for commercial uses. Without the appropriate network design engineering, they must not be sold, licensed or otherwise distributed for use in any hazardous environments requiring fail-safe performance, such as in the operation of nuclear facilities, aircraft navigation or communication systems, air traffic control, direct life-support machines, or weapons systems, in which the failure of products could lead directly to death, personal injury, or severe physical or environmental damage. The customer hereby agrees that the use, sale, license or other distribution of the products for any such application without the prior written consent of Alcatel-Lucent, shall be at the customer's sole risk. The customer hereby agrees to defend and hold Alcatel-Lucent harmless from any claims for loss, cost, damage, expense or liability that may arise out of or in connection with the use, sale, license or other distribution of the products in such applications.

This document may contain information regarding the use and installation of non-Alcatel-Lucent products. Please note that this information is provided as a courtesy to assist you. While Alcatel-Lucent tries to ensure that this information accurately reflects information provided by the supplier, please refer to the materials provided with any non-Alcatel-Lucent product and contact the supplier for confirmation. Alcatel-Lucent assumes no responsibility or liability for incorrect or incomplete information provided about non-Alcatel-Lucent products.

However, this does not constitute a representation or warranty. The warranties provided for Alcatel-Lucent products, if any, are set forth in contractual documentation entered into by Alcatel-Lucent and its customers.

This document was originally written in English. If there is any conflict or inconsistency between the English version and any other version of a document, the English version shall prevail.

# **Table of Contents**

| Preface.                                                            |    |
|---------------------------------------------------------------------|----|
| About This Guide Audience                                           |    |
| List of Technical Publications                                      |    |
| Technical Support                                                   |    |
|                                                                     |    |
| Getting Started                                                     |    |
| In This Chapter                                                     |    |
| Alcatel-Lucent 7450 ESS Router Configuration Process                | 16 |
| Interfaces                                                          |    |
| In This Chapter                                                     | 17 |
| Configuration Overview                                              | 19 |
| Chassis Slots and Cards                                             | 19 |
| MCMs                                                                |    |
| MDAs                                                                |    |
| Versatile Service Module (VSM)                                      |    |
| Oversubscribed Ethernet MDAs                                        |    |
| Rate Limiting                                                       |    |
| Packet Classification and Scheduling                                |    |
| Channelized MDA/CMA Support                                         |    |
| Channelized DS-1/E-1 CMA.                                           |    |
| Channelized DS-3/E-3 MDA.                                           |    |
| Channelized CHOC-12/STM-4 MDA                                       |    |
| Channelized CHOC-3/STM-1 MDA                                        | 26 |
| Channelized Any Service Any Port (ASAP) CHOC-3/STM-1                |    |
| Channelized OC-12/STM-4 ASAP MDAs.                                  |    |
| Channelized DS-3/E-3 ASAP MDA (4-Port).                             |    |
| Channelized DS-3/E-3 ASAP MDA (12-Port).                            |    |
| Channelized OC-3/STM-1 Circuit Emulation Services (CES) CMA and MDA |    |
| Network Interconnections.                                           |    |
| Digital Diagnostics Monitoring                                      |    |
| Statistics Collection                                               |    |
| Ports                                                               | -  |
| Port Types                                                          |    |
| Port Features                                                       |    |
| Port State and Operational State                                    |    |
| 802.1x Network Access Control                                       |    |
| SONET/SDH Port Attributes                                           |    |
| SONET/ SDH Path Attributes.                                         |    |
| Multilink Frame Relay.                                              |    |
| FRF.12 End-to-End Fragmentation.                                    |    |
| FRF.12 UNI/NNI Link Fragmentation                                   |    |
| MLFR/FRF.12 Support of APS, BFD, and Mirroring Features             |    |
|                                                                     |    |

#### Table of Contents

| Multilink Point-to-Point Protocol (MLPPP)                              | 53   |
|------------------------------------------------------------------------|------|
| Multi-Class MLPPP                                                      | 58   |
| Cisco HDLC                                                             | 65   |
| Automatic Protection Switching (APS)                                   | 68   |
| Inverse Multiplexing Over ATM (IMA)                                    | 98   |
| Ethernet Local Management Interface (E-LMI)                            | .101 |
| Link Layer Discovery Protocol (LLDP)                                   | .102 |
| LAG.                                                                   | .107 |
| LACP                                                                   |      |
| LACP Multiplexing                                                      |      |
| Active-Standby LAG Operation                                           |      |
| LAG on Access QoS Consideration                                        |      |
| Adapt QoS Modes                                                        |      |
| Per-fp-ing-queuing                                                     |      |
| Per-fp-egr-queuing                                                     |      |
| Per-fp-sap-instance                                                    |      |
| LAG and ECMP Hashing.                                                  |      |
| Per Flow Hashing                                                       |      |
| Per Link Hashing                                                       |      |
| Explicit Per Link Hash Using LAG Link Mapping Profiles.                |      |
| Consistent Per Service Hashing.                                        |      |
| ESM – LAG Hashing per Vport                                            |      |
| LAG Hold Down Timers                                                   |      |
| BFD over LAG Links                                                     |      |
| Mixed Port-Speed LAG Support                                           |      |
| Multi-Chassis LAG.                                                     |      |
| Overview                                                               |      |
| Point-to-Point (p2p) Redundant Connection Across Layer 2/3 VPN Network |      |
| DSLAM Dual Homing in Layer 2/3 TPSDA Model                             |      |
| G.8031 Protected Ethernet Tunnels                                      |      |
| G.8032 Protected Ethernet Rings                                        |      |
| Ethernet Port Monitoring.                                              |      |
| 802.3ah OAM                                                            |      |
| OAM Events                                                             |      |
| Remote Loopback                                                        |      |
| 802.3ah OAM PDU Tunneling for Epipe Service                            |      |
| 802.3ah Grace Announcement                                             | 159  |
| MTU Configuration Guidelines                                           |      |
| Deploying Preprovisioned Components                                    |      |
| Configuration Process Overview                                         |      |
| Configuration Notes                                                    |      |
| Configuring Physical Ports with CLI                                    |      |
|                                                                        |      |
| Predefining Entities                                                   |      |
| Maximizing Bandwidth Use                                               |      |
| Basic Configuration.                                                   |      |
| Common Configuration Tasks                                             |      |
| Configuring Cards and MDAs                                             |      |
|                                                                        |      |

| Configuring Forwarding Plane Parameters            |
|----------------------------------------------------|
| Configuring MDA Access and Network Pool Parameters |
| Configuring MDA Policies for Named Pools Mode      |
| Configuring Ports                                  |
| Configuring Port Pool Parameters                   |
| Changing Hybrid-Buffer-Allocation                  |
| Configuring APS Parameters                         |
| Configuring Ethernet Port Parameters               |
| Ethernet Network Port                              |
| Ethernet Access Port                               |
| Configuring 802.1x Authentication Port Parameters  |
| Configuring SONET/SDH Port Parameters              |
| SONET/SDH Network Port                             |
| SONET/SDH Access Port                              |
| Configuring DWDM Port Parameters                   |
| Configuring WaveTracker Parameters                 |
| Configuring OTU Port Parameters                    |
| Configuring Bundle Protection Group Ports          |
| Configuring LAG Parameters                         |
| Configuring BFD on LAG Links                       |
| Configuring G.8031 Protected Ethernet Tunnels      |
| Service Management Tasks                           |
| Modifying or Deleting an MDA                       |
| Modifying a Card Type                              |
| Deleting a Card                                    |
| Deleting Port Parameters                           |
| Soft IOM Reset                                     |
| Soft Reset                                         |
| Deferred MDA Reset                                 |
| Card, MDA, and Port Command Reference              |
| Command Hierarchies                                |
| Standards and Protocol Support                     |
| Customer documentation and product support         |

Table of Contents

# **List of Tables**

| Getting Started                                                                                     |     |
|----------------------------------------------------------------------------------------------------|-----|
| Table 1: Configuration Process                                                                      |     |
| Interfaces                                                                                          |     |
| Table 2: Typical Mapping Of Classes Onto Queues/Threshold.                                          |     |
| Table 3: Real-Time DDM Information                                                                  |     |
| Table 4: DDM Alarms and Warnings                                                                    |     |
| Table 5: Relationship of Port State and Oper State.                                                 |     |
| Table 6: Valid SONET and SDH Path Configurations                                                    |     |
| Table 7: FRF.16.1 Values                                                                            |     |
| Table 8: Multi-Class PPP                                                                            |     |
| Table 9: Default Packet Forwarding Class to MLPPP Class Mapping.                                    |     |
| Table 10: Packet Forwarding Class to MLPPP Class Mapping         Mapping                            |     |
| Table 11: MLPPP Class Queue Threshold Parameters                                                    |     |
| Table 12: MLPPP Class Queue Scheduling Parameters.         Image: Class Queue Scheduling Parameters |     |
| Table 13: MLPPP Ingress QoS Profile: Reassembly Timers (msec)                                       |     |
| Table 14: cHDLC I-Frame                                                                             |     |
| Table 15: cHDLC Protocol Fields.                                                                    |     |
| Table 16: SC-APS versus MC-APS Protection                                                           |     |
| Table 17: APS Switching Modes                                                                       |     |
| Table 18: K1 Byte, Bits 1-4: Type of Request                                                        |     |
| Table 19: K1 Byte, Bits 5-8 (and K2 Bits 1-4), Channel Number Code Assignments                      |     |
| Table 20: K2 Byte Functions                                                                         |     |
| Table 21: Differences Between SONET and SDH Standards                                               |     |
| Table 22: Actions for the Bi-directional Protection Switching Process.                              | 81  |
| Table 23: Switching Mode to MIB Mapping                                                             |     |
| Table 24: Supported APS Mode Combinations                                                           |     |
| Table 25: MDA/Port Type Pairing for APS.                                                            |     |
| Table 26: Adapt QoS Bandwidth/Rate Distribution                                                     |     |
| Table 27: MTU Default Values                                                                        |     |
| Table 28: MTU Configuration Example Values                                                          |     |
| Table 29: DWDM Channel Numbers                                                                      | 265 |

List of Tables

# **List of Figures**

| Interfaces                                                                       |
|----------------------------------------------------------------------------------|
| Figure 1: 802.1x Architecture                                                    |
| Figure 2: 802.1x Authentication Scenario                                         |
| Figure 3: 802.1x EAPOL Timers (left) and RADIUS Timers (right)                   |
| Figure 4: MLPPP 24-bit Fragment Format                                           |
| Figure 5: MLPPP 12-bit Fragment Format                                           |
| Figure 6: Frame Sequence of Events                                               |
| Figure 7: MLPPP allowing two classes of service                                  |
| Figure 8: MLPPP allowing four classes of service                                 |
| Figure 9: MLPPP Class Queue Thresholds for In-Profile and Out-of-Profile Packets |
| Figure 10: MLPPP Class Queue Scheduling Scheme                                   |
| Figure 11: APS Protection (Single Chassis APS) and Switchover                    |
| Figure 12: SC-APS Group with MDA and IOM Protection                              |
| Figure 13: MC-APS Group Protects Against Node Failure                            |
| Figure 14: APS Working and Protection Circuit Example                            |
| Figure 15: SC-APS MLPPP on Channelized Access Interfaces Example                 |
| Figure 16: MC-APS MLPPP on Channelized Access Interfaces Example                 |
| Figure 17: Multi-Chassis APS Application                                         |
| Figure 18: Access and Node and Network Resilience                                |
| Figure 19: MC-APS with ATM VLL Redundancy                                        |
| Figure 20: Mobile RAN with Microwave Transport Example                           |
| Figure 21: 1+1 APS Protected Microwave SDH Transport                             |
| Figure 22: LLDP Internal Architecture for a <i>Network Node</i>                  |
| Figure 23: Generic Customer Use Case For LLDP    104                             |
| Figure 24: Active-Standby LAG Operation without Deployment Examples              |
| Figure 25: LAG on Access Interconnection                                         |
| Figure 26: LAG on Access Failure Switchover                                      |
| Figure 27: MC-LAG L2 Dual Homing to Remote PE Pairs                              |
| Figure 28: MC-LAG L2 Dual Homing to Local PE-Pairs                               |
| Figure 29: P2P Redundant Connection Through a Layer 2 VPN Network                |
| Figure 30: DSLAM Dual-Homing Using MC-LAG141                                     |
| Figure 31: Grace TLV Passive Node with Soft Reset                                |
| Figure 32: Grace TLV Active Node with Soft Reset                                 |
| Figure 33: MTU Configuration Example                                             |
| Figure 36: Slot, Card, MDA, and Port Configuration and Implementation Flow       |

List of Figures

# Preface

## **About This Guide**

This guide describes system concepts and provides configuration examples to provision input/ output modules (IOMs), also referred to as cards, Media Dependent Adapters (MDAs), and ports.

This guide is organized into functional chapters and provides concepts and descriptions of the implementation flow, as well as Command Line Interface (CLI) syntax and command usage.

### Audience

This guide is intended for network administrators who are responsible for configuring the 7450 ESS routers. It is assumed that the network administrators have an understanding of networking principles and configurations. Concepts described in this guide include the following:

- CLI concepts
- IOM, MDA, and port configuration
- QoS policies
- Services

### **List of Technical Publications**

The 7450 ESS documentation set is composed of the following guides:

• 7450 ESS Basic System Configuration Guide

This guide describes basic system configurations and operations.

• 7450 ESS System Management Guide

This guide describes system security and access configurations as well as event logging and accounting logs.

- 7450 ESS Interface Configuration Guide This guide describes card, Media Dependent Adapter (MDA) and port provisioning.
- 7450 ESS Router Configuration Guide

This guide describes logical IP routing interfaces and associated attributes such as an IP address, as well as IP and MAC-based filtering, and VRRP and Cflowd.

• 7450 ESS Routing Protocols Guide

This guide provides an overview of routing concepts and provides configuration examples for RIP, OSPF, IS-IS, BGP, and route policies.

• 7450 ESS MPLS Guide MPLS Guide

This guide describes how to configure Multiprotocol Label Switching (MPLS) and Label Distribution Protocol (LDP).

- 7450 ESS Services Overview Guide This guide describes how to configure service parameters such as service distribution points (SDPs), customer information, and user services.
- 7450 ESS Layer 2 Services and EVPN Guide This guide describes Virtual Leased Lines (VLL), Virtual Private LAN Service (VPLS), Provider Backbone Bridging (PBB), and Ethernet VPN (EVPN).
- 7450 ESS Layer 3 Services Guide This guide describes Internet Enhanced Services (IES) and Virtual Private Routed Network (VPRN) services.
- 7450 ESS Versatile Service Module Guide This guide describes how to configure service parameters for the Versatile Service Module (VSM).
- 7450 ESS OAM and Diagnostics Guide

This guide describes how to configure features such as service mirroring and Operations, Administration and Management (OAM) tools.

• 7450 ESS Triple Play Guide

This guide describes Triple Play services and support provided by the 7450 ESS and presents examples to configure and implement various protocols and services.

• 7450 ESS Quality of Service Guide

This guide describes how to configure Quality of Service (QoS) policy management.

• Multi-Service Integrated Service Adapter Guide

This guide describes services provided by integrated service adapters such as Application Assurance, ad insertion (ADI) and Network Address Translation (NAT).

## **Technical Support**

If you purchased a service agreement for your 7450 ESS router and related products from a distributor or authorized reseller, contact the technical support staff for that distributor or reseller for assistance. If you purchased an Alcatel-Lucent service agreement, follow this link to contact an Alcatel-Lucent support representative and to access product manuals and documentation updates:

http://support.alcatel-lucent.com

# **GETTING STARTED**

## In This Chapter

This chapter provides process flow information to configure cards, mdas and ports.

## **Alcatel-Lucent 7450 ESS Router Configuration Process**

Table 1 lists the tasks necessary to provision input/output control modules (IOMs), also referred to as cards, Media Dependent Adapters (MDAs), and ports.

This guide is presented in an overall logical configuration flow. Each section describes a software area and provides CLI syntax and command usage to configure parameters for a functional area.

| Area         | Task                                                | Chapter                                    |
|--------------|-----------------------------------------------------|--------------------------------------------|
| Provisioning | Chassis slots and cards                             | Chassis Slots and Cards on page 19         |
|              | MDAs                                                | MDAs on page 20                            |
|              | Versatile Service Module                            | Versatile Service Module (VSM) on page 22  |
|              | Ports                                               | Ports on page 35                           |
| Reference    | List of IEEE, IETF, and other proprietary entities. | Standards and Protocol Support on page 587 |

**Table 1: Configuration Process** 

**Note:** In SR OS 12.0.R4 any function that displays an IPv6 address or prefix changes to reflect rules described in RFC 5952, *A Recommendation for IPv6 Address Text Representation*. Specifically, hexadecimal letters in IPv6 addresses are now represented in lowercase, and the correct compression of all leading zeros is displayed. This changes visible display output compared to previous SR OS releases. Previous SR OS behavior can cause issues with operator scripts that use standard IPv6 address expressions and with libraries that have standard IPv6 parsing as per RFC 5952 rules. See the section on IPv6 Addresses in the Router Configuration Guide for more information.

## Interfaces

## In This Chapter

This chapter provides information about configuring chassis slots, cards, and ports. Topics in this chapter include:

- Configuration Overview on page 19
  - $\rightarrow$  Chassis Slots and Cards on page 19
  - $\rightarrow$  MDAs on page 20
    - Oversubscribed Ethernet MDAs on page 23
  - $\rightarrow$  Versatile Service Module (VSM) on page 22
  - → Digital Diagnostics Monitoring on page 29
  - $\rightarrow$  Ports on page 35
    - Port Types on page 35
    - Port Features on page 38
      - SONET/SDH Port Attributes on page 46
      - Automatic Protection Switching (APS) on page 68
      - Link Layer Discovery Protocol (LLDP) on page 102
  - $\rightarrow$  LAG on page 107
    - LAG on Access QoS Consideration on page 111
    - LAG and ECMP Hashing on page 117
    - LAG Hold Down Timers on page 133
    - BFD over LAG Links on page 134
    - LACP on page 107
    - Active-Standby LAG Operation on page 109
    - LAG on Access QoS Consideration on page 111
    - Multi-Chassis LAG on page 135
- G.8031 Protected Ethernet Tunnels on page 142
- G.8032 Protected Ethernet Rings on page 143

#### 7450 ESS Interface Configuration Guide

- Ethernet Port Monitoring on page 144
- 802.3ah OAM on page 147
- MTU Configuration Guidelines on page 165
  - $\rightarrow$  Deploying Preprovisioned Components on page 168
- Configuration Process Overview on page 169
- Configuration Notes on page 170

## **Configuration Overview**

NOTE: This document uses the term preprovisioning in the context of preparing or preconfiguring entities such as chassis slots, cards, input/output modules (IOMs)/Control Forwarding Module (CFM/IOM) cards and media dependent adapters (MDAs), media dependent adapters (MDAs), compact media adapters (CMAs), ports, and interfaces, prior to initialization. These entities can be installed but not enabled. When the entity is in a no shutdown state (administratively enabled), then the entity is considered to be provisioned.

Alcatel-Lucent routers provide the capability to configure chassis slots to accept specific line card and MDA types and set the relevant configurations before the equipment is actually installed. The preprovisioning ability allows you to plan your configurations as well as monitor and manage your router hardware inventory. Ports and interfaces can also be preprovisioned. When the functionality is needed, the card(s) can be inserted into the appropriate chassis slots when required.

The following sections are discussed.

- Chassis Slots and Cards on page 19
- MDAs on page 20
- Ports on page 35

### **Chassis Slots and Cards**

To pre-provision a chassis slot, the line card type must be specified. System administrators or network operators can enter card type information for each slot, allowing a range of card types in particular slots. From the range of card types, a card and accompanying MDAs/CMAs are specified. When a card is installed in a slot and enabled, the system verifies that the installed card type matches the allowed card type. If the parameters do not match, the card remains off line. A preprovisioned slot can remain empty without conflicting with populated slots.

SR-7/SR-12 and ESS-7/ESS-12 systems accept Input/Output Modules (IOM) cards. These IOM cards have two slots which accept MDA modules. The SR-c12 and SR-c4 systems do not accept IOMs. SR-c12 and SR-c4 systems accept MDAs using an MDA Carrier Modules. SR-c12 and SR-c4 systems also accept Compact Media Modules (CMAs) directly without the need for MCMs. Refer to the appropriate system installation guide for more information.

#### MCMs

The following features are not applicable to the 7450-ESS even when in mixed mode.

An MCM (MDA Carrier Module) slot must be configured before an MDA (Media Dependant Adapter) can be provisioned. If you provision an MDA type before an MCM slot is configured, it is assumed you are provisioning a Compact Media Adapter (subscriber/SAP/spoke SDP). CMAs do not require MCM pre-configuration. Up to six MCMs may be provisioned on a 7750 SR-c12. Up to two MCMs may be provisioned on a on a 7710 SR-c4. Even numbered slots are invalid for MCM installation (MCMs physically span 2 slots; "mcm 1" spans slots 1 and 2)

Refer to the CMA Installation Guide(s) and MDA Installation Guide(s) for more information on the physical characteristics of each card.

#### **MDAs**

A chassis slot and card type must be specified and provisioned before an MDA can be preprovisioned. An MDA is provisioned when a type designated from the allowed MDA types is inserted. A preprovisioned MDA slot can remain empty without conflicting with populated slots.

Once installed and enabled, the system verifies that the installed MDA type matches the configured parameters. If the parameters do not match, the MDA remains offline.

A chassis slot, card type and MCM must be specified and provisioned before an MDA can be preprovisioned. An MDA is provisioned when a type designated from the allowed MDA type is inserted. A preprovisioned MDA slot can remain empty without conflicting with populated slots. Up to six MDAs may be provisioned on a 7750 SR-c12. Even numbered slots are invalid for MDA installation (MDAs physically span 2 slots; "mda 1" spans slots 1 and 2).

MDA output displays an "m" in the name of the card. The following displays a show card state command. In this example, an **m60-10/100eth-tx** MDA is installed in slot 1.

| A:ALU-3>config>card# show card state |                                       |                                       |       |               |       |              |  |
|--------------------------------------|---------------------------------------|---------------------------------------|-------|---------------|-------|--------------|--|
|                                      |                                       |                                       |       |               |       |              |  |
| Card State                           |                                       |                                       |       |               |       |              |  |
|                                      |                                       |                                       |       |               |       |              |  |
| /                                    | Provisioned                           | Equipped                              |       | Operational   |       | Num Comments |  |
| Id                                   | Туре                                  | Туре                                  | State | State         | Ports | MDA          |  |
| 1                                    | · · · · · · · · · · · · · · · · · · · | · · · · · · · · · · · · · · · · · · · |       |               |       | 10           |  |
| 1                                    | iom-xp                                | iom-xp                                | up    | up            |       | 12           |  |
| 1/1                                  | mcm-xp                                | mcm-xp                                | up    | up            |       |              |  |
| 1/3                                  |                                       | mcm-xp                                | up    | unprovisioned |       |              |  |
| 1/1                                  | m60-10/100eth-tx                      | m60-10/100eth-tx                      | up    | up            |       |              |  |
| 1/5                                  | c8-10/100eth-tx                       | c8-10/100eth-tx                       | up    | up            |       |              |  |
| 1/6                                  |                                       | cl-1gb-sfp                            | up    | unprovisioned |       |              |  |
| 1/7                                  |                                       | c8-chds1                              | up    | unprovisioned |       |              |  |
| 1/8                                  |                                       | c4-ds3                                | up    | unprovisioned |       |              |  |

Page 20

7450 ESS Interface Configuration Guide

| 1/9  |        | c8-10/100eth-tx | up | unprovisioned |         |
|------|--------|-----------------|----|---------------|---------|
| 1/10 |        | cl-1gb-sfp      | up | unprovisioned |         |
| 1/11 |        | c8-chds1        | up | unprovisioned |         |
| 1/12 |        | c4-ds3          | up | unprovisioned |         |
| A    | cfm-xp | cfm-xp          | up | up            | Active  |
| В    | cfm-xp |                 | up | down          | Standby |
|      |        |                 |    |               |         |

A:ALU-3>config>card#

Once installed and enabled, the system verifies that the installed MDA type matches the configured parameters. If the parameters do not match, the MDA remains offline.

## Versatile Service Module (VSM)

The Versatile Service Module (VSM) is a module that allows operators to internally connect a VPLS or VLL service into an IES or IPVPN service. Each module is capable of 10 Gbps throughput.

This module is provisioned as a Cross Connect Adaptor (CCA). Unlike external port connections which utilize two TX-RX paths, a CCA interconnects the egress forwarding path on the IOM directly to the ingress forwarding path. This eliminates the need for the physical port MAC, PHY, cable and other MDA-specific components producing a less costly and more reliable adaptor. The complete 10G+ forwarding path is available allowing single conversations up to 10G.

Bandwidth is utilized in a more efficient manner than with externally cabled ports. Typically, the offered load presented to each side of the cross connect port pair is asymmetric in nature. When physical ports are used to cross connect services, each service is egress bandwidth limited to the link speed of the TX-RX path it is using. If one TX-RX path is under utilized, egress services on the other path cannot make use of the available bandwidth.

Since the CCA is forwarding all services over the same path, all the available bandwidth may be used. An example of this would be a two services connected over a CCA. Service A is a VPLS. Service B is an IES. There are two directions of traffic between the pair, A to B and B to A. Traffic in both directions travels across the CCA in the same path. The total bandwidth the CCA can forward is 10 Gbps. Therefore, A to B could consume 7 Gbps, and B to A could consume 3 Gbps. Any combination of services and traffic directions adding up to 10 Gbps can be supported on a single CCA.

The forwarding plane the CCA interconnects maintains the complete egress and ingress features of the services it is interconnecting. This includes the ability to remap QoS, enforce policing and shaping and provide ingress and egress accounting for each service.

In addition CCAs may be placed into Cross Connect Aggregation Groups (CCAGs). A CCAG provides a mechanism to aggregate multiple CCAs into a single forwarding group.

The CCAG uses conversation hashing to dynamically distribute cross connect traffic to the active CCAs in the aggregation group. In the event that an active CCA fails or is removed from the group, the conversation hashing function will redistribute the traffic over the remaining active CCAs within the group. The conversation hashing mechanism performed for a CCAG is identical to the hashing functions performed for Ethernet LAGs (Link Aggregation Groups).

### **Oversubscribed Ethernet MDAs**

The 7750 SR and 7450 ESS support oversubscribed Ethernet MDAs. These have more bandwidth towards the user than the 10 Gbps capacity between the MDA and IOM.

A traffic management function is implemented on the MDA to control the data entering the IOM. This function consists of two parts:

- Rate limiting
- Packet classification and scheduling

#### **Rate Limiting**

The oversubscribed MDA/ limits the rate at which traffic can enter the MDA/ on a per port basis. If a port exceeds its configured limits then the excess traffic will be discarded, and 802.3x flow control frames (pause frames) are generated.

#### Packet Classification and Scheduling

The classification and scheduling function implemented on the oversubscribed MDA/ ensures that traffic is correctly prioritized when the bus from the MDA/ to the IOM is overcommitted. This could occur if the policing parameters configured are such that the sum of the traffic being admitted into the MDA/ is greater than 10 Gbps.

The classification function uses the bits set in the DSCP or Dot1p fields of the customer packets to perform classification. It can also identify locally addressed traffic arriving on network ports as Network Control packets. This classification on the oversubscribed MDA/ uses following rules:

- If the service QoS policy for the SAP (port or VLAN) uses the default classification policy, all traffic will be classified as Best Effort (be).
- If the service QoS policy for the SAP contains a Dot1p classification, the Dot1p field in the customer packets is used for classification on the MDA/.
- If the service QoS policy for the SAP contains a DSCP classification, the DSCP field in the customer packets is used for classification on the MDA/.
- If a mix of Dot1p and DSCP classification definitions are present in the service QoS policy then the field used to perform classification will be the type used for the highest priority definition. For example, if High Priority 1 is the highest priority definition and it specifies that the DSCP field should be used, then the DSCP field will be used for classification on the MDA/ and the Dot1p field ignored.

- If the service QoS policy for the SAP specifies IP or MAC filters for forwarding class identification, then traffic will be treated as Best Effort. Full MAC or IP classification is not possible on the MDA/ (but is possible on the IOM).
- The packet is classified into 16 classes. Typically, these are the eight forwarding classes and each packet is assigned one priority per forwarding class. After classification, the packet is offered to the queuing model. This queuing model is limited to three queues each having four thresholds. These thresholds define whether an incoming packet, after classification, is accepted in the queue or not. Table 2 displays typical mapping of classes onto queues/threshold.

| Counter | {Queue | Threshold | Traffic Class}         |
|---------|--------|-----------|------------------------|
| 0       | {2     | 3         | "fc-nc / in-profile"}  |
| 1       | {2     | 2         | "fc-nc / out-profile"} |
| 2       | {2     | 1         | "fc-h1 / in-profile"}  |
| 3       | {2     | 0         | "fc-h1 / out-profile"} |
| 4       | {1     | 3         | "fc-ef / in-profile"}  |
| 5       | {1     | 2         | "fc-ef / out-profile"} |
| 6       | {1     | 1         | "fc-h2 / in-profile"}  |
| 7       | {1     | 0         | "fc-h2 / out-profile"} |
| 8       | {0     | 3         | "fc-l1 / in-profile"}  |
| 9       | {0     | 3         | "fc-l1 / out-profile"} |
| 10      | {0     | 2         | "fc-af / in-profile"}  |
| 11      | {0     | 2         | "fc-af / out-profile"} |
| 12      | {0     | 1         | "fc-l2 / in-profile"}  |
| 13      | {0     | 1         | "fc-l2 / out-profile"} |
| 14      | {0     | 0         | "fc-be / in-profile"}  |
| 15      | {0     | 0         | "fc-be / out-profile"} |

#### Table 2: Typical Mapping Of Classes Onto Queues/Threshold

A counter is associated with each mapping. Note that the above is an example and is dependent on the type of classification (such as dscp-exp, dot1p, etc.). When the threshold of a particular class is reached, packets belonging to that class will not be accepted in the queue. The packets will be dropped and the associated counter will be incremented.

The scheduling of the three queues is done in a strict priority, highest priority basis is associated with queue 0. This means that scheduling is done at queue level, not on the class that resulted from the classification. As soon as a packet has been accepted by the queue there is no way to differentiate it from other packets in the same queue (for example, another classification result not exceeding its threshold). All packets queued in the same queue will have the same priority from a scheduling point of view.

### **Channelized MDA/CMA Support**

#### **Channelized DS-1/E-1 CMA**

Each 8-port channelized DS-1/E-1 CMA supports channelization down to DS-0. Each 8-port channelized DS-1/E-1 CMA supports 64 channel groups. This CMA is not supported on the 7450-ESS.

#### Channelized DS-3/E-3 MDA

Each 4-port or 12-port channelized DS-3/E-3 media dependent adapter (MDA) supports channelization down to digital signal level 0 (DS-0) using a maximum of 8 or 24 (respectively) 1.0/2.3 coaxial connectors. Each port consists of one receive (RX) coaxial connector and one transmit (TX) coaxial connector.

Each physical DS-3 connection can support a full clear-channel DS-3, or it can be channelized into independent DS-1/E-1 data channels. Each DS1/E1 channel can then be further channelized down to DS-0s. E-3 ports do not support channelization. They only support clear channel operation.

Each DS-3/E-3 MDA supports 512 channels with DS-0 timeslots that are used in the DS-1/E-1 channel-group.

This MDA is not supported on the 7450-ESS.

#### Channelized CHOC-12/STM-4 MDA

Each 1-port channelized OC-12/STM-4 MDA supports channelization down to DS-0 and accepts one OC-12/STM-4 SFP small form factor pluggable (SFP) module. The same SFP optics used on Alcatel-Lucent's SONET/SDH cards can be used on the channelized OC-12/STM-4 MDA.

Each channelized OC-12/STM-4 supports 512 channels with DS-0 timeslots that are used in the DS-1/E-1 channel-group. DS-3 TDM channels can be further channelized to DS-1/E-1 channel groups. An E3 TDM channel cannot be channelized and can only be configured in clear channel operation.

#### Channelized CHOC-3/STM-1 MDA

Each 4-port channelized OC-3/STM-1 MDA supports channelization down to DS-0 and accepts one OC-3/STM-1 SFP small form factor pluggable (SFP) module. The same SFP optics used on Alcatel-Lucent's SONET/SDH cards can be used on the channelized OC-3/STM-1 MDA.

Each channelized OC-3/STM-1 supports 512 channels with DS-0 timeslots that are used in the DS-1 channel-group. DS-3 TDM channels can be further channelized to DS-1/E-1 channel groups. An E3 TDM channel cannot be channelized and can only be configured in clear channel operation.

This MDA is not supported on the 7450-ESS.

#### Channelized Any Service Any Port (ASAP) CHOC-3/STM-1

Each port for the channelized ASAP OC-3/STM-1 MDA supports channelization down to DS-0 and accepts one OC-3/STM-1 SFP small form factor pluggable (SFP) module. The same SFP optics used on Alcatel-Lucent's SONET/SDH MDAs can be used on the channelized ASAP OC-3/STM-1 MDA.

Each channelized OC-3/STM-1 supports up to 512 channels with DS-0 timeslots with per channel encapsulation configuration (for example, Frame Relay, PPP, cHDLC, ATM). DS-3 TDM channels can be further channelized to DS-1/E-1 channel groups. An E3 TDM channel cannot be channelized and can only be configured in clear channel operation. The MDA is based on a programmable data path architecture that enables enhanced L1 and L2 data path functionality, for example ATM TM features, MDA-based channel/port queuing, or multilink applications like Inverse ATM Multiplexing (IMA).

#### Channelized OC-12/STM-4 ASAP MDAs

The 4-port channelized OC-12/STM-4 variant of the ASAP MDAs have features and channelization options similar to the 4-port channelized OC-3/STM-1 ASAP MDA.

DS-3 TDM channels can be further channelized to DS-1/E-1 channel groups. An E-3 TDM channel cannot be channelized and can only be configured in clear channel operation.

#### Channelized DS-3/E-3 ASAP MDA (4-Port)

The 4-port MDA provides 4 ports configurable as DS-3 or E-3. The MDA has eight (8) 1.0/2.3 connectors and accepts up to eight (8) DS-3/E-3 coax patch cables.

Each physical DS-3 connection can support a full clear-channel DS-3, or it can be channelized into independent DS-1/E-1 data channels. Each DS-1/E-1 channel can then be further channelized down to DS-0s. E-3 ports do not support channelization, only clear channel operation.

### Channelized DS-3/E-3 ASAP MDA (12-Port)

The 12-port MDA provides 12 ports configurable as DS-3 or E-3. The MDA has twenty-four (24) 1.0/2.3 connectors and accepts up to twenty-four (24) DS-3/E-3 coax patch cables.

Each physical DS-3 connection can support a full clear-channel DS-3, or it can be channelized into independent DS-1/E-1 data channels. Each DS-1/E-1 channel can then be further channelized down to DS-0s. E-3 ports do not support channelization, only clear channel operation.

#### Channelized OC-3/STM-1 Circuit Emulation Services (CES) CMA and MDA

The channelized OC-3/STM-1/OC-12/STM-4 CES MDAs (c1-choc3-ces-sfp / m1-choc3-ces-sfp, m4-choc3-ces-sfp, m1-choc12-ces-sfp) provide an industry leading consolidation for DS-1, E-1 and n\*64kbps for CES. The CES MDAs are supported on IOM-2 and IOM-3XP in the 7750 SR.

The channelized OC-3/STM-1/OC-12/STM-4 CES CMA/MDAs support CES. Circuit emulation services are interoperable with the existing 7705 SAR and 7250 SAS circuit emulation services. They are also interoperable with the 1850 TSS-5 circuit emulation services.

Two modes of circuit emulation are supported, unstructured and structured. Unstructured mode is supported for DS-1 and E-1 channels as per RFC4553 (SAToP). Structured mode is supported for n\*64 kbps circuits as per RFC 5086, *Structure-Aware Time Division Multiplexed (TDM) Circuit Emulation Service over Packet Switched Network (CESoPSN)*. In addition, DS-1, E-1 and n\*64 kbps circuits are also supported as per MEF8, *Circuit Emulation Services over Ethernet (CESoETH)* (Oct 2004). TDM circuits are optionally encapsulated in MPLS or Ethernet as per the applicable standards.

All channels on the CES CMA/MDA are supported as circuits to be emulated across the packet network. This includes DS-1, E-1 and n\*64 kbps channels. Structure agnostic mode is supported for DS-1 and E-1 channels. Structure aware mode is supported for n\*64 kbps channel groups in DS-1 and E-1 carriers. N\*64 kbps circuit emulation supports basic and Channel Associated Signaling (CAS) options. CAS configuration must be identical for all channel groups on a given DS-1 or E-1.

Circuits encapsulated in MPLS will use circuit pipes (Cpipes) to connect to the far end circuit. Cpipes support either SAP-spoke SDP or SAP-SAP connections.

Circuits encapsulated in Ethernet can be selected as a SAP in Epipes. Circuits encapsulated in Ethernet can be either SAP-spoke SDP or SAP-SAP connections for all valid Epipe SAPs. An EC-ID and far-end destination MAC address must be configured for each circuit.

Each OC-3/STM-1 port can be independently configured to be loop-timed or node-timed. Each OC-3/STM-1 port can be configured to be a timing source for the node. Each DS-1 or E-1 channel can be independently configured to be loop-timed, node-timed, adaptive-timed, or differential-timed. One adaptive timed circuit is supported per CMA/MDA. The CES circuit configured for adaptive timing can be configured to be a timing source for the node. This is required to distribute network timing to network elements which only have packet connectivity to network.

On the 7750 SR-c12 CES CMA, a BITS port is also provided. The BITS port can be configured as one reference sources (ref1, ref2) in the system timing subsystem.

#### **Network Interconnections**

With the introduction of Alcatel-Lucent's 7750 SR, the SR-Series product family can fill the needs of smaller service providers as well as the more remote point of presence (PoPs) locations for larger service providers. To support the use of lower speed links as network links in the likelihood that lower speed circuits are used as network or backbone links, the 7750 SR-Series supports a DS-1/E-1/DS-3/E-3 port (ASAP MDAs) or channel and an MLPPP bundle (ASAP MDAs) as network ports to transport and forwarding of all service types. This feature allows service providers to use lower speed circuits to interconnect small PoPs and CoS that do not require large amounts of network/backbone bandwidth.

## **Digital Diagnostics Monitoring**

Some Alcatel-Lucent SFPs, XFPs, QSFPs, CFPs and the MSA DWDM transponder have Digital Diagnostics Monitoring (DDM) capability where the transceiver module maintains information about its working status in device registers including:

- Temperature
- Supply voltage
- Transmit (TX) bias current
- TX output power
- Received (RX) optical power

For the case of QSFP and CFPs, DDM Temperature and Supply voltage is available only at the Module level (to be shown in Table 4.

The section called Statistics Collection on page 34 shows the following QSFP and CFP sample DDM and DDM Lane information:

The QSFP and CFPs, the number of lanes is indicated by DDM attribute "Number of Lanes: 4".

Subsequently, each lane threshold and measured values are shown per lane.

If a given lane entry is not supported by the given QSFP or CFP specific model, then it will be shown as "-" in the entry.

A sample QSFP and CFP lane information is provided below:

| Transceiver Data     |                  |              |            |          |           |
|----------------------|------------------|--------------|------------|----------|-----------|
| Transceiver Type     | : QSFP+          |              |            |          |           |
| Model Number         | : 3HE06485AAAA01 | ALU IPUIE    | MY3AA      |          |           |
| TX Laser Wavelength  | : 1310 nm        |              | Diag Capab | le : ye  | S         |
| Number of Lanes      | : 4              |              |            |          |           |
| Connector Code       | : LC             |              | Vendor OUI | : e4     | :25:e9    |
| Manufacture date     | : 2012/02/02     |              | Media      | : Et     | hernet    |
| Serial Number        | : 12050188       |              |            |          |           |
| Part Number          | : DF40GELR411102 | A            |            |          |           |
| Optical Compliance   | : 40GBASE-LR4    |              |            |          |           |
| Link Length support  | : 10km for SMF   |              |            |          |           |
|                      |                  |              |            |          |           |
| Transceiver Digital  | Diagnostic Moni  | toring (DDM) |            |          |           |
|                      |                  |              |            |          |           |
|                      | Value            | High Alarm   | 5          |          |           |
| Temperature (C)      | +35.6            |              |            |          |           |
| Supply Voltage (V)   | 3.23             | 3.60         | 3.50       | 3.10     | 3.00      |
|                      |                  |              |            |          |           |
|                      |                  |              |            |          |           |
| Transceiver Lane Dig | gital Diagnostic | Monitoring   | (DDM)      |          |           |
|                      |                  |              |            |          |           |
|                      | Hi               | gh Alarm H   | ligh Warn  | Low Warn | Low Alarm |

7450 ESS Interface Configuration Guide

| Lane Tx Bias Curre<br>Lane Rx Optical Pw                                                                                                    |                                               | m)                                                                        | 78.0<br>2.30                                                                              | 75.0<br>2.00                                                                                                    | 25.0<br>-11.02                                                           | 20.0<br>-13.01                                                                                  |
|----------------------------------------------------------------------------------------------------|-----------------------------------------------|---------------------------------------------------------------------------|-------------------------------------------------------------------------------------------|----------------------------------------------------------------------------------------------------|--------------------------------------------------------------------------|-------------------------------------------------------------------------------------------------|
| Lane ID Temp(C)/Al                                                                                                    | .m T                                          | x Bias(mA)                                                                | /Alm 1                                                                                    | fx Pwr(dBm)/Alm                                                                                                    | n Rx Pwr(                                                                | dBm)/Alm                                                                                        |
| 1                                                                                                    | -                                             | 43.                                                                       | 5                                                                                         |                                                                                                    |                                                                          | 0.42                                                                                            |
| 2                                                                                                    | -                                             | 46.                                                                       | 7                                                                                         | -                                                                                                    |                                                                          | -0.38                                                                                           |
| 3                                                                                                    | -                                             | 37.                                                                       | 3                                                                                         | -                                                                                                    |                                                                          | 0.55                                                                                            |
| 4                                                                                                    | -                                             | 42.                                                                       | 0                                                                                         | -                                                                                                    |                                                                          | -0.52                                                                                           |
| Transceiver Type                                                                                                    | : CFP                                         |                                                                           |                                                                                           |                                                                                                    |                                                                          |                                                                                                 |
| Model Number                                                                                                    |                                               | 21ABAA01                                                                  | ALU IPU                                                                                   | JIBHJDAA                                                                                                    |                                                                          |                                                                                                 |
| TX Laser Wavelengt                                                                                                    |                                               |                                                                           |                                                                                           | Diag Capabl                                                                                                    | .e : ve                                                                  | s                                                                                               |
| Number of Lanes                                                                                                    | : 4                                           |                                                                           |                                                                                           | 5                                                                                                    |                                                                          |                                                                                                 |
| Connector Code                                                                                                    | : LC                                          |                                                                           |                                                                                           | Vendor OUI                                                                                                    | : 00                                                                     | :90:65                                                                                          |
| Manufacture date                                                                                                    | : 2011/0                                      | 2/11                                                                      |                                                                                           | Media                                                                                                    | : Et                                                                     | hernet                                                                                          |
| Serial Number                                                                                                    | : C22CQY                                      | R                                                                         |                                                                                           |                                                                                                    |                                                                          |                                                                                                 |
| Part Number                                                                                                    | : FTLC11                                      | 81RDNL-A5                                                                 |                                                                                           |                                                                                                    |                                                                          |                                                                                                 |
| Optical Compliance                                                                                                    | e : 100GBA                                    | SE-LR4                                                                    |                                                                                           |                                                                                                    |                                                                          |                                                                                                 |
| Link Length suppor                                                                                                    | rt: 10km f                                    | or SMF                                                                    |                                                                                           |                                                                                                    |                                                                          |                                                                                                 |
| ======================================                                                                                                    | 5                                             |                                                                           | 5                                                                                         |                                                                                                    |                                                                          |                                                                                                 |
| Transceiver Digita                                                                                                    |                                               | Value H                                                                   | igh Ala                                                                                   | rm High Warn                                                                                                    |                                                                          | Low Alarm                                                                                       |
| Temperature (C)                                                                                                    | ·····                                         | Value H<br>+48.2                                                          | igh Ala:<br>+70.(                                                                         | cm High Warn<br>) +68.0                                                                                                  | Low Warn<br>+2.0                                                         | Low Alarm                                                                                       |
| Temperature (C)                                                                                                    | ·····                                         | Value H<br>+48.2                                                          | igh Ala:<br>+70.(                                                                         | rm High Warn<br>) +68.0                                                                                                  | Low Warn                                                                 | Low Alarm                                                                                       |
| Temperature (C)<br>Supply Voltage (V)<br>Teansceiver Lane D                                                                                                    |                                               | Value H<br>+48.2<br>3.24                                                  | (igh Alan<br>+70.0<br>3.40                                                                | rm High Warn<br>) +68.0<br>5 3.43<br>ng (DDM)                                                                            | Low Warn<br>+2.0<br>3.17                                                 | Low Alarm<br>+0.0<br>3.13                                                                       |
| Temperature (C)<br>Supply Voltage (V)<br>Transceiver Lane D                                                                                                    | Digital Di                                    | Value H<br>+48.2<br>3.24<br>agnostic M<br>High                            | igh Alan<br>+70.0<br>3.46                                                                 | rm High Warn<br>) +68.0<br>5 3.43<br>ng (DDM)                                                                            | Low Warn<br>+2.0<br>3.17                                                 | Low Alarm<br>+0.0<br>3.13                                                                       |
| Temperature (C)<br>Supply Voltage (V)<br>Transceiver Lane D                                                                                                    | Digital Di                                    | Value H<br>+48.2<br>3.24<br>agnostic M<br>High                            | igh Alan<br>+70.0<br>3.46                                                                 | rm High Warn<br>) +68.0<br>5 3.43<br>ng (DDM)                                                                            | Low Warn<br>+2.0<br>3.17                                                 | Low Alarm<br>+0.0<br>3.13<br>Low Alarm                                                          |
| Temperature (C)<br>Supply Voltage (V)<br><br>Transceiver Lane D<br>                                                                                                    | Digital Di                                    | Value H<br>+48.2<br>3.24<br>agnostic M<br>High                            | igh Alan<br>+70.0<br>3.40<br>Jonitorin                                                    | rm High Warn<br>) +68.0<br>5 3.43<br>ng (DDM)<br>High Warn                                                               | Low Warn<br>+2.0<br>3.17<br>Low Warn                                     | Low Alarm<br>+0.0<br>3.13<br>Low Alarm<br>+25.0                                                 |
| Temperature (C)<br>Supply Voltage (V)<br>====================================                                                                                                    | Digital Di<br>C)<br>ent (mA)                  | Value H<br>+48.2<br>3.24<br>agnostic M<br>High                            | igh Alan<br>+70.0<br>3.46<br>conitorin<br>Alarm<br>+55.0                                  | rm High Warn<br>) +68.0<br>5 3.43<br>ng (DDM)<br>High Warn<br>+53.0                                                      | Low Warn<br>+2.0<br>3.17<br>Low Warn<br>+27.0                            | Low Alarm<br>+0.0<br>3.13<br>Low Alarm<br>+25.0<br>30.0                                         |
| Temperature (C)<br>Supply Voltage (V)<br>====================================                                                                                                    | Digital Di<br>CO<br>ent (mA)<br>yer (dBm)     | Value H<br>+48.2<br>3.24<br>agnostic M<br>High                            | igh Alan<br>+70.0<br>3.46<br>conitorin<br>Alarm<br>+55.0<br>120.0                         | rm High Warn<br>) +68.0<br>5 3.43<br>ng (DDM)<br>High Warn<br>+53.0<br>115.0<br>4.00<br>4.00                             | Low Warn<br>+2.0<br>3.17<br>Low Warn<br>+27.0<br>35.0                    | Low Alarm<br>+0.0<br>3.13<br>Low Alarm<br>+25.0<br>30.0<br>-4.30                                |
| Temperature (C)<br>Supply Voltage (V)<br>====================================                                                                                                    | C)<br>ent (mA)<br>ver (dBm)<br>r (avg dB      | Value H<br>+48.2<br>3.24<br>agnostic M<br>High                            | igh Alan<br>+70.0<br>3.46<br>conitorin<br>Alarm<br>+55.0<br>120.0<br>4.50<br>4.50         | rm High Warn<br>) +68.0<br>5 3.43<br>ing (DDM)<br>High Warn<br>+53.0<br>115.0<br>4.00<br>4.00                            | Low Warn<br>+2.0<br>3.17<br>Low Warn<br>+27.0<br>35.0<br>-3.80<br>-13.00 | Low Alarm<br>+0.0<br>3.13<br>Low Alarm<br>+25.0<br>30.0<br>-4.30<br>-16.00                      |
| Temperature (C)<br>Supply Voltage (V)<br>====================================                                                                                                    | C)<br>ent (mA)<br>ver (dBm)<br>r (avg dB      | Value H<br>+48.2<br>3.24<br>agnostic M<br>High                            | igh Alan<br>+70.0<br>3.46<br>conitorin<br>Alarm<br>+55.0<br>120.0<br>4.50<br>4.50<br>/Alm | rm High Warn<br>) +68.0<br>5 3.43<br>ing (DDM)<br>High Warn<br>+53.0<br>115.0<br>4.00<br>4.00                            | Low Warn<br>+2.0<br>3.17<br>Low Warn<br>+27.0<br>35.0<br>-3.80<br>-13.00 | Low Alarm<br>+0.0<br>3.13<br>Low Alarm<br>+25.0<br>30.0<br>-4.30<br>-16.00                      |
| Temperature (C)<br>Supply Voltage (V)<br>====================================                                                                                                    | C)<br>ent (mA)<br>ver (dBm)<br>or (avg dB<br> | Value H<br>+48.2<br>3.24<br>agnostic M<br>High<br>m)<br>x Bias(mA)        | igh Alan<br>+70.0<br>3.46<br>                                                             | rm High Warn<br>) +68.0<br>5 3.43<br>ng (DDM)<br>High Warn<br>+53.0<br>115.0<br>4.00<br>4.00<br>Cx Pwr(dBm)/Alm          | Low Warn<br>+2.0<br>3.17<br>Low Warn<br>+27.0<br>35.0<br>-3.80<br>-13.00 | Low Alarm<br>+0.0<br>3.13<br>Low Alarm<br>+25.0<br>30.0<br>-4.30<br>-16.00<br>dBm)/Alm          |
| Temperature (C)<br>Supply Voltage (V)<br>Transceiver Lane D<br>Transceiver Lane D<br>Lane Temperature (<br>Lane Tx Bias Curre<br>Lane Tx Output Pow<br>Lane Rx Optical Pw<br>Lane ID Temp(C)/Al | C)<br>ent (mA)<br>ver (dBm)<br>or (avg dB<br> | Value H<br>+48.2<br>3.24<br>agnostic M<br>High<br>m)<br>x Bias(mA)<br>59. | igh Alan<br>+70.0<br>3.46<br>                                                             | rm High Warn<br>) +68.0<br>5 3.43<br>ing (DDM)<br>High Warn<br>+53.0<br>115.0<br>4.00<br>4.00<br>Cx Pwr(dBm)/Alm<br>0.30 | Low Warn<br>+2.0<br>3.17<br>Low Warn<br>+27.0<br>35.0<br>-3.80<br>-13.00 | Low Alarm<br>+0.0<br>3.13<br>Low Alarm<br>+25.0<br>30.0<br>-4.30<br>-16.00<br>dBm)/Alm<br>10.67 |

The transceiver is programmed with warning and alarm thresholds for low and high conditions that can generate system events. These thresholds are programmed by the transceiver manufacturer.

There are no CLI commands required for DDM operations, however, the **show>port** *port-id* **detail** command displays DDM information in the Transceiver Digital Diagnostics Monitoring output section.

DDM information is populated into the router's MIBs, so the DDM data can be retrieved by Network Management using SNMP. Also, RMON threshold monitoring can be configured for the

DDM MIB variables to set custom event thresholds if the factory-programmed thresholds are not at the desired levels.

The following are potential uses of the DDM data:

- Optics degradation monitoring With the information returned by the DDM-capable optics module, degradation in optical performance can be monitored and trigger events based on custom or the factory-programmed warning and alarm thresholds.
- Link/router fault isolation With the information returned by the DDM-capable optics module, any optical problem affecting a port can be quickly identified or eliminated as the potential problem source.

Supported real-time DDM features are summarized in Table 3.

| Parameter                        | User Units                                           | SFP/XFP<br>Units | SFP           | XFP       | MSA DWDM      |
|----------------------------------|------------------------------------------------------|------------------|---------------|-----------|---------------|
| Temperature                      | Celsius                                              | С                | Supported     | Supported | Supported     |
| Supply<br>Voltage                | Volts                                                | μV               | Supported     | Supported | Not supported |
| TX Bias<br>Current               | mA                                                   | μΑ               | Supported     | Supported | Supported     |
| TX Output<br>Power               | dBm (converted from mW)                              | mW               | Supported     | Supported | Supported     |
| RX Received<br>Optical<br>Power4 | dBm (converted from<br>dBm) (Avg Rx Power or<br>OMA) | mW               | Supported     | Supported | Supported     |
| AUX1                             | parameter dependent<br>(embedded in transceiver)     | -                | Not supported | Supported | Not supported |
| AUX2                             | parameter dependent<br>(embedded in transceiver)     | -                | Not supported | Supported | Not supported |

#### Table 3: Real-Time DDM Information

The factory-programmed DDM alarms and warnings that are supported are summarized in Table 4.

#### Table 4: DDM Alarms and Warnings

| Parameter                                                                          | SFP/XFP Units                                          | SFP | XFP | Required? | MSA DWDM |
|------------------------------------------------------------------------------------|--------------------------------------------------------|-----|-----|-----------|----------|
| Temperature<br>- High Alarm<br>- Low Alarm<br>- High Warning<br>- Low Warning      | С                                                      | Yes | Yes | Yes       | Yes      |
| Supply Voltage<br>- High Alarm<br>- Low Alarm<br>- High Warning<br>- Low Warning   | μV                                                     | Yes | Yes | Yes       | No       |
| TX Bias Current<br>- High Alarm<br>- Low Alarm<br>- High Warning<br>- Low Warning  | μΑ                                                     | Yes | Yes | Yes       | Yes      |
| TX Output Power<br>- High Alarm<br>- Low Alarm<br>- High Warning<br>- Low Warning  | mW                                                     | Yes | Yes | Yes       | Yes      |
| RX Optical Power<br>- High Alarm<br>- Low Alarm<br>- High Warning<br>- Low Warning | mW                                                     | Yes | Yes | Yes       | Yes      |
| AUX1<br>- High Alarm<br>- Low Alarm<br>- High Warning<br>- Low Warning             | parameter<br>dependent<br>(embedded in<br>transceiver) | No  | Yes | Yes       | No       |
| AUX2<br>- High Alarm<br>- Low Alarm<br>- High Warning<br>- Low Warning             | parameter<br>dependent<br>(embedded in<br>transceiver) | No  | Yes | Yes       | No       |

### 7450 ESS Interface Configuration Guide

#### **Alcatel-Lucent SFPs and XFPs**

The availability of the DDM real-time information and warning/alarm status is based on the transceiver. It may or may not indicate that DDM is supported. Although some Alcatel-Lucent SFPs support DDM, Alcatel-Lucent has not required DDM support in releases prior to Release 6.0. Non-DDM and DDM-supported SFPs are distinguished by a specific ICS value.

For Alcatel-Lucent SFPs that do not indicate DDM support in the ICS value, DDM data is available although the accuracy of the information has not been validated or verified.

For non-Alcatel-Lucent transceivers, DDM information may be displayed, but Alcatel-Lucent is not responsible for formatting, accuracy, etc.

#### **Statistics Collection**

The DDM information and warnings/alarms are collected at one minute intervals, so the minimum resolution for any DDM events when correlating with other system events is one minute.

Note that in the Transceiver Digital Diagnostic Monitoring section of the **show port** *port-id* **detail** command output:

- If the present measured value is higher than the either or both High Alarm, High Warn thresholds; an exclamation mark "!" displays along with the threshold value.
- If the present measured value is lower than the either or both Low Alarm, Low Warn thresholds; an exclamation mark "!" displays along with the threshold value.

```
B:SR7-101# show port 2/1/6 detail
.....
Transceiver Digital Diagnostic Monitoring (DDM), Internally Calibrated
Value High Alarm High Warn Low Warn Low Alarm
Temperature (C) +33.0+98.0 +88.0 -43.0-45.0
Supply Voltage (V) 3.31 4.12 3.60 3.00 2.80
Tx Bias Current (mA)5.7 60.0 50.00.1 0.0
Tx Output Power (dBm) -5.45 0.00 -2.00 -10.50 -12.50
Rx Optical Power (avg dBm) -0.65-3.00! -4.00! -19.51 -20.51
```

## Ports

### **Port Types**

Before a port can be configured, the slot must be provisioned with a card type and MDA type .

The Alcatel-Lucent routers support the following port types:

- Ethernet Supported Ethernet port types include:
  - $\rightarrow$  Fast Ethernet (10/100BASE-T)
  - $\rightarrow$  Gigabit (1000BASE-T)
  - $\rightarrow$  10Gigabit Ethernet (10GBASE-X) ports on an appropriate MDA.

Router ports must be configured as either access, hybrid or network. The default is network.

- → Access ports Configured for customer facing traffic on which services are configured. If a Service Access Port (SAP) is to be configured on the port or channel, it must be configured as an access port or channel. When a port is configured for access mode, the appropriate encapsulation type must be configured to distinguish the services on the port or channel. Once a port has been configured for access mode, one or more services can be configured on the port or channel depending on the encapsulation value.
- → Network ports Configured for network facing traffic. These ports participate in the service provider transport or infrastructure network. Dot1q is supported on network ports.
- → Hybrid ports Configured for access and network facing traffic. While the default mode of an Ethernet port remains network, the mode of a port cannot be changed between the access/network/hybrid values unless the port is shut down and the configured SAPs and/or interfaces are deleted. Hybrid ports allow a single port to operate in both access and network modes. MTU of port in hybrid mode is the same as in network mode except for the 10/100 MDA. The default encap for hybrid port mode is dot1q; it also supports QinQ encapsulation on the port level. Null hybrid port mode is not supported. Hybrid mode on the 7450 ESS-1 is not supported.

Once the port is changed to hybrid, the default MTU of the port is changed to match the value of 9212 bytes currently used in network mode (higher than an access port); this is to ensure that both SAP and network VLANs can be accommodated. The only exception is when the port is a 10/100 fast Ethernet. In those cases, the MTU in hybrid mode is set to 1522 bytes, which corresponds to the default access MTU with QinQ, which is larger than the network dot1q MTU or access dot1q MTU for this type of Ethernet port. The configuration of all parameters in access and network contexts will

continue to be done within the port using the same CLI hierarchy as in existing implementation. The difference is that a port configured in mode hybrid allows both ingress and egress contexts to be configured concurrently.

An Ethernet port configured in hybrid mode can have two values of encapsulation type: dot1q and QinQ. The NULL value is not supported since a single SAP is allowed, and can be achieved by configuring the port in the access mode, or a single network IP interface is allowed, which can be achieved by configuring the port in network mode. Hybrid mode can be enabled on a LAG port when the port is part of a single chassis LAG configuration. When the port is part of a multi-chassis LAG configuration, it can only be configured to access mode since MC-LAG is not supported on a network port and consequently is not supported on a hybrid port. The same restriction applies to a port that is part of an MC-Ring configuration.

For a hybrid port, the amount of the allocated port buffers in each of ingress and egress is split equally between network and access contexts using the following config>port>hybrid-buffer-allocation>ing-weight access access-weight [0..100] network network-weight [0..100] and config>port>hybrid-buffer-allocation>egr-weight access access-weight [0..100] network network-weight [0..100] commands.

Adapting the terminology in buffer-pools, the port's access active bandwidth and network active bandwidth in each ingress and egress are derived as follows (egress formulas shown only):

- total-hybrid-port-egress-weights = access-weight + network-weight
- hybrid-port-access-egress-factor = access-weight / total-hybrid-port-egressweights
- hybrid-port-network-egress-factor = network-weight / total-hybrid-port-egressweights
- port-access-active-egress-bandwidth = port-active-egress-bandwidth x
- hybrid-port-access-egress-factor
- port-network-active-egress-bandwidth = port-active-egress-bandwidth x
- hybrid-port-network-egress-factor

When a named pool policy is applied to the hybrid port's MDA or to the hybrid port, the port's fair share of total buffers available to the MDA is split into three parts: default pools, named pools local to the port, and named pools on the ports MDA. This allocation can be altered by entering the corresponding values in the **port-allocation-weights** parameter.

- SONET-SDH and TDM Supported SONET-SDH and TDM port types include:
  - $\rightarrow$  OC3/STM-1
  - $\rightarrow$  OC12/STM-4
  - $\rightarrow$  OC48/STM-16

A SONET/SDH port can be configured with the following encapsulations depending on the MDA type:

- $\rightarrow$  Frame Relay
- $\rightarrow$  PPP
- ATM channels (IMA).
- APS Automatic Protection Switching (APS) is a means to provide redundancy on SONET equipment to guard against linear unidirectional or bidirectional failures. The network elements (NEs) in a SONET/SDH network constantly monitor the health of the network. When a failure is detected, the network proceeds through a coordinated predefined sequence of steps to transfer (or switchover) live traffic to the backup facility (called protection facility.) This is done very quickly to minimize lost traffic. Traffic remains on the protection facility until the primary facility (called working facility) fault is cleared, at which time the traffic may optionally be reverted to the working facility.
- Bundle Protection Group (BPGrp) A BPGrp is a collection of two bundles created on the APS Group port. Working bundle resides on the working circuit of the APS group, while protection bundle resides on the protection circuit of the APS group. APS protocol running on the circuits of the APS Group port monitors the health of the SONET/SDH line and based on it or administrative action moves user traffic from one bundle to another in the group as part of an APS switch.
- Cross connect adaptor (CCA) A CCA on a VSM module interconnects the egress forwarding path on the IOM directly to the ingress forwarding path. This eliminates the need for the physical port MAC, PHY, cable and other MDA-specific components producing a less costly and more reliable adapter.
- Optical Transport Network (OTN) Including OTU2, OTU2e, and OTU3. OTU2 encapsulates 10-Gigabit Ethernet WAN and adds FEC (Forward Error Correction). OTU2e encapsulates 10-Gigabit Ethernet LAN and adds FEC (Forward Error Correction). OTU3 encapsulated OC768 and adds FEC.

# **Port Features**

- Port State and Operational State on page 38
- 802.1x Network Access Control on page 40
- SONET/SDH Port Attributes on page 46
  - $\rightarrow$  SONET/ SDH Path Attributes on page 46
- Multilink Frame Relay on page 48

# Port State and Operational State

There are two port attributes that are related and similar but have slightly different meanings: Port State and Operational State (or Operational Status).

The following descriptions are based on normal individual ports. Many of the same concepts apply to other objects that are modeled as ports in SR-OS such as PPP/IMA/MLFR multilink bundles or APS groups but the show output descriptions for these objects should be consulted for the details.

- Port State
  - $\rightarrow$  Displayed in port summaries such as show port or show port 1/1
  - $\rightarrow$  tmnxPortState in the TIMETRA-PORT-MIB
  - $\rightarrow$  Values: None, Ghost, Down (linkDown), Link Up, Up
- Operational State
  - $\rightarrow$  Displayed in the show output of a specific port such as show port 2/1/3
  - $\rightarrow$  tmnxPortOperStatus in the TIMETRA-PORT-MIB
  - $\rightarrow$  Values: Up (inService), Down (outOfService)

The behavior of Port State and Operational State are different for a port with link protocols configured (Eth OAM, Eth CFM or LACP for ethernet ports, LCP for PPP/POS ports). A port with link protocols configured will only transition to the **Up** Port State when the physical link is up and all the configured protocols are up. A port with no link protocols configured will transition from Down to Link Up and then to Up immediately once the physical link layer is up.

The SR OS linkDown and linkUp log events (events 2004 and 2005 in the SNMP application group) are associated with transitions of the port Operational State. Note that these events map to the RFC 2863, *The Interfaces Group MIB*, (which obsoletes RFC 2233, *The Interfaces Group MIB using SMIv2*) linkDown and linkUp traps as mentioned in the SNMPv2-MIB.

An Operational State of **Up** indicates that the port is ready to transmit service traffic (the port is physically up and any configured link protocols are up). The relationship between port Operational State and Port State in SR OS is shown in Table 5:

|                                                           | Operational State (Oper State or Oper Status)<br>(as displayed in "show port x/y/z") |                                                                                                    |  |
|-----------------------------------------------------------|--------------------------------------------------------------------------------------|----------------------------------------------------------------------------------------------------|--|
| Port State (as displayed in the <b>show port</b> summary) | For ports that have no link layer protocols configured                               | For ports that have link layer<br>protocols configured<br>(PPP, LACP, 802.3ah EFM,<br>802.1ag Eth-CFM) |  |
| Up                                                        | Up                                                                                   | Up                                                                                                    |  |
| Link Up (indicates the physical link is ready)            | Up                                                                                   | Down                                                                                                   |  |
| Down                                                      | Down                                                                                 | Down                                                                                                   |  |

| Table 5: | Relationship of Port State and Oper State |
|----------|-------------------------------------------|
|----------|-------------------------------------------|

# 802.1x Network Access Control

The Alcatel-Lucent 7450 ESS supports network access control of client devices (PCs, STBs, etc.) on an Ethernet network using the IEEE. 802.1x standard. 802.1x is known as Extensible Authentication Protocol (EAP) over a LAN network or EAPOL.

#### 802.1x Modes

The Alcatel-Lucent7450 ESS supports port-based network access control for Ethernet ports only. Every Ethernet port can be configured to operate in one of three different operation modes, controlled by the port-control parameter:

- **force-auth** Disables 802.1x authentication and causes the port to transition to the authorized state without requiring any authentication exchange. The port transmits and receives normal traffic without requiring 802.1x-based host authentication. This is the default setting.
- **force-unauth** Causes the port to remain in the unauthorized state, ignoring all attempts by the hosts to authenticate. The switch cannot provide authentication services to the host through the interface.
- **auto** Enables 802.1x authentication. The port starts in the unauthorized state, allowing only EAPOL frames to be sent and received through the port. Both the router and the host can initiate an authentication procedure as described below. The port will remain in unauthorized state (no traffic except EAPOL frames is allowed) until the first client is authenticated successfully. After this, traffic is allowed on the port for all connected hosts.

## 802.1x Basics

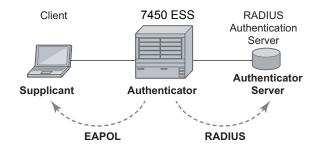

Figure 1: 802.1x Architecture

The IEEE 802.1x standard defines three participants in an authentication conversation (see Figure 1).

- The supplicant This is the end-user device that requests access to the network.
- The authenticator Controls access to the network. Both the supplicant and the authenticator are referred to as Port Authentication Entities (PAEs).
- The authentication server Performs the actual processing of the user information.

The authentication exchange is carried out between the supplicant and the authentication server, the authenticator acts only as a bridge. The communication between the supplicant and the authenticator is done through the Extended Authentication Protocol (EAP) over LANs (EAPOL). On the back end, the communication between the authenticator and the authentication server is done with the RADIUS protocol. The authenticator is thus a RADIUS client, and the authentication server.

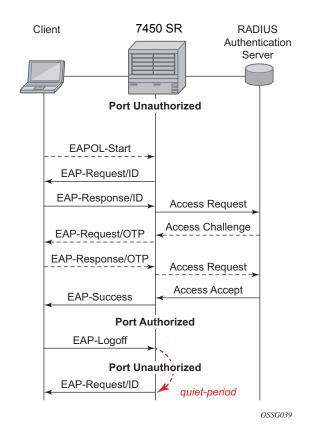

Figure 2: 802.1x Authentication Scenario

The messages involved in the authentication procedure are illustrated in Figure 2The router will initiate the procedure when the Ethernet port becomes operationally up, by sending a special PDU called EAP-Request/ID to the client. The client can also initiate the exchange by sending an EAPOL-start PDU, if it doesn't receive the EAP-Request/ID frame during bootup. The client responds on the EAP-Request/ID with a EAP-Response/ID frame, containing its identity (typically username + password).

After receiving the EAP-Response/ID frame, the router will encapsulate the identity information into a RADIUS AccessRequest packet, and send it off to the configured RADIUS server.

The RADIUS server checks the supplied credentials, and if approved will return an Access Accept message to the router. The router notifies the client with an EAP-Success PDU and puts the port in authorized state.

#### 802.1x Timers

The 802.1x authentication procedure is controlled by a number of configurable timers and scalars. There are two separate sets, one for the EAPOL message exchange and one for the RADIUS message exchange. See Figure 3 for an example of the timers.

EAPOL timers:

- **transit-period** Indicates how many seconds the Authenticator will listen for an EAP-Response/ID frame. If the timer expires, a new EAP-Request/ID frame will be sent and the timer restarted. The default value is 60. The range is 1-3600 seconds.
- **supplicant-timeout** This timer is started at the beginning of a new authentication procedure (transmission of first EAP-Request/ID frame). If the timer expires before an EAP-Response/ID frame is received, the 802.1x authentication session is considered as having failed. The default value is 30. The range is 1 300.
- **quiet-period** Indicates number of seconds between authentication sessions It is started after logoff, after sending an EAP-Failure message or after expiry of the supplicant-timeout timer. The default value is 60. The range is 1 3600.

RADIUS timer and scaler:

- **max-auth-req** Indicates the maximum number of times that the router will send an authentication request to the RADIUS server before the procedure is considered as having failed. The default value is value 2. The range is 1 10.
- server-timeout Indicates how many seconds the authenticator will wait for a RADIUS response message. If the timer expires, the access request message is sent again, up to *max-auth-req* times. The default value is 60. The range is 1 3600 seconds.

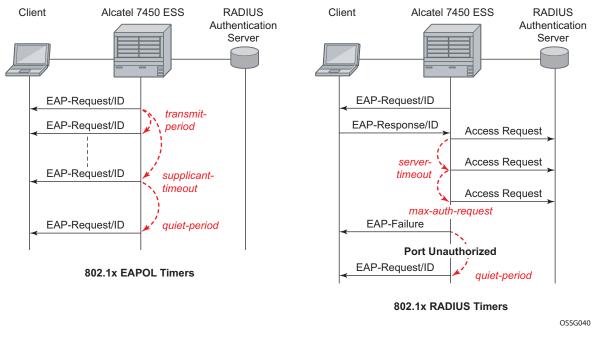

Figure 3: 802.1x EAPOL Timers (left) and RADIUS Timers (right)

The router can also be configured to periodically trigger the authentication procedure automatically. This is controlled by the enable re-authentication and reauth-period parameters. Reauth-period indicates the period in seconds (since the last time that the authorization state was confirmed) before a new authentication procedure is started. The range of reauth-period is 1 — 9000 seconds (the default is 3600 seconds, one hour). Note that the port stays in an authorized state during the re-authentication procedure.

#### 802.1x Tunneling

Tunneling of untagged 802.1x frames received on a port is supported for both Epipe and VPLS service using either null or default SAPs (for example 1/1/1:\*) when the port dot1x port-control is set to force-auth.

When tunneling is enabled on a port (using the command configure **port** *port-id* **ethernet dot1x tunneling**), untagged 802.1x frames are treated like user frames and are switched into Epipe or VPLS services which have a corresponding null SAP or default SAP on that port. In the case of a default SAP, it is possible that other non-default SAPs are also present on the port. Untagged 802.1x frames received on other service types, or on network ports, are dropped. This is supported on FP2 or higher hardware.

When tunneling is required, it is expected that it is enabled on all ports into which 802.1x frames are to be received. The configuration of dot1x must be configured consistently across all ports in LAG as this is not enforced by the system.

Note that 802.1x frames are treated like user frames, that is, tunneled, by default when received on a spoke or mesh SDP.

### 802.1x Configuration and Limitations

Configuration of 802.1x network access control on the router consists of two parts:

- Generic parameters, which are configured under **config>security>dot1x**
- Port-specific parameters, which are configured under **config>port>ethernet>dot1x**

801.x authentication:

- Provides access to the port for any device, even if only a single client has been authenticated.
- Can only be used to gain access to a pre-defined Service Access Point (SAP). It is not possible to dynamically select a service (such as a VPLS service) depending on the 802.1x authentication information.
- If 802.1x access control is enabled and a high rate of 802.1x frames are received on a port, that port will be blocked for a period of 5 minutes as a DOS protection mechanism.

# **SONET/SDH Port Attributes**

One OC-3 / STM-1 port is supported on the CMA. One OC-3 / STM-1 port is supported on the MDA. The ports can be configured for either SONET or SDH operation. SONET ports are configured for channelized OC-3 operation. SDH ports can be configured for channelized STM-1 operation.

The port's transmit clock rate can be node or loop timed. The port's receive clock rate can be used as a synchronization source for the system. The Section Trace (C1) byte can be configured by the user to ensure proper physical cabling. The port can activate and deactivate local line and internal loopbacks.

All SONET/SDH line alarms are configurable to be either enabled (default) or disabled. Link hold timers can be configured in 100ms increments to control link up and link down indications. The line signal degradation bit error rate (ber-sd) threshold and the line signal failure bit error rate (ber-sf) threshold can be configured.

The CMAs and MDAs support all standard SR OC-3/STM-1 SFP optics including multi-mode, intermediate reach, and long reach. Single fiber mode is not supported.

The CMA contains 3 LEDs for power, status and link state of port #1. The MDA contains LEDs for power, status and one for each link state. The power LED is blue if power is connected and off if no power is present. The status LED is green when operationally up, amber when operationally down, off when administratively shutdown and blinking green during initialization. The link state LED is green when the link is established; amber when the link is down; and unlit when the port is shutdown.

# **SONET/ SDH Path Attributes**

Any CES path can only be configured to operate in access mode. Each path has a configurable text description. The SONET/SDH signal label byte (C2) is configurable. The SONET/SDH path trace string (J1) is configurable. Payload scrambling can not be enabled on CES paths. The valid SONET and SDH path configurations are shown in Table 6.

| Framing | Path Configuration Options<br>Per Physical Port                | Max Number of Paths Per Physical Port |
|---------|----------------------------------------------------------------|---------------------------------------|
| SDH     | STM1>AUG1>VC4>TUG3>TUG2>VC12><br>E1 STM1>AUG1>VC3>TUG2>VC12>E1 | 63 E1 or 512 n*64kbps                 |
| SONET   | OC3>STS1 SPE>DS3>E1                                            |                                       |

#### Table 6: Valid SONET and SDH Path Configurations

| Framing | Path Configuration Options<br>Per Physical Port                          | Max Number of Paths Per Physical Port |
|---------|--------------------------------------------------------------------------|---------------------------------------|
| SONET   | OC3>STS1 SPE>VT GROUP>VT1.5<br>SPE>DS1                                   | 84 DS1 or 512 n*64kbps                |
| SONET   | OC3>STS1 SPE>DS3                                                         | 3 DS3                                 |
| SONET   | OC3>STS1 SPE>DS3>DS1                                                     | 84 DS1, 63 E1 or 512 n*64kbps         |
| SDH     | STM1>AUG1>VC4>TUG3>TUG2>TU11><br>VC11>DS1<br>STM1>AUG1>VC3>TUG2>VC11>DS1 | 84 DS1 or 512 n*64kbps                |
| SDH     | STM1>AUG1>VC3>DS3>DS1                                                    | 84 DS1, 63 E1 or 512 n*64kbps         |
| SDH     | STM1>AUG1>VC4>TUG3>VC3>E3<br>STM1>AUG1>VC3>E3                            | 3 E3                                  |
| SDH     | STM1>AUG1>VC3>DS3                                                        | 3 DS3                                 |
| SDH     | STM1>AUG1>VC3>DS3>E1                                                     | 3 DS3                                 |

#### Table 6: Valid SONET and SDH Path Configurations

All SONET/SDH path alarms are configurable to be either enabled (the default) or disabled. The MTU size is configurable per path in the range of 512 to 2092. The path uses a default MTU size set to equal the largest possible CES packet size.

Load balancing options are not applicable to channelized CES paths.

# **Multilink Frame Relay**

MLFR is a bundling capability allowing users to spray FR frame fragments over multiple T1/E1 links. This allows a dynamic provisioning of additional bandwidth by adding incremental bandwidth between T1/E1 and DS3/E3. A MLFR bundle increases fault tolerance and improves QoS characteristics since one single large frame of low priority cannot block a higher priority frame.

A MLFR supports up to eight (8) member links and a maximum of 128 bundles with up to 336 T1 / 252 E1 members links can be configured per MDA. NxDS0 circuits or higher speed circuits are not supported.

The MLFR implementation supports FRF.16.1 bundle link integrity protocol to verify serviceability of a member link.

#### **MLFR Bundle Data Plane**

FRF.16.1 reuses the UNI/NNI fragmentation procedures defined in FRF.12. Frames on all FR SAP on the MLFR bundle have the UNI/NNI fragmentation header added regardless if they are fragmented or not. A separate sequence number state machine is used for each FR SAP configured on the bundle. The fragmentation threshold is configurable in the range 128-512 bytes.

In order to provide priority based scheduling of the FR SAP fragments over the bundle links, the user configures a FR scheduling class for each FR SAP configured on the bundle. As in MC-MLPPP, four scheduling classes are supported.

A separate fragmentation context is used by each FR SAP. FR SAPs of the same scheduling class share the same egress FR scheduling class queue with fragments of each SAP packets stored contiguously. The fragments from each scheduling class queue are then sprayed over the member links. Furthermore, the user may select the option to not fragment but spray the FR frames with the fragmentation header included over the member links.

Received fragments over the member links are re-assembled on a per SAP basis to re-create the original FR frame.

A user is not allowed to add an FR SAP with FRF.12 e2e fragmentation enabled to an MLFR bundle. Conversely, the user cannot enable FRF.12 e2e fragmentation on an FR SAP configured on an MLFR bundle. If an FR frame with the e2e fragmentation header is received on a bundle, it is forwarded if the FR SAP is part of an Fpipe service. It will be discarded if the FR SAP is part of any other service.

Note that the operator must disable LMI before adding a link to an MLFR bundle. Also, the operator must shut down the bundle in order to change the value of the fragmentation threshold.

An FR SAP configured on an MLFR bundle can be part of a VLL, VPLS, IES, or VPRN service.

## MLFR Bundle Link Integrity Protocol

FRF.16.1 defines a MLFR Bundle Link Integrity Protocol which verifies the serviceability of a member link. If a problem is found on the member link the link integrity protocol will identify the problem, flag the link as unusable, and adjust the Bundle's available bandwidth. For MLFR Bundles the link integrity protocol is always enabled.

For each member link of a bundle the link integrity protocol will do the following:

- Confirm frame processing capabilities of each member link.
- Verify membership of a link to a specific remote bundle.
- Report to the remote end of the member link the bundle to which the link belongs
- Detect loopbacks on the member link. This is always enabled on the 7750 SR7710 SR. The near-end monitors the magic number Information Element (IE) sent by the far-end and if its value matches the one it transmitted in ten consecutive control messages, it sends a remove\_link message to the far-end and brings the link down. The near-end will attempt to add the link until it succeeds.
- Estimate propagation delay on the member link. The differential delay is calculated as follows in the 7750 SR7710 SR implementation. Every time the near-end sends an add\_link or Hello message to the far-end, it includes the Timestamp Information Element (IE) with the local time the packet was sent. FRF16.1 standard requires that the remote equipment includes the timestamp IE and copies the received timestamp value unchanged if the sender included this IE. When the far-end node sends back the ACK for these messages, the near-end calculates the round trip time. The 7750 SR7710 SR implementation maintains a history of the last "N" round-trip-times that were received. It takes the fastest of these samples for each member link to find out the member link with the fastest RTT. Then for each link it calculates the difference between the fastest links RTT, and the RTT for the current link. The user has the option to coordinate link removal between the local and remote equipment. Note, however, that in the 7750 implementation, the addition of a link will be hitless but the removing a link is not.

Specifically, the MLFR Bundle Link Integrity Protocol defines the following control messages:

- ADD\_LINK
- ADD\_LINK\_ACK
- ADD\_LINK\_REJ
- HELLO

- HELLO\_ACK
- REMOVE\_LINK
- REMOVE\_LINK\_ACK

The control messages are encapsulated in a single-fragment frame where the C-bit, the B-bit, and the E-bit are all set. The details of the message format are given in FRF.16.1. Table 7 lists the user configured control parameters with values as specified in FRF.16.1.

#### Table 7:FRF.16.1 Values

| Parameter         | Default Value | Minimum Value | Maximum Value |
|-------------------|---------------|---------------|---------------|
| Timer T_HELLO     | 10 seconds    | 1 second      | 180 seconds   |
| Timer T_ACK       | 4 seconds     | 1 second      | 10            |
| Count N_MAX_RETRY | 2             | 1             | 5             |

**T\_HELLO Timer** - this timer controls the rate at which hello messages are sent. Following a period of T\_HELLO duration, a HELLO message is transmitted onto the Bundle Link.

Note that T\_HELLO Timer is also used, during the Bundle Link adding process, as an additional delay before re-sending an ADD\_LINK message to the peer Bundle Link when this peer Bundle Link does not answer as expected.

**T\_ACK Timer** - this timer defines the maximum period to wait for a response to any message sent onto the Bundle Link before attempting to retransmit a message onto the Bundle Link.

**N\_RETRY** - this counter specifies the number of times a retransmission onto a Bundle Link will be attempted before an error is declared and the appropriate action taken.

# FRF.12 End-to-End Fragmentation

The user enables FRF.12 e2e fragmentation on a per FR SAP basis. A fragmentation header is added between the standard Q.922 header and the payload. This header consists of a 2-byte Network Layer Protocol ID (NLPID) of value 0xB1 to indicate e2e fragmentation payload and a 2-byte containing the Beginning bit (B-bit), the End-bit (E-bit), the Control bit (C-bit), and the Sequence Number field.

The following is the mode of operation for the fragmentation in the transmit direction of the FR SAP. Frames of all the FR SAP forwarding class queues are subject to fragmentation. The fragmentation header is, however, not included when the frame size is smaller than the user configured fragmentation size. The SAP transmits all fragments of a frame before sending the next full or fragmented frame. The fragmentation threshold is configurable in the range 128 - 512 bytes. In the receive direction, the SAP accepts a full frame interleaved with fragments of another frame to interoperate with other vendor implementations.

A FR SAP with FRF.12 e2e fragmentation enabled can be part of a VPLS service, an IES service, a VPRN service, an Ethernet VLL service, or an IP VLL service. This SAP cannot be part of a FR VLL service or an FRF.5 VLL service. However, fragmented frames received on such VLLs will be passed transparently as in current implementation.

## **SAP Fragment Interleaving Option**

This option provides a different mode of operation for the fragmentation in the transmit direction of the FR SAP than in the default behavior of a FRF.12 end-to-end fragmentation. It allows for the interleaving of high-priority frames and fragments of low-priority frames.

When the interleave option is enabled, only frames of the FR SAP non expedited forwarding class queues are subject to fragmentation. The frames of the FR SAP expedited queues are interleaved, with no fragmentation header, among the fragmented frames. In effect, this provides a behavior like in MLPPP Link Fragment Interleaving (LFI). The receive direction of the FR SAP supports both modes of operation concurrently, for example, with and without fragment interleaving.

# **FRF.12 UNI/NNI Link Fragmentation**

The user enables FRF.12 UNI/NNI link fragmentation on a per FR circuit basis. All FR SAPs configured on this circuit are subject to fragmentation. A fragmentation header is added on top of the standard Q.922 header. This header consists of 2 bytes containing the beginning bit (B-bit), the End-bit (E-bit), the Control bit (C-bit), and the sequence number field. The fragmentation header is included on frames of all SAPs regardless if the frame size is larger or not than the fragment size.

The FECN, BECN, and DE bits of all fragments of a given FR frame are set to the same value as the original frame. The FECN, BECN, and DE bits of a re-assembled frame are set to the logical OR of the corresponding bits on the constituent fragments.

The operator must delete all configured FR SAPs on a port before enabling or disabling FRF.12 UNI/NNI on that port. Also, the user must shut down the port in order to change the value of the fragmentation threshold.

A FR SAP on a FR circuit with FRF.12 UNI/NNI fragmentation enabled can be part of a VLL, VPLS, IES, or VPRN service.

QoS for a link with FRF.12 UNI/NNI fragmentation is the same as for a MLFR bundle. The FR class queue parameters and its scheduling parameters are configured by applying an egress QoS profile to an FRF.12 UNI/NNI port. The FR scheduling class ingress re-assembly timeout is not applicable to a FRF.12 UNI/NNI port.

# MLFR/FRF.12 Support of APS, BFD, and Mirroring Features

The following APS support is provided:

- Single-chassis APS is supported on a SONET/SDH port with FRF.12 UNI/NNI fragmentation enabled on the port or on a constituent TDM circuit.
- Single-chassis APS is supported on a SONET/SDH port with FRF.12 e2e fragmentation enabled on one or more FR SAPs on the port or on a constituent TDM circuit.
- Single-chassis APS is not supported on a SONET/SDH port with MLFR bundles configured.
- Multi-chassis APS is not supported on a SONET/SDH port with FR encapsulation configured on the port or on a constituent TDM circuit.

The following BFD support is provided:

- BFD is supported on an IP interface configured over a FR SAP with e2e fragmentation enabled.
- BFD is supported on an IP interface configured over a FR SAP on a port or channel with UNI/NNI fragmentation enabled.
- BFD is not supported on an FR SAP configured on an MLFR bundle.

The following mirroring support is provided:

- Port mirroring and FR SAP mirroring on an MLFR bundle.
- IP mirroring for an FR SAP on an MLFR bundle.
- A mirror source can be an MLFR bundle or a FR SAP on an FR bundle.
- Mirror destinations must be FR SAPs and must not be part of an APS group or an MLFR bundle.

# Multilink Point-to-Point Protocol (MLPPP)

Multilink point-to-point protocol is defined in the IETF RFC 1990, *The PPP Multilink Protocol* (*MP*), and provides a way to distribute data across multiple links within an MLPPP bundle to achieve high bandwidth. MLPPP allows for a single frame to be fragmented and transmitted across multiple links. This allows for lower latency and also allows for a higher maximum receive unit (MRU).

MP is negotiated during the initial LCP option negotiations of a standard PPP session. A router indicates to its peer that it is willing to perform MLPPP by sending the MP option as part of the initial LCP option negotiation. This negotiation indicates the following:

- 1. The system offering the option is capable of combining multiple physical links into one logical link;
- 2. The system is capable of receiving upper layer protocol data units (PDU) fragmented using the MP header and reassembling the fragments back into the original PDU for processing;
- 3. The system is capable of receiving PDUs of size N octets where N is specified as part of the option even if N is larger than the maximum receive unit (MRU) for a single physical link.

Once MLPPP has been successfully negotiated, the sending system is free to send PDUs encapsulated and/or fragmented with the MP header.

MP introduces a new protocol type with a protocol ID (PID) of Ox003d. Figure 4 and Figure 5 show the MLPPP fragment frame structure. Framing to indicate the beginning and end of the

encapsulation is the same as that used by PPP, and described in PPP in HDLC-like framing [RFC 1662]. MP frames use the same HDLC address and control pair value as PPP, namely: Address - OxFF and Control - Ox03. The two octet protocol field is also structured the same as in PPP encapsulation. A summary of the MP encapsulation is shown in Figure 4.

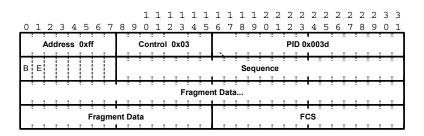

Figure 4: MLPPP 24-bit Fragment Format

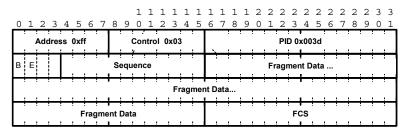

Figure 5: MLPPP 12-bit Fragment Format

The required and default format for MP is the 24-bit format. During the LCP state the 12-bit format can be negotiated. The SR-series routers can support and negotiate the alternate 12-bit frame format.

## **Protocol Field (PID)**

The protocol field is two octets its value identifies the datagram encapsulated in the Information field of the packet. In the case of MP the PID also identifies the presence of a 4-octet MP header (or 2-octet, if negotiated).

A PID of Ox003d identifies the packet as MP data with an MP header.

The LCP packets and protocol states of the MLPPP session follow those defined by PPP in RFC 1661, *The Point-to-Point Protocol (PPP)*. The options used during the LCP state for creating an MLPPP NCP session are described below.

#### B & E Bits

The B&E bits are used to indicate the epoch of a packet. Ingress packets to the MLPPP process will have an MTU, which may or may not be larger than the MRRU of the MLPPP network. The B&E bits manage the fragmentation of ingress packets when it exceeds the MRRU.

The B-bit indicates the first (or beginning) packet of a given fragment. The E-bit indicates the last (or ending) packet of a fragment. If there is no fragmentation of the ingress packet both B&E bits are set true (=1).

#### **Sequence Number**

Sequence numbers can be either 12 or 24 bits long. The sequence number is zero for the first fragment on a newly constructed AVC bundle and increments by one for each fragment sent on that bundle. The receiver keeps track of the incoming sequence numbers on each link in a bundle and reconstructs the desired unbundled flow through processing of the received sequence numbers and B&E bits. For a detailed description of the algorithm refer to RFC 1990.

#### Information Field

The Information field is zero or more octets. The Information field contains the datagram for the protocol specified in the protocol field.

The MRRU will have the same default value as the MTU for PPP. The MRRU is always negotiated during LCP.

#### Padding

On transmission, the Information field of the ending fragment may be padded with an arbitrary number of octets up to the MRRU. It is the responsibility of each protocol to distinguish padding octets from real information. Padding must not be added to any but the last fragment (the E-bit set true).

## FCS

The FCS field of each MP packet is inherited from the normal framing mechanism from the member link on which the packet is transmitted. There is no separate FCS applied to the reconstituted packet as a whole if transmitted in more than one fragment.

## LCP

The Link Control Protocol (LCP) is used to establish the connection through an exchange of configure packets. This exchange is complete, and the LCP opened state entered, once a Configure-Ack packet has been both sent and received.

LCP allows for the negotiation of multiple options in a PPP session. MLPPP is somewhat different than PPP and therefore the following options are set for MLPPPP and not negotiated:

- $\rightarrow$  No async control character map
- $\rightarrow$  No link quality monitoring
- $\rightarrow$  No compound frames
- $\rightarrow$  No self-describing-padding

Any non-LCP packets received during this phase must be silently discarded.

## Link Fragmentation and Interleaving Support

Link Fragmentation and Interleaving (LFI) provides the ability to interleave high priority traffic within a stream of fragmented lower priority traffic. This feature helps avoid excessive delays to high priority, delay-sensitive traffic over a low-speed link. This can occur if this traffic type shares a link with lower priority traffic that utilizes much larger frames. Without this ability, higher priority traffic must wait for the entire packet to be transmitted before being transmitted, which could result in a delay that is too large for the application to function properly

For example, if VoIP traffic is being sent over a DS-1 or fractional DS-1 which is also used for Best Effort Internet traffic, LFI could be used so the small (usually 64-128B) VoIP packets can be transmitted between the transmission of fragments from the lower priority traffic.

Figure 6 shows the sequence of events as low priority and high priority frames arrive and are handled by LFI.

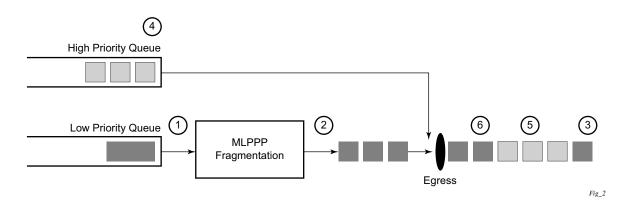

#### Figure 6: Frame Sequence of Events

- 1. A low priority frame arrives in the low priority queue. At this particular instant, there are no packets in the high priority queue so low priority frame is de-queued and passed to the fragmentation mechanism for MLPPP.
- 2. The original packet is divided into 'n' fragments based on the size of the packet and the fragment threshold configuration.
- 3. The fragments are then transmitted out the egress port.
- 4. After the transmission of the fragments has begun, high priority frames arrive in the high priority queue.
- 5. The transmission of the remaining fragments stops and the high priority packets are transmitted out the egress interface. Note that high priority packets are not fragmented.
- 6. When the high priority traffic is transmitted, the remaining lower priority fragments are then transmitted.

On the ingress side, LFI requires that the ingress port can receive non-fragmented packets within the fragment stream and pass these packets directly on to the forwarding engine and then continue with the reassembly process for the fragmented frames.

## **Multi-Class MLPPP**

Multi-class MLPPP (MC-MLPPP) allows for the prioritization of multiple types of traffic flowing between the cell site routers and the mobile operator's aggregation routers. MC-MLPPP is an extension of the MLPPP standard which allows multiple classes of service to be transmitted over a MLPPP bundle. Originally (Figure 7), link fragmentation and interleaving (LFI) was added to MLPPP that allowed two classes, but in some applications, two classes of service can be insufficient.

The MLPPP header includes two class bits to allow for up to four classes of service (Figure 8). This enhancement to the MLPPP header format is detailed in RFC 2686, *The Multi-Class Extension to Multi-Link PPP*. This allows multiple classes of services over a single MLPPP connection and allows the highest priority traffic to be transmitted over the MLPPP bundle with minimal delay regardless of the order in which packets are received.

#### Table 8: Multi-Class PPP

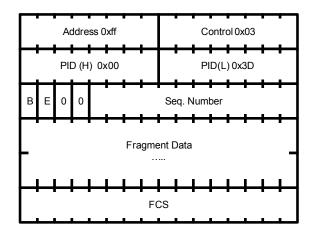

Figure 7: MLPPP allowing two classes of service

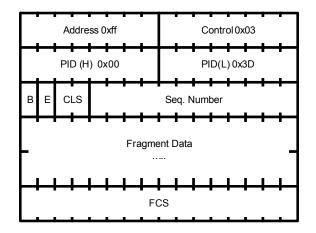

Figure 8: MLPPP allowing four classes of service

The new MC-MLPPP header format uses the two (previously unused) bits before the sequence number as the class identifier. This allows four distinct classes of service to be identified into separate re-assembly contexts.

## QoS in MC-MLPPP

If the user enables the multiclass option under an MLPPP bundle, the MDA egress data path provides a queue for each of the 4 classes of MLPPP. The user configures the required number of MLPPP classes to use on a bundle. The forwarding class of the packet, as determined by the ingress QoS classification, is used to determine the MLPPP class for the packet and hence which of the four egress MDA queues to store the packet. The mapping of forwarding class to MLPPP class is a function of the user configurable number of MLPPP classes. The default mapping for a 4-class, 3-class, and 2-class MLPPP bundle is shown in Table 9.

| FC ID | FC Name | Scheduling Priority<br>(Default) | MLPPP Class<br>4-class bundle | MLPPP Class<br>3-class bundle | MLPPP Class<br>2-class bundle |
|-------|---------|----------------------------------|-------------------------------|-------------------------------|-------------------------------|
| 7     | NC      | Expedited                        | 0                             | 0                             | 0                             |
| 6     | H1      | Expedited                        | 0                             | 0                             | 0                             |
| 5     | EF      | Expedited                        | 1                             | 1                             | 1                             |
| 4     | H2      | Expedited                        | 1                             | 1                             | 1                             |
| 3     | L1      | Non-Expedited                    | 2                             | 2                             | 1                             |
| 2     | AF      | Non-Expedited                    | 2                             | 2                             | 1                             |
| 1     | L2      | Non-Expedited                    | 3                             | 2                             | 1                             |
| 0     | BE      | Non-Expedited                    | 3                             | 2                             | 1                             |

Table 9: Default Packet Forwarding Class to MLPPP Class Mapping

Table 10 shows a different mapping enabled when the user applies one of three pre-defined egress QoS profiles in the 4-class bundle configuration only.

Table 10: Packet Forwarding Class to MLPPP Class Mapping

| FC ID | FC Name | Scheduling Priority<br>(Default) | MLPPP Class<br>(MLPPP Egress QoS profile 1, 2, and 3) |  |
|-------|---------|----------------------------------|-------------------------------------------------------|--|
| 7     | NC      | Expedited                        | 0                                                     |  |
| 6     | H1      | Expedited                        | 0                                                     |  |
| 5     | EF      | Expedited                        | 1                                                     |  |
| 4     | H2      | Expedited                        | 2                                                     |  |
| 3     | L1      | Non-Expedited                    | 2                                                     |  |
| 2     | AF      | Non-Expedited                    | 2                                                     |  |
| 1     | L2      | Non-Expedited                    | 2                                                     |  |
| 0     | BE      | Non-Expedited                    | 3                                                     |  |

The MLPPP class queue parameters and its scheduling parameters are also configured by applying one of the three pre-defined egress QoS profiles to an MLPPP bundle.

Table 11 and Figure 9 provide the details of the class queue threshold parameters. Packets marked with a high drop precedence, such as out-of-profile, by the service or network ingress QoS policy will be discarded when any class queue reaches the OOP threshold. Packet with a low drop precedence marking, such as in-profile, will be discarded when any class queue reaches the max threshold.

|                                                      | Cla | ss 0 | Cla | ss 1 | Cla | ss 2 | Cla  | ss 3 |
|------------------------------------------------------|-----|------|-----|------|-----|------|------|------|
| Queue Threshold (in ms<br>(a) Available bundle rate) | Max | Oop  | Max | Oop  | Max | Oop  | Max  | Oop  |
| 2-Class Bundle Default<br>Egress QoS Profile         | 250 | 125  | 750 | 375  | N/A | N/A  | N/A  | N/A  |
| 3-Class Bundle Default<br>Egress QoS Profile         | 50  | 25   | 200 | 100  | 750 | 375  | N/A  | N/A  |
| 4-Class Bundle Default<br>Egress QoS Profile         | 10  | 5    | 50  | 25   | 150 | 75   | 750  | 375  |
| 4-Class Bundle<br>Egress QoS Profile 1               | 25  | 12   | 5   | 3    | 200 | 100  | 1000 | 500  |
| 4-Class Bundle<br>Egress QoS Profile 2               | 25  | 12   | 5   | 3    | 200 | 100  | 1000 | 500  |
| 4-Class Bundle<br>Egress QoS Profile 3               | 25  | 12   | 5   | 3    | 200 | 100  | 1000 | 500  |

Table 11: MLPPP Class Queue Threshold Parameters

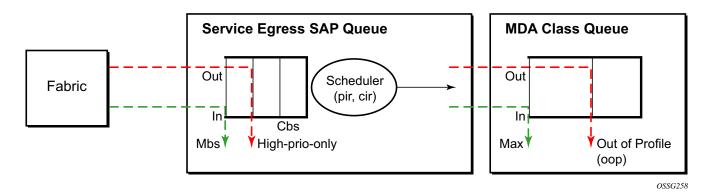

Figure 9: MLPPP Class Queue Thresholds for In-Profile and Out-of-Profile Packets

7450 ESS Interface Configuration Guide

Table 12 and Figure 10 provide the details of the class queue scheduling parameters.

|                                     |     | WR  | R Parame | ters |  |
|-------------------------------------|-----|-----|----------|------|--|
| 4-class MLPPP<br>Egress QoS Profile | MIR | W1  | W2       | W3   |  |
| Profile 1                           | 85% | <1% | 66%      | 33%  |  |
| Profile 2                           | 90% | <1% | 89%      | 10%  |  |
| Profile 3                           | 85% | <1% | 87%      | 12%  |  |

Table 12: MLPPP Class Queue Scheduling Parameters

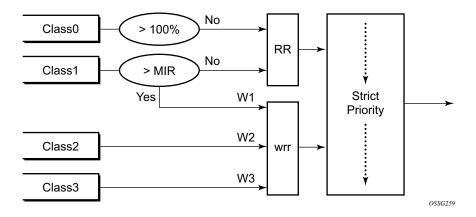

Figure 10: MLPPP Class Queue Scheduling Scheme

Note that all queue threshold and queue scheduling parameters are adjusted to the available bundle rate. If a member link goes down or a new member link is added to the bundle, the scheduling parameters MIR, W1, W2, W3, as well as the per class queue thresholds OOP and max are automatically adjusted to maintain the same values.

Class 0 queue is serviced at MLPPP at available bundle rate. Class 1 queue is guaranteed a minimum service rate but is allowed to share additional bandwidth with class 2 and 3 queues based on the configuration of WRR weight W1.

Class queues 2 and 3 can be given bandwidth guarantee by limiting MIR of class 1 queue to less than 100% and by setting the WRR weights W1, W2, and W3 to achieve the desired bandwidth distribution among all three class queues.

Note that there is one queue per bundle member link to carry link control packets, such as LCP: PPP, and which are serviced with strict priority over the 4 class queues (not shown).

In the default 2-class, 3-class, and 4-class egress QoS profile, the class queues are service with strict priority in ascending order of class number.

#### Ingress MLPPP Class Reassembly

For a MLPPP bundle with the multi-class option enabled, there is a default profile for setting the re-assembly timer value for each class. When the pre-defined MLPPP ingress QoS profile 1 is applied to a 4-class bundle, the values of the timers are modified as shown in Table 13.

|                                                       | Class 0 | Class 1 | Class 2 | Class 4 |
|-------------------------------------------------------|---------|---------|---------|---------|
| MLPPP ingress QoS default profile<br>(2-Class bundle) | 25ms    | 25ms    | NA      | NA      |
| MLPPP ingress QoS default profile<br>(3-Class bundle) | 25ms    | 25ms    | 25ms    | NA      |
| MLPPP ingress QoS default profile<br>(4-Class bundle) | 25ms    | 25ms    | 100ms   | 1000ms  |
| MLPPP ingress QoS profile 1 (4-class bundle)          | 10      | 10      | 100     | 1000    |

 Table 13:
 MLPPP Ingress QoS Profile: Reassembly Timers (msec)

#### **Configuring MC-MLPPP QoS Parameters**

A 4-class MLPPP bundle can be configured with user-defined MLPPP QoS attributes. This feature cannot be used with MC-MLPPP bundles with fewer than 4 classes or with non-multiclass bundles.

The following describe the parameters and the configuration processes and rules

- 1. The user creates an ingress QoS profile in the **mlppp-profile-ingress** context, to configure a preferred value of the ingress per-class re-assembly timer. Ingress QoS profile 1 is reserved for the pre-defined profile with parameter values displayed in Table 13. The user is allowed to edit this profile and change parameter values. When a user creates a profile with a profile-id greater than 1, or performs the no option command on the parameter, the parameter's default value will always be the 1 in Table 13 for ingress QoS Profile #1 regardless of the parameter value the edited Profile 1 has at that point
- 2. The user creates an egress QoS profile in the **mlppp-profile-egress** context to configure preferred values for the per-class queue and queue scheduling parameters. The user can also configure system forwarding class mapping to the MLPPP classes. Egress QoS profiles 1, 2, and 3, are reserved for the pre-defined profiles with parameter values shown in Table 10, Table 11, or Table 12. Users can edit these profiles and change parameter values. When a user creates a profile with a profile-id higher than 3, or when the user specifies the no option command on the parameter, the default value will be the one shown in Table 10, Table 11, or Table 12 for the egress QoS Profile 1. This is regardless of the parameter value the edited profiles have at that point in time.
- 3. A maximum of 128 ingress and 128 egress QoS profiles can be created on the system.
- 4. The values of the ingress per-class re-assembly timer are configured in the ingress QoS profile.
- 5. The mapping of the system forwarding classes to the MLPPP Classes are configured in the egress QoS profile. There is a many-to-one relationship between the system FC and an MLPPP class. See Table 10 for the mapping when one of the three pre-defined 4-class egress QoS profiles is selected.
- 6. The maximum size for each MLPPP class queue in units of msec at the available bundle rate is configured in the egress QoS profile. This is referred to as max in Figure 9 and as max-queue-size in CLI. The out-of-profile threshold for an MLPPP class queue, referred to as oop in Figure 9, is not directly configurable and is set to 50% of the maximum queue size rounded up to the nearest higher integer value.
- 7. The MLPPP class queue scheduling parameters is configured in the egress QoS profile. The minimum information rate, referred to as **MIR** in Figure 10 and **mir** in CLI, applies to Class 1 queue only. The MIR parameter value is entered as a percentage of the available bundle rate. The WRR weight, referred to as W1, W2, and W3 in Figure 10 and weight in CLI, applies to class 1, class 2, and class 3 queues. Note that W1 in Figure 10 is not configurable and is internally set to a value of 1 such that Class 1 queue shares 1% of the available bundle rate when the sum of W1, W2, and W3 equals 100. W2 and W3 weights are integer values and are user configurable such that Class 2 queue shares (W2/

(W1 + W2 + W3)) and Class 3 queue shares (W3/(W1 + W2 + W3)) of the available bundle rate.

- 8. The user applies the ingress and egress QoS profiles to a 4-class MLPPP bundle for the configured QoS parameter values to take effect on the bundle.
- 9. The following operations require the bundles associated with a QoS profile to be shutdown to take effect.
  - $\rightarrow$  A change of the numbered ingress or egress QoS profile associated with a bundle.
  - $\rightarrow$  A change of the bundle associated ingress or egress QoS profile from default profile to a numbered profile and vice-versa.
- 10. The following operations can be performed without shutting down the associated bundles:
  - $\rightarrow$  Changes to any parameters in the ingress and egress QoS profiles.

The CLI commands for the creation of ingress and egress QoS profiles and configuration of the individual QoS parameters are described in the OS Quality of Service Guide.

# **Cisco HDLC**

Cisco HDLC (cHDLC) is an encapsulation protocol for information transfer. It is a bit-oriented synchronous data-link layer protocol that specifies a data encapsulation method on synchronous serial links using frame characters and checksums.

cHDLC monitors line status on a serial interface by exchanging keepalive request messages with peer network devices. It also allows routers to discover IP addresses of neighbors by exchanging Serial Link Address Resolution Protocol (SLARP) (see SLARP on page 66) address-request and address-response messages with peer network devices.

The basic frame structure of a cHDLC frame is shown in Table 14. This frame structure is similar to PPP in an HDLC-link frame (RFC 1662, *PPP in HDLC-like Framing*). The differences to PPP in and HDLC-like frames are in the values used in the address, control, and protocol fields.

| Flag | Address   | Control | Protocol | Information<br>Field | FCS        |
|------|-----------|---------|----------|----------------------|------------|
| 0x7E | 0x0F/0x8F | 0x00    |          |                      | 16/32 bits |

#### Table 14: cHDLC I-Frame

- Address field The values of the address field include: 0x0F (unicast), 0x8F (broadcast).
- Control field The control field is always set to value 0x00.
- Protocol field The following values are supported for the protocol field:

#### Table 15: cHDLC Protocol Fields

| Protocol                      | Field Value |
|-------------------------------|-------------|
| IP                            | 0x0800      |
| Cisco SLARP                   | 0x8035      |
| ISO CLNP/ISO ES-IS DSAP/SSAP1 | 0xFEFE      |

- Information field The length of the information field is in the range of 0 to 9Kbytes.
- FCS field The FCS field can assume a 16-bit or 32-bit value. The default is 16-bits for ports with a speed equal to or lower than OC-3, and 32-bits for all other ports. The FCS for cHDLC is calculated in the same manner and same polynomial as PPP.

### SLARP

An Alcatel-Lucent cHDLC interface will transmit a SLARP address resolution reply packet in response to a received SLARP address resolution request packet from peers. An Alcatel-Lucent cHDLC interface will not transmit SLARP address resolution request packets.

For the SLARP keepalive protocol, each system sends the other a keepalive packet at a userconfigurable interval. The default interval is 10 seconds. Both systems must use the same interval to ensure reliable operation. Each system assigns sequence numbers to the keepalive packets it sends, starting with zero, independent of the other system. These sequence numbers are included in the keepalive packets sent to the other system. Also included in each keepalive packet is the sequence number of the last keepalive packet received from the other system, as assigned by the other system. This number is called the returned sequence number. Each system keeps track of the last returned sequence number it has received. Immediately before sending a keepalive packet, it compares the sequence number of the packet it is about to send with the returned sequence number in the last keepalive packet it has received. If the two differ by 3 or more, it considers the line to have failed, and will not route higher-level data across it until an acceptable keepalive response is received.

There is interaction between the SLARP address resolution protocol and the SLARP keepalive protocol. When one end of a serial line receives a SLARP address resolution request packet, it assumes that the other end has restarted its serial interface and resets its keepalive sequence numbers. In addition to responding to the address resolution request, it will act as if the other end had sent it a keepalive packet with a sequence number of zero, and a returned sequence number the same as the returned sequence number of the last real keepalive packet it received from the other end.

#### SONET/SDH Scrambling and C2-Byte

SONET/SDH scrambling and overhead for cHDLC follow the same rules used for POS (RFC 2615, *PPP over SONET/SDH*).

The two key SONET/SDH parameters are scrambling and signal-label (C2-byte). Scrambling is off by default. The default value of the C2-byte is 0xCF. These two parameters can be modified using the CLI. The other SONET overhead values (for example, j0) follow the same rules as the current POS implementation.

## Timers

Cisco HDLC (cHDLC) has two timers associated with the protocol, the keepalive interval and the timeout interval. The keepalive interval is used to send periodic keepalive packets. The receiver process expects to receive a keepalive packet at the rate specified by the keepalive interval. The link is declared down if the receiver process does not receive a keepalive within the timeout interval. The link is declared up when the number of continual keepalive packets received equals the up-count.

It is recommended that the nodes at the two endpoints of the cHDLC link are provisioned with the same values.

# **Automatic Protection Switching (APS)**

APS is designed to protect SONET/SDH equipment from linear unidirectional or bidirectional failures. The Network Elements (NEs) in a SONET/SDH network constantly monitor the health of the network. When a failure is detected, the network proceeds through a coordinated predefined sequence of steps to transfer (or switchover) live traffic to the backup facility (protection facility). This happens very quickly to minimize lost traffic. Traffic remains on the protection facility until the primary facility (working facility) fault is cleared, at which time the traffic may optionally be reverted to the working facility.

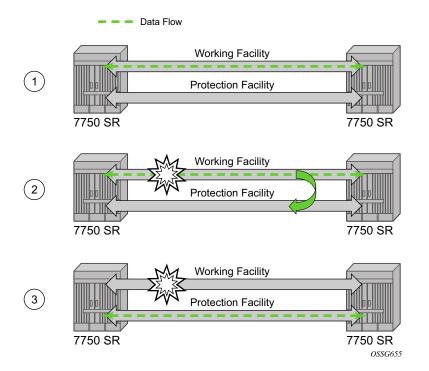

#### Figure 11: APS Protection (Single Chassis APS) and Switchover

Note that "facility" in the SR-OS context refers to the physical line (including intermediate transport/switching equipment) and directly attached line terminating hardware (SFP module, MDA and IOM). "Circuit" is also a term used for a link/facility (working-circuit).

A 1+1 APS group contains two circuits.

APS is configured on a port by port basis. If all ports on an MDA or IOM need to be protected then each port on the MDA or IOM must be individually added into an APS group.

Working and protection circuits can be connected to a variety of types of network elements (ADMs, DACSes, ATM switches, routers) and serve as an access or network port providing one or more services or network interfaces to the router. APS-protected SONET/SDH ports may be further channelized, and may contain bundled channels MLPPP or IMA Bundle Protection Groups). The ports may be one of a variety of encapsulation types as supported by the MDA including PPP, ATM, FR and more. For a definitive description of the MDAs, port types, switching modes, bundles and encapsulations supported with APS see APS Applicability, Restrictions and Interactions on page 87.

This section discusses the different APS architectures and their implementations.

- Single Chassis and Multi-Chassis APS on page 70
- APS Switching Modes on page 73
- APS Channel and SONET Header K Bytes on page 77
- Revertive Switching on page 81
- Bidirectional 1+1 Switchover Operation Example on page 81
- Protection of Upper Layer Protocols and Services on page 83
- APS User-Initiated Requests on page 84
- APS and SNMP on page 86
- APS Applicability, Restrictions and Interactions on page 87
- Sample APS Applications on page 91

## Single Chassis and Multi-Chassis APS

APS can operate in a single chassis configuration (SC-APS) or in a multi-chassis configuration (MC-APS).

An SC-APS group can span multiple ports, MDAs or IOMs within a single node whereas as MC-APS can span two separate nodes.

#### Table 16: SC-APS versus MC-APS Protection

|                                                                                 | Single Chassis<br>APS | Multi-Chassis<br>APS |
|---------------------------------------------------------------------------------|-----------------------|----------------------|
| Short form name                                                                 | SC-APS                | MC-APS               |
| Link failure protection (including intermediate transmission equipment failure) | Yes                   | Yes                  |
| Optical/electrical module (SPF, XPF) failure protection                         | Yes                   | Yes                  |
| MDA failure protection                                                          | Yes                   | Yes                  |
| IOM failure protection                                                          | Yes                   | Yes                  |
| Node failure protection                                                         | No                    | Yes                  |

The support of SC-APS and MC-APS depends on switching modes, MDAs, port types and encaps. For a definitive description of the MDAs, port types, switching modes, bundles and encapsulations supported with APS, see APS Applicability, Restrictions and Interactions on page 87.

#### APS on a Single Node (SC-APS)

In a single chassis APS both circuits of an APS group are terminated on the same node.

The working and protect lines of a single chassis APS group can be:

- Two ports on the same MDA.
- Two ports on different MDAs but on the same IOM.
- Two ports on different MDAs on two different IOMs (installed in different slots).

If the working and protection circuits are on the same MDA, protection is limited to the physical port and the media connecting the two devices. If the working and protection circuits are on different IOMs then protection extends to MDA or IOM failure. Figure 12 shows a configuration that provides protection against circuit, port, MDA or IOM failure on the 7750 SR connected to an Add-Drop-Multiplexer (ADM).

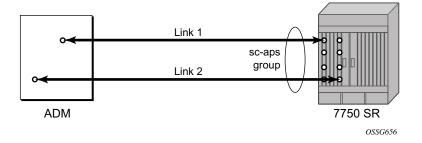

Figure 12: SC-APS Group with MDA and IOM Protection

#### APS Across Two Nodes (MC-APS)

Multi-Chassis APS functionality extends the protection offered by SC-APS to include protection against nodal (7750 SR) failure by configuring the working circuit of an APS group on one 7750 SR node while configuring the protect circuit of the same APS group on a different 7750 SR node.

These two nodes connect to each other with an IP link that is used to establish an MC-APS signalling path between the two 7750 SRs. Note that the working circuit and the protect circuit must have compatible configurations (such as the same speed, framing, and port-type). The relevant APS groups in both the working and protection routers must have same group ID, but they can have different names (for example, group port descriptions). Although the working and protection routers can be different platforms (7750 SR-7 and a 7750 SR-c12), switchover performance may be impacted so it is recommended to avoid a mix of platforms in the same MC-APS group where possible. The configuration consistency between the working circuit/router and

the protection circuit/router is not enforced by the 7750 SR. Service or network-specific configuration data is not signalled nor synchronized between the two service routers.

Signalling is provided using the direct connection between the two service routers. A heartbeat protocol can be used to add robustness to the interaction between the two routers. Signalling functionality includes support for:

- APS group matches between service routers.
- Verification that one side is configured as a working circuit and the other side is configured as the protect circuit. In case of a mismatch, a trap (incompatible neighbor) is generated.
- Change in working circuit status is sent from the working router to keep the protect router in sync.
- Protect router, based on K1/K2 byte data, member circuit status, and external request, selects the active circuit, and informs the working router to activate or de-activate the working circuit.

Note that external requests like lockout, force, and manual switches are allowed only on the APS group having the protection circuit.

The Figure 13 illustrates a Multi-Chassis APS group being used to protect against link, port, MDA, IOM or node failure.

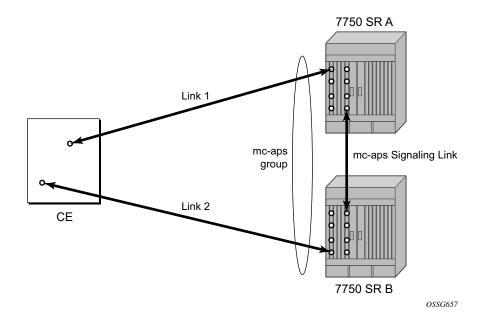

Figure 13: MC-APS Group Protects Against Node Failure

### **APS Switching Modes**

APS behavior and operation differs based on the switching mode configured for the APS group. Several switching modes are supported in SR-OS.

The switching mode affects how the two directions of a link behave during failure scenarios and how APS tx operates.

Unidirectional / Bidirectional configuration must be the same at both sides of the APS group. The APS protocol (K byte messages) exchange switching mode information to ensure that both nodes can detect a configuration mismatch.

- If one end of an APS group is configured in a Unidirectional mode (Uni 1+1 Sig APS or Uni 1+1 Sig+Data APS) then the other end must also be configured in a Unidirectional mode (Uni 1+1 Sig+Data APS).
- If one end of an APS group is configured in a Bidirectional mode then the other end must also be configured in Bidirectional mode.

### Table 17: APS Switching Modes

|                                                                             | Bidirectional 1+1<br>Signalling APS | Unidirectional 1+1<br>Signalling APS | Unidirectional 1+1<br>Signalling and<br>Datapath APS |
|-----------------------------------------------------------------------------|-------------------------------------|--------------------------------------|------------------------------------------------------|
| Short form name                                                             | Bidir 1+1 Sig APS                   | Uni 1+1 Sig APS                      | Uni 1+1 Sig+Data APS                                 |
| CLI keyword                                                                 | bi-directional                      | uni-directional                      | uni-1plus1                                           |
| Interworks with a standards<br>compliant APS<br>implementation              | Yes                                 | Yes                                  | Yes                                                  |
| Full 1+1 APS standards-<br>based signalling                                 | Yes                                 | Yes                                  | Yes                                                  |
| Data is transmitted<br>simultaneously on both links/<br>circuits (1+1 Data) | No                                  | No                                   | Yes                                                  |

The support of switching modes depends on SC-APS / MC-APS, MDAs, port types and encaps. For a definitive description of the MDAs, port types, switching modes, bundles and encapsulations supported with APS, see APS Applicability, Restrictions and Interactions on page 87.

### **Bidirectional 1+1 Signalling APS**

In Bidir 1+1 Sig APS switching mode the Tx data is sent on the active link only (it is not bridged to both links simultaneously). 1+1 signalling, however, is used for full interoperability with signalling-compliant 1+1 architectures.

In the ingress direction (Rx), the decision to accept data from either the working or protection circuit is based on both locally detected failures/degradation and on what circuit the far-end is listening on (as indicated in the K bytes). If the far-end indicates that it has switched its active receiver, then the local SR-OS node will also switch its receiver (and Tx) to match the far-end. If the local Rx changes from one circuit to another it notifies the far end using the K bytes.

In the egress direction (Tx), the data is only transmitted on the active circuit. If the active Rx changes, then Tx will also change to the same circuit.

Bidirectional 1+1 Signalling APS ensures that both directions of active data flow (including both Rx) are using the same link/circuit (using the two directions of the same fiber pair) as required by the APS standards. If one end of the APS group changes the active receiver, it will signal the far end using the K bytes. The far end will then also change its receiver to listen on the same circuit.

Because the router transmits on active circuits only and keeps active TX and RX on the same port, both local and remote switches are required to restore the service.

The APS channel (bytes K1 and K2 in the SONET header – K bytes) is used to exchange requests and acknowledgments for protection switch actions. In Bidirectional 1+1 Signalling APS switching mode, the router sends correct status on the K bytes and requires the far-end to also correctly update/send the K-bytes to ensure that data is transmitted on the circuit on which the far-end has selected as its active receiver.

Line alarms are processed and generated independently on each physical circuit.

In Bidirectional 1+1 Signalling APS mode, the highest priority local request is compared to the remote request (received from the far end node using an APS command in the K bytes), and whichever has the greater priority is selected. The relative priority of all events that affect APS 1+1 protection is listed in the Table 18 on page 77 in descending order. The requests can be automatically initiated (such as signal failure or signal degrade), external (such as lockout, forced switch, request switch), and state requests (such as revert-time timers, etc.).

### **Unidirectional 1+1 Signalling APS**

In Uni 1+1 Sig APS switching mode the Tx data is sent on the active link only (it is not bridged to both links simultaneously). 1+1 signalling, however, is used for full interoperability with signalling-compliant 1+1 architectures.

In the ingress direction (Rx), the decision to accept data from either the working or protection circuit is based on both locally detected failures/degradation and on what circuit the far-end is listening on (as indicated in the K bytes). Although it is not required in the APS standards, the SR-OS implementation of Unidirectional 1+1 Signalling APS uses standards based signaling to keep both the Rx and Tx on the same circuit / port. If the far-end indicates that it has switched its active receiver, then the local SR-OS node will also switch its receiver (and Tx) to match the far-end. If the local Rx changes from one circuit to another it notifies the far end using the K bytes.

In the egress direction (Tx), the data is only transmitted on the active circuit. If the active Rx changes, then Tx will also change to the same circuit.

Because the router transmits on active circuits only and keeps active TX and RX on the same port, both local and remote switches are required to restore the service. For a single failure a data outage is limited to a maximum of 100 milliseconds.

The APS channel (bytes K1 and K2 in the SONET header – K bytes) is used to exchange requests and acknowledgments for protection switch actions. In Unidirectional 1+1 Signalling APS switching mode, the router sends correct status on the K bytes and requires the far-end to also correctly update/send the K-bytes to ensure that data is transmitted on the circuit on which the far-end has selected as its active receiver.

Line alarms are processed and generated independently on each physical circuit.

In Unidirectional 1+1 Signalling APS switching mode:

- K-bytes are generated/transmitted based on local request/condition only (as required by the APS signalling).
- Local request priority is compliant to 1+1 U-APS specification.
- RX and TX are always forced on to the same (active) circuit (bi-directional). This has the following caveats:
  - → If an APS switch is performed due to a local condition, then the TX direction will be moved as well to the newly selected RX circuit (old inactive). The router will send LAIS on the old active TX circuit to force the remote end to APS switch to the newly active circuit. Note that some local request may not cause an APS switch when a remote condition prevents both RX and TX direction to be on the same circuit (for example an SD detected locally on a working circuit will not cause a switch if the protection circuit is locked out by the remote end).

- → If the remote end indicates an APS switch and the router can RX and TX on the circuit newly selected by the remote end, then the router will move its TX direction and will perform an APS switch of its RX direction (unless the router already TX and RX on the newly selected circuit).
- → If the remote end indicates an APS switch and the router cannot RX and TX on the circuit newly selected by the remote end (for example due to a higher priority local request, like a force request or manual request, etc.), then L-AIS are sent on the circuit newly selected by the remote end to force it back to the previously active circuit.
- $\rightarrow$  The sent L-AIS in the above cases can be either momentary or persistent. The persistent L-AIS is sent under the following conditions:
  - On the protection circuit when the protection circuit is inactive and cannot be selected due to local SF or Lockout Request.
  - On the working circuit as long as the working circuit remains inactive due to a local condition. The persistent L-AIS is sent to prevent revertive switching at the other end.

In all other cases a momentary L-AIS is sent. SR-OS provides debugging information that informs operators about the APS-induced L-AIS.

### **Unidirectional 1+1 Signalling and Datapath APS**

Uni 1+1 Sig+Data APS supports unidirectional switching operations, 1+1 signaling and 1+1 data path.

In the ingress direction (Rx) switching is done based on local requests only as per the APS specifications. K-bytes are used to signal the far end the APS actions taken.

In the egress direction (Tx), the data is transmitted on both active and protecting circuits.

Each end of the APS group may be actively listening on a different circuit.

The APS channel (bytes K1 and K2 in the SONET header) is used to exchange APS protocol messages.

In Uni 1+1 Sig+Data APS a received L-RDI signal on the active circuit does not cause that circuit (port) to be placed out of service. The APS group can continue to use that circuit as the active receiver. This behavior is not configurable.

Uni 1+1 Sig+Data APS also supports configurable:

- Debounce timers for signal failure and degradation conditions
- Suppression of L-RDI alarm generation

### **APS Channel and SONET Header K Bytes**

The APS channel (bytes K1 and K2 in the SONET header) is used to exchange APS protocol messages for all APS modes.

### K1 Byte

The switch priority of a request is assigned as indicated by bits 1 through 4 of the K1 byte (as described in the rfc3498 APS-MIB).

Table 18: K1 Byte, Bits 1-4: Type of Request

| Bit 1234 | Condition             |
|----------|-----------------------|
| 1111     | Lockout of protection |
| 1110     | Force switch          |
| 1101     | SF - High priority    |
| 1100     | SF - Low priority     |
| 1011     | SD - High priority    |
| 1010     | SD - Low priority     |
| 1001     | (not used)            |
| 1000     | Manual switch         |
| 0111     | (not used)            |
| 0110     | Wait-to-restore       |
| 0101     | (not used)            |
| 0100     | Exercise              |
| 0011     | (not used)            |
| 0010     | Reverse request       |
| 0001     | Do not revert         |
| 0000     | No request            |
|          |                       |

The channel requesting switch action is assigned by bits 5 through 8. When channel number 0 is selected, the condition bits show the received protection channel status. When channel number 1 is selected, the condition bits show the received working channel status. Channel values of 0 and 1 are supported.

Table 19 displays bits 5-8 of a K1 byte and K2 Bits 1-4 and the channel number code assignments.

| Channel Number<br>Code | Channel and Notes                                                                                                    |
|------------------------|----------------------------------------------------------------------------------------------------|
| 0                      | Null channel.<br>SD and SF requests apply to conditions detected on the protection line.<br>Only code 0 is used with Lockout of Protection request. |
| 1 — 14                 | Working channel.<br>Codes 1 through n apply in a 1:n architecture.<br>SD and SF conditions apply to the corresponding working lines.                |
| 15                     | Extra traffic channel.<br>May exist only when provisioned in a 1:n architecture.<br>Only No Request is used with code 15.                           |

### K2 Byte

The K2 byte is used to indicate the bridging actions performed at the line-terminating equipment (LTE), the provisioned architecture and mode of operation.

The bit assignment for the K2 byte is listed in Table 20.

| Bits 1-8 |                                                                                                    | Function                                                                                                    |
|----------|----------------------------------------------------------------------------------------------------|----------------------------------------------------------------------------------------------------|
| 1-4      | Chanr                                                                                                    | nel number.                                                                                                    |
| 5        | 0<br>1                                                                                                    | Provisioned for 1+1 mode.<br>Provisioned for 1:n mode.                                                                                                    |
| 6-8      | $     \begin{array}{r}       111\\       110\\       101\\       100\\       011\\       010\\       001\\       000\\     \end{array} $ | Line AIS<br>Line RDI<br>Provisioned for bi-directional switching<br>Provisioned for uni-directional switching<br>(reserved for future use)<br>(reserved for future use)<br>(reserved for future use)<br>(reserved for future use) |

#### Table 20: K2 Byte Functions

### Differences in SONET/SDH Standards for K Bytes

SONET and SDH standards are slightly different with respect to the behavior of K1 and K2 Bytes.

Table 21 depicts the differences between the two standards.

#### Table 21: Differences Between SONET and SDH Standards

|                                                                                                    | SONET                                                                            | SDH                                                                                                    | Comments                                                                                                    |
|----------------------------------------------------------------------------------------------------|----------------------------------------------------------------------------------|----------------------------------------------------------------------------------------------------|----------------------------------------------------------------------------------------------------|
| SONET/SDH standards<br>use different codes in the<br>transmitted K1 byte (bits 1-<br>4) to notify the far-end of a<br>signal fail/signal degrade<br>detection. | 1100 for signal fail<br>1010 for signal<br>degrade<br>1101 unused<br>1011 unused | 1101 for signal fail<br>1011 for signal degrade<br>1100 unused<br>1010 unused                                                 | None                                                                                                    |
| SONET systems signal the<br>switching mode in bits 5-8<br>of the K2 byte whereas<br>SDH systems do not signal<br>at all.                                       | 101 for bi-dir<br>100 for uni-dir                                                | Not used. 000 is signaled<br>in bits 5 to 8 of K2 byte<br>for both bi-directional as<br>well as uni-directional<br>switching. | SONET systems raise a mode<br>mismatch alarm as soon as a<br>mismatch in the TX and RX<br>K2 byte (bits 5 to 8) is<br>detected.<br>SDH systems do not raise the<br>mode mismatch alarm. |

### Failures Indicated by K Bytes

The following sections describe failures indicated by K bytes.

### APS Protection Switching Byte Failure

An APS Protection Switching Byte (APS-PSB) failure indicates that the received K1 byte is either invalid or inconsistent. An invalid code defect occurs if the same K1 value is received for 3 consecutive frames (depending on the interface type (framer) used, the 7750 SR may not be able to strictly enforce the 3 frame check per GR-253 and G.783/G.841) and it is either an unused code or irrelevant for the specific switching operation. An inconsistent APS byte defect occurs when no three consecutive received K1 bytes of the last 12 frames are the same.

If the failure detected persists for 2.5 seconds, a Protection Switching Byte alarm is raised. When the failure is absent for 10 seconds, the alarm is cleared. This alarm can only be raised by the active port operating in bi-directional mode.

### **APS Channel Mismatch Failure**

An APS channel mismatch failure (APS-CM) identifies that there is a channel mismatch between the transmitted K1 and the received K2 bytes. A defect is declared when the received K2 channel number differs from the transmitted K1 channel number for more than 50 ms after three identical K1 bytes are sent. The monitoring for this condition is continuous, not just when the transmitted value of K1 changes.

If the failure detected persists for 2.5 seconds, a channel mismatch failure alarm is raised. When the failure is absent for 10 seconds, the alarm is cleared. This alarm can only be raised by the active port operating in a bi-directional mode.

#### APS Mode Mismatch Failure

An APS mode mismatch failure (APS-MM) can occur for two reasons. The first is if the received K2 byte indicates that 1:N protection switching is being used by the far-end of the OC-N line, while the near end uses 1+1 protection switching. The second is if the received K2 byte indicates that uni-directional mode is being used by the far-end while the near-end uses bi-directional mode.

This defect is detected within 100 ms of receiving a K2 byte that indicates either of these conditions. If the failure detected persists for 2.5 seconds, a mode mismatch failure alarm is raised. However, it continues to monitor the received K2 byte, and should it ever indicate that the far-end has switched to a bi-directional mode the mode mismatch failure clearing process starts. When the failure is absent for 10 seconds, the alarm is cleared, and the configured mode of 1+1 bidirectional is used.

#### APS Far-End Protection Line Failure

An APS far-end protection line (APS-FEPL) failure corresponds to the receipt of a K1 byte in 3 consecutive frames that indicates a signal fail (SF) at the far end of the protection line. This forces the received signal to be selected from the working line.

If the failure detected persists for 2.5 seconds, a far-end protection line failure alarm is raised. When the failure is absent for 10 seconds, the alarm is cleared. This alarm can only be raised by the active port operating in a bi-directional mode.

### **Revertive Switching**

The APS implementation also provides the revertive and non-revertive modes with non-revertive switching as the default option. In revertive switching, the activity is switched back to the working port after the working line has recovered from a failure (or the manual switch is cleared). In non-revertive switching, a switch to the protection line is maintained even after the working line has recovered from a failure (or if the manual switch is cleared).

A revert-time is defined for revertive switching so frequent automatic switches as a result of intermittent failures are prevented. A change in this value takes effect upon the next initiation of the wait to restore (WTR) timer. It does not modify the length of a WTR timer that has already been started. The WTR timer of a non-revertive switch can be assumed to be infinite.

In case of failure on both working and the protection line, the line that has less severe errors on the line will be active at any point in time. If there is signal degrade on both ports, the active port that failed last will stay active. When there is signal failure on both ports, the working port will always be active. The reason is that the signal failure on the protection line is of a higher priority than on the working line.

### **Bidirectional 1+1 Switchover Operation Example**

Table 22 outlines the steps that a bi-directional protection switching process will go through during a typical automatic switchover.

### Table 22: Actions for the Bi-directional Protection Switching Process

| Status                                        | APS Commands Sent in K1 and<br>K2 Bytes on Protection Line |                    | Action                                                                   |                                                                           |  |
|-----------------------------------------------|------------------------------------------------------------|--------------------|--------------------------------------------------------------------------|---------------------------------------------------------------------------|--|
|                                               | B -> A                                                     | A -> B             | At Site B                                                                | At Site A                                                                 |  |
| No failure<br>(Protection line is not in use) | No request                                                 | No request         | No action                                                                | No action                                                                 |  |
| Working line<br>Degraded in direction A->B    | SD on working<br>channel 1                                 | No request         | Failure<br>detected,<br>notify A and<br>switch to<br>protection<br>line. | No action                                                                 |  |
| Site A receives SD failure condition          | Same                                                       | Reverse<br>request | No action                                                                | Remote failure detected,<br>acknowledge and switch<br>to protection line. |  |
| Site B receives Reverse request               | Same                                                       | Same               | No action                                                                | No action                                                                 |  |

### Annex B (1+1 Optimized) Operation

Operation and behavior conferment with Annex B of ITU.T G.841 can be configured for an APS group.

Characteristics of this mode include are the following:

- Annex B operates in non-revertive bi-directional switching mode only as defined in G.841.
- Annex B in SR-OS operates with 1+1 signaling, but 1:1 data path where by data is transmitted on the active link only.
- K bytes are transmitted on both circuits.

Due to the request/reverse-request nature of an Annex B switchover, the data outage is longer than a typical (non Annex B single chassis) APS switchover. IMA bundles that are protected with Annex B APS have to resynchronize after a switchover. It is recommended to use maintenance commands (**tools>perform>aps...**) for planned switchovers (not MDA or IOM shutdown) to minimize the outage.

### Annex B APS Outage Reduction Optimization

Typical standard Annex B behavior when a local SF is detected on the primary section (circuit), and this SF is the highest priority request on both the local side and from the remote side as per the APS specifications, is to send a request to the remote end and then wait until a reverse request is received before switching over to the secondary section. To reduce the recovery time for traffic, SR-OS will switch over to the secondary section immediately upon detecting the local SF on the primary section instead of waiting for the reverse request from the remote side. If the remote request is not received after a period of time then an "PSB Failure is declared" event is raised (Protection Switching Byte Failure – indicates an inconsistent or invalid Rx K1 Bytes), and the APS group on the local side switches back to the primary section.

When the remote side is in Lockout, and a local SF is detected then a reverse request will not be received by the local side. In this case, the traffic will no longer flow on the APS group since neither the primary nor secondary sections can carry traffic, and the outage reduction optimization will cause a temporary switchover from the primary to the secondary and then back again (which causes no additional outage or traffic issue since neither section is usable). If this temporary switchover is not desired then it is recommended to either perform Lockout from the 7x50 side, or to Lockout both sides, which will avoid the possibility of the temporary switchover.

Failures detected on the secondary section cause immediate switch over as per the Annex B specification. There is no outage reduction optimization in SR-OS for this case as it is not needed.

Some examples of events that can cause a local SF to be detected include: a cable being cut, laser transmitter or receiver failure, a port administratively "shutdown", MDA failure or shutdown, IOM failure or shutdown.

**Note:** In Annex B operation, all switch requests are for a switch from the primary section to the secondary section. Once a switch request clears normally, traffic is maintained on the section to which it was switched by making that section the primary section. The primary section may be working circuit 1 or working circuit 2 at any particular moment.

### **Protection of Upper Layer Protocols and Services**

APS prevents upper layer protocols and services from being affected by the failure of the active circuit.

The following example with figures and description illustrate how services are protected during a single-chassis APS switchover.

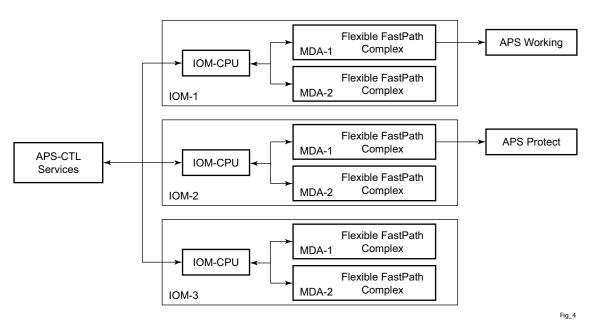

Figure 14: APS Working and Protection Circuit Example

Figure 14 is an example in which the APS working circuit is connected to IOM-1 / MDA-1 and the protection circuit is connected to IOM-2 / MDA-1. In this example, assume that the working circuit is currently used to transmit and receive data.

### Switchover Process for Transmitted Data

For packets arriving on all interfaces that need to be transmitted over APS protected interfaces, the next hop associated with all these interfaces are programmed in all Flexible Fast-Path complexes

in each MDA with a logical next-hop index. This next hop-index identifies the actual next-hop information used to direct traffic to the APS working circuit on IOM-1 / MDA-1.

All Flexible Fast-Path complexes in each MDA are also programmed with next hop information used to direct traffic to the APS protect circuit on IOM-2/MDA-1. When the transmitted data needs to be switched from the working to the protect circuit, only the relevant next hop indexes need to be changed to the pre-programmed next-hop information for the protect circuit on IOM-2 / MDA-1.

Although the control CFM/CPM on the SF/CPM blade initiates the changeover between the working to protect circuit, the changeover is transparent to the upper layer protocols and service layers that the switchover occurs.

Physical link monitoring of the link is performed by the CPU on the relevant IOM for both working and protect circuits.

#### **Switchover Process for Received Data**

The Flexible Fast-Path complexes for both working and protect circuits are programmed to process ingress. The inactive (protect) circuit however is programmed to ignore all packet data. To perform the switchover from working circuit to the protect circuit the Flexible Fast-Path complex for the working circuit is set to ignore all data while the Flexible Fast-Path complex of the protect circuit will be changed to accept data.

The ADM or compatible head-end transmits a valid data signal to both the working and protection circuits. The signal on the protect line will be ignored until the working circuit fails or degrades to the degree that requires a switchover to the protect circuit. When the switchover occurs all services including all their QoS and filter policies are activated on the protection circuit.

### **APS User-Initiated Requests**

The following sections describe APS user-initiated requests.

#### **Lockout Protection**

The lockout of protection disables the use of the protection line. Since the **tools>perform>aps>lockout** command has the highest priority, a failed working line using the protection line is switched back to itself even if it is in a fault condition. No switches to the protection line are allowed when locked out.

### **Request Switch of Active to Protection**

The request or manual switch of active to protection command switches the active line to use the protection line unless a request of equal or higher priority is already in effect. If the active line is already on the protection line, no action takes place.

### **Request Switch of Active to Working**

The request or manual switch of active to working command switches the active line back from the protection line to the working line unless a request of equal or higher priority is already in effect. If the active line is already on the working line, no action takes place.

### Forced Switching of Active to Protection

The forced switch of active to protection command switches the active line to the protection line unless a request of equal or higher priority is already in effect. When the forced switch of working to protection command is in effect, it may be overridden either by a lockout of protection or by detecting a signal failure on the protection line. If the active line is already on the protection line, no action takes place.

### Forced Switch of Active to Working

The forced switch of active to working command switches the active line back from the protection line to the working unless a request of equal or higher priority is already in effect.

#### **Exercise Command**

The exercise command is only supported in the bi-directional mode of the 1+1 architecture. The exercise command is specified in the **tools>perform>aps>force>exercise** context and exercises the protection line by sending an exercise request over the protection line to the tail-end and expecting a reverse request response back. The switch is not actually completed during the exercise routine.

### **APS and SNMP**

SNMP Management of APS uses the APS-MIB (from rfc3498) and the TIMETRA-APS-MIB.

Table 23 shows the mapping between APS switching modes and MIB objects.

#### Table 23: Switching Mode to MIB Mapping

| switching-mode                        | TIMETRA-APS-MIB<br>tApsProtectionType | APS-MIB<br>apsConfigDirection |
|---------------------------------------|---------------------------------------|-------------------------------|
| Bidir 1+1 Sig APS<br>(bi-directional) | onePlusOneSignalling (1)              | bidirectional<br>(2)          |
| Uni 1+1 Sig APS<br>(uni-directional)  | onePlusOneSignalling (1)              | unidirectional (1)            |
| Uni 1+1 Sig+Data APS<br>(uni-1plus1)  | onePlusOne<br>(2)                     | unidirectional (1)            |

apsConfigMode in the APS-MIB is set to onePlusOneOptimized for Annex B operation.

### **APS Applicability, Restrictions and Interactions**

Note: The Release Notes for the relevant SR-OS release should be consulted for details about APS restrictions.

### Table 24: Supported APS Mode Combinations

|                                | Bidirectional 1+1<br>Signalling APS | Unidirectional 1+1<br>Signalling APS | Unidirectional 1+1<br>Signalling and Datapath<br>APS |
|--------------------------------|-------------------------------------|--------------------------------------|------------------------------------------------------|
| Single Chassis APS<br>(SC-APS) | Supported                           | Supported                            | Supported (for 7750 SR-c4/<br>12 platforms only)     |
| Multi-Chassis APS<br>(MC-APS)  | Supported                           | Not supported                        | Not supported                                        |

### **APS and Bundles**

Bundles (such as IMA and MLPPP) can be protected with APS through the use of Bundle Protection Groups (BPGRP). For APS-protected bundles, all members of a working bundle must reside on the working port of an APS group. Similarly all members of a protecting bundle must reside on the protecting circuit of that APS group.

IMA APS protection is supported only when the router is connected to another piece of equipment (possibly through an ADM) running a single IMA instance at the far end. By design, the IMA APS implementation is expected to keep the IMA protocol up as long as the far end device can tolerate some frame loss. Similarly, the PPP protocol state machine for PPP channels and MLPPP bundles remains UP when a switchover occurs between the working and protect circuits.

When APS protects IMA groups, IMA control cells, but not user traffic, are sent on the inactive circuit (as well as the active) to keep the IMA protocol up during an APS switch.

For details on MLFR/FRF.12 support with APS see the *MLFR/FRF.12 Support of APS, BFD, and Mirroring Features* section.

### **APS Switchover Impact on Statistics**

All SAP-level statistics are retained with an APS switch. A SAP will reflect the data received regardless of the number of APS switches that has occurred. ATM statistics, however, are cleared after an APS switch. Thus, any ATM statistics viewed on an APS port are only the statistics since the current active member port became active.

Physical layer packet statistics on the APS group reflect what is currently on the active member port.

Port and path-level statistics follow the same behavior as described above.

Any SONET physical-layer statistics (for example, B1,B2,B3,...) on the APS port are only what is current on the active APS member port.

### Supported APS MDA/Port Combinations

Table 25 displays examples of the port types that can be paired to provide APS protection. Both ports must be the same type and must be configured at the same speed.

#### Table 25: MDA/Port Type Pairing for APS

| MDA Type                                                                          | Unchannelized<br>SONET/SDH (POS)<br>For example:<br>m16-oc12/3-sfp | <b>ATM</b><br>For example:<br>m4-atmoc12/3-sfp | Circuit Emulation<br>(CES)<br>For example:<br>m4-choc3-ces-sfp | Channelized Any<br>Service Any Port<br>(ASAP)<br>For example:<br>m1-choc12-as-sfp |
|-----------------------------------------------------------------------------------|--------------------------------------------------------------------|------------------------------------------------|----------------------------------------------------------------|-----------------------------------------------------------------------------------|
| Unchannelized<br>SONET/SDH<br>(POS)<br>For example:<br>m16-oc12/3-sfp             | Supported                                                          |                                                |                                                                |                                                                                   |
| ATM<br>For example:<br>m4-atmoc12/3-sfp                                           |                                                                    | Supported                                      |                                                                |                                                                                   |
| Circuit Emulation<br>(CES)<br>For example:<br>m4-choc3-ces-sfp                    |                                                                    |                                                | Supported                                                      |                                                                                   |
| Channelized Any<br>Service Any Port<br>(ASAP)<br>For example:<br>m1-choc12-as-sfp |                                                                    |                                                |                                                                | Supported                                                                         |

For example, an APS group can be comprised of a pair of ports where each port is on one of the two following MDAs:

- m16-atmoc3-sfp
- m4-atmoc12/3-sfp (port in oc3 mode)

For example, an APS group can not be comprised of a pair of ports where one port is on an m16-oc12/3-sfp and the other port is on an m1-choc12-as-sfp.

### **APS Switchover During CFM/CPM Switchover**

An APS switchover immediately before, during or immediately after a CFM/CPM switchover may cause a longer outage than normal.

### **Removing or Failure of a Protect MDA**

The detection of a CMA/MDA removal or a CMA/MDA failure can take additional time. This can affect the APS switchover time upon the removal or failure of a protection CMA/MDA. If the removal is scheduled during maintenance, it is recommended that the port and/or protect circuit be shutdown first to initiate an APS switchover before the CMA/MDA maintenance is performed.

### **Mirroring Support**

Mirroring parameters configured on a specific port or service, are maintained during an APS failover.

### Sample APS Applications

The following sections provide sample APS application examples.

### Sample APS Application: MLPPP with SC-APS and MC-APS on Channelized Interfaces

7750 and 7710 service routers support APS on channelized interfaces. This allows Alcatel-Lucent's service routers to be deployed as the radio access network (RAN) aggregation router which connects the base transceiver station (BTS) and the radio network controller (RNC).

Figure 15 displays an example of MLPPP termination on APS protected channelized OC-n/STMn links. This example illustrates the following:

- SC-APS (the APS circuits terminate on the same node aggregation router A).
- APS protecting MLPPP bundles (bundles are between the BTS and aggregation router A, but APS operates on the SONET links between the DACS and the aggregation router).
- APS on channelized access interfaces (OC-3/OC-12 links)

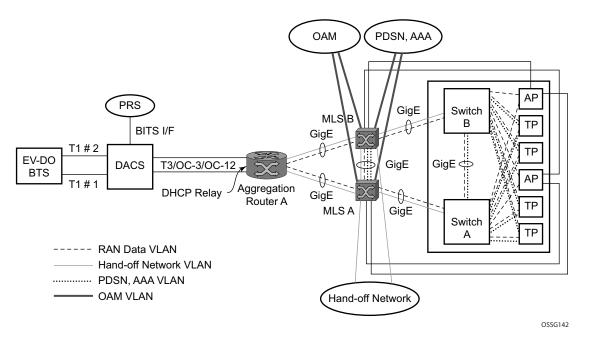

Figure 15: SC-APS MLPPP on Channelized Access Interfaces Example

Figure 16 depicts an APS group between a digital access cross-connect system (DACS) and a pair of aggregation routers. At one end of the APS group both circuits (OC-3/STM-1 and/or OC-12/STM-4 links) are terminated on the DACS and at the other end each circuit is terminated on a

different aggregation routers to provide protection against router failure. The MLPPP bundle operates between the BTS and the aggregation routers. At any one time only one of the two aggregation routers is actually terminating the MLPPP bundle (whichever aggregation router is processing the active APS circuit).

This example illustrates the following:

- MC-APS (the APS circuits terminate on different aggregation routers)
- APS protecting MLPPP bundles (bundles are between the BTS and the aggregation routers but APS operates on the SONET links between the DACS and the aggregation routers)
- APS on channelized access interfaces (OC-3/OC-12 links)

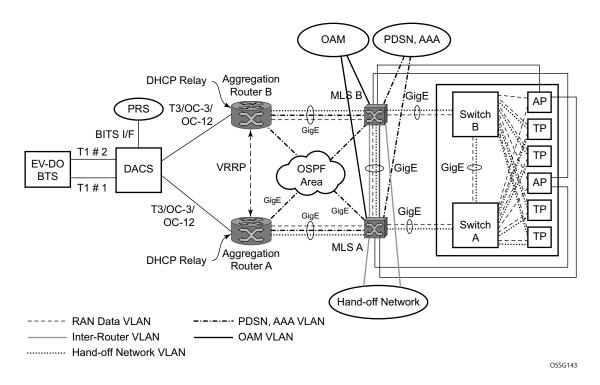

Figure 16: MC-APS MLPPP on Channelized Access Interfaces Example

### Sample APS Application: MC-APS for ATM SAP with ATM VPLS Service

In Figure 17, service router A is connected to the ATM switch or 7670 through an OCx ATM 1 link. This link is configured as the working circuit. Service router B is connected to the same ATM switch or 7670 through an OCx ATM 2 link. This link is configured as the protection circuit.

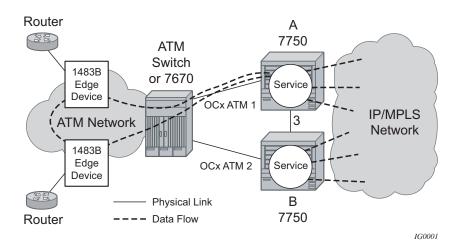

Figure 17: Multi-Chassis APS Application

Communication between service routers A and B is established through link 3. This link is for signalling. To guarantee optimum fail-over time between service routers A and B, link 3 must be a direct physical link between routers A and B.

### Sample APS Application: MC-APS with VLL Redundancy

Support of MC-APS to ATM VLLs and Ethernet VLL with ATM SAPs allows MC-APS to operate with pseudowire redundancy in a similar manner that MC-LAG operates with pseudowire redundancy.

The combination of these features provides a solution for access node redundancy and network redundancy as shown in Figure 18.

MC-APS groups are configured as follows:

- MC-APS group between the MSAN on the left and Aggregation Nodes A & B
- MC-APS group between the MSAN on the right and Aggregation Nodes C & D

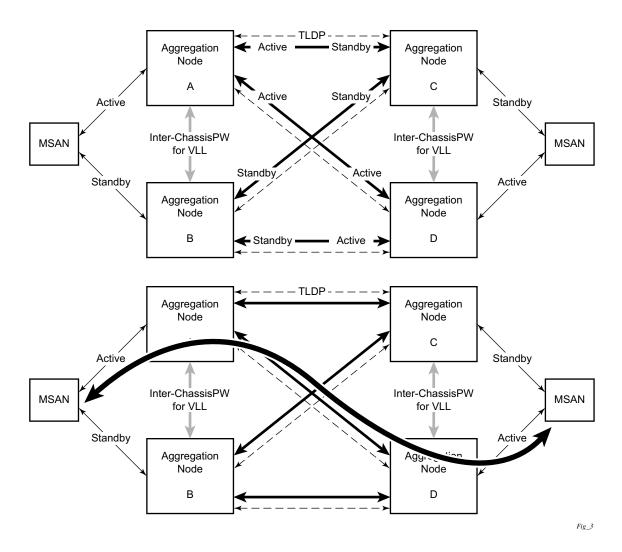

Figure 18: Access and Node and Network Resilience

An example of a customer application in the mobile market is displayed in Figure 19.

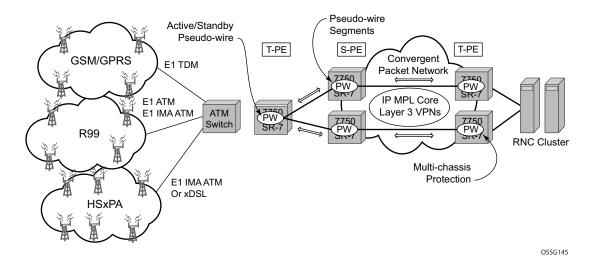

Figure 19: MC-APS with ATM VLL Redundancy

In the application show in Figure 19, 2G and 3G cell sites are aggregated into a Tier 2 or Tier 3 hub site before being backhauled to a Tier 1 site where the radio network controller (RNC) which terminates user calls is located. This application combines MC-APS on the RNC access side and pseudowire redundancy and pseudowire switching on the core network side. pseudowire switching is used in order to separate the routing domains between the access network and the core network.

# Sample APS Application: RAN Aggregation with Microwave Radio Transport

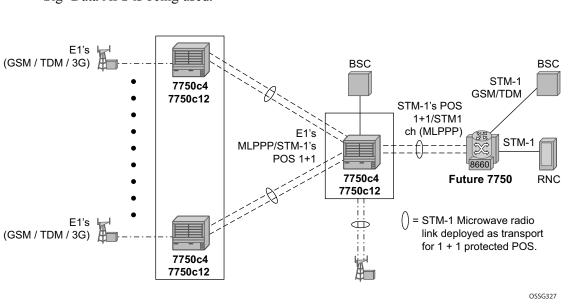

Figure 20 displays a RAN aggregation network deployment example. In this example Uni-dir 1+1 Sig+Data APS is being used.

#### Figure 20: Mobile RAN with Microwave Transport Example

As depicted in Figure 20, some APS-protected interfaces may require microwave radio transport. Figure 21 depicts APS-protected links between two routers that use Microwave transport. The radio equipment acts as a SONET section/ SDH regenerator section equipment, yet it implements Unidirectional APS-like processing to provide equipment protection on the local/remote radio sites respectively.

The active RX line signal (switched independently from TX) is being transmitted over the radio link to the far end radio where the signal gets transmitted on both active and inactive circuits.

The radio reacts on APS triggered failures as detected by the segment termination function: LOS, LOF, manual APS commands, and optionally BER SF/SD. Since the radio does not terminate the SONET/SDH line layer, any line signaling (including Kbytes signaling for APS, line alarms like RDI/AIS) are not terminated by the radio and arrive at a far-end router.

Note that the far-end router can either send line alarms based on its active link status or based on physical circuit status (in which case for example, an L-RDI with a valid data will be received on the 77x0).

To facilitate a deployment such as shown in this example, some of following features of the 7750 SR-c12 routers are employed:

- Uni-dir 1+1 Sig+Data APS switching mode.
- Configurable L-RDI suppression.
- Active RX circuits are selected based on local conditions only. The SONET K Bytes are not needed to coordinate switch actions, but they are still used since they flow through and reach the far-end router.
- Ports are not failed on L-RDI, as L-RDI may be received on both ports momentarily, as a result of a local radio APS switch or, permanently as a result of a remote router APS switch (with remote radio selecting traffic from the TX line on the same port as failed RX line on the router).
- For some radio equipment, a radio can cause an APS switch resulting in the far end radio detecting radio alarm and generating L-AIS toward its locally attached router on both circuits. In some cases, that router also detects BER SD/BER SF conditions on both circuits as well. Therefore, to localize failure recovery, the 7750c12 can optionally debounce those alarms so a remote router does not invoke an APS switch on a local failure condition.

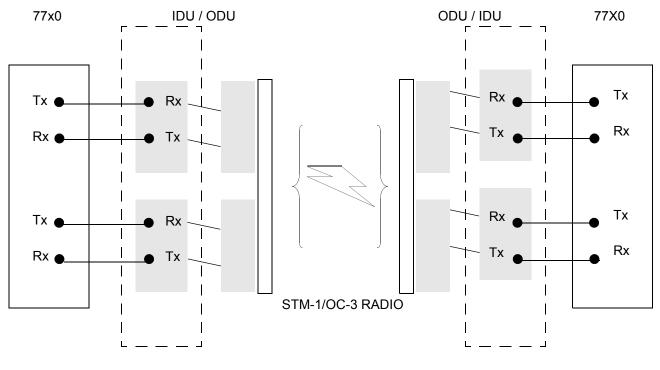

1 + 1 APS-PROTECTED LINK

1 + 1 APS-PROTECTED LINK

Figure 21: 1+1 APS Protected Microwave SDH Transport

# Inverse Multiplexing Over ATM (IMA)

IMA is a cell based protocol where an ATM cell stream is inverse-multiplexed and de-multiplexed in a cyclical fashion among ATM-supporting channels to form a higher bandwidth logical link where the logical link concept is referred as an IMA group. By grouping channels into an IMA group, customers gain bandwidth management capability at in-between rates (for example, between E-1/DS-1 and E-3/DS-3 respectively) through addition/removal of channels to/from the IMA group.

In the ingress direction, traffic coming over multiple ATM channels configured as part of a single IMA group, is converted into a single ATM stream and passed for further processing to the ATM Layer where service-related functions, for example L2 TM, or feeding into a pseudowire are applied. In the egress direction, a single ATM stream (after service functions are applied) is distributed over all paths that are part of an IMA group after ATM layer processing takes place.

An IMA group interface compensates for differential delay and allows only for a minimal cell delay variation. The interface deals with links that are added, deleted or that fail. The higher layers see only an IMA group and not individual links, therefore service configuration and management is done using IMA groups, and not individual links that are part of it.

The IMA protocol uses an IMA frame as the unit of control. An IMA frame consists of a series of consecutive (128) cells. In addition to ATM cells received from the ATM layer, the IMA frame contains IMA OAM cells. Two types of cells are defined: IMA Control Protocol (ICP) cells and IMA filler cells. ICP cells carry information used by IMA protocol at both ends of an IMA group (for example IMA frame sequence number, link stuff indication, status and control indication, IMA ID, TX and RX test patters, version of the IMA protocol, etc.). A single ICP cell is inserted at the ICP cell offset position (the offset may be different on each link of the group) of each frame. Filler cells are used by the transmitting side to fill up each IMA frame in case there are not enough ATM stream cells from the ATM layer, so a continuous stream of cells is presented to the physical layer. Those cells are then discarded by the receiving end. IMA frames are transmitted simultaneously on all paths of an IMA group and when they are received out of sync at the other end of the IMA group link, the receiver compensates for differential link delays among all paths.

### Inverse Multiplexing over ATM (IMA) Features

### Hardware Applicability

IMA is supported on channelized ASAP MDAs.

### **Software Capabilities**

Alcatel-Lucent's implementation supports IMA functionality as specified in ATM Forum's Inverse Multiplexing for ATM (IMA) Specification Version 1.1 (af-phy-0086.001, March 1999). The following details major functions

- TX Frame length Only IMA specification default of 128 cells is supported.
- IMA version Both versions 1.0 and 1.1 of IMA are supported. There is no support for automatically falling to version 1.0 if the far end advertises 1.0 support, and the local end is configured as 1.1. Due to potential protocol interoperability issues between IMA 1.0 implementations, it is recommended that IMA version 1.1 is used whenever possible.
- Alpha, beta, and gamma values supported are defaults required by the IMA specification (values of 2, 2, and 1 respectively).
- Clock mode Only IMA specification default of common clock mode is supported (CTC).
- Timing reference link The transmit timing reference link is chosen first among the active links in an IMA group. If none found, then it is chosen among the usable links or finally, among the unusable links.
- Cell Offset Configuration The cell offsets for IMA links are not user configurable but internally assigned according to the recommended distribution described in the IMA spec.
- TX IMA ID An internally assigned number equal to the IMA bundle number.
- Minimum Links A configurable value is supported to control minimum member links required to be up for an IMA group to stay operationally up.
- Maximum Group Bandwidth A configurable value is supported to specify maximum bandwidth available to services over an IMA group. The maximum may exceed the number of minimum/configured/active links allowing for overbooking of ATM shaped traffic.
- Symmetry mode Only IMA specification default of symmetric operation and configuration is supported.
- Re-alignment Errors that require a re-alignment of the link (missing or extra cells, corrupted frame sequence numbers), are dealt with by automatically resetting the IMA link upon detection of an error.

- Activation/Deactivation Link Delay Timers Separate, configurable timers are supported defining the amount of delay between detection of LIF, LODS and RFI-IMA change and raising/clearing of a respective alarm to higher layers and reporting RXIFailed to the far end. This protocol dampening mechanism protects those higher layers from bouncing links.
- Differential delay A configurable value of differential delay that will be tolerated among the members of the IMA group is supported. If a link exceeds the configured delay value, then LODS defect is declared and protocol management actions are initiated as required by the IMA protocol and as governed by Link Activation and Deactivation procedures. The differential delay of a link is calculated based on the difference between the frame sequence number received on the link and the frame sequence number received on the link and the frame sequence number received on the IMA frame was received first).
- Graceful link deletion The option is supported for remotely originated requests only. To prevent data loss on services configured over an IMA group, it is recommended to initiate graceful deletion from the far end before a member link is deleted or a physical link is shutdown.
- IMA test pattern Alcatel-Lucent's implementation supports test pattern procedures specified in the IMA specification. Test pattern procedures allow debugging of IMA group problems without affecting user data. Test pattern configurations are not preserved upon a router reboot.
- Statistics Alcatel-Lucent's IMA implementation supports all standard-defined IMA group and IMA link status and statistics through proprietary TIMETRA-PORT-MIB. Display and monitoring of traffic related interface/SAP statistics is also available for IMA groups and services over IMA groups on par with physical ATM interfaces and services.
- Scaling Up to 8 member links per IMA group, up to 128 groups per MDA and all DS-1/E-1 links configurable per MDA in all IMA groups per MDA are supported.

## Ethernet Local Management Interface (E-LMI)

The Ethernet Local Management Interface (E-LMI) protocol is defined in Metro Ethernet Forum (MEF) technical specification MEF16. This specification largely based on Frame Relay - LMI defines the protocol and procedures that convey the information for auto-configuration of a CE device and provides the means for EVC status notification. MEF16 does not include link management functions like Frame Relay LMI does. In the Ethernet context that role is already accomplished with Clause 57 Ethernet OAM (formerly 802.3ah).

The SR OS currently implements the User Network Interface-Network (UNI-N) functions for status notification supported on Ethernet access ports with dot1q encapsulation type. Notification related to status change of the EVC and CE-VLAN ID to EVC mapping information is provided as a one to one between SAP and EVC.

The E-LMI frame encapsulation is based on IEEE 802.3 untagged MAC frame format using an ether-type of 0x88EE. The destination MAC address of the packet 01-80-C2-00-00-07 will be dropped by any 802.1d compliant bridge that does not support or have the E-LMI protocol enabled. This means the protocol cannot be tunneled.

Status information is sent from the UNI-N to the UNI-C, either because a status enquiry was received from the UNI-C or unsolicited. The Active and Not Active EVC status are supported. The Partially Active state is left for further study.

The bandwidth profile sub-information element associated with the EVC Status IE does not use information from the SAP QoS policy. A value of 0 is used in this release as MEF 16 indicates the bandwidth profile sub-IE is mandatory in the EVC Status IE. The EVC identifier is set to the description of the SAP and the UNI identifier is set to the description configured on the port. Further, the implementation associates each SAP with an EVC. Currently, support exists for CE-VLAN ID/EVC bundling mode.

As stated in the OAM Mapping section in the OAM and Diagnostics Guide, E-LMI the UNI-N can participates in the OAM fault propagation functions. This is a unidirectional update from the UNI-N to the UNI-C and interacting with service manager of VLL, VPLS, VPRN and IES services.

# Link Layer Discovery Protocol (LLDP)

The IEEE 802.1ab Link Layer Discovery Protocol (LLDP) standard defines protocol and management elements that are suitable for advertising information to stations attached to the same IEEE 802 LAN (emulation) for the purpose of populating physical or logical topology and device discovery management information databases. The protocol facilitates the identification of stations connected by IEEE 802 LANs/MANs, their points of interconnection, and access points for management protocols.

Note that LAN emulation and logical topology wording is applicable to customer bridge scenarios (enterprise/carrier of carrier) connected to a provider network offering a transparent LAN emulation service to their customers. It helps the customer bridges detect misconnection by an intermediate provider by offering a view of the customer topology where the provider service is represented as a LAN interconnecting these customer bridges.

The IEEE 802.1ab standard defines a protocol that:

- Advertises connectivity and management information about the local station to adjacent stations on the same IEEE 802 LAN.
- Receives network management information from adjacent stations on the same IEEE 802 LAN.
- Operates with all IEEE 802 access protocols and network media.
- Establishes a network management information schema and object definitions that are suitable for storing connection information about adjacent stations.
- Provides compatibility with a number of MIBs as depicted in Figure 22.

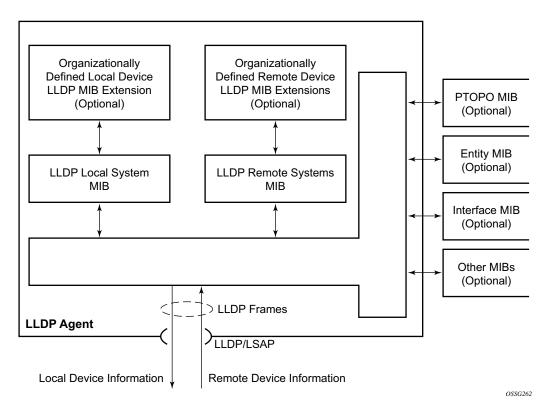

Figure 22: LLDP Internal Architecture for a Network Node

Network operators must be able to discover the topology information in order to detect and address network problems and inconsistencies in the configuration. Moreover, standard-based tools can address the complex network scenarios where multiple devices from different vendors are interconnected using Ethernet interfaces.

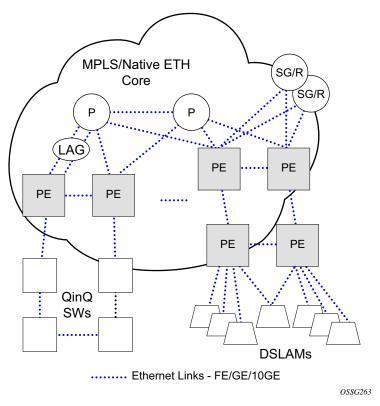

Figure 23: Generic Customer Use Case For LLDP

The example displayed in Figure 23 depicts a MPLS network that uses Ethernet interfaces in the core or as an access/handoff interfaces to connect to different kind of Ethernet enabled devices such as service gateway/routers, QinQ switches, DSLAMs or customer equipment.

IEEE 802.1ab LLDP running on each Ethernet interfaces in between all the above network elements may be used to discover the topology information.

Operators who are utilizing IOM3/IMM and above can tunnel the nearest-bridge at the port level using the **tunnel-nearest-bridge** command under the **config>port>ethernet>lldp>destmac** (nearest-bridge) hierarchy. The dest-mac nearest-bridge must be disable for tunneling to occur.

### LLDP Protocol Features

LLDP is an unidirectional protocol that uses the MAC layer to transmit specific information related to the capabilities and status of the local device. Separately from the transmit direction, the LLDP agent can also receive the same kind of information for a remote device which is stored in the related MIB(s).

LLDP itself does not contain a mechanism for soliciting specific information from other LLDP agents, nor does it provide a specific means of confirming the receipt of information. LLDP allows the transmitter and the receiver to be separately enabled, making it possible to configure an implementation so the local LLDP agent can either transmit only or receive only, or can transmit and receive LLDP information.

The information fields in each LLDP frame are contained in a LLDP Data Unit (LLDPDU) as a sequence of variable length information elements, that each include type, length, and value fields (known as TLVs), where:

- Type identifies what kind of information is being sent.
- Length indicates the length of the information string in octets.
- Value is the actual information that needs to be sent (for example, a binary bit map or an alphanumeric string that can contain one or more fields).

Each LLDPDU contains four mandatory TLVs and can contain optional TLVs as selected by network management:

- Chassis ID TLV
- Port ID TLV
- Time To Live TLV
- Zero or more optional TLVs, as allowed by the maximum size of the LLDPDU
- End Of LLDPDU TLV

The chassis ID and the port ID values are concatenated to form a logical identifier that is used by the recipient to identify the sending LLDP agent/port. Both the chassis ID and port ID values can be defined in a number of convenient forms. Once selected however, the chassis ID/port ID value combination remains the same as long as the particular port remains operable.

A non-zero value in the TTL field of the Time To Live TLV tells the receiving LLDP agent how long all information pertaining to this LLDPDU's identifier will be valid so that all the associated information can later be automatically discarded by the receiving LLDP agent if the sender fails to update it in a timely manner. A zero value indicates that any information pertaining to this LLDPDU's identifier is to be discarded immediately.

Note that a TTL value of zero can be used, for example, to signal that the sending port has initiated a port shutdown procedure. The End Of LLDPDU TLV marks the end of the LLDPDU.

The implementation defaults to setting the port-id field in the LLDP OAMPDU to **tx-local**. This encodes the port-id field as ifIndex (sub-type 7) of the associated port. This is required to support some releases of SAM. SAM may use the ifIndex value to properly build the Layer Two Topology Network Map. However, this numerical value is difficult to interpret or readily identify the LLDP peer when reading the CLI or MIB value without SAM. Including the **port-desc** option as part of the **tx-tlv** configuration allows an ALU remote peer supporting **port-desc** preferred display logic (11.0r1) to display the value in the port description TLV instead of the port-id field value. This does not change the encoding of the port-id field. That value continues to represent the ifIndex. In some environments, it may be important to select the specific port information that is carried in the associated subtype using the **port-id-subtype** option. Three options are supported for the port-id-subtype:

**tx-if-alias** — Transmit the ifAlias String (subtype 1) that describes the port as stored in the IF-MIB, either user configured description or the default entry (ie 10/100/Gig ethernet SFP)

**tx-if-name** — Transmits the ifName string (subtype 5) that describes the port as stored in the IF-MIB, ifName info.

**tx-local** — The interface ifIndex value (subtype 7)

IPv6 (address subtype 2) and IPv4 (address subtype 1) LLDP System Management addresses are supported.

# LAG

Based on the IEEE 802.1ax standard (formerly 802.3ad), Link Aggregation Groups (LAGs) can be configured to increase the bandwidth available between two network devices, depending on the number of links installed. LAG also provides redundancy in the event that one or more links participating in the LAG fail. All physical links in a given LAG links combine to form one logical interface.

Packet sequencing must be maintained for any given session. The hashing algorithm deployed by Alcatel-Lucent routers is based on the type of traffic transported to ensure that all traffic in a flow remains in sequence while providing effective load sharing across the links in the LAG.

LAGs must be statically configured or formed dynamically with Link Aggregation Control Protocol (LACP). The optional marker protocol described in IEEE 802.1ax is not implemented. LAGs can be configured on network and access ports.

The LAG load sharing is executed in hardware, which provides line rate forwarding for all port types.

SR OS LAG implementation supports LAG that with all member ports of the same speed and LAG with mixed port-speed members (see later section for details).

SR OS LAG implementation is supported on access and network interfaces.

# LACP

Under normal operation, all non-failing links in a given LAG will become active and traffic is load balanced across all active links. In some circumstances, however, this is not desirable. Instead, it desired that only some of the links are active (for example, all links on the same IOM) and the other links be kept in stand-by condition.

LACP enhancements allow active lag-member selection based on particular constrains. The mechanism is based on the IEEE 802.1ax standard so interoperability is ensured.

To use LACP on a given LAG, operator must enable LACP on the LAG including, if desired, selecting non-default LACP mode: active/passive and configuring administrative key to be used (configure lag lacp). IN addition an operator can configure desired LACP transmit interval (configure lag lacp-xmit-interval).

When LACP is enabled, an operator can see LACP changes through traps/log messages logged against the LAG. See TIMETRA-LAG-MIB.mib for more details.

# LACP Multiplexing

The 7450 ESS supports two modes of multiplexing RX/TX control for LACP: coupled and independent.

In coupled mode (default), both RX and TX are enabled or disabled at the same time whenever a port is added or removed from a LAG group.

In independent mode, RX is first enabled when a link state is UP. LACP sends an indication to the far-end that it is ready to receive traffic. Upon the reception of this indication, the far-end system can enable TX. Therefore, in independent RX/TX control, LACP adds a link into a LAG only when it detects that the other end is ready to receive traffic. This minimizes traffic loss that might occur in coupled mode if a port is added into a LAG before notifying the far-end system or before the far-end system is ready to receive traffic. Similarly, on link removals from LAG, LACP turns off the distributing and collecting bit and informs the far-end about the state change. This allows the far-end side to stop sending traffic as soon as possible.

Independent control provides for lossless operation for unicast traffic in most scenarios when adding new members to a LAG or when removing members from a LAG. It also reduces loss for multicast and broadcast traffic. When adding a port to LAG in a high scaled deployment, and that port is the first to be added to the LAG on that forwarding complex, it is recommended to first shut down the port, add the port to the LAG, and then re-enable the port after a short delay to allow for forwarding to be reprogrammed. This procedure minimizes outages.

Note that independent and coupled mode are interoperable (i.e. connected systems can have either mode set).

# Active-Standby LAG Operation

Active/standby LAG is used to provide redundancy by logically dividing LAD into subgroups. The LAG is divided into subgroups by either assigning each LAG's ports to an explicit subgroup (1 by default), or by automatically grouping all LAG's ports residing on the same line card into a unique sub-group (auto-iom) or by automatically grouping all LAG's ports residing on the same MDA into a unique sub-group (auto-mda). When a LAG is divided into sub-groups, only a single sub-group is elected as active. Which sub-group is selected depends on selection criterion chosen.

The active/standby decision for LAG member links is a local decision driven by pre-configured selection-criteria. When LACP is configured, this decision was communicated to remote system using LACP signalling.

To allow non-LACP operation, an operator must disable LACP on a given LAG and select transmitter-driven standby signaling (configure lag standby-signaling power-off). As a consequence, the transmit laser will be switched off for all LAG members in standby mode. On switch over (active-links failed) the laser will be switched on all standby LAG members so they can become active.

When the power-off is selected as the standby-signaling, the selection-criteria **best-port** can be used.

It will not be possible to have an active LACP in power-off mode before the correct selection criteria is selected.

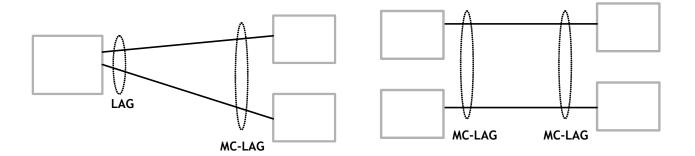

#### Figure 24: Active-Standby LAG Operation without Deployment Examples

Figure 24 depicts how LAG in Active/Standby mode can be deployed towards a DSALM access using sub-groups with auto-iom sub-group selection. LAG links are divided into two sub-groups (one per line card).

In case of a link failure, Figure 25 and Figure 26, the switch over behavior ensures that all lagmembers connected to the same IOM as failing link will become stand-by and lag-members connected to other IOM will become active. This way, QoS enforcement constraints are respected, while the maximum of available links is utilized.

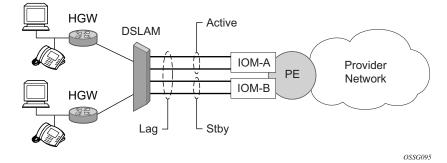

Figure 25: LAG on Access Interconnection

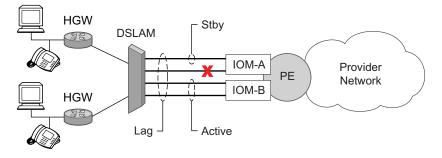

Figure 26: LAG on Access Failure Switchover

# LAG on Access QoS Consideration

The following section describes various QoS related features applicable to LAG on access.

### Adapt QoS Modes

Link Aggregation is supported on access side with access/hybrid ports. Similarly to LAG on network side, LAG on access is used to aggregate Ethernet ports into all active or active/standby LAG. The difference with LAG on networks lies in how the QoS/H-QoS is handled. Based on hashing configured, a given SAP's traffic can be sprayed on egress over multiple LAG ports or can always use a single port of a LAG. There are three user-selectable modes that allow operator to best adapt QoS configured to a LAG the SAPs are using:

1. adapt-qos distributed (default)

In a distributed mode the SLA is divided among all line cards proportionally to the number of ports that exist on that line card for a given LAG. For example a 100Mbps PIR with 2 LAG links on IOM A and 3 LAG links on IOM B would result in IOM A getting 40 Mbps PIR and IOM B getting 60Mbps PIR. Thanks to such distribution, SLA can be enforced. The disadvantage is that a single flow is limited to IOM's share of the SLA. This mode of operation may also result in underrun due to a "hash error" (traffic not sprayed equally over each link). This mode is best suited for services that spray traffic over all links of a LAG.

2. adapt-qos link

In a link mode the SLA is given to each and every port of a LAG. With the example above, each port would get 100 Mbps PIR. The advantage of this method is that a single flow can now achieve the full SLA. The disadvantage is that the overall SLA can be exceeded, if the flows span multiple ports. This mode is best suited for services that are guaranteed to hash to a single egress port.

3. adapt-qos port-fair

Port-fair distributes the SLA across multiple line cards relative to the number of active LAG ports per card (in a similar way to distribute mode) with all LAG QoS objects parented to scheduler instances at the physical port level (in a similar way to link mode). This provides a fair distribution of bandwidth between cards and ports whilst ensuring that the port bandwidth is not exceeded. Optimal LAG utilization relies on an even hash spraying of traffic to maximize the use of the schedulers' and ports' bandwidth. With the example above, enabling port-fair would result in all five ports getting 20Mbps.

When port-fair mode is enabled, per-Vport hashing is automatically disabled for subscriber traffic such that traffic sent to the Vport no longer uses the Vport as part of the hashing algorithm. Any QoS object for subscribers, and any QoS object for SAPs with explicitly configured hashing to a single egress LAG port, will be given the full

bandwidth configured for each object (in a similar way to link mode). A Vport used together with an egress port scheduler is supported with a LAG in port-fair mode, whereas it is not supported with a distribute mode LAG.

4. adapt-qos distributed include-egr-hash-cfg

This mode can be considered a mix of link and distributed mode. The mode uses the configured hashing for LAG/SAP/service to choose either link or distributed adapt-qos modes. The mode allows:

- → SLA enforcement for SAPs that through configuration are guaranteed to hash to a single egress link using full QoS per port (as per link mode)
- → SLA enforcement for SAPs that hash to all LAG links proportional distribution of QoS SLA amongst the line cards (as per distributed mode)
- → SLA enforcement for multi service sites (MSS) that contain any SAPs regardless of their hash configuration using proportional distribution of QoS SLA amongst the line cards (as per distributed mode)

The following caveats apply to adapt-qos distributed include-egr-hash-cfg,

- The feature requires chassis mode D.
- LAG mode must be access or hybrid.
- The operator cannot change from **adapt-qos distribute include-egr-hash-cfg** to **adapt-qos distribute** when link-map-profiles or per-link-hash is configured.
- The operator cannot change from **adapt-qos link** to **adapt-qos distribute include-egr-hash-cfg** on a LAG with any configuration.
- Platforms supported except 7710 c12/c4, 7750 SR-1, 7450 ESS-1

Table 26shows examples of rate/BW distributions based on the **adapt-qos** mode used:

|               | distribute                   | link      | port-fair                                                                                            | distribute include-egr-hash-cfg                                                                   |
|---------------|------------------------------|-----------|----------------------------------------------------------------------------------------------------|---------------------------------------------------------------------------------------------------|
| SAP<br>Queues | % # local links <sup>a</sup> | 100% rate | 100% rate (SAP<br>hash to one link)<br>or<br>%# all links <sup>b</sup><br>(SAP hash to all<br>links) | 100% rate (SAP hash to one link)<br>or<br>% # local links <sup>1</sup> (SAP hash to all<br>links) |

Table 26: Adapt QoS Bandwidth/Rate Distribution

|                      | distribute                   | link              | port-fair                                                                                            | distribute include-egr-hash-cfg                                                                             |
|----------------------|------------------------------|-------------------|----------------------------------------------------------------------------------------------------|----------------------------------------------------------------------------------------------------|
| SAP<br>Scheduler     | % # local links <sup>1</sup> | 100%<br>bandwidth | 100% rate (SAP<br>hash to one link)<br>or<br>%# all links <sup>2</sup><br>(SAP hash to all<br>links) | 100% bandwidth (SAP hash to a one<br>link)<br>or<br>% # local links <sup>1</sup> (SAP hash to all<br>links) |
| SAP MSS<br>Scheduler | % # local links <sup>1</sup> | 100%<br>bandwidth | % # local links <sup>1</sup>                                                                         | % # local links <sup>1</sup>                                                                                |

Table 26: Adapt QoS Bandwidth/Rate Distribution (Continued)

a.\* % # local links = X \* (number of local LAG members on a given line card/ total number of LAG members)

b.%# all links = X\* (link speed)/(total LAG speed)

# Per-fp-ing-queuing

Per-fp-ing-queuing optimization for LAG ports provides the ability to reduce the number of hardware queues assigned on each LAG SAP on ingress when the flag at LAG level is set for per-fp-ing-queuing.

When the feature is enabled in the **config>lag>access** context, the queue allocation for SAPs on a LAG will be optimized and only one queuing set per ingress forwarding path (FP) is allocated instead of one per port.

The following rules will apply for configuring the per-fp-ing-queuing at LAG level:

- To enable per-fp-ing-queuing, the LAG must be in access mode
- The LAG mode cannot be set to network mode when the feature is enabled
- Per-fp-ing-queuing can only be set if no port members exists in the LAG
- Per-fp-ing-queuing cannot be set if LAG's port-type is hsmda.

# Per-fp-egr-queuing

Per-fp-egr-queuing optimization for LAG ports provides the ability to reduce the number of egress resources consumed by each SAP on a LAG, and by any encap groups that exist on those SAPs.

When the feature is enabled in the **config>lag>access** context, the queue and virtual scheduler allocation will be optimized. Only one queuing set and one H-QoS virtual scheduler tree per SAP/ encap group will be allocated per egress forwarding path (FP) instead of one set per each port of the LAG. In case of a link failure/recovery, egress traffic uses failover queues while the queues are moved over to a newly active link.

Per-fp-egr-queuing can be enabled on existing LAG with services as long as the following conditions are met.

- The LAG's mode must be **access** or **hybrid**.
- The LAG's port-type must be **standard**.
- The LAG must have either **per-link-hash** enabled or all SAPs on the LAG must use **per-service-hashing** only and be of a type: VPLS SAP, i-VPLS SAP, or e-Pipe VLL or PBB SAP.
- The system must be, at minimum, in chassis mode **d** (configure>system>chassis-mode)

To disable per-fp-egr-queuing, all ports must first be removed from a given LAG.

## Per-fp-sap-instance

Per-fp-sap-instance optimization for LAG ports provides the ability to reduce the number of SAP instance resources consumed by each SAP on a lag.

When the feature is enabled, in the config>lag>access context, a single SAP instance is allocated on ingress and on egress per each forwarding path instead of one per port. Thanks to an optimized resource allocation, the SAP scale on a line card will increase, if a LAG has more than one port on that line card. Because SAP instances are only allocated per forwarding path complex, h/w reprogramming must take place when as result of LAG links going down or up, a SAP is moved from one LAG port on a given line card to another port on a given line card within the same forwarding complex. This results in an increased data outage when compared to per-fp-sapinstance feature being disabled. During the reprogramming, failover queues are used when SAP queues are reprogrammed to a new port. Any traffic using failover queues will not be accounted for in SAPs statistics and will be processed at best-effort priority.

The following rules apply when configuring per-fp-sap-instance on a given LAG:

- Minimum chassis mode D is required.
- Per-fp-sap-ingress-queuing and per-fp-sap-egr-queuing must be enabled.
- The functionality can be enabled/disabled on LAG with no member ports only. Services can be configured.

Other caveats:

- SAP instance optimization applies to LAG-level. Whether a LAG is sub-divided into subgroups or not, the resources are allocated per forwarding path for all complexes LAG's links are configured on (i.e. irrespective of whether a given sub-group a SAP is configured on uses that complex or not).
- Egress statistics continue to be returned per port when SAP instance optimization is enabled. If a LAG links are on a single forwarding complex, all ports but one will have no change in statistics for the last interval unless a SAP moved between ports during the interval.
- Rollback that changes per-fp-sap-instance configuration is service impacting.

# LAG and ECMP Hashing

When a requirement exists to increase the available bandwidth for a logical link that exceeds the physical bandwidth or add redundancy for a physical link, typically one of two methods is applied: equal cost multi-path (ECMP) or Link Aggregation (LAG). A system can deploy both at the same time using ECMP of two or more Link Aggregation Groups (LAG) and/or single links.

Different types of hashing algorithms can be employed to achieve one of the following objectives:

- ECMP and LAG load balancing should be influenced solely by the offered flow packet. This is referred to as *per-flow* hashing.
- ECMP and LAG load balancing should maintain consistent forwarding within a given service. This is achieved using *consistent per-service* hashing.
- LAG load balancing should maintain consistent forwarding on egress over a single LAG port for a specific network interface, SAP, etc. This is referred as *per link* hashing (including explicit per link hashing with LAG link map profiles). Note that if multiple ECMP paths use a LAG with per link hashing, the ECMP load balancing is done using either *per flow* or *consistent per service* hashing.

These hashing methods are described in the following subsections. Although multiple hashing options may be configured for a given flow at the same time, only one method will be selected to hash the traffic based on the following decreasing priority order:

### For ECMP load balancing:

- 1. Consistent per service hashing
- 2. Per flow hashing

### For LAG load balancing:

- 1. LAG link map profile
- 2. Per link hash
- 3. Consistent per service hashing
- 4. Per flow hashing

# **Per Flow Hashing**

Per flow hashing uses information in a packet as an input to the hash function ensuring that any given flow maps to the same egress LAG port/ECMP path. Note that because the hash uses information in the packet, traffic for the same SAP/interface may be sprayed across different ports of a LAG or different ECMP paths. If this is not desired, other hashing methods outlined in this section can be used to change that behavior. Depending on the type of traffic that needs to be distributed into an ECMP and/or LAG, different variables are used as input to the hashing algorithm that determines the next hop selection. The following outlines default per flow hashing behavior for those different types of traffic:

- VPLS known unicast traffic is hashed based on the IP source and destination addresses for IP traffic, or the MAC source and destination addresses for non-IP traffic. The MAC SA/DA are hashed and then, if the Ethertype is IPv4 or IPv6, the hash is replaced with one based on the IP source address/destination address.
- VPLS multicast, broadcast and unknown unicast traffic.
  - → Traffic transmitted on SAPs is not sprayed on a per-frame basis, but instead the service ID is used to pick ECMP and LAG paths statically.
  - → Traffic transmitted on SDPs is hashed on a per packet basis in the same way as VPLS unicast traffic. However, per packet hashing is applicable only to the distribution of traffic over LAG ports, as the ECMP path is still chosen statically based on the service ID.

Data is hashed twice to get the ECMP path. If LAG and ECMP are performed on the same frame, the data will be hashed again to get the LAG port (three hashes for LAG). However, if only LAG is performed, then hashing will only be performed twice to get the LAG port.

- → Multicast traffic transmitted on SAPs with IGMP snooping enabled is load-balanced based on the internal multicast ID, which is unique for every (s,g) record. This way, multicast traffic pertaining to different streams is distributed across different LAG member ports.
- → The hashing procedure that used to be applied for all VPLS BUM traffic would result in PBB BUM traffic being sent out on BVPLS SAP to follow only a single link when MMRP was not used. Therefore, in chassis mode D, traffic flooded out on egress BVPLS SAPs is now load spread using the algorithm described above for VPLS known unicast.
- Unicast IP traffic routed by a router is hashed using the IP SA/DA in the packet.
- MPLS packet hashing at an LSR is based on the whole label stack, along with the incoming port and system IP address. Note that the EXP/TTL information in each label is not included in the hash algorithm. This method is referred to as *Label-Only Hash* option and is enabled by default, or can be re-instated in CLI by entering the lbl-only keyword. A couple of options to further hash on the header of an IP packet in the payload of the MPLS packet are also provided.

- VLL traffic from a service access point is not sprayed on a per-packet basis, but as for VPLS flooded traffic, the service ID is used to pick one of the ECMP/LAG paths. The exception to this is when shared-queuing is configured on an e-pipe SAP, i-pipe SAP, or f-pipe SAP, or when H-POL is configured on an e-pipe SAP. In those cases, traffic spraying is the same as for VPLS known unicast traffic. Packets of the above VLL services received on a spoke-SDP are sprayed the same as for VPLS known unicast traffic.
- Note that a-pipe and c-pipe VLL packets are always sprayed based on the service-id in both directions.
- Multicast IP traffic is hashed based on an internal multicast ID, which is unique for every record similar to VPLS multicast traffic with IGMP snooping enabled.

In addition to the above outlined per-flow hashing inputs SROS supports multiple option to modify default hash inputs.

For all cases that involve per-packet hashing, the NPA produces a 20-bit result based on hashing the relevant packet data. This result is input to a modulo like calculation (divide by the number of routes in the ECMP and use the remainder) to determine the ECMP index.

Note however that when the ECMP set includes an IP interface configured on a spoke-SDP (IES/ VPRN spoke interface), or a Routed VPLS interface, the unicast IP packets—which will be sprayed over this interface—will not be further sprayed over multiple RSVP LSPs (part of the same SDP), or multiple LDP FEC next-hops when available. In this case, a single RSVP LSP or LDP FEC next-hop will be selected based on a modulo operation of the service ID. The second round of the hash is exclusively used for LAG link selection. IP unicast packets from different IES/VPRN services or Routed VPLS services will be distributed across RSVP LSPs or LDP FEC next-hops based on the modulo operation of their respective service ID.

### **Changing Default Per Flow Hashing Inputs**

For some traffic patterns or specific deployments, per-flow hashing is desired but the hashing result using default hash inputs as outlined above may not be produce a desired distribution. To alleviate this issue, SROS allows operators to modify default hash inputs as outlined in the following subsections.

### LSR Hashing

The LSR hash routine operates on the label stack only. However, there is also the ability to hash on the IP header if a packet is IP. An LSR will consider a packet to be IP if the first nibble following the bottom of the label stack is either 4 (IPv4) or 6 (IPv6). This allows the user to include an IP header in the hashing routine at an LSR for the purpose of spraying labeled IP

packets over multiple equal cost paths in ECMP in an LDP LSP and/or over multiple links of a LAG group in all types of LSPs.

The user enables the LSR hashing on label stack and/or IP header by entering the following system-wide command: **config>system>load-balancing>lsr-load-balancing** [lbl-only | lbl-ip | ip-only]

By default, the 7x50 LSR falls back to the hashing on label stack only. This option is referred to as lbl-only and the user can revert to this behavior by entering one of the two commands:

### config>system>load-balancing>lsr-load-balancing lbl-only

### config>system>load-balancing>no lsr-load-balancing

The user can also selectively enable or disable the inclusion of label stack and IP header in the LSR hash routine on a specific network interface by entering the following command:

### config>router>interface>load-balancing>lsr-load-balancing [lbl-only | lbl-ip | ip-only]

This provides some control to the user such that this feature is disabled if labeled packets received on a specific interface include non IP packets that can be confused by the hash routine for IP packets. These could be VLL and VPLS packets without a PW control word.

When the user performs the **no** form of this command on an interface, the interface inherits the system level configuration.

The default **lbl-only** hash option and the label-ip option with IPv4 payload is supported on all platforms and chassis modes. The **ip-only** option with both IPv4 and IPv6 payloads as well as the lbl-ip option with IPv6 payload are only supported on IP interfaces on IOM3/IMM ports.

### LSR Default Hash Routine—Label-Only Hash Option

The following is the behavior of ECMP and LAG hashing at an LSR in the existing implementation. These are performed in two rounds.

First the ECMP hash. It consists of an initial hash based on the source port/system IP address. Each label in the stack is then hashed separately with the result of the previous hash, up to a maximum of five labels. The net result will be used to select which LDP FEC next-hop to send the packet to using a modulo operation of the net result with the number of next-hops. If there is a single next-hop for the LDP FEC, or if the packet is received on an RSVP LSP ILM, then a single next-hop exists.

This same net result will feed to a second round of hashing if there is LAG on the egress port where the selected LDP or RSVP LSP has its NHLFE programmed.

### LSR Label-IP Hash Option Enabled

In the first hash round for ECMP, the algorithm will parse down the label stack and once it hits the bottom it checks the next nibble. If the nibble value is 4 then it will assume it is an IPv4 packet. If the nibble value is 6 then it will assume it is an IPv6 packet. In both cases, the result of the label hash is fed into another hash along with source and destination address fields in the IP packet header. Otherwise, it will just use the label stack hash already calculated for the ECMP path selection.

If there are more than five labels in the stack, then the algorithm will also use the result of the label hash for the ECMP path selection.

The second round of hashing for LAG re-uses the net result of the first round of hashing. This means IPv6 packets will continue to be hashed on label stack only.

### LSR IP-Only Hash Option Enabled

This option behaves like the label-IP hash option except that when the algorithm reached the bottom of the label stack in the ECMP round and finds an IP packet, it throws the outcome of the label hash and only uses the source and destination address fields in the IP packet's header.

### LSR Ethernet Encapsulated IP Hash only Option Enabled

This option behaves like LSR IP only hash except for how the IP SA/DA information is found. The following conditions are verified to find IP SA/DA for hash.

- Label stack must not exceed 3 labels deep
- After the bottom of the stack is reached, the hash algorithm verifies that what follows is Ethernet II untagged frame (by looking at the value of ethertype at the expected packet location whether it contains Ethernet encapsulated IPv4 (0x0800) or IPv6 (0x86DD) value.

When the ethertype verification passes, the first nibble of the expected IP packet location is then verified to be 4 (IPv4) or 6 (IPv6).

### L4 Load Balancing

Operator may enable L4 load balancing to include TCP/UDP source/destination port numbers in addition to source/destination IP addresses in per flow hashing of IP packets. By including the L4 information, a SA/DA default hash flow can be sub-divided into multiple finer-granularity flows if the ports used between a given SA/DA vary.

L4 load balancing can be enabled/disabled on system and interface levels. When enabled, the extra L4 port inputs apply to per-flow hashing for unicast IP traffic and multicast traffic (if **mc-enh-load-balancing** is enabled).

### System IP Load Balancing

This enhancement adds an option to add the system IP address into the hash algorithm. This adds a per system variable so that traffic being forward through multiple routers with similar ECMP paths will have a lower chance of always using the same path to a given destination.

Currently, if multiple routers have the same set of ECMP next hops, traffic will use the same nexthop at every router hop. This can contribute to the unbalanced utilization of links. The new hash option avoids this issue.

This feature when enabled, enhances the default per-flow hashing algorithm described earlier. It however does not apply to services which packets are hashed based on service-id or when per service consistent hashing is enabled. This hash algorithm is only supported on IOM3-XPs/IMMs or later generations of hardware. The System IP load balancing can be enabled per-system only.

### **TEID Hash for GTP-Encapsulated Traffic**

This options enables TEID hashing on L3 interfaces. The hash algorithm identifies GTP-C or GTP-U by looking at the UDP destination port (2123 or 2152) of an IP packet to be hashed. If the value of the port matches, the packet is assumed to be GTP-U/C. For GTPv1 packets TEID value from the expected header location is then included in hash. For GTPv2 packets the TEID flag value in the expected header is additionally checked to verify whether TEID is present. If TEID is present, it is included in hash algorithm inputs. TEID is used in addition to GTP tunnel IP hash inputs: SA/DA and SPort/DPort (if L4 load balancing is enabled). If a non-GTP packet is received on the GTP UDP ports above, the packets will be hashed as GTP.

### Source-Only/Destination-Only Hash Inputs

This option allows an operator to only include source parameters or only include destination parameters in the hash for inputs that have source/destination context (such as IP address and L4 port). Parameters that do not have source/destination context (such as TEID or System IP for example) are also included in hash as per applicable hash configuration. The functionality allows, among others, to ensure that both upstream and downstream traffic hash to the same ECMP path/LAG port on system egress when traffic is sent to a hair-pinned appliance (by configuring source-only hash for incoming traffic on upstream interfaces and destination-only hash for incoming traffic on downstream interfaces).

### **Enhanced Multicast Load Balancing**

Enhanced multicast load balancing allows operators to replace the default multicast per flow hash input (internal multicast ID) with information from the packet. When enabled, multicast traffic for Layer 3 services (such as IES, VPRN, r-VPLS) and ng-MVPN (multicast inside RSVP-TE, LDP LSPs) are hashed using information from the packet. Which inputs are chosen depends on which per flow hash inputs options are enabled based on the following:

- IP replication—The hash algorithm for multicast mimics unicast hash algorithm using SA/DA by default and optionally TCP/UDP ports (Layer 4 load balancing enabled) and/or system IP (System IP load balancing enabled) and/or source/destination parameters only (Source-only/Destination-only hash inputs).
- MPLS replication—The hash algorithm for multicast mimics unicast hash algorithm described in LSR Hashing on page 119.

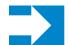

**NOTE:** Enhanced multicast load balancing requires minimum chassis mode D. It is not supported with Layer 2 and ESM services. It is supported on 7450 ESS Mixed mode platforms.

### Security Parameter Index (SPI) Load Balancing

IPSec tunnelled traffic transported over LAG typically falls back to IP header hashing only. For example, in LTE deployments, TEID hashing cannot be performed because of encryption, and the system performs IP-only tunnel-level hashing. Because each SPI in the IPSec header identifies a unique SA, and thus flow, these flows can be hashed individually without impacting packet ordering. In this way, SPI load balancing provides a mechanism to improve the hashing performance of IPSec encrypted traffic.

SR OS allows enabling SPI hashing per L3 interface (this is the incoming interface for hash on system egress)/L2 VPLS service. When enabled, an SPI value from ESP/AH header is used in addition to any other IP hash input based on per-flow hash configuration: source/destination IPv6 addresses, L4 source/dest ports in case NAT traversal is required (l4-load-balancing is enabled). If the ESP/AH header is not present in a packet received on a given interface, the SPI will not be part of the hash inputs, and the packet is hashed as per other hashing configurations. SPI hashing is not used for fragmented traffic to ensure first and subsequent fragments use the same hash inputs.

SPI hashing is supported for IPv4 and IPv6 tunnel unicast traffic and for multicast traffic (mc-enhload-balancing must be enabled) on all platforms and requires L3 interfaces or VPLS service interfaces with SPI hashing enabled to reside on IOM3-XP or newer line-cards.

# **Per Link Hashing**

The hashing feature described in this section applies to traffic going over LAG and MC-LAG. Per link hashing ensures all data traffic on a given SAP or network interface uses a single LAG port on egress. Because all traffic for a given SAP/network interface egresses over a single port, QoS SLA enforcement for that SAP, network interface is no longer impacted by the property of LAG (distributing traffic over multiple links). Internally-generated, unique IDs are used to distribute SAPs/network interface over all active LAG ports. As ports go UP and DOWN, each SAP and network interface is automatically rehashed so all active LAG ports are always used.

The feature is best suited for deployments when SAPs/network interfaces on a given LAG have statistically similar BW requirements (since per SAP/network interface hash is used). If more control is required over which LAG ports SAPs/network interfaces egress on, a LAG link map profile feature described later in this guide may be used.

Per link hashing, can be enabled on a LAG as long as the following conditions are met:

- LAG port-type must be *standard*.
- LAG access adapt-qos must be *link* or *port-fair* (for LAGs in mode access or hybrid).
- System must be at minimum in chassis mode *d* (configure system chassis-mode)
- LAG mode is access/hybrid and the access adapt-qos mode is distribute include-egrhash-cfg

### Weighted per-link-hash

Weighted per-link-hash allows higher control in distribution of SAPs/interfaces/subscribers across LAG links when significant differences in SAPs/interfaces/subscribers bandwidth requirements could lead to an unbalanced distribution bandwidth utilization over LAG egress. The feature allows operators to configure for each SAPs/interfaces/subscribers on a LAG one of three 3 unique classes and a weight value to be used to when hashing this service/subscriber across the LAG links. SAPs/interfaces/subscribers are hashed to LAG links, such that within each class the total weight of all SAPs/interfaces/subscribers on each LAG link is as close as possible to each other.

Multiple classes allow grouping of SAPs/interfaces/subscribers by similar bandwidth class/type. For example a class can represent: voice – negligible bandwidth, Broadband – 10-100Mbps, Extreme Broadband – 300Mbps and above types of service. If a class and weight are not specified for a given service or subscriber, values of 1 and 1 are used respectively.

The following algorithm is used to hash SAPs/interfaces/subscribers to LAG egress links:

• TPSDA subscribers are hashed to a LAG link when subscribers are active, MSE SAPs/ interfaces are hashed to a LAG link when configured

- For a new SAP/interface/subscriber to be hashed to an egress LAG link:
- Select active link with the smallest current weight for the SAP/network/subscriber class (lowest link id tie-breaker)
- On a LAG link failure:
  - → Only SAPs/interfaces/subscribers s on a failed link are rehashed over the remaining active links
  - → Processing order: Per class from lowest numerical, within each class per weight from highest numerical value
- LAG link recovery/new link added to a LAG
- auto-rebalance disabled: Existing SAPs/interfaces/subscribers remain on the currently active links, new SAPs/interfaces/subscribers naturally prefer the new link until balance reached.
- auto-rebalance is enabled: When a new port is added to a LAG a non-configurable 5 second rebalance timer is started. Upon timer expiry, all existing SAPs/interfaces/ subscribers are rebalanced across all active LAG links minimizing the number of SAPs/ interfaces/subscribers moved to achieve rebalance. The rebalance timer is restarted if a new link is added while the timer is running. If a port bounces 5 times within a 5 second interval, the port is quarantined for10 seconds. This behavior is not configurable.
- On a LAG start-up, the rebalance timer is always started irrespective of auto-rebalance configuration to avoid hashing SAPs/interfaces/subscribers to a LAG before ports have a chance to come UP.

Optionally an operator can use, a "tools perform lag load-balance" command to manually rebalance ALL weighted per-link-hashed SAPs/interfaces/subscribers on a LAG. The rebalance follows the algorithm as used on a link failure moving SAPs/interfaces/subscribers to different LAG links to minimize SAPs/interfaces/subscribers impacted.

An optional time-delay for off-peak rebalance can be specified. If LAG is moved from weighted per-link-hash while the load-balance is being time delayed, the time delay will be canceled and no rebalancing will happen. If LAG or its links change operational, administrative status, the time delay will not be impacted and will execute once the delay timer expires.

The following caveats exist:

- When weighted per-link-hash is deployed on a given LAG, no other methods of hash for subscribers/SAPs/interfaces on that LAG (like service hash or LAG link map profile) should be deployed, since the weighted hash is not able to account for load placed on LAG links by subscriber/SAPs/interfaces using the other hash methods.
- Weighted per-link-hash is not supported with mixed-speed LAGs and for network interfaces.
- For TPSDA model:
  - $\rightarrow$  only 1:1 (subscriber to SAP) model is supported and weight/class should not be enabled on a SAP.

The feature will not operate properly if those conditions are not met.

# Explicit Per Link Hash Using LAG Link Mapping Profiles

The hashing feature described in this section applies to traffic going over LAG and MC-LAG. LAG link mapping profile feature gives operators full control of which links SAPs/network interface use on a LAG egress and how the traffic is rehashed on a LAG link failure. Some benefits that such functionality provides include:

- Ability to perform management level admission control onto LAG ports thus increasing overall LAG BW utilization and controlling LAG behavior on a port failure.
- Ability to strictly enforce QoS contract on egress for a SAP/network interface or a group of SAPs/network interfaces by forcing it/them to egress over a single port and using **access adapt-qos** link or port-fair mode.

To enable LAG Link Mapping Profile Feature on a given LAG, operators configure one or more of the available LAG link mapping profiles on the LAG and then assign that profile(s) to all or a subset of SAPs and network interfaces as needed. Enabling per LAG link Mapping Profile is allowed on a LAG with services configured, a small outage may take place as result of re-hashing SAP/network interface when a lag profile is assigned to it.

Each LAG link mapping profile allows operators to configure:

- Primary link—defines a port of the LAG to be used by a SAP/network interface when the port is UP. Note that a port cannot be removed from a LAG if it is part of any LAG link profile.
- Secondary link—defines a port of the LAG to be used by a SAP/network interface as a backup when the primary link is not available (not configured or down) and the secondary link is UP.
- Mode of operation when neither primary, nor secondary links are available (not configured or down):
  - discard traffic for a given SAP/network interface will be dropped to protect other SAPs/network interfaces from being impacted by re-hashing these SAPs/ network interfaces over remaining active LAG ports.

Note: SAP/network interface status will not be affected when primary and secondary links are unavailable, unless an OAM mechanism that follows the data path hashing on egress is used and will cause a SAP/network interface to go down

per-link-hash – traffic for a given SAP/network interface will be re-hashed over remaining active ports of a LAG links using per-link-hashing algorithm. This behavior ensures SAP/network interfaces using this profile will be given available resources of other active LAG ports even if that means impacting other SAP/ network interfaces on the LAG. The system will use the QoS configuration to provide fairness and priority if congestion is caused by the default-hash recovery. LAG link mapping profiles, can be enabled on a LAG as long as the following conditions are met:

- LAG **port-type** must be *standard*.
- LAG access adapt-qos must be *link* or *port-fair* (for LAGs in mode access or hybrid)
- All ports of a LAG on a given router must belong to a single sub-group.
- System must be at minimum in chassis mode *d* (configure system chassis-mode)
- Access adapt-qos mode is distribute include-egr-hash-cfg.

LAG link mapping profile can co-exist with any-other hashing used over a given LAG (for example, per flow hashing or per-link-hashing). SAPs/network interfaces that have no link mapping profile configured will be subject to LAG hashing, while SAPs/network interfaces that have configured LAG profile assigned will be subject to LAG link mapping behavior, which is described above.

### **Consistent Per Service Hashing**

The hashing feature described in this section applies to traffic going over LAG, Ethernet tunnels (eth-tunnel) in loadsharing mode, or CCAG load balancing for VSM redundancy. The feature does not apply to ECMP.

Per-service-hashing was introduced to ensure consistent forwarding of packets belonging to one service. The feature can be enabled using the **[no] per-service-hashing** configuration option under **config>service>epipe** and **config>service>vpls**, valid for Epipe, VPLS, PBB Epipe, IVPLS and BVPLS. Chassis mode D is required.

The following behavior applies to the usage of the [no] per-service-hashing option.

- The setting of the PBB Epipe/I-VPLS children dictates the hashing behavior of the traffic destined to or sourced from an Epipe/I-VPLS endpoint (PW/SAP).
- The setting of the B-VPLS parent dictates the hashing behavior only for transit traffic through the B-VPLS instance (not destined to or sourced from a local I-VPLS/Epipe children).

The following algorithm describes the hash-key used for hashing when the new option is enabled:

- If the packet is PBB encapsulated (contains an I-TAG ethertype) at the ingress side, use the ISID value from the I-TAG
- If the packet is not PBB encapsulated at the ingress side
  - $\rightarrow$  For regular (non-PBB) VPLS and EPIPE services, use the related service ID
  - $\rightarrow$  If the packet is originated from an ingress IVPLS or PBB Epipe SAP
    - If there is an ISID configured use the related ISID value
    - If there is no ISID yet configured use the related service ID

### 7450 ESS Interface Configuration Guide

- $\rightarrow$  For BVPLS transit traffic use the related flood list id
  - Transit traffic is the traffic going between BVPLS endpoints
  - An example of non-PBB transit traffic in BVPLS is the OAM traffic
- The above rules apply regardless of traffic type
  - $\rightarrow$  Unicast, BUM flooded without MMRP or with MMRP, IGMP snooped

Operators may sometimes require the capability to query the system for the link in a LAG or Ethernet tunnel that is currently assigned to a given service-id or ISID. This ability is provided using the **tools>dump>map-to-phy-port** {**ccag** *ccag-id* | **lag** *lag-id* | **eth-tunnel** *tunnel-index*} {**isid** *isid* [**end-isid** *isid*] | **service** *servid-id* | *svc-name* [**end-service** *service-id* | *syc-name*]} [**summary**] command.

A sample usage is as follows:

A:Dut-B# tools dump map-to-phy-port lag 11 service 1 ServiceId ServiceName ServiceType Hashing Physical Link i-vpls 1 per-service(if enabled) 3/2/8 A:Dut-B# tools dump map-to-phy-port lag 11 isid 1 ISID Hashing Physical Link ---------per-service(if enabled) 3/2/8 A:Dut-B# tools dump map-to-phy-port lag 11 isid 1 end-isid 4 Physical Link ISID Hashing ----- ------1per-service(if enabled)3/2/82per-service(if enabled)3/2/73per-service(if enabled)1/2/24per-service(if enabled)1/2/3

### ESM – LAG Hashing per Vport

### Background

Vport is a 7x50 BNG representation of a remote traffic aggregation point in the access network. It is a level in the hierarchical QoS model implemented within the 7x50 BNG that requires QoS treatment.

When 7x50 BNG is connected to access network via LAG, a VPort construct within the BNG is instantiated per member link on that LAG. Each instance of the Vport in such a configuration receives the entire amount of configured bandwidth. When traffic is sprayed in a per-subscriber fashion over member links in an LAG without awareness of the Vport, it can lead to packet drops on one member link irrespective of the relative traffic priority on another LAG member link in the same Vport. The reason is that multiple Vport instances of the same Vport on different LAG member links are not aware of each other.

With a small number of subscribers per Vport and a great variation in bandwidth service offering per subscriber (from mbps to gbps), there is a great chance that the load distribution between the member links will be heavily unbalanced. For example, if the lag consists of two member links on the same IOM, three 1Gbps high priority subscribers can saturate the 2Gbps Vport bandwidth on one member link of the LAG. And all the while, twenty low priority 10Mbps subscribers that are using the other link are significantly under-utilizing available bandwidth on the corresponding Vport.

To remedy this situation, all traffic flowing through the same Vport must be hashed to a single LAG member link. This way, the traffic treatment will be controlled by a single Vport instance, and achieve a desired behavior where low priority 10Mbps subscribers traffic will be affected before any traffic from the high priority subscribers.

### **Hashing per Vport**

Hashing traffic per Vport ensures that the traffic on the same PON (or DSLAM) traverse the same Vport, and therefore, it is the same member link that this Vport is associated with. The Vport instances of the same Vport on another member links are irrelevant for QoS treatment.

The Vport in 7x50 is referenced via inter-dest-string, which can be returned via RADIUS. For this reason, the terms hashing per inter-dest-string or hashing per Vport can be interchangeably used.

If the subscriber is associated with a Vport, hashing will be automatically performed per interdest-string. In case that no such association exists, hashing will default to per-subscriber hashing.

In certain cases, S-vlan tag can represent Vport. In such a case, per S-vlan hashing is desired. This can be implicitly achieved by the following configuration:

```
configure
subscr-mgmt
msap-policy <name>
sub-sla-mgmt
def-inter-dest-id use-top-queue
configure
port <port-id>
ethernet
access
egress
vport <name>
host-match dest <s-tag>
```

Through this CLI hierarchy, S-tag is implicitly associated with the inter-dest-string and consequently with the Vport.

### Link Placement

Page 130

This feature requires that all active member ports in a LAG reside on the same forwarding complex (IOM/IMM).

### **Multicast Consideration**

Multicast traffic that is directly replicated per subscriber follows the same hashing algorithm as the rests of the subscribers (per inter-dest-string hashing).

Multicast traffic that is redirected to a regular Layer 3 interface outside of the ESM will be hashed per destination group (or IP address).

### VPLS and Capture SAP Considerations

VPLS environment in conjunction with ESM allows hashing based on destination mac address. This is achieved through the following CLI hierarchy:

```
configure
service vpls <vpls-id>
sap lag-<id>
sub-sla-mgmt
mac-da-hashing
```

**Note:** This is only applicable to L2 ESM. In the case where this is configured AND Vport hashing is desired, the following order of evaluation will be executed:

- 1. Hashing based on subscriber-id or inter-dest-string
- 2. If configured, mac-da-hashing

Hashing per inter-dest-string will win if <Vport, subscriber> association is available at the same time as the mac-da-hashing is configured.

Mac-da-hashing mechanism cannot transition from capture SAP to a derived MSAP.

### LSR Default Hash Routine— Label-Only Hash Option

The following is the behavior of ECMP and LAG hashing at an LSR in the existing implementation. These are performed in two rounds.

First the ECMP hash. It consists of an initial hash based on the source port/system IP address. Each label in the stack is then hashed separately with the result of the previous hash, up to a maximum of five labels. The net result will be used to select which LDP FEC next-hop to send the packet to using a modulo operation of the net result with the number of next-hops. If there is a single next-hop for the LDP FEC, or if the packet is received on an RSVP LSP ILM, then a single next-hop exists.

This same net result will feed to a second round of hashing if there is LAG on the egress port where the selected LDP or RSVP LSP has its NHLFE programmed.

### LSR Label-IP Hash Option Enabled

In the first hash round for ECMP, the algorithm will parse down the label stack and once it hits the bottom it checks the next nibble. If the nibble value is 4 then it will assume it is an IPv4 packet.. In both cases, the result of the label hash is fed into another hash along with source and destination address fields in the IP packet's header. Otherwise, it will just use the label stack hash already calculated for the ECMP path selection.

If there are more than five labels in the stack, then the algorithm will also use the result of the label hash for the ECMP path selection.

The second round of hashing for LAG re-uses the net result of the first round of hashing.

### LSR IP-Only Hash Option Enabled

This option behaves like the label-IP hash option except that when the algorithm reached the bottom of the label stack in the ECMP round and finds an IP packet, it throws the outcome of the label hash and only uses the source and destination address fields in the IP packet's header.

# LAG Hold Down Timers

Operators can configure multiple hold down timers that allow control how quickly LAG responds to operational port state changes. The following timers are supported:

1. Port-level hold-time up/down timer

This optional timer allows operator to control delay for adding/removing a port from LAG when the port comes UP/goes DOWN. Each LAG port runs the same value of the timer, configured on the primary LAG link. See Port Link Dampening description in Port Features section of this guide for more details on this timer.

2. Sub-group-level hold-time timer

This optional timer allows operator to control delay for a switch to a new candidate subgroup selected by LAG sub-group selection algorithm from the current, operationally UP sub-group. The timer can also be configured to never expire, which prevents a switch from operationally up sub-group to a new candidate sub-group (manual switchover is possible using tools perform force lag command). Note that, if the port link dampening is deployed, the port level timer must expire before the sub-group-selection takes place and this timer is started. Sub-group-level hold-down timer is supported with LAGs running LACP only.

3. LAG-level hold-time down timer

This optional timer allows operator to control delay for declaring a LAG operationally down when the available links fall below the required port/BW minimum. The timer is recommended for LAG connecting to MC-LAG systems. The timer prevents a LAG going down when MC-LAG switchover executes break-before-make switch. Note that, if the port link dampening is deployed, the port level timer must expire before the LAG operational status is processed and this timer is started.

# **BFD over LAG Links**

The routersupports the application of BFD to monitor individual LAG link members to speed up the detection of link failures. When BFD is associated with an Ethernet LAG, BFD sessions are setup over each link member, and are referred to as micro-BFD sessions. A link is not operational in the associated LAG until the associated micro-BFD session is fully established. In addition, the link member is removed from the operational state in the LAG if the BFD session fails.

When configuring the local and remote IP address for the BFD over LAG link sessions, the **localip** parameter should always match an IP address associated with the IP interface to which this LAG is bound. In addition, the **remote-ip** parameter should match an IP address on the remote system and should also be in the same subnet as the **local-ip** address. If the LAG bundle is reassociated with a different IP interface, the **local-ip** and **remote-ip** parameters should be modified to match the new IP subnet.

### **Mixed Port-Speed LAG Support**

SROS routers support mixing different speed member ports in a single LAG. The LAG must be configured explicitly to allow mixed port-speed operation through port-weight-speed command. The port-weight-speed defines both the lowest port speed for a member port in that LAG and the type of higher speed ports allowed to be mixed in the same LAG. For example, port-weight-speed 10 defines the minimum member port speed of 10GE and allows addition of any port that has a speed, which is a multiple of 10GE as long as the mix is supported by a given release, refer to specific Release Notes. Any LAG can be configured to support mixed port-speed operation.

For mixed port-speed LAGs:

- Both LACP and non-LACP configurations are supported. With LACP enabled, LACP is unaware of physical port difference.
- QoS is distributed proportionally to port-speed.
- User data traffic is hashed proportionally to port speed when any per-flow hash is deployed.
- CPM-originated OAM control traffic that requires per LAG hashing is hashed per physical port.
- It is recommended operators use **weight-threshold** instead of **port-threshold** to control LAG operational status. For example, when 10GE and 100GE ports are mixed in a LAG, each 10GE port will have a weight of 1, while each 100GE port will have a weight of 10.

Note that the weight-threshold can also be used for LAGs not in mixed port-speed mode to allow common operational model (each port has a weight of 1 to mimic **port-threshold** and related configuration).

• Similarly to the above, it is recommended that operators use weight-based thresholds for other system configurations that react to operational change of LAG member ports, like MCAC (see use-lag-port-weight) and VRRP (see weight-down)

Operators can add higher speed member ports to an existing LAG in service when all ports of the lag have the speed as selected by port-weight-speed or when port-weight-speed is disabled (non-mixed port-speed operation). To do so, first port-based thresholds related to that LAG should be switched to weight-based thresholds, and then port-speed-weight should be set to the port speed of the existing member ports. After that, operators can add higher speed ports adjusting weight-based thresholds as required.

Similarly, operators can disable mixed port-speed operation in service if all ports have the same port speed and port-weight-speed equals to member ports' speed. Note that weight-based thresholds may remain to be in use for the LAG.

Feature caveats:

- Feature requires chassis mode D.
- Feature is supported for standard-port LAGs only.
- Only per-flow hashing is supported.
- LAG with sub-groups and MC-LAG are not supported.
- MCAC, PIM lag-usage-optimization and VRRP policy with mixed port-speed LAG are not supported and must not be configured.
- Micro-BFD and ETH CFM are not supported.
- Feature is supported for network mode LAGs for non-TPSDA deployments.
- Feature is not supported of 7450 ESS-6V and 7710 platforms.
- LAG member links must have default configuration for **config port ethernet egress-rate**/ **ingress-rate**.

# Multi-Chassis LAG

This section describes the Multi-Chassis LAG (MC-LAG) concept. MC-LAG is an extension of a LAG concept that provides node-level redundancy in addition to link-level redundancy provided by "regular LAG".

Typically, MC-LAG is deployed in a network-wide scenario providing redundant connection between different end points. The whole scenario is then built by combination of different mechanisms (for example, MC-LAG and redundant pseudowire to provide e2e redundant p2p connection or dual homing of DSLAMs in Layer 2/3 TPSDA).

### Overview

Multi-chassis LAG is a method of providing redundant Layer 2/3 access connectivity that extends beyond link level protection by allowing two systems to share a common LAG end point.

The multi-service access node (MSAN) node is connected with multiple links towards a redundant pair of Layer 2/3 aggregation nodes such that both link and node level redundancy, are provided. By using a multi-chassis LAG protocol, the paired Layer 2/3 aggregation nodes (referred to as redundant-pair) appears to be a single node utilizing LACP towards the access node. The multi-chassis LAG protocol between redundant-pair ensures a synchronized forwarding plane to/from the access node and is used to synchronize the link state information between the redundant-pair nodes such that proper LACP messaging is provided to the access node from both redundant-pair nodes.

In order to ensure SLAs and deterministic forwarding characteristics between the access and the redundant-pair node, the multi-chassis LAG function provides an active/standby operation towards/from the access node. LACP is used to manage the available LAG links into active and standby states such that only links from 1 aggregation node are active at a time to/from the access node.

Alternatively, when access nodes does not support LACP, the **power-off** option can be used to enforce active/standby operation. In this case, the standby ports are **trx\_disabled** (power off transmitter) to prevent usage of the lag member by the access-node. Characteristics related to MC are:

- Selection of the common system ID, system-priority and administrative-key are used in LACP messages so partner systems consider all links as the part of the same LAG.
- Extension of selection algorithm in order to allow selection of active sub-group.
  - → The sub-group definition in LAG context is still local to the single box, meaning that even if sub-groups configured on two different systems have the same sub-group-id they are still considered as two separate subgroups within given LAG.
  - $\rightarrow$  Multiple sub-groups per PE in a MC-LAG is supported.
  - $\rightarrow$  In case there is a tie in the selection algorithm, for example, two sub-groups with identical aggregate weight (or number of active links) the group which is local to the system with lower system LACP priority and LAG system ID is taken.
- Providing inter-chassis communication channel allows inter-chassis communication to support LACP on both system. This communication channel enables the following:
  - → Supports connections at the IP level which do not require a direct link between two nodes. The IP address configured at the neighbor system is one of the addresses of the system (interface or loop-back IP address).
  - $\rightarrow$  The communication protocol provides heartbeat mechanism to enhance robustness of the MC-LAG operation and detecting node failures.
  - $\rightarrow$  Support for operator actions on any node that force an operational change.

- $\rightarrow$  The LAG group-ids do not have to match between neighbor systems. At the same time, there can be multiple LAG groups between the same pair of neighbors.
- → Verification that the physical characteristics, such as speed and auto-negotiation is configured and initiates operator notifications (traps) if errors exist. Consistency of MC-LAG configuration (system-id, administrative-key and system-priority) is provided. Similarly, load-balancing mode of operation must be consistently configured on both nodes.
- → Traffic over the signalling link is encrypted using a user configurable message digest key.
- MC-LAG function provides active/stand-by status to other software applications in order to built a reliable solutions.

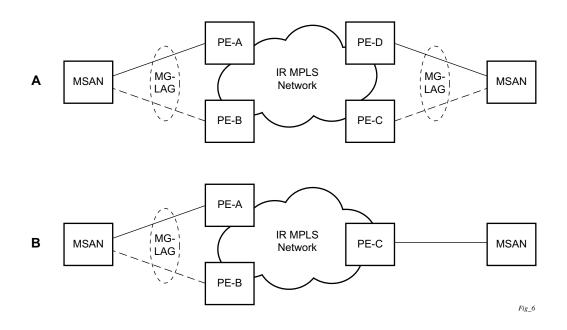

Figure 27: MC-LAG L2 Dual Homing to Remote PE Pairs

Figure 27 depicts different combinations of MC-LAG attachments supported. The supported configurations can be sub-divided into following sub-groups:

- Dual-homing to remote PE pairs
  - $\rightarrow$  both end-points attached with MC-LAG
  - $\rightarrow$  one end-point attached
- Dual-homing to local PE pair
  - $\rightarrow$  both end-points attached with MC-LAG
  - $\rightarrow$  one end-point attached with MC-LAG
  - $\rightarrow$  both end-points attached with MC-LAG to two overlapping pairs

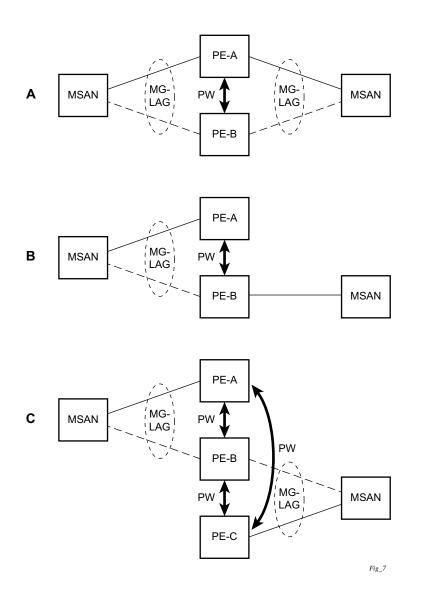

Figure 28: MC-LAG L2 Dual Homing to Local PE-Pairs

The forwarding behavior of the nodes abide by the following principles. Note that logical destination (actual forwarding decision) is primarily determined by the service (VPLS or VLL) and the principle below applies only if destination or source is based on MC-LAG:

- Packets received from the network will be forwarded to all local active links of the given destination-sap based on conversation hashing. In case there are no local active links, the packets will be cross-connected to inter-chassis pseudowire.
- Packets received from the MC-LAG sap will be forwarded to active destination pseudowire or active local links of destination-sap. In case there are no such objects available at the local node, the packets will be cross-connected to inter-chassis pseudowire.

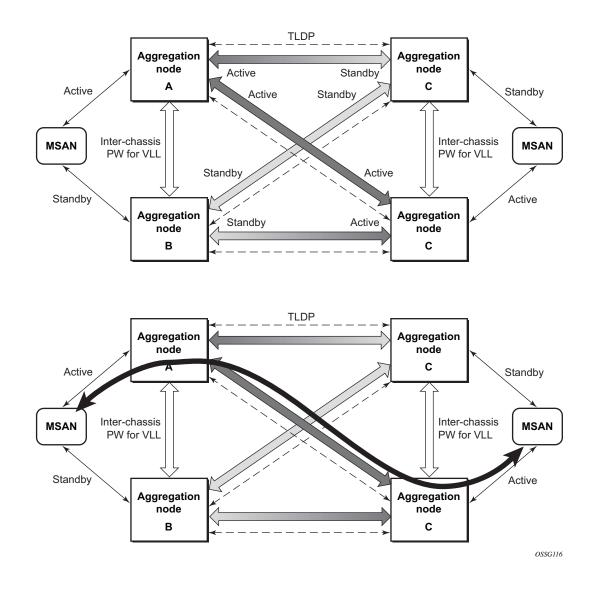

# Point-to-Point (p2p) Redundant Connection Across Layer 2/3 VPN Network

### Figure 29: P2P Redundant Connection Through a Layer 2 VPN Network

Figure 29 shows the connection between two multi-service access nodes (MSANs) across network based on Layer 2/3 VPN pseudo-wires. The connection between MSAN and a pair of PE routers is realized by MC-LAG. From MSAN perspective, redundant pair of PE routers acts as a single partner in LACP negotiation. At any point in time, only one of the routers has an active link(s) in a given LAG. The status of LAG links is reflected in status signaling of pseudo-wires set between

all participating PEs. The combination of active and stand-by states across LAG links as well and pseudo-wires give only 1 unique path between pair of MSANs.

Note that the configuration in Figure 29 depicts one particular configuration of VLL connections based on MC-LAG, particularly the VLL connection where two ends (SAPs) are on two different redundant-pairs. In addition to this, other configurations are possible, such as:

- Both ends of the same VLL connections are local to the same redundant-pair.
- One end VLL endpoint is on a redundant-pair the other on single (local or remote) node.

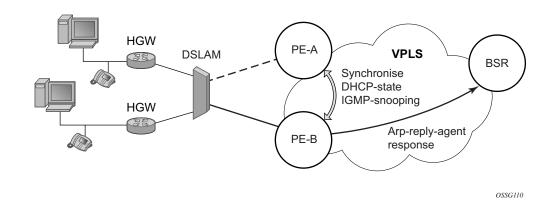

## DSLAM Dual Homing in Layer 2/3 TPSDA Model

### Figure 30: DSLAM Dual-Homing Using MC-LAG

Figure 30 illustrates a network configuration where DSLAM is dual homed to pair of redundant PEs by using MC-LAG. Inside the aggregation network redundant-pair of PEs is connecting to VPLS service which provides reliable connection to single or pair of Broadband Service Routers (BSRs).

MC-LAG and pseudo-wire connectivity, PE-A and PE-B implement enhanced subscriber management features based on DHCP-snooping and creating dynamic states for every subscriber-host. As in any point of time there is only one PE active, it is necessary to provide the mechanism for synchronizing subscriber-host state-information between active PE (where the state is learned) and stand-by PE. In addition, VPLS core must be aware of active PE in order to forward all subscriber traffic to a PE with an active LAG link. The mechanism for this synchronization is outside of the scope of this document.

# **G.8031 Protected Ethernet Tunnels**

Alcatel-Lucent PBB implementation offers the capability to use core Ethernet tunnels compliant with ITU-T G.8031 specification to achieve 50 ms resiliency for failures in a native Ethernet backbone. For further information regarding Ethernet tunnels, see **G.8031 Protected Ethernet Tunnels** in the Services Guide.

# **G.8032 Protected Ethernet Rings**

Ethernet ring protection switching offers ITU-T G.8032 specification compliance to achieve resiliency for Ethernet Layer 2 networks. Similar to G.8031 linear protection (also called Automatic Protection Switching (APS)), G.8032 (Eth-ring) is also built on Ethernet OAM and often referred to as Ring Automatic Protection Switching (R-APS).

For further information regarding Ethernet rings, see G.8032 Protected Ethernet Rings section in the Services Guide.

# **Ethernet Port Monitoring**

Ethernet ports can record and recognize various medium statistics and errors. There are two main types of errors:

- Frame Based Frame based errors are counted when the arriving frame has an error that means the frame is invalid. These types of errors are only detectable when frames are presents on the wire.
- Symbol Based Symbol errors are invalidly encoded symbols on the physical medium. Symbols are always present on an active Ethernet port regardless of the presence of frames.

CRC-Monitor and Symbol-Monitor allows the operator to monitor ingress error conditions on the Ethernet medium and compare these error counts to the thresholds. CRC-Monitor monitors CRC errors. Symbol-Monitor monitors symbol errors. Symbol Error is not supported on all Ethernet ports. Crossing a signal degrade (SD) threshold will cause a log event to be raised. Crossing the configured signal failure (SF) threshold will cause the port to enter an operation state of down. The operator may consider the configuration of other protocols to convey the failure, through timeout conditions.

The error rates are in the form of M\*10E-N. The operator has the ability to configure both the threshold (N) and a multiplier (M). By default if the multiplier is not configured the multiplier is 1. As an example, sd-threshold 3 would result in a signal degrade error rate of 1\*10E-3 (one error per 1000). Changing the configuration to would sd-threshold 3 multiplier 5 result in a signal degrade rate of 5\*10E-3 (5 errors per 1000). The signal degrade value must be a lower error rate than the signal failure threshold. This threshold can be used to provide notification that the port is operating in a degraded but not failed condition. These do not equate to a bit error rate (BER). CRC-Monitor provides a CRC error rate. Symbol-Monitor provides a symbol error rate.

The configured error thresholds are compared to the operator specified sliding window to determine if one or both of the thresholds have been crossed. Statistics are gathered every second. This means that every second the oldest statistics are dropped from the calculation. The default 10 second sliding window means that at the 11th second the oldest 1 second statistical data is dropped and the 11th second is included.

Symbol error crossing differs slightly from CRC based error crossing. The error threshold crossing is calculated based on the window size and the fixed number of symbols that will arrive (ingress) that port during that window. The following configuration is used to demonstrate this concept.

```
config>port>ethernet# info detail
 -----
             symbol-monitor
                 sd-threshold 5 multiplier 5
                 sf-threshold 3 multiplier 5
                 no shutdown
             exit
show port 2/1/2 ethernet
 Ethernet Interface
_____
Description : 2/1/2
: N/A
                                                    Oper Speed
                                                    Config Speed : 1 Gbps
                                                    یں۔
oper Juplex : N/A
Config Duplex : full
MTU
Physical HHK. ...Single Fiber Mode: NoIfIndex: 69271552Last State Change: 06/29/2014 05:04:12Hold time down: 0 seconds....................................................................................................................................................................................................................................................................................................................................<tr
Phys State Chng Cnt: 0
                                                                     : null
Configured Mode
                   : network
                                                    Encap Type
DotlQ Ethertype : 0x8100
PBB Ethertype : 0x88e7
                                                    QinQ Ethertype : 0x8100
PBB Ethertype : 0x880
Ing. Pool % Rate : 100
                                                    Egr. Pool % Rate : 100
Ing. Pool Policy : n/a
Eqr. Pool Policy : n/a
Net. Egr. Queue Pol: default
Egr. Sched. Pol : n/a
Auto-negotiate
                                                    MDI/MDX
                                                                      : unknown
                    : true
Oper Phy-tx-clock : not-applicable
Accounting Policy : None
                                                    Collect-stats : Disabled
Acct Plcy Eth Phys : None
                                                    Collect Eth Phys : Disabled
                                                    Ingress Rate : Default
LACP Tunnel : Disabled
Egress Rate : Default
Load-balance-algo : Default
                                                    Keep-alive : 10
Down-when-looped : Disabled
Loop Detected : False
                                                    Retry
                                                                      : 120
Use Broadcast Addr : False
Sync. Status Msg. : Disabled
                                                    Rx Quality Level : N/A
Tx DUS/DNU: DisabledSSM Code Type: sdh
                                                    Tx Quality Level : N/A
Down On Int. Error : Disabled
CRC Mon SD Thresh : Disabled
                                                    CRC Mon Window : 10 seconds
CRC Mon SF Thresh : Disabled
Sym Mon SD Thresh : 5*10E-5
                                                     Sym Mon Window : 10 seconds
Sym Mon SF Thresh : 5*10E-3
                                                     Tot Sym Mon Errs : 0
EFM OAM
                                                    EFM OAM Link Mon : Disabled
                    : Disabled
Configured Address : 8c:90:d3:a0:c7:42
Hardware Address : 8c:90:d3:a0:c7:42
```

Transceiver Data

| Transceiver Status : not-equipped |     |                  |     |        |  |  |  |
|-----------------------------------|-----|------------------|-----|--------|--|--|--|
|                                   |     |                  |     |        |  |  |  |
| Traffic Statistics                |     |                  |     |        |  |  |  |
|                                   | === |                  | === |        |  |  |  |
|                                   |     | Input            |     | Output |  |  |  |
|                                   |     |                  |     |        |  |  |  |
| Octets                            |     | 0                |     | 0      |  |  |  |
| Packets                           |     | 0                |     | 0      |  |  |  |
| Errors                            |     | 0                |     | 0      |  |  |  |
|                                   | === |                  | === |        |  |  |  |
|                                   |     |                  | === |        |  |  |  |
| Port Statistics                   |     |                  |     |        |  |  |  |
|                                   | === |                  | === |        |  |  |  |
|                                   |     | Input            |     | Output |  |  |  |
|                                   |     |                  |     |        |  |  |  |
| Unicast Packets                   |     | 0                |     | 0      |  |  |  |
| Multicast Packets                 |     | 0                |     | 0      |  |  |  |
| Broadcast Packets                 |     | 0                |     | 0      |  |  |  |
| Discards                          |     | 0                |     | 0      |  |  |  |
| Unknown Proto Discards            |     | 0                |     |        |  |  |  |
|                                   |     |                  |     |        |  |  |  |
|                                   | === |                  | === |        |  |  |  |
| Ethernet-like Medium Statistics   |     |                  |     |        |  |  |  |
|                                   | === |                  | === |        |  |  |  |
| Alignment Errors :                | 0   | Sngl Collisions  | :   | 0      |  |  |  |
| FCS Errors :                      | 0   | Mult Collisions  | :   | 0      |  |  |  |
| SQE Test Errors :                 | 0   | Late Collisions  | :   | 0      |  |  |  |
| CSE :                             | 0   | Excess Collisns  | :   | 0      |  |  |  |
| Too long Frames :                 | 0   | Int MAC Tx Errs  | :   | 0      |  |  |  |
| Symbol Errors :                   | 0   | Int MAC Rx Errs  | :   | 0      |  |  |  |
| In Pause Frames :                 | 0   | Out Pause Frames | :   | 0      |  |  |  |
|                                   |     |                  |     |        |  |  |  |

The above configuration results in an SD threshold of 5\*10E-5 (0.00005) and an SF threshold of 5\*10E-3 (0.005) over the default 10 second window. If this port is a 1GbE port supporting symbol monitoring then the error rate is compared against 1,250,000,000 symbols (10 seconds worth of symbols on a 1GbE port 125,000,000). If the error count in the current 10 second sliding window is less than 62,500 then the error rate is below the signal degrade threshold and no action is taken. If the error count is between 62,501 and 6,250,000 then the error rate is above signal degrade but has not breached the signal failure signal threshold and a log event will be raised. If the error count is above 6,250,000 the signal failure threshold is crossed and the port will enter an operation state of down. Consider that this is a very simple example meant to demonstrate the function and not meant to be used as a guide for configuring the various thresholds and window times.

A port is not returned to service automatically when a port enters the failed condition as a result of crossing a signal failure threshold for both CRC-Monitor and Symbol-Monitor. Since the port is operationally down without a physical link error monitoring stops. The operator may enable the port using the **shutdown** and **no shutdown port** commands. Other port transition functions like clearing the MDA or slot, removing the cable, and other physical link transition functions.

## 802.3ah OAM

802.3ah Clause 57 (**efm-oam**) defines the Operations, Administration, and Maintenance (OAM) sub-layer, which provides mechanisms useful for monitoring link operation such as remote fault indication and remote loopback control. In general, OAM provides network operators the ability to monitor the health of the network and quickly determine the location of failing links or fault conditions. **efm-oam** described in this clause provides data link layer mechanisms that complement applications that may reside in higher layers.

OAM information is conveyed in slow protocol frames called OAM protocol data units (OAMPDUs). OAMPDUs contain the appropriate control and status information used to monitor, test and troubleshoot OAM-enabled links. OAMPDUs traverse a single link, being passed between peer OAM entities, and as such, are not forwarded by MAC clients (like bridges or switches).

The following efm-oam functions are supported:

- efm-oam capability discovery.
- Active and passive modes.
- Remote failure indication Handling of critical link events (link fault, dying gasp, etc.)
- Loopback A mechanism is provided to support a data link layer frame-level loopback mode. Both remote and local loopback modes are supported.
- efm-oam PDU tunneling.
- High resolution timer for **efm-oam** in 100ms interval (minimum).
- efm-oam kink monitoring

When the **efm-oam** protocol fails to negotiate a peer session or encounters a protocol failure following an established session the *Port State* will enter the *Link Up* condition. This port state is used by many protocols to indicate the port is administratively UP and there is physical connectivity but a protocol, such as **efm-oam**, has caused the ports operational state to enter a DOWN state. A reason code has been added to help discern if the **efm-oam** protocol is the underlying reason for the Link Up condition.

| show port   |       |       |         |      |      |      |      |      |      |             |
|-------------|-------|-------|---------|------|------|------|------|------|------|-------------|
|             |       | ===== |         |      |      |      |      |      |      |             |
| Ports on Sl | ot 1  |       |         |      |      |      |      |      |      |             |
|             |       | ===== |         |      |      |      |      |      |      |             |
| Port        | Admin | Link  | Port    | Cfg  | Oper | LAG/ | Port | Port | Port | C/QS/S/XFP/ |
| Id          | State |       | State   | MTU  | MTU  | Bndl | Mode | Encp | Туре | MDIMDX      |
|             |       |       |         |      |      |      |      |      |      |             |
| 1/1/1       | Down  | No    | Down    | 1578 | 1578 | -    | netw | null | xcme |             |
| 1/1/2       | Down  | No    | Down    | 1578 | 1578 | -    | netw | null | xcme |             |
| 1/1/3       | Up    | Yes   | Link Up | 1522 | 1522 | -    | accs | qinq | xcme |             |
| 1/1/4       | Down  | No    | Down    | 1578 | 1578 | -    | netw | null | xcme |             |
| 1/1/5       | Down  | No    | Down    | 1578 | 1578 | -    | netw | null | xcme |             |
| 1/1/6       | Down  | No    | Down    | 1578 | 1578 | -    | netw | null | xcme |             |

| # show port 1/1/3                      |                           |                  |              |
|----------------------------------------|---------------------------|------------------|--------------|
| Ethernet Interface                     |                           |                  |              |
|                                        |                           |                  |              |
|                                        | : 10/100/Gig Ethernet SFP |                  |              |
| -                                      | : 1/1/3                   | Oper Speed       | : N/A        |
|                                        | : Ethernet                |                  | : 1 Gbps     |
|                                        | : up                      |                  | : N/A        |
|                                        | : down                    | Config Duplex    |              |
| Reason Down                            | : efmOamDown              | 5 1              |              |
| Physical Link                          | : Yes                     | MTU              | : 1522       |
| Single Fiber Mode                      | : No                      | Min Frame Length | : 64 Bytes   |
| IfIndex                                | : 35749888                | Hold time up     | : 0 seconds  |
| Last State Change                      | : 12/18/2012 15:58:29     | Hold time down   |              |
| Last Cleared Time                      | : N/A                     | DDM Events       | : Enabled    |
| Phys State Chng Cnt                    | : 1                       |                  |              |
|                                        |                           |                  |              |
| Configured Mode                        |                           | Encap Type       |              |
| ~ 11                                   | : 0x8100                  | QinQ Ethertype   | : 0X8100     |
| PBB Ethertype<br>Ing. Pool % Rate      | : 0x88e7                  | Egr. Pool % Rate | . 100        |
| Ing. Pool Policy                       |                           | Egi. FOOI % Rate | : 100        |
| Eqr. Pool Policy                       |                           |                  |              |
| Net. Egr. Queue Pol                    |                           |                  |              |
| Eqr. Sched. Pol                        |                           |                  |              |
| Auto-negotiate                         |                           | MDI/MDX          | : unknown    |
| Oper Phy-tx-clock                      |                           |                  |              |
| Accounting Policy                      |                           | Collect-stats    | : Disabled   |
| Acct Plcy Eth Phys                     |                           | Collect Eth Phys | : Disabled   |
| Egress Rate                            | : Default                 | Ingress Rate     | : Default    |
| Load-balance-algo                      | : Default                 |                  | : Disabled   |
|                                        |                           |                  |              |
| Down-when-looped                       |                           | <u>-</u>         | : 10         |
| Loop Detected                          |                           | Retry            | : 120        |
| Use Broadcast Addr                     | : False                   |                  |              |
| Sync. Status Msg.                      | : Disabled                | Rx Quality Level | : N/A        |
|                                        | : Disabled                | Tx Quality Level |              |
| SSM Code Type                          | : sdh                     | ~ 1              |              |
|                                        |                           |                  |              |
| Down On Int. Error                     | : Disabled                |                  |              |
| CDC Mon CD mbressi                     | Dischlod                  | CDC Mon Winder   | 10 000000    |
| CRC Mon SD Thresh<br>CRC Mon SF Thresh |                           | CRC Mon Window   | : IU Seconds |
| CRC MOIL SF IIILESH                    | : DIBADIEU                |                  |              |
| Configured Address                     | : d8:ef:01:01:00:03       |                  |              |
| Hardware Address                       | : d8:ef:01:01:00:03       |                  |              |
|                                        |                           |                  |              |

The operator also has the opportunity to decouple the **efm-oam** protocol from the port state and operational state. In cases where an operator wants to remove the protocol, monitor the protocol only, migrate, or make changes the **ignore-efm-state** can be configured in the **port>ethernet>efm-oam** context. When the **ignore-efm-state** command is configured on a port the protocol continues as normal. However, ANY failure in the protocol state machine (discovery, configuration, time-out, loops, etc.) will not impact the port on which the protocol is active and the optional ignore command is configured. There will only be a protocol warning message if there are issues with the protocol. The default behavior when this optional command is not configured

means the port state will be affected by any **efm-oam** protocol fault or clear conditions. Adding and removing this optional ignore command will immediately represent the *Port State* and *Oper State* based on the active configuration. For example, if the **ignore-efm-state** is configured on a port that is exhibiting a protocol error that protocol error does not affect the port state or operational state and there is no *Reason Down* code. If the **ignore-efm-state** is removed from a port with an existing **efm-oam** protocol error, the port will transition to *Link UP*, *Oper Down* with the reason code *efmOamDown*.

### **OAM Events**

The Information OAMPDU is transmitted by each peer at the configured intervals. This OAMPDU performs keepalive and critical notification functions. Various local conditions are conveyed through the setting of the Flags field. The following Critical Link Event defined in IEEE 802.3 Section 57.2.10.1 are supported;

- Link Fault: The PHY has determined a fault has occurred in the receive direction of the local DTE
- Dying Gasp: An unrecoverable local failure condition has occurred
- Critical Event: An unspecified critical event has occurred

The local node can set an unset the various Flag fields based on the operational state of the port, shutdown or activation of the efm-oam protocol or locally raised events. These Flag fields maintain the setting for the continuance of a particular event. Changing port conditions, protocol state or operator intervention may impact the setting of these fields in the Information OAMPDU.

A peer processing the Information OAMPDU can take a configured action when one or more of these Flag fields are set. By default, receiving a set value for any of the Flag fields will cause the local port to enter the previous mentioned *Link Up* port state and an event will be logged. If this default behavior is not desired, the operator may choose to log the event without affecting the local port. This is configurable per Flag field using the options under **config>port>ethernet>efm-oam>peer-rdi-rx**.

#### **Link Monitoring**

The efm-oam protocol provides the ability to monitor the link for error conditions that may indicate the link is starting to degrade or has reached an error rate that exceeds acceptable threshold.

Link monitoring can be enabled for three types of frame errors; **errored-frame**, **errored-frameperiod** and **errored-frame-seconds**. The **errored-frame** monitor is the number of frame errors compared to the threshold over a window of time. The **errored-frame-period** monitor is the number of frame errors compared to the threshold over a window of number of received packets. This window is checked once per second to see if the window parameter has been reached. The **errored-frame-seconds** monitor is the number of errored seconds compared to the threshold over a window of time. An errored second is any second with a single frame error.

An errored frame is counted when any frame is in error as determined by the Ethernet physical layer, including jabbers, fragments, FCS or CRC and runts. This excludes jumbo frames with a byte count higher than 9212, or any frame that is dropped by the phy layer prior to reaching the monitoring function.

Each frame error monitor functions independently of other monitors. Each of monitor configuration includes an optional signal degrade threshold **sd-threshold**, a signal failure threshold **sf-threshold**, a **window** and the ability to communicate failure events to the peer by setting a Flag field in the Information OAMPDU or the generation of the Event Notification OAMPDU, **event-notification**. The parameters are uniquely configurable for each monitor.

A degraded condition is raised when the configured signal degrade **sd-threshold** is reached. This provides a first level log only action indicating a link could become unstable. This event does not affect the port state. The critical failure condition is raised when the configured **sf-threshold** is reached. By default, reaching the signal failure threshold will cause the port to enter the *Link Up* condition unless the local signal failure **local-sf-action** has been modified to a **log-only** action. Signal degrade conditions for a monitor in signal failed state will be suppressed until the signal failure has been cleared.

The initial configuration or the modification of either of the threshold values will take affect in the current window. When a threshold value for a monitor is modified, all active local events for that specific monitor will be cleared. The modification of the threshold acts the same as the **clear** command described later in this section.

Notification to the peer is required to ensure the action taken by the local port detecting the error and its peer are synchronized. If peers do not take the same action then one port may remain fully operational while the other enters a non-operational state. These threshold crossing events do not shutdown the physical link or cause the protocol to enter a non-operational state. The protocol and network element configuration is required to ensure these asymmetrical states do not occur. There are two options for exchanging link and event information between peers; Information OAMPDU and the Event Notification OAMPDU.

As discussed earlier, the Information OAMPDU conveys link information using the Flags field; dying gasp, critical link and link fault. This method of communication has a number of significant advantages over the Event Notification OAMPDU. The Information OAMPDU is sent at every configured **transmit-interval**. This will allow the most recent information to be sent between peers, a critical requirement to avoid asymmetrical forwarding conditions. A second major advantage is interoperability with devices that do not support Link Monitoring and vendor interoperability. This is the lowest common denominator that offers a robust communication to convey link event information. Since the Information OAMPDU is already being sent to maintain the peering relationship this method of communication adds no additional overhead. The **local-sf-action** options allow the dying gasp and critical event flags to be set in the Information OAMPDU when a signal failure threshold is reached. It is suggested that this be used in place of or in conjunction with Event Notification OAMPDU.

Event Notification OAMPDU provides a method to convey very specific information to a peer about various Link Events using Link Event TLVs. A unique Event Notification OAMPDU will be generated for each unique frame error event. The intension is to provide the peer with the Sequence Number, Event Type, Timestamp, and the local information that caused the generation of the OAMPDU; window, threshold, errors and error running total and event running total specific to the port.

- Sequence Number: The unique identification indicating a new event.
- Window: The size of the unique measurement period for the error type. The window is only checked at the end. There is not mid-window checking.
- Threshold: The value of the configured sf-threshold
- Errors: The errors counted in that specific window
- Error Running Total: The number of errors accumulated for that event type since monitoring started and the protocol and port have been operational or a reset function has occurred
- Event Running Total: The number of events accumulated for that event type since the monitoring started and the protocol and port have been operational

By default, the Event Notification OAMPDU is generated by the network element detecting the signal failure event. The Event Notification OAMPDU is sent only when the initial frame event occurs. No Event Notification OAMPDU is sent when the conditions clears. A port that has been operationally affected as a result of a Link Monitoring frame error event must be recovered manually. The typical recovery method is to shutdown the port and no shutdown the port. This will clear all events on the port. Any function that affects the port state, physical fiber pull, soft or hard reset functions, protocol restarts, etc will also clear the all local and remote events on the affected node experiencing the operation. None of these frame errors recovery actions will cause the generation of the Event Notification OAMPDU. If the chosen recovery action is not otherwise recognized by the peer and the Information OAMPDU Flag fields have not been configured to maintain the current event state, there is a high probability that the ports will have different forwarding states, notwithstanding any higher level protocol verification that may be in place.

A burst of between one and five Event Notification OAMPDU packets may be sent. By default, only a single Event Notification OAMPDU is generated, but this value can be changed under the **local-sf-action** context. An Event Notification OAMPDU will only be processed if the peer had previously advertised the EV capability. The EV capability is an indication the remote peer supports link monitoring and may send the Event Notification OAMPDU.

The network element receiving the Event Notification OAMPDU will use the values contained in the Link event TLVs to determine if the remote node has exceeded the failure threshold. The locally configured action will determine how and if the local port is affected. By default, processing of the Event Notification OAMPDU is log only and does not affect the port state. By default, processing of the Information OAMPDU Flag fields is port affecting. When Event Notification OAMPDU has been configured as port affecting on the receiving node, action is only taken when errors are equal to or above the threshold and the threshold value is not zero. No action is taken when the errors value is less than the threshold or the threshold is zero.

Symbol error, **errored-symbols**, monitoring is also supported but requires specific hardware revisions and the appropriate code release. The symbol monitor differs from than the frame error monitors. Symbols represent a constant load on the Ethernet wire whether service frames are present or not. This means the optional signal degrade threshold **sd-threshold** has an additional purpose when configured as part of the symbol error monitor. When the signal degrade threshold

is not configured, the symbol monitor acts similar to the frame error monitors, requiring manual intervention to clear a port that has been operationally affected by the monitor. When the optional signal degrade threshold is configured, it again represents the first level warning. However, it has an additional function as part of the symbol monitor. If a signal failure event has been raised, the configured signal degrade threshold becomes the equivalent to a lowering threshold. If a subsequent window does not reach the configured signal degrade threshold then the previous event will be cleared and the previously affected port will be returned to service without operator intervention. This return to service will automatically clear any previously set Information OAMPDU Flags fields set as a result of the signal failure threshold. The Event Notification OAMPDU will be generated with the symbol error Link TLV that contains an error count less than the threshold. This will indicate to the peer that initial problem has been resolved and the port should be returned to service.

The **errored-symbol** window is a measure of time that is automatically converted into the number of symbols for that specific medium for that period of time. The standard MIB entries "dot3OamErrSymPeriodWindowHi" and "dot3OamErrSymPeriodWindowLo" are marked as read-only instead of read-write. There is now way to directly configure these values. The configuration of the **window** will convert the time and program those two MIB values in an appropriate manner. Both the configured **window** and the number of symbols will be displayed under the **show port** *port-id* **ethernet efm-oam** command.

show port 1/1/1 ethernet efm-oam \_\_\_\_\_ Ethernet Oam (802.3ah) \_\_\_\_\_ Admin State : up Oper State: link faultMode: activePdu Size: 1518Config Revision: 0 Function Support : LB Transmit Interval : 1000 ms Multiplier : 5 Hold Time : 0 Tunneling : false Loop Detected : false Grace Tx Enable : true (inactive) No Peer Information Available Loopback State : None Loopback Ignore Rx : Ignore Ignore Efm State : false Link Monitoring : disabled Peer RDI Rx Critical Event : out-of-service Dying Gasp : out-of-service Link Fault : out-of-service Event Notify : log-only Local SF Action Discovery Event Burst : 1 Ad Link Mon Cap : yes

#### 7450 ESS Interface Configuration Guide

```
Port Action : out-of-service
Dying Gasp : disabled
 Critical Event : disabled
rrored Frame Errored Frame Period
Enabled : no Enabled : no
Event Notify : enabled Event Notify : enabled
SF Threshold : 10 SF Threshold : 1
SD Threshold : disabled (0) SD Threshold : disabled (0)
Window : 10 ds Window : 1488095 fram
Errored Frame
                                            : 1488095 frames
 rrored Symbol Period Errored Frame Seconds Summary
Enabled : no Enabled : no
Event Notify : enabled Event Notify : enabled
SF Threshold : 1 SD Threshold : disabled (0)
Window (time) : 10 ds Window : 600 ds
Window (symbols) : 125000000
Errored Symbol Period
 Window (symbols) : 125000000
_____
Active Failure Ethernet OAM Event Logs
_____
Number of Logs : 0
_____
_____
Ethernet Oam Statistics
_____
                                Input Output
_____
Information
                                                        0
                                         0
Loopback Control
                                         0
                                                           0
Unique Event Notify
                                         0
                                                           0
                                         0
                                                           0
Duplicate Event Notify
                                                           0
Unsupported Codes
                                          0
Frames Lost
                                                            0
```

A clear command "clear port *port-id* ethernet efm-oam events [local | remote]" has been added to clear port affecting events on the local node on which the command is issued. When the optional [local | remote] options are omitted, both local and remote events will be cleared for the specified port. This command is not specific to the link monitors as it clears all active events. When local events are cleared, all previously set Information OAMPDU Flag fields will be cleared regardless of the cause the event that set the Flag field.

In the case of symbol errors only, if Event Notification OAMPDU is enabled for symbol errors and a local symbol error signal failure event exists at the time of the clear, the Event Notification OAMPDU will be generate with an error count of zero and the threshold value reflecting the local signal failure threshold. The fact the error values is lower than threshold value indicates the local node is not in a signal failed state. The Event Notification OAMPDU is not generated in the case where the clear command is used to clear local frame error events. This is because frame error event monitors will only act on an Event Notification OAMPDU when the error value is higher than the threshold value, a lower value is ignored. As stated previously, there is no automatic return to service for frame errors.

If the clear command is used to clear remote events, events conveyed to the local node by the peer, no notification is generated to the peer to indicate a clear function has been performed. Since the Event Notification OAMPDU is only sent when the initial event was raised, there is no further Event Notification and blackholes can result. If the Information OAMPDU Flag fields are used to ensure a constant refresh of information, the remote error will be reinstated as soon as the next Information OAMPDU arrives with the appropriate Flag field set.

Local and remote efm-oam port events are stored in the efm-oam event logs. These logs maintain and display active and cleared signal failure degrade events. These events are interacting with the efm-oam protocol. This logging is different than the time stamped events for information logging purposes included with the system log. To view these events, the **event-log** option has been added to the **show port** *port-id* **ethernet efm-oam** command. This includes the location, the event type, the counter information or the decoded Network Event TLV information, and if the port has been affected by this active event. A maximum of 12 port events will be retained. The first three indexes are reserved for the three Information Flag fields, dying gasp, critical link, and link fault. The other nine indexes will maintain the current state for the various error monitors in a most recent behavior and events can wrap the indexes, dropping the oldest event.

```
show port 1/2/1 ethernet efm-oam event-logs
_____
Active Failure Ethernet OAM Event Logs
_____
Log Index : 4
Event Time Reference : 0d 07:01:45
Location
        : remote
Type
        : Errored Frame
Window
        : 50
Threshold
        : 100
Value
Running Total
        : 100
        : 100
         : 1
Port Affecting
         : yes
Number of Logs : 1
_____
_____
Active Degraded Ethernet OAM Event Logs
_____
Number of Logs : 0
_____
_____
Cleared Failure Ethernet OAM Event Logs
_____
Log Index : 2
Event Time Reference : 0d 06:59:08
Location : remote
        : Dying Gasp
Туре
Event Total
         : 16
.....
Number of Logs : 1
_____
```

| Cleared Degraded Ethernet OAM Event Logs |  |
|------------------------------------------|--|
|                                          |  |
| Number of Logs : 0                       |  |
|                                          |  |

SRoS supports the vendor specific soft reset graceful recovery of efm-oam through the configuration of grace-tx-enable under the config>system>ethernet>efm-oam and the config>port>ethernet>efm-oam contexts. This feature is not enabled by default. When this functionality is enabled the efm-oam protocol does not enter a non-operational state when both nodes understand the grace function. The ports associated with the hardware that has successfully executed the soft reset will clear all local and remote events. The peer that understands the graceful restart procedure for efm-oam will clear all remote events that it received from the peer that undergone the soft reset. The local events will not be cleared on the peer that has not undergone soft reset. Again, the Information OAMPDU Flag fields are critical in propagating the local event to the peer. Remember, the Event Notification OAMPDU will not be sent because it is only sent on the initial raise.

In mixed environments where Link Monitoring is supported on one peer but not the other the following behavior is normal, assuming the Information OAMPDU has been enabled to convey the monitor fault event. The arriving Flag field fault will trigger the efm-oam protocol on the receiving unsupportive node to move from operational to "send local and remote". The protocol on the supportive node that set the Flag field to convey the fault will enter the "send local and remote ok" state. The supportive node will maintain the Flag field setting until the condition has cleared. The protocol will recover to the operational state once the original event has cleared; assuming no other fault on the port is preventing the negotiation from progressing. If both nodes were supportive of the Link Monitoring process, the protocol would remained operational.

In summary, Link monitors can be configured for frame and symbol monitors (specific hardware only). By default, Link Monitoring and all monitors are shutdown. When the Link Monitoring function is enabled, the capability (EV) will be advertised. When a monitor is enabled, a default window size and a default signal failure threshold are activated. The local action for a signal failure threshold event is to shutdown the local port. Notification will be sent to the peer using the Event Notification OAMPDU. By default, the remote peer will not take any port action for the Event Notification OAMPDU. The reception will only be logged. It is suggested the operator evaluate the various defaults and configure the **local-sf-action** to set one of the Flag fields in the Information OAMPDU using the **info-notifications** command options when fault notification to a peer is required. Vendor specific TLVs and vendors specific OAMPDUs are just that, specific to that vendor. Non-ALU vendor specific information will not be processed.

#### Capability Advertising

A supported capability, sometimes requiring activation, will be advertised to the peer. The EV capability is advertisement when Link Monitoring is active on the port. This can be disabled using

the optional command **no link-monitoring** under the **config>port>ethernet>efm-oam>discovery>advertise-capabilities**.

### **Remote Loopback**

EFM OAM provides a link-layer frame loopback mode that can be remotely controlled.

To initiate remote loopback, the local EFM OAM client sends a loopback control OAM PDU by enabling the OAM remote-loopback command. After receiving the loopback control OAM PDU, the remote OAM client puts the remote port into local loopback mode.

To exit remote loopback, the local EFM OAM client sends a loopback control OAM PDU by disabling the OAM remote-loopback command. After receiving the loopback control OAM PDU, the remote OAM client puts the port back into normal forwarding mode.

Note that during remote loopback test operation, all frames except EFM OAM PDUs are dropped at the local port for the receive direction, where remote loopback is enabled. If local loopback is enabled, then all frames except EFM OAM PDUs are dropped at the local port for both the receive and transmit directions. This behavior may result in many protocols (such as STP or LAG) resetting their state machines.

Note that when a port is in loopback mode, service mirroring will not work if the port is a mirrorsource or a mirror-destination.

### 802.3ah OAM PDU Tunneling for Epipe Service

The 7450 ESS routers support 802.3ah. Customers who subscribe to Epipe service treat the Epipe as a wire, so they demand the ability to run 802.3ah between their devices which are located at each end of the Epipe.

Note: This feature only applies to port-based Epipe SAPs because 802.3ah runs at port level not VLAN level. Hence, such ports must be configured as null encapsulated SAPs.

When OAM PDU tunneling is enabled, 802.3ah OAM PDUs received at one end of an Epipe are forwarded through the Epipe. 802.3ah can run between devices that are located at each end of the Epipe. When OAM PDU tunneling is disabled (by default), OAM PDUs are dropped or processed locally according to the **efm-oam** configuration (**shutdown** or **no shutdown**).

Note that by enabling 802.3ah for a specific port and enabling OAM PDU tunneling for the same port are mutually exclusive. Enforcement is performed on the CLI level.

### 802.3ah Grace Announcement

A vendor-specific Grace TLV will be included in the Information PDU generated as part of the 802.3ah OAM protocol when a network element undergoes an ISSU function. Nodes that support the Soft Rest messaging functions will allow the local node to generate the grace TLV.

The grace TLV is used to inform a remote peer that the negotiated interval and multiplier should be ignored and the new 900s timeout interval should be used to timeout the session. The peer receiving the Grace TLV must be able to parse and process the vendor specific messaging.

The new command **grace-tx-enable** has been introduced to enable this functionality. This command exists at two levels of the hierarchy, system level and port level. By default this functionality is enabled on the port. At the system level this command defaults to disabled. In order to enable this functionality both the port and the system commands must be enabled. If either is not enabled then the combination will not allow those ports to generate the vendor specific Grace TLV. This functionality must be enabled at both the system and port level prior to the ISSU or soft reset function. If this is enabled during a soft reset or after the ISSU function is already in progress it will have no affect during that window. Both Passive and Active 802.3ah OAM peers can generate the Grace TVL as part of the informational PDU.

There is no command to enable this on the receiving node. As long as the receiver understands and can parse the Grace TLV it will enter the grace mode of operation.

The basic protocol flow below helps demonstrate the interaction between passive-active and active-active peer combinations supporting the Grace TLV. In the first diagram the passive node is entering an ISSU on a node that supports soft reset capabilities.

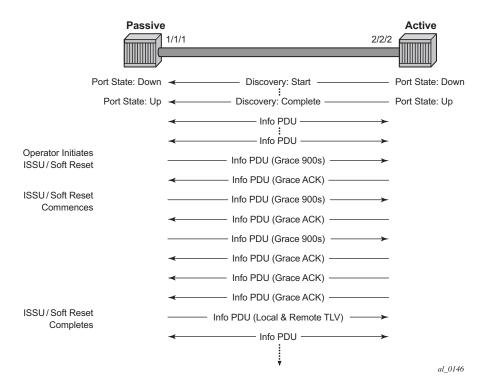

Figure 31: Grace TLV Passive Node with Soft Reset

In Figure 31 the Active node is experiencing the ISSU function on a node that supports soft reset capabilities.

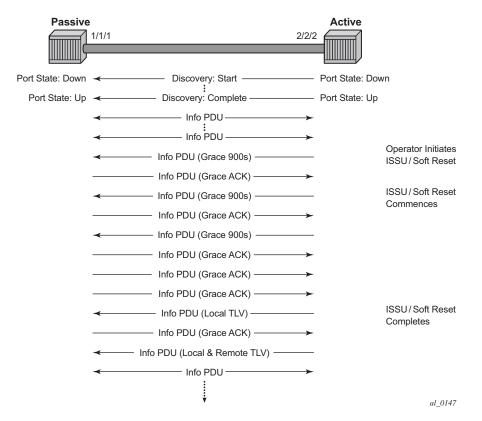

Figure 32: Grace TLV Active Node with Soft Reset

The difference between the two is subtle but important. When an active node performs this function it will generate an Informational TLV with the Local TLV following the successful soft reset. When it receives the Information PDU with the Grace Ack it will send its own Information PDU with both Local and Remote TLV completed. This will complete the protocol restart. When a passive node is reset the passive port will wait to receive the 802.3ah OAM protocol before sending its own Information PDU with both the Local and Remote TLV thus completing the protocol restart.

The renegotiation process allows the node which experienced the ISSU or soft reset to rebuild the session without having to restart the session from the discovery phase. This significantly reduces the impact of the native protocol on data forwarding.

Any situation that could cause the renegotiation to fail will force the protocol to revert to the discovery phase and fail the graceful restart. During a Major ISSU when the EFM OAM session is held operational by the Grace function, if the peer MAC address of the session changes, there will be no log event raised for the MAC address change.

This feature does not support the clearing of an IOM which does not trigger a soft reset. That is a forceful event that will not trigger this graceful protocol renegotiation.

A number of show commands have been enhanced to help operators determine the state of the802.3ah OAM Grace function and whether or not the peer is generating or receiving the Grace TLV.

The system level information can be viewed using the show system info command.

| show system information        | 1                                   |  |  |  |
|--------------------------------|-------------------------------------|--|--|--|
|                                |                                     |  |  |  |
| System Information             |                                     |  |  |  |
|                                |                                     |  |  |  |
| System Name                    | : ystem-name                        |  |  |  |
| System Type                    | : 7750 SR-12                        |  |  |  |
| System Version                 | : 11.0r4                            |  |  |  |
| System Contact                 | :                                   |  |  |  |
| System Location                | :                                   |  |  |  |
| System Coordinates             | :                                   |  |  |  |
| System Active Slot             | : A                                 |  |  |  |
| System Up Time                 | : 62 days, 20:29:48.96 (hr:min:sec) |  |  |  |
|                                |                                     |  |  |  |
| snip                           |                                     |  |  |  |
|                                |                                     |  |  |  |
| EFM OAM Grace Tx Enable: False |                                     |  |  |  |
|                                |                                     |  |  |  |

EFM OAM Grace Tx Enable:

False The system level functionality is not enabled. Grace will not be generated on any ports regardless of the state of the option on the individual ports

True The system level functionality is enabled and the determination of whether to send grace is base on the state of the option configured at the port level

Individual ports also contain information about the current port configuration and whether or not the Grace TLV is being sent or received.

Grace Tx Enable has two enable states with the current state in brackets to the right.

- False The port level functionality is not enabled. Grace will not be generated on the port regardless of the state of the option at the system level.
- True The port level functionality is enabled and the determination of whether to send grace is based on the state of the option configured at the system level

(inactive) Not currently sending Grace TLV

(active) Currently sending the Grace TLV as part of the Information PDU

#### Peer Grace Rx

False Not receiving Grace TLV from the peer

True Receiving Grace TLV from the peer

Port 1/2/1 is currently sending the Grace TLV and represents the node that is experiencing the ISSU function with soft reset support.

| show port 1/2/1 ethernet efm-oam |     |                   |       |        |  |  |
|----------------------------------|-----|-------------------|-------|--------|--|--|
| Ethernet Oam (802.3ah)           |     |                   |       |        |  |  |
|                                  | ==: |                   |       |        |  |  |
| Admin State                      | :   | up                |       |        |  |  |
| Oper State                       | :   | operational       |       |        |  |  |
| Mode                             | :   | active            |       |        |  |  |
|                                  |     | 1514              |       |        |  |  |
| Config Revision                  | :   | 0                 |       |        |  |  |
| Function Support                 |     |                   |       |        |  |  |
| Transmit Interval                | :   | 100 ms            |       |        |  |  |
| Multiplier                       | :   | 2                 |       |        |  |  |
| Hold Time                        | :   | 0                 |       |        |  |  |
| Tunneling                        | :   | false             |       |        |  |  |
| Loop Detected                    | :   | false             |       |        |  |  |
| Grace Tx Enable                  |     |                   |       |        |  |  |
|                                  |     |                   |       |        |  |  |
| Peer Mac Address                 | :   | 00:16:4d:16:5e:40 |       |        |  |  |
| Peer Vendor OUI                  | :   | 00:16:4d          |       |        |  |  |
| Peer Vendor Info                 | :   | 00:00:00:00       |       |        |  |  |
| Peer Mode                        | :   | active            |       |        |  |  |
| Peer Pdu Size                    | :   | 1514              |       |        |  |  |
| Peer Cfg Revision                | :   | 0                 |       |        |  |  |
| Peer Support                     | :   | LB                |       |        |  |  |
| Peer Grace Rx                    |     |                   |       |        |  |  |
|                                  |     |                   |       |        |  |  |
| Loopback State                   | :   | None              |       |        |  |  |
| Loopback Ignore Rx               |     |                   |       |        |  |  |
| Ignore Efm State                 |     | -                 |       |        |  |  |
|                                  | ==: |                   |       |        |  |  |
| Ethernet Oam Statis              | st: | ics               |       |        |  |  |
|                                  | ==: |                   |       |        |  |  |
|                                  |     |                   | Input | Output |  |  |
|                                  |     |                   |       |        |  |  |
| Information                      |     |                   | 0     | 697    |  |  |
| Loopback Control                 |     |                   | 0     | 0      |  |  |
| Unsupported Codes                |     |                   | 0     | 0      |  |  |
| Frames Lost                      |     |                   |       | 0      |  |  |
|                                  | ==: |                   |       |        |  |  |
|                                  |     |                   |       |        |  |  |

Port 3/2/1 is currently not sending the Grace TLV but is receiving the Grace TLV from its peer. This represents the peer node connected to the node that is experiencing the ISSU function with the soft reset support.

show port 3/2/1 ethernet efm-oam \_\_\_\_\_ Ethernet Oam (802.3ah) \_\_\_\_\_ Admin State : up Oper State : operational Mode : acti Pdu Size : 1514 : active Config Revision : 0 Function Support : LB Transmit Interval : 100 ms Multiplier : 2 Hold Time : 0 Tunneling : false Loop Detected : false Grace Tx Enable : true (inactive) Peer Mac Address : 00:16:4d:95:ea:2a Peer Vendor OUI : 00:16:4d Peer Vendor Info : 00:00:00:00 Peer Mode: activePeer Pdu Size: 1514Peer Cfg Revision: 0 Peer Support : LB Peer Grace Rx : true Loopback State : None Loopback Ignore Rx : Ignore Ignore Efm State : false \_\_\_\_\_ Ethernet Oam Statistics \_\_\_\_\_ Input Output Information 24488 50984 Loopback Control 1784 4859 0 Unsupported Codes 0 0 Frames Lost \_\_\_\_\_

## **MTU Configuration Guidelines**

Observe the following general rules when planning your service and physical MTU configurations:

- The 7450 ESS must contend with MTU limitations at many service points. The physical (access and network) port, service, and SDP MTU values must be individually defined.
- Identify the ports that will be designated as network ports intended to carry service traffic.
- MTU values should not be modified frequently.
- MTU values must conform to both of the following conditions:
  - $\rightarrow$  The service MTU must be less than or equal to the SDP path MTU.
  - $\rightarrow$  The service MTU must be less than or equal to the access port (SAP) MTU.

#### **Default MTU Values**

Table 27 displays the default MTU values which are dependent upon the (sub-) port type, mode, and encapsulation.

| Port Type                 | Mode    | Епсар Туре  | Default<br>(bytes) |
|---------------------------|---------|-------------|--------------------|
| Ethernet                  | access  | null        | 1514               |
| Ethernet                  | access  | dot1q       | 1518               |
| Fast Ethernet             | network |             | 1514               |
| Other Ethernet            | network |             | 9212*              |
| SONET path or TDM channel | access  | BCP-null    | 1518               |
| SONET path or TDM channel | access  | BCP-Dot1q   | 1522               |
| SONET path or TDM channel | access  | IPCP        | 1502               |
| SONET path or TDM channel | network |             | 9208               |
| SONET path or TDM channel | access  | frame-relay | 1578               |

#### Table 27: MTU Default Values

\*The default MTU for Ethernet ports other than Fast Ethernet is actually the lesser of 9212 and any MTU limitations imposed by hardware which is typically 16K

#### Modifying MTU Defaults

MTU parameters should be modified on the service level as well as the port level.

- The service-level MTU parameters configure the service payload (Maximum Transmission Unit MTU) in bytes for the service ID overriding the service-type default MTU.
- The port-level MTU parameters configure the maximum payload MTU size for an Ethernet port or SONET/SDH SONET path (sub-port) that is part of a multilink bundle or LAG.

The default MTU values should be modified to ensure that packets are not dropped due to frame size limitations. The service MTU must be less than or equal to both the SAP port MTU and the SDP path MTU values. When an SDP is configured on a network port using default port MTU values, the operational path MTU can be less than the service MTU. In this case, enter the show service sdp command to check the operational state. If the operational state is down, then modify the MTU value accordingly.

#### **Configuration Example**

In order for the maximum length service frame to successfully travel from a local ingress SAP to a remote egress SAP, the MTU values configured on the local ingress SAP, the SDP (GRE or MPLS), and the egress SAP must be coordinated to accept the maximum frame size the service can forward.

For example, the targeted MTU values to configure for a distributed Epipe service (ALA-A and ALA-B) are displayed in Figure 33.

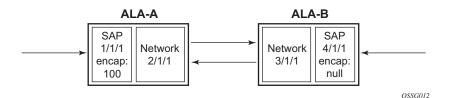

Figure 33: MTU Configuration Example

#### Table 28: MTU Configuration Example Values

ALA-A

ALA-B

|                      | Access (SAP) | Network | Network | Access (SAP) |
|----------------------|--------------|---------|---------|--------------|
| Port (slot/MDA/port) | 1/1/1        | 2/1/12  | 3/1/1   | 4/1/1        |
| Mode type            | dot1q        | network | network | null         |
| MTU                  | 1518         | 1556    | 1556    | 1514         |

### 7450 ESS Interface Configuration Guide

Since ALA-A uses Dot1q encapsulation, the SAP MTU must be set to 1518 to be able to accept a 1514 byte service frame (see Table 27 for MTU default values). Each SDP MTU must be set to at least 1514 as well. If ALA-A's network port (2/1/1) is configured as an Ethernet port with a GRE SDP encapsulation type, then the MTU value of network ports 2/1/1 and 3/1/1 must *each* be at least 1556 bytes (1514 MTU + 28 GRE/Martini + 14 Ethernet). Finally, the MTU of ALA-B's SAP (access port 4/1/1) must be at least 1514, as it uses null encapsulation.

# **Deploying Preprovisioned Components**

When a line card/CMA/MDAXCM/XMA is installed in a preprovisioned slot, the device detects discrepancies between the preprovisioned line card/CMA/MDAXCM/XMA type configurations and the types actually installed. Error messages display if there are inconsistencies and the card will not initialize.

When the proper preprovisioned line card/CMA/MDAXCM/XMA are installed into the appropriate chassis slot, alarm, status, and performance details will display.

# **Configuration Process Overview**

Figure 34 displays the process to provision chassis slots, line cards, MDAs, and ports.

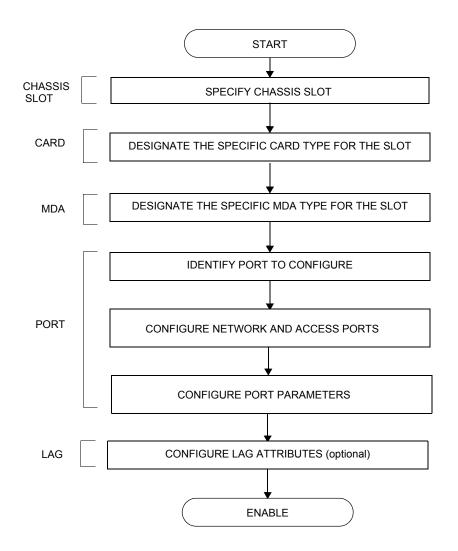

Figure 34: Slot, Card, MDA, and Port Configuration and Implementation Flow

# **Configuration Notes**

The following information describes provisioning caveats:

- If a card or MDA type is installed in a slot provisioned for a different type, the card will not initialize.
- A card and MDA installed in an unprovisioned slot remain administratively and operationally down until the card type and MDA is specified.
- Ports cannot be provisioned until the slot, card and MDA type are specified.
- APS configuration rules:
  - $\rightarrow$  A physical port (either working or protection) must be shutdown before it can be removed from an APS group port.
  - $\rightarrow$  For a single-chassis APS group, a working port must be added first. Then a protection port can be added or removed at any time.
  - $\rightarrow$  A protection port must be shutdown before being removed from an APS group.
  - $\rightarrow$  A path cannot be configured on a port before the port is added to an APS group.
  - $\rightarrow$  A working port cannot be removed from an APS group until the APS port path is removed.
  - → When ports are added to an APS group, all path-level configurations are available only on the APS port level and configuration on the physical member ports are blocked.
  - → For APS-protected bundles, all members of a working bundle must reside on the working port of an APS group. Similarly all members of a protecting bundle must reside on the protecting circuit of that APS group.

## **Configuring Physical Ports with CLI**

This section provides information to configure cards, MDAs, and ports.

Topics in this section include:

- Preprovisioning Guidelines on page 172
  - $\rightarrow$  Predefining Entities on page 172
  - $\rightarrow$  Preprovisioning a Port on page 173
- Basic Configuration on page 175
- Common Configuration Tasks on page 177
  - $\rightarrow$  Configuring Ports on page 182
  - $\rightarrow$  Configuring LAG Parameters on page 204
- Common Configuration Tasks on page 177
  - → Configuring Cards and MDAs on page 178
    - Configuring MDA Access and Network Pool Parameters on page 180
  - $\rightarrow$  Configuring Ports on page 182
    - Configuring Port Pool Parameters on page 182
    - Changing Hybrid-Buffer-Allocation on page 185
    - Configuring Ethernet Port Parameters on page 188
    - Configuring SONET/SDH Port Parameters on page 190
    - Configuring DWDM Port Parameters on page 193
    - Configuring OTU Port Parameters on page 198
    - on page 201
  - → Configuring LAG Parameters on page 204
    - Configuring BFD on LAG Links on page 204
- Service Management Tasks on page 208
  - $\rightarrow$  Modifying or Deleting an MDA on page 208
  - $\rightarrow$  Modifying a Card Type on page 209
  - $\rightarrow$  Deleting a Card on page 210
  - $\rightarrow$  Deleting Port Parameters on page 210

# **Preprovisioning Guidelines**

7450 ESS routers have at least two ports, either located on SF/CPM modules or integrated into the chassis (on the 7450 ESS-1 series model), a console port and an auxiliary port, to connect terminals to the router.

Configure parameters from a system console connected to a 7450 ESS console port, using Telnet to access a 7450 ESS remotely or SSH to open a secure shell connection.

### **Predefining Entities**

In order to initialize a card, the chassis slot, line card type, and MDA type must match the preprovisioned parameters. In this context, *preprovisioning* means to configure the entity type (such as the line card type, MDA type, port, and interface) that is planned for a chassis slot, line card, or MDA. Preprovisioned entities can be installed but not enabled or the slots can be configured but remain empty until populated. *Provisioning* means that the preprovisioned entity is installed and enabled.

You can:

- Pre-provision ports and interfaces after the line card and MDA types are specified.
- Install line cards in slots with no preconfiguration parameters specified. Once the card is installed, the card and MDA types must be specified.
- Install a line card in a slot provisioned for a different card type (the card will not initialize). The existing card and MDA configuration must be deleted and replaced with the current information.

### **Preprovisioning a Port**

Before a port can be configured, the slot must be preprovisoned with an allowed card type and the MDA must be preprovisioned with an allowed MDA type. Some recommendations to configure a port include:

- Ethernet
  - → Configure an access port for customer facing traffic on which services are configured. An encapsulation type may be specified in order to distinguish services on the port or channel. Encapsulation types are not required for network ports.

To configure an Ethernet access port, refer to on page 188.

- SONET/SDH
  - $\rightarrow$  SONET/SDH can be used only when configuring an OC-3 and OC-12 SONET paths on an appropriate MDA.

To configure a SONET path, refer to Configuring SONET/SDH Port Parameters on page 190.

Configure a network port or channel to participate in the service provider transport or infrastructure network.

Accounting policies can only be associated with network ports/channels and Service Access Ports (SAPs). Accounting policies are configured in the **config>log> accounting-policy** context.

To configure an Ethernet network port, refer to on page 188.

### **Maximizing Bandwidth Use**

Once ports are preprovisioned, Link Aggregation Groups (LAGs) can be configured to increase the bandwidth available between two nodes. Up to eight links can be grouped. All physical links in a given LAG combine to form one logical connection. A LAG also provides redundancy in case one or more links that participate in the LAG fail. For command syntax, see Configuring LAG Parameters on page 204.

## **Basic Configuration**

The most basic configuration must have the following:

- Identify chassis slot.
- Specify line card type (must be an allowed card type).
- Identify MDA slot.
- Specify MDA (must be an allowed MDA type).
- Identify specific port to configure.

The following example displays some card configurations:

```
ALA-A>config# info
#-----
# Card Configuration
#-----
   card 1
      card-type iom-20g
      mda 1
         mda-type m60-10/100eth-tx
      exit
      mda 2
         mda-type m60-10/100eth-tx
      exit
   exit
   card 2
      card-type iom-20g
      mda 1
         mda-type m10-1gb-sfp
      exit
      mda 2
         mda-type m10-1gb-sfp
      exit
   exit
   card 3
      card-type iom-20g
      mda 1
        mda-type m12-ds3
      exit
      mda 2
         mda-type m12-ds3
      exit
   exit
   card 8
      card-type iom-20g
      mda 1
         mda-type m8-oc12/3-sfp
      exit
      mda 2
         mda-type m16-oc12/3-sfp
      exit
   exit
ALA-A> config#
```

#### Maximizing Bandwidth Use

```
configure
    card 2
        card-type iom3-xp
        mda 1
            mda-type isa-tms
            no shutdown
        exit
        mda 2
            mda-type isa-tms
            no shutdown
        exit
        no shutdown
        exit
        no shutdown
        exit
        ro shutdown
        exit
        ro shutdown
        exit
        ro shutdown
        exit
        ro shutdown
        exit
        ro shutdown
        exit
        ro shutdown
        exit
        ro shutdown
        exit
        ro shutdown
        exit
        ro shutdown
        exit
        ro shutdown
        exit
        ro shutdown
        exit
        ro shutdown
        exit
        ro shutdown
        exit
        ro shutdown
        exit
        ro shutdown
        exit
        ro shutdown
        exit
        ro shutdown
        exit
        ro shutdown
        exit
        ro shutdown
        exit
        ro shutdown
        exit
        ro shutdown
        exit
        ro shutdown
        exit
        ro shutdown
        exit
        ro shutdown
        exit
        ro shutdown
        exit
        ro shutdown
        exit
        ro shutdown
        exit
        ro shutdown
        exit
        ro shutdown
        exit
        ro shutdown
        exit
        ro shutdown
        exit
        ro shutdown
        exit
        ro shutdown
        exit
        ro shutdown
        exit
        ro shutdown
        ro shutdown
        ro shutdown
        exit
        ro shutdown
        ro shutdown
        ro shutdown
        ro shutdown
        ro shutdown
        ro shutdown
        ro shutdown
        ro shutdown
        ro shutdown
        ro shutdown
        ro shutdown
        ro shutdown
        ro shutdown
        ro shutdown
        ro shutdown
        ro shutdown
        ro shutdown
        ro shutdown
        ro shutdown
        ro shutdown
        ro shutdown
        ro shutdown
        ro shutdown
        ro shutdown
        ro shutdown
        ro shutdown
        ro shutdown
        ro shutdown
        ro sh
```

# **Common Configuration Tasks**

The following sections are basic system tasks that must be performed.

- Configuring Cards and MDAs on page 178
  - $\rightarrow$  Configuring MDA Access and Network Pool Parameters on page 180
- Configuring Ports on page 182
  - → Configuring Port Pool Parameters on page 182
  - → Configuring Ethernet Port Parameters on page 188
  - → Configuring SONET/SDH Port Parameters on page 190
- Configuring LAG Parameters on page 204
- Configuring G.8031 Protected Ethernet Tunnels on page 206
- Service Management Tasks on page 208

# **Configuring Cards and MDAs**

Card configurations must include a chassis slot designation. A slot must be preconfigured with the type of cards and MDAs which are allowed to be provisioned.

The following example displays a card and MDA configuration:

A:ALA-B>config>card># info card-type iom-20g mda 1 mda-type m10-1gb-sfp exit mda 2 mda-type m10-1gb-sfp exit A:ALA-B>config>card#

### **Configuring Forwarding Plane Parameters**

The following output provides a forwarding plane configuration. The **fp** command is not allowed on iom-1 or iom-2 types. An error message appears when the command is executed on an incorrect IOM type:

MINOR: CLI This command is not supported for iom2-20g. \*A:Dut-C# configure card 10 \*A:Dut-C>config>card# info \_\_\_\_\_ card-type iom3-xp fp 1 ingress mcast-path-management bandwidth-policy "BWP" no shutdown exit exit exit mda 1 mda-type m1-10gb ingress mcast-path-management bandwidth-policy "BWP" no shutdown exit exit exit mda 2 mda-type m2-10gb-xfp ingress mcast-path-management bandwidth-policy "BWP" no shutdown exit exit exit -----\*A:Dut-C>config>card# exit

### **Configuring MDA Access and Network Pool Parameters**

MDA-level pools are used by ingress network queues. Network policies can be applied (optional) to create and edit QoS pool resources on egress network ports, channels, and ingress MDAs. Network-queue and slope policies are configured in the config>qos context.

The following example displays an MDA pool configuration:

| A:ALA-B>config>card>mda# info |   |
|-------------------------------|---|
| mda-type m10-1gb-sfpcx        | - |
| network                       |   |
| egress                        |   |
| pool                          |   |
| slope-policy "B"              |   |
| exit                          |   |
| exit                          |   |
| exit                          |   |
| access                        |   |
| ingress                       |   |
| pool                          |   |
| resv-cbs 50                   |   |
| slope-policy "A"              |   |
| exit                          |   |
| exit                          |   |
| exit                          |   |
|                               | _ |
|                               |   |

A:ALA-B>config>card>mda#

### **Configuring MDA Policies for Named Pools Mode**

Network ingress queues can use either MDA ingress named pools or ingress default pools but not port named pools. In the case with an IOM with multiple MDAs sharing the same buffer space (iom3-xp, iom-10g), network ingress queues will use only the MDA 1 named pools. Even if named pools are configured for MDA 2, they will not be used by network ingress queues. Network ingress queues configured to use MDA2 named pools will be considered pool orphaned. To check for orphan queues, use the command "show mda <mda> qos ingress orphaned-queues".

SAP shared queues use by default the SAP shared pool; a system reserved buffer pool. Shared queues can be configured to use MDA named pools. Shared queues cannot be configured to use port pools since they are not port specific queues. In case a shared queue is configured to use a port named pool, the queue will be considered orphan and will get buffers from access ingress default pool.

For complete QoS configuration details reference the Named Pools section of the QoS Guide. Interface Named Pools configuration details are located in the Interface CLI portion of this guide.

# **Configuring Ports**

This section provides the CLI syntax and examples to configure the following:

- Configuring Port Pool Parameters on page 182
- Changing Hybrid-Buffer-Allocation on page 185
- Configuring Ethernet Port Parameters on page 188
- Configuring SONET/SDH Port Parameters on page 190
- Configuring DWDM Port Parameters on page 193
- Configuring WaveTracker Parameters on page 194
- Configuring OTU Port Parameters on page 198

#### **Configuring Port Pool Parameters**

The buffer space is portioned out on a per port basis whether one or multiple MDAs share the same buffer space. Each port gets an amount of buffering which is its fair-share based on the port's bandwidth compared to the overall active bandwidth.

IOM with each MDA has a dedicated buffer space: iom-20g; iom2-20g.

IOM with multiple MDAs share a buffer space: iom-10g; iom3-xp.

This mechanism takes the buffer space available and divides it into a portion for each port based on the ports active bandwidth relative to the amount of active bandwidth for all ports associated with the buffer space. The number of ports sharing the same buffer space depends on the type of IOM the pools are being created on and the type of MDAs populated on the IOM. An active port is considered to be any port that has an active queue associated. Once a queue is created for the port, the system will allocate the appropriate amount of buffer space to the port. This process is independently performed for both ingress and egress.

Normally, the amount of active bandwidth is considered as opposed to total potential bandwidth for the port when determining the ports fair share. If a port is channelized and not all bandwidth is allocated, only the bandwidth represented by the configured channels with queues configured is counted towards the bandwidth represented by the port. Also, if a port may operate at variable speeds (as in some Ethernet ports), only the current speed is considered. Based on the above, the number of buffers managed by a port may change due to queue creation and deletion, channel creation and deletion and port speed variance on the local port or other ports sharing the same buffer space.

After the active bandwidth is calculated for the port, the result may be modified through the use of the 'ing-percentage-of-rate' and 'egr-percent-of-rate' commands. The default value of each is 100% which allows the system to use all of the ports active bandwidth when deciding the relative

amount of buffer space to allocate to the port. When the value is explicitly modified, the active bandwidth on the port is changed according to the specified percentage. If a value of 50% is given, the ports active bandwidth will be multiplied by 5, if a value of 150% is given, the active bandwidth will be multiplied by 1.5. This capability is independent of named pool mode. The ports rate percentage parameters may be modified at any time.

Examples:

1. To modify (in this example, to double) the size of buffer allocated on ingress for a port:

**CLI Syntax:** B:SR7-10# configure port 1/2/1 modify-buffer-allocation-rate ing-percentage-of-rate 200

2. To modify (in this example, to double) the size of buffer allocated on ingress for a port:

**CLI Syntax:** B:SR7-10# configure port 1/2/1 modify-buffer-allocation-rate egr-percentage-of-rate 200

Named Buffer Pools feature provides a way to customize the port ingress and/or egress buffer allocation. The port buffer allocation size and Forwarding class (FC) queue association to the buffer pool may be changed. By mapping each FC to different pools, it is possible to achieve separation of available buffers per forwarding class.

Previous to this feature only the default buffer allocation mode was available, with the following characteristics:

- Each port manages a buffer according to its active bandwidth (ports with equal active bandwidth get the same buffer size).
- An access port has 2 default pools created: access-ingress and access-egress.
- A network port has 2 default pools created: ingress-MDA (common pool for all ingress network ports) and network-egress.
- All queues defined for a port get buffers from the same buffer pool.

Named Buffer Pools feature offers the following new capabilities:

- Ability to modify the port bandwidth considered for buffer allocation without changing the active port bandwidth. (modify-buffer-allocation-rate) (ports with equal active bandwidth can be configured to get different buffer size)
- Configure a named pool policy which includes the customized buffer pools
- Forwarding class queues are associated with the named pools
- Pools can be default, MDA common pools, port specific pools.

The following example displays port pool configurations:

A:ALA-B>config>port# info

#### **Configuring Port Pool Parameters**

```
access
         egress
           pool
               slope-policy "slopePolicy1"
           exit
         exit
      exit
      network
         egress
            pool
              slope-policy "slopePolicy2"
            exit
         exit
      exit
     no shutdown
-----
        -----
```

Configuring CBS over subscription example:

```
*A:Dut-T>config>port# info

access

ingress

pool

amber-alarm-threshold 10

resv-cbs 10 amber-alarm-action step 1 max 30

exit

exit

exit

exit

ethernet

mode access

encap-type dot1q

exit

no shutdown
```

## **Changing Hybrid-Buffer-Allocation**

The following example displays a hybrid-buffer-allocation value change (from default) for ingress. In this example, the network-egress buffer pool is two times the size of the access-egress.

A:SR>config>port>hybrid-buffer-allocation# info egr-weight access 20 network 40

### **Configuring APS Parameters**

NOTE: It is recommended to group working lines and protect lines on separate IOMs.

APS configuration rules:

- A working port must be added first. Then a protection port can be added or removed at any time.
- A protection port must be shutdown before being removed from an APS group.
- A path cannot be configured on a port before the port is added to an APS group.
- A working port cannot be removed from an APS group until the APS port path is removed.
- When ports are added to an APS group, all path-level configurations are available only on the APS port level and configuration on the physical member ports are blocked.
- For a multi-chassis APS group, only one member circuit (either working or protect) can be added. Note that the neighbor IP address of an APS group must be configured before adding a member circuit in it. The configuration of a non-zero neighbor IP address indicates the APS group as multi-chassis. Thus, the member circuit and services must be removed before adding or removing the neighbor IP address (for example, before converting an APS group from multi-chassis to single-chassis or single-chassis to multi-chassis).
- Bundle Protection Group (BPGrp) A BPGrp is a collection of two bundles created on the APS Group port. Working bundle resides on the working circuit of the APS group, while protection bundle resides on the protection circuit of the APS group. APS protocol running on the circuits of the APS Group port monitors the health of the Sonet/SDH line and based on it or administrative action moves user traffic from one bundle to another in the group as part of an APS switch.

The following displays sample configuration for an ATM SC-APS group that contains an aPipe SAP:

```
A:ALA-274>config# port (1/1/1)

sonet-sdh

speed oc3

exit

no-shutdown

A:ALA-274>config>port# aps-1

aps

working-circuit 1/1/1

protect-circuit 1/1/2

exit

sonet-sdh

path

atm
```

```
exit
       no-shutdown
     exit
  exit
  no-shutdown
  exit
_ _ _ _ _ _ _ _ _ _
        -----
A:ALA-274>config>service# apipe 100
_____
  sap aps-1:0/100 create
  exit
  spoke-sdp 1:100 create
  exit
  no-shutdown
-----
```

The following displays an example of the configuration for the working circuit/node of a MC-APS group:

```
A:ALA-274>config>port (2/1/1) # info
-----
     description "APS Group"
     aps
       neighbor 13.1.1.2
       working-circuit 2/1/1
     exit
     no shutdown
_____
A:ALA-274>config>port#
A:ALA-274>config>port (2/2/2)# info
-----
                    ------
     description "APS Group"
     aps
       neighbor 13.1.1.1
       protect-circuit 2/2/2
     exit
     no shutdown
_____
A:ALA-274>config>port#
```

## **Configuring Ethernet Port Parameters**

#### **Ethernet Network Port**

A network port is network facing and participates in the service provider transport or infrastructure network processes.

The following example displays a network port configuration:

```
A:ALA-B>config>port# info

description "Ethernet network port"

ethernet

exit

no shutdown

A:ALA-B>config>port#
```

#### **Ethernet Access Port**

Services are configured on access ports used for customer-facing traffic. If a Service Access Port (SAP) is to be configured on a port, it must be configured as access mode. When a port is configured for access mode, the appropriate encapsulation type can be specified to distinguish the services on the port. Once a port has been configured for access mode, multiple services may be configured on the port.

```
A:ALA-A>config>port# info
_ _ _ _ _ _ _ _ _ _ _ _ _ _ _ _ _ _ _
             description "Ethernet access port"
      access
         egress
            pool
               slope-policy "slopePolicy1"
             exit
          exit
      exit
      network
          egress
            pool
              slope-policy "slopePolicy2"
             exit
          exit
      exit
      ethernet
         mode access
         encap-type dot1q
      exit
      no shutdown
-----
               A:ALA-A>config>port#
```

#### **Configuring 802.1x Authentication Port Parameters**

The following example displays an 802.1x port configuration:

```
A:ALA-A>config>port>ethernet>dot1x# info detail

port-control auto

radius-plcy dot1xpolicy

re-authentication

re-auth-period 3600

max-auth-req 2

transmit-period 30

quiet-period 60

supplicant-timeout 30

server-timeout 30

no tunneling
```

## **Configuring SONET/SDH Port Parameters**

SONET/SDH features can only be configured on ports on the following MDAs and CMAs:

- OC-3
- OC-12/3
- OC-48

#### **SONET/SDH Network Port**

The following example displays a SONET/SDH network mode configuration:

A:ALA-A>config>port# info description "SONET/SDH network port" sonet-sdh path no shutdown exit exit no shutdown

A:ALA-A>config>port#

#### **SONET/SDH Access Port**

The following example displays a SONET/SDH access port configuration:

```
A:ALA-A>config>port# info

description "SONET/SDH access port"

sonet-sdh

path

mode access

encap-type ppp-auto

mac 00:03:47:c8:b4:86

exit

no shutdown

exit

exit

no shutdown
```

A:ALA-A>config>port#

#### **Configuring DWDM Port Parameters**

The following example displays a DWDM port configuration:

```
*A:ALA-A>config>port>dwdm># info
                        _ _ _ _ _ _ _ _ _ _ _ _ _ _ _ _ _ _
       channel 44
       wavetracker
          power-control
             target-power -7.50
          exit
           encode key1 205 key2 749
        exit
-----
*A:ALA-A>config>port>dwdm># info detail
_____
       channel 44
       wavetracker
          power-control
             target-power -7.50
           exit
          encode key1 205 key2 749
          report-alarm enc-fail enc-degr pwr-fail pwr-degr pwr-high pwr-low
        exit
       rxdtv-adjust
_____
*A:ALA-A>config>port>dwdm># wavetracker
*A:ALA-A>config>port>dwdm>wavetracker># info
_____
          power-control
             target-power -7.50
          exit
          encode key1 205 key2 749
_____
*A:ALA-A>config>port>dwdm>wavetracker># info detail
-----
          power-control
             target-power -7.50
           exit
          encode key1 205 key2 749
          report-alarm enc-fail enc-degr pwr-fail pwr-degr pwr-high pwr-low
_____
```

### **Configuring WaveTracker Parameters**

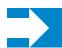

**NOTE:** The WaveTracker feature is not supported on the 7450 ESS-1.

The following example displays the default configuration with WaveTracker disabled:

```
*A:ALA-A>config>port>dwdm># info
_ _ _ _ _ _ _ _ _ _ _ _ _ _ _ _ _ _
       channel 44
_____
*A:ALA-A>config>port>dwdm># info detail
_____
       channel 44
        wavetracker
          no power-control
          no encode
          report-alarm enc-fail enc-degr pwr-fail pwr-degr pwr-high pwr-low
        exit
       rxdtv-adjust
                 ------
_ _ _ _ _ _ _ _ _ _ _ _
```

The following example displays a configuration with DWDM channel 44, WaveTracker power control transmit power at -7.5 dBm and WaveTracker encoded keys 205 and 749

```
*A:ALA-A>config>port>dwdm># info
_____
       channel 44
       wavetracker
         power-control
           target-power -7.50
         exit
         encode key1 205 key2 749
       exit
*A:ALA-A>config>port>dwdm># info detail
channel 44
       wavetracker
         power-control
            target-power -7.50
          exit
          encode key1 205 key2 749
         report-alarm enc-fail enc-degr pwr-fail pwr-degr pwr-high pwr-low
       exit
       rxdtv-adjust
_____
*A:ALA-A>confiq>port>dwdm># wavetracker
```

\*A:ALA-A>config>port>dwdm>wavetracker># info

7450 ESS Interface Configuration Guide

Following is an example of the show port <portId> wavetracker command for the non-default WaveTracker configuration above:

\*A:ALA-A# show port 3/2/1 wavetracker

|                                | ==: |                        |                                        | === |         |
|--------------------------------|-----|------------------------|----------------------------------------|-----|---------|
| Wavelength Tracker             |     |                        |                                        |     |         |
|                                | ==: |                        |                                        | === |         |
| Power Control                  | :   | Enabled                | WaveKey Status                         | :   | Enabled |
| Target Power                   | :   | -7.50 dBm              | WaveKey 1                              | :   | 205     |
| Measured Power                 | :   | -7.49 dBm              | WaveKey 2                              | :   | 749     |
| Cfg Alarms<br>Alarm Status     | :   | enc-fail enc-degr pv   | wr-fail pwr-degr pwr-hi                | gh  | pwr-low |
| Maximum Power<br>Minimum Power | -   | 0.47 dBm<br>-21.23 dBm | Power Upper Margi<br>Power Lower Margi |     |         |

Following are the Wavetracker keys allowed for each DWDM channel:

| ITU     | Key1 | Key1 | Key2 | Key2 |
|---------|------|------|------|------|
| Channel | Min  | Max  | Min  | Max  |
|         |      |      |      |      |
| 61      | 1548 | 1548 | 2032 | 2032 |
| 59      | 1    | 15   | 545  | 559  |
| 58      | 18   | 32   | 562  | 576  |
| 57      | 35   | 49   | 579  | 593  |
| 56      | 52   | 66   | 596  | 610  |
| 54      | 69   | 83   | 613  | 627  |
| 53      | 86   | 100  | 630  | 644  |
| 52      | 103  | 117  | 647  | 661  |
| 51      | 120  | 134  | 664  | 678  |
| 49      | 137  | 151  | 681  | 698  |
| 48      | 154  | 168  | 698  | 712  |
| 47      | 171  | 185  | 715  | 729  |
| 46      | 188  | 202  | 732  | 746  |
| 44      | 205  | 219  | 749  | 763  |
| 43      | 222  | 236  | 766  | 780  |
| 42      | 239  | 253  | 783  | 797  |
| 41      | 256  | 270  | 800  | 814  |

| 39               | 273   | 287  | 817     | 831  |
|------------------|-------|------|---------|------|
| 20               | 290   | 204  | 024     | 040  |
| 38               | 290   | 304  | 834     | 848  |
| 37               | 307   | 321  | 851     | 865  |
| 36               | 324   | 338  | 868     | 882  |
|                  |       |      |         |      |
| 34               | 341   | 355  | 885     | 899  |
| 33               | 358   | 372  | 902     | 916  |
| 32               | 375   | 389  | 919     | 933  |
|                  |       |      |         |      |
| 31               | 392   | 406  | 936     | 950  |
| 29               | 409   | 423  | 953     | 967  |
| 28               | 426   | 440  | 970     | 984  |
|                  |       |      |         |      |
| 27               | 443   | 457  | 987     | 1001 |
| 26               | 460   | 474  | 1004    | 1018 |
| 24               | 477   | 491  | 1021    | 1035 |
|                  |       |      |         |      |
| 23               | 494   | 508  | 1038    | 1052 |
| 22               | 511   | 525  | 1055    | 1069 |
| 21               | 528   | 542  | 1072    | 1086 |
|                  |       |      |         |      |
| 60               | 1089  | 1103 | 1573    | 1587 |
| 55               | 1106  | 1120 | 1590    | 1604 |
| 50               | 1123  | 1137 | 1607    | 1621 |
|                  |       |      |         |      |
| 45               | 1140  | 1154 | 1624    | 1638 |
| 40               | 1157  | 1171 | 1641    | 1655 |
| 35               | 1174  | 1188 | 1658    | 1672 |
|                  |       |      |         |      |
| 30               | 1191  | 1205 | 1675    | 1689 |
| 25               | 1208  | 1222 | 1692    | 1706 |
| 20               | 1225  | 1239 | 1709    | 1723 |
|                  |       |      |         |      |
| 19               | 1242  | 1256 | 1726    | 1740 |
| 18               | 1259  | 1273 | 1743    | 1757 |
| 17               | 1276  | 1290 | 1760    | 1774 |
|                  |       |      |         |      |
| 595              | 1293  | 1307 | 1777    | 1791 |
| 585              | 1310  | 1324 | 1794    | 1808 |
| 575              | 1327  | 1341 | 1811    | 1825 |
|                  |       |      |         |      |
| 565              | 1344  | 1358 | 1828    | 1842 |
| 545              | 1361  | 1375 | 1845    | 1859 |
| 535              | 1378  | 1392 | 1862    | 1876 |
|                  |       |      |         |      |
| 525              | 1395  | 1409 | 1879    | 1893 |
| 515              | 1412  | 1426 | 1896    | 1910 |
| 495              | 1429  | 1443 | 1913    | 1927 |
|                  |       |      |         |      |
| 485              | 1446  | 1460 | 1930    | 1944 |
| 475              | 1463  | 1477 | 1947    | 1961 |
| 465              | 1480  | 1494 | 1964    | 1978 |
| 445              | 1497  | 1511 | 1981    | 1995 |
|                  |       |      |         |      |
| 435              | 1514  | 1528 | 1998    | 2012 |
| 425              | 1531  | 1545 | 2015    | 2029 |
| 415              | 1548  | 1562 | 2032    | 2046 |
|                  |       |      |         |      |
| 395              | 3585  | 3599 | 2049    | 2063 |
| 385              | 3602  | 3616 | 2066    | 2080 |
| 375              | 3619  | 3633 | 2083    |      |
|                  |       |      |         |      |
| 365              | 3636  | 3650 | 2100    | 2114 |
| 345              | 3653  | 3667 | 2117    | 2131 |
| 335              | 3670  | 3684 | 2134    | 2148 |
|                  |       |      |         |      |
| 325              | 3687  | 3701 | 2151    | 2165 |
| 315              | 3704  | 3718 | 2168    | 2182 |
| 295              | 3721  | 3735 | 2185    |      |
|                  |       |      |         |      |
| 285              | 3738  | 3752 | 2202    |      |
| 275              | 3755  | 3769 | 2219    | 2233 |
| 265              | 3772  | 3786 | 2236    | 2250 |
| 245              | 3/1/2 |      |         |      |
| <pre>/ 4 つ</pre> |       |      | J J ⊑ J | 2267 |
|                  | 3789  | 3803 | 2253    |      |
| 235              |       |      |         |      |
|                  | 3789  | 3803 |         | 2284 |

| 215 | 3840 | 3854 | 2304 | 2318 |  |
|-----|------|------|------|------|--|
| 605 | 3857 | 3871 | 2321 | 2335 |  |
| 555 | 3874 | 3888 | 2338 | 2352 |  |
| 505 | 3891 | 3905 | 2355 | 2369 |  |
| 455 | 3908 | 3922 | 2372 | 2386 |  |
| 405 | 3434 | 3448 | 3946 | 3960 |  |
| 355 | 3451 | 3465 | 3963 | 3977 |  |
| 305 | 3468 | 3482 | 3980 | 3994 |  |
| 255 | 3485 | 3499 | 3997 | 4011 |  |
| 205 | 3502 | 3516 | 4014 | 4028 |  |
| 195 | 3519 | 3533 | 4031 | 4045 |  |
| 185 | 3536 | 3550 | 4048 | 4062 |  |
| 175 | 3553 | 3567 | 4065 | 4079 |  |
|     |      |      |      |      |  |

#### **Configuring OTU Port Parameters**

The following example displays an OTU port configuration:

\*A:ALA-A>config>port>otu# info detail \_ \_ \_ \_ \_ \_ \_ \_ \_ \_ \_ \_ otu2-lan-data-rate 11.049 sf-sd-method fec sf-threshold 5 sd-threshold 7 fec enhanced no report-alarm otu-ais otu-ber-sd otu-tim otu-iae otu-biae fec-sd no report-alarm fec-fail fec-uncorr odu-ais odu-oci odu-lck odu-bdi no report-alarm odu-tim opu-tim opu-plm report-alarm loc los lof lom otu-ber-sf otu-bdi fec-sf sm-tti tx auto-generated expected auto-generated no mismatch-reaction exit pm-tti tx auto-generated expected auto-generated no mismatch-reaction exit psi-tti tx auto-generated expected auto-generated no mismatch-reaction exit psi-payload tx auto expected auto no mismatch-reaction exit \_\_\_\_\_ \_ \_ \_ \_ \_ \_ \_ \_ \_ \_ \_ \_ \_ \_ \_ \_

The following example displays the show port <portId> otu detail for the default OTU configuration above:

\*A:ALA-A# show port 3/2/1 otu detail OTU Interface OTU Status : Enabled FEC Mode : enhanced Async Mapping : Disabled Data Rate : 11.049 Gb/s Cfg Alarms : loc los lof lom otu-ber-sf otu-bdi fec-sf Alarm Status : SF/SD Method : FEC SF Threshold : 1E-5 SD Threshold : 1E-7 SM-TTI Tx (auto) : ALA-A:3/2/1/C44 SM-TTI Ex (bytes) : (Not Specified) SM-TTI Rx : ALA-A:5/2/1/C34

| OTU-TIM reaction :                                                                                                    | none                               |                                                                                                    |
|----------------------------------------------------------------------------------------------------|------------------------------------|----------------------------------------------------------------------------------------------------|
| PM-TTI Tx (auto) :<br>PM-TTI Ex (bytes) :<br>PM-TTI Rx :<br>ODU-TIM reaction :                                                                                                    | (Not Specified)<br>ALA-A:5/2/1/C34 |                                                                                                    |
| PSI-TTI Tx (auto) :<br>PSI-TTI Ex (bytes) :<br>PSI-TTI Rx :<br>OPU-TIM reaction :                                                                                                  | (Not Specified)<br>ALA-A:5/2/1/C34 |                                                                                                    |
| PSI-PT Tx (auto) :<br>PSI-PT Ex (auto) :<br>PSI-PT Rx :<br>OPU-PLM reaction :<br>                                                                                                  | 0x03 (syncCbr)<br>0x03 (syncCbr)   |                                                                                                    |
| ======================================                                                                                                    |                                    | 10                                                                                                    |
| Near End Statistics                                                                                                    |                                    | Count                                                                                                    |
| FEC Corrected 0s<br>FEC Corrected 1s<br>FEC Unrrectable Sub-<br>FEC ES<br>FEC SES<br>FEC UAS<br>Pre-FEC BER<br>Post-FEC BER<br>SM BIP8<br>SM ES<br>SM SES<br>SM UAS<br>SM-BIP8-BER | rows                               | 0<br>0<br>0<br>0<br>0<br>0<br>0<br>0<br>0.000E+00<br>0.000E+00<br>0<br>0<br>0<br>0<br>0<br>0<br>0<br>0<br>0<br>0<br>0<br>0<br>0<br>0<br>0<br>0 |
| PM BIP8<br>PM ES<br>PM SES<br>PM UAS<br>PM-BIP8-BER                                                                                                    |                                    | 0<br>0<br>0<br>0<br>0.000E+00                                                                                                    |
| NPJ<br>PPJ                                                                                                    |                                    | 0<br>0                                                                                                    |
| Far End Statistics                                                                                                    |                                    | Count                                                                                                    |
| SM BEI<br>PM BEI                                                                                                    |                                    | 0<br>0                                                                                                    |

| The window over which the Bit Error Rate (BER) determined is based on the configured threshold     |
|----------------------------------------------------------------------------------------------------|
| level. The higher the error rate the shorter the window and as the error rate decreases the window |
| increases.                                                                                         |

| Configured BER Threshold | Window Length |
|--------------------------|---------------|
| 10^-3                    | 8ms           |
| 10^-4                    | 8ms           |
| 10^-5                    | 8ms           |
| 10^-6                    | 13ms          |
| 10^-7                    | 100ms         |
| 10^-8                    | 333ms         |
| 10^-9                    | 1.66s         |

### **Configuring Bundle Protection Group Ports**

Bundle Protection groups enable APS protection of one bundle residing on a working circuit of an APS group port by another bundle residing on the protection circuit of that APS group port. Bundle protection groups apply to MLPPP as well, and are configured the same way. The following examples show the process to configure BPGrp on ASAP MDAs to provide an APS protection for an IMA/MLPPP bundle.

First, two ASAP MDAs must be configured.

Configure an APS group with working and protection circuits on the ASAP MDAs.

Create eight ATM DS1 channels on the APS group.

```
config>port>tdm>ds1>channel-group# no shutdown
config>port>tdm>ds1>channel-group# exit
config>port>tdm# ds1 1.8
config>port>tdm>ds1# channel-group 1
config>port>tdm>ds1>channel-group# encap-type atm
config>port>tdm>ds1>channel-group# no shutdown
config>port>tdm>ds1>channel-group# no shutdown
```

Next, configure an IMA-type/MLPPP-type BPGrp with working and protection bundles on working and protection circuits of aps-1 and members the created DS1s (this creates 2 IMA bundles, one on working and one on protection circuit):

```
Example: config# port bpgrp-ima-1
         config>port# multilink-bundle
         config>port>multilink-bundle# working-bundle bundle-ima-1/1.1
         config>port>multilink-bundle# protect-bundle bundle-ima-2/1.1
         config>port>multilink-bundle# member aps-1.1.1.1
         config>port>multilink-bundle# member aps-1.1.2.1
         config>port>multilink-bundle# member aps-1.1.3.1
         config>port>multilink-bundle# member aps-1.1.4.1
         config>port>multilink-bundle# member aps-1.1.5.1
         config>port>multilink-bundle# member aps-1.1.6.1
         config>port>multilink-bundle# member aps-1.1.7.1
         config>port>multilink-bundle# member aps-1.1.8.1
         config>port>multilink-bundle# exit
         config>port>multilink-bundle# no shutdown
         config>port>multilink-bundle# exit
         config>port# no shutdown
```

Finally, a service can be configured on this bundle using the BPGrp ID (for example, an ATM VC 0/32 SAP would be: sap bpg-ima-1:0/32).

Configuration Notes and Guidelines:

- Any configuration on a BPGrp applies to both the working and protection bundle.
- Working and protection bundles can be shutdown individually.
- Services cannot be configured on a BPGrp until at least one member link has been configured.
- The published switchover times for bundle protection groups on the router are dependent on the far end being able to recover from cell loss within that time. To ensure this, the following recommendations are given:
  - → The BPGrp link activation timer should be configured to a value small enough to allow a quick recovery from any IMA failure occurring during the switchover. A recommended value is 1 second.

- → The ADM that terminates APS should support standard APS switchover time requirements.
- → The far end IMA/MLPPP links must be able to tolerate cell loss during APS switchover without bringing links down. This includes, for example, a combination of link activation/deactivation and appropriate configuration of TDM/SONET debounce timers.
- → Because of the temporary cell loss during the APS switchover, the far end IMA/ MLPPP will experience a misalignment between individual links within an IMA/ MLPPP group. The far end IMA/MLPPP group must support fast-realignment of links without having to bring the links down. The router synchronizes the IMA/ MLPPP streams the far end receives between switchovers in an effort to cause the least amount of misalignment.
- → To increase the BPGrp robustness, it is recommended to provision more IMA/MLPPP links than is required and set the minimum links and max bandwidth parameters to the number of required links. This type of configuration is required on the far end as well.

### **Configuring LAG Parameters**

LAG configurations should include at least two ports. Other considerations include:

- A maximum of 64 ports (depending on IOM type, chassis-mode and lag-id) can be included in a LAG. All ports in the LAG must share the port characteristics inherited from the primary port.
- Autonegotiation must be disabled or set limited mode for ports that are part of a LAG to guarantee a specific port speed.
- Ports in a LAG must be configured as full duplex.

The following example displays LAG configuration output:

```
A:ALA-A>config>lag# info detail

description "LAG2"

mac 04:68:ff:00:00:01

port 1/1/1

port 1/3/1

port 1/5/1

port 1/7/1

port 1/9/1

dynamic-cost

port-threshold 4 action down

A:ALA-A>config>lag#
```

#### **Configuring BFD on LAG Links**

BFD can be configured under the LAG context to create and establish the micro-BFD session per link after the LAG and associated links have been configured. An IP interface must be associated with the LAG or a VLAN within the LAG, if dot1q encapsulation is used, before the micro-BFD sessions can be established.

Complete the following steps to enable and configure BFD over the individual LAG links:

- Enable BFD within the LAG context, which also enters the CLI into the BFD context
- Configure the address family which is to be used for the micro BFD sessions. Only one address family can be configured per LAG
- Configured the local-IP address to be used for the BFD sessions
- Configure the remote-IP address to be used for the BFD sessions

When configuring the local and remote IP address for the BFD over LAG link sessions, the *local-ip* parameter should always match an IP address associated with the IP interface to which this LAG is bound. In addition, the *remote-ip* parameter should match an IP address on the remote

system and should also be in the same subnet as the *local-ip* address. If the LAG bundle is reassociated with a different IP interface, the *local-ip* and *remote-ip* parameters should be modified to match the new IP subnet.

The optional parameters that may be configured for the BFD over LAG links include:

- Transmit Interval
- Receive Interval
- Multiplier
- Max-Wait-for-Up-Time This parameter controls how long a link will remain active if BFD is enabled after the LAG and associated links are active and in a forwarding state.
- Max-Time-Admin-Down This parameter controls how long the system will wait before bringing the associated link out of service if an admin down message is recieved from the far-end.

The following is an example configuration:

```
*A:Dut-C>config>lag# info
bfd
family ipv4
local-ip-address 10.120.1.2
receive-interval 1000
remote-ip-address 10.120.1.1
transmit-interval 1000
no shutdown
exit
exit
no shutdown
```

## **Configuring G.8031 Protected Ethernet Tunnels**

Ethernet tunnel configuration can include at most two paths. Other considerations include:

- A path contains one member port and one control-tag (backbone VLAN ID/BVID)
- If the operator wants to replace an existing member port or a control-tag, the whole path needs to be shutdown first. The alternate path will be activated as a result keeping the traffic interruption to a minimum. Then the whole path must be deleted and re-created. To replace an existing member port or control tag, the whole path needs to be shutdown first. The alternate path will be activated as a result keeping traffic interruption to a minimum. Then the whole path needs to be shutdown first. The alternate path will be activated as a result keeping traffic interruption to a minimum. Then the whole path must be deleted, the alternate path precedence modified to primary before re-creating the new path.
- The Ethernet tunnel will inherit the configuration from the first member port. The following port-level configuration needs to be the same between member ports of an Ethernet tunnel:
  - $\rightarrow$  config>port>ethernet>access>{ingress}egress}>queue-group
  - $\rightarrow$  config>port>ethernet>egress-scheduler-policy
  - $\rightarrow$  config>port>access>egress>pool
  - $\rightarrow$  config>port>ethernet>dot1q-etype
  - $\rightarrow$  config>port>ethernet>qinq-etype
  - $\rightarrow$  config>port>ethernet>pbb-etype
  - $\rightarrow$  config>port>ethernet> mtu
- The operator can update these port parameters only if the port is the sole member of an Ethernet tunnel. This means that in the example below, the operator needs to remove port 1/1/4 and port 1/1/5 before being allowed to modify 1/1/1 for the above parameters.

```
CLI Syntax: eth-tunnel l

path 1

member 1/1/1

path 2

member 1/1/4

eth-tunnel 2

path 1

member 1/1/1

path 2

member 1/1/5
```

The following example displays eth-tunnel configuration output:

```
port 1/1/1
    ethernet
    encap-type dot1q
port 2/2/2
    ethernet
```

```
encap-type dot1q
config eth-tunnel 1
  path 1
     member 1/1/1
     control-tag 100
     precedence primary
      eth-cfm
        mep 51 domain 1 association 1
         ccm-enable
         low-priority-defect allDef
         mac-address 00:AE:AE:AE:AE:AE
         control-mep
        no shutdown
  no shutdown
  path 2
     member 2/2/2
     control-tag 200
     eth-cfm
        mep
            mep 52 domain 1 association 2 direction down
            ccm-enable
            low-priority-defect allDef
            mac-address 00:BE:BE:BE:BE
            control-mep
            no shutdown
     no shutdown
```

## **Service Management Tasks**

This section discusses basic procedures of the following service management tasks:

- Modifying or Deleting an MDA on page 208
- Modifying a Card Type on page 209
- Deleting a Card on page 210
- Deleting Port Parameters on page 210

### Modifying or Deleting an MDA

To change an MDA type already provisioned for a specific slot/card, first you must shut down the slot/MDA/port configuration and then delete the MDA from the configuration.

Use the following CLI syntax to modify an MDA:

| CLI Syntax: | config> port <i>port-id</i>     |
|-------------|---------------------------------|
|             | shutdown                        |
| CLESUPTON   | reation read alot number        |
| CLI Syntax. | config> card <i>slot-number</i> |
|             | shutdown                        |
|             | [no] mda <i>mda-number</i>      |
|             | [no] mda-type <i>mda-type</i>   |
|             | shutdown                        |
|             |                                 |

### Modifying a Card Type

In order to modify the card type already provisioned for a specific slot, you must shutdown existing port configurations and shutdown and remove all MDA configurations.

Use the following CLI syntax to modify a card type already provisioned for a specific slot:

CLI Syntax: config> port port-id
 [no] shutdown
CLI Syntax: config> card slot-number
 mda mda-number
 [no] mda-type mda-type
 [no] shutdown

### **Deleting a Card**

In order to delete the card type provisioned for a specific slot, you must shutdown existing port configurations and shutdown and remove all MDA configurations.

Use the following CLI syntax to delete a card provisioned for a specific slot:

| CLI Syntax: | config> port <i>port-id</i><br>shutdown                                   |
|-------------|---------------------------------------------------------------------------|
| CLI Syntax: | <pre>config&gt; card slot-number card-type card-type mda mda-number</pre> |
|             | no mda-type <i>mda-type</i><br>no shutdown                                |

### **Deleting Port Parameters**

Use the following CLI syntax to delete a port provisioned for a specific card:

CLI Syntax: config>port port-id shutdown no port port-id

### Soft IOM Reset

This section discusses basic procedures of the following service management tasks:

- Soft Reset on page 211
- Deferred MDA Reset on page 212

#### Soft Reset

Soft reset is an advanced high availability feature that greatly reduces the impact of IOM/IMM resets either during a software upgrade or during other maintenance or debug operations. The combination of In Service Software Upgrade (ISSU) and Soft reset maximizes service availability in an operational network.

A soft reset re-initializes the control plane while the data plane continues operation with only very minimal impact to data forwarding. During the soft reset some processes that rely on the IOM control plane will not run for a duration that is similar to the duration of an IOM Hard reset. These processes include the updating of the IP forwarding table on the IOM (IP FIB downloads from the CPM), Layer 2 learning of new MAC addresses on the IOM, updating of the MAC forwarding table (for MAC addresses learned from other IOMs), ARP, Ethernet OAM 802.3ah, LLDP and handling for certain ICMP functions such as Can't Fragment, Redirect, Host Unreachable, Network Unreachable and TTL Expired. Note that protocols and processes on the CPM continue to operate during a Soft Reset (BGP continues to learn new routes from peers, and the new routes will be downloaded to the IOM once the Soft Reset has completed).

The combination of the very small data plane impact and special soft reset enhancements for protocols ensures that most protocols do not go down and no visible impacts to most protocols are detected externally to the SR/ESS platforms. BFD timers are temporarily increased for the duration of a soft reset in order to keep BFD sessions up. Protocols such as BGP, OSPF, IS-IS, PIM, etc with default timers remain up. A protocol using aggressive timers may go down momentarily during a soft reset.

Note that although the majority of protocols stay up during a Soft Reset, there are some limitations for a few protocols. Refer to the Known Limitations section of the Release Notes for the relevant release for details.

The soft IOM reset procedure is applicable during the ISSU process and for a manual soft reset procedure.

To manually perform a soft IOM reset, enter the clear card slot-number soft command.

Soft Reset is supported on Ethernet IMMs and on IOMs that have Ethernet MDAs provisioned. The operator can optionally force a Soft Reset on an IOM that contains at least one MDA that supports Soft Reset but also has an MDA that does not support Soft Reset or is operationally down. To force Soft Reset in this case the **hard-reset-unsupported-mdas** keyword is used and the supported MDAs and the card itself are soft reset while the MDAs that do not support soft reset (or are operationally down) are hard reset.

The **show card** and **show mda** commands indicate that a soft IOM reset is occurring during the soft reset process.

Soft Reset is not supported on the following platforms: 7750 SR-1, 7450 ESS-1, 7710/7750 SR-c4. On the 7710/7750 SR-c12 platforms, Soft Reset is not supported but the ISSU procedure will avoid resetting soft reset capable MDAs/CMAs.

#### **Deferred MDA Reset**

As part of an ISSU, soft reset is supported even if the (old) firmware version on the MDAs is not the same as the (new) firmware version in the software load to which the operator is upgrading. The soft reset is allowed to proceed by leaving the previous version of the firmware running while upgrading the rest of the MDA/IOM/IMM. The operator can then issue a hard reset of the MDA/ IMM at some time in the future to upgrade the firmware.

The soft reset is only allowed to proceed if the older firmware is compatible with the new IOM/ IMM software load. Otherwise the soft reset is blocked and a hard reset must be used instead.

After a soft reset has completed, a log event will be raised if necessary to warn the operator that the MDA (or IMM) is running older firmware and that they can perform a hard reset of the MDA (or IMM) at some point if desired.

If the MDA/IMM is never hard reset by the operator, and then in the future another s/w upgrade is performed, and the older firmware is no longer compatible with the newest load being upgraded to, then the soft reset will be blocked (or an automatic hard reset will occur for Major ISSU).

**Note:** The operator can see if they are running with older MDA/IMM firmware at any time by using the **show mda detail** command.

# Card, MDA, and Port Command Reference

#### **Command Hierarchies**

Card and MDA Configuration Commands

- Hardware Commands on page 214
  - $\rightarrow$  Card Commands on page 214
  - $\rightarrow$  MDA Commands on page 214
  - → Forwarding Plane (FP) Commands on page 217
- Port Configuration Commands on page 220
- Port APS Commands on page 223
- Ethernet Commands on page 224
- SONET/SDH Commands on page 230
- LAG Commands on page 232
- Ethernet Tunnel Commands on page 234
- Multi-Chassis Redundancy Commands on page 235
- Show Commands on page 237
- Clear Commands on page 238
- Debug Commands on page 239
- Tools Commands on page 239

#### Hardware Commands

#### Card Commands

config

[**no**] **card** *slot-number* 

- capability {sr | ess} [now]
- card-type card-type
- no card-type
- [no] fail-on-error
- [no] named-pool-mode

MDA Commands

— [no] card slot-number

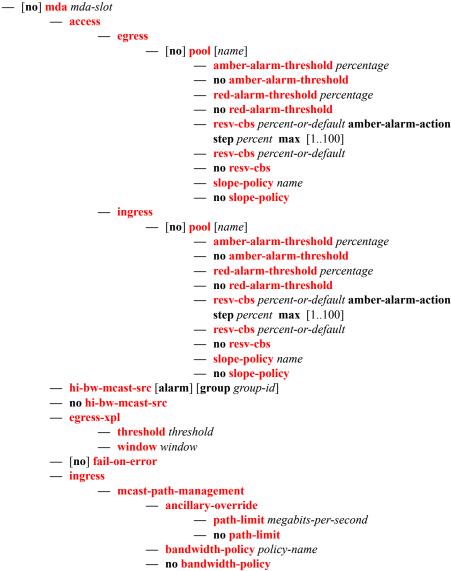

— path-limit megabits-per-second

7450 ESS Interface Configuration Guide

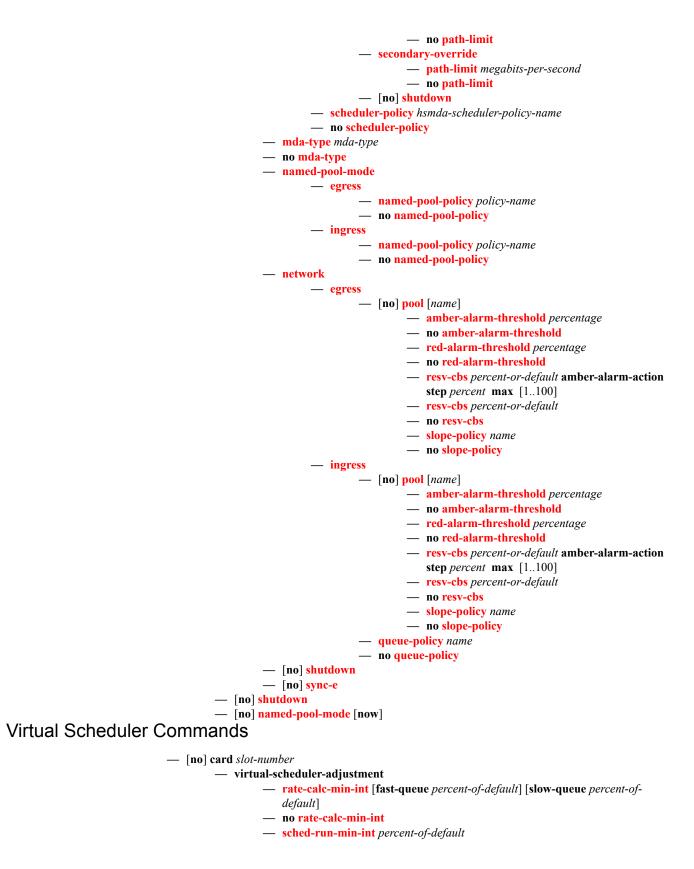

7450 ESS Interface Configuration Guide

- no sched-run-min-int
- task-scheduling-int percent-of-default
- no task-scheduling-int
- slow-queue-thresh kilobits-per-second
- no slow-queue-thresh

# Forwarding Plane (FP) Commands

config

#### 

- dist-cpu-protection policy-name
- no dist-cpu-protection

— egress

- wred-queue-control
  - **buffer-allocation min** percentage **max** percentage
  - no buffer-allocation
  - resv-cbs min percentage max percentage
  - no resv-cbs
  - [no] shutdown
  - **slope-policy** *slope-policy-name*
  - no slope-policy
- hi-bw-mcast-src [alarm] [group group-id] [default-paths-only]
- no hi-bw-mcast-src
- ingress

#### — access

— **queue-group** *queue-group-name* **instance** *instance-id* 

[create]

- **accounting-policy** *policy-name*
- no accounting-policy
- [no] collect-stats
- description long-description-string
- no description
- policer-control-policy policy-name
- no policer-control-policy
  - max-rate {rate | max}
  - priority-mbs-thresholds
    - min-thresh-separation size [bytes | kilobytes]
      - [no] priority level
    - mbs-contribution [bytes | kilobytes]
- [no] policer-override
- **policer** policer-id [**create**]
- no policer policer-id
- stat-mode {no-stats | minimal | offered-profileno-cir | offered-priority-no-cir | offered-limitedprofile-cir | offered-profile-cir | offered-prioritycir|offered-total-cir | offered-profile-capped-cir | offered-limited-capped-cir}
- no stat-mode
- rate {max | kilobits-per-second} [cir {max | kilobits-per-second}]
- no rate
- mbs {size [bytes | kilobytes] | default}
- no mbs
- **cbs** {*size* [**bytes** | **kilobytes**] | **default**}
- no cbs
- packet-byte-offset {add bytes | subtract bytes}
- no packet-byte-offset
- ingress-buffer-allocation hundredths-of-a-percent
- no ingress-buffer-allocation

- mcast-path-management
  - **bandwidth-policy** *policy-name*
  - no bandwidth-policy
  - [no] shutdown
- network
  - **queue-group** queue-group-name **instance** instance-id
  - no queue-group
    - accounting-policy acct-policy-id
    - no accounting-policy
    - [no] collect-stats
    - **description** description-string
    - no description
    - policer-control-policy policy-name
    - no policer-control-policy
      - priority-mbs-thresholds
        - min-thresh-separation size [bytes | kilobytes]
        - [no] priority level
      - mbs-contribution size [bytes | kilobytes]
    - [no] policer-override
    - policer policer-id [create]
    - no policer policer-id
    - stat-mode {no-stats | minimal | offered-profileno-cir | offered-priority-no-cir | offered-limitedprofile-cir | offered-profile-cir | offered-prioritycir|offered-total-cir | offered-profile-capped-cir | offered-limited-capped-cir}
    - no stat-mode
    - rate {max | kilobits-per-second} [cir {max | kilobits-per-second}]
    - no rate
    - mbs {size [bytes | kilobytes] | default}
    - no mbs
    - cbs {size [bytes | kilobytes] | default}
    - no cbs
    - packet-byte-offset{add bytes | subtract bytes}
    - packet-byte-offset
- [no] stable-pool-sizing

— mda

- ingress
  - mcast-path-management
    - ancillary-override
      - path-limit megabits-per-second
      - no path-limit
      - bandwidth-policy policy-name
      - no bandwidth-policy
      - primary-override
        - path-limit megabits-per-second
        - no path-limit
      - secondary-override
        - path-limit megabits-per-second
        - no path-limit
      - [no] shutdown

tools — dump — mcast-path-mgr — cpm

# Port Configuration Commands

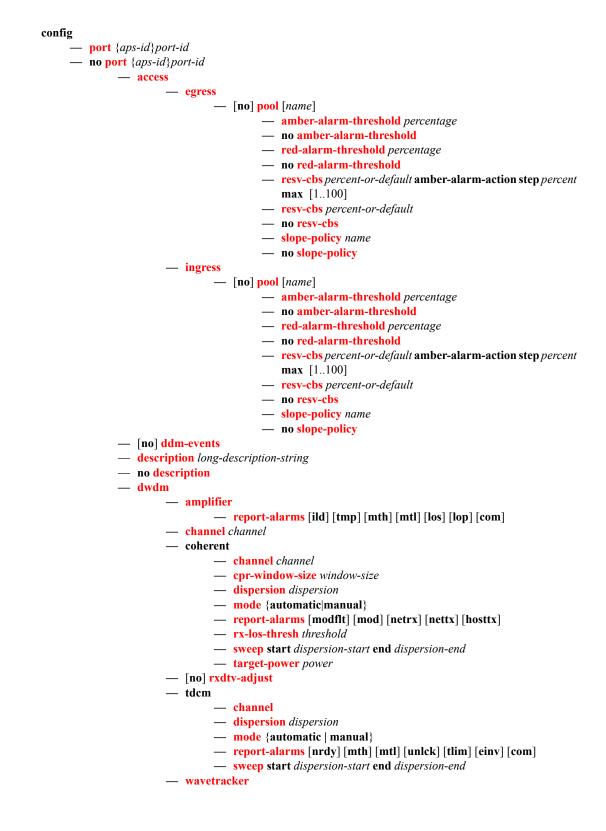

- encode wave-key key2 wave-key
- no encode
- [no] power-control
  - target-power dBm
    - [no] report-alarm [encode-fail] [encode-degrade] [power
      - fail] [power-degrade] [power-high] [power-low]
- xgig {lan | wan}
- hybrid-buffer-allocation
  - ing-weight access access-weight network network-weight
  - no ing-weight
  - egr-weight access access-weight network network-weight
  - no egr-weight
- modify-buffer-allocation-rate
  - ing-percentage-of-rate rate-percentage
  - no ing-percentage-of-rate
  - egr-percentage-of-rate rate-percentage
  - no egr-percentage-of-rate
- named-pool-mode
  - egress
    - **named-pool-policy** policy-name
    - no named-pool-policy
    - ingress
      - **named-pool-policy** policy-name
      - no named-pool-policy
- network
  - egress

— [no] pool [name]

- amber-alarm-threshold percentage
- no amber-alarm-threshold
- red-alarm-threshold percentage
- no red-alarm-threshold
- resv-cbs percent-or-default amber-alarm-action step percent max [1..100]
- resv-cbs percent-or-default
- no resv-cbs
- slope-policy name
- no slope-policy
- [no] <mark>otu</mark>
  - [no] async-mapping
  - **fec** {enhanced | g709}
  - no fec
  - **otu2-lan-data-rate** {11.049 | 11.0957}
  - pm-tti
    - expected auto-generated
    - expected bytes byte [byte...(up to 64 max)]
    - expected string identifier
    - expected use-rx
    - mismatch-reaction {squelch-rx}
    - no mismatch-reaction
    - tx auto-generated
    - tx bytes bytes [bytes...(up to 64 max)]
    - tx string identifier
    - no tx
  - psi-payload
    - expected bytes byte

- expected auto
- mismatch-reaction {squelch-rx}
- no mismatch-reaction
- **tx** byte
- tx auto
- [no] <mark>psi-tti</mark>
  - expected auto-generated
  - expected bytes byte [byte...(up to 64 max)]
  - expected string identifier
  - expected use-rx
  - mismatch-reaction {squelch-rx}
  - no mismatch-reaction
  - tx auto-generated
  - **tx bytes** *bytes* [*bytes*...(up to 64 max)]
  - tx string identifier
  - no tx
- [no] report-alarms [loc] [los] [lof] [lom] [otu-ais] [otu-ber-sf] [otu-ber-sd] [otu-bia] [otu-tim] [otu-iae] [otu-biae] [fec-sf] [fec-sd] [fec-fail] [fec-uncorr] [odu-ais] [odu-oci] [odu-lck] [odu-bdi] [odu-tim] [opu-tim] [opu-plm]
- sf-sd-method {bip8 | fec}
- **sf-threshold** threshold
- **sd-threshold** threshold
- sm-tti
  - expected auto-generated
  - expected bytes byte [byte...(up to 64 max)]
  - expected string identifier
  - expected use-rx
  - mismatch-reaction {squelch-rx}
  - no mismatch-reaction
  - tx {auto-generated | string identifier | bytes byte1 [byte2...(up to 64
    bytes)]}

— no tx

— [no] shutdown

# Port APS Commands

config

— [no] port {aps-id}

— aps

- advertise-interval advertise-interval
- no advertise-interval
- hold-time hold-time
- no hold-time
- hold-time-aps [lsignal-failure sf-time][lsignal-degrade sd-time]
- no hold-time-aps
- no mode-annexb
- neighbor ip-address
- no neighbor
- protect-circuit port-id
- no protect-circuit
- rdi-alarms [suppress | circuit]
- **revert-time** *minutes*
- no revert-time
- switching-mode {bi-directional | uni-directional | uni-1plus1}
- working-circuit port-id [number number]
- no working-circuit
- wtr-annexb minute

# **Ethernet Commands**

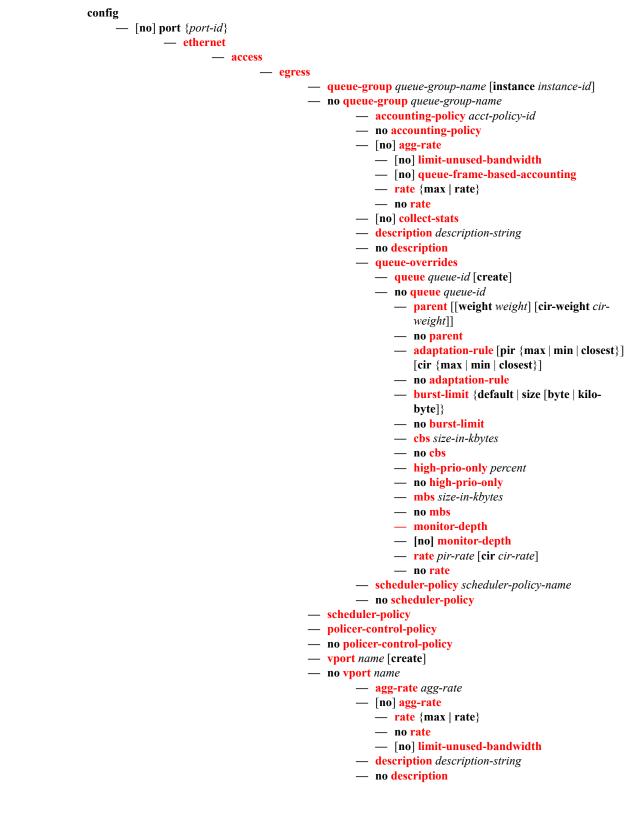

- [no] egress-rate-modify
- host-match dest description-string [create]
- **no host-match** *destination-string*
- port-scheduler-policy port-scheduler-policy-name
- no port-scheduler-policy

#### — ingress

- queue-group queue-group-name [create]
- no queue-group queue-group-name
  - **accounting-policy** *acct-policy-id*
  - no accounting-policy
  - [no] collect-stats
  - **description** *description-string*
  - no description
  - queue-overrides
    - queue queue-id [create]
    - no queue queue-id
      - adaptation-rule [pir {max | min | closest}] [cir {max | min | closest}]
      - no adaptation-rule
      - burst-limit {default | size [byte | kilo
        - byte]}
      - no burst-limit
      - **cbs** size-in-kbytes
      - no cbs
      - high-prio-only percent
      - no high-prio-only
      - mbs size-in-kbytes
      - no mbs
      - monitor-depth
      - [no] monitor-depth
      - rate pir-rate [cir cir-rate]
      - no <mark>rate</mark>
  - scheduler-policy scheduler-policy-name
  - no scheduler-policy
- autonegotiate [limited]
- no autonegotiate
- [no] collect-stats
- crc-monitor
  - sd-threshold threshold [multiplier multiplier]
  - no sd-threshold
  - **sf-threshold** *threshold* [**multiplier** *multiplier*]
  - no sf-threshold
  - window-size seconds
  - no window-size
- dot1q-etype 0x0600..0xffff
- no dot1q-etype
- dot1x
  - max-auth-req max-auth-request
  - port-control {auto | force-auth | force-unauth}
  - quiet-period seconds
  - radius-plcy name
  - no radius-plcy
  - **re-auth-period** seconds
  - no re-auth-period
  - [no] re-authentication

- **server-timeout** seconds
- no server-timeout
- supplicant-timeout seconds
- no supplicant-timeout
- transmit-period seconds
- no transmit-period
- tunneling
- no tunneling
- [no] down-on-internal-error
- down-when-looped
  - keep-alive timer
  - no keep-alive
  - retry-timeout timer
  - no retry-timeout
  - [no] shutdown
  - [no] use-broadcast-address
- **duplex** {full | half}
- efm-oam
  - [no] accept-remote-loopback
  - discovery
    - advertise-capability
      - link-monitoring
        - [no] link-monitoring
  - [no] grace-tx-enable
  - **hold-time** *time-value*
  - no hold-time
  - [no] ignore-efm-state
  - link-monitoring
    - errored-frame
      - event-notification
        - [no] event-notification
        - sd-threshold errored-frames
        - [no] sd-threshold
        - **sf-threshold** *errored-frames*
        - [no] shutdown
        - window deciseconds
      - errored-frame-period
        - event-notification
          - [no] event-notification
          - **sd-threshold** errored-frames
          - [no] sd-threshold
          - sf-threshold errored-frames
          - [no] shutdown
          - window packets
      - errored-frame-seconds
        - event-notification
          - [no] event-notification
          - sd-threshold errored-seconds
          - [no] sd-threshold
          - sf-threshold errored-seconds
          - [no] shutdown
          - window deciseconds
      - errored-symbols
        - event-notification
        - [no] event-notification

- **sd-threshold** errored-symbols
- [no] sd-threshold
- sf-threshold errored-symbols
- [no] shutdown
- window deciseconds
- local-sf-action
  - event-notification-burst packets
  - info-notification
    - dying-gasp
    - [no] dying-gasp
    - critical-event
    - [no] critical-event
  - local-port-action {log-only | out-of-service}
- [no] <mark>shutdown</mark>
- **mode** {active | passive}
- peer-rdi-rx
  - critical-event local-port-action {log-only | out-of-service}
  - dying-gasp local-port-action {log-only | out-of-service}
  - event-notification local-port-action {log-only | out-of-service}
  - link-fault local-port-action {log-only |out-of-service}
- [no] shutdown
- [no] transmit-interval interval [multiplier multiplier]
- [no] tunneling
- egress
  - [no] exp-secondary-shaper
    - rate {max | kilobits-per-second}
    - no rate
    - class class-number rate {kilobits-per-second | max} [monitor-threshold size-in-kilobytes]
    - no class
    - low-burst-max-class class
    - no low-burst-max-class
- egress-rate sub-rate
- no egress-rate
- [no] egress-scheduler-override
  - level priority-level rate pir-rate [cir cir-rate]
  - **no level** *priority-level*
  - max-rate rate
  - no max-rate
- egress-scheduler-policy port-scheduler-policy-name
- no egress-scheduler-policy
- elmi
  - mode {none|uni-n}
  - n393 [2..10]
  - no <mark>n393</mark>

- no t**391**
- **t392** [5..30]
- no t392
- encap-type
- encap-type {dot1q | null | qinq}
- no encap-type
- hold-time {[up hold-time up] [down hold-time down] [seconds] centiseconds]}
- no hold-time

- [no] hsmda-scheduler-overrides
  - group group-id rate rate
  - no group group-id
  - max-rate rate
  - no max-rate
  - scheduling-class class rate rate
  - scheduling-class class weight weight-in-group
  - no scheduling-class class
- ingress-rate ingress-rate
- no ingress-rate
- [no] lacp-tunnel
- Ildp
- dest-mac {nearest-bridge | nearest-non-tpmr | nearest-customer}
  - admin-status {rx | tx | tx-rx | disabled}
  - [no] notification
  - portid-subtype {tx-if-alias | tx-if-name | tx-local}
  - [no] tunnel-nearest-bridge
  - tx-mgmt-address [system] [system-ipv6]
  - no tx-mgmt-address
  - tx-tlvs [port-desc] [sys-name] [sys-desc] [sys-cap]
  - no tx-tlvs
- load-balancing-algorithm option
- no load-balancing-algorithm
- mac ieee-address
- no mac
- mode {access | network | hybrid}
- no mode
- mtu mtu-bytes
- no <mark>mtu</mark>
- network
  - accounting-policy policy-id
  - no accounting-policy
  - [no] collect-stats
  - egress
    - queue-group queue-group-name [instance instance id] [create]
    - **no queue-group** queue-group-name
      - **accounting-policy** *acct-policy-id*
      - no accounting-policy
      - agg-rate kilobits-per-second [queue-frame-basedaccounting]
      - no agg-rate
        - rate {max | rate}
        - no rate
          - [no] limit-unused-bandwidth
        - [no] collect-stats
        - description description-string
        - no description
        - host-match dest destination-string [create]
      - no host-match dest destination-string
      - queue-overrides
        - queue queue-id [create]
        - no queue queue-id
          - adaptation-rule [pir {max | min | closest}] [cir {max | min | closest}]

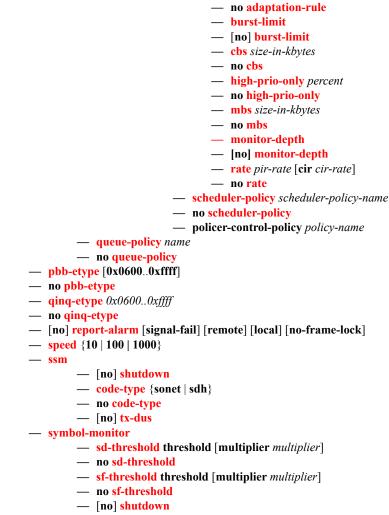

- window-size seconds
- no window-size
- xgig {lan | wan}

Interface Group Handler Commands

config

— [no] interface-group-handler group-id

- [no] member portid
- threshold min
- no threshold

# SONET-SDH Commands

```
config
```

— [no] port {port-id}

- clock-source {loop-timed | node-timed}
- framing {sonet | sdh}
- group sonet-sdh-index payload {tu3 | vt2 | vt15}
- hold-time hold-time {[up hold-time up] [down hold-time down]}
- no hold-time
- loopback {line | internal}

— no loopback

— [**no**] **path** [*sonet-sdh-index*]

— access

— egress

– vport name [create]

- no vport name
  - agg-rate agg-rate
    - [no] agg-rate
      - rate {max | rate}
      - no rate
      - [no] limit-unused-bandwidth
      - [no] queue-frame-based-accounting
    - **description** description-string
  - no description
  - [no] egress-rate-modify
  - host-match dest description-string [create]
  - **no host-match** destination-string
  - port-scheduler-policy port-scheduler-policyname
  - no port-scheduler-policy
- crc {16 | 32}
- description description
- no description
- [no] egress-scheduler-override
  - **level** priority-level **rate** pir-rate [**cir** cir-rate]
    - **no level** *priority-level*
    - max-rate rate
  - no max-rate
- egress-scheduler-policy port-scheduler-policy-name
- no egress-scheduler-policy
- encap-type {bcp-null | bcp-dot1q | ipcp | ppp-auto | frame-relay | wan-mirror}
- mac ieee-address
- no mac
- mode {access | network}
- **mtu** mtu
- no <mark>mtu</mark>
- network
  - accounting-policy policy-id
  - no accounting-policy
  - [no] collect-stats
  - queue-policy name
  - no queue-policy
- [no] report-alarm [pais] [plop] [prdi] [pplm] [prei] [puneq] [plcd]

- [no] scramble
- [no] <mark>shutdown</mark>
- signal-label value
- no signal-label
- trace-string [trace-string]
- no trace-string
- [no] report-alarm [loc] [lais] [lrdi] [ss1f] [lb2er-sd] [lb2er-sf] [slof][slos] [lrei]
- [no] reset-port-on-path-down
- section-trace {increment-z0 | byte value | string string}
- speed {oc3 | oc12}
- no speed
- [no] suppress-lo-alarm
- threshold {ber-sd | ber-sf} rate threshhold-rate
- no threshold {ber-sd | ber-sf}
- [no] tx-dus

# LAG Commands

config – lag [lag-id] - [no] lag [lag-id] — access — adapt-qos {link | port-fair | distribute [include-egr-hash-cfg]} — [no] per-fp-egr-queuing — [no] per-fp-ing-queuing — [no] per-fp-sap-instance — bfd — family {ipv4 | ipv6} - [no] bfd-on-distributing-only - local-ip-address ip-address - no local-ip-address — max-admin-down-time [interval | infinite] - no max-admin-down-time — max-setup-time [interval | infinite] - no max-setup-time — **multiplier** multiplier — no multiplier — receive-interval interval - no receive-interval - remote-ip-address ip-address - no remote-ip-address — transmit-interval interval - Appendix, Appendix, no transmit-interval — shutdown — no shutdown — [no] bfd [disable-soft-reset-extension] description long-description-string - no description - [no] dynamic-cost — encap-type {dot1q | null | qinq} — no encap-type hold-time down hold-down-time — no hold-time - lacp [mode] [administrative-key admin-key] [system-id system-id][system-priority *priority*] — lacp-mux-control {coupled | independent} - no lacp-mux-control — lacp-xmit-interval {slow | fast} — no lacp-xmit-interval - [no] lacp-xmit-stdby — link-map-profile lag-link-map-profile-id [create] — no link-map-profile lag-link-map-profile-id — **description** description-string — no description - failure-mode [discard | per-link-hash] - no failure-mode — link port-id {primary|secondary} — no link mac ieee-address — no mac — mode {access | network| hybrid}

- no mode
- per-link-hash
- per-link-hash weighted
- per-link-hash weighted auto-rebalance
- no per-link-hash
- port port-id [port-id ... up to 64 total] [priority priority] [sub-group sub-group-id]
- **no port** *port-id* [*port-id* ... up to 64 total]
- port-threshold value [action {dynamic-cost | down}]
- no port-threshold
- port-type {standard | hsmda}
- no port-type
- port-weight-speed {1 | 10}
- no port-weight-speed
- selection-criteria {highest-count | highest-weight | best-port} [slave-to-partner] [subgroup-hold-time hold-time]
- no selection-criteria
- [no] shutdown
- standby-signalling {lacp | power-off}
- no standby-signalling
- weight-threshold value action [{dynamic-cost | down}]
- no weight-threshold

# Ethernet Tunnel Commands

#### config

— eth-tunnel tunnel-id

— no eth-tunnel

- ccm-hold-time {down down-timeout | up up-timeout}
- no ccm-hold-time
- **description** *long-description-string*
- no description
- ethernet
  - encap-type {dot1q|qinq}
  - no encap-type
  - [**no**] **mac** *ieee-address*
- hold-time
  - **member down** *time*
  - no member
- lag-emulation
  - access
    - adapt-qos {distribute | link | port-fair}
    - no adapt-qos
    - [no] per-fp-ing-queuing
    - **path-threshold** *num-paths*
    - nopath-threshold
- [no] path path-index
  - description description-string
  - no description
  - control-tag vlan-id
  - no control-tag
  - eth-cfm
    - [no] mep mep-id domain md-index association ma-index
      - [no] ccm-enable
        - **ccm-ltm-priority** *priority*
        - no ccm-ltm-priority
        - [no] eth-test-enable
          - test-pattern {all zeros | all-ones} [crc-enable]
          - no test-pattern
        - low-priority-defect {allDef | macRemErrXcon | remErrX
          - con | errXcon | xcon | noXcon}
        - mac-address mac-address
        - no mac-address
          [no] control-mep
        - [no] shutdown
  - **member** port-id
  - no member
  - precedence {primary | secondary}
  - no precedence
  - [no] shutdown
- protection-type {g8031-1to1 | loadsharing}
- revert-time time
- no revert-time
- [no] shutdown

## Multi-Chassis Redundancy Commands

config

- redundancy

#### — bgp-multi-homing

- boot-timer seconds
- no boot-timer
- site-activation-timer seconds
- no site-activation-timer
- multi-chassis
  - [no] peer ip-address
    - authentication-key [authentication-key | hash-key] [hash | hash2]
    - no authentication-key
    - description description-string
    - no description
    - [no] mc-endpoint
      - [no] bfd-enable
      - boot-timer interval
      - no boot-timer
      - hold-on-neighbor-failure multiplier
      - no hold-on-neighbor-failure
      - keep-alive-interval interval
      - no keep-alive-interval
      - [no] passive-mode
      - [no] shutdown
      - system-priority value
      - no system-priority
    - [no] mc-lag
      - hold-on-neighbor-failure multiplier
      - no hold-on-neighbor-failure
      - keep-alive-interval interval
      - no keep-alive-interval
      - lag lag-id lacp-key admin-key system-id system-id [remotelag remote-lag-id] system-priority system-priority sourcebmac-lsb use-lacp-key
      - lag lag-id lacp-key admin-key system-id system-id [remotelag remote-lag-id] system-priority system-priority sourcebmac-lsb MAC-Lsb
      - lag lag-id lacp-key admin-key system-id system-id [remotelag remote-lag-id] system-priority system-priority
      - lag lag-id [remote-lag remote-lag-id]
      - no lag lag-id
      - [no] <mark>shutdown</mark>
    - mc-ring
      - ring sync-tag [create]
      - no ring sync-tag
        - in-band-control-path
          - dst-ip ip-address
          - no dst-ip
          - interface ip-int-name
          - no interface
          - service-id service-id
          - no service-id
        - [no] <mark>path-b</mark>
          - [no] range vlan-range

- [no] path-excl
  - [no] range vlan-range
- ring-node ring-node-name [create]
- no ring-node ring-node-name
  - connectivity-verify
    - dst-ip ip-address
    - no dst-ip
    - interval interval
    - no interval
    - service-id service-id
    - no service-id
    - [no] shutdown
    - **src-ip** *ip-address*
    - no src-ip
    - **src-mac** ieee-address
    - no src-mac
    - vlan [vlan-encap]
    - no vlan
- [no] shutdown
- [no] shutdown
- **source-address** *ip-address*
- no source-address
- [no] sync
  - [no] igmp-snooping
  - [no] mc-ring
  - [no] mld
  - [no] mld-snooping
  - **port** [port-id | lag-id] [**sync-tag** sync-tag]
  - **no port** [*port-id* | *lag-id*]
    - range encap-range [sync-tag sync-tag]
       no range encap-range
  - [no] shutdown
  - [no] srrp
  - [no] sub-mgmt

### Show Commands

#### show

- chassis [environment] [power-supply]
- card state
- card [slot-number]
- **card** [*slot-number*] **detail**
- card slot-number fp [1..2] ingress queue-group mode {access|network}
- card slot-number [detail] fp [1..2] ingress queue-group queue-group-name instance [1..65535] mode {access|network} [statistics]
- cflowd
- elmi

evc [port-id [vlan vlan-id]]
 uni [port-id]

- eth-tunnel
- interface-group-handler [igh-id]
- mda slot [/mda] [detail]
- pools mda-id[/port] [access-app [pool-name | service service-id | queue-group queue-group-name]]
- pools mda-id[/port] [network-app [pool-name | queue-group queue-group-name]]
- pools mda-id[/port] [direction [pool-name|service service-id | queue-group queue-group-name]]
- lag [lag-id] [detail] [statistics]
- lag [lag-id] description
- lag [lag-id] port
- lag lag-id associations
- lag lag-id bfd
- lag lag-id [detail] eth-cfm [tunnel tunnel-id]
- lag lag-id associations per-link-hash interface [class {1 | 2 | 3}]
- lag lag-id associations link-map-profile [link-map-profile] interface
- lag lag-id lacp-partner
- lag lag-id detail lacp-partner
- lag lag-id link-map-profile link-map-profile
- lag lag-id associations per-link-hash sap
- lag lag-id associations link-map-profile [link-map-profile] sap
- lag [lag-id] [detail] [statistics] [eth-cfm tunnel tunnel-id]
- lag lag-id associations
- lag lag-id per-link-hash [class {1 | 2 | 3}] [class {1 | 2 | 3}]
- lag lag-id per-link-hash port port-id
- megapools *slot-number*
- megapools slot-number fp forwarding-plane [service-id service-id] [queue-group queue-groupname] [ingress | egress]
- port port-id [count] [detail]
- port port-id description
- port port-id associations
- port port-id frame-relay [detail]
- port port-id otu [detail]
- port port-id ppp [detail]
- port port-id dot1x [detail]
- port port-id ethernet [[efm-oam [event-logs {failure|degraded} {active|cleared}] | detailed] — dot1x [detail]
  - Ildp [nearest-bridge | nearest-non-tpmr | nearest-customer] [remote-info] [detail]
- port port-id ima-link
- port port-id ima-link
- port-tree port-id
- redundancy

- multi-chassis all
- multi-chassis mc-lag
- multi-chassis sync
  - mc-lag peer ip-address [lag lag-id]
  - mc-lag [peer ip-address [lag lag-id]] statistics
  - mc-ring peer *ip-address* statistics
  - mc-ring peer ip-address [ring sync-tag [detail | statistics] ]
  - mc-ring peer ip-address ring sync-tag ring-node [ring-node-name [detail | statistics]]
  - mc-ring global-statistics
- system
  - **lldp** [neighbor] neighbor
  - switch-fabric high-bandwidth-multicast

# **Monitor Commands**

For more information about monitor commands, refer to the 7450 ESS OS Basic System Configuration Guide for command usage and CLI syntax.

#### monitor

- card slot-number fp fp-number ingress {access | network} queue-group queue-group-name instance instance-id [absolute] [interval seconds] [repeat repeat] policer policer-id
- port port-id [port-id...(up to 5 max)] [interval seconds] [repeat repeat] [absolute | rate] [multiclass]
- queue-group queue-group-name egress access egress-queue egress-queue-id [interval seconds]
   [repeat repeat] [absolute | rate]
- queue-group queue-group-name ingress access ingress-queue ingress-queue-id [interval seconds]
   [repeat repeat] [absolute | rate]
- queue-group queue-group-name egress network instance instance-id [policer policer-id] [egressqueue egress-queue-id] [interval seconds] [repeat repeat] [absolute | rate]

# **Clear Commands**

#### clear

- card slot-number soft [hard-reset-unsupported-mdas]
- card slot-number fp [1..2] ingress mode {access|network} queue-group group-name instance instance statistics
- card slot-number [soft]
- lag lag-id statistics
- mda mda-id [statistics]
- port port-id statistics
- port port-id ethernet efm-oam events local|remote
- port port-id queue-group qgrp-id [instance instance-id] queue-depth [queue queue-id] {ingress|egress} [access|network]
- port port-id queue-group queue-group-name [access | network] {ingress | egress} [access|network] [{statistics|associations}]
- queue-group queue-group-name egress access egress-queue egress-queue-id [interval seconds]
   [repeat repeat] [absolute | rate]
- queue-group queue-group-name ingress access ingress-queue ingress-queue-id [interval seconds]
   [repeat repeat] [absolute | rate]
- queue-group queue-group-name egress network instance instance-id [policer policer-id] [egressqueue egress-queue-id] [interval seconds] [repeat repeat] [absolute | rate]

# **Debug Commands**

debug

- lag [lag-id lag-id port port-id] [all]
- lag [lag-id lag-id port port-id] [sm] [pkt] [cfg] [red] [iom-upd] [port-state] [timers] [sel-logic] [mc] [mc-pkt]
- no lag [lag-id lag-id]
- [no] ppp port-id

# **Tools Commands**

tools

– dump

- aps aps-id [clear]
- aps mc-aps-signaling [clear]
- aps mc-aps-ppp [clear]
- eth-tunnel tunnel-index [clear]
- lag lag-id lag-id
- map-to-phy-port {ccag ccag-id | lag lag-id | eth-tunnel tunnel-index} {isid isid [end-isid isid] service service ser
  - *isid*] | **service** *service-id* | *svc-name* [**end-service** *service-id* | *svc-name*]} [**summary**]
- lag port-id
   redundancy
  - multi-chassis
    - mc-ring
      - **srrp-sync-data** [**instance** *instance-id*] [**peer** *ip-address*]
      - sync-database [peer ip-address] [port port-id | lag-id] [sync-tag synctag] [application {dhcps | igmp| igmp-snooping | mc-ring | srrp | submgmt | mld-snooping}] [detail] [type {alarm-deleted | local-deleted}]

#### tools

— perform — <mark>aps</mark>

- clear aps-id {protect | working}
- exercise aps-id {protect | working}
- force aps-id {protect | working}
- lockout aps-id
- request aps-id {protect | working}
- eth-ring
  - clear ring-id
  - This command clears a physical port that is acting as the working circuit for this APS group. force *ring-id* path {a | b}
  - manual ring-id path {a | b}
  - reset bundle-id
- lag

— ima

- clear-force all-mc
- clear-force lag-id lag-id [sub-group sub-group-id]
- clear-force peer-mc *ip-address*
- force all-mc {active|standby}
- force lag-id lag-id [sub-group sub-group-id] {active|standby}
- force peer-mc peer-ip-address {active|standby}
- load-balance lag-id [class {1|2|3}]

**Command Hierarchies** 

# **Configuration Commands**

- Generic Commands on page 241
- Card Commands on page 243
- MDA Commands on page 250
- MDA/Port QoS Commands on page 257
- General Port Commands on page 262
- APS Commands on page 297
- Ethernet Port Commands on page 304
- 802.1x Port Commands on page 351
- LLDP Port Commands on page 356
- Network Port Commands on page 359
- Interface Group Handler Commands on page 361
- SONET/SDH Port Commands on page 363
- SONET/SDH Path Commands on page 369
- LAG Commands on page 375
- Eth Tunnel Commands on page 392
- Multi-Chassis Redundancy Commands on page 403

# **Generic Commands**

## description

| Syntax      | description description-string<br>no description                                                                                                    |
|-------------|----------------------------------------------------------------------------------------------------|
| Context     | config>port<br>config>port>ethernet>access>egr>vport<br>config>port>ethernet>access>egr>qgrp<br>config>port>ethernet>access>ing>qgrp<br>config>port>ethernet>network>egr>qgrp<br>config>port>ethernet>network>egr>qgrp<br>config>lag<br>config>lag<br>config>lag>link>map>profile<br>config>card>fp>ingress>access>queue-group<br>config>card>fp>ingress>network>queue-group |
| Description | This command creates a text description for a configuration conte                                                                                                    |

# **Description** This command creates a text description for a configuration context to help identify the content in the configuration file.

### **Generic Commands**

The no form of this command removes any description string from the context.

- **Default** No description is associated with the configuration context.
- **Parameters** *long-description-string* The description character string. Strings can be up to 160 characters long composed of printable, 7-bit ASCII characters. If the string contains special characters (#, \$, spaces, etc.), the entire string must be enclosed within double quotes.

## shutdown

| Syntax      | [no] shutdown                                                                                                    |
|-------------|----------------------------------------------------------------------------------------------------|
| Context     | config>card<br>config>card>mda<br>config>interface-group-handler<br>config>port<br>config>port>ethernet<br>config>port>sonet-sdh>path<br>config>lag<br>config>redundancy>multi-chassis>peer<br>config>redundancy>mc>peer>mcr<br>config>redundancy>mc>peer>mcr<br>config>redundancy>mc>peer>mcr>ring<br>config>redundancy>mc>peer>mcr>ring<br>config>redundancy>mc>peer>mcr>ring<br>config>redundancy>mc>peer>mcr>node>cv<br>config>redundancy>mc>peer>mcr>node>cv<br>config>redundancy>multi-chassis>peer>sync |
| Description | This command administratively disables an entity. When disabled, an entity does not change, reset, or remove any configuration settings or statistics.                                                                                                    |
|             | The operational state of the entity is disabled as well as the operational state of any entities contained within.                                                                                                    |
|             | The <b>no</b> form of this command administratively enables an entity.                                                                                                    |
| SpeciaCases | card — The default state for a card is <b>no shutdown</b> .                                                                                                    |
|             | mda — The default state for a mda is <b>no shutdown</b> .                                                                                                    |
|             | lag — The default state for a Link Aggregation Group (LAG) is shutdown.                                                                                                    |
|             | <b>port</b> — The default state for a port is <b>shutdown</b> .                                                                                                    |
|             | path — The default state for a SONET/SDH path is shutdown.                                                                                                    |

# **Card Commands**

# card

| Syntax      | card slot-number<br>no card slot-number                                                                                                |  |
|-------------|----------------------------------------------------------------------------------------------------|--|
| Context     | config                                                                                                    |  |
| Description | This mandatory command enables access to the chassis card Input/Output Module (IOM/CFM), slot, an MDA CLI context.                     |  |
|             | The <b>no</b> form of this command removes the card from the configuration. All associated ports, services, and MDAs must be shutdown. |  |
| Default     | No cards are configured.                                                                                                    |  |
| Parameters  | <i>slot-number</i> — The slot number of the card in the chassis.                                                                       |  |
|             | Values $1 - 10$ , depending on chassis model.                                                                                          |  |
|             | ESS-1: $slot$ -number = 1<br>ESS-6: $slot$ -number = 1 — 4<br>ESS-7: $slot$ -number = 1 — 5                                            |  |

ESS-12: *slot-number* = 1 — 10

capability

| Syntax      | capability {sr   ess} [now]                                                                                                    |  |
|-------------|----------------------------------------------------------------------------------------------------|--|
| Context     | config>card                                                                                                    |  |
| Description | This command sets the desired capability for the associated slot and card.                                                                                                    |  |
|             | By default, the capability will be set to that of the base chassis type. To set this to a non-default value, the <b>mixed-mode</b> command must be enabled at the system level.                                                                                                    |  |
|             | Changing the capability of a slot or card will result in the associated slot being reset. The card-type must first be configured before the capability command can be issued.                                                                                                    |  |
| Default     | capability ess on a 7450 chassis                                                                                                    |  |
| Parameters  | <b>now</b> — This optional keyword can be added to the interactive command to force the command to be exe-<br>cuted immediately without further question. If this keyword is not present, then the user will be pre-<br>sented with a question to ensure they understand that as a result of this command, the associated slots<br>will be reset immediately to enable <b>mixed-mode</b> . |  |

### Card Commands

### card-type

#### Syntax card-type card-type no card-type

#### Context config>card

**Description** This mandatory command adds an IOM to the device configuration for the slot. The card type can be preprovisioned, meaning that the card does not need to be installed in the chassis.

A card must be provisioned before an MDA or port can be configured.

A card can only be provisioned in a slot that is vacant, meaning no other card can be provisioned (configured) for that particular slot. To reconfigure a slot position, use the **no** form of this command to remove the current information.

A card can only be provisioned in a slot if the card type is allowed in the slot. An error message is generated if an attempt is made to provision a card type that is not allowed.

If a card is inserted that does not match the configured card type for the slot, then a medium severity alarm is raised. The alarm is cleared when the correct card type is installed or the configuration is modified.

A high severity alarm is raised if an administratively enabled card is removed from the chassis. The alarm is cleared when the correct card type is installed or the configuration is modified. A low severity trap is issued when a card is removed that is administratively disabled.

Because the IOM-3 integrated card does not have the capability in install separate MDAs, the configuration of the MDA is automatic. This configuration only includes the default parameters such as default buffer policies. Commands to manage the MDA such as **shutdown**, named buffer pool etc will remain in the MDA configuration context.

An appropriate alarm is raised if a partial or complete card failure is detected. The alarm is cleared when the error condition ceases.

The no form of this command removes the card from the configuration.

**Default** No cards are preconfigured for any slots.

#### **Parameters** *card-type* — The type of card to be configured and installed in that slot.

Values imm3-40gb-qsfp, iom-10g, iom-20g, iom-20g-b, iom3-xp

## fail-on-error

- Syntax [no] fail-on-error
- Context config>card
- **Description** This command controls the behavior of the card when any one of a specific set of card level errors is encountered in the system. When the **fail-on-error** command is enabled, and any one (or more) of the specific errors is detected, then the Operational State of the card is set to Failed. This Failed state will persist until the clear card command is issued (reset) or the card is removed and re-inserted (re-seat). If the condition persists after re-seating the card, then Alcatel-Lucent support should be contacted for further investigation.

Enabling **fail-on-error** is only recommended when the network is designed to be able to route traffic around a failed card (redundant cards, nodes or other paths exist).

The list of specific errors includes:

- CHASSIS event ID# 2063 tmnxEqCardPChipMemoryEvent
- CHASSIS event ID# 2076 tmnxEqCardPChipCamEvent
- CHASSIS event ID# 2059 tmnxEqCardPChipError (for ingress ethernet only)
- CHASSIS event ID# 2098 tmnxEqCardQChipBufMemoryEvent
- CHASSIS event ID# 2099 tmnxEqCardQChipStatsMemoryEvent
- CHASSIS event ID# 2101 tmnxEqCardQChipIntMemoryEvent
- CHASSIS event ID# 2102 tmnxEqCardChipIfDownEvent
- CHASSIS event ID# 2103 tmnxEqCardChipIfCellEvent

On platforms without independent IOM/IMM and CPM cards, such as the 7750 SR-1/c4/c12 or 7450 ESS-1, the node will be rebooted if fail-on-error is enabled and one of the card level errors is encountered.

The tmnxEqCardPChipError is only considered as a trigger for card fail-on-error for ingress FCS errors (not egress FCS errors), and only for ethernet MDAs or IMMs.

Note that upon the detection of the event/error in the system, the reporting of the event (logs) and the **fail-on-error** behavior of the card are independent. Log event control configuration will determine whether the events are reported in logs (or SNMP traps, etc) and the **fail-on-error** configuration will determine the behavior of the card. This implies that the card can be configured to **fail-on-error** even if the events are suppressed (some may be suppressed in the system by default). In order to facilitate post-failure analysis, it is recommended to enable the reporting of the specific events/errors (configure log event-control) when **fail-on-error** is enabled.

**Default** no fail-on-error

### named-pool-mode

- Syntax [no] named-pool-mode
- Context config>card

**Description** This command places an IOM in the named pool mode. When in named pool mode, the system will change the way default pools are created and allow for the creation of MDA and port level named buffer pools. When not enabled, the system will create default ingress and egress pools per port. When enabled, the system will not create per port pools, instead a default network and access pool is created for ingress and egress and is shared by queues on all ports.

The named pool mode may be enabled and disabled at anytime. Care should be taken when changing the pool mode for an IOM as the process of changing to or from named pool mode causes an IOM reset if MDAs are currently provisioned on the slot. If MDAs have not been provisioned at the time the named-pool-mode or no named-pool-mode command is executed, the IOM is not reset (for example, when the system is booting, the named pool mode command does not reset the IOM since the mode is set prior to provisioning the IOM's MDAs).

This command is not enabled for the ISA-AA MDA.

The **no** form of the command converts the pool mode on the IOM card to the default mode. If MDAs are currently provisioned on the IOM, the card is reset.

## named-pool-mode

Context config>card>mda config>port

**Description** The named-pool-mode CLI context is used to store the MDA and port level named pool mode configuration commands. Currently, only the ingress and egress named-pool-policy commands are supported. Any future named pool mode configuration commands or overrides will be placed in the named-pool-mode CLI context. Within the context is an ingress and egress context.

Enter the named-pool-mode to define the ingress and egress named pool policy associations for either an MDA or port. The node may be entered regardless of the current named-pool-mode state of the IOM.

# **Virtual Scheduler Commands**

# rate-calc-min-int

| Syntax                                                                                                    | rate-calc-min-int [fast-queue percent-of-default] [slow-queue percent-of-default]<br>no rate-calc-min-int                                                                                                    |                                             |                                                 |
|----------------------------------------------------------------------------------------------------|----------------------------------------------------------------------------------------------------|---------------------------------------------|-------------------------------------------------|
| Context                                                                                                    | config>card>virt-sched-adj                                                                                                    |                                             |                                                 |
| Description                                                                                                    | This command overrides the default minimum time that must elapse before a queue's offered rate may be recalculated. A minimum time between offered rate calculations is enforced to both prevent inaccurate estimation of the offered rate and excessive input to the virtual scheduler process.                                                                                                    |                                             |                                                 |
|                                                                                                    | In order to smooth out rapidly fluctuating offered rates, the system averages the measured offered rate with a window of previously measured offered rates. The window size is based on 4x the minimum rate calculation interval. Any previous measured offered rates within the window are used in the averaging function.                                                                                                    |                                             |                                                 |
|                                                                                                    | The system separates queues into fast and slow categories and maintains a separate minimum recalc interval for each type. The default minimum recalculation times for each type are as follows:                                                                                                    |                                             |                                                 |
|                                                                                                    | Slow Queue                                                                                                    |                                             |                                                 |
|                                                                                                    |                                                                                                    | Minimum Rate Calculation Interval:          | 0.1875 Seconds                                  |
|                                                                                                    |                                                                                                    | Averaging Window Size:                      | 0.75 Seconds                                    |
|                                                                                                    | Fast Queue                                                                                                    |                                             |                                                 |
|                                                                                                    |                                                                                                    | Minimum Rate Calculation Interval:          | 0.0625 Seconds                                  |
|                                                                                                    |                                                                                                    | Averaging Window Size:                      | 0.25 Seconds                                    |
|                                                                                                    | The actual minimum rate calculation interval may be increased or decreased by using the fast-queue and/o slow-queue keywords followed by a percent value which is applied to the default interval. The default slow queue threshold rate is 1Mbps. Once a queue is categorized as slow, its rate must rise to 1.5Mbps before being categorized as a fast queue. The categorization threshold may be modified by using the slow-queue thresh command. |                                             |                                                 |
| The <b>no</b> rate-calc-min-interval command is used to restore the default fast quarter calculation interval. |                                                                                                    | e default fast queue and slow queue minimum |                                                 |
| Parameters                                                                                                    | <b>fast-queue percent-of-default:</b> — The fast-queue percent-of-default parameter is optional and is used to modify the default minimum rate calculation time for "fast" queues. Defining 100.00 percent is equiv lent to removing the override (restoring the default) on the fast queue minimum rate calculation time.                                                                                                    |                                             | ast" queues. Defining 100.00 percent is equiva- |
|                                                                                                    | Values                                                                                                    | 0.01% to 1000.00%                           |                                                 |
|                                                                                                    | Default                                                                                                    | 100.00%                                     |                                                 |
|                                                                                                    | slow-queue percent-of-default: — The slow-queue percent-of-default parameter is optional and<br>modify the default minimum rate calculation time for "slow" queues. Defining 100.00 percent<br>alent to removing the override (restoring the default) on the slow queue minimum rate calculation.                                                                                                    |                                             | slow" queues. Defining 100.00 percent is equiv- |
|                                                                                                    | Values                                                                                                    | 0.01% to 1000.00%                           |                                                 |

**Default** 100.00%

### sched-run-min-int

Syntax sched-run-min-int percent-of-default no sched-run-min-int

**Context** config>card>virt-sched-adj

**Description** This command is used to override the default minimum time that must elapse before a virtual scheduler may redistribute bandwidth based on changes to the offered rates of member queues. A minimum run interval is enforced to allow a minimum amount of "batching" queue changes before reacting to the changed rates. This minimum interval is beneficial since the periodic function of determining queue offered rates is performed sequentially and the interval allows a number queues rates to be determined prior to determining the distribution of bandwidth to the queues.

The default minimum scheduler run interval is 0.5 seconds. The sched-run-min-int command uses a percent value to modify the default interval.

The **no** sched-run-min-int command is used to restore the default minimum scheduler run interval for all virtual schedulers on the card.

**Parameters** *percent-of-default:* — The percent-of-default parameter is required and is used to modify the default minimum scheduler run interval for all virtual schedulers on the card. Defining 100.00 percent is equivalent to removing the override (restoring the default) for the minimum scheduler run interval.

 Values
 0.01% to 1000.00%

 Default
 100.00%

### task-scheduling-int

Syntax task-scheduling-int percent-of-default no task-scheduling-int

Context config>card>virt-sched-adj

**Description** This command is used to override the system default time between scheduling the hierarchical virtual scheduling task. By default, the system "wakes" the virtual scheduler task every 50ms; this is equivalent to five 10ms timer ticks. The task-scheduling-int command uses a percent value parameter to modify the number of timer ticks.

While the system accepts a wide range of percent values, the result is rounded to the nearest 10ms tick value. The fastest wake interval is 10ms (1 timer tick).

The **no** scheduling-int command is used to restore the default task scheduling interval of the card's hierarchical virtual scheduler task. **Parameters** *percent-of-default:* — The percent-of-default parameter is required and is used to modify the default task scheduling interval for the hierarchical virtual scheduling task on the card. Defining 100.00 percent is equivalent to removing the override.

Values 0.01% to 1000.00%

**Default** 100.00%

### slow-queue-thresh

### Syntax slow-queue-thresh kilobits-per-second no slow-queue-thresh

**Context** config>card>virt-sched-adj

**Description** This command is used to override the system default rate threshold where queues are placed in the "slow" queue category. Slow rate queues use a different minimum rate calculation interval time than fast rate queues. The rate is determined based on the previous calculated offered rate for the queue.

The default slow queue rate is 1Mbps. The fast rate is derived by multiplying the slow rate by a factor of 1.5 resulting in a default fast rate of 1.5Mbps. The slow-queue-thresh command uses a "Kilobit-Per-Second" value to modify the default slow queue rate threshold and indirectly changes the fast queue rate threshold.

The no slow-queue-thresh command is used to restore the default slow queue and fast queue rate thresholds.

**Parameters** *kilobit-per-second:* — The kilobit-per-second parameter is required and is used to modify the default slow queue rate threshold. Defining a value of 0 forces all queues to be treated as fast rate. Defining a value of 1000 (1Mbps) returns the threshold to the default value and is equivalent to executing no slow-queue-thresh.

The fast queue rate threshold is derived by multiplying the new slow queue rate threshold by a factor of 1.5.

Values 0 to 1000000 kilobits per second

**Default** 1000 kilobits per second

# **MDA Commands**

### mda

| Syntax      | mda mda-slot<br>no mda mda-slot                                                                                                    |  |
|-------------|----------------------------------------------------------------------------------------------------|--|
| Context     | config>card                                                                                                    |  |
| Description | This mandatory command enables access to a card's MDA CLI context to configure MDAs.                                                                                                    |  |
| Default     | No MDA slots are configured by default.                                                                                                    |  |
| Parameters  | <i>mda-slot</i> — The MDA slot number to be configured. <i>Slots are numbered 1 and 2. On vertically</i> orient slots, the top MDA slot is number 1, and the bottom MDA slot is number 2. On horizontally orien slots, the left MDA is number 1, and the right MDA slot is number 2. |  |
|             | <b>Values</b> 1, 2                                                                                                    |  |
|             |                                                                                                    |  |

### mda-type

| Syntax | mda-type mda-type |
|--------|-------------------|
|        | no mda-type       |

#### Context config>card>mda

**Description** This mandatory command provisions a specific MDA type to the device configuration for the slot. The MDA can be preprovisioned but an MDA must be provisioned before ports can be configured. Ports can be configured once the MDA is properly provisioned.

A maximum of two MDAs can be provisioned on an IOM. Only one MDA can be provisioned per IOM MDA slot. To modify an MDA slot, shut down all port associations.

An MDA can only be provisioned in a slot if the MDA type is allowed in the MDA slot. An error message is generated when an MDA is provisioned in a slot where it is not allowed.

A medium severity alarm is generated if an MDA is inserted that does not match the MDA type configured for the slot. This alarm is cleared when the correct MDA is inserted or the configuration is modified.

A high severity alarm is raised when an administratively enabled MDA is removed from the chassis. *This alarm is cleared if the either the correct MDA type is inserted or the configuration is modified. A* low severity trap is issued if an MDA is removed that is administratively disabled.

An alarm is raised if partial or complete MDA failure is detected. The alarm is cleared when the error condition ceases.

All parameters in the MDA context remain and if non-default values are required then their configuration remains as it is on all existing MDAs.

The **no** form of this command deletes the MDA from the configuration. The MDA must be administratively shut down before it can be deleted from the configuration.

- **Default** No MDA types are configured for any slots by default.
- **Parameters** *mda-type* The type of MDA selected for the slot postion.

**7450:** m60-10/100eth-tx, m10-1gb-sfp, m16-oc12/3-sfp, m8-oc12/3-sfp, m16-oc3-sfp, m4-oc48-sfp, m1-10gb, m2-oc48-sfp, m20-100eth-sfp, m20-1gb-tx, m2-10gb-xfp, m20-1gb-sfp, m1-10gb-xfp, vsm-cca, m5-1gb-sfp-b, m10-1gb-sfp-b, m10-1gb+1-10gb, isa-aa, isa-tms, m10-1gb-hs-sfp, m1-10gb-hs-xfp, m4-10gb-xp-xfp, m2-10gb-xp-xfp, m2-oc192-xfp, m12-1gb-sfp, m12-1gb+2-10gb-xp, p10-10g-sfp,p3-40g-qsfp, p6-10g-sfp, m1-10gb-xp-xfp, m10-1gb-xp-sfp, m20-1gb-xp-sfp, m20-1gb-xp-tx, imm24-1gb-xp-sfp, imm24-1gb-xp-tx, imm5-10gb-xp-xfp, imm4-10gb-xp-xfp, imm2-10gb-xp-xfp, isa-video, m1-10gb-dwdm-tun, imm5-10gb-xp-xfp, m4-choc3-ces-sfp, m1-choc3-ces-sfp, m1-choc12-ces-sfp, iom3-xp-b, m16-oc12/3-sfp-b, m4-oc48-sfp-b

## ingress

| Syntax      | ingress                                                                                                    |
|-------------|----------------------------------------------------------------------------------------------------|
| Context     | config>card>mda>named-pool-mode<br>config>port>named-pool-mode                                                                                                    |
| Description | The ingress node within the named-pool-mode context is used to contain the ingress named-pool-policy con-<br>figuration. Enter the ingress node when defining or removing the MDA or port level ingress named pool pol-<br>icy. |

### egress

| Syntax      | egress                                                         |
|-------------|----------------------------------------------------------------|
| Context     | config>card>mda>named-pool-mode<br>config>port>named-pool-mode |
| Description | The sense and within the new of west words                     |

**Description** The egress node within the named-pool-mode context is used to contain the egress named-pool-policy configuration. Enter the egress node when defining or removing the MDA or port level egress named pool policy.

### named-pool-policy

- Syntax named-pool-policy policy-name no named-pool-policy
- Context config>card>mda>named-pool-mode>ingress config>card>mda>named-pool-mode>egress config>port>named-pool-mode>ingress config>port>named-pool-mode>egress

- **Description** The named-pool-policy command is used to associate a named pool policy with an MDA or port ingress or egress context. The policy governs the way that named pools are created at the MDA or *port level*. *The policy may be applied regardless of whether the IOM is in named pool mode;* however, a named pool policy to an MDA or port to a card that is not on named pool mode will be **ignored**. **Pools may not be created due to insufficient resources or pool name collisions. Pool name** collisions are allowed. The name check is performed independently between ingress and egress. A *port on ingress may have a named pool defined that is also on the egress side at the MDA level*. Multiple ports on the same MDA may have the same policy or the same named pools defined. Ports **on the same MDA may also have different named pool policies defined**.
- Parameters policy-name The defined policy-name must be an existing named pool policy on the system. If policy-name does not exist, the named-pool-policy command will fail. If another named pool policy is currently associated, it will continue to be associated on the MDA or port. If the policy-name does exist, the pools within the current policy (if a policy is currently associated) will be *removed and the pools defined within the new policy will be created. Queues on the port or* MDA will be moved to the new pools. If a pool being used by a queue existed on the previous policy, but not in the new policy, the queue is moved to the appropriate default pool and marked as 'pool-orphaned'. The policy-name may be changed at any time.

Values Any existing Named Pool Policy

Default None

The no named-pool-policy command removes any existing policy associated with the MDA or port.

### egress-xpl

| Syntax      | egress-xpl                                                                                           |
|-------------|----------------------------------------------------------------------------------------------------|
| Context     | configure>card>mda                                                                                   |
| Description | This command enables the context to configure egress-xpl settings used by the fail-on-error feature. |

### threshold

| Syntax      | threshold threshold                                                                                                    |  |
|-------------|----------------------------------------------------------------------------------------------------|--|
| Context     | configure>card>mda>egress-xpl                                                                                                    |  |
| Description | This command configures the Egress XPL Error Threshold value used by the fail-on-error feature.                                                                                                    |  |
| Parameters  | threshold — Specifies an upper limit on the frequency of Egress XPL Errors that can occur on the MDA.When fail-on-error is enabled, if the MDA experiences more than threshold errors per minute for window minutes, the MDA will be put in the failed state. |  |
|             | threshold cannot be changed while fail-on-error is enabled for this MDA.                                                                                                    |  |
|             | Values 1 - 1000000                                                                                                    |  |
| Default     | 1000                                                                                                    |  |

#### window

| Syntax      | window window                                                                                                    |  |
|-------------|----------------------------------------------------------------------------------------------------|--|
| Context     | configure>card>mda>egress-xpl                                                                                                    |  |
| Description | This command configures the Error Window value used by the fail-on-error feature.                                                                                                    |  |
| Parameters  | window — Specifies the time (in minutes) that the MDA can experience frequent Egress XPL Errors. When fail-on-error is enabled, if more than <i>threshold</i> Egress XPL errors per minute occur on the MDA for <window> consecutive minutes, the MDA will be put in the <i>failed</i> state.</window> |  |
|             | window cannot be changed while fail-on-error is enabled for this MDA.                                                                                                    |  |
|             | <b>Values</b> 1 - 1440                                                                                                    |  |
| Default     | 60                                                                                                    |  |

#### fail-on-error

| Syntax indian-on-eno | Syntax | [no] fail-on-error |
|----------------------|--------|--------------------|
|----------------------|--------|--------------------|

**Context** configure>card>mda

**Description** This command enables the fail-on-error feature. If an MDA is experiencing too many Egress XPL Errors, this feature causes the MDA to fail. This can force an APS switchover or **traffic re-route**. The purpose of this feature is to avoid situations where traffic is forced to use a physical link that suffers from errors but is still technically operational.

The feature uses values configured in the config>card>mda>egress-xpl context. When this feature is enabled on a MDA, if *window* consecutive minutes pass in which the MDA experiences more than *threshold* Egress XPL Errors per minute, then the MDA will be put in the *failed* state.

The no form of this command disables the feature on the MDA.

#### hi-bw-mcast-src

Syntax hi-bw-mcast-src [alarm] [group group-id] no hi-bw-mcast-src

Context config>card>mda

**Description** This command designates the MDA as a high-bandwidth IP multicast source, expecting the ingress traffic to include high-bandwidth IP multicast traffic. When configured, the system attempts to allocate a dedicated multicast switch fabric plane (MSFP) to the MDA. If a group is specified, all *MDAs in the group will share the same MSFP. If the alarm parameter is specified and the system* cannot allocate a dedicated MSFP to the new group or MDA, the MDAs will be brought online and generate an event (SYSTEM: 2052 - mdaHiBw-MulticastAlarm). Similarly, if during normal operation there is a failure or removal of resources, an event will be generated if the system cannot *maintain separation of MSFPs for the MDAs*.

|            | This feature is s                                                                                                    | upported on the 7750 SR-7 and 7750 SR-12.                                                                           |
|------------|----------------------------------------------------------------------------------------------------|----------------------------------------------------------------------------------------------------|
|            | The <b>no</b> form of                                                                                                    | the command removes the high-bandwidth IP multicast source designation from the MDA.                                |
| Default    | no hi-bw-mcast-                                                                                                    | src                                                                                                    |
| Parameters | <b>s</b> alarm — Enables event generation if the MDA is required to share an MSFP with another MDA that different group. MDAs within the same group sharing an MSFP will not cause this alarm. |                                                                                                    |
|            |                                                                                                    | — Specifies the logical MSFP group for the MDA. MDAs configured with the same <i>group</i> -laced on the same MSFP. |
|            | Values                                                                                                    | 0 - 32 (A value of 0 removes the MDA from the group.)                                                               |
|            | Default                                                                                                    | By default, "none" is used, and the system will attempt to assign a unique MSFP to the MDA.                         |

# ingress

| Syntax      | ingress                                                               |
|-------------|-----------------------------------------------------------------------|
| Context     | config>card>mda                                                       |
| Description | This command enables the context to configure ingress MDA parameters. |

# mcast-path-management

| Syntax      | mcast-path-management                                                                                   |
|-------------|----------------------------------------------------------------------------------------------------|
| Context     | config>card>mda>ingress                                                                                 |
| Description | This command enables the context to configure local MDA settings for ingress multicast path management. |

# ancillary-override

| Syntax      | ancillary-override                                                                          |
|-------------|---------------------------------------------------------------------------------------------|
| Context     | config>card>mda>ingress>mcast-mgmt                                                          |
| Description | This command enables the context to configure ancillary path bandwidth override parameters. |

# path-limit

| Syntax  | path-limit <i>megabits-per-second</i><br>no path-limit |
|---------|--------------------------------------------------------|
| Context | config>card>mda>ingress>mcast-mgmt>anc-override        |

**Description** This command overrides the path limits contained in the bandwidth policy associated with the MDA.

The **no** form of the command removes the path limit override from an ingress multicast path and restores the path limit defined in the bandwidth policy associated with the MDA.

**Parameters** *megabits-per-second* — Specifies the path limit override to give the upper limit that multicast channels may use on each path.

| Values | ancillary-override: 1 — 5000 |
|--------|------------------------------|
|        | primary-override: 1 — 2000   |
|        | secondary-override: 1 — 2000 |

#### bandwidth-policy

| Syntax      | bandwidth-policy <i>policy-name</i><br>no bandwidth-policy                                                                                                    |
|-------------|----------------------------------------------------------------------------------------------------|
| Context     | config>card>mda>ingress>mcast-mgmt                                                                                                    |
| Description | This command specifies an existing multicast bandwidth policy. Bandwidth policies are used to manage the ingress multicast path bandwidth. Each forwarding plane supports multicast forwarding paths into the switch fabric. Bandwidth policy parameters are configured in the <b>config&gt;mcast-mgmt</b> context. |
| Parameters  | <i>policy-name</i> — Specifies an existing multicast bandwidth policy.                                                                                                    |

# primary-override

| Syntax      | primary-override                                                                      |
|-------------|---------------------------------------------------------------------------------------|
| Context     | config>card>mda>ingress>mcast-mgmt                                                    |
| Description | This command enables the context to configure primary path limit override parameters. |

#### secondary-override

| Syntax      | secondary-override                                                                      |
|-------------|-----------------------------------------------------------------------------------------|
| Context     | config>card>mda>ingress>mcast-mgmt                                                      |
| Description | This command enables the context to configure secondary path limit override parameters. |

#### scheduler-policy

Syntax scheduler-policy hsmda-scheduler-policy-name no scheduler-policy

**Context** config>card>mda>ingress

#### MDA Commands

**Description** This command overrides the default HSMDA scheduling policy on the ingress MDA. The command can only be executed on an MDA provisioned as a HSMDA. Attempting to provision a scheduler policy on a non-HSMDA will fail. The defined hsmda-scheduler-policy-name must be an existing HSMDA scheduler policy. An HSMDA scheduler policy that is currently associated with an HSMDA cannot be removed from the system.

When the scheduler policy is changed on an ingress HSMDA, the ingress scheduling parameters are immediately changed to reflect the parameters within the policy.

The scheduler policy defined on the ingress context of an HSMDA cannot be changed when local scheduler overrides exist. The scheduler overrides must be removed prior to changing the scheduler policy. Once the scheduler policy is changed, any required overrides may be redefined.

The **no** form of the command restores default HSMDA scheduler policy control over the ingress scheduler on the HSMDA. The **no scheduler-policy** command cannot be executed when scheduler overrides exist on the ingress HSMDA. The overrides must be removed prior to executing the no scheduler-policy command.

 Parameters
 hsmda-scheduler-policy-name — Specifies an existing policy created in the config>qos>hsmda-scheduler-policy compolicy context. The "default" policy name cannot be specified. Instead, the no scheduler-policy command should be executed resulting in the default scheduler policy being used by the ingress MDA.

#### sync-e

Syntax [no] sync-e

Context config>card>mda

**Description** This command enables synchronous Ethernet on the MDA. Then any port on the MDA can be used as a source port in the sync-if-timing configuration.

The **no** form of the command disables synchronous Ethernet on the MDA.

# **MDA/Port QoS Commands**

#### access

| Syntax      | access                                                                                          |
|-------------|-------------------------------------------------------------------------------------------------|
| Context     | config>card>mda<br>config>port                                                                  |
| Description | This command enables the access context to configure egress and ingress pool policy parameters. |

#### network

| Syntax      | network                                                                                          |
|-------------|--------------------------------------------------------------------------------------------------|
| Context     | config>card>mda<br>config>port                                                                   |
| Description | This command enables the network context to configure egress and ingress pool policy parameters. |

#### egress

| Syntax      | egress                                                                                                    |
|-------------|----------------------------------------------------------------------------------------------------|
| Context     | config>port>access<br>config>card>mda>access<br>config>card>mda>network<br>config>port>network                                                                                                    |
| Description | This command enables the context to configure egress buffer pool parameters which define the percentage of the pool buffers that are used for CBS calculations and specify the slope policy that is configured in the <b>config&gt;qos&gt;slope-policy</b> context. |

#### ingress

# SyntaxingressContextconfig>card>mda>access<br/>config>card>mda>network<br/>config>port>access

**Description** This command enables the context to configure ingress buffer pool parameters which define the percentage of the pool buffers that are used for CBS calculations and specify the slope policy that is configured in the **config>qos>slope-policy** context.

#### pool

| Syntax      | [no] pool [name]                                                                                                    |
|-------------|----------------------------------------------------------------------------------------------------|
| Context     | config>card>mda>access>egress<br>config>card>mda>access>ingress<br>config>card>mda>network>egress<br>config>port>access>egress<br>config>port>access>ingress<br>config>port>network>egress<br>config>port>network>egress<br>config>port>network>ingress<br>config>port>access>uplink>egress              |
| Description | This command configures pool policies.                                                                                                    |
|             | On the MDA level, access and network egress and access ingress pools are only allocated on channelized MDAs. On the MDA level, access and network egress and access ingress pools are only allocated on channelized MDAs. Network ingress pools are allocated on the MDA level for non-channelized MDAs. |
| Default     | default                                                                                                    |
| Parameters  | <i>name</i> — Specifies the pool name, a string up to 32 characters long composed of printable, 7-bit ASCII characters. If the string contains special characters (#, \$, spaces, etc.), the entire string must be enclosed within double quotes.                                                        |
| resv-cbs    |                                                                                                    |
| Syntax      | resv-cbs percent-or-default amber-alarm-action step percent max [1100]<br>resv-cbs percent-or-default<br>no resv-cbs                                                                                                    |
| Context     | config>port>access>egress>pool<br>config>port>ethernet>network<br>config>card>mda>access>egress<br>config>card>mda>access>ingress<br>config>card>mda>network>egress<br>config>card>mda>network>egress<br>config>port>access>ingress>pool<br>config>port>network>egress>pool                              |
| Description | This command defines the percentage or specifies the sum of the pool buffers that are used as a guideline for CBS calculations for access and network ingress and egress queues. Two actions are accomplished by this command.                                                                           |

- A reference point is established to compare the currently assigned (provisioned) total CBS with the amount the buffer pool considers to be reserved. Based on the percentage of the pool reserved that has been provisioned, the over provisioning factor can be calculated.
- The size of the shared portion of the buffer pool is indirectly established. The shared size is important to the calculation of the instantaneous-shared-buffer-utilization and the average-shared-buffer-utilization variables used in Random Early Detection (RED) per packet slope plotting.

It is important to note that this command does not actually set aside buffers within the buffer pool for CBS reservation. The CBS value per queue only determines the point at which enqueuing packets are subject to a RED slope. Oversubscription of CBS could result in a queue operating within its CBS size and still not able to enqueue a packet due to unavailable buffers. The resv-cbs parameter can be changed at any time.

If the total pool size is 10 MB and the resv-cbs set to 5, the 'reserved size' is 500 KB.

The **no** form of this command restores the default value.

The no resv-cbs command will clear all the adaptive configurations. There cannot be any adaptive sizing enabled for default resv-cbs.

**Default** default (30%)

**Parameters** *percent-or-default* — Specifies the pool buffer size percentage.

Values 0 - 100, default

amber-alarm-action step *percent* — specifies the percentage step-size for the reserved CBS size of the pool. When using the default value, the adaptive CBS sizing is disabled. To enable adaptive CBS sizing, step *percent* must be set to non-default value along with the max parameter. When reserved CBS is default adaptive CBS sizing cannot be enabled. The reserved CBS (Committed Burst Size) defines the amount of buffer space within the pool that is not considered shared.

**Values** 1 – 100

0

Default

max [1..100] — Specifies the maximum percentage for the reserved CBS size of the pool. When using the default value, the adaptive CBS sizing is disabled. To enable adaptive CBS sizing, max value must be set to non-default value along with the step *percent*. When reserved CBS is default adaptive CBS sizing cannot be enabled. The reserved CBS (Committed Burst Size) defines the amount of buffer space within the pool that is not considered shared. Max reserved CBS must not be more than the reserved CBS.

**Values** 1 — 100

0

Default

#### amber-alarm-threshold

- Syntax amber-alarm-threshold percentage no amber-alarm-threshold
- Context config>card>mda>access>egress>pool config>card>mda>access>ingress>pool config>card>mda>network>egress>pool config>card>mda>network>ingress>pool

| config>port>access>egress>pool  |
|---------------------------------|
| config>port>access>ingress>pool |
| config>port>network>egress>pool |

**Description** This command configures the threshold for the amber alarm on the over-subscription allowed.

Users can selectively enable amber or red alarm thresholds. But if both are enabled (non-zero) then the red alarm threshold must be greater than the amber alarm threshold.

The **no** form of the command reverts to the default value.

Default

**Parameters** *percentage* — Specifies the amber alarm threshold.

**Values** 1 — 1000

#### red-alarm-threshold

0

| Syntax      | red-alarm-threshold <i>percentage</i><br>no red-alarm-threshold                                                                                                    |
|-------------|----------------------------------------------------------------------------------------------------|
| Context     | config>card>mda>access>egress>pool<br>config>card>mda>access>ingress>pool<br>config>card>mda>network>egress>pool<br>config>card>mda>network>ingress>pool<br>config>port>access>egress>pool<br>config>port>access>ingress>pool<br>config>port>access>ingress>pool |
| Description | This command configures the threshold for the red alarm on the over-subscription allowed.                                                                                                    |
|             | Users can selectively enable amber or red alarm thresholds. But if both are enabled (non-zero) then the red alarm threshold must be greater than the amber alarm threshold.                                                                                      |
|             | The <b>no</b> form of the command reverts to the default value.                                                                                                    |
| Default     | 0                                                                                                    |
| Parameters  | percentage — Specifies the amber alarm threshold.                                                                                                    |
|             | <b>Values</b> 1 — 1000                                                                                                    |

#### slope-policy

- Syntax slope-policy name no slope-policy
- Context config>port>access>egress>pool config>card>mda>access>egress config>card>mda>access>ingress config>card>mda>access>ingress

config>card>mda>network>ingress config>port>access>ingress>pool config>port>network>egress>pool

**Description** This command specifies an existing slope policy which defines high and low priority RED slope parameters and the time average factor. The policy is defined in the **config>qos>slope-policy** context.

port

Syntax port {aps-id} port-id no port {aps-id} port-id

Context config

# **Description** This command enables access to the context to configure ports. Before a port can be configured, the chassis slot must be provisioned with a valid card type and the MDA parameter must be provisioned with a valid MDA type. (See **card** and **mda** commands.)

**Default** No ports are configured. All ports must be explicitly configured and enabled.

**Parameters** *port-id* — Specifies the physical port ID in the *slot/mda/port* format.

*aps-id* — This option configures APS on un-bundled SONET/SDH ports. All SONET-SDH port parameters, with certain exceptions, for the working and protection circuit ports must be configured in the **con-fig>port>aps-***group-id* context. The working and protection circuit ports inherit all those parameters configured. The exception parameters for the working and protect circuits can be configured in the **con-fig>port>sonet-sdh** context. Exception list commands include:

clock-source [no] loopback [no] report-alarm section-trace [no] threshold

When an **aps**-group-id is created all applicable parameters under the port CLI tree (including parameters under any submenus) assume **aps**-group-id defaults, or when those are not explicitly specified, default to SONET/SDH port defaults for any SONET port.

All but a few exception SONET/SDH parameters for the working channel port must be configured in the **config>port>aps>sonet-sdh** context. The protection channel inherits all the configured parameters. The exception parameters for the protection channel can be configured in the **config>port>aps>sonet-sdh** context.

Signal failure (SF) and signal degrade (SD) alarms are not enabled by default on POS interfaces. It is recommended to change the default alarm notification configuration for POS ports that belong to APS groups in order to be notified of SF/SD occurrences to be able to interpret the cause for an APS group to switch the active line.

For path alarms, modify the logical line aps-id in the **configure**>**port aps**-*id*<**sonet-sdh**>**path reportalarm** context. For example:

configure port aps-1 sonet-sdh path report-alarm p-ais

For line alarms, separately, modify the 2 physical ports that are members of the logical aps-id port (the working and protect lines). APS reacts only to line alarms, not path alarms. For example:

configure port 1/2/3 sonet-sdh report-alarm lb2er-sd

configure port 4/5/6 sonet-sdh report-alarm lb2er-sd

For example:

```
A:ALA-48>config>port>aps# info
working-circuit 1/2/3
protect-circuit 4/5/6
A:ALA-48>config>port>aps#
```

If the SD and SF threshold rates must be modified, the changes must be performed at the line level on both the working and protect APS port member.

The **no** form of this command deletes an aps-group-id or bundle-aps-group-id. In order for an apsgroup-id to be deleted,

The same rules apply for physical ports, bundles deletions apply to APS ports/bundles deletions (for example an aps-group-id must be shutdown, have no service configuration on it, and no path configuration on it). In addition working and protection circuits must be removed before an aps-group-id may be removed.

Syntax: port aps-group-id

**aps**: keyword *group-id*: 1 — 64

Example: port aps-64

bpgrp-id — Creates a bundle protection group (BPG). The BPGrp consists of a working and protection bundles that provide APS protection to each other using bi-directional APS as supported on the 7750 SR family of products. All members of a working/protection bundle must be on the same working/protection circuit respectively of the same, already provisioned APS group.

The working bundle must have already been created in the **config>port** context before services can be created on a BPGrp.

| Syntax: bpgrp-type-bpgrp-num |                                                                           |  |  |  |  |
|------------------------------|---------------------------------------------------------------------------|--|--|--|--|
| bpgrp:                       | keyword                                                                   |  |  |  |  |
| type:                        | <b>ppp</b> — Provides protection of one PPP bundle by another.            |  |  |  |  |
|                              | <b>ima</b> — Provides protection of one IMA bundle by another IMA bundle. |  |  |  |  |
| bpg-num:                     | 1 — 1600                                                                  |  |  |  |  |

Example: port bpgrp-ima-29

#### ddm-events

Syntax [no] ddm-events

Context config>port

**Description** This command enables Digital Diagnostic Monitoring (DDM) events for the port.

The no form of the command disables DDM events.

# dwdm

| Syntax      | dwdm                                                                                  |
|-------------|---------------------------------------------------------------------------------------|
| Context     | config>port                                                                           |
| Description | This command configures the Dense Wavelength Division Multiplexing (DWDM) parameters. |

# amplifier

| Syntax      | amplifier                                                          |
|-------------|--------------------------------------------------------------------|
| Context     | config>port>dwdm                                                   |
| Description | This command enables you to tune the optical amplifier parameters. |

# report-alarms

| Syntax      | [no] report-alarms [ild] [tmp] [mth] [mtl] [los] [lop] [com]                                                                                                    |
|-------------|----------------------------------------------------------------------------------------------------|
| Context     | config>port>dwdm>amplifier                                                                                                    |
| Description | This command allows users to enable/disable the optical amplifier alarms for the port.                                                                                   |
| Default     | All alarms are enabled                                                                                                    |
| Parameters  | ild — Reports amplifier pump over-current faults.                                                                                                    |
|             | tmp — Reports pump temperature faults.                                                                                                    |
|             | mth — Reports module case temperature high faults.                                                                                                    |
|             | mtl — Reports module case temperature low faults.                                                                                                    |
|             | los — Reports loss of signal faults.                                                                                                    |
|             | <b>lop</b> — Reports loss of optical power faults.                                                                                                    |
|             | <b>com</b> — Reports module communication failure faults.                                                                                                    |
|             |                                                                                                    |
|             | <ul> <li>mtl — Reports module case temperature low faults.</li> <li>los — Reports loss of signal faults.</li> <li>lop — Reports loss of optical power faults.</li> </ul> |

# channel

| Syntax cha | nnel channel |
|------------|--------------|
|------------|--------------|

Context config>port>dwdm config>port>dwdm>tdcm config>port>dwdm>coherent

- **Description** This command configures the Dense Wavelength Division Multiplexing (DWDM) ITU channel at which a tunable MDA optical interface will be configured to operate. It is expressed in a form that is derived from the laser's operational frequency. For example 193.40 THz corresponds to DWDM ITU channel 34 in the 100 GHz grid and 193.45 THz corresponds to DWDM ITU channel 345 in the 50 GHz grid.Provisioning rules:The provisioned MDA type must have DWDM tunable optics (m1-10gb-dwdm-tun)
  - The 'dwdm channel' must set to a non zero value before the port is set to 'no shutdown'
  - The port must be 'shutdown' before changing the dwdm channel.
  - The port must be a physical port to set the dwdm channel

Values 0, 17-61, 175-605] where: 17-61 is used for 100GHz channels 175, 185 — 605 is used for 50GHz channels 0 only valid on disabled (shutdown) ports

**Values** The DWDM channel number range is listed in the following table.

C-Band

#### **Table 29: DWDM Channel Numbers**

| 100 GHz Gri |         |        | 100 GHz Grid   |         |        |                |
|-------------|---------|--------|----------------|---------|--------|----------------|
| -           | nm      | THz    | ITU<br>Channel | nm      | THz    | ITU<br>Channel |
| -           | 1528.77 | 196.10 | 61             | 1529.16 | 196.05 | 605            |
|             | 1529.55 | 196.00 | 60             | 1529.94 | 195.95 | 595            |
|             | 1530.33 | 195.90 | 59             | 1530.72 | 195.85 | 585            |
|             | 1531.12 | 195.80 | 58             | 1531.51 | 195.75 | 575            |
|             | 1531.90 | 195.70 | 57             | 1532.29 | 195.65 | 565            |
|             | 1532.68 | 195.60 | 56             | 1533.07 | 195.55 | 555            |
|             | 1533.47 | 195.50 | 55             | 1533.86 | 195.45 | 545            |
|             | 1534.25 | 195.40 | 54             | 1534.64 | 195.35 | 535            |
|             | 1535.04 | 195.30 | 53             | 1535.43 | 195.25 | 525            |
|             | 1535.82 | 195.20 | 52             | 1536.22 | 195.15 | 515            |
|             | 1536.61 | 195.10 | 51             | 1537.00 | 195.05 | 505            |
|             | 1537.40 | 195.00 | 50             | 1537.79 | 194.95 | 495            |
|             | 1538.19 | 194.90 | 49             | 1538.58 | 194.85 | 485            |
|             | 1538.98 | 194.80 | 48             | 1539.37 | 194.75 | 475            |
|             |         |        |                |         |        |                |

| C-Band                  |        |                |         |        |                |
|-------------------------|--------|----------------|---------|--------|----------------|
| 100 GHz Grid 50GHz Grid |        |                |         |        |                |
| nm                      | THz    | ITU<br>Channel | nm      | THz    | ITU<br>Channel |
| 1539.77                 | 194.70 | 47             | 1540.16 | 194.65 | 465            |
| 1540.56                 | 194.60 | 46             | 1540.95 | 194.55 | 455            |
| 1541.35                 | 194.50 | 45             | 1541.75 | 194.45 | 445            |
| 1542.14                 | 194.40 | 44             | 1542.54 | 194.35 | 435            |
| 1542.94                 | 194.30 | 43             | 1543.33 | 194.25 | 425            |
| 1543.73                 | 194.20 | 42             | 1544.13 | 194.15 | 415            |
| 1544.53                 | 194.10 | 41             | 1544.92 | 194.05 | 405            |
| 1545.32                 | 194.00 | 40             | 1545.72 | 193.95 | 395            |
| 1546.12                 | 193.90 | 39             | 1546.52 | 193.85 | 385            |
| 1546.92                 | 193.80 | 38             | 1547.32 | 193.75 | 375            |
| 1547.72                 | 193.70 | 37             | 1548.11 | 193.65 | 365            |
| 1548.51                 | 193.60 | 36             | 1548.91 | 193.55 | 355            |
| 1549.32                 | 193.50 | 35             | 1549.72 | 193.45 | 345            |
| 1550.12                 | 193.40 | 34             | 1550.52 | 193.35 | 335            |
| 1550.92                 | 193.30 | 33             | 1551.32 | 193.25 | 325            |
| 1551.72                 | 193.20 | 32             | 1552.12 | 193.15 | 315            |
| 1552.52                 | 193.10 | 31             | 1552.93 | 193.05 | 305            |
| 1553.33                 | 193.00 | 30             | 1553.73 | 192.95 | 295            |
| 1554.13                 | 192.90 | 29             | 1554.54 | 192.85 | 285            |
| 1554.94                 | 192.80 | 28             | 1555.34 | 192.75 | 275            |
| 1555.75                 | 192.70 | 27             | 1556.15 | 192.65 | 265            |
| 1556.55                 | 192.60 | 26             | 1556.96 | 192.55 | 255            |
| 1557.36                 | 192.50 | 25             | 1557.77 | 192.45 | 245            |
| 1558.17                 | 192.40 | 24             | 1558.58 | 192.35 | 235            |
| 1558.98                 | 192.30 | 23             | 1559.39 | 192.25 | 225            |

#### Table 29: DWDM Channel Numbers (Continued)

| C-Band  |                         |                |         |        |                |  |
|---------|-------------------------|----------------|---------|--------|----------------|--|
|         | 100 GHz Grid 50GHz Grid |                |         |        |                |  |
| nm THz  |                         | ITU<br>Channel | nm      | THz    | ITU<br>Channel |  |
| 1559.79 | 192.20                  | 22             | 1560.20 | 192.15 | 215            |  |
| 1560.61 | 192.10                  | 21             | 1561.01 | 192.05 | 205            |  |
| 1561.42 | 192.00                  | 20             | 1561.83 | 191.95 | 195            |  |
| 1562.23 | 191.90                  | 19             | 1562.64 | 191.85 | 185            |  |
| 1563.05 | 191.80                  | 18             | 1563.45 | 191.75 | 175            |  |
| 1563.86 | 191.70                  | 17             |         |        |                |  |

#### Table 29: DWDM Channel Numbers (Continued)

#### cpr-window-size

| Syntax      | cpr-window-size window-size                                                                                                    |  |  |  |
|-------------|----------------------------------------------------------------------------------------------------|--|--|--|
| Context     | config>port>dwdm>coherent                                                                                                    |  |  |  |
| Description | This command configure the window size used for carrier phase recovery.                                                                                                    |  |  |  |
| Default     | 32                                                                                                    |  |  |  |
| Parameters  | <i>window-size</i> — Indicates the number of symbols used for carrier phase recovery algorithm of the receiver. When this parameter is changed, the link will bounce because the receiver needs to be reconfigured. |  |  |  |
|             | <b>Values</b> [2 4 8 16 32 64] symbols                                                                                                    |  |  |  |

#### wavetracker

| Syntax      | wavetracker                                                          |
|-------------|----------------------------------------------------------------------|
| Context     | config>port>dwdm                                                     |
| Description | This command validates whether or not the port supports Wavetracker. |
| Default     | None                                                                 |

#### power-control

Syntax [no] power-control

Context config>port>dwdm>wavetracker>power-control

**Description** This command specifies whether the power control loop should be turned on to actively control the laser's launch power to the specified target power. When power-control is disabled, the launch power is set to the laser's maximum achievable power.

| Default | no power-control |
|---------|------------------|
|---------|------------------|

 Parameters
 no power-control
 Laser output power is set to maximum.

 power-control
 — Actively control the laser's output power to achieve the target power.

#### target-power

| Syntax      | target-power dBm                                                                       |  |  |  |
|-------------|----------------------------------------------------------------------------------------|--|--|--|
| Context     | config>port>dwdm>wavetracker>power-control                                             |  |  |  |
| Description | This command specifies launch power in dBm for the DWDM Wavetracker-enabled interface. |  |  |  |
| Default     | -20.00 dBm                                                                             |  |  |  |
| Parameters  | power — Specify the desired average output power in dBm.                               |  |  |  |
|             | <b>Values</b> -22.00 — 3.00                                                            |  |  |  |

#### target-power

| Syntax      | target-power power                                                      |  |  |  |  |
|-------------|-------------------------------------------------------------------------|--|--|--|--|
| Context     | config>port>dwdm>coherent                                               |  |  |  |  |
| Description | This command configures the target transmit optical power for the port. |  |  |  |  |
| Default     | 1.00 dBm                                                                |  |  |  |  |
| Parameters  | power — Specify the desired average output power in dBm.                |  |  |  |  |
|             | <b>Values</b> -20.00 — 1.00                                             |  |  |  |  |

#### report-alarm

| Syntax      | [no] report-alarm [encode-fail] [encode-degrade] [power-fail] [power-degrade] [power-high]<br>[power-low]         |  |  |  |
|-------------|----------------------------------------------------------------------------------------------------|--|--|--|
| Context     | config>port>dwdm>wavetracker>                                                                                     |  |  |  |
| Description | This command specifies the alarms which are enabled or outstanding against a Wave Tracker-enabled inter-<br>face. |  |  |  |

The **no** form of the command removes the alarm parameters.

| Values | encode-fail — Encoder failure                 |
|--------|-----------------------------------------------|
|        | encode-degrade — Encoder degrade              |
|        | power-fail — Power control failure            |
|        | power-degrade — Power control degrade         |
|        | power-high — Power control high limit reached |
|        | power-low — Power control low limit reached   |
|        | power-high — Power control high limit reached |

#### encode

| Syntax      | encode wave-key key2 wave-key<br>no encode                                                                       |
|-------------|----------------------------------------------------------------------------------------------------|
| Context     | config>port>dwdm>wavetracker                                                                                     |
| Description | This command specifies whether or not Wavetracker keys should be encoded on the transmitted optical sig-<br>nal. |
| Default     | no encode                                                                                                    |

Parameterswave-key— The wave-key values must be selected based on the currently configured DWDM ITU channel.<br/>Both keys must be odd or both keys must be even. One even key and one odd key cannot be configured.<br/>The ranges of values for each key are defined in the table below:

| DWDM ITU<br>Channel Number | Key 1<br>Minimum | Key 1<br>Maximum | Key 2<br>Minimum | Key 2<br>Maximum |
|----------------------------|------------------|------------------|------------------|------------------|
| 17                         | 1276             | 1290             | 1760             | 1774             |
| 18                         | 1259             | 1273             | 1743             | 1757             |
| 19                         | 1242             | 1256             | 1726             | 1740             |
| 20                         | 1225             | 1239             | 1709             | 1723             |
| 21                         | 528              | 542              | 1072             | 1086             |
| 22                         | 511              | 525              | 1055             | 1069             |
| 23                         | 494              | 508              | 1038             | 1052             |
| 24                         | 477              | 491              | 1021             | 1035             |
| 25                         | 1208             | 1222             | 1692             | 1706             |
| 26                         | 460              | 474              | 1004             | 1018             |
| 27                         | 443              | 457              | 987              | 1001             |
| 28                         | 426              | 440              | 970              | 984              |
| 29                         | 409              | 423              | 953              | 967              |

| DWDM ITU<br>Channel Number | Key 1<br>Minimum | Key 1<br>Maximum | Key 2<br>Minimum | Key 2<br>Maximum |
|----------------------------|------------------|------------------|------------------|------------------|
| 17                         | 1276             | 1290             | 1760             | 1774             |
| 18                         | 1259             | 1273             | 1743             | 1757             |
| 30                         | 1191             | 1205             | 1675             | 1689             |
| 31                         | 392              | 406              | 936              | 950              |
| 32                         | 375              | 389              | 919              | 933              |
| 33                         | 358              | 372              | 902              | 916              |
| 34                         | 341              | 355              | 885              | 899              |
| 35                         | 1174             | 1188             | 1658             | 1672             |
| 36                         | 324              | 338              | 868              | 882              |
| 37                         | 307              | 321              | 851              | 865              |
| 38                         | 290              | 304              | 834              | 848              |
| 39                         | 273              | 287              | 817              | 831              |
| 40                         | 1157             | 1171             | 1641             | 1655             |
| 41                         | 256              | 270              | 800              | 814              |
| 42                         | 239              | 253              | 783              | 797              |
| 43                         | 222              | 236              | 766              | 780              |
| 44                         | 205              | 219              | 749              | 763              |
| 45                         | 1140             | 1154             | 1624             | 1638             |
| 46                         | 188              | 202              | 732              | 746              |
| 47                         | 171              | 185              | 715              | 729              |
| 48                         | 154              | 168              | 698              | 712              |
| 49                         | 137              | 151              | 681              | 698              |
| 50                         | 1123             | 1137             | 1607             | 1621             |
| 51                         | 120              | 134              | 664              | 678              |
| 52                         | 103              | 117              | 647              | 661              |
| 53                         | 86               | 100              | 630              | 644              |
| 54                         | 69               | 83               | 613              | 627              |
| 55                         | 1106             | 1120             | 1590             | 1604             |

| DWDM ITU<br>Channel Number | Key 1<br>Minimum | Key 1<br>Maximum | Key 2<br>Minimum | Key 2<br>Maximum |
|----------------------------|------------------|------------------|------------------|------------------|
| 17                         | 1276             | 1290             | 1760             | 1774             |
| 18                         | 1259             | 1273             | 1743             | 1757             |
| 56                         | 52               | 66               | 596              | 610              |
| 57                         | 35               | 49               | 579              | 593              |
| 58                         | 18               | 32               | 562              | 576              |
| 59                         | 1                | 15               | 545              | 559              |
| 60                         | 1089             | 1103             | 1573             | 1587             |
| 61                         | 1548             | 1548             | 2032             | 2032             |
| 175                        | 3553             | 3567             | 4065             | 4079             |
| 185                        | 3536             | 3550             | 4048             | 4062             |
| 195                        | 3519             | 3533             | 4031             | 4045             |
| 205                        | 3502             | 3516             | 4014             | 4028             |
| 215                        | 3840             | 3854             | 2304             | 2318             |
| 225                        | 3823             | 3837             | 2287             | 2301             |
| 235                        | 3806             | 3820             | 2270             | 2284             |
| 245                        | 3789             | 3803             | 2253             | 2267             |
| 255                        | 3485             | 3499             | 3997             | 4011             |
| 265                        | 3772             | 3786             | 2236             | 2250             |
| 275                        | 3755             | 3769             | 2219             | 2233             |
| 285                        | 3738             | 3752             | 2202             | 2216             |
| 295                        | 3721             | 3735             | 2185             | 2199             |
| 305                        | 3468             | 3482             | 3980             | 3994             |
| 315                        | 3704             | 3718             | 2168             | 2182             |
| 325                        | 3687             | 3701             | 2151             | 2165             |
| 335                        | 3670             | 3684             | 2134             | 2148             |
| 345                        | 3653             | 3667             | 2117             | 2131             |
| 355                        | 3451             | 3465             | 3963             | 3977             |
| 365                        | 3636             | 3650             | 2100             | 2114             |

| DWDM ITU<br>Channel Number | Key 1<br>Minimum | Key 1<br>Maximum | Key 2<br>Minimum | Key 2<br>Maximum |
|----------------------------|------------------|------------------|------------------|------------------|
| 17                         | 1276             | 1290             | 1760             | 1774             |
| 18                         | 1259             | 1273             | 1743             | 1757             |
| 375                        | 3619             | 3633             | 2083             | 2097             |
| 385                        | 3602             | 3616             | 2066             | 2080             |
| 395                        | 3585             | 3599             | 2049             | 2063             |
| 405                        | 3434             | 3448             | 3946             | 3960             |
| 415                        | 1548             | 1562             | 2032             | 2046             |
| 425                        | 1531             | 1545             | 2015             | 2029             |
| 435                        | 1514             | 1528             | 1998             | 2012             |
| 445                        | 1497             | 1511             | 1981             | 1995             |
| 455                        | 3908             | 3922             | 2372             | 2386             |
| 465                        | 1480             | 1494             | 1964             | 1978             |
| 475                        | 1463             | 1477             | 1947             | 1961             |
| 485                        | 1446             | 1460             | 1930             | 1944             |
| 495                        | 1429             | 1443             | 1913             | 1927             |
| 505                        | 3891             | 3905             | 2355             | 2369             |
| 515                        | 1412             | 1426             | 1896             | 1910             |
| 525                        | 1395             | 1409             | 1879             | 1893             |
| 535                        | 1378             | 1392             | 1862             | 1876             |
| 545                        | 1361             | 1375             | 1845             | 1859             |
| 555                        | 3874             | 3888             | 2338             | 2352             |
| 565                        | 1344             | 1358             | 1828             | 1842             |
| 575                        | 1327             | 1341             | 1811             | 1825             |
| 585                        | 1310             | 1324             | 1794             | 1808             |
| 595                        | 1293             | 1307             | 1777             | 1791             |
| 605                        | 3857             | 3871             | 2321             | 2335             |

#### dispersion

| Syntax      | dispersion dispersion                                                                                         |
|-------------|----------------------------------------------------------------------------------------------------|
| Context     | config>port>dwdm>tdcm<br>config>port>dwdm>coherent                                                            |
| Description | This command allows users to configure the dispersion compensation for the port when manual mode is selected. |
| Parameters  | <i>dispersion</i> — Specifies the dispersion compensation.<br><b>Values</b> -1200—1200                        |

#### dispersion

| Syntax      | dispersion dispersion                                                                                                    |
|-------------|----------------------------------------------------------------------------------------------------|
| Context     | config>port>dwdm>coherent                                                                                                    |
| Description | This command configures the residual chromatic dispersion to be compensated when the coherent receiver is operating in manual dispersion control mode. |
| Default     | 0                                                                                                    |
| Parameters  | dispersion — Specifies the dispersion compensation.                                                                                                    |
|             | <b>Values</b> -5000 — 5000                                                                                                    |

#### mode

| Syntax | <pre>mode {automatic   manual}</pre> |  |
|--------|--------------------------------------|--|
|--------|--------------------------------------|--|

Context config>port>dwdm>tdcm

- **Description** This command allows users to configure the dispersion algorithm mode used for the port. Manual mode is used when the user knows the residual dispersion on the link. Automatic mode is used to let the software determine the optimal dispersion compensation required. Automatic mode should be used during service commissioning and when the state if the TDCM control is converged, the user can change to manual mode and configure the dispersion compensation found by the software. Because automatic mode uses a search algorithm that will sweep the entire range of dispersion specified in the sweep command, it can take up to 10 minutes for the link to come up. In manual mode, the link can come up in 2 minutes or less.
- Parameters automatic Sets to automatic mode.

manual — Sets to manual mode.

#### mode

| Syntax      | mode {automatic   manual}                                                     |
|-------------|-------------------------------------------------------------------------------|
| Context     | config>port>dwdm>coherent                                                     |
| Description | This command configures the mode used to compensate for chromatic dispersion. |
| Parameters  | automatic — Sets to automatic mode.                                           |
|             | manual — Sets to manual mode.                                                 |

# report-alarms

| Syntax      | [no] report-alarms [nrdy] [mth] [mtl] [unlck] [tlim] [einv] [com]               |
|-------------|---------------------------------------------------------------------------------|
| Context     | config>port>dwdm>tdcm                                                           |
| Description | This command allows users to Enable/disable logging of tdcm alarms on the port. |
| Default     | All alarms are enabled                                                          |
| Parameters  | nrdy — Reports Tdcm not ready faults.                                           |
|             | mth — Reports module case temperature high faults.                              |
|             | mtl — Reports module case temperature low faults.                               |
|             | unlck — Reports thermal control locked faults.                                  |
|             | tlim — Reports thermal control temperature limit faults.                        |
|             | einv — Reports EEPROM invalid faults.                                           |
|             | <b>com</b> — Reports Tdcm module communication failure faults.                  |
|             |                                                                                 |

# report-alarms

| Syntax      | [no] report-alarms [modflt] [mod] [netrx] [nettx] [hosttx]                        |
|-------------|-----------------------------------------------------------------------------------|
| Context     | config>port>dwdm>coherent                                                         |
| Description | This command configures the alarms that will be reported for the coherent module. |
| Default     | modflt mod netrx nettx hosttx                                                     |
| Parameters  | modflt — Reports module fault alarm.                                              |
|             | mod — Reports module alarm.                                                       |
|             | <b>netrx</b> — Reports network (optical side) receive alarm.                      |
|             | nettx — Reports network (optical side) transmit alarm.                            |
|             | hosttx — Reports host (electrical side) transmit alarml.                          |

## rx-los-thresh

| Syntax      | rx-los-thresh < <i>threshold</i> >                                                                                                    |  |  |
|-------------|----------------------------------------------------------------------------------------------------|--|--|
| Context     | config>port>dwdm>coherent                                                                                                    |  |  |
| Description | This command configures the average input power LOS (Loss of Signal) threshold.                                                                                                    |  |  |
| Default     | -23                                                                                                    |  |  |
| Parameters  | <i>threshold</i> — Specifies port's rx los threshold.                                                                                                    |  |  |
|             | <b>Values</b> -23.0013.00                                                                                                    |  |  |
|             |                                                                                                    |  |  |
| sweep       |                                                                                                    |  |  |
| Syntax      | sweep start dispersion-start end dispersion-end                                                                                                    |  |  |
| Context     | config>port>dwdm>tdcm                                                                                                    |  |  |
| Description | This command allows users to configure the dispersion sweep 'start' and 'end' values for the automatic mode of TDCM control. If the user knows the approximate or theoretical residual dispersion of the link, this command can be used to limit the range of sweeping for the automatic control mode and thus achieve faster link up.     |  |  |
| Parameters  | dispersion-start — Specifies the lower range limit for the dispersion compensation.                                                                                                    |  |  |
|             | <b>Values</b> -1200 —1200                                                                                                    |  |  |
|             | Default -1200                                                                                                    |  |  |
|             | <i>dispersion-end</i> — Specifies the upper range limit for the dispersion compensation.                                                                                                    |  |  |
|             | Values -1200—1200                                                                                                    |  |  |
|             | Default 1200                                                                                                    |  |  |
| sweep       |                                                                                                    |  |  |
| Syntax      | sweep start dispersion-start end dispersion-end                                                                                                    |  |  |
| Context     | config>port>dwdm>coherent                                                                                                    |  |  |
| Description | This command allows users to configure the dispersion sweep 'start' and 'end' values for the automatic mode of coherent control. If the user knows the approximate or theoretical residual dispersion of the link, this command can be used to limit the range of sweeping for the automatic control mode and thus achieve faster link up. |  |  |
| Parameters  | dispersion-start — Specifies the lower range limit for the dispersion compensation.                                                                                                    |  |  |
|             | <b>Values</b> -50000 — 50000                                                                                                    |  |  |
|             | <b>Default</b> -25500                                                                                                    |  |  |

| dispersion-end – | - Specifies the upper range limit for the dispersion compensation. |
|------------------|--------------------------------------------------------------------|
| Values           | -50000 — 50000                                                     |
| Default          | 2000                                                               |

#### rxdtv-adjust

| Syntax      | [no] rxdtv-adjust                                                                          |
|-------------|--------------------------------------------------------------------------------------------|
| Context     | config>port>dwdm                                                                           |
| Description | This command enables you to adjust the optical receive decision threshold voltage (RxDTV). |
| Default     | no rxdtv-adjust                                                                            |

#### queue-group

| Syntax      | queue-group queue-group-name instance instance-id<br>no queue-group                                                                                                    |
|-------------|----------------------------------------------------------------------------------------------------|
| Context     | config>port>ethernet>network>egress                                                                                                    |
| Description | This command is used to create a queue-group instance in the network egress context of a port.                                                                                         |
|             | Queue-groups containing queues only or policers and queues can be instantiated. When a port is a LAG, one instance of the queue-group is instantiated on each member link.             |
|             | One or more instances of the same queue-group name and/or a different queue-group name can be created in the network egress context of a port.                                         |
|             | The queue-group-name must be unique within all network egress and access egress queue groups in the system. The queue-group instance-id must be unique within the context of the port. |
|             | The <b>no</b> version of this command deletes the queue-group instance from the network egress context of the port.                                                                    |
| Parameters  | queue-group-name — Specifies the name of the queue group template up to 32 characters in length.                                                                                       |
|             | instance instance-id — Specifies the identication of a specific instance of the queue-group.                                                                                           |
|             | <b>Values</b> 1—40960                                                                                                    |
|             |                                                                                                    |

#### xgig

| Syntax      | xgig {lan  wan}       |
|-------------|-----------------------|
| Context     | config>port>ethernet  |
| Description | This command configur |

**Description** This command configures a 10 Gbps interface to be in Local or Wide Area Network (LAN or WAN) mode. When configuring the port to be in WAN mode, you can change certain SONET/SDH parameters to reflect

the SONET/SDH requirements for this port. When you configure a port for LAN mode, all SONET/SDH parameters are pre-determined and not configurable.

DefaultlanParameterslan — Sets the port to operate in LAN mode.<br/>wan — Sets the port to operate in WAN mode.

#### otu

| Syntax      | [no] otu                                                                                                    |
|-------------|----------------------------------------------------------------------------------------------------|
| Context     | config>port                                                                                                    |
| Description | This command specifies whether or not to enable the OTU encapsulation type (encapsulated 10GE-LAN/ WAN or OC192). The port must be shut down before OTU is enabled.                                                                                 |
|             | <b>Note</b> : OTU cannot be disabled on OTU3 encapsulated OC768 or 40-Gigabit Ethernet.by the <b>no otu</b> command.Therefore, the default depends on the port type. The default for OTU3 encapsulated OC768 or 40-Gigabit Ethernet is <b>otu</b> . |
|             | The no form of this command disables OTU (clear channel 10GE-LAN/WAN or OC192).                                                                                                    |
| Default     | no otu                                                                                                    |

#### fec

| Syntax      | [no] fec {enhanced   g709}                                                                                                    |  |
|-------------|----------------------------------------------------------------------------------------------------|--|
| Context     | config>port>otu>fec                                                                                                    |  |
| Description | This command enables the Forwarding Error Correction (FEC) encoder/decoder and specifies the FEC encoder/decoder mode to use when enabled.                                                                                                    |  |
|             | The following rules must be followed:                                                                                                    |  |
|             | • The port's OTU must be enabled to set or change the FEC mode.                                                                                                    |  |
|             | • The port must be shut down before changing the FEC mode.                                                                                                    |  |
|             | • The sf-sd-method must be changed to BIP8 before setting the FEC mode to disabled.                                                                                                    |  |
|             | <b>Note</b> : FEC cannot be disabled on OTU3 encapsulated OC768 or 40-Gigabit Ethernetby the <b>no fec</b> command. Therefore, the default depends on the port type. The default for OTU3 encapsulated OC768 or 40-Gigabit Ethernet is <b>fec enhanced</b> . |  |
|             | The <b>no</b> form of the command disables FEC encoder and decoder.                                                                                                    |  |
| Default     | no fec                                                                                                    |  |
| Parameters  | enhanced — Enables the FEC encoder and decoder with a proprietary enhanced FEC algorithm.                                                                                                    |  |
|             | <b>g709</b> — Enables the FEC encoder and decoder with the standard G.709 FEC algorithm.                                                                                                    |  |

#### otu2-lan-data-rate

| Syntax      | otu2-lan-data-rate {11.049   11.0957}                                                                                                    |
|-------------|----------------------------------------------------------------------------------------------------|
| Context     | config>port>otu                                                                                                    |
| Description | This command specifies the data rate to use when configured for an OTU encapsulated 10GE-LAN signal. The port must be shut down before changing the 10GE LAN OTU2 data rate. |
| Default     | 11.049                                                                                                    |
| Parameters  | <b>11.049</b> — Configures the port to transmit and receive an 11.049 Gb/s synchronous OTU encapsulated 10GE-LAN signal (No fixed stuffing bytes in the OTU2 frame).         |
|             | <b>11.0957</b> — Configures the port to transmit and receive an 11.0957 Gb/s synchronous OTU encapsulated 10GE-LAN signal (with fixed stuffing bytes in the OTU2 frame).     |

#### sf-sd-method

| Syntax      | sf-sd-method {bip8   fec}                                                                                                    |  |
|-------------|----------------------------------------------------------------------------------------------------|--|
| Context     | config>port>otu>sf-sd-method                                                                                                    |  |
| Description | This command specifies the method used to determine the signal fail and signal degrade alarms. When select the bip8 method is selected, the SM-BIP8 errors are used. When the FEC method is selected, the FEC corrected bits are used. |  |
|             | The following rules must be followed:                                                                                                    |  |
|             | • The port's OTU must be enabled to set or change the sf-sd-method.                                                                                                    |  |
|             | • The FEC mode must be enhanced or g709 before setting the sf-sd-method to fec.                                                                                                    |  |
|             | • The SF threshold must be 5 or higher before setting the sf-sd-method to bip8.                                                                                                    |  |
| Default     | fec                                                                                                    |  |

 Parameters
 bip8 — The SM-BIP8 errors are used to declare the presence of the Signal Fail and Signal Degrade condition.

fec — The FEC corrected bit errors are used to declare the presence of the Signal Fail and Signal Degrade condition.

# sf-threshold

| Syntax | sf-threshold | threshold |
|--------|--------------|-----------|
|--------|--------------|-----------|

- **Context** config>port>otu>sf-threshold
- **Description**This command specifies the error rate at which to declare the signal fail condition for the the signal fail (SF)<br/>threshold. The value represents an error rate of 10E-<value>.The SF threshold must:

- Be less than the SD threshold.
- Be 5 or higher before setting the sf-sd-method to bip8.

#### Default

4

**Parameters** *threshold*—Specifies the signal fail (SF) threshold.

**Values** 3 —7

#### sd-threshold

| Syntax      | sd-threshold threshold                                                                                                    |
|-------------|----------------------------------------------------------------------------------------------------|
| Context     | config>port>otu>sd-threshold                                                                                                    |
| Description | This command specifies the error rate at which to declare the signal fail condition for the signal degrade (SD). The value represents an error rate of 10E- <i>value</i> .                                                                                                    |
|             | The SD threshold must::                                                                                                    |
|             | • Be greater than the SF threshold.                                                                                                    |
|             | • Be 5 or higher before setting the sf-sd-method to bip8.                                                                                                    |
| Default     | 7                                                                                                    |
| Parameters  | threshold — Specifies the exponent of the error rate, thus an error rate from 10E-3 to 10E-7.                                                                                                    |
|             | <b>Values</b> 5-9                                                                                                    |
|             |                                                                                                    |
| sm-tti      |                                                                                                    |
| Syntax      | sm-tti                                                                                                    |
| Context     | config>port>otu                                                                                                    |
| Description | This command enables the context to configure section monitoring trail trace identifier parameters.                                                                                                    |
|             |                                                                                                    |
| expected    |                                                                                                    |
|             |                                                                                                    |
| Syntax      | expected {string string   bytes byte-sequence   auto-generated   use-rx}                                                                                                    |
| Context     | config>port>otu>sm-tti                                                                                                    |
| Description | This command enables the user to configure the expected RX Trail Trace Identifier (TTI) for Section Moni-<br>toring (SM) in the OTU overhead. This identifier can be a string or a non-printable sequence of bytes. The<br>length of the string or sequence of bytes cannot exceed 64 bytes. This trace should match the expected far-<br>end port's SM trace. When this trace does not match the received SM trace, the OTU-TIM alarm will be<br>reported if enabled. |

**Default** Blank (all zeros)

#### Parameters auto-generated — Sets the default

- string *string* Sets the SM TTI to the string provided by the user. If the string is less than 64 bytes, the remaining bytes will be set to 0.
- **bytes** [byte1 byte2 ... byte64]. Sets the SM TTI to the sequence of bytes provided by the user. If the user provides less than 64 bytes, the remaining bytes will be set to 0.
- **use-rx** Copies the received sm-tti to the expected either as a string or a sequence of bytes depending on the received sm-tti data.

#### mismatch-reaction

| Syntax      | mismatch-reaction {none   squelch-rx}                                                 |
|-------------|---------------------------------------------------------------------------------------|
| Context     | config>port>otu>sm-tti                                                                |
| Description | This command allows the user to configure the consequent action to a sm-tti mismatch. |
| Default     | None                                                                                  |
| Parameters  | <b>none</b> — The received traffic is passed through.                                 |
|             | squelch-rx — The received traffic is blocked.                                         |

#### pm-tti

| Syntax      | pm-tti                                                                                           |
|-------------|--------------------------------------------------------------------------------------------------|
| Context     | config>port>otu                                                                                  |
| Description | This command enables the context to configure path monitoring trail trace identifier parameters. |

#### tx

| Syntax      | tx auto-generated<br>tx bytes bytes [bytes(up to 64 max)]<br>tx string identifier<br>tx auto-generated   string identifier   bytes byte1 [byte2(up to 64 bytes)]}<br>no tx                                                                                                    |
|-------------|----------------------------------------------------------------------------------------------------|
| Context     | config>port>otu>pm-tti>tx                                                                                                    |
| Description | This command enables the user to configure the transmit (tx) trail trace identifier (TTI) for path monitoring (PM) in the ODU overhead. This identifier can be a string or a non-printable sequence of bytes. The length of the string or sequence of bytes cannot exceed 64 bytes.<br>The <b>no</b> form of the command reverts to the default TTI. |

| Default     | Auto-generated in the format of nodename:iomnum/mdanum/portnum/dwdmchan                                                                                                    |
|-------------|----------------------------------------------------------------------------------------------------|
|             | The auto-generated value has five sections:                                                                                                    |
|             | • Nodename — The first section is the name of the node.                                                                                                    |
|             | • iomnum — The second section contains the IOM slot number.                                                                                                    |
|             | • mdanum — The third section contains the MDA slot number.                                                                                                    |
|             | • portnum — The fourth section contains the port number.                                                                                                    |
|             | <ul> <li>dwdmchan — The fifth section contains the DWDM channel number (see Table 29, DWDM<br/>Channel Numbers, on page 265).</li> </ul>                                                                                                    |
| Parameters  | auto-generated — Specifies to use the system generated (default) TTI.                                                                                                    |
|             | <b>string</b> <i>identifier</i> — Sets the PM TTI to the string provided by the user. If the string is less than 64 bytes, the remaining bytes will be set to 0.                                                                                                    |
|             | <b>bytes</b> byte1 [byte2(up to 64 bytes)] — Sets the PM TTI to the sequence of bytes provided by the user. If the user provides less than 64 bytes, the remaining bytes will be set to 0. A 1 byte sequence of 0xFF will set the default strings.                                            |
|             | <b>Values</b> $0 - FF$ , in hexidecimal byte notation                                                                                                    |
| tx          |                                                                                                    |
| Syntax      | tx {auto-generated   string identifier   bytes byte1 [byte2(up to 64 bytes)]}<br>no tx                                                                                                    |
| Context     | config>port>otu>sm-tti>tx                                                                                                    |
| Description | This command allows the user to configure the transmit (tx) trail trace identifier (TTI) for section monitor-<br>ing (SM) in the OTU overhead. This identifier can be a string or a non-printable sequence of bytes. The<br>length of the string or sequence of bytes cannot exceed 64 bytes. |
|             | The <b>no</b> form of the command reverts to the default TTI.                                                                                                    |
| Default     | Auto-generated in the format of nodename:iomnum/mdanum/portnum/dwdmchan                                                                                                    |
|             |                                                                                                    |

The auto-generated value has five sections:

- Nodename The first section is the name of the node.
- iomnum The second section contains the IOM slot number.
- mdanum The third section contains the MDA slot number.
- portnum The fourth section contains the port number.
- dwdmchan The fifth section contains the DWDM channel number (see Table 29, DWDM Channel Numbers, on page 265).

Parameters auto-generated — Specifies to use the system generated (default) TTI.

string *identifier* — Sets the SM TTI to the string provided by the user. If the string is less than 64 bytes, the remaining bytes will be set to 0.

bytesbyte1 [byte2...(up to 64 bytes)] — Sets the SM TTI to the sequence of bytes provided by the user. If

the user provides less than 64 bytes, the remaining bytes will be set to 0. A 1 byte sequence of 0xFF will set the default strings.

**Values** 0 - FF, in hexidecimal byte notation

#### tx

| Syntax      | tx {value   auto}                                                                                                    |
|-------------|----------------------------------------------------------------------------------------------------|
| Context     | config>port>otu>psi-payload                                                                                                    |
| Description | This command allows the user to configure the transmit payload type value in byte 0 of the payload structure identifier (PSI) of the OPU overhead. |
| Default     | 3 for 10GE-LAN/WAN or OC192 with OTU encapsulation; 5 for GFP framed 10GE-LAN with OTU encapsulation.                                              |
| Parameters  | auto — Transmits the standard value in the payload type field.                                                                                     |
|             | value — Non-standard payload type value to transmit in the payload type field.                                                                     |

#### expected

| Syntax | expected auto-generated                  |
|--------|------------------------------------------|
|        | expected bytes byte [byte(up to 64 max)] |
|        | expected string identifier               |
|        | expected use-rx                          |

#### Context config>port>otu>pm-tti

**Description** This command allows the user to configure the expected RX trail trace identifier (TTI) for path monitoring (PM) in the ODU overhead. This identifier can be a string or a non-printable sequence of bytes. The length of the string or sequence of bytes cannot exceed 64 bytes. This trace should match the far-end port's PM trace. When this trace does not match the received PM trace, the ODU-TIM alarm will be reported if enabled.

**Default** Blank (all zeros)

- Parameters auto-generated Sets the default
  - string *string* Sets the PM TTI to the string provided by the user. If the string is less than 64 bytes, the remaining bytes will be set to 0.
  - **bytes** [byte1 byte2 ... byte64]. Sets the PM TTI to the sequence of bytes provided by the user. If the user provides less than 64 bytes, the remaining bytes will be set to 0.
  - **use-rx** Copies the received pm-tti to the expected either as a string or a sequence of bytes depending on the received pm-tti data.

#### mismatch-reaction

| Syntax      | mismatch-reaction {squelch-rx}<br>no mismatch-reaction                                                                                             |
|-------------|----------------------------------------------------------------------------------------------------|
| Context     | config>port>otu>pm-tti                                                                                                    |
| Description | This command allows the user to configure the consequent action to a pm-tti mismatch.<br>The <b>no</b> form of the command reverts to the default. |
| Default     | none, the received traffic is passed through.                                                                                                    |
| Parameters  | squelch-rx — The received traffic is blocked.                                                                                                    |

psi-tti

| Syntax      | psi-tti                                                                                                    |
|-------------|----------------------------------------------------------------------------------------------------|
| Context     | config>port>otu                                                                                               |
| Description | This command enables the context to configure payload structure identifier trail trace identifier parameters. |

tx

| Syntax      | tx {string identifier   bytes byte-sequence   auto-generated}                                                                                                    |  |
|-------------|----------------------------------------------------------------------------------------------------|--|
| Context     | config>port>otu>psi-trace                                                                                                    |  |
| Description | This command allows the user to configure the transmit trace in bytes 1 to 255 (skipping byte 0) of the pay-<br>load structure identifier (PSI) of the OPU overhead. This identifier can be a string or a non-printable<br>sequence of bytes. The length of the string or sequence of bytes cannot exceed 255 bytes. |  |
| Default     | Blank (all zeros)                                                                                                    |  |
| Parameters  | auto-generated — Sets the default PSI trace                                                                                                    |  |
|             | <b>string</b> <i>identifier</i> — Sets the PSI trace to the string provided by the user. If the string is less than 255 bytes, the remaining bytes will be set to 0.                                                                                                    |  |
|             | <b>bytes</b> byte1 [byte2(up to 64 bytes)] — Sets the PSI trace to the sequence of bytes provided by the user. If the user provides less than 64 bytes, the remaining bytes will be set to 0. A 1 byte sequence of 0xFF will set the default strings.                                                                |  |
|             | Values $0 - FF$ , in hexidecimal byte notation                                                                                                    |  |
|             |                                                                                                    |  |

# expected

Syntax expected {string string | bytes byte-sequence | auto-generated | use-rx}

#### Context config>port>otu>pm-tti

- **Description** This command allows the user to configure the expected RX in bytes 1 to 255 (skipping byte 0) of the Payload structure identifier (PSI) of the OPU overhead. This identifier can be a string or a non-printable sequence of bytes. The length of the string or sequence of bytes cannot exceed 255 bytes. This trace should match the far-end port's PSI trace. When this trace does not match the received PSI trace, the OPU-TIM alarm will be reported if enabled.
  - **Default** Blank (all zeros)

#### Parameters auto-generated — Sets the default

- string *string* Sets the PSI trace to the string provided by the user. If the string is less than 64 bytes, the remaining bytes will be set to 0.
- **bytes** [byte1 byte2 ... byte64]. Sets the PSI trace to the sequence of bytes provided by the user. If the user provides less than 64 bytes, the remaining bytes will be set to 0.
- **use-rx** Copies the received psi-tti to the expected either as a string or a sequence of bytes depending on the received psi-tti data.

#### mismatch-reaction

| Syntax      | mismatch-reaction {none   squelch-rx}                                                  |
|-------------|----------------------------------------------------------------------------------------|
| Context     | config>port>otu>psi-tti                                                                |
| Description | This command allows the user to configure the consequent action to a psi-tti mismatch. |
| Default     | None                                                                                   |
| Parameters  | <b>none</b> — The received traffic is passed through.                                  |
|             | <b>squelch-rx</b> — The received traffic is blocked.                                   |

#### psi-payload

| Syntax      | psi-payload                                                                                    |
|-------------|------------------------------------------------------------------------------------------------|
| Context     | config>port>otu                                                                                |
| Description | This command enables the context to configure payload structure identifier payload parameters. |

#### expected

| Syntax  | expected {value   auto}     |
|---------|-----------------------------|
| Context | config>port>otu>psi-payload |

| Description | This command allows the user to configure the expected received payload type value in byte 0 of the Pay-<br>load structure identifier (PSI) of the OPU overhead. When this values does not match the received value, the<br>OPU-PLM alarm will be reported if it is enabled. |
|-------------|----------------------------------------------------------------------------------------------------|
| Default     | 3 for 10GE-LAN/WAN or OC192 with OTU encapsulation; 5 for GFP framed 10GE-LAN with OTU encapsulation.                                                                                                    |
| Parameters  | auto — Sets the expected value to the standard value in the payload type field.                                                                                                    |
|             | value — Expect a non-standard payload type value in the rx payload type field.                                                                                                    |

# mismatch-reaction

| Syntax      | mismatch-reaction {none   squelch-rx}                                                           |  |
|-------------|-------------------------------------------------------------------------------------------------|--|
| Context     | config>port>otu>psi-payload                                                                     |  |
| Description | This command allows the user to configure the consequent action to a psi-payload type mismatch. |  |
| Default     | None                                                                                            |  |
| Parameters  | <b>none</b> — The received traffic is passed through.                                           |  |
|             | squelch-rx — The received traffic is blocked.                                                   |  |

#### async-mapping

| Syntax      | [no] async-mapping                                                                                                    |  |
|-------------|----------------------------------------------------------------------------------------------------|--|
| Context     | config>port>otu                                                                                                    |  |
| Description | This command allows the user to configure the port to support asynchronous mapping of the payload inside<br>the OTU. If the port is configured for async-mapping and the payload clock is asynchronous to the OTU<br>clock, there will be positive or negative pointer justification that will show up in the OTU statistics and the<br>data will be received error free. If the port is configured for synchronous mapping and the received data is<br>asynchronously mapped, there will be errors in the received data. |  |
|             | async-mapping is the only mode of operation that is supported on the OTU3 encapsulated 40-Gigabit Ether-<br>net and therefore the 'no async-mapping' is not supported on that port type and the default on the is async-<br>mapping.                                                                                                    |  |
|             | The <b>no</b> form of this command configures the port to receive synchronously mapped data.                                                                                                    |  |
| Default     | no async-mapping                                                                                                    |  |

#### report-alarms

Syntax[no] no report-alarms [loc] [los] [lof] [lom] [otu-ais] [otu-ber-sf] [otu-ber-sd] [otu-bdi] [otu-tim]<br/>[otu-iae] [otu-biae] [fec-sf] [fec-sd] [fec-fail] [fec-uncorr] [odu-ais] [odu-oci] [odu-lck] [odu-bdi]<br/>[odu-tim] [opu-tim] [opu-plm]Contextconfig>port>otuDescriptionThis command enables OTU alarms. Specify specific alarms to add to the list of reported alarms.<br/>The no form of the command disables OTU alarm reporting.Defaultloc, los, lof, lom, otu-ais, otu-bdi, fec-sf, fec-sd, odu-ais, odu-oci, odu-lck, odu-bdi, opu-plmParametersalarms — Refer to the following table for alarm descriptions.

| Alarm      | Description                                                                           |
|------------|---------------------------------------------------------------------------------------|
| loc        | Loss of lock                                                                          |
| los        | Loss of signal transitions on the data                                                |
| lof        | Loss of OTU framing                                                                   |
| lom        | Loss of Multi-frame                                                                   |
| otu-ais    | OTU Alarm Indication Signal (all 1s, overwrites all OTU overhead, even framing bytes) |
| otu-ber-sf | SM Signal Fail (based on BPI8)                                                        |
| otu-ber-sd | SM Signal Degrade (based on BPI8)                                                     |
| otu-bdi    | SM Backward defect indication                                                         |
| otu-tim    | SM Trace Id Mismatch                                                                  |
| otu-iae    | SM Incoming Alignment Error                                                           |
| otu-biae   | SM Backward Incoming Alignment Error                                                  |
| fec-sf     | Signal Fail (based on FEC corrected bits)                                             |
| fec-sd     | Signal Degrade (based on FEC corrected bits)                                          |
| fec-fail   | FEC Mode mismatch (EFEC-GFEC) or High Uncorrectable rate (>10E-2)                     |
| fec-uncorr | One or More Uncorrectable FEC errors                                                  |
| odu-ais    | ODU Alarm Indication Signal                                                           |
| odu-oci    | ODU Open connection Indication                                                        |
| odu-lck    | ODU Locked                                                                            |
| odu-bdi    | PM Backward Defect indication                                                         |

| Alarm   | Description (Continued)       |
|---------|-------------------------------|
| odu-tim | PM Trace Id Mismatch          |
| opu-tim | OPU PSI Trace Mismatch        |
| opu-plm | OPU PSI Payload Type Mismatch |

# hybrid-buffer-allocation

| Syntax      | hybrid-buffer-allocation                                                                   |  |
|-------------|--------------------------------------------------------------------------------------------|--|
| Context     | config>port                                                                                |  |
| Description | This command enables the context for configuring hybrid port buffer allocation parameters. |  |

# ing-weight

| Syntax      | ing-weight access access-weight network network-weight no ing-weight                                                                                                    |          |  |
|-------------|----------------------------------------------------------------------------------------------------|----------|--|
| Context     | config>port>hybrid-buffer-allocation                                                                                                    |          |  |
| Description | This command configures the sharing of the ingress buffers allocated to a hybrid port among the access and network contexts. By default, it is split equally between network and access. |          |  |
|             | The no form of this command restores the default values for the ingress access and network weights                                                                                       |          |  |
| Parameters  | access-weight — Specifies the access weight as an integer.                                                                                                    |          |  |
|             | Values                                                                                                    | 0 to 100 |  |
|             | Default                                                                                                    | 50       |  |
|             | network-weight — Specifies the network weight as an integer.                                                                                                    |          |  |
|             | Values                                                                                                    | 0 to 100 |  |
|             | Default                                                                                                    | 50       |  |

# egr-weight

| Syntax      | egr-weight access access-weight network network-weight no egr-weight                                                                                                    |  |
|-------------|----------------------------------------------------------------------------------------------------|--|
| Context     | config>port>hybrid-buffer-allocation                                                                                                    |  |
| Description | This command configures the sharing of the egress buffers allocated to a hybrid port among the access and network contexts. By default, it is split equally between network and access. |  |

The no form of this command restores the default values for the egress access and network weights.

**Parameters** *access-weight* — Specifies the access weight as an integer.

**Values** 0 to 100

Default 50

network-weight — Specifies the network weight as an integer.

- **Values** 0 to 100
- Default 50

#### modify-buffer-allocation-rate

#### Syntax modify-buffer-allocation-rate

- **Context** config>port
- **Description** This command enables the context to configure ingress and egress percentage of rate parameters. This command only applies to physical ports (for example, it will not work on APS or similar logical ports). The percentage of rate commands are used to define a percentage value that affects the amount of buffers used by ingress and egress port managed buffer space. Enter the modify-buffer-allocation-rate context when editing the port's percentage of rate commands.

#### ing-percentage-of-rate

Syntax ing-percentage-of-rate rate-percentage no ing-percentage-of-rate Context config>port>modify-buffer-allocation-rate Description This command increases or decreases the active bandwidth associated with the ingress port that affects the amount of ingress buffer space managed by the port. Changing a port's active bandwidth using the ing-percentage-of-rate command is an effective means of artificially lowering the buffers managed by one ingress port and giving them to other ingress ports on the same MDA. The ing-percentage-of-rate command accepts a percentage value that increases or decreases the active bandwidth based on the defined percentage. A value of 50% causes the active bandwidth to be reduced by 50%. A value of 150% causes the active bandwidth to be increased by 50%. Values from 1 to 1000 percent are supported. A value of 100 (the default value) is equivalent to executing the no ing-percentage-of-rate command and restores the ingress active rate to the normal value. **Parameters** rate-percentage — The rate-percentage parameter is required and defines the percentage value used to modify the current ingress active bandwidth of the port. This does not actually change the bandwidth available on the port in any way. The defined rate-percentage is multiplied by the ingress active bandwidth of the port. A value of 150 results in an increase of 50% (1.5 x Rate). Values 1 - 1000

**Default** 100 (no change to active rate)

The **no** ing-percentage-of-rate command is used to remove any artificial increase or decrease of the ingress active bandwidth used for ingress buffer space allocation to the port. The no ing-percentage-of-rate command sets rate-percentage to 100%.

#### egr-percentage-of-rate

#### Syntax egr-percentage-of-rate rate-percentage no egr-percentage-of-rate

Context config>port>modify-buffer-allocation-rate

**Description** The egr-percentage-of-rate command is used to increase or decrease the active bandwidth associated with the egress port that affects the amount of egress buffer space managed by the port. Changing a ports active bandwidth using the egr-percentage-of-rate command is an effective means of artificially lowering the buffers managed by one egress port and giving them to other egress ports on the same MDA.

The egr-percentage-of-rate command accepts a percentage value that increases or decreases the active bandwidth based on the defined percentage. A value of 50% causes the active bandwidth to be reduced by 50%. A value of 150% causes the active bandwidth to be increased by 50%. Values from 1 to 1000 percent are supported.

A value of 100 (the default value) is equivalent to executing the no egr-percentage-of-rate command and restores the egress active rate to the normal value.

**Parameters** *rate-percentage* — The rate-percentage parameter is required and defines the percentage value used to modify the current egress active bandwidth of the port. This does not actually change the bandwidth available on the port in any way. The defined rate-percentage is multiplied by the egress active bandwidth of the port. A value of 150 results in an increase of 50% (1.5 x Rate).

**Values** 1 to 1000

**Default** 100 (no change to active rate)

The **no** egr-percentage-of-rate command is used to remove any artificial increase or decrease of the egress active bandwidth used for egress buffer space allocation to the port. The no egr-percentage-of-rate command sets rate-percentage to 100%.

#### egress-scheduler-override

#### Syntax [no] egress-scheduler-override

- Context config>port>sonet-sdh>path config>port>ethernet
- **Description** This command applies egress scheduler overrides. When a port scheduler is associated with an egress port, it is possible to override the following parameters:
  - The **max-rate** allowed for the scheduler.
  - The maximum **rate** for each priority level 8 through 1.
  - The CIR associated with each priority level 8 through 1.

See the 7450 ESS OS Quality of Service Guide for command syntax and usage for the **port-scheduler-pol**icy command.

The **no** form of this command removes all override parameters from the egress port or channel scheduler context. Once removed, the port scheduler reverts all rate parameters back to the parameters defined on the port-scheduler-policy associated with the port.

## level

| Syntax      | level priority-level rate pir-rate [cir cir-rate]<br>no level priority-level                                                                                                    |  |  |  |
|-------------|----------------------------------------------------------------------------------------------------|--|--|--|
| Context     | config>port>ethernet>egress-scheduler-override<br>config>port>sonet-sdh>path>egress-scheduler-override                                                                                                    |  |  |  |
| Description | This command overrides the maximum and CIR rate parameters for a specific priority level on the port or channel's port scheduler instance. When the <b>level</b> command is executed for a priority level, the corresponding priority level command in the port-scheduler-policy associated with the port is ignored. The override level command supports the keyword <b>max</b> for the <b>rate</b> and <b>cir</b> parameter. When executing the level override command, at least the <b>rate</b> or <b>cir</b> keywords and associated parameters must be specified for the command to succeed. |  |  |  |
|             | The <b>no</b> form of this command removes the local port priority level rate overrides. Once removed, the port priority level will use the port scheduler policies level command for that priority level.                                                                                                    |  |  |  |
| Parameters  | priority-level — Identifies which of the eight port priority levels are being overridden.                                                                                                    |  |  |  |
|             | Values 1-8                                                                                                    |  |  |  |
|             | <b>rate</b> <i>pir-rate</i> — Overrides the port scheduler policy's maximum level rate and requires either the <b>max</b> keyword or a rate defined in kilobits-per-second to follow.                                                                                                    |  |  |  |
|             | <b>Values</b> 1 — 4000000, max                                                                                                    |  |  |  |
|             | <b>cir</b> <i>cir-rate</i> — Overrides the port scheduler policy's within-cir level rate and requires either the max keyword or a rate defined in kilobits-per-second to follow.                                                                                                    |  |  |  |
|             | <b>Values</b> 0— 4000000, max                                                                                                    |  |  |  |
|             | <b>max</b> — removes any existing rate limit imposed by the port scheduler policy for the priority level allowing it to use as much total bandwidth as possible.                                                                                                    |  |  |  |
|             |                                                                                                    |  |  |  |
| max-rate    |                                                                                                    |  |  |  |

|         | no max-rate                                                                                                    |
|---------|----------------------------------------------------------------------------------------------------|
| Context | configure>port>ethernet>egress-scheduler-override>level>rate<br>configure>port>ethernet>egress-scheduler-override<br>configure>port>sonet-sdh>path>egress-scheduler-override>level<br>configure>port>sonet-sdh>path>egress-scheduler-override |

Syntax

max-rate rate

**Description** This command overrides the **max-rate** parameter found in the port-scheduler-policy associated with the port. When a max-rate is defined at the port or channel level, the port scheduler policies max-rate parameter is ignored.

The egress-scheduler-override **max-rate** command supports a parameter that allows the override command to restore the default of not having a rate limit on the port scheduler. This is helpful when the port scheduler policy has an explicit maximum rate defined and it is desirable to remove this limit at the port instance.

The **no** form of this command removes the maximum rate override from the egress port or channels port scheduler context. Once removed, the max-rate parameter from the port scheduler policy associated with the port or channel will be used by the local scheduler context.

**Parameters** *rate* — Specifies the explicit maximum frame based bandwidth limit. This value overrides the QoS scheduler policy rate.

**Values** 1 — 4000000, max

#### egress-scheduler-policy

Syntax egress-scheduler-policy port-scheduler-policy-name no egress-scheduler-policy

**Context** config>port>ethernet

**Description** This command enables the provisioning of an existing port-scheduler-policy to a port or channel.

The egress-scheduler-override node allows for the definition of the scheduler overrides for a specific port or channel.

When a port scheduler is active on a port or channel, all queues and intermediate service schedulers on the port are subject to receiving bandwidth from the scheduler. Any queues or schedulers with port-parent associations are mapped to the appropriate port priority levels based on the port-parent command parameters. Any queues or schedulers that do not have a port-parent or valid intermediate scheduler parent defined are treated as orphaned and are handled based on the port scheduler policies default or explicit orphan behavior.

The port scheduler maximum rate and priority level rate parameters may be overridden to allow unique values separate from the port-scheduler-policy-name attached to the port or channel. Use the **egress-scheduleroverride** command to specify the port or channel specific scheduling parameters.

The command used to associate an egress scheduler policy on the port is overloaded for HSMDA. HSMDA policies should be associated with HSMDA ports.

The **no** form of this command removes a port scheduler policy from an egress port or channel. Once the scheduler policy is removed, all orphaned queues and schedulers revert to a free running state governed only by the local queue or scheduler parameters. This includes any queues or schedulers with a port-parent association.

**Parameters** *port-scheduler-policy-name* — Specifies an existing port-scheduler-policy configured in the **config>qos** context.

#### 7450 ESS Interface Configuration Guide

#### **General Port Commands**

# elmi

| Syntax      | elmi                                                                                                    |
|-------------|----------------------------------------------------------------------------------------------------|
| Context     | config>port>ethernet                                                                                                    |
| Description | This command configures Ethernet Local Management Interface (E-LMI)parameters for the Ethernet port.<br>E-LMI is only supported on Ethernet access ports with Dot1q encapsulation type. |

# mode

| Syntax                                                              | mode {none   uni-n}                                   |  |  |
|---------------------------------------------------------------------|-------------------------------------------------------|--|--|
| Context                                                             | config>port>ethernet>elmi                             |  |  |
| <b>Description</b> This command configures the the Ethernet LMI mod |                                                       |  |  |
| Default                                                             | none                                                  |  |  |
| Parameters         none — Specifies that theE LMI mode is set to n  |                                                       |  |  |
|                                                                     | uni-n — Specifies that the ELMI mode is set to uni-n. |  |  |

# n393

| Syntax      | n393 [210]<br>no n393                                              |
|-------------|--------------------------------------------------------------------|
| Context     | config>port>ethernet>elmi                                          |
| Description | This command configures the monitored count of consecutive errors. |
| Parameters  | 210 — Specifies the monitored count of consecutive errors.         |

# t391

| Syntax                                                         | <b>t391</b> [530]<br>no t391                         |
|----------------------------------------------------------------|------------------------------------------------------|
| Context                                                        | config>port>ethernet>elmi                            |
| Description                                                    | This command configures the polling timer for UNI-C. |
| <b>Parameters 530</b> — Specifies the polling timer for UNI-C. |                                                      |

# t392

| Syntax      | t392 [530]<br>no t392                                             |
|-------------|-------------------------------------------------------------------|
| Context     | config>port>ethernet>elmi                                         |
| Description | This command configures the polling verification timer for UNI-N. |
| Parameters  | 530 — Specifies the polling verification timer for UNI-N.         |

#### mode

- Syntax mode {access | network | hybrid} no mode
- Context config>port>ethernet config>port>sonet-sdh>path

**Description** This command configures an Ethernet port or SONET/SDH path for access or network mode operation.

An **access** port is used for customer facing traffic on which services are configured. A Service Access Point (SAP) can only be configured on an access port. When a port is configured for access mode, the appropriate **encap-type** must be specified to distinguish the services on the port or SONET path. Once an Ethernet port or a SONET path has been configured for access mode, multiple services can be configured on the Ethernet port or SONET path.

An **access** port or channel is used for customer facing traffic on which services are configured. A Service Access Point (SAP) can only be configured on an access port. When a port is configured for access mode, the appropriate **encap-type** must be specified to distinguish the services on the port or SONET path. Once an Ethernet port or a SONET path has been configured for access mode, multiple services can be configured on the Ethernet port or SONET path.

An access port or channel is used for customer facing traffic on which services are configured. A Service Access Point (SAP) can only be configured on an access port or channel. When a port is configured for access mode, the appropriate encap-type must be specified to distinguish the services on the port or SONET path. Once an Ethernet port, a TDM channel or a SONET path has been configured for access mode, multiple services can be configured on the Ethernet port, a TDM channel or SONET path. Note that ATM, Frame Relay, and cHDLC port parameters can only be configured in the access mode.

A network port or channel participates in the service provider transport or infrastructure network when a network mode is selected. When the network option is configured, the encap-type cannot be configured for the port/channel.

When network mode is selected on a SONET/SDH path, the appropriate control protocols are activated when the need arises. For example, configuring an IP interface on the SONET path activates IPCP while the removal of the IP interface causes the IPCP to be removed. The same applies for MPLS, MPLSCP, and OSICP. When configuring a SONET/SDH port, the mode command must be entered in the channel context or an error message is generated.

The **no** form of this command restores the default.

#### **General Port Commands**

| SpeciaCases | <b>SONET/SDH Path</b> — When network mode is selected, the appropriate control protocols are activated when the need arises. For example, configuring an IP interface on the SONET path activates IPCP while the removal of the IP interface causes the IPCP to be removed. The same applies for MPLS, MPLSCP, and OSICP.When configuring a SONET/SDH port, the <b>mode</b> command must be entered in the channel context or an error message is generated. |
|-------------|----------------------------------------------------------------------------------------------------|
| Default     | <b>network</b> — Configures the Ethernet port or SONET path for transport network use.                                                                                                    |
|             | access — Default channel/port mode for channelized MDAs.                                                                                                    |
| Parameters  | <b>network</b> — Configures the Ethernet portor SONET path as service access.                                                                                                    |
|             | access — Configures the Ethernet port or SONET path for transport network use.                                                                                                    |

# per-link-hash

| Syntax      | per-link-hash<br>per-link-hash weighted<br>per-link-hash weighted auto-rebalance<br>no per-link-hash                                                                                                    |
|-------------|----------------------------------------------------------------------------------------------------|
| Context     | config>lag                                                                                                    |
| Description | This command configured per-link-hash on a LAG. When enabled SAPs/subscribers/interfaces are hashed on LAG egress to a single LAG link.                                                                                                   |
|             | The <b>no</b> form of this command disables per-link-hash on a LAG.                                                                                                    |
| Parameters  | weighted — SAPs/subscribers/interfaces are distributed amongst LAG links based on SAPs/subscribers/<br>interfaces preconfigured class and weight. As new links are added to a LAG, existing SAPs subscribers<br>are not impacted.         |
|             | weighted auto-rebalance — SAPs/subscribers/interfaces are distributed amongst LAG links based on SAPs/subscribers/interfaces preconfigured class and weight. As new links are added to a LAG, existing SAPs are rebalanced automatically. |
|             |                                                                                                    |

#### mac

| Syntax      | mac ieee-address<br>no mac                                                                                                    |
|-------------|----------------------------------------------------------------------------------------------------|
| Context     | config>port>ethernet<br>config>port>sonet-sdh>path<br>config>lag<br>config>eth-tunnel                                                            |
| Description | This command assigns a specific MAC address to an Ethernet port, Link Aggregation Group (LAG), Ethernet tunnel, or BCP-enabled port or sub-port. |

Only one MAC address can be assigned to a port. When multiple **mac** commands are entered, the last command overwrites the previous command. When the command is issued while the port is operational, IP will issue an ARP, if appropriate, and BPDU's are sent with the new MAC address.

The no form of this command returns the MAC address to the default value.

**Default** A default MAC address is assigned by the system from the chassis MAC address pool.

Parameters *ieee-address* — Specifies the 48-bit MAC address in the form aa:bb:cc:dd:ee:ff or aa-bb-cc-dd-ee-ff where aa, bb, cc, dd, ee and ff are hexadecimal numbers. Allowed values are any non-broadcast, non-multicast MAC and non-IEEE reserved MAC addresses.

#### mtu

| Syntax  | mtu <i>mtu-bytes</i><br>no mtu                     |
|---------|----------------------------------------------------|
| Context | config>port>ethernet<br>config>port>sonet-sdh>path |

# **Description** This command configures the maximum payload MTU size for an Ethernet port or PPP-enabled port. The Ethernet port level MTU parameter indirectly defines the largest physical packet the port can transmit or the far-end Ethernet port can receive. Packets received larger than the MTU will be discarded. Packets that cannot be fragmented at egress and exceed the MTU are discarded.

The value specified for the MTU includes the destination MAC address, source MAC address, the Ethertype or Length field and the complete Ethernet payload. The MTU value does not include the preamble, start of frame delimiter or the trailing CRC.

PoS channels use the MTU to define the largest PPP payload a PoS frame may contain. A significant difference between SONET/SDH PoS channel and Ethernet physical MTU values the overhead considered part of the framing method and the overhead considered to be part of the application using the frame. In Ethernet, the preamble, start of frame delimiter and the CRC are considered part of the framing overhead and not part of the frame payload. For a PoS channel, the HDLC framing overhead is not included in the physical MTU; only the PPP and PPP payload are included. If the port mode or encapsulation type is changed, the MTU assumes the default values of the new mode or encapsulation type.

The **no** form of this command restores the default values.

**Default** The default MTU value depends on the (sub-)port type, mode and encapsulation and are listed in the following table:

| Туре                   | Mode   | Епсар Туре | Default<br>(Bytes) |
|------------------------|--------|------------|--------------------|
| 10/100, Gig, or 10GigE | Access | null       | 1514               |
| 10/100, Gig, or 10GigE | Access | dot1q      | 1518               |
| 10/100, Gig, or 10GigE | Access | q-in-q     | 1522               |

| Туре                     | Mode    | Епсар Туре  | Default<br>(Bytes) |
|--------------------------|---------|-------------|--------------------|
| SONET/SDH                | Access  | mpls        | 1506               |
| SONET/SDH                | Access  | bcp-null    | 1518               |
| SONET/SDH                | Access  | bcp-dot1q   | 1522               |
| SONET/SDH                | Access  | ipcp        | 1502               |
| SONET/SDH                | Access  | frame-relay | 1578               |
| 10/100 or 100FX Ethernet | Network | null        | 1514               |
| 10/100 or 100FX Ethernet | Network | dot1q       | 1518               |
|                          |         |             |                    |

**Parameters** *mtu-bytes* — Sets the maximum allowable size of the MTU, expressed as an integer.

Values 512 — 9212config>port>sonet-sdh>path512 — 9208

# queue-policy

| Syntax      | queue-policy <i>name</i><br>no queue-policy                                                                                                    |
|-------------|----------------------------------------------------------------------------------------------------|
| Context     | config>card>mda>network>ingress<br>config>port>sonet-sdh>path>network                                                                                                    |
| Description | This command specifies the network-queue policy which defines queue parameters such as CBS, high prior-<br>ity only burst size, MBS, CIR and PIR rates, as well as forwarding-class to queue mappings. The network-<br>queue policy is defined in the <b>config&gt;qos&gt;network-queue</b> context. |
| Default     | default                                                                                                    |
| Parameters  | name — Specifies an existing network-queue policy name.                                                                                                    |

# **APS Commands**

# aps

| Syntax      | aps                                                                                                    |
|-------------|----------------------------------------------------------------------------------------------------|
| Context     | config>port                                                                                                    |
| Description | This command configures APS (Automatic Protection Switching). APS is used by SONET/SDH add/drop multiplexers (ADMs) or other SONET/SDH-capable equipment to protect against circuit or equipment failure.                                                                                                    |
|             | An APS group contains a working and a protect circuit and can span a single node (SC-APS) or two nodes (MC-APS).                                                                                                    |
|             | The working and protection configurations on Alcatel-Lucent 7750 SRs must match the circuit configura-<br>tions on the peer. This means that the working circuit on the 7750 SR must be connected to the peer's work-<br>ing circuit and the protect circuit must be connected to the peer's protection circuit. |
|             | The aps command is only available for APS groups and not physical ports.                                                                                                    |
| Default     | none                                                                                                    |

# advertise-interval

| Syntax      | advertise-interval advertise-interval<br>no advertise-interval                                                                                                    |  |
|-------------|----------------------------------------------------------------------------------------------------|--|
| Context     | config>port>aps                                                                                                    |  |
| Description | This command specifies the time interval, in 100s of milliseconds, between 'I am operational' messages sent by both protect and working circuits to their neighbor for multi-chassis APS.                |  |
|             | The <b>advertise-interval</b> value is valid only for a multi-chassis APS as indicated by the value of the <b>neighbor</b> command value if it is not set to 0.0.0.0.                                    |  |
| Default     | 10                                                                                                    |  |
| Parameters  | <i>advertise-interval</i> — Specifies the time interval, in 100s of milliseconds, between 'I am operational' messages sent by both protect and working circuits to their neighbor for multi-chassis APS. |  |
|             | <b>Values</b> 10 - 650                                                                                                    |  |

7450 ESS Interface Configuration Guide

#### **APS Commands**

# hold-time

| Syntax      | hold-time<br>no hold-time                                                                                                    |
|-------------|----------------------------------------------------------------------------------------------------|
| Context     | config>port>aps                                                                                                    |
| Description | This command specifies how much time can pass, in 100s of milliseconds, without receiving an advertise packet from the neighbor before the multi-chassis signaling link is considered not operational.                                              |
|             | The <b>hold-time</b> is usually 3 times the value of the <b>advertise-interval</b> . The value of the <b>advertise-interval</b> is valid only for a multi-chassis APS as indicated by the value of neighbor IP address if it is not set to 0.0.0.0. |
| Parameters  | <ul> <li><i>hold-time</i> — Specifies how long to wait for an APS advertisement packet before the peer in a Multi-Chassis APS group is considered operationally down.</li> <li>Values 10 — 650</li> </ul>                                           |

# hold-time-aps

| Syntax      | hold-time-aps [Isignal-failure <i>sf-time</i> ] [Isignal-degrade <i>sd-time</i> ]<br>no hold-time-aps                                                                                                    |
|-------------|----------------------------------------------------------------------------------------------------|
| Context     | config>port>aps                                                                                                    |
| Description | This command configures hold-down timers to debounce signal failure conditions (lais, b2err-sf) and signal degrade conditions (b2err-sd) for Uni 1+1 Sig+Data APS switching mode (switching mode uni-1plus1). |
|             | The <b>no</b> version of this command resets hol a specified string expression from an app-filter definition.                                                                                                 |
| Default     | 0 (disabled)                                                                                                    |
| Parameters  | sf-time — Specifies an integer to define the signal failure hold-down time in milliseconds.                                                                                                    |
|             | <b>Values</b> 1 — 100                                                                                                    |
|             | sd-time — Specifies an integer to define the signal degrade hold-down time in milliseconds.                                                                                                    |
|             | <b>Values</b> 1 — 100                                                                                                    |
|             |                                                                                                    |

# mode-annexb

| Syntax      | [no] mode-annexb                                                                                                    |
|-------------|----------------------------------------------------------------------------------------------------|
| Context     | config>port>aps                                                                                                    |
| Description | This command configures the aps group for 1+1 Optimized operation as described in Annex B of ITU.T G.841. Note that Annex B operates in non-revertive bi-directional switching mode only as defined in G.841. |

## neighbor

Syntax neighbor ip-address no neighbor

#### Context config>port>aps

**Description** This command specifies the neighbor's IP address only on a multi-chassis APS where the working and protect circuits are configured on different routers. When the value the neighbor IP address is set to 0.0.0.0, this implies that the APS group is configured as a single-chassis APS group.

The route to the neighbor must not traverse the multi-chassis APS member (working or protect) circuits. It is recommended that the neighbor IP address configured is on a shared network between the routers that own the working and protect circuits.

By default no neighbor address is configured and both the working and protect circuits should be configured on the same router (i.e., single-chassis APS). APS is assumed to be configured wholly on a single chassis.

**Parameters** *ip-address* — Specifies the neighbor's IP address only on a multi-chassis APS where the working and protect circuits are configured on different routers. The node should be connected with a direct interface to ensure optimum fail-over time.

| Values | ipv4-address: | a.b.c.d           |                       |
|--------|---------------|-------------------|-----------------------|
|        | ipv6-address: | X:X:X:X:X:X:X:X   | (eight 16-bit pieces) |
|        |               | x:x:x:x:x:x:d.d.d | l.d                   |
|        |               | x: [0 — FFFF]H    |                       |
|        |               | d: [0 — 255]D     |                       |

#### protect-circuit

Syntax protect-circuit port-id no protect-circuit

#### **Context** config>port>aps

**Description** This command configures a physical port that will act as the protection circuit for this APS group. The protect circuit port must contain only the default configuration and cannot belong to another APS group. The protect circuit port must be of the same type as the working circuit for the APS group, for the port to be added to an APS group port. If that's not the case, the command will return an error.

A protection circuit can only be added if the working circuit already exists; the protection circuit must be removed from the configuration before the working circuit is removed.

When a port is a protect-circuit of an APS group, the configuration options available in the **config>port** *port-id*>**sonet-sdh** context is not allowed for that port unless it is part of the noted exceptions. The exception list includes these SONET/SDH commands:

clock-source [no] loopback [no] report-alarm section-trace [no] threshold

7450 ESS Interface Configuration Guide

When is port configured as a protection circuit of an APS group, the configurations described above and all service configurations related to APS port are operationally inherited by the protect circuit. If the protect circuit cannot inherit the configurations (due to resource limitations), the configuration attempt fails and an error is returned to the user.

The protect circuit must be shutdown before it can be removed from the APS group port. The inherited configuration for the circuit and APS operational commands for that circuit are not preserved when the circuit is removed from the APS group.

The no form of this command removes the protect-circuit.

#### Default none

**Parameters** *port-id* — Specify the physical port that will act as the protection circuit for this APS group in the *slot/mda/ port* format.

**Syntax**: *port-id*: *slot/mda/port* 

Also see Modifying Hold-Down Timer Values on page 302 for information about modifying the timer defaults in the event of communication delays between the APS controllers.

#### rdi-alarms

| Syntax | rdi-alarms [suppress   circuit] |  |
|--------|---------------------------------|--|
|        |                                 |  |

#### **Context** config>port>aps

- **Description** This command configures how RDI alarms (line, path, section) are generated on physical circuits of an APS ports. The command configuration changes are supported only for switching-mode set to uni\_lplus1. The configuration can be changed only when no working and protecting circuit has been added. Options:
  - circuit–RDI alarms are H/W-generated independently on each working and protect circuit based on RX failure of that circuit regardless of APS line status.
  - suppress–RDI H/W generation on working and protect circuits is suppressed. No alarms are generated on RX failure of that circuit.

Default rdi-alarms circuit

#### revert-time

| Syntax  | revert-time minutes |  |
|---------|---------------------|--|
|         | no revert-time      |  |
| Context | config>port>aps     |  |

**Description** This command configures the revert-time timer to determine how long to wait before switching back to the working circuit after that circuit has been restored into service.

A change in the *minutes* value takes effect upon the next initiation of the wait to restore (WTR) timer. It does not modify the length of a WTR timer that has already been started. The WTR timer of a non-revertive switch can be assumed to be infinite.

The no form of this command restores the default (non-revertive mode).

**Default** The default is to not revert back unless the protect circuit fails or operator intervention.

- **Parameters** *minutes* Specify the time, in minutes, to wait before reverting back to the original working circuit after it has been restored into service.
  - Values 0— 60 minutes Default 5

#### switching-mode

| Syntax      | switching-mode {uni-1plus1 (R8.0)  bi-directional   uni-directional}                                                                    |  |
|-------------|----------------------------------------------------------------------------------------------------|--|
| Context     | config>port>aps                                                                                                    |  |
| Description | This command configures the switching mode for the APS group.                                                                           |  |
| Parameters  | bi-directional — Configures the group to operate in Bidirectional 1+1 Signalling APS mode.                                              |  |
|             | uni-directional — Configures the group to operate in Unidirectional 1+1 Signalling APS mode.                                            |  |
|             | uni-1plus1 — Configures the group to operate in Unidirectional 1+1 Signalling and Datapath APS mode<br>(7750 SR-c4/c12 platforms only). |  |

## working-circuit

#### Syntax working-circuit port-id [number number]

- **Context** config>port>aps
- **Description** This command configures a physical port that will act as the working circuit for this APS group. The working circuit port must contain only the default configuration and cannot be part of another APS group. The working circuit must be created before the protection circuit.

When a port is a working circuit of an APS group, the configuration available under **config>port** *port-id* context (including submenus) is not allowed for that port unless it is a part of the noted exceptions.

When a port is being configured as a working circuit of an APS group, all common configuration as described above and all service configurations related to the APS port is operationally inherited by the working circuit from the aps-*group-id*. If the working circuit cannot inherit that configuration, for example, due to resource limitations, the configuration attempt fails and an error is returned to the user.

Before a working circuit can be removed from an APS group, the working circuit port must be shutdown. The inherited configuration for the circuit and APS operational commands for that circuit are not preserved when the circuit is removed from the APS group.

Note that all configurations for aps-*group-id* under the **config>port** context and its submenus and all configuration for services that use this aps-*group-id* is preserved as a non-activated configuration since the APS group no longer has any physical circuits assigned.

#### **APS Commands**

The **no** form of this command removes the working-circuit. The working circuit can only be removed from the configuration after the protect circuit has been removed.

DefaultnoneParametersport-id — Specify the physical port that will act as the working circuit for this APS group.

Syntax:port-id:slot/mda/portnumberSpecify inSyntax:number:1-2

#### **Modifying Hold-Down Timer Values**

Note that for APS configurations, the **hold-time down** and **hold-time up** default values are 100 ms and 500 ms respectively. But, if there is a large difference in the transmission delay between the APS working (**working-circuit**) and protect line (**protect-circuit**), it is highly suggested to increase the default timer on the working line accordingly with the transmission delay present on the protect line. See **hold-time** on **page 364**.

The following output shows an example of the timers on POS interfaces.

A:NS044050253# show port aps-1 \_\_\_\_\_ SONET/SDH Interface \_\_\_\_\_ Description: APS GroupInterface: aps-1Speed: oc3Admin Status: upOper Status: upPhysical Link: YesLoopback Mode: noneSingle Fiber Mode: No: No: No Clock Source: nodeFraming: sonetLast State Change: 04/11/2007 13:53:01Port IfIndex: 13589 Clock Source : node : 1358987264 
 J0 String
 : 2/1/5 7750-SR-7
 Section Trace Mode
 : string

 Rx S1 Byte
 : 0x00 (stu)
 Rx K1/K2 Byte
 : 0x00/0x00

 Tx S1 Byte
 : 0x0f (dnu)
 Tx DUS/DNU
 : disabled
 Cfg Alarm : loc lais lrdi ss1f lb2er-sd lb2er-sf slof slos lrei Alarm Status : Hold time up : 500 milliseconds Hold time down : 100 milliseconds Port Statistics ------ Input Output \_\_\_\_\_ 6670498 3804661 Packets 0 Discards 0 Unknown Proto Discards 0 A·NS044050253# For unprotected port these timer are different: A:NS044050253# show port 2/2/2

SONET/SDH Interface

| Description                            | : OC-48 SONET/SDH          |                    |             |
|----------------------------------------|----------------------------|--------------------|-------------|
| Interface                              | : 2/2/2                    | Speed              | : oc48      |
| Admin Status                           | : up                       | Oper Status        | : up        |
| Physical Link                          | : Yes                      | Loopback Mode      | : none      |
| Single Fiber Mode                      |                            |                    |             |
| APS Group                              | : none                     | APS Role           | : none      |
| Clock Source                           | : loop                     | Framing            | : sonet     |
| Last State Change                      | : 04/11/2007 14:53:53      | Port IfIndex       | : 37814272  |
| J0 String                              | : 0x01                     | Section Trace Mode | : byte      |
| Rx S1 Byte                             | : 0x00 (stu)               | Rx K1/K2 Byte      | : 0x00/0x00 |
| Tx S1 Byte                             | : 0x0f (dnu)               | Tx DUS/DNU         | : disabled  |
|                                        | : af 00 00 00 00 00 00 0   |                    | 00 00       |
| Cfg Alarm                              | : loc lrdi lb2er-sf slof   | slos               |             |
| Alarm Status                           | :                          |                    |             |
| Hold time up                           | : 500 milliseconds         |                    |             |
| Hold time down                         | : 0 milliseconds           |                    |             |
| Transceiver Data                       |                            |                    |             |
| Transceiver Type                       | : SFP                      |                    |             |
|                                        | : SFP-OC48-SR1             |                    |             |
| Transceiver Code                       | : OC48 SR                  |                    |             |
| Laser Wavelength                       | : 1310                     | Diag Capable       | : yes       |
| Connector Code                         | : LC                       | Vendor OUI         | : 00:01:9c  |
| Manufacture date                       | : 2004/08/20 00:00:00      | Media              | : SONET/SDH |
| Serial Number                          |                            |                    |             |
| Part Number                            | : CT2-MS1LBTD32Z2          |                    |             |
| Optical Compliance                     | *: 00:01:00:00:00:00:00:00 | 00                 |             |
| Link Len 9u                            | : 2 kms                    | Link Len Cu        | : 0 m       |
| Link Len 9u                            | : 20 * 100m                | Link Len 62.5u     | : 0 * 10m   |
| Link Len 50u                           |                            |                    |             |
| Port Statistics                        |                            |                    |             |
|                                        |                            |                    |             |
|                                        |                            | Input              | Output      |
| Packets                                |                            | 3870094            | 6656408     |
| Discards                               |                            | 0                  | 0           |
| Unknown Proto Disc                     |                            | 0                  |             |
| ====================================== |                            |                    |             |

# wtr-annexb

| Syntax      | wtr-annexb minutes                                                                                                    |
|-------------|----------------------------------------------------------------------------------------------------|
| Context     | config>port>aps                                                                                                    |
| Description | This command waits to restore for Annex B mode operation. The delay after which the newly active section becomes the primary section after a switch-over from the primary section to the secondary section occurs and the switch request clears normally. |
| Parameters  | minutes — Specify the time, in minutes, to wait to restore for Annex B mode operation                                                                                                    |

7450 ESS Interface Configuration Guide

# **Ethernet Port Commands**

# ethernet

| Syntax      | ethernet                                                                                                    |
|-------------|----------------------------------------------------------------------------------------------------|
| Context     | config>port                                                                                                    |
| Description | This command enables access to the context to configure Ethernet port attributes.                                         |
|             | This context can only be used when configuring Fast Ethernet, gigabit, or 10Gig Ethernet LAN ports on an appropriate MDA. |

# mode

| Syntax      | mode {access   network   hybrid}<br>no mode                                                                                                    |
|-------------|----------------------------------------------------------------------------------------------------|
| Context     | config>port>ethernet<br>config>port>sonet-sdh>path<br>config>port>tdm>ds1>channel-group<br>config>port>tdm>ds3<br>config>port>tdm>e1>channel-group<br>config>port>tdm>e3                                                                                                    |
| Description | This command configures an Ethernet port for access, network, or hybrid mode of operation. It also configures a TDM channel or SONET/SDH path (sub-port) for access or network mode operation.                                                                                                    |
|             | An access port or channel is used for customer facing traffic on which services are configured. A Service Access Point (SAP) can only be configured on an access port or channel. When a port is configured for access mode, the appropriate encap-type must be specified to distinguish the services on the port or SONET path. Once an Ethernet port, a TDM channel or a SONET path has been configured for access mode, multiple services can be configured on the Ethernet port, a TDM channel or SONET path. Note that ATM, Frame Relay, and cHDLC port parameters can only be configured in the access mode. |
|             | A network port or channel participates in the service provider transport or infrastructure network when a net-<br>work mode is selected. When the network option is configured, the encap-type cannot be configured for the<br>port/channel.                                                                                                    |
|             | When network mode is selected on a SONET/SDH path, the appropriate control protocols are activated when the need arises. For example, configuring an IP interface on the SONET path activates IPCP while the removal of the IP interface causes the IPCP to be removed. The same applies for MPLS, MPLSCP, and OSICP. When configuring a SONET/SDH port, the mode command must be entered in the channel context or an error message is generated.                                                                                                    |
|             | The <b>no</b> form of this command restores the default.                                                                                                    |
| Default     | network — for Ethernet ports                                                                                                    |

access — for TDM channel or SONET paths

Parametersaccess — Configures the Ethernet port, TDM channel or SONET path as service access.network — Configures the Ethernet port, TDM channel or SONET path for transport network use.

#### access

| Syntax      | access                                                   |
|-------------|----------------------------------------------------------|
| Context     | config>port>ethernet                                     |
| Description | This command configures Ethernet access port parameters. |

#### egress

| Syntax      | egress                                                          |
|-------------|-----------------------------------------------------------------|
| Context     | config>port>ethernet>access<br>config>port>ethernet>network     |
| Description | This command configures Ethernet access egress port parameters. |

#### queue-group

| Syntax      | queue-group queue-group-name [instance instance-id] [create]<br>no queue-group queue-group-name [instance instance-id]                                                                                                    |
|-------------|----------------------------------------------------------------------------------------------------|
| Context     | config>port>ethernet>access>egress<br>config>port>ethernet>access>ingress                                                                                                    |
| Description | This command creates an ingress or egress queue group on an Ethernet port. A queue group is a collection of queues identified by a group name. Queue groups created on access ports are used as an alternative queue destination for SAPs.                                                                                                    |
|             | Within a SAP, a forwarding class may be redirected from the local SAP queue to a port queue group queue.<br>The forwarding classes from multiple SAPs may be redirected to the same queue group which can be used to<br>minimize the number of per-SAP queues.                                                                                                    |
|             | Queue groups may be created on both access and network oriented ports. When the port is in access mode, the queue groups must be created within the port access node.                                                                                                    |
|             | Within the access node, queue groups are also configured as ingress or egress. Access ingress queue groups can only be used by ingress SAP forwarding classes and only a single ingress queue group per port is supported. Multiple access egress queue groups may be created on a single port and are used by egress SAP forwarding classes. The instance-id parameter identifies different instances of the same queue group template |

warding classes. The instance-id parameter identifies different instances of the same queue group template. Creating multiple queue groups with a different instance ID but the same queue group name results in separate queue groups being created on the port. The instance-id parameter is only valid for egress queue groups on access ports.

When the queue group is created in an ingress port context, the group-name must be an existing ingress queue group template. Similarly, queue groups created in an egress port context must have a group-name of an existing egress queue group template. Two ingress queue groups with the same name cannot be created on the same port. Two egress queue groups can only be created on the same port with the same queue group template name if they have different instance-id values.

The queues defined in the template are created on the queue group. The queue parameters within the template are used as the default queue parameters for each queue in the queue group. The default queue parameters for each queue may be overridden on the queue group with specific queue parameters.

Each queue group supports the application of a scheduler-policy for the purpose of managing the queues within the group into an aggregate SLA. The queues defined within the template may be configured with parent scheduler defining the mapping of a queue to one of the schedulers within the scheduler policy. Egress queue groups also support the **agg-rate** parameter and the queues in the egress template support the port-parent command. Each command is used for configuring egress port virtual scheduling behavior.

Each queue group allows the application of an accounting policy and the ability to enable and disable collecting statistics. The statistics are derived from the queue counters on each queue within the queue group. The accounting policy defines which queue counters are collected and to which accounting file they will be written.

A queue group does not have an administrative shutdown or no shutdown command. A queue group is considered to be always on once created.

When creating a queue group, the system will attempt to allocate queue resources based on the queues defined in the queue group template. If the appropriate queue resources do not currently exist, the queue group will not be created. Ingress port queue groups do not support the shared-queuing or multipoint-shared queuing behavior.

When the queue group is created on a LAG (Link Aggregation Group), it must be created on the primary port member. The primary port member is the port with the lowest port ID based on the slot, MDA position and port number on the MDA. A queue group created on the primary LAG port will be automatically created on all other port members. If a new port is being added to a LAG with an existing queue group, the queue group must first be created on the port prior to adding the port to the LAG. If the LAG queue group has queue overrides, the queue overrides must also be defined on the port queue group prior to adding the port to the LAG.

A port queue group cannot be removed from the port when a forwarding class is currently redirected to the group. All forwarding class redirections must first be removed prior to removing the queue group.

#### Default none

- Parametersgroup-name The group-name parameter is required when executing the port queue-group command. The<br/>specified group-name must exist as an ingress or egress queue group template depending on the ingress<br/>or egress context of the port queue group. Only a single queue group may be created on an ingress port.<br/>Multiple queue groups may be created on an egress port.
  - *instance-id* specifies the identification of a specific instance of the egress queue-group. This parameter is only valid for egress access port queue groups.

**Values** 1 — 40960

create - Keyword used to associate the queue group. The create keyword requirement can be enabled/ dis-

abled in the environment>create context.

#### egress

| Syntax  | egress                                                   |
|---------|----------------------------------------------------------|
| Context | config>port>ethernet                                     |
|         | This command configures Ethernet egress port parameters. |

#### ingress

| Syntax      | ingress                                                          |
|-------------|------------------------------------------------------------------|
| Context     | config>port>ethernet>access                                      |
| Description | This command configures Ethernet access ingress port parameters. |

#### queue-group

| Syntax | queue-group queue-group-name [instance instance-id] [create] |
|--------|--------------------------------------------------------------|
|        | no queue-group queue-group-name                              |

- Context config>port>ethernet>access>egr config>port>ethernet>access>ing
- **Description** This command creates an ingress or egress queue group on an Ethernet port. A queue group is a collection of queues identified by a group name. Queue groups created on access ports are used as an alternative queue destination for SAPs.

Within a SAP, a forwarding class may be redirected from the local SAP queue to a port queue group queue. The forwarding classes from multiple SAPs may be redirected to the same queue group which can be used to minimize the number of per-SAP queues.

Queue groups may be created on both access and network oriented ports. When the port is in access mode, the queue groups must be created within the port access node.

Within the access node, queue groups are also configured as ingress or egress. Access ingress queue groups can only be used by ingress SAP forwarding classes and only a single ingress queue group per port is supported. Multiple access egress queue groups may be created on a single port and are used by egress SAP forwarding classes. The instance-id parameter identifies different instances of the same queue group template. Creating multiple queue groups with a different instance ID but the same queue group name results in separate queue groups being created on the port. The instance-id parameter is only valid for egress queue groups on access ports.

When the queue group is created in an ingress port context, the group-name must be an existing ingress queue group template. Similarly, queue groups created in an egress port context must have a group-name of an existing egress queue group template. Two ingress queue groups with the same name cannot be created

on the same port. Two egress queue groups can only be created on the same port with the same queue group template name if they have different instance-id values.

The queues defined in the template are created on the queue group. The queue parameters within the template are used as the default queue parameters for each queue in the queue group. The default queue parameters for each queue may be overridden on the queue group with specific queue parameters.

Each queue group supports the application of a scheduler-policy for the purpose of managing the queues within the group into an aggregate SLA. The queues defined within the template may be configured with parent scheduler defining the mapping of a queue to one of the schedulers within the scheduler policy. Egress queue groups also support the **agg-rate** parameter and the queues in the egress template support the port-parent command. Each command is used for configuring egress port virtual scheduling behavior.

Each queue group allows the application of an accounting policy and the ability to enable and disable collecting statistics. The statistics are derived from the queue counters on each queue within the queue group. The accounting policy defines which queue counters are collected and to which accounting file they will be written.

A queue group does not have an administrative shutdown or no shutdown command. A queue group is considered to be always on once created.

When creating a queue group, the system will attempt to allocate queue resources based on the queues defined in the queue group template. If the appropriate queue resources do not currently exist, the queue group will not be created. Ingress port queue groups do not support the shared-queuing or multipoint-shared queuing behavior.

When the queue group is created on a LAG (Link Aggregation Group), it must be created on the primary port member. The primary port member is the port with the lowest port ID based on the slot, MDA position and port number on the MDA. A queue group created on the primary LAG port will be automatically created on all other port members. If a new port is being added to a LAG with an existing queue group, the queue group must first be created on the port prior to adding the port to the LAG. If the LAG queue group has queue overrides, the queue overrides must also be defined on the port queue group prior to adding the port to the LAG.

A port queue group cannot be removed from the port when a forwarding class is currently redirected to the group. All forwarding class redirections must first be removed prior to removing the queue group.

Default none

**Parameters** group-name — The group-name parameter is required when executing the port queue-group command. The specified group-name must exist as an ingress or egress queue group template depending on the ingress or egress context of the port queue group. Only a single queue group may be created on an ingress port. Multiple queue groups may be created on an egress port.

*instance-id* — specifies the identification of a specific instance of the queue-group.

**Values** 1 — 40960

create — Keyword used to associate the queue group. The create keyword requirement can be enabled/ disabled in the environment>create context.

#### agg-rate

Syntax [no] agg-rate

| Context | config>port>ethernet>access>egr>qgrp  |
|---------|---------------------------------------|
|         | config>port>ethernet>access>egr>vport |
|         | config>port>ethernet>network>egr>qgrp |

**Description** This command is used to control an HQoS aggregate rate limit. It is used in conjunction with the following parameter commands: **rate**, **limit-unused-bandwidth**, **and queue-frame-based-accounting**. When specified under a VPORT, the agg-rate rate, port-scheduler-policy and scheduler-policy commands.

When specified under a VPORT, the agg-rate rate, port-scheduler-policy and scheduler-policy commands are mutually exclusive. Changing between the use of a scheduler policy and the use of an agg-rate/port-scheduler-policy involves removing the existing command and applying the new command.

#### rate

| Syntax      | rate {max   rate}<br>no rate                                                                                                    |
|-------------|----------------------------------------------------------------------------------------------------|
| Context     | config>port>ethernet>access>egr>qgrp>agg-rate<br>config>port>ethernet>access>egr>vport>agg-rate<br>config>port>ethernet>network>egr>qgrp>agg-rate                                                                                            |
| Description | This command defines the enforced aggregate rate for all queues associated with the agg-rate context. A rate must be specified for the agg-rate context to be considered to be active on the context's object (SAP, subscriber, VPORT etc.). |
| Parameters  | rate — Specifies the rate limit for the VPORT.                                                                                                    |
|             | Values max, 1— 80000000, max                                                                                                    |

#### limit-unused-bandwidth

| Syntax  | [no] limit-unused-bandwidth                                                                                                    |
|---------|----------------------------------------------------------------------------------------------------|
| Context | config>port>ethernet>access>egr>qgrp>agg-rate<br>config>port>ethernet>access>egr>vport>agg-rate<br>config>port>ethernet>network>egr>qgrp>agg-rate<br>config>port>sonet-sdh>path>access>egress>vport |

**Description** This command is used to enable (or disable) aggregate rate overrun protection on the agg-rate context.

# queue-frame-based-accounting

#### Syntax [no] queue-frame-based-accounting

Context config>port>ethernet>access>egr>qgrp>agg-rate config>port>ethernet>access>egr>vport>agg-rate config>port>ethernet>network>egr>qgrp>agg-rate config>port>sonet-sdh>path>access>egress>vport

#### Ethernet Port Commands

**Description** This command is used to enabled (or disable) frame based accounting on all queues associated with the aggrate context. Only supported on Ethernet ports. Not supported on HSMDA Ethernet ports.

## host-match

| Syntax      | host-match dest destination-string [create]<br>no host-match dest destination-string                                                                                                    |
|-------------|----------------------------------------------------------------------------------------------------|
| Context     | config>port>ethernet>access>egr>qgrp                                                                                                    |
| Description | This command configures host matching for the Ethernet port egress queue-group.<br>The no form of the command removes host matching for the Ethernet port egress queue-group.                                                                                              |
| Parameters  | <ul> <li>dest destination-string — Specify a host match destination string up to 32 characters in length.</li> <li>create — Keyword used to create the host match. The create keyword requirement can be enabled/disabled in the environment&gt;create context.</li> </ul> |

# queue-overrides

| Syntax  | queue-overrides                                                                                                    |
|---------|----------------------------------------------------------------------------------------------------|
| Context | config>port>ethernet>access>egr>qgrp<br>config>port>ethernet>access>ing>qgrp<br>config>port>ethernet>network>egr>qgrp |

**Description** This command enables the context to define optional queue parameter overrides for each queue within the queue group.

#### queue

| Syntax      | queue queue-id [queue-type] [create]<br>no queue queue-id                                                                                                    |
|-------------|----------------------------------------------------------------------------------------------------|
| Context     | config>port>ethernet>access>egr>qgrp>qover<br>config>port>ethernet>access>ing>qgrp>qover<br>config>port>eth>network>egr>qgrp>qover                                                                                                    |
| Description | This command associates a queue for use in a queue group template. The defined queue-id acts as a repository for the default parameters for the queue. The template queue is created on each queue-group object which is created with the queue group template name. Each queue is identified within the template by a queue-id number. The template ensures that all queue groups created with the template's name will have the same queue-ids providing a uniform structure for the forwarding class redirection commands in the SAP egress QoS policies. The parameters within the template queue will be used as the default settings for each queue in the actual queue group. The queue parameters may be individually changed for each queue in each queue group using per queue overrides. |

The **no** form of the command removes the queue-id from the configuration.

| Default | none |
|---------|------|
|---------|------|

#### parent

Syntax parent [[weight weight] [cir-weight cir-weight]] no parent

- Context config>port>ethernet>access>egr>qgrp>qover>q
- **Description** This command, when used in the *queue-overrides* context for a queue group queue, defines an optional **weight** and **cir-weight** for the queue treatment by the parent scheduler that further governs the available bandwidth given the queue aside from the queue PIR setting. When multiple schedulers and/or queues share a child status with the parent scheduler, the weight or level parameters define how this queue contends with the other children for the parent bandwidth.
  - Default none
- **Parameters** weight *weight* Weight defines the relative weight of this queue in comparison to other child schedulers and queues while vying for bandwidth on the parent scheduler-name. Any queues or schedulers defined as weighted receive no parental bandwidth until all strict queues and schedulers on the parent have reached their maximum bandwidth or are idle. In this manner, weighted children are considered to be the lowest priority.
  - **Values** 0 100

1

Default

**cir-weight** — Defines the weight the queue will use at the within-cir port priority level. The weight is specified as an integer value from 0 to 100 with 100 being the highest weight. When the cir-weight parameter is set to a value of 0 (the default value), the queue or scheduler does not receive bandwidth during the port schedulers within-cir pass and the cir-level parameter is ignored. If the cir-weight parameter is 1 or greater, the cir-level parameter comes into play.

**Values** 0 — 100

#### adaptation-rule

Syntaxadaptation-rule [pir adaptation-rule] [cir {max|min|closest}]<br/>no adaptation-ruleContextconfig>port>ethernet>access>egr>qgrp>qover>q<br/>config>port>ethernet>access>ing>qgrp>qover>q<br/>config>port>ethernet>network>egr>qover>q

**Description** This command specifies the method used by the system to derive the operational CIR and PIR settings when the queue is provisioned in hardware. For the CIR and PIR parameters individually, the system attempts to find the best operational rate depending on the defined constraint.

The **no** form of the command removes any explicitly defined constraints used to derive the operational CIR and PIR created by the application of the policy. When a specific **adaptation-rule** is removed, the default constraints for **rate** and **cir** apply.

#### **Default** adaptation-rule pir closest cir closest

- **Parameters** pir Defines the constraints enforced when adapting the PIR rate defined within the queue *queue-id* rate command. The pir parameter requires a qualifier that defines the constraint used when deriving the operational PIR for the queue. When the rate command is not specified, the default applies.
  - cir Defines the constraints enforced when adapting the CIR rate defined within the queue queue-id rate command. The cir parameter requires a qualifier that defines the constraint used when deriving the operational CIR for the queue. When the cir parameter is not specified, the default constraint applies.
  - *adaptation-rule* Specifies the adaptation rule to be used while computing the operational CIR or PIR value.

Values max — The max (maximum) option is mutually exclusive with the min and closest options. When max is defined, the operational PIR for the queue will be equal to or less than the administrative rate specified using the rate command.

**min** — The **min** (minimum) option is mutually exclusive with the **max** and **closest** options. When **min** is defined, the operational PIR for the queue will be equal to or greater than the administrative rate specified using the **rate** command.

**closest** — The **closest** parameter is mutually exclusive with the **min** and **max** parameter. When **closest** is defined, the operational PIR for the queue will be the rate closest to the rate specified using the **rate** command.

## burst-limit

| Syntax      | burst-limit {default   size [byte   kilobyte]}<br>no burst-limit                                                                                                    |
|-------------|----------------------------------------------------------------------------------------------------|
| Context     | config>port>ethernet>access>egr>qgrp>qover>q<br>config>port>ethernet>access>ing>qgrp>qover>q<br>config>port>ethernet>network>egr>qover>q                                                                                                    |
| Description | The queue burst-limit command is used to define an explicit shaping burst size for a queue. The con-<br>figured size defines the shaping leaky bucket threshold level that indicates the maximum burst over the<br>queue's shaping rate.                                                                                                    |
|             | The burst-limit command is supported under the sap-ingress and sap-egress QoS policy queues. The command is also supported under the ingress and egress queue-group-templates queues.                                                                                                    |
|             | The <b>no</b> form of this command is used to restore the default burst limit to the specified queue. This is equiva-<br>lent to specifying burst-limit default within the QoS policies or queue group templates. When specified<br>within a queue-override queue context, any current burst limit override for the queue will be removed and<br>the queue's burst limit will be controlled by its defining policy or template. |
| Parameters  | <b>default</b> — The default parameter is mutually exclusive to specifying an explicit size value. When burst-<br>limit default is executed, the queue is returned to the system default value.                                                                                                    |

- *size* When a numeric value is specified (size), the system interprets the value as an explicit burst limit size. The value is expressed as an integer and by default is interpreted as the burst limit in Kilobytes. If the value is intended to be interpreted in bytes, the byte qualifier must be added following size.
  - Values 1 to 14,000 (14,000 or 14,000,000 depending on bytes or kilobytes)
  - **Default** No default for size, use the default keyword to specify default burst limit
- **byte** The **bytes** qualifier is used to specify that the value given for size must be interpreted as the burst limit in bytes. The byte qualifier is optional and mutually exclusive with the kilobytes qualifier.
- kilobyte The kilobyte qualifier is used to specify that the value given for size must be interpreted as the burst limit in Kilobytes. The kilobyte qualifier is optional and mutually exclusive with the bytes qualifier. If neither bytes nor kilobytes is specified, the default qualifier is kilobytes.

#### cbs

| Syntax      | cbs size-in-kbytes<br>no cbs                                                                                                    |  |  |  |
|-------------|----------------------------------------------------------------------------------------------------|--|--|--|
| Context     | config>port>ethernet>access>egr>qgrp>qover>q<br>config>port>ethernet>access>ing>qgrp>qover>q<br>config>port>ethernet>network>egr>qover>q                                                                                                    |  |  |  |
| Description | <b>n</b> The cbs command is used to define the default committed buffer size for the template queue. Overall, the command follows the same behavior and provisioning characteristics as the cbs command in the queue-group or network QoS policy. The exception is the addition of the cbs-value qualifier keywords bytes or kilobytes.                                  |  |  |  |
|             | The <b>no</b> form of this command restores the default CBS size to the template queue.                                                                                                    |  |  |  |
| Default     | default                                                                                                    |  |  |  |
| Parameters  | <i>size-in-kbytes</i> — The size parameter is an integer expression of the number of kilobytes reserved for the queue. If a value of 10KBytes is desired, enter the value 10. A value of 0 specifies that no reserved buffers are required by the queue (a minimal reserved size can still be applied for scheduling purposes).<br><b>Values</b> $0 - 131072$ or default |  |  |  |

#### high-prio-only

Syntaxhigh-prio-only percent<br/>no high-prio-onlyContextconfig>port>ethernet>access>egr>qgrp>qover>q<br/>config>port>ethernet>access>ing>qgrp>qover>q<br/>config>port>ethernet>network>egr>qover>q

**Description** The **high-prio-only** command specifies the percentage of buffer space for the queue, used exclusively by high priority packets. The specified value overrides the default value for the context.

The priority of a packet can only be set in the SAP ingress QoS policy and is only applicable on the ingress queues for a SAP. The **high-prio-only** parameter is used to override the default value derived from the **net-work-queue** command.

The no form of this command restores the default high priority reserved size.

**Parameters** *percent* — The percentage reserved for high priority traffic on the queue. If a value of 10KBytes is desired, enter the value 10.

Values 0 - 100, default

#### mbs

| Syntax      | mbs size-in-kbytes<br>no mbs                                                                                                    |  |  |  |
|-------------|----------------------------------------------------------------------------------------------------|--|--|--|
| Context     | config>port>ethernet>access>egr>qgrp>qover>q<br>config>port>ethernet>access>ing>qgrp>qover>q<br>config>port>ethernet>network>egr>qover>q                                                                                                    |  |  |  |
| Description | The Maximum Burst Size (MBS) command specifies the default maximum buffer size for the template queue. The value is given in kilobytes.                                                                                                    |  |  |  |
|             | The MBS value is used by a queue to determine whether it has exhausted all of its buffers while enqueuing packets. Once the queue has exceeded the amount of buffers allowed by MBS, all packets are discarded until packets have been drained from the queue.                                                                                                    |  |  |  |
|             | The <b>queue-group</b> or network egress QoS context for mbs provides a mechanism for overriding the default maximum size for the queue.                                                                                                    |  |  |  |
|             | The sum of the MBS for all queues on an ingress access port can oversubscribe the total amount of buffering available. When congestion occurs and buffers become scarce, access to buffers is controlled by the RED slope a packet is associated with. A queue that has not exceeded its MBS size is not guaranteed that a buffer will be available when needed or that the packets RED slope will not force the discard of the packet. Setting proper CBS parameters and controlling CBS oversubscription is one major safeguard to queue starvation (when a queue does not receive its fair share of buffers). Another is properly setting the RED slope parameters for the needs of services on this port or channel. |  |  |  |
|             | If the CBS value is larger than the MBS value, an error will occur, preventing the MBS change.                                                                                                    |  |  |  |
|             | The <b>no</b> form of this command returns the MBS size assigned to the queue to the value.                                                                                                    |  |  |  |
| Default     | default                                                                                                    |  |  |  |
| Parameters  | <i>size-in-kbytes</i> — The size parameter is an integer expression of the maximum number of kilobytes of buffering allowed for the queue. For a value of 100 kbps, enter the value 100. A value of 0 causes the queue to discard all packets.                                                                                                    |  |  |  |
|             | Values $0 - 131072$ or default                                                                                                    |  |  |  |

# monitor-depth

| Syntax      | monitor-depth<br>no monitor-depth                                                                                                    |
|-------------|----------------------------------------------------------------------------------------------------|
| Context     | config>port>eth>access>ing>qgrp>qover>q<br>config>port>eth>access>egr>qgrp>qover>q<br>config>port>ethernet>network>egr>qgrp>qover>q                               |
| Description | This command enables queue depth monitoring for the specified queue.<br>The <b>no</b> form of the command removes queue depth monitoring for the specified queue. |
|             |                                                                                                    |

# rate

| Syntax      | rate pir-rate [cir cir-rate]<br>no rate                                                                                                    |
|-------------|----------------------------------------------------------------------------------------------------|
| Context     | config>port>ethernet>access>egr>qgrp>qover>q<br>config>port>ethernet>access>ing>qgrp>qover>q<br>config>port>ethernet>network>egr>qover>q                                                                                                    |
| Description | This command specifies the administrative Peak Information Rate (PIR) and the administrative Committed Information Rate (CIR) parameters for the queue. The PIR defines the maximum rate that the queue can transmit packets out an egress interface (for SAP egress queues). Defining a PIR does not necessarily guarantee that the queue can transmit at the intended rate. The actual rate sustained by the queue can be limited by oversubscription factors or available egress bandwidth. |
|             | The CIR defines the rate at which the system prioritizes the queue over other queues competing for the same bandwidth. In-profile packets are preferentially queued by the system at egress and at subsequent next hop nodes where the packet can traverse. To be properly handled as in- or out-of-profile throughout the network, the packets must be marked accordingly for profiling at each hop.                                                                                          |
|             | The CIR can be used by the queue's parent commands <i>cir-level</i> and <i>cir-weight</i> parameters to define the amount of bandwidth considered to be committed for the child queue during bandwidth allocation by the parent scheduler.                                                                                                    |
|             | The <b>rate</b> command can be executed at anytime, altering the PIR and CIR rates for all queues created through the association of the SAP egress QoS policy with the <i>queue-id</i> .                                                                                                    |
|             | The <b>no</b> form of the command returns all queues created with the <i>queue-id</i> by association with the QoS policy to the default PIR and CIR parameters ( <b>max</b> , 0).                                                                                                    |
| Default     | <ul><li>rate max cir 0 — The max default specifies the amount of bandwidth in kilobits per second (thousand bits per second). The max value is mutually exclusive to the pir-rate value.</li></ul>                                                                                                    |
| Parameters  | <ul> <li><i>pir-rate</i> — Defines the administrative PIR rate, in kilobits, for the queue. When the <b>rate</b> command is executed, a valid PIR setting must be explicitly defined. When the <b>rate</b> command has not been executed, the default PIR of <b>max</b> is assumed.</li> <li>Fractional values are not allowed and must be given as a positive integer.</li> </ul>                                                                                                    |
|             | The actual PIR rate is dependent on the queue's adaptation-rule parameters and the actual hardware                                                                                                    |

| 1     | . 1 |       | •          | • • •        |
|-------|-----|-------|------------|--------------|
| where | the | aueue | <b>1</b> S | provisioned. |
|       |     | -1    |            | P            |

| Values | 1 — 100000000, max |
|--------|--------------------|
|--------|--------------------|

Default max

*cir-rate* — The **cir** parameter overrides the default administrative CIR used by the queue. When the **rate** command is executed, a CIR setting is optional. When the **rate** command has not been executed or the **cir** parameter is not explicitly specified, the default CIR (0) is assumed.
 Fractional values are not allowed and must be given as a positive integer.

Values 0 — 10000000, max

0

Default

# scheduler-policy

| Syntax      | scheduler-policy scheduler-policy-name<br>no scheduler-policy                                                                                                    |
|-------------|----------------------------------------------------------------------------------------------------|
| Context     | config>port>ethernet>access>egr>qgrp<br>config>port>ethernet>access>ing>qgrp<br>config>port>ethernet>network>egr>qgrp                                                                                                    |
| Description | This command associates a virtual scheduler policy with a port queue group. Scheduler policies are defined in the <b>config&gt;qos&gt;scheduler-policy</b> <i>scheduler-policy-name</i> context.                                                                                      |
|             | The <b>no</b> form of this command removes the configured ingress or egress scheduler policy from the queue-<br>group.                                                                                                    |
| Parameters  | <i>scheduler-policy-name</i> — The <i>scheduler-policy-name</i> parameter applies an existing scheduler policy that was created in the <b>config&gt;qos&gt;scheduler-policy</b> <i>scheduler-policy-name</i> context to create the hierarchy of ingress or egress virtual schedulers. |

## exp-secondary-shaper

| Syntax      | exp-secondary-shaper {default   secondary-shaper-name} create<br>no exp-secondary-shaper secondary-shaper-name |  |
|-------------|----------------------------------------------------------------------------------------------------|--|
| Context     | config>port>ethernet>egress                                                                                    |  |
| Description | This command configures the Ethernet egress expanded secondary shaper on this port.                            |  |
| Parameters  | secondary-shaper-name — Specifies the secondary shaper name to apply to this port.                             |  |
|             | default — Specifies the default secondary shaper to apply to this port.                                        |  |
|             | <b>create</b> — Creates a new secondary shaper for this port.                                                  |  |

#### rate

| Syntax      | rate {max   kilobits-per-second}<br>no rate                                                                                                    |
|-------------|----------------------------------------------------------------------------------------------------|
| Context     | config>port>ethernet>egress>exp-secondary-shaper                                                                                                    |
| Description | This command is used to configure the shaper's metering and optional profiling rates. The metering rate is used by the system to configure the shaper's PIR leaky bucket's decrement rat. The decrement function emp-<br>ties the bucket while packets applied to the bucket attempt to fill it based on the each packets size. If the bucket fills faster than how much is decremented per packet, the bucket's depth eventually reaches it's vio-<br>late (PIR) threshold.                                    |
|             | The <b>no</b> form of this command is used to restore the default metering and profiling rate to a policer.                                                                                                    |
| Parameters  | {max   kilobits-per-second} — Specifying the keyword max or an explicit kilobits-per-second parameter<br>directly following the rate command is required and identifies the policer's metering rate for the PIR<br>leaky bucket. When the shaper is first created, the metering rate defaults to max. The kilobits-per-sec-<br>ond value must be expressed as an integer and defines the rate in kilobits-per-second. The integer value<br>is multiplied by 1,000 to derive the actual rate in bits-per-second. |
|             | Values 1—10000000 kbps                                                                                                    |
| class       |                                                                                                    |
| Syntax      | class class-number rate {kilobits-per-second   max} [monitor-threshold size-in-kilobytes]<br>no class                                                                                                    |
| Context     | config>port>ethernet>egress>exp-secondary-shaper                                                                                                    |

**Description** This command assigns the low burst maximum class to associate with the Ethernet egress expanded secondary shaper.

The **no** form of the command returns the class id for the Ethernet egress expanded secondary shaper to the default value.

**Parameters** *class-id* — Specifies the class identifier of the low burst max class for the shaper.

**Values** 1—32

rate {kilobits-per-second | max} — Specifies the rate limit for the secondary shaper.

Values max, 1—10000000

monitor-threshold *size-in-kilobytes* — Specifies the monitor threshold for the secondary shaper.

**Values** 0— 8190

## low-burst-max-class

Syntax low-burst-max-class class

## 7450 ESS Interface Configuration Guide

#### no low-burst-max-class

Context config>port>ethernet>egress>exp-secondary-shaper

**Description** This command specifies the class to associate with the Ethernet egress expanded secondary shaper.

The **no** form of the command returns the class number value for the Ethernet egress expanded secondary shaper to the default value.

**Parameters** *class* — Specifies the class number of the class for the secondary shaper.

**Values** 1—8

## vport

| Syntax      | vport name [create]<br>no vport name                                                                                                    |
|-------------|----------------------------------------------------------------------------------------------------|
| Context     | config>port>ethernet>access>egress<br>config>port>sonet-sdh>path>access>egress                                                                                                    |
| Description | This command configures a scheduling node, referred to as virtual port, within the context of an egress<br>Ethernet port. The Vport scheduler operates either like a port scheduler with the difference that multiple<br>Vport objects can be configured on the egress context of an Ethernet port, or it can be an aggregate rate<br>when an egress port-scheduler policy is applied to the port.                                                                  |
|             | The Vport is always configured at the port level even when a port is a member of a LAG.                                                                                                    |
|             | When a a port scheduler policy is applied to a Vport the following command is used:                                                                                                    |
|             | <b>configure&gt;port&gt;ethernet&gt;acess&gt;egress&gt;vport&gt;port-scheduler-policy</b> <i>port-scheduler-policy-name</i>                                                                                                    |
|             | The CLI will not allow the user to apply a port scheduler policy to a Vport if one has been applied to the port. Conversely, the CLI will not allow the user to apply a port scheduler policy to the egress of an Ethernet port if one has been applied to any Vport defined on the access egress context of this port. The <b>agg-rate</b> , along with an egress port-scheduler, can be used to ensure that a given Vport does not oversubscribe the port's rate. |
|             | SAP and subscriber host queues can be port-parented to a Vport scheduler in a similar way they port-parent to a port scheduler or can be port-parented directly to the egress port-scheduler if the <b>agg-rate</b> is used.                                                                                                    |
| Parameters  | <i>name</i> — Specifies the name of the Vport scheduling node and can be up to 32 ASCII characters in length.<br>This does not need to be unique within the system but is unique within the port or a LAG.                                                                                                    |
| agg-rate    |                                                                                                    |
| Syntax      | [no] agg-rate rate                                                                                                    |
| Context     | config>port>sonet-sdh>path>access>egress>vport<br>configure>port>ethernet>access>egress>vport                                                                                                    |
| Description | This command configures an aggregate rate for the Vport. The agg-rate rate, port-scheduler-policy and scheduler-policy commands are mutually exclusive. Changing between the use of a scheduler policy and the                                                                                                    |
|             |                                                                                                    |

use of an agg-rate/port-scheduler-policy involves removing the existing command and applying the new command.

**Parameters** *agg-rate* — Specifies the rate limit for the Vport.

**Values** 1 — 80000000, max

#### egress-rate-modify

Syntax [no] egress-rate-modify

#### **Context** configure>port>ethernet>access>egress>vport configure>port>sonet-sdh>path>access>egress>vport

**Description** This command is used to apply HQoS Adjustment to a Vport. HQoS Adjustment refers to the dynamic adjustment of the rate limit at an QoS enforcement point within 7x50 when the multicast traffic stream is disjointed from the unicast traffic stream. This QoS enforcement point within 7x50 represents the physical point further down in the access part of the network where the two streams join each other and potentially can cause congestion.

An example would be a PON port which is shared amongst subscriber's multicast traffic (single copy of each channel) and subscriber's unicast traffic. The bandwidth control point for this PON port resides in the upstream 7x50 BNG node in the form of a Vport. In case that the multicast delivery method in the 7x50 BNG utilizes redirection, the multicast traffic in the 7x50 BNG will flow outside of the subscriber or the Vport context and thus will bypass any bandwidth enforcement in 7x50. To correct this, a Vport bandwidth adjustment is necessary in 7x50 that will account for the multicast bandwidth consumption that is bypassing Vport in 7x50 but is present in the PON port whose bandwidth is controlled by Vport.

An estimate of the multicast bandwidth consumption on the PON port can be made at the Vport level based on the IGMP messages sourced from the subscribers behind the PON port. This process is called HQoS Adjustment.

A multicast channel bandwidth is subtracted from or added to the Vport rate limit according to the received IGMP Join/Leave messages and the channel bandwidth definition policy associated with the Vport (indirectly through a group-interface). Since the multicast traffic on the PON port is shared amongst subscribers behind this PON port, only the first IGMP Join or the last IGMP Leave per multicast channel is tracked for the purpose of the Vport bandwidth modification.

The Vport rate that will be affected by this functionality depends on the configuration:

- In case the **agg-rate** within the Vport is configured, its value will be modified based on the IGMP activity associated with the subscriber under this Vport.
- In case the port-scheduler-policy within the Vport is referenced, the max-rate defined in the corresponding port-scheduler-policy will be modified based on the IGMP activity associated with the subscriber under this Vport.

The channel bandwidth definition policy is defined in the mcac policy in the **configure**>**router**>**mcac**>**policy** context. The policy is applied under the group-interface or in case of redirection under the redirectedinterface.

The rates in effect can be displayed with the following two commands:

show port 1/1/5 vport name

|         | qos scheduler-hierarchy port port-id vport vport-name                                                                                                    |
|---------|----------------------------------------------------------------------------------------------------|
|         | The configuration of a scheduler policy under a VPORT, which is only applicable to Ethernet interfaces, is mutually exclusive with the configuration of the <b>egress-rate-modify</b> parameter. |
| Context | HQoS Adjustment for Vport is disabled.                                                                                                    |

# host-match

| Syntax      | host-match dest description-string [create]<br>no host-match dest destination-string                                                                                                    |
|-------------|----------------------------------------------------------------------------------------------------|
| Context     | config>port>sonet-sdh>path>access>egress>vport<br>config>port>ethernet>access>egress>vport                                                                                                    |
| Description | This command specifies the destination and organization strings to be used for matching subscriber hosts with this Vport.                                                                                                    |
|             | The parent Vport of a subscriber host queue, which has the port-parent option enabled, is determined by matching the destination string <b>dest</b> string associated with the subscriber and the organization string org string associated with the subscriber host with the strings defined under a Vport on the port associated with the subscriber.                                                                |
|             | If a given subscriber host queue does not have the port-parent option enabled, it will be foster-parented to the Vport used by this subscriber and which is based on matching the dest string and org string. If the subscriber could not be matched with a Vport on the egress port, the host queue will not be bandwidth controlled and will compete for bandwidth directly based on its own PIR and CIR parameters. |
|             | By default, a subscriber host queue with the port-parent option enabled is scheduled within the context of the port's port scheduler policy.                                                                                                    |
| Parameters  | <i>description-string</i> — The destination character string. Allowed values are any string up to 80 characters long composed of printable, 7-bit ASCII characters. If the string contains special characters (#, \$,                                                                                                    |

# port-scheduler-policy

| Syntax      | port-scheduler-policy port-scheduler-policy-name<br>no port-scheduler-policy                                                                                                    |
|-------------|----------------------------------------------------------------------------------------------------|
| Context     | config>port>sonet-sdh>path>access>egress>vport<br>config>port>ethernet>access>egress>vport                                                                                                    |
| Description | This command specifies the destination and organization strings to be used for matching subscriber hosts with this Vport.                                                                                                    |
|             | The parent Vport of a subscriber host queue, which has the port-parent option enabled, is determined by matching the destination string dest string associated with the subscriber and the organization string <i>org</i> string associated with the subscriber host with the strings defined under a Vport on the port associated with the subscriber. |

spaces, etc.), the entire string must be enclosed within double quotes.

If a given subscriber host queue does not have the port-parent option enabled, it will be foster-parented to the Vport used by this subscriber and which is based on matching the *dest* string and *org* string. If the subscriber could not be matched with a Vport on the egress port, the host queue will not be bandwidth controlled and will compete for bandwidth directly based on its own PIR and CIR parameters.

By default, a subscriber host queue with the port-parent option enabled is scheduled within the context of the port's port scheduler policy.

The no form of the command removes the port-scheduler-policy-name from the configuration. The **agg-rate** *rate*, **port-scheduler-policy** and **scheduler-policy** commands are mutually exclusive. Changing between the use of a scheduler policy and the use of an agg-rate/port-scheduler-policy involves removing the existing command and applying the new command.

**Parameters** *port-scheduler-policy-name* — Specifies an existing port-scheduler-policy configured in the config>qos context.

## autonegotiate

Syntax autonegotiate [limited] no autonegotiate

**Context** config>port>ethernet

**Description** This command enables speed and duplex autonegotiation on Fast Ethernet ports and enables far-end fault indicator support on gigabit ports.

There are three possible settings for autonegotiation:

- "on" or enabled with full port capabilities advertised
- "off" or disabled where there are no autonegotiation advertisements
- "limited" where a single speed/duplex is advertised.

When autonegotiation is enabled on a port, the link attempts to automatically negotiate the link speed and duplex parameters. If autonegotiation is enabled, the configured duplex and speed parameters are ignored.

When autonegotiation is disabled on a port, the port does not attempt to autonegotiate and will only operate at the **speed** and **duplex** settings configured for the port. Note that disabling autonegotiation on gigabit ports is not allowed as the IEEE 802.3 specification for gigabit Ethernet requires autonegotiation be enabled for far end fault indication.

If the **autonegotiate limited** keyword option is specified the port will autonegotate but will only advertise a specific speed and duplex. The speed and duplex advertised are the **speed** and **duplex** settings configured for the port. One use for limited mode is for multispeed gigabit ports to force gigabit operation while keeping autonegotiation enabled for compliance with IEEE 801.3.

SR OS requires that autonegotiation be disabled or limited for ports in a Link Aggregation Group to guarantee a specific port speed.

The **no** form of this command disables autonegotiation on this port.

**Default** autonegotiate

**Parameters** limited — The Ethernet interface will automatically negotiate link parameters with the far end, but will only advertise the speed and duplex mode specified by the Ethernet **speed** and **duplex** commands.

#### Ethernet Port Commands

# dot1q-etype

| Syntax      | dot1q-etype 0x06000xffff<br>no dot1q-etype                      |                                                                                                 |
|-------------|-----------------------------------------------------------------|-------------------------------------------------------------------------------------------------|
| Context     | config>port>ethernet                                            |                                                                                                 |
| Description | This command specifies the Eth lation is supported only on Ethe | ertype expected when the port's encapsualtion type is dot1q. Dot1q encapsu-<br>rnet interfaces. |
|             | The <b>no</b> form of this command r                            | everts the dot1q-etype value to the default.                                                    |
| Parameters  | 0x06000xffff — Specifies the E                                  | Ethertype to expect.                                                                            |
|             | 1 .                                                             | ype is dot1p, then the default is 0x8100.<br>ype is qinq, then the default is 0x8100.           |

# duplex

| Syntax      | duplex {full   half}                                                                                                    |
|-------------|----------------------------------------------------------------------------------------------------|
| Context     | config>port>ethernet                                                                                                    |
| Description | This command configures the duplex of a Fast Ethernet port when autonegotiation is disabled.                                                                              |
|             | This configuration command allows for the configuration of the duplex mode of a Fast Ethernet port. If the port is configured to autonegotiate this parameter is ignored. |
| Default     | full                                                                                                    |
| Parameters  | full — Sets the link to full duplex mode.                                                                                                    |
|             | half — Sets the link to half duplex mode.                                                                                                    |

# efm-oam

| Syntax      | efm-oam                                     |
|-------------|---------------------------------------------|
| Context     | config>port>ethernet                        |
| Description | This command configures EFM-OAM attributes. |

# accept-remote-loopback

| Syntax      | [no] accept-remote-loopback                                             |
|-------------|-------------------------------------------------------------------------|
| Context     | config>port>ethernet>efm-oam                                            |
| Description | This command enables reactions to loopback control OAM PDUs from peers. |

The no form of this command disables reactions to loopback control OAM PDUs.

**Default** no accept-remote-loopback

#### discovery

SyntaxdiscoveryContextconfig>port<port-id>ethernet>efm-oam

**Description** This is the top level of the hierarchy containing various discovery parameters that allow the operator to control certain aspects of the negotiation process as well as what action to take when there is a mismatch in peer capabilities.

#### advertise-capability

| Syntax      | advertise-capability                                                                                                    |
|-------------|----------------------------------------------------------------------------------------------------|
| Context     | config>port <port-id>ethernet&gt;efm-oam&gt;discovery</port-id>                                                                 |
| Description | This is the top level of the hierarchy which allows for the overriding of default advertising of capabilities to a remote peer. |

## link-monitoring

| Syntax      | [no] link-monitoring                                                                                                    |
|-------------|----------------------------------------------------------------------------------------------------|
| Context     | config>port <port-id>ethernet&gt;efm-oam&gt;discovery&gt;advertise-capability</port-id>                                                                                                    |
| Description | When the link monitoring function is in a no shutdown state, the Link Monitoring capability (EV) is adver-<br>tised to the peer through the EFM OAM protocol. This may not be desired if the remote peer does not sup-<br>port the Link Monitoring functionality. |
|             | The no version of this command suppresses the advertisement of this capability                                                                                                    |
| Default     | link-monitoring                                                                                                    |

#### grace-tx-enable

- Syntax [no] grace-tx-enable
- **Context** config>system>ethernet>efm-oam config>port>ethernet>efm-oam
- **Description** Enables the sending of grace for all the enabled EFM-OAM sessions on the node. Disabled by default at the system level and enabled by default at the port level. The combination of the system level and port level configuration will determine if the grace is enabled on the individual ports. Both the system level and the port

#### Ethernet Port Commands

level must be enabled in order to support grace on a specific port. If either is disabled grace is not enabled on those ports. Enabling grace during an active ISSU or soft reset will not been in for that event.

| Default | config>system>ethernet>efm-oam | [no] grace-tx-enable |
|---------|--------------------------------|----------------------|
|         | config>port>ethernet>efm-oam   | grace-tx-enable      |

## hold-time

| Syntax      | hold-time <i>time-value</i><br>no hold-time                                                                                                    |  |  |
|-------------|----------------------------------------------------------------------------------------------------|--|--|
| Context     | config>port>ethernet>efm-oam                                                                                                    |  |  |
| Description | This command configures efm-oam operational transition dampening timers which reduce the number of efm-oam state transitions reported to upper layers.                                                                                                    |  |  |
| Default     | 0                                                                                                    |  |  |
| Parameters  | <i>time-value</i> — Indicates the number of seconds that the efm-oam protocol will wait before going back to the operational state after leaving the operational state. Note that the hold-time does not apply if efm-oam moved from operational to link-fault.                                                                         |  |  |
|             | A hold-time value of zero indicates that there should be no delay in transitioning to the operational state.<br>A non-zero value will cause the efm-oam protocol to attempt to negotiate with a peer if possible, but it<br>will remain in the send-local-remote-ok state until the hold time has expired if negotiation is successful. |  |  |
|             | If efm-oam is administratively shutdown while it was in the operational state and then re-enabled when a non-zero hold time is configured, efm-oam will attempt transition to the operational state immediately.                                                                                                    |  |  |
|             | <b>Values</b> 0 — 50                                                                                                    |  |  |

#### -. .

| ignore-efm-state |                                                                                                    |  |
|------------------|----------------------------------------------------------------------------------------------------|--|
| Syntax           | [no] ignore-efm-state                                                                                                    |  |
| Context          | config>port>ethernet>efm-oam>                                                                                                    |  |
| Description      | When the <b>ignore-efm-state</b> command is configured, ANY failure in the protocol state machine (discovery, configuration, timeout, loops, etc.) does not impact the state of the port. There is only be a protocol warning message on the port. If this optional command is not configured, the port state is affected by any existing EFM-OAM protocol fault condition. |  |
| Default          | no ignore-efm-state                                                                                                    |  |

## link-monitoring

| Syntax | link-monitoring |
|--------|-----------------|
|--------|-----------------|

Context config>port>ethernet>efm-oam

Description This context contains link monitoring specific options defining the various local thresholds, port interaction and peer notification methods. In order to activate Link monitoring function, this context must be configured with the no shutdown option. Shutting down link monitoring will clear all historical link monitoring counters. If the port was removed from service and placed in a non-operational down state and a port state of link up because a signal failure threshold was crossed and link monitoring is shutdown, the port will be returned to service assuming no underlying conditions prevent this return to service.

When the link monitoring function is in a **no shutdown** state, the Link Monitoring capability (EV) is advertised to the peer through the EFM OAM protocol. This may not be desired if the remote peer does not support the Link Monitoring functionality.

### errored-frame

Syntax errored-frame

**Context** config>port>ethernet>efm-oam>link-monitoring

**Description** The context used to define errored frame parameters including thresholds, and windows of time to which the error count will be compared. An errored frame is counted when there is any frame error detected by the Ethernet physical layer. This excludes jumbo frames above 9192 bytes which are dropped prior to this function.

### event-notification

| Syntax      | event-notification<br>[no] event-notification                                                                                                    |
|-------------|----------------------------------------------------------------------------------------------------|
| Context     | config>port>ethernet>efm-oam>link-monitoring>errored-frame<br>config>port>ethernet>efm-oam>link-monitoring>errored-frame-period<br>config>port>ethernet>efm-oam>link-monitoring>errored-frame-seconds                                                                                                    |
| Description | Allows the frame error <b>sf-threshold</b> crossing events to transmit the Event Notification OAMPDU with the specific Link Event TLV information. The Event Notification OAM PDU will only be generated when the initial <b>sf-threshold</b> is reached. No subsequent notification will be sent until the event that triggered until the event is manually cleared. The burst parameter under the <b>local-sf-action</b> will determine the number of Event Notification OAMPDUs to generate when the event occurs. The reception of the event notification will be processed regardless of this parameter. |
|             | The <b>no</b> version of this command will disable the transmission of the Event Notification OAMPDU for this event type.                                                                                                    |

Default event-notification

### sd-threshold

 

 Syntax
 sd-threshold errored-frames [no] sd-threshold

 Context
 config>port>ethernet>efm-oam>link-monitoring>errored-frame

 Description
 The option is used to define the number of errored frames within the configured window

**escription** The option is used to define the number of errored frames within the configured window which indicates the port has gone beyond an acceptable error rate and should be considered degraded. This is a first level warning that a port may be suspect. This generates an information log event message only and will be recorded in

the Port event index but has no port level actions when the error count is equal to or greater than the threshold. This value must be lower than or equal to the sf-threshold value.

The no value of this option disables the sd-threshold.

**Default** [no] sd-threshold

**Parameters** *errored-frames* — The number of errored frames within the configured window which indicates the port has become degraded.

**Values** [1... 1,000,000]

## sf-threshold

| Syntax      | sf-threshold errored-frames                                                                                                    |  |
|-------------|----------------------------------------------------------------------------------------------------|--|
| Context     | config>port>ethernet>efm-oam>link-monitoring>errored-frame                                                                                                    |  |
| Description | The option is used to define the number of frame errors within the configured window which indicates the port has exceeded an acceptable error rate. A log event will be raised, and the port will be taken out of service by default. Configuration options exist to take additional actions when the error rate exceeds the threshold. These actions are defined using the <b>local-sf-action</b> configuration. This event can only be cleared through manual intervention that affects the state of the port. |  |
| Parameters  | <i>errored-frames</i> — The number of errored frames within the configured window which indicates the port has become unusable.                                                                                                    |  |
|             | Values [1 1,000,000]                                                                                                    |  |
|             | Default 1                                                                                                    |  |
| window      |                                                                                                    |  |
| Syntax      | window deciseconds                                                                                                    |  |
| Context     | config>port>ethernet>efm-oam>link-monitoring>errored-frame                                                                                                    |  |
| Description | This command defines the size of the window using a 100ms base <i>deciseconds</i> . Errors are accumulated until the end of the window. At the end of the window the actual errors are compared to the thresholds to determine if a threshold has been crossed. There is no mid-window threshold checking. The window represents a unique non-overlapping period of time.                                                                                                    |  |
| Parameters  | deciseconds — The number of 100ms increments. Must be specified in increments of 10 (full seconds).                                                                                                    |  |
|             | <b>Values</b> [10600]                                                                                                    |  |

Default 10

## errored-frame-period

#### Syntax errored-frame-period

**Context** config>port>ethernet>efm-oam>link-monitoring

**Description** The context used to define errored frame parameters including thresholds, and windows of received packets to which the error count will be compared. An errored frame is counted when there is any frame error detected by the Ethernet physical layer. This excludes jumbo frames above 9192 bytes which are dropped prior to this function. The received packet count will be check every one second to see if the window has been reached.

### sd-threshold

| Syntax      | sd-threshold errored-frames                                                                                                    |  |
|-------------|----------------------------------------------------------------------------------------------------|--|
| Context     | config>port>ethernet>efm-oam>link-monitoring>errored-frame-period                                                                                                    |  |
| Description | The option is used to define the number of errored frames within the configured window which indicates the port has gone beyond an acceptable error rate and should be considered degraded. This is a first level warning that a port may be suspect. This generates an information log event message only and will be recorded in the Port event index but has no port level actions when the error count is equal to or greater than the threshold. This value must be lower than or equal to the sf-threshold value. The <b>no</b> value of this option disables the sd-threshold |  |
| Default     | [no] sd-threshold                                                                                                    |  |
| Parameters  | <i>errored-frames</i> — The number of errored frames within the configured window which indicates the port has become degraded.                                                                                                    |  |
|             |                                                                                                    |  |

Values [1... 1,000,000]

## sf-threshold

| Syntax      | sf-threshold errored-frames                                                                                                    |  |
|-------------|----------------------------------------------------------------------------------------------------|--|
| Context     | config>port>ethernet>efm-oam>link-monitoring>errored-frame-period                                                                                                    |  |
| Description | The option is used to define the number of frame errors within the configured window which indicates the port has exceeded an acceptable error rate. A log event will be raised, and the port will be taken out of service by default. Configuration options exist to take additional actions when the error rate exceeds the thresh old. These actions are defined using the local-sf-action configuration. This event can only be cleared through manual intervention that affects the state of the port. |  |
| Parameters  | <i>errored-frames</i> — The number of errored frames within the configured window which indicates the port has become unusable.                                                                                                    |  |
|             | Values [1 1,000,000]                                                                                                    |  |
|             | Default 1                                                                                                    |  |

### window

Syntax

| Context | config>port>ethernet>efm-oam>link-monitoring>errored-frame-period |
|---------|-------------------------------------------------------------------|

**Description** Defines the size of the window based on a packet receive rate. The minimum serviceable rate is the number of minimum size packets that can be received in one second. The window receive count value will be polled at a minimum one second intervals to see if the window size has been reached. Errors are accumulated until the end of the window. At the end of the window the actual errors are compared to the thresholds to determine if a threshold has been crossed. There is no mid-window threshold checking. The window represents a unique non-overlapping period of time.

 Parameters
 packets — The number of received packets.

 Values
 [1...4,294,967,295]

 Default
 1,488,095 (representing 1Gbps @ 1s)

## errored-frame-seconds

#### Syntax errored-frame-seconds

window packets

- **Context** config>port>ethernet>efm-oam>link-monitoring
- **Description** The context used to define errored frame seconds parameters including thresholds, and windows of time to which the error count will be compared. An errored second is any second in which a single frame error occurred. An errored frame is counted when there is any frame error detected by the Ethernet physical layer. This excludes jumbo frames above 9192 bytes that are dropped prior to this function.

## sd-threshold

| Syntax      | sd-threshold errored-frames<br>[no] sd-threshold                                                                                                    |  |
|-------------|----------------------------------------------------------------------------------------------------|--|
| Context     | config>port>ethernet>efm-oam>link-monitoring>errored-frame-seconds                                                                                                    |  |
| Description | The option is used to define the number of errored frame seconds within the configured window which indi-<br>cates the port has gone beyond an acceptable error rate and should be considered degraded. This is a first<br>level warning that a port may be suspect. This event is raised when the error count is equal to or greater than<br>the configured threshold. This is an information log event message only and will be recorded in the Port<br>event index but has no port level actions. This value must be lower than or equal to the sf-threshold value.<br>The <b>no</b> value of this option disables the sd-threshold |  |
| Default     | [no] sd-threshold                                                                                                    |  |
| Parameters  | <ul><li><i>errored-seconds</i> — The number of errored seconds within the configured window which indicates the port has become degraded.</li><li>Values [1 900]</li></ul>                                                                                                    |  |

## sf-threshold

| Syntax      | sf-threshold errored-seconds                                                                                                    |         |
|-------------|----------------------------------------------------------------------------------------------------|---------|
| Context     | config>port>ethernet>efm-oam>link-monitoring>errored-frame-seconds                                                                                                    |         |
| Description | The option is used to define the number of errors seconds within the configured window which indicates the port has exceeded an acceptable error rate. A log event will be raised, and the port will be taken out of service by default. Configuration options exist to take additional actions when the error rate exceeds the threshold. These actions are defined using the <b>local-sf-action</b> configuration. This event can only be cleared through manual intervention that affects the state of the port. |         |
| Parameters  | <i>errored-seconds</i> — The number of errored seconds within the configured window which indicate has become unusable.                                                                                                    |         |
|             | Values [                                                                                                    | [1 900] |
|             | <b>Default</b> 1                                                                                                    | l       |
| window      |                                                                                                    |         |
| Syntax      | window deciseco                                                                                                    | onds    |

- config>port>ethernet>efm-oam>link-monitoring>errored-frame-seconds Description This command defines the size of the window using a 100ms base deciseconds. Errored seconds are accumulated until the end of the window. At the end of the window, the actual errors are compared to the thresholds to determine if a threshold has been crossed. There is no mid-window threshold checking. The window represents a unique non-overlapping period of time.
- **Parameters** deciseconds — The number of 100 ms increments. Must be specified in increments of 10 (full seconds).

| Values  | [10009000] |
|---------|------------|
| Default | 600        |

## errored-symbols

Context

| Syntax      | sf-threshold errored-symbols                                      |  |
|-------------|-------------------------------------------------------------------|--|
| Context     | config>port>ethernet>efm-oam>link-monitoring                      |  |
| Description | The context used to define symbol error parameters including thre |  |

resholds, and windows of time (converted to symbols in that time) to which the error count will be compared. A symbol error occurs when any encoded symbol is in error and independent of frame counters.

## event-notification

#### event-notification Syntax

#### [no] event-notification

**Context** config>port>ethernet>efm-oam>link-monitoring>errored-symbols

**Description** This command allows the symbol error event threshold crossing actions to transmit the Event Notification OAMPDU with the specific Link Event TLV information. The Event Notification OAM PDU will only be generated on the initial sf-threshold is reached. No subsequent notification will be sent until the event that triggered the notification clears, through manual intervention or a window where the configured sd-threshold is not reached. The burst parameter under the local-sf-action will determine the number of Event Notification OAMPDUs to generate when the event occurs. The reception of the event notification will be processed regardless of this parameter.

The **no** version of this command will disable the transmission of the Event Notification OAMPDU for this event type.

**Default** event-notification

### sd-threshold

| Syntax      | sd-threshold errored-symbols<br>[no] sd-threshold                                                                                                    |
|-------------|----------------------------------------------------------------------------------------------------|
| Context     | config>port>ethernet>efm-oam>link-monitoring>errored-symbols                                                                                                    |
| Description | This option is used to define the number of errored frames within the configured window which indicates the port has gone beyond an acceptable error rate and should be considered degraded. This is a first level warning that a port may be suspect. An event is raised when the error count is equal to or greater than this value. This is an information log event message only and will be recorded in the Port event index but has no port level actions. This value must be lower than or equal to the sf-threshold value. Specific to symbol errors, this value must be configured with the value that indicates anything less is acceptable and the port can be returned to service. If this value is not configured then manual operation is required to return the port to service. |
|             | The <b>no</b> value of this option means there is there is no automatic return to service.                                                                                                    |
| Default     | [no] sd-threshold                                                                                                    |
| Parameters  | errored-symbols — The number of errored symbols which indicates the port has become degraded.                                                                                                    |

**Values** [1... 1,000,000]

## sf-threshold

| Syntax      | sf-threshold errored-symbols                                                                                                    |
|-------------|----------------------------------------------------------------------------------------------------|
| Context     | config>port>ethernet>efm-oam>link-monitoring>errored-symbols                                                                                                    |
| Description | The option is used to define the number of symbol errors within the configured window which indicates the port has exceeded an acceptable error rate. A log event will be raised, and the port will be taken out of service by default. Configuration options exist to take additional actions when the error rate exceeds the threshold. These actions are defined using the local-sf-action configuration. |

### 7450 ESS Interface Configuration Guide

 Parameters
 errored-symbols — The number of errored-symbols which indicates the port has become unusable.

 Values
 [1... 1,000,000]

 Default
 1

### window

| Syntax      | window deciseconds                                                                                                    |
|-------------|----------------------------------------------------------------------------------------------------|
| Context     | config>port>ethernet>efm-oam>link-monitoring>errored-symbols                                                                                                    |
| Description | Defines the size of the window using a 100ms base <i>deciseconds</i> . The time value is converted to a number of symbols for the underlying medium. Errors are accumulated until the end of the window. At the end of the window, the actual errors are compared to the thresholds to determine if a threshold has been crossed. There is no mid-window threshold checking. The window represents a unique non-overlapping period of time. |
| Parameters  | deciseconds — The number of 100ms increments. Must be specified in increments of 10 (full seconds).                                                                                                    |
|             | Values [10600]                                                                                                    |
|             | Default 10                                                                                                    |

## shutdown

| Syntax      | [no] shutdown                                                                                                    |
|-------------|----------------------------------------------------------------------------------------------------|
| Context     | config>port>ethernet>efm-oam>link-monitoring                                                                                                    |
| Description | This command enables or disables the link monitoring function. Issuing a no shutdown will start the process.<br>Issuing a shutdown will clear any previously established negative conditions that were a result of the link<br>monitoring process on this port and all collected data. This also controls the advertising capabilities. |
|             | The <b>no</b> form of the command activates the link monitoring function.                                                                                                    |
| Default     | shutdown                                                                                                    |
| shutdown    |                                                                                                    |

| Syntax      | [no] shutdown                                                                                                    |
|-------------|----------------------------------------------------------------------------------------------------|
| Context     | config>port <port-id>ethernet&gt; efm-oam&gt;link-monitoring&gt;errored-frame<br/>config&gt;port<port-id>ethernet&gt;efm-oam&gt;link-monitoring&gt;errored-frame-period<br/>config&gt;port<port-id>ethernet&gt;efm-oam&gt;link-monitoring&gt;errored-frame-seconds<br/>config&gt;port<port-id>ethernet&gt;efm-oam&gt;link-monitoring&gt;errored-symbols</port-id></port-id></port-id></port-id> |
| Description | This command analysis or disables the local counting, thresholding and actions associated with                                                                                                    |

**Description** This command enables or disables the local counting, thresholding and actions associated with this type of local monitor. Peer received errors are not controlled by this command. Reaction to peer messaging is defined in the peer-rdi-rx hierarchy.

The no form of the command activates the local monitoring function and actions for the event.

### local-sf-action

| Syntax      | local-sf-action                                                                                                    |
|-------------|----------------------------------------------------------------------------------------------------|
| Context     | config>port>ethernet>efm-oam>link-monitoring                                                                                                    |
| Description | The configuration context used to define how crossing the local signal failure threshold (sf-threshold) will be handled. This includes local actions and if and how to notify the peer that the threshold has been crossed. |

### event-notification-burst

| Syntax      | event-notification-burst packets                                                                                                    |
|-------------|----------------------------------------------------------------------------------------------------|
| Context     | config>port>ethernet>efm-oam>link-monitoring>local-sf-action                                                                                                    |
| Description | The configuration parameters that define the number of the Event Notification OAM PDU to be send to the peer if the local signal failure threshold (sf-threshold) has been reached. The sending of the Event Notification OAMPDU is configured under the individual monitors. |
|             | Interactions: The sf-thresh threshold will trigger these actions.                                                                                                    |
| Parameters  | <i>packets</i> — The number of Event Notification OAM PDUs to send to a peer when the signal failure threshold has been reached.                                                                                                    |
|             | <b>Values</b> [15]                                                                                                    |
|             | Default 1                                                                                                    |

## info-notification

Syntax info-notification

#### **Context** config>port>ethernet>efm-oam>link-monitoring>local-sf-action

**Description** The context allows the operator to set different flags in the Information OAM PDU. The flags can be used to notify the peer that a local signal failure threshold has been exceeded within the configured window. This is useful when the local node supports the link monitoring function, but the remote peer does not support this capability. Information OAM PDUs are sent on the interval where the Event Notification OAM PDU is typically only sent on the initial sf-threshold crossing event. It is strongly suggested one of the Information OAMPDU Flag fields used to continually communicate current monitor state to the peer.

Interactions: The signal failure threshold will trigger these actions.

## dying-gasp

| Syntax      | dying-gasp<br>[no] dying-gasp                                                                                                    |
|-------------|----------------------------------------------------------------------------------------------------|
| Context     | config>port>ethernet>efm-oam>link-monitoring>local-sf-action>info-notification                                                                                                    |
| Description | The configuration option will set the dying gasp Flag field in the Information OAMPDU when the local sig-<br>nal failure (sf-threshold) threshold is reached. This will be maintained in all subsequent Information OAMP-<br>DUs until the situation is cleared. |
|             | Interactions: The signal failure threshold will trigger these actions.                                                                                                    |
| Default     | no dying-gasp                                                                                                    |

## critical-event

| Syntax      | critical-event<br>[no] critical-event                                                                                                    |
|-------------|----------------------------------------------------------------------------------------------------|
| Context     | config>port>ethernet>efm-oam>link-monitoring>local-sf-action>info-notification                                                                                                    |
| Description | The configuration option will set the critical event Flag field in the Information OAMPDU when the local signal failure (sf-threshold) threshold is reached. This will be maintained in all subsequent Information OAMPDUs until the situation is cleared. |
|             | Interactions: The signal failure threshold will trigger these actions.                                                                                                    |
| Default     | no critical-event                                                                                                    |

## local-port-action

| Syntax      | local-port-action {log-only   out-of-service}                                                                                                    |
|-------------|----------------------------------------------------------------------------------------------------|
| Context     | config>port>ethernet>efm-oam>link-monitoring>local-sf-action                                                                                                    |
| Description | The configuration parameters that define if and how the local port will be affected when the local signal fail-<br>ure threshold ( <b>sf-threshold</b> ) has been reached within the configured window.                                                                                                    |
|             | Interactions: The signal failure threshold will trigger these actions.                                                                                                    |
| Default     | local-port-action out-of-service                                                                                                    |
| Parameters  | <b>log-only</b> — Keyword that prevents the port from being affected when the configured signal failure threshold is reach within the window. The event will be logged but the port will remain operational.                                                                                                    |
|             | <b>out-of-service</b> — Keyword that causes the port to enter a non-operation down state with a port state of link up. The error will be logged when the configured signal failure threshold ( <b>sf-threshold</b> ) is reached within the window. The port will not be available to service data but will continue to carry Link OAM |

traffic to ensure the link is monitored.

## mode

| Syntax      | mode {active   passive}                                                                                                    |
|-------------|----------------------------------------------------------------------------------------------------|
| Context     | config>port>ethernet>efm-oam                                                                                                    |
| Description | This command configures the mode of OAM operation for this Ethernet port. These two modes differ in that active mode causes the port to continually send out efm-oam info PDUs while passive mode waits for the peer to initiate the negotiation process. A passive mode port cannot initiate monitoring activites (such as loopback) with the peer. |
| Default     | active                                                                                                    |
| Parameters  | <ul> <li>active — Provides capability to initiate negotiation and monitoring activities.</li> <li>passive — Relies on peer to initiate negotiation and monitoring activities.</li> </ul>                                                                                                    |

## peer-rdi-rx

| Syntax      | peer-rdi-rx                                                                                                    |
|-------------|----------------------------------------------------------------------------------------------------|
| Context     | config>port>ethernet>efm-oam                                                                                                    |
| Description | This container allows an action to be configured for the various event conditions that can be received from a peer under the context of the EFM OAM protocol. |

## critical-event

| Syntax      | critical-event local-port-action {log-only   out-of-service}                                                                                                    |  |
|-------------|----------------------------------------------------------------------------------------------------|--|
| Context     | config>port>ethernet>efm-oam>peer-rdi-rx                                                                                                    |  |
| Description | This command defines how to react to the reception of a critical event Flag field set in the informational OAMPDU.                                                                                                    |  |
| Default     | critical-event local-port-action out-of-service                                                                                                    |  |
| Parameters  | <b>local-port-action</b> — Defines whether or not the local port will be affected when a critical event is received from a peer.                                                                                                    |  |
|             | <b>log-only</b> — Keyword that prevents the port from being affected when the local peer receives a critical event.<br>The critical event will be logged but the port will remain operational.                                                                                                    |  |
|             | <b>out-of-service</b> — Keyword that causes the port to enter a non-operation down state with a port state of link up. The error will be logged upon reception of critical event. The port will not be available to service data but will continue to carry Link OAM traffic to ensure the link is monitored. |  |

### dying-gasp

| Syntax      | dying-gasp local-port-action {log-only   out-of-service}                                                                                                    |
|-------------|----------------------------------------------------------------------------------------------------|
| Context     | config>port>ethernet>efm-oam>peer-rdi-rx                                                                                                    |
| Description | This command defines how to react to the reception of a dying gasp Flag field set in the informational OAMPDU.                                                                                                    |
| Default     | dying-gasp local-port-action out-of-service                                                                                                    |
| Parameters  | <b>local-port-action</b> — Defines whether or not the local port will be affected when a dying gasp event is received from a peer.                                                                                                    |
|             | <b>log-only</b> — Keyword that prevents the port from being affected when the local peer receives a dying gasp.<br>The dying gasp will be logged but the port will remain operational.                                                                                                    |
|             | <b>out-of-service</b> — Keyword that causes the port to enter a non-operation down state with a port state of link up. The error will be logged upon reception of dying gasp. The port will not be available to service data but will continue to carry Link OAM traffic to ensure the link is monitored. |

### event-notification

#### Syntax event-notification local-port-action {log-only | out-of-service}

- Context config>port>ethernet>efm-oam>peer-rdi-rx
- **Description** This command defines how to react to the reception of event TLVs contained in the Event Notification OAMPDU. The event TLVs contained in the event notification OAMPDU will be analyzed to determine if the peer has crossed the error threshold for the window. The analysis does not consider any local signal degrades or signal failure threshold. The analysis is based solely on the information receive form the peer. The analysis is performed on all event TLVs contained in the Event Notification OAMPDU without regard for support of a specific error counters or local configuration of any thresholds. In the case of symbol errors only, a threshold below the error rate can be used to return the port to service.
- **Default** event-notification local-port-action log-only
- Parameterslocal-port-action Defines whether or not the local port will be affected when the Event Notification<br/>OAM PDU is received from a peer based on the threshold computation for the included TLVs.
  - **log-only** Keyword that prevents the port from being affected when the local peer receives a Event Notification OAM PDU. The event will be logged but the port will remain operational.
  - **out-of-service** Keyword that causes the port to enter a non-operation down state with a port state of link up. The error will be logged upon reception of Event Notification. The port will not be available to service data but will continue to carry Link OAM traffic to ensure the link is monitored. All this assumes the error threshold exceeds the error rate in the TLV.

## link-fault

| Syntax      | link-fault local-port-action {log-only   out-of-service}                                                                                                    |  |
|-------------|----------------------------------------------------------------------------------------------------|--|
| Context     | config>port>ethernet>efm-oam>peer-rdi-rx                                                                                                    |  |
| Description | This command defines how to react to the reception of a link faul flag set in the informational PDU from a peer.                                                                                                    |  |
| Default     | link-fault local-port-action out-of-service                                                                                                    |  |
| Parameters  | <b>local-port-action</b> — Defines whether or not the local port will be affected when a link fault is received from a peer.                                                                                                    |  |
|             | <b>log-only</b> — Keyword that prevents the port from being affected when the local peer receives a link fault.<br>The dying gasp will be logged but the port will remain operational.                                                                                                    |  |
|             | <b>out-of-service</b> — Keyword that causes the port to enter a non-operation down state with a port state of link up. The error will be logged upon reception of link fault event. The port will not be available to service data but will continue to carry Link OAM traffic to ensure the link is monitored. |  |

## transmit-interval

| >efm-oam                                                                                            |  |
|----------------------------------------------------------------------------------------------------|--|
|                                                                                                    |  |
| This command configures the transmit interval of OAM PDUs.                                          |  |
| transmit-interval 10 multiplier 5                                                                   |  |
| interval — Specifies the transmit interval.                                                         |  |
| 500 (in 100 milliseconds)                                                                           |  |
| multiplier multiplier — Specifies the multiplier for transmit-interval to set local link down timer |  |
| 5                                                                                                   |  |
|                                                                                                    |  |

## tunneling

| Syntax      | [no] tunneling                                                                                                    |
|-------------|----------------------------------------------------------------------------------------------------|
| Context     | config>port>ethernet>efm-oam                                                                                                    |
| Description | This command enables EFM OAM PDU tunneling. Enabling tunneling will allow a port mode Epipe SAP to pass OAM frames through the pipe to the far end. |
|             | The <b>no</b> form of the command disables tunneling.                                                                                               |
| Default     | no tunneling                                                                                                    |

## egress-rate

| Syntax      | egress-rate <i>sub-rate</i><br>no egress-rate                          |  |
|-------------|------------------------------------------------------------------------|--|
| Context     | config>port>ethernet                                                   |  |
| Description | <b>n</b> This command configures the rate of traffic leaving the netwo |  |
|             | The <b>no</b> form of this command returns the value to the default.   |  |
| Default     | no egress-rate                                                         |  |
| Parameters  | sub-rate — The egress rate in Kbps.                                    |  |
|             | <b>Values</b> 1 — 10000000                                             |  |

## encap-type

| Syntax      | encap-type {dot1q   null   qinq}<br>no encap-type                                                                                                    |
|-------------|----------------------------------------------------------------------------------------------------|
| Context     | config>port>ethernet                                                                                                    |
| Description | This command configures the encapsulation method used to distinguish customer traffic on an Ethernet access port, or different VLANs on a network port.                                                                                                    |
|             | The <b>no</b> form of this command restores the default.                                                                                                    |
| Default     | null                                                                                                    |
| Parameters  | dot1q — Ingress frames carry 802.1Q tags where each tag signifies a different service.                                                                                                    |
|             | null — Ingress frames will not use any tags to delineate a service. As a result, only one service can be con-<br>figured on a port with a null encapsulation type.                                                                                                    |
|             | qinq — Specifies QinQ encapsulation.                                                                                                    |
|             |                                                                                                    |
| hold-time   |                                                                                                    |
| Syntax      | hold-time {[up <i>hold-time up</i> ] [down <i>hold-time down</i> ] [seconds   centiseconds]}<br>no hold-time                                                                                                    |
| Context     | config>port>ethernet                                                                                                    |
| Description | This command configures port link dampening timers which reduce the number of link transitions reported to upper layer protocols. The <b>hold-time</b> value is used to dampen interface transitions.                                                                                                    |
|             | When an interface transitions from an up state to a down state, it is immediately advertised to the rest of the system if the hold-time down interval is zero, but if the hold-time down interval is greater than zero, interface down transitions are not advertised to upper layers until the hold-time down interval has expired. Likewise, an interface is immediately advertised as up to the rest of the system if the hold-time up interval is |

zero, but if the hold-time up interval is greater than zero, up transitions are not advertised until the hold-time up interval has expired.

The no form of this command reverts to the default values.

**Default** down 0 seconds — No port link down dampening is enabled; link down transitions are immediately reported to upper layer protocols.

**up 0** seconds — No port link up dampening is enabled; link up transitions are immediately reported to upper layer protocols.

**Parameters** up *hold-time up* — — The delay, in seconds or centiseconds, to notify the upper layers after an interface transitions from a down state to an up state.

Values 0 — 36000 seconds 0, 10 — 360000 centiseconds in 5 centisecond increments

**down** *hold-time down* — The delay, in seconds or centiseconds, to notify the upper layers after an interface transitions from an up state to a down state.

Values 0 - 36000 seconds

0, 10 — 3600000 centiseconds in 5 centisecond increments

seconds | centiseconds — Specify the units of your hold time in seconds or centiseconds.

Note: The centisecond option is not available on the 7450 ESS-1 chassis.

### hsmda-scheduler-overrides

- Syntax [no] hsmda-scheduler-overrides
- Context config>port>ethernet
- **Description** This command enables the context to configure ingress and egress HSMDA scheduler override parameters. Executing hsmda-scheduler-override places the current CLI context into the egress scheduler override node either at the ingress MDA or egress port level.

Default values are:

| Values | Command          | Configuration               |
|--------|------------------|-----------------------------|
|        | description      | no description              |
|        | max-rate         | no max-rate                 |
|        | group            | group 1 rate max            |
|        |                  | group 2 rate max            |
|        | scheduling-class | scheduling-class 1 rate max |
|        |                  | scheduling-class 2 rate max |
|        |                  | scheduling-class 3 rate max |
|        |                  | scheduling-class 4 rate max |
|        |                  | scheduling-class 5 rate max |
|        |                  | scheduling-class 6 rate max |
|        |                  | scheduling-class 7 rate max |
|        |                  | scheduling-class 8 rate max |

The **no** form of the command removes the overridden parameters from the HSMDA egress port or ingress MDA scheduler. Once existing overrides are removed, the scheduler reverts all scheduling parameters back to the parameters defined on the hsmda-scheduler-policy associated with the egress port or ingress MDA.

### group

| Syntax      | group group-id rate rate<br>no group group-id                                                                                                    |
|-------------|----------------------------------------------------------------------------------------------------|
| Context     | config>port>ethernet>hsmda                                                                                                    |
| Description | This command changes the maximum rate allowed for a weighted scheduling group on the local HSMDA scheduler. Scheduling classes within the group are managed with an aggregate rate limit when either an explicit group rate is defined on the HSMDA scheduling policy or a local override is defined based on the group override command.                              |
|             | The <b>no</b> form of the command removes the local overrides for the weighted scheduling group. Once removed, the defined behavior within the HSMDA scheduling policy for the weighted scheduling group is used.                                                                                                    |
| Parameters  | group-id — Identifies the two weighted scheduling groups to be overridden.                                                                                                    |
|             | Values 1, 2                                                                                                    |
|             | <i>rate</i> — The <i>megabits-per-second</i> parameter specifies a local limit on the total bandwidth for the weighted scheduling group and overrides any rate defined in the HSMDA scheduler policy for the weighted scheduling group. The parameter is specified in Megabits per second in a base 10 context. A value of 1 equals a rate of 1000000 bits per second. |
|             | The <b>max</b> keyword removes any existing rate limit imposed by the HSMDA scheduler policy for the weighted scheduling group allowing it to use as much total bandwidth as possible.                                                                                                    |
|             | <b>Values</b> 1 — 40000, max (Mbps)                                                                                                    |
| max-rate    |                                                                                                    |
| Syntax      | max-rate <i>rate</i><br>no max-rate                                                                                                    |
| Context     | config>port>ethernet>hsmda                                                                                                    |

**Description** This command overrides the **max-rate** parameters configured in the hsmda-scheduler-policy associated with the egress port or ingress MDA. When a **max-rate** is defined at the override level, the HSMDA scheduler policy's **max-rate** parameter is ignored.

The **hsmda-scheduler-override max-rate** command supports a **max** parameter that allows the override command to restore the default of not having a rate limit on the port scheduler. This is helpful when the HSMDA scheduler policy has an explicit maximum rate defined and it is desirable to remove this limit at the port instance.

The **no** form of the command removes the maximum rate override from the egress port or the ingress MDA scheduler context. Once removed, the max-rate parameter from the HSMDA scheduler policy associated with the port or MDA will be used by the local scheduler context.

**Parameters** *rate* — The **rate** parameter is mutually exclusive to specifying the **max** keyword. When executing the max-rate override command either the keyword **max** or a rate in megabits-per-second must be specified.

**Values** 1 — 4000000, max (Mbps)

max — The max keyword is mutually exclusive to specifying a rate in megabits-per-second. When executing the max-rate override command either the keyword max or a rate in megabits-per-second must be specified. The max keyword removes an existing rate limit from the HSMDA scheduler context.

### scheduling-class

Syntax scheduling-class class rate rate scheduling-class class weight weight-in-group no scheduling-class class

- **Context** config>port>ethernet>hsmda
- **Description** This command overrides the maximum rate allowed for a scheduling class or the weight of the class within a weighted scheduling group. The scheduling-class override cannot be used to change scheduling class weighted group membership; weighted group membership may only be defined within the HSMDA scheduling policy.

Scheduling classes correspond directly to the queue-IDs used by every queue on an HSMDA. All queues with an ID of 1 associated with the scheduler are members of scheduling class 1 on the scheduler. Queues with an ID of 2 are members of scheduling class 2. This is true through scheduling class 8.

When the scheduling class is not a member of a weighted group, the scheduling-class command may be used to modify the maximum rate allowed for the scheduling class. This is done using the rate parameter followed by either the max keyword or an actual rate defined as megabits-per-second. Use the rate max combination to locally remove a rate limit defined for the class on the scheduling policy. When the rate megabits-per-second combination is used, the scheduling class defined as class-id is rate limited to the specified rate. Either the keyword max or a value for megabits-per-second must follow the rate keyword.

The rate keyword is mutually exclusive with the weight keyword. The weight keyword may only be specified when class-id is a member of a weighted scheduling group. When the weight keyword is specified, a weight value specified as weight must follow. The new weight locally overrides the weight defined for the scheduling class in the HSMDA scheduling policy.

When the scheduling-class command is executed, either the rate or weight keyword must follow.

When a scheduling class has a local rate override, the HSMDA policy associated with the override cannot move the scheduling class into a weighted scheduling group. Similarly, when a scheduling class has a local weight override, the HSMDA policy associated with the override cannot define a rate (neither max nor a megabit-per-second value) for the scheduling class. The local overrides of the scheduling class must be removed before these changes may be made.

The **no** form of the command removes the local overrides for the scheduling class. Once removed, the defined behavior for the scheduling class within the HSMDA scheduling policy will used.

#### **Parameters** class — Identifies the scheduling class to be being overridden.

#### **Values** 1-8

rate — Overrides the HSMDA scheduler policies maximum rate for the scheduling class and requires either the max keyword or a rate defined in megabits-per-second. In order for the rate keyword to be specified, the scheduling class cannot be a member of a weighted scheduling group as defined on the HSMDA scheduling policy. The rate keyword is mutually exclusive with the weight keyword. Also, either the rate or weight keyword must be specified.

The **max** keyword removes any existing rate limit imposed by the HSMDA scheduler policy for the scheduling class allowing it to use as much total bandwidth as possible.

**Values** 1 — 4000000, max (Mbps)

weight weight-in-group — Overrides the weighted scheduler group weight for the scheduling class as defined in the HSMDA scheduler policy. In order for the weight keyword to be specified, the scheduling class must be a member of a weighted scheduling group as defined on the HSMDA scheduling policy. A value represented by group-weight must follow the weight keyword. The new weight will be used to determine the bandwidth distribution for member scheduling classes within the group of which the scheduling class is a member.

**Values** 1 — 100

## ingress-rate

| Syntax      | ingress-rate <i>sub-rate</i><br>no ingress-rate                                                                                   |
|-------------|----------------------------------------------------------------------------------------------------|
| Context     | config>port>ethernet                                                                                                    |
| Description | This command configures the maximum amount of ingress bandwidth that this port can receive.                                       |
|             | The ingress-rate command is only valid for oversubscribed Ethernet MDAs. See Oversubscribed Ethernet MDAs on page 23 for details. |
|             | The <b>no</b> form of this command returns the value to the default.                                                              |
| Default     | no ingress-rate                                                                                                    |
| Parameters  | <i>sub-rate</i> — The egress rate in mbps.                                                                                        |
|             | <b>Values</b> 1 — 10000 mbps                                                                                                    |

## lacp-tunnel

| Syntax      | [no] lacp-tunnel                                                                                                    |
|-------------|----------------------------------------------------------------------------------------------------|
| Context     | config>port>ethernet                                                                                                    |
| Description | This command enables LACP packet tunneling for the Ethernet port. When tunneling is enabled, the port will not process any LACP packets but will tunnel them instead. The port cannot be added as a member to a LAG group. |
|             | The no form of the command disables LACP packet tunneling for the Ethernet port.                                                                                                    |
| Default     | no lacp-tunnel                                                                                                    |

## load-balancing-algorithm

| Syntax      | load-balancing-algorithm option<br>no load-balancing-algorithm                                                                                                    |
|-------------|----------------------------------------------------------------------------------------------------|
| Context     | config>port>ethernet<br>config>port>sonet-sdh>path                                                                                                    |
| Description | This command specifies the load balancing algorithm to be used on this port.                                                                                         |
|             | In the default mode, <b>no load-balancing-algorithm</b> , the port inherits the global settings. The value is not applicable for ports that do not pass any traffic. |
|             | The configuration of load-balancing-algorithm at logical port level has three possible values:                                                                       |

- **include-14** Enables inherits system-wide settings including Layer 4 source and destination port value in hashing algorithm.
- **exclude-l4** Layer 4 source and destination port value will not be included in hashing.

• no load-balancing-algorithm — Inherits system-wide settings.

The hashing algorithm addresses finer spraying granularity where many hosts are connected to the network. To address more efficient traffic distribution between network links (forming a LAG group), a hashing algorithm extension takes into account Layer 4 information (src/dst L4-protocol port). The hashing index can be calculated according to the following algorithm:

If [(TCP or UDP traffic) & enabled]

hash (<TCP/UDP ports>, <IP addresses>)

```
else if (IP traffic)
```

hash (<IP addresses>)

else

```
hash (<MAC addresses>)
```

endif

This algorithm will be used in all cases where IP information in per-packet hashing is included (see LAG and ECMP Hashing on page 117). However the Layer 4 information (TCP/UDP ports) will not be used in the following cases:

• Fragmented packets

Default no load-balancing-algorithm

**Parameters** *option* — Specifies the load balancing algorithm to be used on this port.

Values include-14 — Specifies that the source and destination ports are used in the hashing algorithm. exclude-14 — Specifies that the source and destination ports are not used in the hashing algorithm.

### pbb-etype

| Syntax      | pbb-etype [0x06000xffff]<br>no pbb-etype                          |      |
|-------------|-------------------------------------------------------------------|------|
| Context     | config>port>ethernet                                              |      |
| Default     | 0x88E7                                                            |      |
| Description | This command configures the Ethertype used for PBB encapsulation. |      |
|             | Values 0x06000xffff: 1536 — 65535 (accepted in decimal or h       | nex) |

### qinq-etype

| Syntax  | qinq-etype 0x06000xffff<br>no qinq-etype |
|---------|------------------------------------------|
| Context | config>port>ethernet                     |

| Description | This command configures the Ethertype used for Q-in-Q encapsulation.            |
|-------------|---------------------------------------------------------------------------------|
|             | The <b>no</b> form of this command reverts the qinq-etype value to the default. |
| Parameters  | 0x06000xffff — Specifies the qinq-etype to expect.                              |
|             | Values 1536 — 65535 in decimal or hex formats.                                  |

## report-alarm

| Syntax      | [no] report-alarm [signal-fail] [remote] [local] [no-frame-lock] [lcd]                             |  |
|-------------|----------------------------------------------------------------------------------------------------|--|
| Context     | config>port>ethernet                                                                               |  |
| Description | This command specifies when and if to generate alarms and alarm clear notifications for this port. |  |
| Parameters  | signal-fail — Reports an Ethernet signal lost alarm.                                               |  |
|             | remote — Reports remote faults.                                                                    |  |
|             | local — Reports local faults.                                                                      |  |
|             | <b>no-frame-lock</b> — Reports a 'not locked on the ethernet framing sequence' alarm.              |  |
|             | lcd — Reports a codegroup delineation error.                                                       |  |

## speed

| Syntax                | speed {10   100   1000}                                                                                                    |
|-----------------------|----------------------------------------------------------------------------------------------------|
| Context               | config>port>ethernet                                                                                                    |
| Description           | This command configures the port speed of a Fast Ethernet port when autonegotiation is disabled. If the port is configured to autonegotiate this parameter is ignored. Speed cannot be configured for ports that are part of a Link Aggregation Group (LAG). |
|                       |                                                                                                    |
| Default               | 100                                                                                                    |
| Default<br>Parameters | <ul><li>100</li><li>10 — Sets the link to 10 mbps speed.</li></ul>                                                                                                    |
|                       |                                                                                                    |
|                       | 10 — Sets the link to 10 mbps speed.                                                                                                    |

### ssm

| Syntax      | ssm                                                             |
|-------------|-----------------------------------------------------------------|
| Context     | config>port>ethernet                                            |
| Description | This command enables Ethernet Synchronous Status Message (SSM). |

| code-type   |                                                                                                    |
|-------------|----------------------------------------------------------------------------------------------------|
| Syntax      | code-type [sonet   sdh]                                                                                                    |
| Context     | config>port>ethernet>ssm                                                                                                    |
| Description | This command configures the encoding of synchronous status messages. For example, whether to use an SDH or SONET set of values. Configuring the network-type is only applicable to SyncE ports. It is not configurable on SONET/SDH ports. For the network-type, sdh refers to ITU-T G.781 Option I, while sonet refers to G.781 Option II (equivalent to Telcordia GR-253-CORE). For compatibility with Release 7.0, sdh is the default. |
| Default     | sdh                                                                                                    |
| Parameters  | sdh — Specifies the values used on a G.781 Option 1 compliant network.                                                                                                    |
|             | sonet — Specifies the values used on a G.781 Option 2 compliant network.                                                                                                    |
|             |                                                                                                    |
| tx-dus      |                                                                                                    |
| Syntax      | [no] tx-dus                                                                                                    |
| Context     | config>port>ethernet>ssm<br>config>port>sonet-sdh                                                                                                    |

**Description** This command forces the QL value transmitted from the SSM channel of the SONET/SDH port or the Synchronous Ethernet port to be set to QL-DUS/QL-DNU. This capability is provided to block the use of the interface from the SR/ESS for timing purposes.

Default no tx-dus

### symbol-monitor

- Syntax symbol-monitor
- **Context** config>port>ethernet
- **Description** This command configures Ethernet Symbol Monitoring parameters. Support for symbol monitoring is hard-ware dependent. An error message indicating that the port setting cannot be modified will be presented when attempting to enable the feature or configure the individual parameters on unsupported hardware.

### sd-threshold

Syntaxsd-threshold threshold [multiplier multiplier]<br/>no sd-thresholdContextconfig>port>ethernet>sym-mon

**Description** This command specifies the error rate at which to declare the Signal Degrade condition on an Ethernet interface. The value represents M\*10E-N a ratio of symbol errors over total symbols received over W seconds of the sliding window. The symbol errors on the interface are sampled once per second. A default of 10 seconds is used when there is no additional window-size configured. The multiplier keyword is optional. If the multiplier keyword is omitted or no sd-threshold is specified the multiplier will return to the default value of 1.

**Default** no sd-threshold

 Parameters
 threshold — Specifies the rate of symbol errors.

 Values
 1 — 9

 multiplier multiplier — Specifies the multiplier used to scale the symbol error ratio.

 Values
 1 — 9

sf-threshold threshold [multiplier multiplier]

## sf-threshold

Syntax

| -       | no sf-threshold              |  |
|---------|------------------------------|--|
| Context | config>port>ethernet>sym-mon |  |

- **Description** This command specifies the error rate at which to declare the Signal Fail condition on an Ethernet interface. The value represents M\*10E-N symbol errors over total symbols received over W seconds of the sliding window. The symbol errors on the interface are sampled once per second. A default of 10 seconds is used when there is no additional window-size configured. The multiplier keyword is optional. If the multiplier keyword is omitted or no sf-threshold is specified the multiplier will return to the default value of 1.
  - **Default** no sf-threshold

**Parameters** threshold — Specifies the rate of symbol errors.

**Values** 1 — 9

multiplier multiplier — Specifies the multiplier used to scale the symbol error ratio.

Values 1-9

### window-size

| Syntax      | window-size seconds<br>no window-size                                                                                                 |
|-------------|----------------------------------------------------------------------------------------------------|
| Context     | config>port>ethernet>sym-mon                                                                                                    |
| Description | This command specifies sliding window size over which the symbols are sampled to detect signal failure or signal degraded conditions. |
| Default     | 10                                                                                                    |

**Parameters** seconds — Specifies the size of the sliding window in seconds over which the errors are measured.

```
Values 5-60
```

### xgig

| Syntax      | xgig {lan  wan}                                                                                                    |
|-------------|----------------------------------------------------------------------------------------------------|
| Context     | config>port>ethernet                                                                                                    |
| Description | This command configures a 10 Gbps interface to be in Local or Wide Area Network (LAN or WAN) mode.<br>When configuring the port to be in WAN mode certain SONET/SDH parameters can be changed to reflect<br>the SONET/SDH requirements for this port. |
|             | When the port is configured for LAN mode, all SONET/SDH parameters are pre-determined and not config-<br>urable.                                                                                                    |
| Default     | lan                                                                                                    |
| Parameters  | lan — Sets the port to operate in LAN mode                                                                                                    |
|             | wan — Sets the port to operate in WAN mode.                                                                                                    |

### crc-monitor

| Syntax      | crc-monitor                                                 |
|-------------|-------------------------------------------------------------|
| Context     | config>port>ethernet                                        |
| Description | This command configures Ethernet CRC Monitoring parameters. |
| Default     | none                                                        |

### sd-threshold

- Syntaxsd-threshold threshold [multiplier multiplier]<br/>no sd-thresholdContextconfig>port>ethernet>crc-monitorDescriptionThis command specifies the error rate at which to declare the Signal Degrade condition on an Ethernet inter-<br/>face. The value represents M\*10E-N a ratio of errored frames over total frames received over W seconds of<br/>the sliding window. The CRC errors on the interface are sampled once per second. A default of 10 seconds is<br/>used when there is no additional window-size configured. The multiplier keyword is optional. If the multi-<br/>plier keyword is omitted or no sd-threshold is specified the multiplier will return to the default value of 1.
  - **Default** no sd-threshold

Parameters value *threshold* — Specifies specifies the threshold value.

**Values** 1 — 9

value *multiplier* — Specifies specifies the multiplier value.

Values 1-9

## sf-threshold

| Syntax      | sf-threshold threshold [multiplier multiplier]<br>no sf-threshold                                                                                                    |
|-------------|----------------------------------------------------------------------------------------------------|
| Context     | config>port>ethernet>crc-monitor                                                                                                    |
| Description | This command specifies the error rate at which to declare the Signal Fail condition on an Ethernet interface. The value represents M*10E-N errored frames over total frames received over W seconds of the sliding window. The CRC errors on the interface are sampled once per second. A default of 10 seconds is used when there is no additional window-size configured. The multiplier keyword is optional. If the multiplier keyword is omitted or <b>no sf-threshold</b> is specified the multiplier will return to the default value of 1. |
| Default     | no sf-threshold                                                                                                    |
| Parameters  | value threshold — Specifies specifies the threshold value.                                                                                                    |
|             | <b>Values</b> 1 — 9                                                                                                    |
|             | value <i>multiplier</i> — Specifies specifies the multiplier value.                                                                                                    |
|             | <b>Values</b> 1 – 9                                                                                                    |

## window-size

| Syntax      | window-size seconds<br>no window-size                                                                                                    |  |  |
|-------------|----------------------------------------------------------------------------------------------------|--|--|
| Context     | config>port>ethernet>crc-monitor                                                                                                    |  |  |
| Description | This command specifies sliding window size over which the ethernet frames are sampled to detect signal fail or signal degrade conditions. The command is used jointly with the sf-threshold and the sd-threshold to configure the sliding window size. |  |  |
| Default     | 10                                                                                                    |  |  |
| Parameters  | value W — The size of the sliding window in seconds over which the errors are measured.                                                                                                    |  |  |
|             | Values 1-10                                                                                                    |  |  |

### down-on-internal-error

| Syntax [no] down-on-internal-error |
|------------------------------------|
|------------------------------------|

- **Context** config>port>ethernet
- **Description** This command configures the system to allow to bring a port operationally down in the event the systems has detected internal max transmit errors.
  - **Default** no down-on-internal-erro

# 802.1x Port Commands

## max-auth-req

| Syntax      | max-auth-req max-auth-request                                                                                                    |  |
|-------------|----------------------------------------------------------------------------------------------------|--|
| Context     | config>port>ethernet>dot1x                                                                                                    |  |
| Description | This command configures the maximum number of times that the 7450 ESS will send an access request RADIUS message to the RADIUS server. If a reply is not received from the RADIUS server after the specified <i>number</i> attempts, the 802.1x authentication procedure is considered to have failed. |  |
|             | The <b>no</b> form of this command returns the value to the default.                                                                                                    |  |
| Default     | 2                                                                                                    |  |
| Parameters  | max-auth-request— The maximum number of RADIUS retries.Values $1 - 10$                                                                                                    |  |

## port-control

| Syntax      | port-control [auto   force-auth   force-unauth]                                                                                                    |  |  |
|-------------|----------------------------------------------------------------------------------------------------|--|--|
| Context     | config>port>ethernet>dot1x                                                                                                    |  |  |
| Description | This command configures the 802.1x authentication mode.                                                                                                    |  |  |
|             | The <b>no</b> form of this command returns the value to the default.                                                                                                    |  |  |
| Default     | force-auth                                                                                                    |  |  |
| Parameters  | <b>force-auth</b> — Disables 802.1x authentication and causes the port to transition to the authorized state with-<br>out requiring any authentication exchange. The port transmits and receives normal traffic without<br>requiring 802.1x-based host authentication.                                                                                                    |  |  |
|             | <b>force-unauth</b> — Causes the port to remain in the unauthorized state, ignoring all attempts by the hosts to authenticate. The switch cannot provide authentication services to the host through the interface.                                                                                                    |  |  |
|             | <b>auto</b> — Enables 802.1x authentication. The port starts in the unauthorized state, allowing only EAPOL frames to be sent and received through the port. Both the 7450 ESS and the host can initiate an authentication procedure. The port will remain in un-authorized state (no traffic except EAPOL frames is allowed) until the first client is authenticated successfully. After this, traffic is allowed on the port for all connected hosts. |  |  |

#### 802.1x Port Commands

## quiet-period

| Syntax      | quiet-period seconds<br>no quiet-period                                                                                   |  |  |
|-------------|----------------------------------------------------------------------------------------------------|--|--|
| Context     | config>port>ethernet>dot1x                                                                                                |  |  |
| Description | This command configures the period between two authentication sessions during which no EAPOL fr are sent by the 7450 ESS. |  |  |
|             | The <b>no</b> form of this command returns the value to the default.                                                      |  |  |
| Default     | 30                                                                                                    |  |  |
| Parameters  | seconds — Specifies the quiet period in seconds.                                                                          |  |  |
|             | <b>Values</b> 1 — 3600                                                                                                    |  |  |

## radius-plcy

| Syntax      | radius-plcy <i>name</i><br>no radius-plcy                                                                                                    |  |
|-------------|----------------------------------------------------------------------------------------------------|--|
| Context     | config>port>ethernet>dot1x                                                                                                    |  |
| Description | This command configures the RADIUS policy to be used for 802.1x authentication. An 802.1x RADIUS policy must be configured (under config>security>dot1x) before it can be associated to a port. If the RADIUS policy-id does not exist, an error is returned. Only one 802.1x RADIUS policy can be associated with a port at a time.<br>The <b>no</b> form of this command removes the RADIUS policy association. |  |
| Default     |                                                                                                    |  |
|             | no radius-plcy                                                                                                    |  |
| Parameters  | name — Specifies an existing 802.1x RADIUS policy name.                                                                                                    |  |

## re-auth-period

| Syntax                                                               | re-auth-period seconds<br>no re-auth-period                                                                                                |  |
|----------------------------------------------------------------------|----------------------------------------------------------------------------------------------------|--|
| Context                                                              | config>port>ethernet>dot1x                                                                                                    |  |
| Description                                                          | This command configures the period after which re-authentication is performed. This value is only relevan if re-authentication is enabled. |  |
| The <b>no</b> form of this command returns the value to the default. |                                                                                                    |  |
| Default                                                              | 3600                                                                                                    |  |

**Parameters** *seconds* — The re-authentication delay period in seconds.

Values 1 — 9000

### re-authentication

| Syntax      | [no] re-authentication                                                                                                 |  |
|-------------|----------------------------------------------------------------------------------------------------|--|
| Context     | config>port>ethernet>dot1x                                                                                             |  |
| Description | This command enables / disables periodic 802.1x re-authentication.                                                     |  |
|             | When re-authentication is enabled, the 7450 ESS will re-authenticate clients on the port every re-auth-period seconds. |  |
|             | The <b>no</b> form of the command returns the value to the default.                                                    |  |
| Default     | re-authentication                                                                                                    |  |

### server-timeout

| Syntax      | server-timeout seconds<br>no server-timeout                                                                                                    |  |  |
|-------------|----------------------------------------------------------------------------------------------------|--|--|
| Context     | config>port>ethernet>dot1x                                                                                                    |  |  |
| Description | This command configures the period during which the 7450 ESS waits for the RADIUS server to responds to its access request message. When this timer expires, the 7450 ESS will re-send the access request message, up to the specified number times. |  |  |
|             | The <b>no</b> form of this command returns the value to the default.                                                                                                    |  |  |
| Default     | 30                                                                                                    |  |  |
| Parameters  | seconds — The server timeout period in seconds.                                                                                                    |  |  |
|             | <b>Values</b> 1 — 300                                                                                                    |  |  |

## supplicant-timeout

Syntax supplicant-timeout seconds no supplicant-timeout

**Context** config>port>ethernet>dot1x

**Description** This command configures the period during which the 7450 ESS waits for a client to respond to its EAPOL messages. When the supplicant-timeout expires, the 802.1x authentication session is considered to have failed.

The no form of this command returns the value to the default.

### 802.1x Port Commands

| Default    | 30                                              |         |
|------------|-------------------------------------------------|---------|
| Parameters | seconds — The server timeout period in seconds. |         |
|            | Values                                          | 1 — 300 |
|            |                                                 |         |

## transmit-period

| Syntax      | transmit-period seconds<br>no transmit-period                                                  |  |  |
|-------------|------------------------------------------------------------------------------------------------|--|--|
| Context     | config>port>ethernet>dot1x                                                                     |  |  |
| Description | This command configures the period after which the 7450 ESS sends a new EAPOL request message. |  |  |
|             | The <b>no</b> form of this command returns the value to the default.                           |  |  |
| Default     | 30                                                                                             |  |  |
| Parameters  | seconds — The server transmit period in seconds.                                               |  |  |
|             | <b>Values</b> 1 — 300                                                                          |  |  |

## tunneling

| Syntax      | tunneling<br>no tunneling                                                                                                    |
|-------------|----------------------------------------------------------------------------------------------------|
| Context     | config>port>ethernet>dot1x                                                                                                    |
| Description | This command enables the tunneling of untagged 802.1x frames received on a port and is supported only when the dot1x port-control is set to force-auth. 802.1x tunneling is applicable to both Epipe and VPLS services using either a null SAP or a default SAP on a dot1q port. When configured, untagged 802.1x frames will be switched into the service with the corresponding supported SAP. |
|             | The <b>no</b> form of this command disables tunneling of untagged 802.1x frames.                                                                                                    |
| Default     | no tunneling                                                                                                    |

## down-when-looped

| Syntax      | down-when-looped                                            |
|-------------|-------------------------------------------------------------|
| Context     | config>port>ethernet                                        |
| Description | This command configures Ethernet loop detection attributes. |

## dot1x

| Syntax      | dot1x                                                                                                    |
|-------------|----------------------------------------------------------------------------------------------------|
| Context     | config>port>ethernet                                                                                                    |
| Description | This command enables access to the context to configure port-specific 802.1x authentication attributes. This context can only be used when configuring a Fast Ethernet, gigabit or 10Gig EthernetFast Ethernet, gigabit or 10Gig EthernetFast Ethernet or gigabit Ethernet LAN ports on an appropriate MDA. |

## keep-alive

| Syntax      | keep-alive <i>timer</i><br>no keep-alive                                  |  |
|-------------|---------------------------------------------------------------------------|--|
| Context     | config>port>ethernet>dwl                                                  |  |
| Description | This command configures the time interval between keep-alive PDUs.        |  |
| Default     | no keep-alive                                                             |  |
| Parameters  | timer — Specifies the time interval, in seconds, between keep-alive PDUs. |  |
|             | <b>Values</b> 1 — 120                                                     |  |

## retry-timeout

| Syntax      | retry-timeout timer<br>no retry-timeout                                                     |  |
|-------------|---------------------------------------------------------------------------------------------|--|
| Context     | config>port>ethernet>dwl                                                                    |  |
| Description | This command configures the minimum wait time before re-enabling port after loop detection. |  |
| Default     | no retry-timeout                                                                            |  |
| Parameters  | timer — Specifies the minimum wait time before re-enabling port after loop detection.       |  |

**Values** 0, 10 — 160

## use-broadcast-address

| Syntax | [no] use-broadcast-address |
|--------|----------------------------|
|--------|----------------------------|

- Context config>port>ethernet>dwl
- **Description** This command specifies whether or not the down when looped destination MAC address is the broadcast address, or the local port MAC address, as specified in the port's MAC address.

# **LLDP Port Commands**

## lldp

| Syntax      | lldp                                                                                                    |
|-------------|----------------------------------------------------------------------------------------------------|
| Context     | config>port>ethernet                                                                                                 |
| Description | This command enables the context to configure Link Layer Discovery Protocol (LLDP) parameters on the specified port. |
| dest-mac    |                                                                                                    |

### dest-mac

| Syntax      | dest-mac {bridge-mac}                                              |                                                                                                    |
|-------------|--------------------------------------------------------------------|----------------------------------------------------------------------------------------------------|
| Context     | config>port>ethernet>lldp                                          |                                                                                                    |
| Description | This command of                                                    | configures destination MAC address parameters.                                                                                                    |
| Parameters  | bridge-mac — Specifies destination bridge MAC type to use by LLDP. |                                                                                                    |
|             | Values                                                             | <b>nearest-bridge</b> — Specifies to use the nearest bridge.<br><b>nearest-non-tpmr</b> — Specifies to use the nearest non-Two-Port MAC Relay (TPMR).<br><b>nearest-customer</b> — Specifies to use the nearest customer. |

## admin-status

| Syntax      | admin-status {rx   tx   tx-rx   disabled}                                                                                                    |  |
|-------------|----------------------------------------------------------------------------------------------------|--|
| Context     | config>port>ethernet>lldp>dstmac                                                                                                    |  |
| Description | This command configures LLDP transmission/reception frame handling.                                                                                                    |  |
| Parameters  | <b>rx</b> — Specifies the LLDP agent will receive, but will not transmit LLDP frames on this port.                                                                                                    |  |
|             | tx — Specifies that the LLDP agent will transmit LLDP frames on this port and will not store any<br>information about the remote systems connected.                                                                                                    |  |
|             | tx-rx — Specifies that the LLDP agent transmitw and receives LLDP frames on this port.                                                                                                    |  |
|             | <b>disabled</b> — Specifies that the LLDP agent does not transmit or receive LLDP frames on this port. If there is remote systems information which is received on this port and stored in other tables, before the port's admin status becomes disabled, then the information will naturally age out. |  |

### notification

| Syntax      | [no] notification                                              |
|-------------|----------------------------------------------------------------|
| Context     | config>port>ethernet>lldp>dstmac                               |
| Description | This command enables LLDP notifications.                       |
|             | The <b>no</b> form of the command disables LLDP notifications. |

## portid-subtype

| Syntax      | portid-subtype {tx-if-alias   tx-if-name   tx-local}                                                                                                    |  |
|-------------|----------------------------------------------------------------------------------------------------|--|
| Context     | config>port>ethernet>lldp>dstmac                                                                                                    |  |
| Description | This command specifies how to encode the PortID TLV transmit to the peer. Some releases of SAM require the PortID value require the default if-Alias in order to properly build the Layer Two topology map using LLDP. Selecting a different option will impact SAM's ability to build those Layer Two topologies. |  |
| Default     | portid-subtype tx-local                                                                                                    |  |
| Parameters  | tx-if-alias — Transmits the ifAlias String (subtype 1) that describes the port as stored in the IF-MIB, either<br>user configured or the default entry (ie 10/100/Gig ethernet SFP)                                                                                                    |  |
|             | <b>tx-if-name</b> — Transmits the ifName string (subtype 5) that describes the port as stored in the IF-MIB ifName info.                                                                                                    |  |
|             | tx-local — The interface ifIndex value (subtype 7) as the PortID                                                                                                    |  |

## tunnel-nearest-bridge

| Syntax      | [no] tunnel-nearest-bridge                                                           |  |
|-------------|--------------------------------------------------------------------------------------|--|
| Context     | config>port>ethernet>lldp>dstmac                                                     |  |
| Description | The command allows LLDP packets received on the port with the destination address of |  |

**Description** The command allows LLDP packets received on the port with the destination address of the nearest bridge to be tunneled without being intercepted on the local port. The dest-mac nearest-bridge must be disable for tunneling to occur. This is applicable to NULL SAP ePipe and VPLS services only.

### tx-mgmt-address

| Syntax  | tx-mgmt-address [system] [system-ipv6]<br>no tx-mgmt-address |
|---------|--------------------------------------------------------------|
| Context | config>port>ethernet>lldp>dstmac                             |

Description This command specifies which management address to transmit. The operator can choose to send the system IPv4 IP Address, the system IPv6 address or both. Note the system address will only be sent once. When

both options are configured both system addresses are sent. The system address must be configured for the specific version of the protocol in order to sent the management address.

**Default** no tx-mgmt-address

**Parameters** system — Specifies to use the system IPv4 address.

system-ipv6 — — Specifies to use the system IPv6 address.

## tx-tlvs

| Syntax      | tx-tlvs [port-desc] [sys-name] [sys-desc] [sys-cap]<br>no tx-tlvs                                                                                                    |
|-------------|----------------------------------------------------------------------------------------------------|
| Context     | config>port>ethernet>lldp>dstmac                                                                                                    |
| Description | This command specifies which LLDP TLVs to transmit. The TX TLVS, defined as a bitmap, includes the basic set of LLDP TLVs whose transmission is allowed on the local LLDP agent by the network management. Each bit in the bitmap corresponds to a TLV type associated with a specific optional TLV. Organizationally-specific TLVs are excluded from the this bitmap. |
|             | There is no bit reserved for the management address TLV type since transmission of management address TLVs are controlled by another object.                                                                                                    |
|             | The <b>no</b> form of the command resets the value to the default.                                                                                                    |
|             | no tx-tlvs                                                                                                    |
| Parameters  | <b>port-desc</b> — Indicates that the LLDP agent should transmit port description TLVs.                                                                                                    |
|             | sys-name — Indicates that the LLDP agent should transmit system name TLVs.                                                                                                    |
|             | sys-desc — Indicates that the LLDP agent should transmit system description TLVs.                                                                                                    |
|             | sys-cap — Indicates that the LLDP agent should transmit system capabilities TLVs.                                                                                                    |

## **Network Port Commands**

## network

| Syntax      | network                                                                          |
|-------------|----------------------------------------------------------------------------------|
| Context     | config>port>ethernet<br>config>port>sonet-sdh>path                               |
| Description | This command enables access to the context to configure network port parameters. |

## accounting-policy

| Syntax      | accounting-policy <i>policy-id</i><br>no accounting-policy                                                                                                    |
|-------------|----------------------------------------------------------------------------------------------------|
| Context     | config>port>ethernet>access>egr>qgrp<br>config>port>ethernet>access>ing>qgrp<br>config>port>ethernet>network>egr>qgrp<br>config>port>ethernet>network<br>config>port>sonet-sdh>path>network                                                                                                    |
| Description | This command configures an accounting policy that can apply to an interface.                                                                                                    |
|             | An accounting policy must be configured before it can be associated to an interface. If the accounting <i>policy-id</i> does not exist, an error is returned.                                                                                                    |
|             | Accounting policies associated with service billing can only be applied to SAPs. Accounting policies associated with network ports can only be associated with interfaces. Only one accounting policy can be associated with an interface at a time.                                                                               |
|             | The <b>no</b> form of this command removes the accounting policy association from the network interface, and the accounting policy reverts to the default.                                                                                                    |
| Default     | No accounting policies are specified by default. You must explicitly specify a policy. If configured, the accounting policy configured as the default is used.                                                                                                    |
| Parameters  | policy-id — The accounting policy-id of an existing policy. Accounting policies record either service<br>(access) or network information. A network accounting policy can only be associated with the network<br>port configurations. Accounting policies are configured in the <b>config&gt;log&gt;accounting-policy</b> context. |
|             | <b>Values</b> 1 — 99                                                                                                    |

## collect-stats

Syntax [no] collect-stats

## 7450 ESS Interface Configuration Guide

- Context config>port>ethernet>access>egr>qgrp config>port>ethernet>access>ing>qgrp config>port>ethernet>network>egr>qgrp config>port>ethernet>network config>port>ethernet config>port>ethernet config>port>ethernet
- **Description** This command enables the collection of accounting and statistical data for the network interface. When applying accounting policies, the data, by default, is collected in the appropriate records and written to the designated billing file.

When the **no collect-stats** command is issued, the statistics are still accumulated by the IOM cards, however, the CPU does not obtain the results and write them to the billing file. If the **collect-stats** command is issued again (enabled), then the counters written to the billing file will

include the traffic collected while the **no collect-stats** command was in effect.

**Default** no collect-stats

### queue-policy

| Syntax      | queue-policy name<br>no queue-policy                                                                                                    |
|-------------|----------------------------------------------------------------------------------------------------|
| Context     | config>port>ethernet>network<br>config>port>sonet-sdh>path>network                                                                                                    |
| Description | This command specifies the existing network queue policy which defines queue parameters such as CBS, high priority only burst size, MBS, CIR and PIR rates, as well as forwarding-class to queue mappings. The network-queue policy is defined in the <b>config&gt;qos&gt;network-queue</b> context. |
| Default     | default                                                                                                    |
| Parameters  | <i>name</i> — Specifies an exisiting network-queue policy name.                                                                                                    |

# **Interface Group Handler Commands**

# interface-group-handler

| -           | •                                                                                                    |  |
|-------------|----------------------------------------------------------------------------------------------------|--|
| Syntax      | [no] interface-group-handler group-id                                                                                                    |  |
| Context     | config                                                                                                    |  |
| Description | This command creates an interface group handler that can be associated with a number of independent IP links. The purpose of the group is to operationally disable all interfaces in a common group if the number of active links drops below the minimum interface threshold.                                                                                                    |  |
|             | The <b>no</b> form of this command deletes the interface group handler. All members must be removed before the IGH can be deleted.                                                                                                    |  |
| Default     | None                                                                                                    |  |
| Parameters  | group-id — Identifies the specific Interface Group Handler.                                                                                                    |  |
|             | <b>Values</b> 1—100                                                                                                    |  |
|             |                                                                                                    |  |
| member      |                                                                                                    |  |
| Syntax      | [no] member portid                                                                                                    |  |
| Context     | config>interface-group-handler                                                                                                    |  |
| Description | This command binds the specified port with the associate Interface Group Handler. Up to eight <b>member</b> commands can be issued to add multiple ports to the associated IGH. The <b>member</b> must be a port or channel on a SONET or POS MDA. It must be a physical port or channel in network mode, and not bound to any router interfaces. A port or channel cannot be a member of more than one IGH at the same time. MLPPP bundles and their members cannot be IGH members. |  |
|             | The <b>no</b> form of this command removes the specified port ID from the associated IGH.                                                                                                    |  |
| Default     | None                                                                                                    |  |
| Parameters  | <i>portid</i> — Identifies the port to be associated with the interface group handler.                                                                                                    |  |
|             |                                                                                                    |  |
| threshold   |                                                                                                    |  |
| Syntax      | threshold min                                                                                                    |  |

| -           | no threshold                                                                                                    |  |
|-------------|----------------------------------------------------------------------------------------------------|--|
| Context     | config>interface-group-handler                                                                                                    |  |
| Description | This command identifies the minimum number of active links that must be present for the interface group handler to be active. A threshold of 1 effectively disables the effect of the interface group handler. |  |

The **no** form of this command resets the threshold to 1. Note: For APS configurations, if the ber-sd or ber-sf threshold rates must be modified, the changes must be performed at the line level on both the working and protect APS port member.

#### Default None

**Parameters** *min* — Specifies the minimum number of active links that must be present for the interface group handler to be active.

**Values** 1 — 8

# **SONET/SDH Port Commands**

## sonet-sdh

| Syntax                                                                                                    | sonet-sdh                                                                                                    |  |
|----------------------------------------------------------------------------------------------------|----------------------------------------------------------------------------------------------------|--|
| Context                                                                                                    | config>port                                                                                                    |  |
| <b>Description</b> This command enables access to the context to configure SONET/SDH ports. This context can o when configuring an OC-3, OC-12, and OC-48SONET/SDH ports on an appropriate MDA. |                                                                                                    |  |
|                                                                                                    | The 10 Gigabit Ethernet LAN port also has SONET/SDH characteristics. However, these characteristics are predetermined and not configurable. |  |

#### clock-source

#### Syntax clock-source {loop-timed | node-timed}

- **Context** config>port>sonet-sdh
- **Description** This command configures the clock to be used for transmission of data out towards the line. The options are to use the locally recovered clock from the line's receive data stream or the node central reference.

Note: When changing the clock source for a port on an OC-48 MDA, a brief transmit interruption can occur on all ports of that MDA. Note that all SONET/SDH MDAs/CMAs support loop timing. The following table show MDAs that support loop timing:

| Sonet/SDH | Loop Timed | Default    |
|-----------|------------|------------|
| OC-48     | Yes        | loop-timed |
| OC-12     | No         | node-timed |
| OC-3      | No         | node-timed |
| CES OC-3  | Yes        | loop-timed |

Parameters **loop-timed** — The link recovers the clock from the received data stream. **node-timed** — The link uses the internal clock when transmitting data.

# framing

| Syntax      | framing {sonet   sdh}                                               |  |
|-------------|---------------------------------------------------------------------|--|
| Context     | config>port>sonet-sdh                                               |  |
| Description | This command specifies SONET/SDH framing to be either SONET or SDH. |  |

### 7450 ESS Interface Configuration Guide

#### SONET/SDH Port Commands

| Default     | sonet                                                                                                    |  |
|-------------|----------------------------------------------------------------------------------------------------|--|
| Parameters  | sonet — Configures the port for SONET framing.                                                                                                    |  |
|             | sdh — Configures the port for SDH framing.                                                                                                    |  |
|             |                                                                                                    |  |
| group       |                                                                                                    |  |
| Syntax      | group sonet-sdh-index payload {tu3   vt2   vt15}                                                                                                    |  |
| Context     | config>port>sonet-sdh                                                                                                    |  |
| Description | This command configures payload of the SONET/SDH group.                                                                                                    |  |
|             | For example:                                                                                                    |  |
|             | config>port>sonet-sdh#                                                                                                    |  |
|             | group tug3-1.1 payload tu3<br>group tug3-1.2 payload vt2<br>group tug3-1.3 payload vt2<br>group tug3-2.1 payload vt15<br>group tug3-2.2 payload vt15<br>group tug3-2.3 payload tu3<br>group tug3-3.1 payload tu3<br>group tug3-3.2 payload tu3<br>group tug3-3.3 payload tu3                                                                                       |  |
| Default     | none                                                                                                    |  |
| Parameters  | <ul> <li>sonet-sdh-index — Specifies the components making up the specified SONET/SDH path. Depending on the type of SONET/SDH port the sonet-sdh-index must specify more path indexes to specify the payload location of the path.</li> <li>tu3 — Specify the Tributary Unit Group (TUG3) on a path. Configures the port or channel for transport net-</li> </ul> |  |
|             | work use.                                                                                                    |  |
|             | vt2 — Configures the path as a virtual tributary group of type vt2.                                                                                                    |  |
|             | vt15 — Configures the path as a virtual tributary group of type vt15.                                                                                                    |  |
| hold-time   |                                                                                                    |  |
| Syntax      | hold-time hold-time {[up hold-time up] [down hold-time down]}<br>no hold-time                                                                                                    |  |
| Context     | config>port>sonet-sdh                                                                                                    |  |
| Description | This command configures SONET link dampening timers in 100s of milliseconds. This guards against reporting excessive interface transitions. This is implemented by not advertising subsequent transitions of the interface to upper layer protocols until the configured timer has expired.                                                                        |  |

#### **Default** no hold-time

Parameters

**up** *hold-time up* — Configures the hold-timer for link up event dampening. A value of zero (0) indicates that an up transition is reported immediately.

Values 0 - 100 in 100s of milliseconds

**down** *hold-time down* — The hold-timer for link down event dampening. A value of zero (0) indicates that a down transition is reported immediately.

Values 0 - 100 in 100s of milliseconds

Note: For APS configurations, the **hold-time down** and **up** default values are 100 ms and 500 ms respectively. But, if there is a large communication delay (time to exchange K1/K2 bytes) between the APS Controllers of the two endpoints of an APS link, it is highly suggested to increase the default hold-time down timer on the APS group port accordingly with the communication delay. See **aps** on page 297.

## loopback

| Syntax      | loopback {line   internal}<br>no loopback                                                                                                    |  |
|-------------|----------------------------------------------------------------------------------------------------|--|
| Context     | config>port>sonet-sdh                                                                                                    |  |
| Description | This command activates a loopback on the SONET/SDH port.                                                                                                    |  |
|             | The SONET port must be in a shut down state to activate any type of loopback. The loopback setting is never saved to the generated/saved configuration file. |  |
|             | Note that loopback mode changes on a SONET/SDH port can affect traffic on the remaining ports.                                                               |  |
| Default     | no loopback                                                                                                    |  |
| Parameters  | line — Set the port into line loopback state.                                                                                                    |  |
|             | internal — Set the port into internal loopback state.                                                                                                    |  |

## report-alarm

| Syntax      | [no] report-alarm [loc] [lais] [lrdi] [ss1f] [lb2er-sd] [lb2er-sf] [slof] [slos] [lrei]                                                                                                    |  |
|-------------|----------------------------------------------------------------------------------------------------|--|
| Context     | config>port>sonet-sdh                                                                                                    |  |
| Description | This command enables logging of SONET (SDH) line and section alarms for a SONET-SDH port. Only line and section alarms can be configured in the SONET/SDH context, for path alarms see the <b>sonet-sdh&gt;path</b> context. |  |
|             | The <b>no</b> form of this command disables logging of the specified alarms                                                                                                    |  |
| Parameters  | loc — Reports a loss of clock which causes the operational state of the port to be shut down.                                                                                                    |  |
|             | <b>Default</b> loc alarms are issued.                                                                                                    |  |

lais — Reports line alarm indication signal errors. When configured, lais alarms are raised and cleared.

**Default** lais alarms are not issued.

Irdi — Reports line remote defect indication errors. LRDI's are caused by remote LOF, LOC, LOS. When configured, Irdi alarms are raised and cleared.

Default Irdi alarms are issued.

ss1f — Reports section synchronization failure which is detected when the S1 byte is not consistent for 8 consecutive frames. When configured, ss1f alarms are raised and cleared.

**Default** ss1f alarms are not issued.

lb2er-sd — Reports line signal degradation BER (bit interleaved parity) errors. Use the threshold command to set the error rate(s) that when crossed determine signal degradation and signal failure. When configured, lb2er-sd alarms are raised and cleared.

**Default Ib2er-sd** alarms are not issued.

lb2er-sf — Reports line signal failure BER errors. Use the threshold command to set the error rate(s) that when crossed determine signal degradation and signal failure. When configured, lb2er-sf alarms are raised and cleared.

**Default Ib2er-sf** alarms are issued.

slof — Reports section loss of frame errors. When configured, slof alarms are raised and cleared.

**Default** slof alarms are issued.

slos — Reports a section loss of signal error on the transmit side. When configured, slos alarms are raised and cleared.

**Default** slos alarms are issued.

- Irei Reports a line error condition raised by the remote as a result of b1 errors received from this node. When configured, Irei traps are raised but not cleared
  - **Default** Irei traps are not issued.

### reset-port-on-path-down

| Syntax      | [no] reset-port-on-path-down                                                                                                    |  |
|-------------|----------------------------------------------------------------------------------------------------|--|
| Context     | config>port>sonet-sdh                                                                                                    |  |
| Description | This command configures whether the SONET/SDH port will reset when the path transitions to an opera-<br>tionally down state. This command only affects SONET/SDH ports on 7750 4-port OC48 SFP "-B" MDAs. |  |
| Default     | no reset-port-on-path-down                                                                                                    |  |

### section-trace

Syntax section-trace {increment-z0 | byte value | string string}

| Context     | config>port>sonet-sdh                                                                                                    |  |
|-------------|----------------------------------------------------------------------------------------------------|--|
| Description | This command configures the section trace bytes in the SONET section header to interoperate with some older versions of ADMs or regenerators that require an incrementing STM ID. You can explicitly configure an incrementing STM value rather than a static one in the SDH overhead by specifying the z0-increment. |  |
| Default     | byte 0x1                                                                                                    |  |
| Parameters  | increment-z0 — Configure an incrementing STM ID instead of a static value.                                                                                                    |  |
|             | byte value — Set values in SONET header bytes.                                                                                                    |  |
|             | Default 0x1                                                                                                    |  |
|             | <b>Values</b> $0 - 255 \text{ or } 0x00 - 0xFF$                                                                                                    |  |
|             | string string — Specifies a text string that identifies the section.                                                                                                    |  |
|             | Values A string up to 16 bytes.                                                                                                    |  |

## speed

| Syntax      | speed {oc3   oc12}<br>no speed                                                                                                    |  |
|-------------|----------------------------------------------------------------------------------------------------|--|
| Context     | config>port>sonet-sdh                                                                                                    |  |
| Description | This command configures the speed of a SONET/SDH port as either OC3 or OC12. The framer for this MDA operates in groups of four. Changing the port speed for a port requires resetting the framer and cause a slight disruption on all four ports. The first framer controls ports 1,2,3,4, the second framer controls ports 5,6,7,8 etc. |  |
|             | To change the port speed on a SONET/SDH port, the port must be administratively shut down and all chan-<br>nels must be removed. When the port speed is changed, the default channel configuration is recreated.                                                                                                    |  |
|             | The <b>no</b> form of this command reverts back to default.                                                                                                    |  |
| Default     | oc12                                                                                                    |  |
| Parameters  | <b>oc3</b> — set the speed of the port to OC-3.                                                                                                    |  |
|             | <b>oc12</b> — Set the speed of the port to OC-12.                                                                                                    |  |

# suppress-lo-alarm

| Syntax | [no] suppress-lo-alarm |
|--------|------------------------|
|--------|------------------------|

**Context** config>port>sonet-sdh

**Description** This command enables the suppression of lower order alarms on SONET/SDH port such as MLPPP bundle alarms, DS1/E1 links alarms and 336 APS channel groups alarms.

The no form of the command disables the suppression of lower order alarms on SONET/SDH port.

## 7450 ESS Interface Configuration Guide

### SONET/SDH Port Commands

## tx-dus

| Syntax      | [no] tx-dus                                                                                                    |
|-------------|----------------------------------------------------------------------------------------------------|
| Context     | config>port>ethernet>ssm<br>config>port>sonet-sdh                                                                                                    |
| Description | This command forces the QL value transmitted from the SSM channel of the SONET/SDH port or the Syn-<br>chronous Ethernet port to be set to QL-DUS/QL-DNU. This capability is provided to block the use of the<br>interface from the SR/ESS for timing purposes.                                |
| Default     | no tx-dus                                                                                                    |
| threshold   |                                                                                                    |
| Syntax      | threshold {ber-sd   ber-sf} rate threshold-rate<br>no threshold {ber-sd   ber-sf}                                                                                                    |
| Context     | config>port>sonet-sdh                                                                                                    |
| Description | This command configures the line signal degradation bit error rate (BER) and line signal failure thresholds.                                                                                                    |
|             | Line signal (b2) bit interleaved parity error rates are measured and when they cross either the degradation or failure thresholds alarms are raised (see the report-alarm line & section command), furthermore if the failure threshold is crossed the link will be set to operationally down. |
|             | <b>Note:</b> For APS configurations, if the <b>ber-sd</b> or <b>ber-sf</b> threshold rates must be modified, the changes must be performed at the line level on both the working and protect APS port member. See port aps-id on page 262.                                                     |
|             | The <b>no</b> form of this command reverts to the default value.                                                                                                    |
| Default     | threshold ber-sf 6 — Signal degrade BER threshold of $10^{-6}$                                                                                                    |
|             | threshold ber-sf 3 — Signal failure BER threshold of $10^{-3}$                                                                                                    |
| Parameters  | ber-sd — Specifies the BER that specifies signal degradation                                                                                                    |
|             | ber-sf — Specifies the BER that specifies signal failure                                                                                                    |
|             | <i>rate</i> — The BER negative exponent (n in $10^{-n}$ ), expressed as a decimal integer.                                                                                                    |
|             | <b>Values</b> $3 - 9(10^{-3} - 10^{-9})$                                                                                                    |

# **SONET/SDH Path Commands**

## path

| Syntax      | [no] path [sonet-sdh-index]                                                            |
|-------------|----------------------------------------------------------------------------------------|
| Context     | config>port>sonet-sdh                                                                  |
| Description | This command defines the SONET/SDH path.                                               |
|             | The no form of this command removes the specified SONET/SDH path.                      |
| Default     | full channel (or clear channel)                                                        |
| Parameters  | sonet-sdh-index — Specifies the components making up the specified SONET/SDH path Depe |

 Parameters
 sonet-sdh-index — Specifies the components making up the specified SONET/SDH path. Depending on the type of SONET/SDH port the sonet-sdh-index must specify more path indexes to specify the payload location of the path. The sonet-sdh-index differs for SONET and SDH ports.

Syntax: sts1-x.x

|       | SONET                                      |        | SDH                                      |
|-------|--------------------------------------------|--------|------------------------------------------|
| OC-48 | STS-12-index<br>STS-3-index<br>STS-1-index | STM-16 | AUG-4-index<br>AUG-1-index<br>AU-3-index |
| OC-12 | STS-3-index<br>STS-1-index                 | STM-4  | AUG-1-index<br>AU-3-index                |
| OC-3  | STS-1-index                                | STM-1  | AU-3-index                               |

In addition the support of virtual tributary circuits adds an additional level of complexity and several addition levels of indexes.

## report-alarm

| Syntax      | [no] report-alarms [pais] [plop] [prdi] [pplm] [prei] [puneq] [plcd]                                                                     |  |
|-------------|----------------------------------------------------------------------------------------------------|--|
| Context     | config>port>sonet-sdh>path                                                                                                    |  |
| Description | This command enables logging of SONET (SDH) path alarms for a SONET-SDH port. Only path alarms can be configured in the channel context. |  |
|             | The <b>no</b> form of this command disables logging of the specified alarms.                                                             |  |
| Parameters  | pais — Reports path alarm indication signal errors. When configured, pais alarms are raised and cleared.                                 |  |
|             | Default pais alarms are not issued                                                                                                    |  |

**plop** — Reports path loss of pointer (per tributary) errors. When configured, **plop** traps are raised but not cleared.

**Default** plop traps are issued

prdi — Reports path remote defect indication errors. When configured, prdi alarms are raised and cleared.

Default prdi alarms are not issued

**pplm** — Reports a path payload mismatch, as a result the channel will be operationally downed. When configured, **pplm** traps are raised but not cleared.

**Default** pplm traps are issued

**prei** — Reports a path error condition raised by the remote as a result of b3 errors received from this node. When configured, **prei** traps are raised but not cleared.

**Default** prei traps are not issued

puneq — Reports path unequipped errors. Reports path unequipped signal errors.

**Default** puneq traps are issued

plcd — Reports path loss of codegroup delineation errors. It is applicable only when the value of xgig is set to WAN.

**Default** plcd traps are not issued

#### crc

| Syntax      | crc {16   32}                                                                                          |
|-------------|----------------------------------------------------------------------------------------------------|
| Context     | config>port>sonet-sdh>path                                                                             |
| Description | A 16 bit CRC can only be configured on an OC-3 channel, all other channel speeds must use a 32 bit CRC |
| Default     | 16 for OC-3, DS-1, DS-3<br>32 for OC-12, OC-48, etc.                                                   |
| Parameters  | <b>16</b> — Use 16 bit checksum for the associated port/channel.                                       |
|             | <b>32</b> — Use 32 bit checksum for the associated port/channel.                                       |

#### encap-type

#### Syntax encap-type {bcp-null | bcp-dot1q | ipcp | ppp-auto | frame-relay | wan-mirror}

**Context** config>port>sonet-sdh>path

**Description** This command configures the encapsulation method used to distinguish customer traffic on an access SONET/SDH channel sub-port.

The encap-type is only required when configuring a SONET/SDH path for access mode.

The no form of this command restores the default.

#### Default bcp-null

Parameters bcp-null — Only a single service is configured on this channel and IEEE 802.1Q tags are not used as a service delimiter. Any IEEE 802.1Q tags encountered are regarded as part of the customer payload and transparently forwarded. When bcp-null encapsulation is specified, the PPP Bridge Control Protocol (BCP) is activated and all packets on this access port will be encapsulated in accordance with the BCP protocol.

Note that null ports will accept q-tagged frames.

- bcp-dot1q Ingress frames carry IEEE 802.1Q tags and the tags are used as service delimiter. Any untagged packets are silently discarded with exception of protocol specific packets. When bcp-dot1q encapsulation is specified, the PPP Bridge Control Protocol (BCP) is activated and all packets on this access port will be encapsulated in accordance with the BCP protocol.
- ipcp Ingress frames are encapsulated according to the IP Control Protocol. When ipcp encapsulation is specified, the PPP IP Control Protocol will be activated and only packets that comply with IPCP encapsulation are processed; others are silently discarded.
- **ppp-auto** Enables PPP on the associated port/channel. The activation of ipcp and mplscp is automatically enabled depending on the protocol configuration. This encap type is only valid on ports/channels in network mode.
- frame-relay Enables frame relay on the associated port/channel.
- wan-mirror The port is used for mirroring of frame-relay and POS ports. On these ports, no link management protocol would run.

#### ppp

| Syntax      | ppp                                                                                                    |
|-------------|----------------------------------------------------------------------------------------------------|
| Context     | config>port>sonet-sdh>path                                                                                                    |
| Description | This command enables access to the context to configure the LCP operational parameters for a SONET/<br>SDH Point-to-Point Protocol (PPP) link. |

### keepalive

| Syntax      | keepalive <i>time-interval</i> [dropcount <i>count</i> ]<br>no keepalive                                                                                          |  |
|-------------|----------------------------------------------------------------------------------------------------|--|
| Context     | config>port>sonet-sdh>path>ppp                                                                                                    |  |
| Description | This command enables the sending of keepalive messages and configures the time between messages and how many reports can be missed before bringing the link down. |  |
|             | The <b>no</b> form of this command disables the sending of echo requests.                                                                                         |  |
| Default     | keepalive 10 dropcount 3                                                                                                    |  |

#### SONET/SDH Path Commands

**Parameters** *time-interval* — The time interval, in seconds, that echo requests are issued.

**Values** 1 — 60

Default 10

dropcount count — The number of keepalive messages that can be missed before the line is brought down.

Values 1—255 Default 3

#### report-alarm

Syntax [no] report-alarm {pais | plop | prdi | pplm | prei} Context config>port>sonet-sdh>path Description This command enables logging of SONET (SDH) path alarms for a SONET-SDH port. Only path alarms can be configured in the channel context. The **no** form of this command disables logging of the specified alarms. **Parameters pais** — Reports path alarm indication signal errors. When configured, **pais** alarms are raised and cleared. Default pais alarms are not issued **plop** — Reports path loss of pointer (per tributary) errors. When configured, **plop** traps are raised but not cleared. Default plop traps are issued prdi — Reports path remote defect indication errors. When configured, prdi alarms are raised and cleared. Default prdi alarms are not issued **pplm** — Reports a path payload mismatch, as a result the channel will be brought down. When configured, **pplm** traps are raised but not cleared. Default pplm traps are issued **prei** — Reports a path error condition raised by the remote as a result of b3 errors received from this node. When configured, prei traps are raised but not cleared Default prei traps are not issued

### scramble

| Syntax [no] scramble |
|----------------------|
|----------------------|

- **Context** config>port>sonet-sdh>path
- **Description** This command enables SONET/SDH payload scrambling. Scrambling randomizes the pattern of 1s and 0s carried in a SONET frame. Rearranging or scrambling the pattern prevents continuous strings of all 1s or all

0s and meets the needs of physical layer protocols that rely on sufficient transitions between 1s and 0s to maintain clocking.

The **no** form of this command disables scrambling.

**Default** no scramble

# signal-label

| Syntax      | signal-label value                                                                                                    |  |
|-------------|----------------------------------------------------------------------------------------------------|--|
| Context     | config>port>sonet-sdh>path                                                                                                    |  |
| Description | This command sets the C2 byte value. The purpose of this byte is to communicate the payload type being encapsulated by SONET framing. |  |
| Default     | 0xcf                                                                                                    |  |
| Parameters  | value — Specifies the C2 byte value, expressed as a decimal integer or a value in hex format.                                         |  |
|             | <b>Values</b> $1 - 254 \text{ or } 0x01 - 0xfe$                                                                                       |  |

# trace-string

| Syntax      | trace-string [trace-string]<br>no trace-string                                                                                                    |
|-------------|----------------------------------------------------------------------------------------------------|
| Context     | config>port> sonet-sdh>path                                                                                                    |
| Description | This command specifies that a J1-path-trace that identifies the circuit is inserted continuously at source. This can be checked against the expected value by the receiver. If no trace string is entered then a null string is used.                                                                         |
|             | The <b>no</b> form of this command resets the string to its default.                                                                                                    |
| Default     | The default J1 value is Alcatel-Lucent XXX YYY (for example, Alcatel-Lucent 7450 ESS) where XXX is the platform name, such as "7450", and YYY is the product name, such as "SR" or "ESS". The value does not change when the encap-type changes. The J1 string contains all zeros for a non-provisioned path. |
| Parameters  | <i>trace-string</i> — Specifies either a string up to 62 bytes for SONET or 15 bytes for SDH. If the string contains spaces, enclose it in quotation marks.                                                                                                    |

# hold-time

Syntax hold-time hold-time {[up hold-time up] [down hold-time down]} no hold-time

## 7450 ESS Interface Configuration Guide

#### SONET/SDH Path Commands

| Context     | config>port>tdm                                                                                                    |  |
|-------------|----------------------------------------------------------------------------------------------------|--|
| Description | This command configures link dampening timers in 100s of milliseconds. This guards against reporting excessive interface transitions. This is implemented by not advertising subsequent transitions of the interface to upper layer protocols until the configured timer has expired. |  |
| Default     | no hold-time                                                                                                    |  |
| Parameters  | <b>up</b> <i>hold-time</i> <b>up</b> — Configures the hold-timer for link up event dampening. A value of zero (0) indicates that an up transition is reported immediately.                                                                                                    |  |
|             | Values $0 - 100$ in 100s of milliseconds (default 0)                                                                                                    |  |
|             | <b>down</b> <i>hold-time</i> <b>down</b> — The hold-timer for link down event dampening. A value of zero (0) indicates that a down transition is reported immediately.                                                                                                    |  |
|             | Values $0 - 100$ in 100s of milliseconds (default 5)                                                                                                    |  |

This command is only supported on the m4-chds3-as, m12-chds3-as, and c4-ds3 MDAs.

# LAG Commands

lag

| 0           |                                                                                                    |
|-------------|----------------------------------------------------------------------------------------------------|
| Syntax      | [no] lag [/ag-id]                                                                                                    |
| Context     | config                                                                                                    |
| Description | This command creates the context for configuring Link Aggregation Group (LAG) attributes.                                                                                                    |
|             | A LAG can be used to group multiple ports into one logical link. The aggregation of multiple physical links allows for load sharing and offers seamless redundancy. If one of the links fails, traffic will be redistributed over the remaining links.                                                                                                    |
|             | NOTE: All ports in a LAG group must have autonegotiation set to Limited or Disabled.                                                                                                    |
|             | There are three possible settings for autonegotiation:                                                                                                    |
|             | • "on" or enabled with full port capabilities advertised                                                                                                    |
|             | "off" or disabled where there is no autonegotiation advertisements                                                                                                    |
|             | • "limited" where a single speed/duplex is advertised.                                                                                                    |
|             | When autonegotiation is enabled on a port, the link attempts to automatically negotiate the link speed and duplex parameters. If autonegotiation is enabled, the configured duplex and speed parameters are ignored.                                                                                                    |
|             | When autonegotiation is disabled on a port, the port does not attempt to autonegotiate and will only operate at the <b>speed</b> and <b>duplex</b> settings configured for the port. Note that disabling autonegotiation on gigabit ports is not allowed as the IEEE 802.3 specification for gigabit Ethernet requires autonegotiation be enabled for far end fault indication.                                        |
|             | If the <b>autonegotiate limited</b> keyword option is specified the port will autonegotiate but will only advertise a specific speed and duplex. The speed and duplex advertised are the <b>speed</b> and <b>duplex</b> settings configured for the port. One use for limited mode is for multispeed gigabit ports to force gigabit operation while keeping autonegotiation is enabled for compliance with IEEE 801.3. |
|             | The system requires that autonegotiation be disabled or limited for ports in a LAG to guarantee a specific port speed.                                                                                                    |
|             | The <b>no</b> form of this command deletes the LAG from the configuration. Deleting a LAG can only be per-<br>formed while the LAG is administratively shut down. Any dependencies such as IP-Interfaces configura-<br>tions must be removed from the configuration before issuing the <b>no lag</b> command.                                                                                                    |
| Default     | No LAGs are defined.                                                                                                    |
| Parameters  | <i>lag-id</i> — The LAG identifier, expressed as a decimal integer.                                                                                                    |
|             | <b>Values</b> 1 — 800 (7450 ESS-1: 1 — 64)                                                                                                    |

## LAG Commands

#### access

| Syntax      | access                                                           |  |
|-------------|------------------------------------------------------------------|--|
| Context     | config>lag                                                       |  |
| Description | This command enables the context to configure access parameters. |  |

# adapt-qos

| Syntax      |
|-------------|
| Context     |
| Description |
| Default     |
| Parameters  |
|             |

# disable-soft-reset-extension

#### Syntax bfd [disable-soft-rest-extension]

- Context config>lag
- **Description** This command creates the bfd context and enables BFD over LAG links. Additional parameter configuration is required to make BFD over LAG links operational. Normally, BFD session timers are automatically extended during soft-reset operation on the IOMs and IMMs to avoid BFD sessions timing out and causing protocol events. However, in some cases this behavior is not desired as it could delay fast re-route transitions if they are in place. The optional disable-soft-reset-extension keyword allows this behavior to be disabled so that the BFD timers are not automatically extended.
- Parameters disable-soft-reset-extension Disables the automatic extension of BFD timers during an IOM/IMM softreset.

### per-fp-sap-instance

| Syntax                                                                         | [no] per-fp-sap-instance                                                                                                    |  |
|--------------------------------------------------------------------------------|----------------------------------------------------------------------------------------------------|--|
| Context                                                                        | config>lag>access                                                                                                    |  |
| Description                                                                    | This command enables optimized SAP instance allocation on a LAG. When enabled, SAP instance is all cated per each FP the LAG links exits on instead of per each LAG port. |  |
| The <b>no</b> form of this command disables optimized SAP instance allocation. |                                                                                                    |  |
| Default                                                                        | no per-fp-sap-instance                                                                                                    |  |

## per-fp-egr-queuing

| Syntax      | [no] per-fp-egr-queuing                                                                                          |
|-------------|----------------------------------------------------------------------------------------------------|
| Context     | config>lag                                                                                                    |
| Description | This command specifies whether a more efficient method of queue allocation for LAG SAPs should be uti-<br>lized. |

The no form of the command disables the method of queue allocation for LAG SAPs.

# per-fp-ing-queuing

- Syntax [no] per-fp-ing-queuing
- Context config>lag

#### LAG Commands

| Description | This command specifies whether a more efficient method of queue allocation for LAG SAPs should be uti- |
|-------------|----------------------------------------------------------------------------------------------------|
|             | lized.                                                                                                 |
|             |                                                                                                    |

The **no** form of the command disables the method of queue allocation for LAG SAPs.

# bfd

| Syntax      | bfd                                                                                 |
|-------------|-------------------------------------------------------------------------------------|
| Context     | config>lag                                                                          |
| Description | This command creates the bfd context and enables BFD over the associated LAG links. |

# family

| Syntax      | family [ipv4   ipv6]<br>no family                                                                                            |  |
|-------------|----------------------------------------------------------------------------------------------------|--|
| Context     | config>lag>bfd                                                                                                    |  |
| Description | This command is used to specify which address family should be used for the micro-BFD session over the associated LAG links. |  |
| Default     | None                                                                                                    |  |
| Parameters  | ipv4 — IPv4 encapsulation should be used for the micro-BFD session.                                                          |  |
|             | ipv6 — IPv6 encapsulation should be used for the micro-BFD session.                                                          |  |

# bfd-on-distributing-only

| Syntax      | [no] bfd-on-distributing-only                                                            |  |
|-------------|------------------------------------------------------------------------------------------|--|
| Context     | config>lag>bfd>family                                                                    |  |
| Description | This command enables restricting micro-BFD sessions to links in LACP state distributing. |  |
|             | The no form of the command disables restricting micro-BFD sessions                       |  |
| Default     | no bfd-on-distributing-only                                                              |  |

# local-ip-address

Syntax local-ip-address *ip-address* 

#### no local-ip-address

**Context** config>lag>bfd>family

**Description** This command is used to specify the IPv4 or IPv6 address of the BFD source. The **no** form of the command removes this address from the configuration.

Default no local-ip-address

**Parameters** *ip-address* — Specifies the IP address.

Values ipv4-address: a.b.c.d ipv6-address: a.b.c.d x:x:x:x:x:x:x:x: (eight 16-bit pieces) x:x:x:x:x:x:d.d.d.dx: [0 - FFFF]Hd: [0 - 255]D

### max-admin-down-time

| Syntax      | max-admin-down-time [ <i>down-interval</i>   infinite]<br>no max-admin-down-time                                                                                                    |  |
|-------------|----------------------------------------------------------------------------------------------------|--|
| Context     | config>lag>bfd>family                                                                                                    |  |
| Description | This command specifies the maximum amount of time the router will continue to forward traffic over a link after the micro-BFD sessions has transitioned to a Down state because it received an ADMIN-DOWN state from the far-end. This timer provide the administrator the configured amount of time to disable or de-provision the micro-BFD session on the local node before forwarding is halted over the associated link(s). The <b>no</b> form of the command removes the time interval from the configuration. |  |
| Default     | no max-admin-down-time                                                                                                    |  |
| Parameters  | down-interval — Specifies the amount of time, in seconds.                                                                                                    |  |

Values -1-3600

infinite — Specifies no end time to forward traffic.

### max-setup-time

Syntax max-setup-time [*up-interval* | infinite] no max-setup-time

**Context** config>lag>bfd>family

**Description** This command specifies the maximum amount of time the router will forward traffic over a link that has transitioned from Standby to Active, before the micro-BFD session must be fully established (Up state).

The **no** form of the command returns the timer value to the default (0) which indicates that forwarding will not start until the BFD session is established.

#### LAG Commands

Default no max-setup-time

**Parameters** *up-interval* — Specifies the amount of time, in milliseconds.

Values -1-60000

infinite — Specifies no end time to forward traffic.

# multiplier

| Syntax      | multiplier <i>multiplier</i><br>no multiplier                                                                                                    |  |  |
|-------------|----------------------------------------------------------------------------------------------------|--|--|
| Context     | config>lag>bfd>family                                                                                                    |  |  |
| Description | This command specifies the detect multiplier used for a micro-BFD session over the associated LAG links<br>If a BFD control packet is not received for a period of multiplier X receive-interval then the session is<br>declared down. |  |  |
|             | The <b>no</b> form of the command removes multiplier from the configuration.                                                                                                    |  |  |
| Default     | no multiplier                                                                                                    |  |  |
| Parameters  | <i>multiplier</i> — Specifies the multiplier value.                                                                                                    |  |  |
|             | Values 3–20                                                                                                    |  |  |

# receive-interval

| Syntax      | receive-interval <i>receive-interval</i><br>no receive-interval                                    |  |  |
|-------------|----------------------------------------------------------------------------------------------------|--|--|
| Context     | config>lag>bfd>family                                                                              |  |  |
| Description | This command specifies the receive timer used for micro-BFD session over the associated LAG links. |  |  |
|             | The <b>no</b> form of the command removes the receive timer from the configuration.                |  |  |
| Default     | no receive-interval                                                                                |  |  |
| Parameters  | receive-interval — Specifies the interval value, in milliseconds.                                  |  |  |
|             | Values 10—100000                                                                                   |  |  |
|             | <b>Default</b> 100 ms for CPM3 or later, 1 sec for all other                                       |  |  |
|             |                                                                                                    |  |  |

# remote-ip-address

Syntax remote-ip-address *ip-address* no remote-ip-address

Context config>lag>bfd>family

**Description**This command is used to specify the IPv4 or IPv6 address of the BFD destination.The **no** form of the command removes this address from the configuration.

**Default** no remote-ip-address

Parameters

--- I ---- ---

ers *ip-address* — Specifies the IP address.

| Values | ipv4-address: | a.b.c.d                               |
|--------|---------------|---------------------------------------|
|        | ipv6-address: | x:x:x:x:x:x:x:x (eight 16-bit pieces) |
|        |               | x:x:x:x:x:d.d.d.d                     |
|        |               | x: [0 — FFFF]H                        |
|        |               | d: [0 — 255]D                         |

# transmit-interval

| Syntax      | transmit-inter<br>no transmit-ir | val <i>transmit-interval</i><br>Iterval                                               |
|-------------|----------------------------------|---------------------------------------------------------------------------------------|
| Context     | config>lag>bfd                   | >family                                                                               |
| Description | This command s                   | pecifies the transmit timer used for micro-BFD session over the associated LAG links. |
|             | The <b>no</b> form of            | the command removes the transmit timer from the configuration.                        |
| Default     | no transmit-inter                | rval                                                                                  |
| Parameters  | transmit-interva                 | l — Specifies the interval value, in milliseconds.                                    |
|             | Values                           | 10—100000                                                                             |
|             | Default                          | 100 ms for CPM3 or later, 1 sec for all other                                         |

# shutdown

| Syntax      | shutdown<br>no shutdown                                                                                                    |
|-------------|----------------------------------------------------------------------------------------------------|
| Context     | config>lag>bfd>family                                                                                                    |
| Description | This command disables micro BFD sessions for this address family.<br>The <b>no</b> form of the command re-enables micro BFD sessions for this address family. |
| Default     | no transmit-interval                                                                                                    |

# dynamic-cost

Syntax [no] dynamic-cost

# 7450 ESS Interface Configuration Guide

#### **Context** config>lag *lag-id*

Description

ption This command enables OSPF costing of a Link Aggregation Group (LAG) based on the available aggregated, operational bandwidth.

The path cost is dynamically calculated based on the interface bandwidth. OSPF path cost can be changed through the interface metric or the reference bandwidth.

If dynamic cost is configured, then costing is applied based on the total number of links configured and the cost advertised is inversely proportional to the number of links available at the time. This is provided that the number of links that are up exceeds the configured LAG threshold value at which time the configured threshold action determines if, and at what cost, this LAG will be advertised.

For example:

Assume a physical link in OSPF has a cost associated with it of 100, and the LAG consists of four physical links. The cost associated with the logical link is 25. If one link fails then the cost would automatically be adjusted to 33.

If dynamic cost is not configured and OSPF autocost is configured, then costing is applied based on the total number of links configured. This cost will remain static provided the number of links that are up exceeds the configured LAG threshold value at which time the configured threshold action determines if and at what cost this LAG will be advertised.

If dynamic-cost is configured and OSPF autocost is not configured, the cost is determined by the cost configured on the OSPF metric provided the number of links available exceeds the configured LAG threshold value at which time the configured threshold action determines if this LAG will be advertised.

If neither dynamic-cost nor OSPF autocost are configured, the cost advertised is determined by the cost configured on the OSPF metric provided the number of links available exceeds the configured LAG threshold value at which time the configured threshold action determines if this LAG will be advertised.

The no form of this command removes dynamic costing from the LAG.

Default no dynamic-cost

#### encap-type

#### Syntax encap-type {dot1q | null | qinq} no encap-type

#### Context config>lag

**Description** This command configures the encapsulation method used to distinguish customer traffic on a LAG. The encapsulation type is configurable on a LAG port. The LAG port and the port member encapsulation types must match when adding a port member.

If the encapsulation type of the LAG port is changed, the encapsulation type on all the port members will also change. The encapsulation type can be changed on the LAG port only if there is no interface associated with it. If the MTU is set to a non default value, it will be reset to the default value when the encap type is changed.

The no form of this command restores the default.

**Default** null — All traffic on the port belongs to a single service or VLAN.

| Parameters | dot1q — Ingress frames carry 802.1Q tags where each tag signifies a different serv | vice. |
|------------|------------------------------------------------------------------------------------|-------|
|------------|------------------------------------------------------------------------------------|-------|

**null** — Ingress frames will not use any tags to delineate a service. As a result, only one service can be configured on a port with a null encapsulation type.

qinq — Specifies QinQ encapsulation.

# hold-time

| Syntax      | hold-time down hold-down-time<br>no hold-time                                                                                                    |
|-------------|----------------------------------------------------------------------------------------------------|
| Context     | config>lag                                                                                                    |
| Description | This command specifies the timer, in tenths of seconds, which controls the delay between detecting that a LAG is down (all active ports are down) and reporting it to the higher levels.                                                                          |
|             | A non-zero value can be configured, for example, when active/standby signalling is used in a 1:1 fashion to avoid informing higher levels during the small time interval between detecting that the LAG is down and the time needed to activate the standby link. |
| Default     | 0                                                                                                    |
| Parameters  | down hold-down-time — Specifies the hold-time for event reporting                                                                                                    |
|             | <b>Values</b> 0 — 2000                                                                                                    |

# lacp

| Syntax      | lacp [mode] [administrative-key admin-key] [system-id system-id][system-priority priority]                                                                                                    |
|-------------|----------------------------------------------------------------------------------------------------|
| Context     | config>lag                                                                                                    |
| Description | This command specifies the LACP mode for aggregated Ethernet interfaces only. This command enables the LACP protocol. Per the IEEE 802.1ax standard, the Link Aggregation Control Protocol (LACP) provides a standardized means for exchanging information between Partner Systems on a link to allow their Link Aggregation Control instances to reach agreement on the identity of the Link Aggregation Group to which the link belongs, move the link to that Link Aggregation Group, and enable its transmission and reception functions in an orderly manner. |
| Default     | no lacp                                                                                                    |
| Parameters  | Note: If any of the parameters are omitted, the existing configuration is preserved. The default parameter values are used if a parameter is never explicitly configured.                                                                                                    |
|             | mode — Specifies the mode in which LACP will operate.                                                                                                    |
|             | Valuespassive — Starts transmitting LACP packets only after receiving packets.active — Initiates the transmission of LACP packets.                                                                                                    |
|             | <b>administrative-key</b> <i>admin-key</i> — Specifies an administrative key value to identify the channel group on each port configured to use LACP. This value should be configured only in exceptional cases. A random                                                                                                    |

key is assigned by default if a value is not specified.

**Values** 1 — 65535

system-priority *priority* — Specifies the system priority.

 Values
 1 — 65535

 Default
 32768

# lacp-mux-control

| Syntax      | lacp-mux-control {coupled   independent}<br>no lacp-mux-control                                                         |
|-------------|----------------------------------------------------------------------------------------------------|
| Context     | config>lag                                                                                                    |
| Description | This command configures the type of multiplexing machine control to be used in a LAG with LACP in active/passive modes. |
|             | The <b>no</b> form of the command disables multiplexing machine control.                                                |
| Default     | coupled                                                                                                    |
| Parameters  | coupled — TX and RX activate together.                                                                                  |
|             | independent — RX activates independent of TX.                                                                           |

# lacp-xmit-interval

| Syntax      | lacp-xmit-interval {slow   fast}                                                                              |
|-------------|----------------------------------------------------------------------------------------------------|
| Context     | config>lag                                                                                                    |
| Description | This command specifies the interval signaled to the peer and tells the peer at which rate it should transmit. |
| Default     | fast                                                                                                    |
| Parameters  | <b>slow</b> — Transmits packets every 30 seconds.                                                             |
|             | fast — Transmits packets every second.                                                                        |

# lacp-xmit-stdby

| Syntax      | [no] lacp-xmit-stdby                                             |
|-------------|------------------------------------------------------------------|
| Context     | config>lag                                                       |
| Description | This command enables LACP message transmission on standby links. |

The **no** form of this command disables LACP message transmission. This command should be disabled for compatibility when using active/standby groups. This forces a timeout of the standby links by the peer. Use the **no** form if the peer does not implement the correct behavior regarding the lacp sync bit.

**Default** lacp-xmit-stdby

# link-map-profile

| Syntax      | link-map-profile link-map-profile-id [create]<br>no link-map-profile link-map-profile-id                                                                                             |
|-------------|----------------------------------------------------------------------------------------------------|
| Context     | config>lag                                                                                                    |
| Description | This command creates the link map profile that can to control which LAG ports are to be used on egress or enables the configuration context for previously created link map profile. |
|             | The <b>no</b> form of this command, deletes the specified link map profile.                                                                                                    |
| Default     | Link-map-profiles are not created by default.                                                                                                    |
| Parameters  | <i>link-map-profile-id</i> — An integer from 1 to 64 that defines a unique lag link map profile on this LAG.                                                                         |

# link

| Syntax      | link <i>port-id</i> {primary secondary}<br>no primary-link                                                                                                    |
|-------------|----------------------------------------------------------------------------------------------------|
| Context     | config>lag>link>map>profile                                                                                                    |
| Description | This command designates one of the configured ports of the LAG to be used on egress as either a primary or secondary link (based on the option selected) by all SAPs/network interfaces that use this LAG link map profile. |
|             | The <b>no</b> form of this command deletes the link from this LAG link mapping profile. A port must be deleted from all lag link profiles if it is to be deleted from the LAG.                                              |
| Default     | Links are part of a profile.                                                                                                    |
| Notes       | When a link gets added/deleted, all SAPs/network interfaces that use this link-map-profile may be re-hashed if required.                                                                                                    |
| Parameters  | port-id — A physical port Id in the slot/mda/port format that is an existing member of this LAG.                                                                                                    |
|             | primary — Designates one of the configured ports of the LAG to be used on egress as a primary link by<br>SAPs/network interfaces that use this LAG link map profile.                                                        |
|             | <b>secondary</b> — Designates one of the configured ports of the LAG to be used on egress as a secondary link by SAPs/network interfaces that use this LAG link map profile.                                                |

### failure-mode

#### Syntax failure-mode [discard | per-link-hash] no failure-mode

- **Context** config>lag>link>map>profile
- **Description** This command defines the failure mode for egress traffic of SAPs/network interfaces that use this link-mapprofile when neither primary nor secondary links of this profile are available.

Options include:

- **discard** egress traffic for SAPs/network interfaces using this link-map-profile is discarded to protect SAP/network interface traffic on other LAG links from impact of re-hashing the affected SAPs/network interfaces
- **per-link-hash** egress traffic for SAPs/network interfaces using this link-map-profile is rehashed on remaining, available LAG links using per-link-hash algorithm. SAP/network interface QoS configurations dictate what traffic is discarded on any link that may become oversubscribed as result of the re-hash.

The no form of this command restores the default failure-mode value.

#### **Default** failure-mode per-link-hash

#### port

| Syntax      | port port-id [port-id ] [priority priority] [subgroup sub-group-id]<br>no port port-id [port-id ]                                                                                                    |
|-------------|----------------------------------------------------------------------------------------------------|
| Context     | config>lag>port                                                                                                    |
| Description | This command adds ports to a Link Aggregation Group (LAG).                                                                                                    |
|             | The port configuration of the first port added to the LAG is used as a basis to compare to subsequently added ports. If a discrepancy is found with a newly added port, that port will not be added to the LAG.                                                                                          |
|             | Multiple (space separated) ports can be added or removed from the LAG link assuming the maximum of number of ports is not exceeded.                                                                                                    |
|             | Ports that are part of a LAG must be configured with auto-negotiate limited or disabled.                                                                                                    |
|             | The <b>no</b> form of this command removes ports from the LAG.                                                                                                    |
| Default     | No ports are defined as members of a LAG.                                                                                                    |
| Parameters  | port-id — The port ID configured or displayed in the slot/mda/port format.                                                                                                    |
|             | Note that the maximum number of ports in a LAG depends on platform-type, H/W deployed, and SROS S/W release. Adding a port over the maximum allowed per given router/switch is blocked. Some platforms support double port scale for some port types on LAGs with lag-id in the range of 1-64 inclusive. |
|             | Values slot/mda/port                                                                                                    |
|             | <b>priority</b> <i>priority</i> — Port priority used by LACP. The port priority is also used to determine the primary port. The port with the lowest priority is the primary port. In the event of a tie, the smallest port ID becomes                                                                   |

the primary port.

**Values** 1 — 65535

port-threshold value [action {dynamic-cost | down}

- **subgroup** *sub-group-id* This parameter identifies a LAG subgroup. When using subgroups in a LAG, they should only be configured on one side of the LAG, not both. Only having one side perform the active/standby selection will guarantee a consistent selection and fast convergence. The active/standby selection will be signalled through LACP to the other side. The hold time should be configured when using subgroups to prevent the LAG going down when switching between active and standby subgroup since momentarily all ports are down in a LAG (break-before-make).
  - Values 1 8 identifies a LAG subgroup. The auto-iom subgroup is defined based on the IOM (all ports of the same IOM are assigned to the same subgroup). The auto-mda subgroup is defined based on the MDA. (all ports of the same MDA are assigned to the same subgroup).

## port-threshold

Syntax

| Syntax      | no port-threshold                                                                                                    |
|-------------|----------------------------------------------------------------------------------------------------|
| Context     | config>lag <i>lag-id</i>                                                                                                    |
| Description | This command configures the behavior for the Link Aggregation Group (LAG) if the number of operational links is equal to or below a threshold level.                                                                                                    |
|             | The <b>no</b> form of this command reverts to the default values.                                                                                                    |
| Default     | 0 action down                                                                                                    |
| Parameters  | <i>value</i> — The decimal integer threshold number of operational links for the LAG at or below which the con-<br>figured action will be invoked. If the number of operational links exceeds the port-threshold value, any<br>action taken for being below the threshold value will cease.            |
|             | <b>Values</b> 0 — 63                                                                                                    |
|             | <b>action</b> { <b>dynamic-cost</b>   <b>down</b> } — Specifies the action to take if the number of active links in the LAG is at or below the threshold value.                                                                                                    |
|             | When the <b>dynamic-cost</b> action is specified, then dynamic costing will be activated. As a result the LAG will remain operationally up with a cost relative to the number of operational links. The link will only be regarded as operationally down when all links in the LAG are down.           |
|             | When the <b>down</b> action is specified, then the LAG will be brought operationally down if the number of operational links is equal to or less than the configured threshold value. The LAG will only be regarded as up once the number of operational links exceeds the configured threshold value. |
|             |                                                                                                    |
| port-type   |                                                                                                    |
| Syntax      | port-type {standard   hsmda}                                                                                                    |
|             |                                                                                                    |

#### no port-type

Contextconfig>lagDescriptionThis command specifies the type of ports allowed in this LAG.Parametersstandard — Allows all non-HSMDA type ports to be added to this LAG.hsmda — Limits the LAG members to be high-speed MDA (HSMDA) ports only.

#### port-weight-speed

#### Syntax port-weight-speed {1 | 10}] no port-weight-speed

#### Context config>lag

**Description** This command enables mixed port-speed LAG operation.

Parameter specified with the command defines what type of ports are allowed in a LAG, and what is the weight of each port for total LAG weight calculation:

no port-weight-speed – all LAG links must be of the same speed. Each link weights is 1.

**port-weight-speed 1** - LAG supports any mix of 1GE, 10GE ports up to a total weight of 64 (for 64 link LAGs) or 32 (for 32 link LAGs). Each 1 GE port has a weight of 1; each 10GE port has a weight of 10.

**port-weight-speed 10** – LAG supports any mix of 10GE, 100GE ports up to a total weight of 64 (for 64 link LAGs) or 32 (for 32 link LAGs). Each 10 GE port has a weight of 1; each 100GE port has a weight of 10.

For existing LAGs:

**no port-weight-speed** can be changed to **port-weight-speed 1** or **port-weight-speed 10** in service, when all links of the LAG are 1GE or 10GE respectively.

**port-weight-speed 1** or **port-weight-speed 10** can be changed to **no port-weight-speed** in service, when all links of the LAG are 1GE or 10GE respectively.

All other configuration changes require shutdown of the LAG and removal of all ports first.

**Default** no port-weight-speed

### selection-criteria

Syntax selection-criteria {highest-count | highest-weight | best-port} [slave-to-partner] [subgrouphold-time hold-time] no selection-criteria

Context config>lag

**Description** This command specifies which selection criteria should be used to select the active sub-group.

**Default** highest-count

- **Parameters** highest-count Selects a sub-group with the highest number of eligible members as an active sub-group (not applicable to "power-off" mode of operations).
  - highest-weight Selects a sub-group with the highest aggregate weight as an active subgroup (not applicable to "power-off" mode of operations).
  - **best-port** Selects a sub-group containing the port with highest priority port as an active subgroup. In case of equal port priorities, the sub-group containing the port with the lowest port-id is chosen.
  - slave-to-partner The slave-to-partner keyword specifies that it, together with the selection criteria, should be used to select the active sub-group. An eligible member is a lag-member link which can potentially become active. This means it is operationally up (not disabled) for use by the remote side. The slave-to-partner parameter can be used to control whether or not this latter condition is taken into account.
  - subgroup-hold-time hold-time Applicable with LACP enabled. Specifies the optional delay timer for switching to a newly selected active sub-group from the existing active sub-group. The timer delay applies only if the existing sub-group remains operationally up.
    - **Values** not specified Equivalent to specifying a value of 0. Specifies no delay and to switchover immediately to a new candidate active sub-group.
    - **Values** 0..2000 Integer specifying the timer value in 10ths of a second.
    - Values infinite Do not switchover from existing active sub-group if the subgroup remains UP. Manual switchover possible using tools perform lag force command.

#### standby-signalling

Syntaxstandby-signalling {lacp | power-off}<br/>no standby-signallingContextconfig>lagDescriptionThis command specifies how the state of a member port is signalled to the remote side when the status corresponding to this member port has the standby value.

# weight-threshold

| Syntax                                                                                                    | weight-threshold <i>value</i> action [{dynamic-cost   down}]<br>no weight-threshold |
|----------------------------------------------------------------------------------------------------|-------------------------------------------------------------------------------------|
| Context                                                                                                    | config>lag                                                                          |
| <b>Description</b> This command configures the behavior for the Link Aggregation Group (LAG) if the total weig tional links is equal to or below the configured threshold level. The command can be used for r speed LAGs and for LAGs with all ports of equal speed. |                                                                                     |
|                                                                                                    | The <b>no</b> form of this command disabled weight-threshold operation in LAG.      |
| Default                                                                                                    | no weight-threshold                                                                 |

#### Parameters value - 0..63

action { dynamic-cost | down} — Specifies the action to take if the total weight of active links in the LAG is at or below the threshold value. When the dynamic-cost action is specified then dynamic costing will be activated. As a result the LAG will remain operationally up with a cost relative to the number of operational links. The link will only be regarded as operationally down when all links in the LAG are down. When the down action is specified then the LAG will be brought operationally down if the total weight of operational links is equal to or less than the configured threshold value. The LAG will only be regarded as up once the total weight of operational links exceeds the configured threshold value.

# **Eth Tunnel Commands**

# eth-tunnel

| Syntax      | eth-tunnel <i>tunnel-id</i><br>no eth-tunnel                                               |  |
|-------------|--------------------------------------------------------------------------------------------|--|
| Context     | config                                                                                     |  |
| Description | This command configures a G.8031 protected Ethernet tunnel.                                |  |
|             | The <b>no</b> form of this command deletes the Ethernet tunnel specified by the tunnel-id. |  |
| Default     | no eth-tunnel                                                                              |  |
| Parameters  | <i>tunnel-id</i> — Specifies the tunnel ID.                                                |  |
|             | <b>Values</b> 1 — 64                                                                       |  |

# ccm-hold-time

| ccm-hold-time<br>no ccm-hold-t | e {down down-timeout   up up-timeout}<br>ime                                                                                                    |
|--------------------------------|----------------------------------------------------------------------------------------------------|
| config>eth-tuni                | nel                                                                                                    |
| This command c                 | configures eth-tunnel CCM dampening timers.                                                                                                    |
| The no form of t               | he command reverts to the default.                                                                                                    |
| no ccm-hold-tim                | le                                                                                                    |
| down down-time                 | eout — Species the eth-tunnel CCM down timers.                                                                                                    |
| Values                         | 0 — 1000 in 100ths of seconds                                                                                                    |
| Default                        | 0                                                                                                    |
| <b>up</b> up-timeout –         | - Species the eth-tunnel CCM up timers.                                                                                                    |
| Values                         | 0 - 5000 in 10ths of seconds                                                                                                    |
| Default                        | 20                                                                                                    |
|                                | no ccm-hold-t<br>config>eth-tune<br>This command c<br>The no form of t<br>no ccm-hold-time<br>down down-time<br>Values<br>Default<br>up up-timeout -<br>Values |

# description

Syntaxdescription long-description-string<br/>no descriptionContextconfig>eth-tunnel

| Description | This command adds a text description for the eth-tunnel.                |  |
|-------------|-------------------------------------------------------------------------|--|
|             | The <b>no</b> form of this command removes the text description.        |  |
| Default     | "Eth-tunnel"                                                            |  |
| Parameters  | string — Specifies the text description up to 160 characters in length. |  |

## ethernet

| Syntax      | ethernet                                                              |
|-------------|-----------------------------------------------------------------------|
| Context     | config>eth-tunnel                                                     |
| Description | This command is the node where Ethernet parameters can be configured. |

# encap-type

| Syntax      | encap-type {dot1q qinq}<br>no encap-type          |
|-------------|---------------------------------------------------|
| Context     | config>eth-tunnel>ethernet                        |
| Description | This command configures the encapsulation method. |
| Parameters  | dot1q — Specifies dot1q encapsulation.            |
|             | qinq — Specifies qinq encapsulation.              |

#### mac

| Syntax      | [no] mac ieee-address                                                                                                    |
|-------------|----------------------------------------------------------------------------------------------------|
| Context     | config>eth-tunnel>ethernet                                                                                                    |
| Description | This command assigns a specific MAC address to an Ethernet port, Link Aggregation Group (LAG), Ether-<br>net tunnel or BCP-enabled port or sub-port. Only one MAC address can be assigned to a port. When multi-<br>ple mac commands are entered, the last command overwrites the previous command. When the command is<br>issued while the port is operational, IP will issue an ARP, if appropriate, and BPDUs are sent with the new<br>MAC address. |
|             | The <b>no</b> form of this command returns the MAC address to the default value.                                                                                                    |
| Default     | A default MAC address is assigned by the system from the chassis MAC address pool.                                                                                                    |
| hold-time   |                                                                                                    |

Syntax hold-time

# 7450 ESS Interface Configuration Guide

#### Eth Tunnel Commands

| Context     | config>eth-tunnel                                    |
|-------------|------------------------------------------------------|
| Description | This command configures eth-tunnel dampening timers. |
|             |                                                      |

# member

| member      |                                                                                                    |
|-------------|----------------------------------------------------------------------------------------------------|
| Syntax      | member down <i>time</i><br>no member                                                                                                    |
| Context     | config>eth-tunnel>hold-time                                                                                                    |
| Description | A default MAC address is assigned by the system from the chassis MAC address pool. This command speci-<br>fies the timer, which controls the delay between detecting that member path is down and reporting it to the<br>G.8031 protection module. If a non-zero value is configured, the CPM will wait for the time specified in the<br>value parameter before reporting it to the G.8031 protection module. Note that this parameter applies only to<br>member path CCM. It does NOT apply to the member port link state. To damp member port link state tran-<br>sitions, use hold-time parameter from the physical member port.<br>The <b>no</b> form of this command sets the hold-time to the default value. |
| Default     | no member - the fault will be reported immediately to the protection module.                                                                                                    |
| Parameters  | value — Specifies the hold-time for reporting the failure.                                                                                                    |
|             |                                                                                                    |

Values 1-1000 centiseconds

# lag-emulation

| Syntax      | lag-emulation                                              |
|-------------|------------------------------------------------------------|
| Context     | config>eth-tunnel                                          |
| Description | This command configures eth-tunnel loadsharing parameters. |

### access

| Syntax      | access                                                           |
|-------------|------------------------------------------------------------------|
| Context     | config>eth-tunnel>lag-emulation                                  |
| Description | This command configures eth-tunnel loadsharing access parameters |

# adapt-qos

Syntax adapt-qos {distribute | link | port-fair} no adapt-qos

| Context | config>eth-tunnel>lag-emulation>access |
|---------|----------------------------------------|
|---------|----------------------------------------|

**Description** This command configures how the Ethernet Tunnel group SAP queue and virtual scheduler buffering and rate parameters are adapted over multiple active MDAs.

The no form of the command reverts the default.

- Default no adapt-qos
- **Parameters** distribute Each MDA will receive a fraction of the SAP and scheduler parameters.
  - **link** The Ethernet Tunnel group will create the SAP queues and virtual schedulers with the actual parameters on each MDA.
  - **port-fair** Places the LAG instance into a mode that enforces QoS bandwidth constraints in the following manner:
    - All egress QoS objects associated with the LAG instance are created on a per port basis
    - Bandwidth is distributed over these per port objects based on the proportion of the port's bandwidth relative to the total of all active ports bandwidth within the LAG
    - The inc-egr-hash-cfg behavior is automatically enabled allowing the system to detect objects that hash to a single egress link in the lag and enabling full bandwidth for that object on the appropriate port

A LAG instance that is currently in adapt-qos link mode may be placed at any time in port-fair mode. Similarly, a LAG instance currently in adapt-qos port-fair mode may be placed at any time in link mode. However, a LAG instance in adapt-qos distribute mode may not be placed into port-fair (or link) mode while QoS objects are associated with the LAG instance. To move from distribute to port-fair mode either remove all QoS objects from the LAG instance or remove all member ports from the LAG instance.

## per-fp-ing-queuing

- Syntax [no] per-fp-ing-queuing
- Context config>eth-tunnel>lag-emulation>access
- **Description** This command configures whether a more efficient method of queue allocation for Ethernet Tunnel Group SAPs should be utilized.

The **no** form of the command reverts the default.

**Default** no per-fp-ing-queuing

### path-threshold

- Syntax path-threshold num-paths no path-threshold
- **Context** config>eth-tunnel>lag-emulation

### 7450 ESS Interface Configuration Guide

#### Eth Tunnel Commands

- **Description** This command configures the behavior for the eth-tunnel if the number of operational members is equal to or below a threshold level
- **Parameters** *num-paths* Specifies the threshold for the Ethernet Tunnel group.

**Values** 0 — 15

# protection-type

| Syntax      | protection-type {g8031-1to1   loadsharing}                                                                                     |
|-------------|----------------------------------------------------------------------------------------------------|
| Context     | config>eth-tunnel                                                                                                    |
| Description | This command configures the model used for determining which members are actively receiving and trans-<br>mitting data.        |
|             | The <b>no</b> form of the command reverts the default.                                                                         |
| Default     | no path-threshold                                                                                                    |
| Parameters  | <b>g8031-1to1</b> — As per G.8031 spec, only two members are allowed, and only one of them can be active at one point in time. |
|             | loadsharing — Multiple members can be active at one point in time.                                                             |

### revert-time

| Syntax      | revert-time <i>time</i><br>no revert-time                                                                                        |
|-------------|----------------------------------------------------------------------------------------------------|
| Context     | config>eth-tunnel                                                                                                    |
| Description | This command configure how long to wait before switching back to the primary path after it has been restored to Ethernet tunnel. |
|             | The <b>n</b> o form of this command sets the revert-time to the default value.                                                   |
| Default     | no revert-time – indicates non-revertive behavior.                                                                               |
| Parameters  | time — Specifies the re-activation delay in seconds for the primary path.                                                        |
|             | Values $1 - 720$ seconds                                                                                                    |

# path

| Syntax      | [no] path path-index                                                                                                    |
|-------------|----------------------------------------------------------------------------------------------------|
| Context     | config>eth-tunnel                                                                                                    |
| Description | This command configures one of the two paths supported under the Ethernet tunnel. Although the values indicate $1 - 8$ , only two paths, 1 and 2, are currently supported. |

The **no** form of this command removes the path from under the Ethernet tunnel. If this is the last path, the associated SAP need to be un-configured before the path can be deleted.

| Default    | no path                                             |  |
|------------|-----------------------------------------------------|--|
| Parameters | path-index — Specifies the identifier for the path. |  |
|            | <b>Values</b> 1 — 8                                 |  |

## description

| Syntax      | description description-string<br>no description                 |  |
|-------------|------------------------------------------------------------------|--|
| Context     | config>eth-tunnel>path                                           |  |
| Description | This command configures a text description for the path.         |  |
|             | The <b>no</b> form of this command removes the text description. |  |
| Default     | no description                                                   |  |
| Parameters  | description-string — Specifies a text description.               |  |
|             | Values Maximum 80 characters.                                    |  |

### member

| Syntax      | member <i>port-id</i><br>no member                                       |
|-------------|--------------------------------------------------------------------------|
| Context     | config>eth-tunnel>path                                                   |
| Description | This command associates a port with replace an existing member port or c |

**Description** This command associates a port with the path defined under the Ethernet tunnel. If the operator wants to replace an existing member port or control tag, the whole path needs to be shutdown first. The alternate path will be activated as a result keeping traffic interruption to a minimum. Then the whole path must be deleted, the alternate path precedence modified to primary before re-creating the new path.

The following port-level configuration needs to be the same across the two member ports of an Ethernet tunnel:

- port>ethernet>access>{ingress|egress}>queue-group
- port>ethernet>egress-scheduler-policy
- port>access>egress>pool
- port>ethernet>dot1q-etype
- port>ethernet>qinq-etype
- port>ethernet>pbb-etype
- port>ethernet>mtu

The Ethernet tunnel will inherit the configuration from the first member port for these parameters. Additional member port that is added must have the same configuration.

The operator is allowed to update these port parameters only if the port is the sole member of an Ethernet tunnel. This means that in the example below, the operator needs to remove port 1/1/4 and port 1/1/5 before being allowed to modify 1/1/1 for the above parameters.

```
eth-tunnel 1

path 1

member 1/1/1

path 2

member 1/1/4

eth-tunnel 2

path 1

member 1/1/1

path 2

member 1/1/5
```

The **no** form of this command is used just to indicate that a member is not configured. The procedure described above, based on the **no path** command must be used to un-configure/change the member port assigned to the path.

| Default | no member |
|---------|-----------|
|---------|-----------|

**Parameters** port-id — specifies the port-id associated with the path in the format x/y/z where x represents the IOM, y the MDA and z the port numbers.

## control-tag

| Syntax      | control-tag vlan-id<br>no control-tag                                                                                                    |
|-------------|----------------------------------------------------------------------------------------------------|
| Context     | config>eth-tunnel>path                                                                                                    |
| Description | This command specifies the VLAN-ID to be used for Ethernet CFM and G.8031 control plane exchanges. If the operator wants to replace an existing control-tag, the parent path needs to be in shutdown state, then deleted and recreated before a new control-tag can be specified. |
|             | The <b>no</b> form of this command is used just to indicate that a control-tag is not configured. The procedure described above, based on 'no path' command must be used to un-configure/change the control-tag assigned to the path.                                             |
| Default     | no control tag specified                                                                                                    |
| Parameters  | <i>vlan-id</i> — specifies the value of the VLAN ID to be used for the control tag.                                                                                                    |
|             | <b>Values</b> $1 - 4094$ , untagged option is not supported.                                                                                                    |

## precedence

Syntax precedence {primary | secondary} no precedence

| Context     | config>eth-tunnel>path                                                                                                    |
|-------------|----------------------------------------------------------------------------------------------------|
| Description | This command specifies the precedence to be used for the path. Only two precedence options are supported: <b>primary</b> and <b>secondary</b> . |
|             | The <b>no</b> form of this command sets the precedence to the default value.                                                                    |
| Default     | secondary                                                                                                    |
| Parameters  | primary   secondary — specifies the path precedence as either primary or secondary.                                                             |

# eth-cfm

| Syntax      | eth-cfm                                                           |
|-------------|-------------------------------------------------------------------|
| Context     | config>eth-tunnel>path                                            |
| Description | This command enables the context to configure ETH-CFM parameters. |

# mep

| Syntax      | [no] mep mep-id domain md-index association ma-index                        |
|-------------|-----------------------------------------------------------------------------|
| Context     | config>eth-tunnel>path>eth-cfm                                              |
| Description | This command provisions an 802.1ag maintenance endpoint (MEP).              |
|             | The <b>no</b> form of the command reverts to the default values.            |
| Parameters  | <i>mep-id</i> — specifies the maintenance association end point identifier. |
|             | <b>Values</b> 1 — 81921                                                     |
|             | <i>md-index</i> — Specifies the maintenance domain (MD) index value.        |
|             | <b>Values</b> 1 — 4294967295                                                |
|             | ma-index — Specifies the MA index value.                                    |
|             | <b>Values</b> 1 — 4294967295                                                |

# control-mep

| Syntax      | [no] control-mep                                                                                                    |
|-------------|----------------------------------------------------------------------------------------------------|
| Context     | config>eth-tunnel>path>eth-cfm>mep                                                                                                    |
| Description | This command enables the Ethernet ring control on the MEP. The use of control-mep command is manda-<br>tory for a ring. MEP detection of failure using CCM may be enabled or disabled independently of the control<br>mep. |
|             | The <b>no</b> form of this command disables Ethernet ring control.                                                                                                    |

# 7450 ESS Interface Configuration Guide

### Eth Tunnel Commands

### ccm-enable

| Syntax      | [no] ccm-enable                                                            |
|-------------|----------------------------------------------------------------------------|
| Context     | config>eth-tunnel>path>eth-cfm>mep                                         |
| Description | This command enables the generation of CCM messages.                       |
|             | The <b>no</b> form of the command disables the generation of CCM messages. |

### ccm-ltm-priority

| Syntax      | ccm-ltm-priority <i>priority</i><br>no ccm-ltm-priority                              |
|-------------|--------------------------------------------------------------------------------------|
| Context     | config>eth-tunnel>path>eth-cfm>mep                                                   |
| Description | This command specifies the priority value for CCMs and LTMs transmitted by the MEP.  |
|             | The <b>no</b> form of the command removes the priority value from the configuration. |
| Default     | The highest priority on the bridge-port.                                             |
| Parameters  | priority — Specifies the priority of CCM and LTM messages.                           |
|             | <b>Values</b> 0 — 7                                                                  |

## eth-test-enable

| Syntax      | [no] eth-test-enable                                                                                                    |
|-------------|----------------------------------------------------------------------------------------------------|
| Context     | config>eth-tunnel>path>eth-cfm>mep                                                                                                    |
| Description | This command enables eth-test functionality on MEP. For this test to work, operators need to configure ETH-test parameters on both sender and receiver nodes. The ETH-test then can be done using the following OAM commands: |
|             | oam eth-cfm eth-test mac-address mep mep-id domain md-index association ma-index [priority priority] [data-length data-length]                                                                                                |

A check is done for both the provisioning and test to ensure the MEP is an Y.1731 MEP (MEP provisioned with domain format none, association format icc-based). If not, the operation fails. An error message in the CLI and SNMP will indicate the problem.

## test-pattern

| Syntax  | test-pattern {all-zeros   all-ones} [crc-enable]<br>no test-pattern |
|---------|---------------------------------------------------------------------|
| Context | config>eth-tunnel>path>eth-cfm>mep>eth-test-enable                  |

 

 Description
 This command configures the test pattern for eth-test frames. The no form of the command removes the values from the configuration.

 Parameters
 all-zeros — Specifies to use all zeros in the test pattern. all-ones — Specifies to use all ones in the test pattern. crc-enable — Generates a CRC checksum.

 Default
 all-zeros

noXcon

## low-priority-defect

| con}                               |  |
|------------------------------------|--|
| config>eth-tunnel>path>eth-cfm>mep |  |
|                                    |  |
|                                    |  |
| M,                                 |  |
|                                    |  |
|                                    |  |
|                                    |  |
|                                    |  |

| Temenacon | Only Derkemoteccivi, Deremoteccivi, and Derk |
|-----------|----------------------------------------------|
| errXcon   | Only DefErrorCCM and DefXconCCM              |
| xcon      | Only DefXconCCM; or                          |

No defects DefXcon or lower are to be reported

## mac-address

| Syntax      | mac-address mac-address<br>no mac-address                                                                                                    |  |
|-------------|----------------------------------------------------------------------------------------------------|--|
| Context     | config>eth-tunnel>path>eth-cfm>mep                                                                                                    |  |
| Description | This command specifies the MAC address of the MEP.                                                                                                    |  |
|             | The <b>no</b> form of this command reverts the MAC address of the MEP back to that of the port (if the MEP is on a SAP) or the bridge (if the MEP is on a spoke SDP). |  |
| Parameters  | mac-address — Specifies the MAC address of the MEP.                                                                                                    |  |
|             | Values 6-byte unicast mac-address (xx:xx:xx:xx or xx-xx-xx-xx) of the MEP. Using the all zeros address is equivalent to the no form of this command.                  |  |

## Eth Tunnel Commands

# control-mep

| Syntax      | [no] control-mep                                                                                                    |
|-------------|----------------------------------------------------------------------------------------------------|
| Context     | config>eth-tunnel>path>eth-cfm>mep                                                                                                    |
| Description | This command enables the usage of the CC state by the Ethernet tunnel manager for consideration in the protection algorithm. The use of control-mep command is recommended if fast failure detection is required, especially when Link Layer OAM does not provide the required detection time. |
|             | The <b>no</b> form of this command disables the use of the CC state by the Ethernet tunnel manager\.                                                                                                    |
| Default     | no control-mep                                                                                                    |

## shutdown

| Syntax      | [no] shutdown                                           |
|-------------|---------------------------------------------------------|
| Context     | config>eth-tunnel>path>eth-cfm>mep                      |
| Description | This command administratively enables/disables the MEP. |
|             | The <b>no</b> form of this command enables the MEP.     |
| Default     | shutdown                                                |

# shutdown

| Syntax      | [no] shutdown                                            |
|-------------|----------------------------------------------------------|
| Context     | config>eth-tunnel>path<br>config>eth-tunnel              |
| Description | This command administratively enables/disables the path. |
|             | The <b>no</b> form of this command enables the path.     |

# **Multi-Chassis Redundancy Commands**

## redundancy

| Syntax                                                                            | redundancy                                                                                                    |
|-----------------------------------------------------------------------------------|----------------------------------------------------------------------------------------------------|
| Context                                                                           | config                                                                                                    |
| <b>Description</b> This command allows the user to perform redundancy operations. |                                                                                                    |
|                                                                                   | Associated commands include the following in the admin>redundancy context:                                                     |
|                                                                                   | force-switchover — Forces a switchover to the standby CPM card.                                                                |
|                                                                                   | <b>now</b> — Switch to standby CPM.                                                                                            |
|                                                                                   | NOTE: Switching to the standby displays the following message.                                                                 |
|                                                                                   | WARNING: Configuration and/or Boot options may have changed since the last save. Are you sure you want to switchover $(y/n)$ ? |
|                                                                                   | synchronize — Synchronizes the secondary CPM.                                                                                  |
|                                                                                   | Values <boot-env config> : keywords</boot-env config>                                                                          |
|                                                                                   | Refer to the 7450 ESS OS Basic System Configuration Guide.                                                                     |
|                                                                                   |                                                                                                    |

## synchronize

| Syntax      | synchronize {boot-env   config}                                                                                                    |  |
|-------------|----------------------------------------------------------------------------------------------------|--|
| Context     | config>redundancy                                                                                                    |  |
| Description | This command performs a synchronization of the standby CPM's images and/or config files to the active CPM. Either the <b>boot-env</b> or <b>config</b> parameter must be specified.                                                                                                    |  |
|             | In the <b>config&gt;redundancy</b> context, this command performs an automatically triggered standby CPM syn-<br>chronization.                                                                                                    |  |
|             | When the standby CPM takes over operation following a failure or reset of the active CPM, it is important to ensure that the active and standby CPMs have identical operational parameters. This includes the saved configuration, CPM and IOM images. This includes the saved configuration, CPM and IOM images. This includes the saved configuration. The active CPM ensures that the active configuration is maintained on the standby CPM. However, to ensure |  |

smooth operation under all circumstances, runtime images and system initialization configurations must also be automatically synchronized between the active and standby CPM.

If synchronization fails, alarms and log messages that indicate the type of error that caused the failure of the synchronization operation are generated. When the error condition ceases to exist, the alarm is cleared.

Only files stored on the router are synchronized. If a configuration file or image is stored in a location other than on a local compact flash, the file is not synchronized (for example, storing a configuration file on an FTP server).

| Default    | enabled                                                                                                    |
|------------|----------------------------------------------------------------------------------------------------|
| Parameters | <b>boot-env</b> — Synchronizes all files required for the boot process (loader, BOF, images, and configuration files. |
|            | <b>config</b> — Synchronize only the primary, secondary, and tertiary configuration files.                            |

Default config

# bgp-multi-homing

| Syntax      | bgp-multi-homing                                     |
|-------------|------------------------------------------------------|
| Context     | config>redundancy                                    |
| Description | This command configures BGP multi-homing parameters. |

# boot-timer

| Syntax      | boot-timer seconds<br>no boot-timer                                                                                                    |  |
|-------------|----------------------------------------------------------------------------------------------------|--|
| Context     | config>redundancy>bgp-mh                                                                                                    |  |
| Description | This command specifies how long the service manager waits after a node reboot before running the MH pro-<br>cedures. The boot-timer value should be configured to allow for the BGP sessions to come up and for the<br>NLRI information to be refreshed/exchanged. The boot-timer is activated after the no shutdown command<br>for a MH site executed from configuration. Upon activation, the boot-timer is compared with the system up-<br>time for the node. If the boot timer is higher than the up-time, then the service manager waits for the boot-<br>timer-sys-up-time, then starts the site-activation-timer.<br>The no form of this command sets the value to 10. |  |
| Default     | 10 sec                                                                                                    |  |
| Parameters  | seconds — Specifies the timer, in seconds.                                                                                                    |  |
|             | Values 1100                                                                                                    |  |

# site-activation-timer

| Syntax | site-activation-timer seconds |
|--------|-------------------------------|
|        | no site-activation-timer      |
|        |                               |

Context config>redundancy>bgp-mh

- **Description** This command defines the amount of time the service manager will keep the local sites in standby status, waiting for BGP updates from remote PEs before running the DF election algorithm to decide whether the site should be unblocked. THe timer is started when one of the following event occurs only if the site is operationally up:
  - Manual site activation using "no shutdown" at site-id level or at member object(s) level (for example, SAP(s) or PW(s)
  - Site activation after a failure

The **no** form of this command sets the value to 2.

- **Default** 2 seconds
- **Parameters** *seconds* Specifies the timer, in seconds.

**Values** 1..100

### multi-chassis

| Syntax      | multi-chassis                                                           |
|-------------|-------------------------------------------------------------------------|
| Context     | config>redundancy                                                       |
| Description | This command enables the context to configure multi-chassis parameters. |

#### peer

| Syntax      | [no] peer ip-address create                                                                                                    |
|-------------|----------------------------------------------------------------------------------------------------|
| Context     | config>redundancy>multi-chassis                                                                                                  |
| Description | Use this command to configure up to 20 multi-chassis redundancy peers. Note that it is only for mc-lag (20) not for mc-sync (4). |
| Parameters  | <i>ip-address</i> — Specifies the IP address.                                                                                    |
|             | Values ipv4-address: a.b.c.d                                                                                                    |
|             | create — Mandatory keyword specifies to create the peer.                                                                         |

## authentication-key

| Syntax      | authentication-key [ <i>authentication-key</i>   <i>hash-key</i> ] [hash   hash2]<br>no authentication-key                                                             |
|-------------|----------------------------------------------------------------------------------------------------|
| Context     | config>redundancy>multi-chassis>peer                                                                                                    |
| Description | This command configures the authentication key used between this node and the multi-chassis peer. The authentication key can be any combination of letters or numbers. |

- **Parameters** *authentication-key* Specifies the authentication key. Allowed values are any string up to 20 characters long composed of printable, 7-bit ASCII characters. If the string contains special characters (#, \$, spaces, etc.), the entire string must be enclosed within double quotes.
  - hash-key The hash key. The key can be any combination of ASCII characters up to 33 (hash1-key) or 55 (hash2-key) characters in length (encrypted). If spaces are used in the string, enclose the entire string in quotation marks ("").
  - **hash** Specifies the key is entered in an encrypted form. If the hash or hash2 parameter is not used, the key is assumed to be in a non-encrypted, clear text form. For security, all keys are stored in encrypted form in the configuration file with the hash or hash2 parameter specified.
  - hash2 Specifies the key is entered in a more complex encrypted form that involves more variables then the key value alone, this means that hash2 encrypted variable cannot be copied and pasted. If the hash or hash2 parameter is not used, the key is assumed to be in a non-encrypted, clear text form. For security, all keys are stored in encrypted form in the configuration file with the hash or hash2 parameter specified.

# **MC Endpoint Commands**

# mc-endpoint

| Syntax      | [no] mc-endpoint                                                                                                    |
|-------------|----------------------------------------------------------------------------------------------------|
| Context     | config>redundancy>multi-chassis>peer                                                                                                    |
| Description | This command specifies that the endpoint is multi-chassis. This value should be the same on both MC-EP peers for the pseudowires that must be part of the same group. |
|             | The <b>no</b> form of this command removes the endpoint from the MC-EP. Single chassis behavior applies.                                                              |

# bfd-enable

| Syntax      | [no] bfd-enable                                                                                                    |
|-------------|----------------------------------------------------------------------------------------------------|
| Context     | config>redundancy>multi-chassis>peer>mc-ep<br>config>router>rsvp<br>config>router>bgp<br>config>router>bgp>group<br>config>router>bgp>group>neighbor<br>config>redundancy>multi-chassis>peer>mc-ep                                                                                                    |
| Description | This command enables the use of bi-directional forwarding (BFD) to control the state of the associated pro-<br>tocol interface. By enabling BFD on a given protocol interface, the state of the protocol interface is tied to<br>the state of the BFD session between the local node and the remote node. The parameters used for the BFD<br>are set via the BFD command under the IP interface.<br>The <b>no</b> form of this command disables BFD. |
| Default     | no bfd-enable                                                                                                    |

## boot-timer

| Syntax      | boot-timer interval<br>no boot-timer                                                                                                    |
|-------------|----------------------------------------------------------------------------------------------------|
| Context     | config>redundancy>multi-chassis>peer>mc-ep                                                                                                    |
| Description | This command configures the boot timer interval. This command applies only when the node reboots. It specifies the time the MC-EP protocol keeps trying to establish a connection before assuming a failure of the remote peer. This is different from the keep-alives mechanism which is used just after the peer-peer communication was established. After this time interval passed all the mc-endpoints configured under services will revert to single chassis behavior, activating the best local PW. |

The **no** form of this command sets the interval to default.

## Multi-Chassis Redundancy Commands

| Default    | 300             |                                 |
|------------|-----------------|---------------------------------|
| Parameters | interval — Spec | cifies the boot timer interval. |
|            | Values          | 1 — 600                         |

# hold-on-neighbor-failure

| Syntax      | hold-on-neighbor-failure <i>multiplier</i><br>no hold-on-neighbor-failure                                                                                                    |
|-------------|----------------------------------------------------------------------------------------------------|
| Context     | config>redundancy>multi-chassis>peer>mc-ep                                                                                                    |
| Description | This command specifies the number of keep-alive intervals that the local node will wait for packets from the MC-EP peer before assuming failure. After this time interval passed the all the mc-endpoints configured under services will revert to single chassis behavior, activating the best local pseudowire.<br>The <b>no</b> form of this command sets the multiplier to default value |
| Default     | 3                                                                                                    |
| Parameters  | <i>multiplier</i> — Specifies the hold time applied on neighbor failure.                                                                                                    |
|             | <b>Values</b> 2 – 25                                                                                                    |

# keep-alive-interval

| Syntax      | keep-alive-interval interval<br>no keep-alive-interval                                                                                                    |  |
|-------------|----------------------------------------------------------------------------------------------------|--|
| Context     | config>redundancy>multi-chassis>peer>mc-ep                                                                                                    |  |
| Description | This command sets the interval at which keep-alive messages are exchanged between two systems partici-<br>pating in MC-EP when bfd is not enabled or is down. These fast keep-alive messages are used to determine<br>remote-node failure and the interval is set in deci-seconds. |  |
|             | The <b>no</b> form of this command sets the interval to default value                                                                                                    |  |
| Default     | 5 (0.5s)                                                                                                    |  |
| Parameters  | interval — The time interval expressed in deci-seconds.                                                                                                    |  |
|             | Values $5 - 500$ (tenths of a second)                                                                                                    |  |

## passive-mode

| Syntax | [no] passive-mode |  |
|--------|-------------------|--|
|--------|-------------------|--|

**Context** config>redundancy>multi-chassis>peer>mc-ep

**Description** This command configures the passive mode behavior for the MC-EP protocol. When in passive mode the MC-EP pair will be dormant until two of the pseudowires in a MC-EP will be signaled as active by the remote PEs, being assumed that the remote pair is configured with regular MC-EP. As soon as more than one pseudowire is active, dormant MC-EP pair will activate. It will use the regular exchange to select the best pseudowire between the active ones and it will block the Rx and Tx directions of the other pseudowires.

The **no** form of this command will disable the passive mode behavior.

**Default** no passive-mode

## system-priority

| Syntax      | system-priority <i>value</i><br>no system-priority                                                                                                    |
|-------------|----------------------------------------------------------------------------------------------------|
| Context     | config>redundancy>multi-chassis>peer>mc-ep                                                                                                    |
| Description | This command allows the operator to set the system priority. The peer configured with the highest value is chosen to be the Master. If system-priority are equal then the one with the lowest system-id (chassis MAC address) is chosen as the Master. |
|             | The <b>no</b> form of this command sets the system priority to default                                                                                                    |
| Default     | 0                                                                                                    |
| Parameters  | value — Specifies the priority assigned to the local MC-EP peer.                                                                                                    |
|             | <b>Values</b> 1—255                                                                                                    |

## **MC LAG Commands**

## mc-lag

| Syntax      | [no] mc-lag                                                                                                    |  |
|-------------|----------------------------------------------------------------------------------------------------|--|
| Context     | config>redundancy>multi-chassis>peer>mc-lag                                                                                        |  |
| Description | This command enables the context to configure multi-chassis LAG operations and related parameters.                                 |  |
|             | The <b>no</b> form of this command administratively disables multi-chassis LAG. MC-LAG can be issued only when mc-lag is shutdown. |  |

### hold-on-neighbor-failure

no hold-on-neighbor-failure
Context config>redundancy>multi-chassis>peer>mc-lag

hold-on-neighbor-failure multiplier

**Description** This command specifies the interval that the standby node will wait for packets from the active node before assuming a redundant-neighbor node failure. This delay in switch-over operation is required to accommodate different factors influencing node failure detection rate, such as IGP convergence, or HA switch-over times and to prevent the standby node to take action prematurely.

The **no** form of this command sets this parameter to default value.

Default 3

Syntax

**Parameters** *multiplier* — The time interval that the standby node will wait for packets from the active node before assuming a redundant-neighbor node failure.

**Values** 2 – 25

### keep-alive-interval

| Syntax      | keep-alive-interval <i>interval</i><br>no keep-alive-interval                                                                                                    |  |  |
|-------------|----------------------------------------------------------------------------------------------------|--|--|
| Context     | config>redundancy>multi-chassis>peer>mc-lag                                                                                                    |  |  |
| Description | This command sets the interval at which keep-alive messages are exchanged between two systems partici-<br>pating in MC-LAG. These keep-alive messages are used to determine remote-node failure and the interval is<br>set in deci-seconds. |  |  |
|             | The <b>no</b> form of this command sets the interval to default value                                                                                                    |  |  |
| Default     | 1s (10 hundreds of milliseconds means interval value of 10)                                                                                                    |  |  |

**Values** 5 — 500

# lag

| Syntax      | lag lag-id lacp-key admin-key system-id system-id [remote-lag remote-lag-id] system-priority<br>system-priority source-bmac-lsb use-lacp-key<br>lag lag-id lacp-key admin-key system-id system-id [remote-lag remote-lag-id] system-priority<br>system-priority source-bmac-lsb MAC-Lsb<br>lag lag-id lacp-key admin-key system-id system-id [remote-lag remote-lag-id] system-priority<br>system-priority<br>lag lag-id [remote-lag remote-lag-id]<br>no lag lag-id |  |  |  |
|-------------|----------------------------------------------------------------------------------------------------|--|--|--|
| Context     | config>redundancy>multi-chassis>peer>mc-lag                                                                                                    |  |  |  |
| Description | This command defines a LAG which is forming a redundant-pair for MC-LAG with a LAG configured the given peer. The same LAG group can be defined only in the scope of 1 peer. In order MC-LAG to become operational, all parameters ( <b>lacp-key</b> , <b>system-id</b> , <b>system-priority</b> ) must be configured the sam both nodes of the same redundant pair.                                                                                                 |  |  |  |
|             | The partner system (the system connected to all links forming MC-LAG) will consider all ports using the same <b>lacp-key</b> , <b>system-id</b> , <b>system-priority</b> as the part of the same LAG. In order to achieve this in MC operation, both redundant-pair nodes have to be configured with the same values. In case of the mismatch, MC-LAG is kept in oper-down status.                                                                                   |  |  |  |
|             | Note that the correct CLI command to enable MC LAG for a LAG in <b>standby-signaling power-off m</b><br><b>lag</b> <i>lag-id</i> [ <b>remote-lag</b> <i>remote-lag-id</i> ]. In the CLI help output, the first three forms are used to enable<br>LAG for a LAG in LACP mode. MC LAG is disabled (regardless of the mode) for a given LAG with<br><i>lag-id</i> .                                                                                                    |  |  |  |
| Default     | none                                                                                                    |  |  |  |
| Parameters  | <i>lag-id</i> — The LAG identifier, expressed as a decimal integer. Specifying the <i>lag-id</i> allows the mismatch between lag-id on redundant-pair. If no <b>lag-id</b> is specified it is assumed that neighbor system uses th same <i>lag-id</i> as a part of the given MC-LAG. If no matching MC-LAG group can be found between neighbor systems, the individual LAGs will operate as usual (no MC-LAG operation is established.)                              |  |  |  |
|             | <b>Values</b> 1 — 800 (7450 ESS-1: 1 — 64)                                                                                                    |  |  |  |
|             | <b>lacp-key</b> <i>admin-key</i> — Specifies a 16 bit key that needs to be configured in the same manner on both sides of the MC-LAG in order for the MC-LAG to come up.                                                                                                    |  |  |  |
|             | <b>Values</b> 1 – 65535                                                                                                    |  |  |  |
|             | system-id system-id — Specifies a 6 byte value expressed in the same notation as MAC address                                                                                                    |  |  |  |
|             | Values xx:xx:xx:xx:xx - xx [00FF]                                                                                                    |  |  |  |
|             | remote-lag lag-id — Specifies the LAG ID on the remote system.                                                                                                    |  |  |  |
|             | <b>Values</b> 1 — 800                                                                                                    |  |  |  |
|             | system-priority system-priority — Specifies the system priority to be used in the context of the MC-LAG.                                                                                                    |  |  |  |

The partner system will consider all ports using the same **lacp-key**, **system-id**, and **system-priority** as part of the same LAG.

**Values** 1 — 65535

- source-bmac-lsb MAC-Lsb Configures the last 16 bit of the MAC address to be used for all traffic ingressing the MC-LAG link(s) or if use-lacp-key option is used, it will only copy the value of lacp-key (redundancy multi-chassis mc-lag lag lacp-key admin-key). The command will fail if the *value* is the same with any of the following configured attributes:
  - source-bmac-lsb assigned to other MC-LAG ports
  - lsb 16 bits value for the source-bmac configured at chassis or BVPLS level

The first 32 bits will be copied from the source BMAC of the BVPLS associated with the IVPLS for a specific IVPLS SAP mapped to the MC-LAG. The BVPLS source BMAC can be provisioned for each BVPLS or can be inherited from the chassis PBB configuration.

**Values** 1 — 65535 or xx-xx or xx:xx

## source-address

| Syntax      | source-address ip-address<br>no source-address                                                    |  |
|-------------|---------------------------------------------------------------------------------------------------|--|
| Context     | config>redundancy>multi-chassis>peer                                                              |  |
| Description | This command specifies the source address used to communicate with the multi-chassis peer.        |  |
| Parameters  | <i>ip-address</i> — Specifies the source address used to communicate with the multi-chassis peer. |  |

#### sync

| Syntax      | [no] sync                                                               |  |  |
|-------------|-------------------------------------------------------------------------|--|--|
| Context     | config>redundancy>multi-chassis>peer                                    |  |  |
| Description | This command enables the context to configure synchronization parameter |  |  |

## igmp-snooping

| Syntax      | [no] igmp-snooping                                                                                          |  |  |
|-------------|----------------------------------------------------------------------------------------------------|--|--|
| Context     | config>redundancy>multi-chassis>peer>sync                                                                   |  |  |
| Description | This command specifies whether IGMP snooping information should be synchronized with the multi-chasis peer. |  |  |
| Default     | no igmp-snooping                                                                                            |  |  |

## mld

| Syntax      | [no] mld                                                                                                    |  |  |
|-------------|----------------------------------------------------------------------------------------------------|--|--|
| Context     | config>redundancy>multi-chassis>peer>sync                                                                   |  |  |
| Description | This command specifies whether MLD protocol information should be synchronized with the multi-chassis peer. |  |  |
| Default     | no mld                                                                                                    |  |  |

# mld-snooping

| Syntax      | [no] mld-snooping                                                                                           |  |  |
|-------------|----------------------------------------------------------------------------------------------------|--|--|
| Context     | config>redundancy>multi-chassis>peer>sync                                                                   |  |  |
| Description | This command specifies whether MLD snooping information should be synchronized with the multi-chassis peer. |  |  |
| Default     | no mld-snooping                                                                                             |  |  |

# port

| Syntax      | port [port-id   lag-id] [sync-tag sync-tag]<br>no port [port-id   lag-id]                                                                                                    |  |
|-------------|----------------------------------------------------------------------------------------------------|--|
| Context     | config>redundancy>multi-chassis>peer>sync                                                                                                    |  |
| Description | This command specifies the port to be synchronized with the multi-chassis peer and a synchronization tag to be used while synchronizing this port with the multi-chassis peer. |  |
| Parameters  | <i>port-id</i> — Specifies the port to be synchronized with the multi-chassis peer.<br><i>lag-id</i> — Specifies the LAG ID to be synchronized with the multi-chassis peer.    |  |
|             | sync-tag sync-tag — Specifies a synchronization tag to be used while synchronizing this port with the<br>multi-chassis peer.                                                   |  |

# range

| Syntax      | range encap-range sync-tag sync-tag<br>no range encap-range |             |  |
|-------------|-------------------------------------------------------------|-------------|--|
| Context     | config>redundancy>multi-chassis>peer>sync>port              |             |  |
| Description | This command configures a range of encapsulation values.    |             |  |
| Parameters  | Values                                                      | encap-range |  |

# 7450 ESS Interface Configuration Guide

Specifies a range of encapsulation values on a port to be synchronized with a multi-chassis peer.

| Values | Dot1Q | start-vlan-end-vlan       |
|--------|-------|---------------------------|
|        | QinQ  | Q1.start-vlan-Q1.end-vlan |

**sync-tag** — Specifies a synchronization tag up to 32 characters in length to be used while synchronizing this encapsulation value range with the multi-chassis peer.

#### srrp

| Syntax      | [no] srrp                                                                                                    |
|-------------|----------------------------------------------------------------------------------------------------|
| Context     | config>redundancy>multi-chassis>peer>sync                                                                                                    |
| Description | This command specifies whether subscriber routed redundancy protocol (SRRP) information should be syn-<br>chronized with the multi-chassis peer. |
| Default     | no srrp                                                                                                    |

## sub-mgmt

| Syntax      | [no] sub-mgmt                                                                                                    |
|-------------|----------------------------------------------------------------------------------------------------|
| Context     | config>redundancy>multi-chassis>peer>sync                                                                            |
| Description | This command specifies whether subscriber management information should be synchronized with the multi-chassis peer. |
| Default     | no sub-mgmt                                                                                                    |

# **Multi-Chassis Ring Commands**

## mc-ring

| Syntax  | [no] mc-ring                                                           |
|---------|------------------------------------------------------------------------|
| Context | config>redundancy>mc>peer<br>config>redundancy>multi-chassis>peer>sync |
|         |                                                                        |

## **Description** This command enables the context to configure the multi-chassis ring parameters.

# ring

| Syntax      | ring sync-tag [create]<br>no ring sync-tag                                                                                                    |  |
|-------------|----------------------------------------------------------------------------------------------------|--|
| Context     | config>redundancy>mc>peer>mcr                                                                                                    |  |
| Description | This command configures a multi-chassis ring.                                                                                                    |  |
| Parameters  | Values sync-tag                                                                                                    |  |
|             | Specifies a synchronization tag to be used while synchronizing this port with the multi-chassis peer.                                                                                   |  |
|             | <b>create</b> — Keyword used to create the multi-chassis peer ring instance. The <b>create</b> keyword requirement can be enabled/disabled in the <b>environment&gt;create</b> context. |  |

# in-band-control-path

| Syntax      | in-band-control-path                                                                             |
|-------------|--------------------------------------------------------------------------------------------------|
| Context     | config>redundancy>mc>peer>mcr>ring                                                               |
| Description | This command enables the context to configure multi-chassis ring inband control path parameters. |

# dst-ip

| Syntax  | dst-ip <i>ip-address</i><br>no dst-ip                                                            |
|---------|--------------------------------------------------------------------------------------------------|
| Context | config>redundancy>mc>peer>mcr>ring>in-band-control-path<br>config>redundancy>mc>peer>mcr>node>cv |

7450 ESS Interface Configuration Guide

#### Multi-Chassis Redundancy Commands

- **Description** This command specifies the destination IP address used in the inband control connection. If the address is not configured, the ring cannot become operational.
- **Parameters** *ip-address* Specifies the destination IP address.

## interface

| Syntax      | interface <i>ip-int-name</i><br>no interface                                                                                                    |
|-------------|----------------------------------------------------------------------------------------------------|
| Context     | config>redundancy>mc>peer>mcr>ring>in-band-control-path                                                                                                    |
| Description | This command specifies the name of the IP interface used for the inband control connection. If the name is not configured, the ring cannot become operational. |

## service-id

| Syntax      | service-id service-id<br>no service-id                                                                                                    |
|-------------|----------------------------------------------------------------------------------------------------|
| Context     | config>redundancy>mc>peer>mcr>ring>ibc<br>config>redundancy>mc>peer>mcr>node>cv                                                                                                    |
| Description | This command specifies the service ID if the interface used for the inband control connection belongs to a VPRN service. If not specified, the <i>service-id</i> is zero and the interface must belong to the Base router. |
|             | The <b>no</b> form of the command removes the service-id from the IBC configuration.                                                                                                    |
| Parameters  | service-idSpecifies the service ID if the interface.Valuesservice-id: $1 - 2147483647$                                                                                                    |

# path-b

| Syntax      | [no] path-b                                                                                                    |
|-------------|----------------------------------------------------------------------------------------------------|
| Context     | config>redundancy>mc>peer>mcr>ring                                                                                                    |
| Description | This command specifies the set of upper-VLAN IDs associated with the SAPs that belong to path B with respect to load-sharing. All other SAPs belong to path A. |
| Default     | If not specified, the default is an empty set.                                                                                                    |

# range

| Syntax      | [no] range vlan-range                                                                     |
|-------------|-------------------------------------------------------------------------------------------|
| Context     | config>redundancy>mc>peer>mcr>ring>path-b<br>config>redundancy>mc>peer>mcr>ring>path-excl |
| Description | This command configures a MCR b-path VLAN range.                                          |
| Parameters  | <i>vlan-range</i> — Specifies the VLAN range.                                             |
|             | <b>Values</b> [0-4094]-[0-4094]                                                           |

# path-excl

| Syntax      | [no] path-excl                                                                                                    |
|-------------|----------------------------------------------------------------------------------------------------|
| Context     | config>redundancy>mc>peer>mcr>ring                                                                                                    |
| Description | This command specifies the set of upper-VLAN IDs associated with the SAPs that are to be excluded from control by the multi-chassis ring. |
| Default     | If not specified, the default is an empty set.                                                                                            |

# ring-node

| Syntax      | ring-node ring-node-name [create]<br>no ring-node ring-node-name                                                                                                    |
|-------------|----------------------------------------------------------------------------------------------------|
| Context     | config>redundancy>mc>peer>mcr>ring                                                                                                    |
| Description | This command specifies the unique name of a multi-chassis ring access node.                                                                                                |
| Parameters  | ring-node-name — Specifies the unique name of a multi-chassis ring access node.                                                                                            |
|             | <b>create</b> — Keyword used to create the ring node instance. The <b>create</b> keyword requirement can be enabled/ disabled in the <b>environment&gt;create</b> context. |

# connectivity-verify

| Syntax      | connectivity-verify                                                               |
|-------------|-----------------------------------------------------------------------------------|
| Context     | config>redundancy>mc>peer>mcr>ring>ring-node                                      |
| Description | This command enables the context to configure node connectivity check parameters. |

## Multi-Chassis Redundancy Commands

## interval

| Syntax      | interval interval<br>no interval                                                                          |  |  |
|-------------|----------------------------------------------------------------------------------------------------|--|--|
| Context     | config>redundancy>mc>peer>mcr>node>cv                                                                     |  |  |
| Description | This command specifies the polling interval of the ring-node connectivity verification of this ring node. |  |  |
| Default     | 5                                                                                                    |  |  |
| Parameters  | <i>interval</i> — Specifies the polling interval, in minutes.                                             |  |  |
|             | <b>Values</b> 1 — 6000                                                                                    |  |  |

# service-id

| Syntax      | service-id<br>no service-id                                                                                          |  |  |
|-------------|----------------------------------------------------------------------------------------------------|--|--|
| Context     | config>redundancy>mc>peer>mcr>node>cv                                                                                |  |  |
| Description | This command specifies the service ID of the SAP used for the ring-node connectivity verification of this ring node. |  |  |
| Default     | no service-id                                                                                                    |  |  |
| Parameters  | <i>service-id</i> — Specifies the service ID of the SAP.                                                             |  |  |
|             | <b>Values</b> 1 — 2147483647                                                                                         |  |  |
|             | <b>Values</b> service-id: 1 — 2147483647                                                                             |  |  |

# src-ip

| Syntax      | src-ip <i>ip-address</i><br>no src-ip                                                                           |
|-------------|----------------------------------------------------------------------------------------------------|
| Context     | config>redundancy>mc>peer>mcr>node>cv                                                                           |
| Description | This command specifies the source IP address used in the ring-node connectivity verification of this ring node. |
| Default     | no src-ip                                                                                                    |
| Parameters  | <i>ip-address</i> — Specifies the source IP address.                                                            |

## src-mac

| Syntax      | src-mac ieee-address<br>no src-mac                                                                                                  |
|-------------|----------------------------------------------------------------------------------------------------|
| Context     | config>redundancy>mc>peer>mcr>node>cv                                                                                               |
| Description | This command specifies the source MAC address used for the Ring-Node Connectivity Verification of this ring node.                   |
|             | A value of all zeroes (000000000000 H (0:0:0:0:0)) specifies that the MAC address of the system management processor (CPM) is used. |
| Default     | no src-mac                                                                                                    |
| Parameters  | <i>ieee-address</i> — Specifies the source MAC address.                                                                             |

# vlan

| Syntax      | vlan [vlan-end<br>no vlan                                                                                                    | cap]                                  |                                         |                                                         |
|-------------|----------------------------------------------------------------------------------------------------|---------------------------------------|-----------------------------------------|---------------------------------------------------------|
| Context     | config>redund                                                                                                    | config>redundancy>mc>peer>mcr>node>cv |                                         |                                                         |
| Description | This command specifies the VLAN tag used for the Ring-node Connectivity Verification of this ring node. It is only meaningful if the value of service ID is not zero. A zero value means that no VLAN tag is configured. |                                       |                                         |                                                         |
| Default     | no vlan                                                                                                    |                                       |                                         |                                                         |
| Parameters  | <i>vlan-encap</i> — Specifies the VLAN tag.                                                                                                    |                                       |                                         |                                                         |
|             | Values                                                                                                    | vlan-encap:                           | dot1q<br>qinq<br>qtag<br>qtag1<br>qtag2 | qtag<br>qtag1.qtag2<br>0 - 4094<br>1 - 4094<br>0 - 4094 |

# **Forwarding Plane Commands**

## fp

Syntax fp [fp-number] Context config>card Description This command enables the context to configure multicast path management commands for IOM-3 ingress multicast management. Ingress multicast management manages multicast switch fabric paths which are forwarding plane specific. On IOM-1 and IOM-2, each MDA has a dedicated forwarding plane and so have dedicated multicast paths to the switch fabric allowing the multicast management to be defined per MDA. IOM-3 has a single forwarding plane shared by two MDAs. The fp node simplifies ingress multicast management on IOM-3. While IOM-3 only has a single forwarding plane. In future releases, to accommodate multiple forwarding planes, each forwarding plane will be assigned a value. The default forwarding plane is 1. When entering the fp node, if the forwarding plane number is omitted, the system will assume forwarding plane number 1. **Parameters** *fp-number* — The fp-number parameter is optional following the **fp** command. If omitted, the system assumes forwarding plane number 1. Values 1 Default 1

## dist-cpu-protection

| Syntax      | dist-cpu-protection <i>policy-name</i><br>no dist-cpu-protection                               |
|-------------|------------------------------------------------------------------------------------------------|
| Context     | config>card>fp                                                                                 |
| Description | This command specifies the protocol name to be monitored by Distributed CPU Protection Policy. |

### egress

| Syntax      | egress                                                                                                    |
|-------------|----------------------------------------------------------------------------------------------------|
| Context     | config>card>fp                                                                                                    |
| Description | This command enables the egress <b>fp</b> node that contains the multicast path management configuration commands for IOM-3 ingress multicast management. |

### wred-queue-control

- Syntax wred-queue-control
- **Context** config>card>fp>egress
- **Description** This command enables the context to configure the aggregate WRED queue parameters for all WRED queues on an egress IOM3-XP forwarding plane.

### buffer-allocation

# Syntax buffer-allocation min percentage max percentage no buffer-allocation

**Context** config>card>fp>egress>max-wred-control

**Description** The buffer-allocation command defines the amount of IOM3-XP buffers that will be set aside for WRED queue buffer pools. **Note** that the **min** *percentage* and max *percentage* parameters must be set to the same value. The IOM3-XP protects against cross application buffer starvation by implementing a hierarchy of buffer pools. At the top of the hierarchy are mega-pools. Mega-pools are used to manage buffers at a system application level. Two mega-pools are currently used by the system. The first (default) mega-pool services all non-WRED type queues and when WRED queues are not enabled will contain all available forwarding plane queue buffers. When WRED queuing is enabled, the second mega-pool (the WRED mega-pool) is given buffers from the default mega-pool based on the buffer-allocation command and the size if further fine-tuned by the forwarding class oversubscription factors.

The mega-pools provide buffers to the second tier buffer pools. The default mega-pool services all default pools and explicitly created named pools. As the name implies, the WRED mega-pool services all the WRED buffer pools created for the WRED queues. The WRED mega-pool allows each WRED queue pool to be configured to an appropriate size while allowing the sum of the WRED queue pool sizes to oversubscribe the total amount set aside for WRED queue buffering without affecting the queues using the default or named pools. Further oversubscription controls are described within the resv-cbs command later in this document.

The WRED mega-pool is allowed to expand between the min and max percent of total forwarding plane buffers based on the sum of the WRED queue sizes and the WRED oversubscription factors. As the WRED mega-pool grows, the number of buffers available to the default mega-pool will shrink. If the WRED megapool shrinks, the default mega-pool will grow accordingly. When min and max are defined as the same value, the WRED mega-pool size will not fluctuate and the oversubscription factors will have no effect.

No buffers are allocated to the WRED mega-pool until the wred-queue-control shutdown command is set to no shutdown. When the shutdown command is executed, all buffers allocated to the WRED mega-pool are returned to the default mega-pool and all WRED queues are returned either to their default buffer pool or their specified named buffer pool.

### FC MBS Oversubscription Factors and WRED Mega-Pool Sizing

Each WRED queue in a SAP egress QoS policy is created on an egress IOM3-XP when the policy is applied to an egress SAP on the IOM and at least one forwarding class is mapped to the queue. For WRED queue buffer management purposes, each forwarding class is configured with an MBS oversubscription factor (OSF) on the IOM using the **osf** command. The MBS oversubscription factor is used by the system as a pro-

visioning parameter that defines the acceptable level of oversubscription between the sum of the maximum buffer sizes (mbs) of the WRED queues for a given class and the number of buffers for that class in the WRED mega-pool. Since multiple forwarding classes may be mapped to the same queue, the oversubscription factor associated with the highest forwarding class mapped is used for dynamically sizing the WRED mega-pool.

As an example, when a WRED queue is configured with the following attributes:

- MBS equal to 10Kbytes
- AF as the highest forwarding class mapped

And the forwarding plane on the IOM3-XP is configured with the following WRED limits:

- Current WRED mega-pool is sized at 500Kbytes
- AF MBS oversubscription factor is 2 (2:1)

The system will increase the WRED mega-pool size to 505Kbytes (increase of 10Kbytes/2) as long as the maximum buffer allocation percentage equates to a value equal to or greater than 505Kbytes. (If not, the WRED mega-pool will be capped at the maximum level.)

The **no** form of the command immediately restores the default min and max percentage values for sizing the WRED mega-pool.

**Parameters** min *percent-of-total* — This required keyword defines the minimum percentage of total IOM3-XP queue buffers that will be applied to the WRED mega-pool. The value given for percent-of-total must be less than or equal to the value given for the max *percent-of-total*. Percentages are defined with an accuracy of hundredths of a percent in the nn.nn format (15.65 = 15.65%).

Values 0.00 — 99.99

Default 25.00

**max** *percent-of-total* — This required keyword defines the maximum percentage of total IOM3-XP queue buffers that may be applied to the WRED mega-pool. The value given for percent-of-total must be greater than or equal to the value given for the **min** *percent-of-total*. Percentages are defined with an accuracy of hundredths of a percent in the nn.nn format (15.65 = 15.65%).

Values 0.01 — 99.99

Default 25.00

### resv-cbs

- Syntax resv-cbs min percentage max percentage no resv-cbs
- **Context** config>card>fp>egress>max-wred-control

**Description** This command defines the amount of IOM3-XP buffers within the WRED mega-pool that will be set aside for WRED queues operating within their configured CBS thresholds. **Note** that the **min** *percentage* and **max** *percentage* parameters must be set to the same value. The IOM3-XP protects against WRED queue buffer starvation by setting aside a portion of the buffers within the WRED mega-pool. The WRED queue CBS threshold defines when a WRED queue requests buffers from reserved portion of the WRED mega-pool and when it starts requesting buffers from the shared portion of the mega-pool. With proper oversubscription

provisioning, this prevents a seldom active queue from being denied a buffer from the mega-pool when the shared portion of the mega-pool is congested. Further control over shared congestion is defined later in this document under the slope-policy command.

The WRED mega-slope reserve CBS size is controlled in the same manner as the overall sizing of the WRED mega-pool. A min and max parameter is provided to scope the range that the reserved portion based on percentages of the WRED mega-pool current size. Forwarding class cbs-factor settings are used in the same way as the mbs-factor parameters to move the actual reserved size between the minimum and maximum thresholds according to appropriate oversubscription factors that are applied to the sum of the WRED queue CBS values.

When min and max are defined as the same value, the WRED mega-pool size will not fluctuate and the oversubscription factors will have no effect.

#### FC CBS Oversubscription Factors and WRED CBS Reserve Sizing

Each WRED queue in a SAP egress QoS policy is created on an egress IOM3-XP when the policy is applied to an egress SAP on the IOM and at least one forwarding class is mapped to the queue. For WRED queue CBS buffer management purposes, each forwarding class is configured with a CBS oversubscription factor (OSF) on the IOM using the **osf** command. The CBS oversubscription factor is used by the system as a provisioning parameter that defines the acceptable level of oversubscription between the sum of the committed buffer sizes (CBS) of the WRED queues for a given class and the number of buffers for that class that should be placed in the WRED mega-pool CBS reserve. Since multiple forwarding class mapped is used for dynamically sizing the WRED mega-pool CBS reserve.

As an example, when a WRED queue is configured with the following attributes:

- CBS equal to 6Kbytes
- AF as the highest forwarding class mapped

And the forwarding plane on the IOM3-XP is configured with the following WRED limits:

- Current WRED mega-pool CBS reserve is sized at 100Kbytes
- AF CBS oversubscription factor is 2 (2:1)

The system will increase the WRED mega-pool CBS reserve size to 103Kbytes (increase of 6Kbytes/2) as long as the maximum buffer allocation percentage for resv-cbs equates to a value equal to or greater than 103Kbytes. (If not, the WRED mega-pool CBS reserve will be capped at the maximum level.)

The **no** form of the command immediately restores the default min and max percentage values for sizing the WRED mega-pool CBS reserve.

- **Parameters** min *percent-of-total* This required keyword defines the minimum percentage of the IOM3-XP WRED mega-pool buffers that will be applied to the CBS reserve. The value given for percent-of-wred must be less than or equal to the value given for the max percent-of-wred. Percentages are defined with an accuracy of hundredths of a percent in the nn.nn format (15.65 = 15.65%).
  - Values 0.00 99.99

Default 25.00

**max** *percent-of-total* — This required keyword defines the maximum percentage of the IOM3-XP WRED mega-pool buffers that may be applied to the CBS reserve. The value given for percent-of-wred must be greater than or equal to the value given for the min percent-of-wred. Percentages are defined with an

accuracy of hundredths of a percent in the nn.nn format (15.65 = 15.65%).

Values 0.01 — 99.99 Default 25.00

### slope-policy

| Syntax      | slope-policy slope-policy-name<br>no slope-policy                                                                                                    |
|-------------|----------------------------------------------------------------------------------------------------|
| Context     | config>card>fp>egress>max-wred-control                                                                                                    |
| Description | This command configures WRED slopes within the WRED mega-pool. The WRED slopes in the WRED mega-pool are used when WRED queues are requesting buffers from the mega-pool while they are over their CBS threshold. Once over the CBS threshold, the WRED queue stops receiving buffers from the CBS reserve in the mega-pool and starts competing for buffers in the shared portion of the mega-pool. If the packet resulting in the buffer request is in-profile, the packet will be associated with the high priority slope. Out-of-profile packets are associated with the low priority slope. While the queue is within its CBS threshold, the slopes are ignored. |
|             | Within the defined slope-policy, each slope is enabled or disabled (no shutdown or shutdown) and each slope's geometry is defined as percentages of shared portion depth.                                                                                                    |
|             | The slope-policy also defines the time average factor (TAF) value that is used to determine how the pool's weighted average depth is calculated. The higher the factor, the slower the average depth tracks the actual pool depth.                                                                                                    |
|             | The <b>no</b> form of the command restores the default slope policy to the WRED mega-pool.                                                                                                    |
| Parameters  | slope-policy-name — This required parameter specifies which slope policy the system should apply to the<br>WRED mega-pool. When slope-policy is not executed, the WRED mega-pool will use the default slope<br>policy. The defined slope policy must already exist or the command will fail.                                                                                                    |

**Default** When not defined, the default slope policy is used

### hi-bw-mcast-src

Syntax hi-bw-mcast-src [alarm] [group group-id] [default-paths-only] no hi-bw-mcast-src

#### Context config>card>fp

**Description** This command designates the forwarding plane as a high-bandwidth IP multicast source, expecting the ingress traffic to include high-bandwidth IP multicast traffic. When configured, the system attempts to allocate a dedicated multicast switch fabric plane (MSFP) to the forwarding plane. If a group is specified, all FPs in the group will share the same MSFP. If the alarm parameter is specified and the system cannot allocate a dedicated MSFP to the new group or FP, the FPs will be brought online and generate an event (SYS-TEM: 2052 - mdaHiBwMulticastAlarm). Similarly, if during normal operation there is a failure or removal of resources, an event will be generated if the system cannot maintain separation of MSFPs for the MDAs.

This feature is supported on the 7750 SR-7 and 7750 SR-12.

The **no** form of the command removes the high-bandwidth IP multicast source designation from the forwarding plane.

- **Default** no hi-bw-mcast-src
- **Parameters** alarm Enables event generation if the MDA is required to share an MSFP with another MDA that is in a different group. MDAs within the same group sharing an MSFP will not cause this alarm.
  - **group** *group-id* Specifies the logical MSFP group for the MDA. MDAs configured with the same *group-id* will be placed on the same MSFP.
    - **Values** 0 32 (A value of 0 removes the MDA from the group.)
    - **Default** By default, "none" is used, and the system will attempt to assign a unique MSFP to the MDA.
  - **default-paths-only** When this parameter is specified the system will only attempt to allocate the two default paths (one high priority and one low priority) to dedicated MSFPs.

#### shutdown

#### Syntax [no] shutdown

**Context** config>card>fp>egress>max-wred-control

**Description** This command enables or disables egress WRED queue support on the IOM. By default, WRED queue support is disabled (shutdown). While disabled, the various wred-queue-control commands may be executed on the IOM and SAP egress QoS policies with wred-queue enabled may be applied to egress SAPs. The IOM will allocate WRED pools to the WRED queues and the appropriate WRED mega-pool size and CBS reserve size will be calculated, but the WRED mega-pool will be empty and all buffers will be allocated to the default mega-pool. Each WRED queue will be mapped to either its appropriate default pool or an explicitly defined named pool.

Once the **no shutdown** command is executed, the calculated WRED mega-pool buffers will be moved from the default mega-pool to the WRED mega-pool. The WRED mega-pool CBS reserve size will be applied and each egress WRED queue will be moved from its default mega-pool buffer pool to its WRED pool within the WRED mega-pool hierarchy.

The no form of the command enables WRED queuing on an egress IOM3-XP.

### ingress

| Syntax      | ingress         |
|-------------|-----------------|
| Context     | config>card>fp  |
| Description | The ingress CLI |

**escription** The ingress CLI node within the **fp** node contains the multicast path management configuration commands for IOM-3 ingress multicast management. The **bandwidth-policy** command is supported within the ingress node.

### stable-pool-sizing

Syntax [no] stable-pool-sizing

#### **Context** config>card>fp

**Description** The stable-pool-sizing command is used to provide a stable buffer pool allocation environment for all default port buffer pools on a forwarding plane. This stable environment is provided at the expense of optimal buffer allocation between the various port buffer pools. Normally, port pools are sized according to a ports relative bandwidth with other ports and the ability of a port to use pool buffers. As an example, on a forwarding plane with two potential MDAs and only one equipped, the normal behavior is to provide all available default pool buffers to the ports on the currently equipped MDA. If a second MDA is equipped in the future, buffers are freed from the existing MDA and provided to the ports on the new MDA. Stable pool sizing alters this behavior by reserving buffers for both MDAs whether they are equipped or not thus preventing a resizing event when an MDA is equipped. In addition, existing ports on a module always receive their maximum bandwidth share of buffers to other ports on the module independent of link or configuration events that may occur on the port.

Stable pool sizing preserves the ability to modify the effective bandwidth used to determine a port's relative share of the available buffers through the use of the ing-percentage-of-rate and egr-percentage-of-rate commands under the port configuration. Changing the values associated with these commands will cause a reevaluation of buffer distribution and thus a possible resizing of pools on each port within the module. These commands have no effect on ports associated with other modules on the forwarding plane.

Stable pool sizing is mutually exclusive with card level named-pool-mode. Named pool mode must be disabled and not operational before stable pool sizing can be enabled. Once stable pool sizing is enabled on any forwarding plane on a card, named-pool-mode cannot be enabled for that card.

Stable pool sizing may be enabled (while named pool mode is disabled) or disabled at any time on a forwarding plane. The system will dynamically change the pool sizes according to the stable pool sizing state.

The **no** stable-pool-sizing command is used to disable stable pool sizing on a forwarding plane. Existing buffer pools will be resized according to normal pool sizing behavior.

#### access

| Syntax      | access                                                         |
|-------------|----------------------------------------------------------------|
| Context     | config>card>fp>ingress                                         |
| Description | This CLI node contains the access forwarding-plane parameters. |

### queue-group

Syntax queue-group queue-group-name instance instance-id [create] no queue-group

Context config>card>fp>ingress>access

**Description** This command creates an instance of a named queue group template on the ingress forwarding plane of a given IOM/IMM. The queue-group-name and **instance** *instance-id* are mandatory parameters when executing the command.

The named queue group template can contain only policers. If it contains queues, then the command will fail.

The no form of the command deletes a specific instance of a queue group.

Default none

- **Parameters** *queue-group-name* Specifies the name of the queue group template to be instantiated on the forwarding plane of the IOM/IMM, up to 32 characters in length. The queue-group-name must correspond to a valid ingress queue group template name, configured under **config>qos>queue-group-templates**.
  - *instance-id* specifies the instance of the named queue group to be created on the IOM/IMM ingress forwarding plane.

**Values** 1 — 16383

**create** — Keyword used to associate the queue group. The **create** keyword requirement can be enabled/ disabled in the **environment>create** context.

#### queue-group

| Syntax      | queue-group queue-group-name instance instance-id<br>no queue-group                                                                                                    |  |  |
|-------------|----------------------------------------------------------------------------------------------------|--|--|
| Context     | config>card>fp>ingress>network                                                                                                    |  |  |
| Description | This command is used to create a queue-group instance in the network ingress context of a forwarding plane.                                                                                                    |  |  |
|             | Only a queue-group containing policers can be instantiated. If the queue-group template contains policers and queues, the queues are not instantiated. If the queue-group contains queues only, the instantiation in the data path is failed. |  |  |
|             | One or more instances of the same policer queue-group name and/or a different policer queue-group name can be created on the network ingress context of a forwarding plane.                                                                   |  |  |
|             | The queue-group-name must be unique within all network ingress and access ingress queue groups in the system. The queue-group instance-id must be unique within the context of the forwarding plane.                                          |  |  |
|             | The <b>no</b> version of this command deletes the queue-group instance from the network ingress context of the forwarding plane.                                                                                                    |  |  |
| Default     | none                                                                                                    |  |  |
| Parameters  | queue-group-name — Specifies the name of the queue group template up to 32 characters in length.                                                                                                    |  |  |
|             | <i>instance-id</i> — pecifies the identification of a specific instance of the queue-group.                                                                                                    |  |  |
|             | <b>Values</b> 1—16384                                                                                                    |  |  |

# accounting-policy

| Syntax      | accounting-policy <i>policy-name</i><br>no accounting-policy                                                                                                   |
|-------------|----------------------------------------------------------------------------------------------------|
| Context     | config>card>fp>ingress>access>queue-group<br>config>card>fp>ingress>network>queue-group                                                                        |
| Description | This command configures an accounting policy that can apply to a queue-group on the forwarding plane.                                                          |
|             | An accounting policy must be configured before it can be associated to an interface. If the accounting <i>policy-id</i> does not exist, an error is returned.  |
|             | Accounting policies associated with service billing can only be applied to SAPs. The accounting policy can be associated with an interface at a time.          |
|             | The <b>no</b> form of this command removes the accounting policy association from the queue-group.                                                             |
| Default     | No accounting policies are specified by default. You must explicitly specify a policy. If configured, the accounting policy configured as the default is used. |
| Parameters  | policy-name — Specifies the name of the accounting policy to use for the queue-group.                                                                          |

# collect-stats

| Syntax      | [no] collect-stats                                                                                                    |
|-------------|----------------------------------------------------------------------------------------------------|
| Context     | config>card>fp>ingress>access>queue-group<br>config>card>fp>ingress>network>queue-group                                                                                                    |
| Description | This command enables the collection of accounting and statistical data for the queue group on the forward-<br>ing plane. When applying accounting policies, the data, by default, is collected in the appropriate records<br>and written to the designated billing file.                                                                                                    |
|             | When the <b>no collect-stats</b> command is issued, the statistics are still accumulated, however, the CPU does not obtain the results and write them to the billing file. If the <b>collect-stats</b> command is issued again (enabled), then the counters written to the billing file will include the traffic collected while the <b>no collect-stats</b> command was in effect. |
| Default     | no collect-stats                                                                                                    |

# policer-control-policy

| Syntax      | policer-control-policy <i>policy-name</i><br>no policer-control-policy                                     |
|-------------|----------------------------------------------------------------------------------------------------|
| Context     | config>card>fp>ingress>access>queue-group<br>config>card>fp>ingress>network>queue-group                    |
| Description | This command configures an policer-control policy that can apply to a queue-group on the forwarding plane. |

The **no** form of this command removes the policer-control policy association from the queue-group.

Default No policer-control policies are specified by default. You must explicitly specify a policy.

**Parameters** *policy-name* — Specifies the name of the policer-control policy to use for the queue-group.

### ingress-buffer-allocation

| Syntax      | ingress-buffer-allocation hundredths-of-a-percent<br>no ingress-buffer-allocation                                                                                                    |
|-------------|----------------------------------------------------------------------------------------------------|
| Context     | config>card>fp>ingress                                                                                                    |
| Description | This command allows the user to configure an ingress buffer allocation percentage per forwarding plane from 20.00% to 80.00%. Ingress buffer allocation applies to user-accessible buffers (total buffers less those reserved for system use). |
|             | The ingress buffer allocation percentage determines how much of the user-accessible buffers will be available for ingress purposes. The remaining buffers will be available for egress purposes.                                               |
|             | NOTE: This feature is supported on all 50G FP2-based line cards and 100G/200G FP3-based line cards.                                                                                                    |
|             | The <b>no</b> form of this command returns the ingress buffer allocation to the default value.                                                                                                    |
| Default     | The default value is 50.00%, which emulates the legacy behavior.                                                                                                    |

### max-rate

| Syntax      | max-rate {kilobits-per-second   max}<br>no max-rate                                                                                                    |
|-------------|----------------------------------------------------------------------------------------------------|
| Context     | config>card>fp>ingress>acc>qgrp>policer-ctrl-over<br>config>card>fp>ingress>network>qgrp>policer-ctrl-over                                                                                                    |
| Description | This command defines the parent policer's PIR leaky bucket's decrement rate. A parent policer is created for each time the policer-control-policy is applied to either a SAP or subscriber instance. Packets that are not discarded by the child policers associated with the SAP or subscriber instance are evaluated against the parent policer's PIR leaky bucket. |

For each packet, the bucket is first decremented by the correct amount based on the decrement rate to derive the current bucket depth. The current depth is then compared to one of two discard thresholds associated with the packet. The first discard threshold (discard-unfair) is applied if the FIR (Fair Information Rate) leaky bucket in the packet's child policer is in the confirming state. The second discard threshold (discardall) is applied if the child policer's FIR leaky bucket is in the exceed state. Only one of the two thresholds is applied per packet. If the current depth of the parent policer PIR bucket is less than the threshold value, the parent PIR bucket is in the conform state for that particular packet. If the depth is equal to or greater than the applied threshold, the bucket is in the violate state for the packet.

If the result is "conform," the bucket depth is increased by the size of the packet (plus or minus the perpacket-offset setting in the child policer) and the packet is not discarded by the parent policer. If the result is "violate," the bucket depth is not increased and the packet is discarded by the parent policer. When the parent policer discards a packet, any bucket depth increases (PIR, CIR and FIR) in the parent policer caused by the packet are canceled. This prevents packets that are discarded by the parent policer from consuming the child policers PIR, CIR and FIR bandwidth.

The **policer-control-policy root max-rate** setting may be overridden on each SAP or sub-profile where the policy is applied.

#### Default max

Parameters*kilobits-per-second* — Defining a kilobits-per-second value is mutually exclusive with the max parameter.<br/>The kilobits-per-second value must be defined as an integer that represents the number of kilobytes that<br/>the parent policer will be decremented per second. The actual decrement is performed per packet based<br/>on the time that has elapsed since the last packet associated with the parent policer.

Values Integer 0 – 200000000

- max The max parameter is mutually exclusive with defining a kilobits-per-second value. When max is specified, the parent policer does not enforce a maximum rate on the aggregate throughput of the child policers. This is the default setting when the policer-control-policy is first created and is the value that the parent policer returns to when no max-rate is executed. In order for the parent policer to be effective, a kilobits-per-second value should be specified.
- *no max-rate* The **no max-rate** command returns the policer-control-policy's parent policer maximum rate to max.

### priority-mbs-thresholds

| Syntax      | priority-mbs-thresholds                                                                                                    |
|-------------|----------------------------------------------------------------------------------------------------|
| Context     | config>card>fp>ingress>access>queue-group>policer-control-override<br>config>card>fp>ingress>network>queue-group>policer-control-override                                                                                                    |
| Description | This command contains the root arbiter parent policer's <b>min-thresh-separation</b> command and each priority level's <b>mbs-contribution</b> command that is used to internally derive each priority level's shared-portion and fair-portion values. The system uses each priority level's shared-portion and fair-portion value to calculate each priority level's discard-unfair and discard-all MBS thresholds that enforce priority sensitive rate-based discards within the root arbiter's parent policer. |
|             | The priority-mbs-thresholds CLI node always exists and does not need to be created.                                                                                                    |

Default None.

### min-thresh-separation

- Syntax min-thresh-separation *size* [bytes | kilobytes] no min-thresh-separation
- **Context** config>card>fp>ingress>access>queue-group>policer-control-override>priority-mbs-thresholds config>card>fp>ingress>network>queue-group>policer-control-override>priority-mbs-thresholds

**Description** This command defines the minimum required separation between each in-use discard threshold maintained for each parent policer context associated with the policer-control-policy. The min-thresh-separation value may be overridden on each SAP or sub-profile to which the policy is applied.

The system uses the default or specified min-thresh-separation value in order to determine the minimum separation required between each of the of the parent policer discard thresholds. The system enforces the minimum separation based on the following behavior in two ways. The first is determining the size of the shared-portion for each priority level (when the **mbs-contribution** command's optional fixed keyword is not specified):

- When a parent policer instance's priority level has less than two child policers associated, the sharedportion for the level will be zero.
- When a parent policer instance's priority level has two or more child policers associated, the shared-portion for the level will be equal to the current value of **min-thresh-separation**.

The second function the system uses the **min-thresh-separation** value for is determining the value per priority level for the fair-portion:

- When a parent policer instance's priority level has no child policers associated, the fair-portion for the level will be zero.
- When a parent policer instance's priority level has one child policer associated, the fair-portion will be equal to the maximum of the min-thresh-separation value and the priority level's mbs-contribution value.
- When a parent policer instance's priority level has two or more child policers associated, the fair-portion will be equal to the maximum of the following:

-min-thresh-separation value

-The priority level's **mbs-contribution** value less **min-thresh-separation** value

When the **mbs-contribution** command's optional fixed keyword is defined for a priority level within the policy, the system will treat the defined **mbs-contribution** value as an explicit definition of the priority level's MBS. While the system will continue to track child policer associations with the parent policer priority levels, the association counters will have no effect. Instead the following rules will be used to determine a fixed priority level's shared-portion and fair-portion:

- If a fixed priority level's **mbs-contribution** value is set to zero, both the shared-portion and fair-portion will be set to zero
- If the **mbs-contribution** value is not set to zero:
  - -The shared-portion will be set to the current min-thresh-separation value

-The fair-portion will be set to the maximum of the following:

min-thresh-separation value

#### mbs-contribution value less min-thresh-separation value

Each time the **min-thresh-separation** value is modified, the thresholds for all instances of the parent policer created through association with this **policer-control-policy** are reevaluated except for parent policer instances that currently have a min-thresh-separation override.

Determining the Correct Value for the Minimum Threshold Separation Value

The minimum value for **min-thresh-separation** should be set equal to the maximum size packet that will be handled by the parent policer. This ensures that when a lower priority packet is incrementing the bucket, the

size of the increment will not cause the bucket's depth to equal or exceed a higher priority threshold. It also ensures that an unfair packet within a priority level cannot cause the PIR bucket to increment to the discardall threshold within the priority.

When evaluating maximum packet size, each child policer's per-packet-offset setting should be taken into consideration. If the maximum size packet is 1518 bytes and a per-packet-offset parameter is configured to add 20 bytes per packet, min-thresh-separation should be set to 1538 due to the fact that the parent policer will increment its PIR bucket using the extra 20 bytes.

In most circumstances, a value larger than the maximum packet size is not necessary. Management of priority level aggregate burst tolerance is intended to be implemented using the priority level **mbs-contribution** command. Setting a value larger than the maximum packet size will not adversely affect the policer performance, but it may increase the aggregate burst tolerance for each priority level.

One thing to note is that a priority level's shared-portion of the parent policer's PIR bucket depth is only necessary to provide some separation between a lower priority's discard-all threshold and this priority's discardunfair threshold. It is expected that the burst tolerance for the unfair packets is relatively minimal since the child policers feeding the parent policer priority level all have some amount of fair burst before entering into an FIR exceed or unfair state. The fair burst amount for a priority level is defined using the mbs-contribution command.

The **no** form of this command returns the policy's **min-thresh-separation** value to the default value. This has no effect on instances of the parent policer where **min-thresh-separation** is overridden unless the override is removed.

#### Default no min-thresh-separation

- Parameterssize [bytes | kilobytes] The size parameter is required when executing the min-thresh-separation<br/>command. It is expressed as an integer and specifies the shared portion in bytes or kilobytes that is<br/>selected by the trailing bytes or kilobytes keywords. If both bytes and kilobytes are missing, kilobytes is<br/>the assumed value. Setting this value has no effect on parent policer instances where the min-thresh-<br/>separation value has been overridden. Clearing an override on parent policer instance causes this value<br/>to be enforced.
  - **Values** 0 16777216

#### Default none

[bytes | kilobytes] — The bytes keyword is optional and is mutually exclusive with the kilobytes keyword. When specified, size is interpreted as specifying the size of min-thresh-separation in bytes.

The **kilobytes** keyword is optional and is mutually exclusive with the **bytes** keyword. When specified, size is interpreted as specifying the size of **min-thresh-separation** in kilobytes.

- Values bytes or kilobytes
- Default kilobytes

### priority

- Syntax priority level
- **Context** config>card>fp>ingress>access>queue-group>policer-control-override>priority-mbs-thresholds config>card>fp>ingress>network>queue-group>policer-control-override>priority-mbs-thresholds

# DescriptionThe priority level command contains the mbs-contribution configuration command for a given strict priority level. Eight levels are supported numbered 1 through 8 with 8 being the highest strict priority.Each of the eight priority CLI nodes always exists and do not need to be created. While parameters exist for each priority level, the parameters are only applied when the priority level within a parent policer instance is currently supporting child policers.

Default None.

## mbs-contribution

# Syntax mbs-contribution *size* [bytes | kilobytes] [fixed] no mbs-contribution

- **Context** config>card>fp>ingress>access>queue-group>policer-control-override>priority-mbs-thresholds config>card>fp>ingress>network>queue-group>policer-control-override>priority-mbs-thresholds
- **Description** The **mbs-contribution** command is used to configure the policy-based burst tolerance for a parent policer instance created when the policy is applied to a SAP or subscriber context. The system uses the parent policer's **min-thresh-separation** value, the priority level's **mbs-contribution** value and the number of child policers currently attached to the priority level to derive the priority level's shared-portion and fair-portion of burst tolerance within the local priority level. The shared-portion and fair-portions for each priority level are then used by the system to calculate each priority level's discard-unfair threshold and discard-all threshold.

The value for a priority level's **mbs-contribution** within the policer-control-policy may be overridden on the SAP or subscriber sub-profile where the policy is applied in order to allow fine tuning of the discard-unfair and discard-all thresholds relevant to the needs of the local child policers on the object.

Accumulative Nature of Burst Tolerance for a Parent Policer Priority Level

When defining **mbs-contribution**, the specified size may only be a portion of the burst tolerance associated with the priority level. The packets associated with the priority level share the burst tolerance of lower within the parent policer. As the parent policer PIR bucket depth increases during congestion, the lower priority packets eventually experience discard based on each priority's discard-unfair and discard-all thresholds. Assuming congestion continues once all the lower priority packets have been prevented from consuming bucket depth, the burst tolerance for the priority level will be consumed by its own packets and any packets associated with higher priorities.

The Effect of Fair and Unfair Child Policer Traffic at a Parent Policer Priority Level

The system continually monitors the offered rate of each child policer on each parent policer priority level and detects when the policer is in a congested state (the aggregate offered load is greater than the decrement rate defined on the parent policer). As previously stated, the result of congestion is that the parent policer's bucket depth will increase until it eventually hovers around either a discard-unfair or discard-all threshold belonging to one of the priority levels. This threshold is the point where enough packets are being discarded that the increment rate and decrement rate begin to even out. If only a single child policer is associated to the priority level, the discard-unfair threshold is not used since fairness is only applicable when multiple child policers are competing at the same priority level.

When multiple child policers are sharing the congested priority level, the system uses the offered rates and the parenting parameters of each child to determine the fair rate per child when the parent policer is unable to meet the bandwidth needs of each child. The fair rate represents the amount of bandwidth that each child at the priority level should receive relative to the other children at the same level according to the policer control policy instance managing the child policers. This fair rate is applied as the decrement rate for each child's FIR bucket. Changing a child's FIR rate does not modify the amount of packets forwarded by the parent policer for the child's priority level. It simply modifies the forwarded ratio between the children on that priority level. Since each child FIR bucket has some level of burst tolerance before marking its packets as unfair, the current parent policer bucket depth may at times rise above the discard-unfair threshold. The mbs-contribution value provides a means to define how much separation is provided between the priority level's discard-unfair and discard-all threshold to allow the parent policer to absorb some amount of FIR burst before reaching the priority's discard-all threshold.

This level of fair aggregate burst tolerance is based on the decrement rate of the parent policer's PIR bucket while the individual fair bursts making up the aggregate are based on each child's FIR decrement rate. The aggregate fair rate of the priority level is managed by the system with consideration of the current rate of traffic in higher priority levels. In essence, the system ensures that for each iteration of the child FIR rate calculation, the sum of the child FIR decrement rates plus the sum of the higher priority traffic increment rates equals the parent policers decrement rate. This means that dynamic amounts of higher priority traffic can be ignored when sizing a lower priority's fair aggregate burst tolerance. Consider the following:

- The parent policer decrement rate is set to 20 Mbps (max-rate 20,000).
- A priority level's fair burst size is set to 30 Kbytes (mbs-contribution 30 kilobytes).
- Higher priority traffic is currently taking 12 Mbps.
- The priority level has three child policers attached.
- Each child's PIR MBS is set to 10 Kbytes, which makes each child's FIR MBS 10 Kbytes.
- The children want 10 Mbps, but only 8 Mbps is available,
- Based on weights, the children's FIR rates are set as follows:

|         | FIR Rate | FIR MBS   |
|---------|----------|-----------|
| Child 1 | 4 Mbps   | 10 Kbytes |
| Child 2 | 3 Mbps   | 10 Kbytes |
| Child 3 | 1 Mbps   | 10 Kbytes |

The 12 Mbps of the higher priority traffic and the 8 Mbps of fair traffic equal the 20 Mbps decrement rate of the parent policer.

It is clear that the higher priority traffic is consuming 12 Mbps of the parent policer's decrement rate, leaving 8 Mbps of decrement rate for the lower priority's fair traffic.

- The burst tolerance of child 1 is based on 10 Kbytes above 4 Mbps,
- The burst tolerance of child 2 is based on 10 Kbytes above 3 Mbps,
- The burst tolerance of child 3 is based on 10 Kbytes above 1 Mbps.

If all three children burst simultaneously (unlikely), they will consume 30 Kbytes above 8 Mbps. This is the same as the remaining decrement rate after the higher priority traffic.

Parent Policer Total Burst Tolerance and Downstream Buffering

The highest in-use priority level's discard-all threshold is the total burst tolerance of the parent policer. In some cases the parent policer represents downstream bandwidth capacity and the max-rate of the parent

policer is set to prevent overrunning the downstream bandwidth. The burst tolerance of the parent policer defines how much more traffic may be sent beyond the downstream scheduling capacity. In the worst case scenario, when the downstream buffering is insufficient to handle the total possible burst from the parent policer, downstream discards based on lack of buffering may occur. However, in all likelihood, this is not the case.

In most cases, lower priority traffic in the policer will be responsible for the greater part of congestion above the parent policer rate. Since this traffic is discarded with a lower threshold, this lowers the effective burst tolerance even while the highest priority traffic is present.

Configuring a Priority Level's MBS Contribution Value

In the most conservative case, a priority level's **mbs-contribution** value may be set to be greater than the sum of child policer's mbs and one max-size-frame per child policer. This ensures that even in the absolute worst case where all the lower priority levels are simultaneously bursting to the maximum capacity of each child, enough burst tolerance for the priority's children will exist if they also burst to their maximum capacity.

Since simply adding up all the child policer's PIR MBS values may result in large overall burst tolerances that are not ever likely to be needed, you should consider some level of burst oversubscription when configuring the **mbs-contribution** value for each priority level. The amount of oversubscription should be determined based on the needs of each priority level.

Using the Fixed Keyword to Create Deterministic Parent Policer Discard Thresholds

In the default behavior, the system ignores the **mbs-contribution** values for a priority level on a subscriber or SAP parent policer when a child policer is not currently associated with the level. This prevents additional burst tolerance from being added to higher priority traffic within the parent policer.

This does cause fluctuations in the defined threshold values when child policers are added or removed from a parent policer instance. If this behavior is undesirable, the fixed keyword may be used which causes the **mbs-contribution** value to always be included in the calculation of parent policer's discard thresholds. The defined **mbs-contribution** value may be overridden on a subscriber sla-profile or on a SAP instance, but the fixed nature of the contribution cannot be overridden.

If the defined **mbs-contribution** value for the priority level is zero, the priority level will have no effect on the parent policer's defined discard thresholds. A packet associated with the priority level will use the next lower priority level's discard-unfair and discard-all thresholds.

Parameterssize [bytes | kilobytes] — The size parameter is required when executing the mbs-contribution command.<br/>It is expressed as an integer and specifies the priority's specific portion amount of accumulative MBS for the<br/>priority level in bytes or kilobytes which is selected by the trailing bytes or kilobytes keywords. If both<br/>bytes and kilobytes are missing, kilobytes is assumed. Setting this value has no effect on parent policer<br/>instances where the priority level's mbs-contribution value has been overridden. Clearing an override on<br/>parent policer instance causes this value to be enforced.

| Values | 0 — | 16777216 |
|--------|-----|----------|
|        |     |          |

Default none

**bytes** | **kilobytes**: — The **bytes** keyword is optional and is mutually exclusive with the **kilobytes** keyword. When specified, size is interpreted as specifying the size of **min-thresh-separation** in bytes.

The **kilobytes** keyword is optional and is mutually exclusive with the **bytes** keyword. When specified, size is interpreted as specifying the size of min-thresh-separation in kilobytes.

Default kilobytes

**fixed** — The optional fixed keyword is used to force the inclusion of the defined **mbs-contribution** value (or an override value defined on the SAP or sla-profile) in the parent policer's discard threshold calculations. If the **mbs-contribution** command is executed without the **fixed** keyword, the fixed calculation behavior for the priority level is removed.

### Default no mbs-contribution

The **no mbs-contribution** command returns the policy's priority level's MBS contribution to the default value. When changed, the thresholds for the priority level and all higher priority levels for all instances of the parent policer will be recalculated.

## policer-override

| Syntax      | [no] policer-override                                                                                                    |
|-------------|----------------------------------------------------------------------------------------------------|
| Context     | config>card>fp>ingress>access>queue-group<br>config>card>fp>ingress>network>queue-group                                                                                                    |
| Description | This command, within the SAP ingress or egress contexts, is used to create a CLI node for specific overrides to one or more policers created on the SAP through the sap-ingress or sap-egress QoS policies. |
|             | The <b>no</b> form of the command is used to remove any existing policer overrides.                                                                                                    |
| Default     | no policer-overrides                                                                                                    |

## policer

| Syntax     | policer policer-id [create]<br>no policer policer-id                                                |
|------------|----------------------------------------------------------------------------------------------------|
| Context    | config>card>fp>ingress>access>qgrp>policer-over<br>config>card>fp>ingress>network>qgrp>policer-over |
| oscription | This command is used in the can increase and can agrees OoS policies to a                           |

**Description** This command is used in the sap-ingress and sap-egress QoS policies to create, modify or delete a policer. Policers are created and used in a similar manner to queues. The policer ID space is separate from the queue ID space, allowing both a queue and a policer to share the same ID. The sap-ingress policy may have up to 32 policers (numbered 1 through 32) may be defined while the sap-egress QoS policy supports a maximum of 8 (numbered 1 through 8). While a policer may be defined within a QoS policy, it is not actually created on SAPs or subscribers associated with the policy until a forwarding class is mapped to the policer's ID.

All policers must be created within the QoS policies. A default policer is not created when a sap-ingress or sap-egress QoS policy is created.

Once a policer is created, the policer's metering rate and profiling rates may be defined as well as the policer's maximum and committed burst sizes (MBS and CBS respectively). Unlike queues which have dedicated counters, policers allow various stat-mode settings that define the counters that will be associated with the policer. Another supported feature—packet-byte-offset—provides a policer with the ability to modify the size of each packet based on a defined number of bytes.

Once a policer is created, it cannot be deleted from the QoS policy unless any forwarding classes that are mapped to the policer are first moved to other policers or queues.

The system will allow a policer to be created on a SAP QoS policy regardless of the ability to support policers on objects where the policy is currently applied. The system only scans the current objects for policer support and sufficient resources to create the policer when a forwarding class is first mapped to the policer ID. If the policer cannot be created due to one or more instances of the policy not supporting policing or having insufficient resources to create the policer, the forwarding class mapping will fail.

The **no** form of this command is used to delete a policer from a sap-ingress or sap-egress QoS policy. The specified policer cannot currently have any forwarding class mappings for the removal of the policer to succeed. It is not necessary to actually delete the policer ID for the policer instances to be removed from SAPs or subscribers associated with the QoS policy once all forwarding classes have been moved away from the policer. It is automatically deleted from each policing instance although it still appears in the QoS policy.

Parameterspolicer-id — The policer-id must be specified when executing the policer command. If the specified ID<br/>already exists, the system enters that policer's context to allow the policer's parameters to be modified.<br/>If the ID does not exist and is within the allowed range for the QoS policy type, a context for the policer<br/>ID will be created (depending on the system's current create keyword requirements which may require<br/>the create keyword to actually add the new policer ID to the QoS policy) and the system will enter that<br/>new policer's context for possible parameter modification.

**Values** 1—32

## stat-mode

- Syntax stat-mode {no-stats | minimal | offered-profile-no-cir | offered-priority-no-cir | offeredlimited-profile-cir | offered-profile-cir | offered-priority-cir | offered-total-cir} no stat mode
- **Context** config>card>fp>ingress>access>qgrp>policer-over>plcr config>card>fp>ingress>network>qgrp>policer-over>plcr
- **Description** This command is used to configure the forwarding plane counters that allow offered, output and discard accounting to occur for the policer. An ingress policer has multiple types of offered packets (explicit in-profile, explicit out-of-profile, high priority or low priority) and each of these offered types is interacting with the policer's metering and profiling functions resulting in colored output packets (green, yellow and red). Due to the large number of policers, it is not economical to allocate counters in the forwarding plane for all possible offered packet types and output conditions. Many policers will not be configured with a CIR profiling rate and not all policers will receive explicitly profiled offered packets. The **stat-mode** command allows provisioning of the number of counters each policer requires and how the offered packet types and output conditions should be mapped to the counters.

While a **no-stats** mode is supported which prevents any packet accounting, the use of the policer's **parent** command requires at the policer's **stat-mode** to be set at least to the **minimal** setting so that offered stats are available for the policer's Fair Information Rate (FIR) to be calculated. Once a policer has been made a child to a parent policer, the **stat-mode** cannot be changed to **no-stats** unless the policer parenting is first removed.

Each time the policer's **stat-mode** is changed, any previous counter values are lost and any new counters are set to zero.

Each mode uses a certain number of counters per policer instance that are allocated from the forwarding plane's policer counter resources. You can view the total/allocated/free stats by using the **tools dump sys**-

**tem-resources** command. If insufficient counters exist to implement a mode on any policer instance, the **stat-mode** change will fail and the previous mode will continue unaffected for all instances of the policer.

The default **stat-mode** when a policer is created within the policy is **minimal**.

The **stat-mode** setting defined for the policer in the QoS policy may be overridden on an **sla-profile** or SAP where the policy is applied. If insufficient policer counter resources exist to implement the override, the **stat-mode** override command will fail. The previous **stat-mode** setting active for the policer will continue to be used by the policer.

The **no** form of this command attempts to return the policer's stat-mode setting to minimal. The command will fail if insufficient policer counter resources exist to implement minimal where the QoS policer is currently applied and has a forwarding class mapping.

#### Parameters no-stats — Counter resource allocation:0

The policer does not have any forwarding plane counters allocated and cannot provide offered, discard and forward statistics. A policer using no-stats cannot be a child to a parent policer and the policer's parent command will fail.

When **collect-stats** is enabled, the lack of counters causes the system to generate the following statistics:

- a. offered-in = 0
- b. offered-out = 0
- c. discard-in = 0
- d. discard-out = 0
- e. forward-in = 0
- f. forward-out= 0

Counter 0 indicates that the accounting statistic returns a value of zero.

#### minimal - Counter resource allocation:1

The default **stat-mode** for a policer is **minimal**. The **minimal** mode allocates 1 forwarding plane offered counter and one traffic manager discard counter. The forwarding counter is derived by subtracting the discard counter from the offered counter. The counters do not differentiate possible offered types (profile or priority) and do not count green or yellow output. This does not prevent the policer from supporting different offered packet types and does not prevent the policer from supporting a CIR rate.

This counter mode is useful when only the most basic accounting information is required.

The counters are used in the following manner:

- 1. 'offered = profile in/out, priority high/low
- 2. 'discarded = Same as 1
- 3. 'forwarded = Derived from 1 2

When **collect-stats** is enabled, the counters are used by the system to generate the following statistics:

- a. offered-in = 1
- b. offered-out= 0

- c. discard-in = 2
- d. discard-out= 0
- e. forward-in = 3
- f. 'orward-out= 0

Counter 0 indicates that the accounting statistic returns a value of zero.

With **minimal** enabled as the policer **stat-mode**, the SAP offered stats for the policer returned via MIB query and CLI show commands will return the following values:

i. offered-in = 1

ii. offered-out= 0

iii. offered-undefined= 0

iv. offered-managed= 0(IMPM managed packets are not redirected from the policer)

Counter 0 indicates that the SAP policer statistic returns a value of zero.

offered-profile-no-cir — Counter resource allocation:2

The **offered-profile-no-cir** mode allocates two forwarding plane offered counters and two traffic manager discard counters.

The **offered-profile-no-cir** mode is most useful when the policer is receiving only in-profile and out-ofprofile pre-marked (and trusted) packets. It is expected that in this instance a CIR rate will not be defined since all packet are already pre-marked. This mode does not prevent the policer from receiving un-trusted (color undefined) nor does it prevent the policer from being configured with a CIR rate.

The counters are used in the following manner:

- 1. offered-in = profile in
- 2. offered-out= profile out, priority high/low
- 3. dropped-in= Same as 1
- 4. dropped-out= Same as 2
- 5. forwarded-in= Derived from 1 3
- 6. forwarded-out= Derived from 2 4

When **collect-stats** is enabled, the counters are used by the system to generate the following statistics:

- a. offered-in = 1
- b. offered-out= 2
- c. discard-in = 3
- d. discard-out= 4
- e. forward-in = 5
- f. forward-out= 6

With **offered-profile-no-cir** enabled as the policer **stat-mode**, the SAP offered stats for the policer returned via MIB query and CLI show commands will return the following values:

i. offered-in = 1

ii. offered-out= 2

iii. offered-undefined= 0

iv. offered-managed= 0(IMPM managed packets are not redirected from the policer)

Counter 0 indicates that the SAP policer statistic returns a value of zero.

offered-priority-no-cir — Counter resource allocation:2

The **offered-priority-no-cir** mode allocates two forwarding plane offered counters and two traffic manager discard counters.

The **offered-priority-no-cir** mode is most useful when the policer is receiving only un-trusted packets and the ingress priority high and priority low classification options are being used without a CIR profiling rate defined. This mode does not prevent the policer from receiving trusted packets that are pre-marked in-profile or out-of-profile nor does it prevent the policer from being configured with a CIR rate.

The counters are used in the following manner:

- 1. offered-high = profile in, priority high
- 2. offered-low= profile out, priority low
- 3. dropped-high= Same as 1
- 4. dropped-low= Same as 2
- 5. forwarded-high= Derived from 1 3
- 6. forwarded-low= Derived from 2 4

When collect-stats is enabled, the counters are used by the system to generate the following statistics:

- a. offered-high= 1
- b. offered-low= 2
- c. discard-high= 3
- d. discard-low= 4
- e. forward-high= 5
- f. forward-low= 6

With **offered-priority-no-cir** enabled as the policer **stat-mode**, the SAP offered stats for the policer returned via MIB query and CLI show commands will return the following values:

- i. offered-high= 1
- ii. offered-low= 2
- iii. offered-undefined= 0

iv. offered-managed= 0(IMPM managed packets are not redirected from the policer)

Counter 0 indicates that the SAP policer statistic returns a value of zero.

offered-limited-profile-cir — Counter resource allocation:3

The **offered-limitied-profile-cir** mode allocates three forwarding plane offered counters and three traffic manager discard counters.

The **offered-limited-profile-cir** mode is most useful when the policer is receiving trusted out-of-profile (profile out but no profile in) traffic and un-trusted packets are being applied to a defined CIR profiling rate. This mode does not prevent the policer from receiving trusted in-profile packets.

The counters are used in the following manner:

- 1. offered-undefined-that-turned-green= profile in, priority high/low
- 2. offered-undefined-that-turned-yellow-or-red= priority high/low
- 3. offered-out-that-stayed-yellow-or-turned-red= profile out
- 4. dropped-undefined-that-turned-green= Same as 1
- 5. dropped-undefined-that-turned-yellow-or-red= Same as 2
- 6. dropped-out-that-turned-yellow-or-red= Same as 3
- 7. forwarded-undefined-that-turned-green= Derived from 1 4
- 8. forwarded-undefined-that-turned-yellow= Derived from 2 5
- 9. forwarded-out-that-turned-yellow= Derived from 3 6

When **collect-stats** is enabled, the counters are used by the system to generate the following statistics:

- a. offered-in = 0
- b. offered-out= 1 + 2 + 3
- c. discard-in = 0
- d. discard-out= 4 + 5 + 6
- e. forward-in = 7
- f. 'orward-out= 8 + 9

With **offered-limited-profile-cir** enabled as the policer **stat-mode**, the SAP offered stats for the policer returned via MIB query and CLI show commands will return the following values:

- i. offered-in = 0
- ii.'offered-out= 3
- iii.'offered-undefined= 1 + 2

iv. offered-managed= 0(IMPM managed packets are not redirected from the policer)

Counter 0 indicates that the SAP policer statistic returns a value of zero.

offered-profile-cir — Counter resource allocation:4

The **offered-profile-cir** mode allocates four forwarding plane offered counters and four traffic manager discard counters.

The **offered-profile-cir** mode is most useful when the policer is receiving trusted out-of-profile and inprofile traffic and is also receiving un-trusted packets that are being applied to a defined CIR profiling rate. This mode differs from **offered-limited-profile-cir** mode in that it expects both trusted in-profile and out-of-profile packets while still performing CIR profiling on packets with un-trusted markings. It

#### Multi-Chassis Redundancy Commands

is expected that in most cases where both trusted and un-trusted packets are received, the predominate case will not include trusted in-profile packets making the offered-limited-profile-cir accounting mode acceptable.

The counters are used in the following manner:

1. offered-in-that-stayed-green-or-turned-red= profile in

- 2. offered-undefined-that-turned-green= priority high/low
- 3. offered-undefined-that-turned-yellow-or-red= priority high/low
- 4. offered-out-that-stayed-yellow-or-turned-red= profile out
- 5. dropped-in-that-stayed-green-or-turned-red= Same as 1
- 6. dropped-undefined-that-turned-green= Same as 2
- 7. dropped-undefined-that-turned-yellow-or-red= Same as 3
- 8. dropped-out-that-turned-yellow-or-red= Same as 4
- 9. forwarded-in-that-stayed-green= Derived from 1 5
- 10. forwarded-undefined-that-turned-green= Derived from 2 6
- 11. forwarded-undefined-that-turned-yellow= Derived from 3 7
- 12. forwarded-out-that-turned-yellow= Derived from 4 8

When **collect-stats** is enabled, the counters are used by the system to generate the following statistics:

- a. offered-in = 1
- b. offered-out= 2 + 3 + 4
- c. discard-in = 5 + 6
- d. discard-out= 7 + 8
- e. forward-in = 9 + 10
- f. forward-out= 11 + 12

With **offered-profile-cir** enabled as the policer **stat-mode**, the SAP offered stats for the policer returned via MIB query and CLI show commands will return the following values:

- i. offered-high= 1
- ii. offered-low= 4
- iii. offered-undefined = 2 + 3
- iv. offered-managed= 0 (IMPM managed packets are not redirected from the policer)

Counter 0 indicates that the SAP policer statistic returns a value of zero.

offered-priority-cir — Counter resource allocation:4

The **offered-priority-cir** mode allocates four forwarding plane offered counters and four traffic manager discard counters.

The **offered-priority-cir** mode is most useful when the policer is receiving only un-trusted packets that are being classified as high priority or low priority and are being applied to a defined CIR profiling rate.

This mode differs from **offered-profile-cir** mode in that it does not expect trusted in-profile and out-ofprofile packets but does not exclude the ability of the policer to receive them.

The counters are used in the following manner:

- 1. offered-high-that-turned-green= profile in, priority high
- 2. offered-high-that-turned-yellow-or-red= profile in, priority high
- 3. offered-low-that-turned-green= profile out, priority low
- 4. offered-low-that-turned-yellow-or-red= profile out, priority low
- 5. dropped-high-that-turned-green= Same as 1
- 6. dropped-high-that-turned-yellow-or-red= Same as 2
- 7. dropped-low-that-turned-green= Same as 3
- 8. dropped-low-that-turned-yellow-or-red= Same as 4
- 9. forwarded-high-that-turned-green= Derived from 1 5
- 10. forwarded-high-that-turned-yellow= Derived from 2 6

11. forwarded-low-that-turned-green= Derived from 3 - 7

12. forwarded-low-that-turned-yellow= Derived from 4 - 8

When **collect-stats** is enabled, the counters are used by the system to generate the following statistics:

- a. offered-high= 1 + 2
- b. offered-low= 3 + 4
- c. discard-in = 5 + 7
- d. discard-out= 6 + 8
- e. forward-in = 9 + 11
- f. forward-out= 10 + 12

With **offered-priority-cir** enabled as the policer **stat-mode**, the SAP offered stats for the policer returned via MIB query and CLI show commands will return the following values:

- i. offered-high= 1 + 2
- ii. offered-low= 3 + 4

iii. offered-undefined= 0

iv. offered-managed= 0 (IMPM managed packets are not redirected from the policer)

Counter 0 indicates that the SAP policer statistic returns a value of zero.

#### offered-total-cir — Counter resource allocation:2

The **offered-total-cir** mode allocates two forwarding plane offered counters and two traffic manager discard counters.

The **offered-total-cir** mode is most useful when the policer is not receiving trusted in-profile or out-ofprofile traffic and both high and low priority classifications are not being used on the un-trusted packets and the offered packets are being applied to a defined CIR profiling rate. This mode does not prevent the policer from receiving trusted in-profile or out-of-profile packets and does not prevent the use of priority high or low classifications on the un-trusted packets.

The counters are used in the following manner:

- 1. offered-that-turned-green= profile in/out, priority high/low
- 2. offered- that-turned-yellow-or-red= profile in/out, priority high/low
- 3. dropped-offered-that-turned-green= Same as 1
- 4. dropped-offered-that-turned-yellow-or-red= Same as 2
- 5. forwarded-offered-that-turned-green= Derived from 1 3
- 6. forwarded-offered-that-turned-yellow= Derived from 2 4

When collect-stats is enabled, the counters are used by the system to generate the following statistics:

- a. offered-in = 1 + 2
- b. offered-out= 0
- c. discard-in = 3
- d. discard-out= 4
- e. forward-in = 5
- f. forward-out= 6

Counter 0 indicates that the accounting statistic returns a value of zero.

With **offered-total-cir** enabled as the policer **stat-mode**, the SAP offered stats for the policer returned via MIB query and CLI show commands will return the following values:

- i. offered-high= 1 + 2
- ii. offered-low= 0

iii. offered-undefined= 0

iv. offered-managed= 0 (IMPM managed packets are not redirected from the policer)

Counter 0 indicates that the SAP policer statistic returns a value of zero.

## rate

 

 Syntax
 rate {max | kilobits-per-second} [cir {max | kilobits-per-second}] no rate

 Context
 config>card>fp>ingress>access>qgrp>policer-over>plcr config>card>fp>ingress>network>qgrp>policer-over>plcr

 Description
 This command is used to configure the policer's metering and optional profiling rates. The metering rate is used by the system to configure the policer's PIR leaky bucket's decrement rate while the profiling rate configures the policer's CIR leaky bucket's decrement rate. The decrement function empties the bucket while

figures the policer's CIR leaky bucket's decrement rate. The decrement function empties the bucket while packets applied to the bucket attempt to fill it based on the each packets size. If the bucket fills faster than how much is decremented per packet, the bucket's depth eventually reaches it's exceed (CIR) or violate (PIR) threshold. The **cbs**, **mbs**, and **high-prio-only** commands are used to configure the policer's PIR and CIR thresholds.

If a packet arrives at the policer while the bucket's depth is less than the threshold associated with the packet, the packet is considered to be conforming to the bucket's rate. If the bucket depth is equal to or greater than the threshold, the packet is considered to be in the exception state. For the CIR bucket, the exception state is exceeding the CIR rate while the PIR bucket's exception state is violating the PIR bucket rate. If the packet is violating the PIR, the packet is marked red and will be discarded. If the packet is not red, it may be green or yellow based on the conforming or exceeding state from the CIR bucket.

When a packet is red neither the PIR or CIR bucket depths are incremented by the packets size. When the packet is yellow the PIR bucket is incremented by the packet size, but the CIR bucket is not. When the packet is green, both the PIR and CIR buckets are incremented by the packet size. This ensures that conforming packets impact the bucket depth while exceeding or violating packets do not.

The policer's **adaptation-rule** command settings are used by the system to convert the specified rates into hardware timers and decrement values for the policer's buckets.

By default, the policer's metering rate is **max** and the profiling rate is 0 Kbps (all packets out-of-profile).

The **rate** settings defined for the policer in the QoS policy may be overridden on an **sla-profile** or SAP where the policy is applied.

The no form of this command is used to restore the default metering and profiling rate to a policer.

 Parameters
 {max | kilobits-per-second} — Specifying the keyword max or an explicit kilobits-per-second parameter directly following the rate command is required and identifies the policer's metering rate for the PIR leaky bucket. When the policer is first created, the metering rate defaults to max. The kilobits-per-second value must be expressed as an integer and defines the rate in kilobits-per-second. The integer value is multiplied by 1,000 to derive the actual rate in bits-per-second. When max is specified, the maximum policer rate used will be equal to the maximum capacity of the card on which the policer is configured. If the policer rate is set to a value larger than the maximum rate possible for the card, then the PIR used is equivalent to max.

Values max or 1—200000000

**cir** {**max** | *kilobits-per-second*} — The optional **cir** keyword is used to override the default CIR rate of the policer. Specifying the keyword max or an explicit *kilobits-per-second* parameter directly following the cir keyword is required and identifies the policer's profiling rate for the CIR leaky bucket. When the policer is first created, the profiling rate defaults to 0 Kbps. The *kilobits-per-second* value must be expressed as an integer and defines the rate in kilobits-per-second. The integer value is multiplied by 1,000 to derive the actual rate in bits-per-second. When max is specified, the maximum policer rate used will be equal to the maximum capacity of the card on which the policer is configured. If the policer rate is set to a value larger than the maximum rate possible for the card, then the CPIR used is equivalent to max.

Values max or 0—200000000

## cbs

| Syntax      | cbs { <i>size</i> [bytes   kilobytes]   default}<br>no cbs                                                                                                    |
|-------------|----------------------------------------------------------------------------------------------------|
| Context     | config>card>fp>ingress>access>qgrp>policer-over>plcr<br>config>card>fp>ingress>network>qgrp>policer-over>plcr                                                                                                    |
| Description | This command is used to configure the policer's CIR leaky bucket's exceed threshold. The CIR bucket's exceed threshold represents the committed burst tolerance allowed by the policer. If the policer's forwarding rate is equal to or less than the policer's defined CIR, the CIR bucket depth hovers around the 0 depth with spikes up to the maximum packet size in the offered load. If the forwarding rate increases beyond the profiling rate, the amount of data allowed to be in-profile above the rate is capped by the threshold.                                                                                                    |
|             | The policer's <b>cbs</b> size defined in the QoS policy may be overridden on an <b>sla-profile</b> or SAP where the policy is applied.                                                                                                    |
|             | The <b>no</b> form of this command returns the policer to its default CBS size.                                                                                                    |
| Default     | none                                                                                                    |
| Parameters  | <i>size</i> [bytes   kilobytes] — The <i>size</i> parameter is required when specifying cbs and is expressed as an integer representing the required size in either bytes or kilobytes. The default is kilobytes. The optional byte and kilobyte keywords are mutually exclusive and are used to explicitly define whether size represents bytes or kilobytes.                                                                                                    |
|             | <b>byte</b> — When <b>byte</b> is defined, the value given for size is interpreted as the queue's MBS value given in bytes.                                                                                                    |
|             | kilobyte — When kilobytes is defined, the value is interpreted as the queue's MBS value given in kilobytes.                                                                                                    |
|             | <b>Values</b> 0 — 16777216                                                                                                    |
|             | Default kilobyte                                                                                                    |
|             |                                                                                                    |
| mbs         |                                                                                                    |
| Syntax      | mbs { <i>size</i> [bytes   kilobytes]   default}<br>no mbs                                                                                                    |
| Context     | config>card>fp>ingress>access>qgrp>policer-over>plcr<br>config>card>fp>ingress>network>qgrp>policer-over>plcr                                                                                                    |
| Description | This command is used to configure the policer's PIR leaky bucket's high priority violate threshold. The <b>high-prio-only</b> command is applied to the MBS value to derive the bucket's low priority violate threshold. For ingress, trusted in-profile packets and un-trusted high priority packets use the policer's high priority violate threshold while trusted out-of-profile and un-trusted low priority packets use the policer's low priority violate threshold. At egress, in-profile packets use the policer's high priority violate threshold and out-of-profile packets use the policer's low priority violate threshold and out-of-profile packets use the policer's low priority violate threshold. |
|             | The PIR bucket's violate threshold represent the maximum burst tolerance allowed by the policer. If the policer's offered rate is equal to or less than the policer's defined rate, the PIR bucket depth hovers around the 0 depth with spikes up to the maximum packet size in the offered load. If the offered rate increases                                                                                                    |

beyond the metering rate, the amount of data allowed above the rate is capped by the threshold. The low priority violate threshold provides a smaller burst size for the lower priority traffic associated with the policer. Since all lower priority traffic is discarded at the lower burst tolerance size, the remaining burst tolerance defined by **high-prio-only** is available for the higher priority traffic.

The policer's mbs size defined in the QoS policy may be overridden on an sla-profile or SAP where the policy is applied.

The no form of this command returns the policer to its default MBS size.

#### Default None

- Parameterssize [bytes | kilobytes] The size parameter is required when specifying mbs and is expressed as an<br/>integer representing the required size in either bytes or kilobytes. The default is kilobytes. The optional<br/>byte and kilobyte keywords are mutually exclusive and are used to explicitly define whether size<br/>represents bytes or kilobytes.
  - **byte** When **byte** is defined, the value given for size is interpreted as the queue's MBS value given in bytes.
  - kilobyte When kilobytes is defined, the value is interpreted as the queue's MBS value given in kilobytes.

**Values** 0 — 16777216

Default kilobyte

## packet-byte-offset

| Syntax      | packet-byte-offset {add <i>bytes</i>   subtract <i>bytes</i> }<br>no packet-byte-offset                                                                                                    |
|-------------|----------------------------------------------------------------------------------------------------|
| Context     | config>card>fp>ingress>access>qgrp>policer-over>plcr<br>config>card>fp>ingress>network>qgrp>policer-over>plcr                                                                                                    |
| Description | This command is used to modify the size of each packet handled by the policer by adding or subtracting a number of bytes. The actual packet size is not modified; only the size used to determine the bucket depth impact is changed. The <b>packet-byte-offset</b> command is meant to be an arbitrary mechanism the can be used to either add downstream frame encapsulation or remove portions of packet headers. Both the policing metering and profiling throughput is affected by the offset as well as the stats associated with the policer. |
|             | When child policers are adding to or subtracting from the size of each packet, the parent policer's <b>min-thresh-separation</b> value should also need to be modified by the same amount.                                                                                                    |
|             | The policer's <b>packet-byte-offset</b> defined in the QoS policy may be overridden on an <b>sla-profile</b> or SAP where the policy is applied.                                                                                                    |
|             | The no version of this command is used to remove per packet size modifications from the policer.                                                                                                    |
| Parameters  | <b>add</b> <i>bytes</i> — The <b>add</b> keyword is mutually exclusive to the <b>subtract</b> keyword. Either <b>add</b> or <b>subtract</b> must be specified. When <b>add</b> is defined the corresponding bytes parameter specifies the number of bytes that                                                                                                    |

is added to the size each packet associated with the policer for rate metering, profiling and accounting

purposes. From the policer's perspective, the maximum packet size is increased by the amount being added to the size of each packet.

**Values** 1 – 31

Default None

subtract bytes — The subtract keyword is mutually exclusive to the add keyword. Either add or subtract must be specified. When b is defined the corresponding bytes parameter specifies the number of bytes that is subtracted from the size of each packet associated with the policer for rate metering, profiling and accounting purposes. From the policer's perspective, the maximum packet size is reduced by the amount being subtracted from the size of each packet. Note that the minimum resulting packet size used by the system is 1 byte.

Values 0—64 Default None

## mcast-path-management

| Syntax | mcast-path-management |
|--------|-----------------------|
|--------|-----------------------|

- Context config>card>fp>ingress config>card>mda>ingress
- **Description** This CLI node contains the forwarding plane or MDA settings for ingress multicast path management. Enter the node to configure the bandwidth-policy, the individual path bandwidth overrides and the administrative state of ingress multicast path management.

## bandwidth-policy

| Syntax      | bandwidth-policy <i>policy-name</i><br>no bandwidth-policy                                                                                                    |
|-------------|----------------------------------------------------------------------------------------------------|
| Context     | config>card>fp>ingress>mcast-path-management<br>config>card>mda>ingress>mcast-path-management                                                                                                    |
| Description | This command is used to explicitly associate a bandwidth policy to a forwarding plane or MDA. The band-<br>width policy defines the dynamic rate table and the multicast paths bandwidth and queuing parameters.                                                         |
|             | If a bandwidth policy is not explicitly associated with a forwarding plane or MDA, the default bandwidth policy is used when ingress multicast path management is enabled.                                                                                               |
|             | The <b>no</b> form of the command removes an explicit bandwidth policy from a forwarding plane or MDA and restores the default bandwidth policy.                                                                                                    |
| Parameters  | <i>policy-name</i> — The policy-name parameter is required and defines the bandwidth policy that should be associated with the MDA or forwarding plane for ingress multicast path management. If the policy name does not exist, the bandwidth-policy command will fail. |
|             | Values Any existing bandwidth policy name                                                                                                    |

## Default default

# primary-override

| Syntax      | primary-override                                                                                                    |
|-------------|----------------------------------------------------------------------------------------------------|
| Context     | config>card>mda>ingress>mcast-mgmt                                                                                                    |
| Description | This command enables the context to configure MDA ingress multicast path-limit overrides.<br>The path override CLI nodes are not supported on IOM-3. |

# secondary-override

| Syntax      | secondary-override                                                                        |
|-------------|-------------------------------------------------------------------------------------------|
| Context     | config>card>mda>ingress>mcast-mgmt                                                        |
| Description | This command enables the context to configure MDA ingress multicast path-limit overrides. |
|             | The path override CLI nodes are not supported on IOM-3.                                   |

# ancillary-override

| Syntax      | ancillary-override                                                                        |
|-------------|-------------------------------------------------------------------------------------------|
| Context     | config>card>mda>ingress>mcast-mgmt                                                        |
| Description | This command enables the context to configure MDA ingress multicast path-limit overrides. |

# path-limit

| Syntax      | path-limit megabits-per-second<br>no path-limit                                                                                                    |
|-------------|----------------------------------------------------------------------------------------------------|
| Context     | config>card>mda>ingress>mcast-mgmt>primary-override<br>config>card>mda>ingress>mcast-mgmt>secondary-override<br>config>card>mda>ingress>mcast-mgmt>ancillary-override                                                |
| Description | The path-limit command is used to override the path limits contained in the bandwidth policy associated with the MDA. The path limits are used to give the upper limit that multicast channels may use on each path. |
|             | The path-limit commands are not supported on IOM-3.                                                                                                    |
|             | The no form of the command removes a path limit override from an ingress multicast path and restore the path limit defined in the bandwidth policy associated with the MDA.                                          |
| Parameters  | megabits-per-second — The megabits-per-second parameter is required when executing the path-limit com-                                                                                                    |

# 7450 ESS Interface Configuration Guide

mand and is expressed as an integer representing multiples of 1,000,000 bits per second.

| Values  | Primary-override:   | 1 to 2000 |
|---------|---------------------|-----------|
|         | Secondary-override: | 1 to 2000 |
|         | Ancillary-override: | 1 to 5000 |
| Default | None                |           |

cpm

| Syntax      | cpm                                                        |
|-------------|------------------------------------------------------------|
| Context     | tools>dump>mcast-path-mgr                                  |
| Description | This command dumps multicast path manager CPM information. |

### Sample Output

| *A:Dut-C# tools dump mcast-path-mgr cpm<br>McPathMgr[10][0]: 0x763a52c0 blkHoleEval 0 |           |       |              |      |         |           |
|---------------------------------------------------------------------------------------|-----------|-------|--------------|------|---------|-----------|
| pPath                                                                                 | swPlan    |       | pathType     | ai u | availBw | pathLimit |
| inUseBw                                                                               | maxUsedBw | numSG |              |      |         | 1         |
| 0x763a54c8                                                                            |           | 2     | secondary    |      | 1800000 |           |
| 1800000                                                                               | 0         |       | 0            | 0    |         |           |
| 0x763a56c0                                                                            |           | 1     | primary      |      | 1039959 | 200000    |
| 960041                                                                                | 960041    | 6     |              |      |         |           |
| 0x763a58b8                                                                            |           | 15    | primary      |      | 879910  | 200000    |
| 1120090                                                                               | 1120090   |       | 7            |      |         |           |
| 0x763a5ab0                                                                            |           | 14    | primary      |      | 879908  | 2000000   |
| 1120092                                                                               | 1120092   |       | 7            |      |         |           |
| 0x763a5ca8                                                                            |           | 13    | primary      |      | 880007  | 200000    |
| 1119993                                                                               | 1119993   |       | 7            |      |         |           |
| 0x763a5ea0                                                                            |           | 12    | primary      |      | 880172  | 200000    |
|                                                                                       |           |       |              |      |         |           |
| 0x763a7448                                                                            |           | 0     | none         |      | 0       |           |
| 0                                                                                     | 0         |       | 0 0          |      |         |           |
| 0x763a7640                                                                            |           | 0     | blackhole    |      | 0       |           |
| 0                                                                                     | 0         |       | 0 0          |      |         |           |
| 5                                                                                     |           |       | 8 blkHoleEva | al O |         |           |
| pPath                                                                                 | swPlan    |       | pathType     |      | availBw | pathLimit |
| inUseBw                                                                               | maxUsedBw |       |              |      |         |           |
| 0x7639abe0                                                                            |           | 1     | secondary    |      | 1800000 |           |
| 1800000                                                                               | 0         |       | 0            | 0    |         |           |
| 0x7639add8                                                                            |           | 15    | primary      |      | 2000000 |           |
| 2000000                                                                               | 0         |       | 0            | 0    |         |           |
| 0x7639afd0                                                                            |           | 14    | primary      |      | 2000000 |           |
| 0x7639co                                                                              |           |       | 0 blackho    | ole  |         | 0         |
| 0                                                                                     | 0         |       | 0 0          | _    |         |           |
| 5                                                                                     |           |       | 0 blkHoleEva | al 0 |         |           |
| pPath                                                                                 | swPlan    |       | pathType     |      | availBw | pathLimit |
| inUseBw                                                                               | maxUsedBw |       |              |      |         |           |
| 0x76398628                                                                            |           | 15    | secondary    |      | 1800000 |           |
| 1800000                                                                               | 0         |       | 0            | 0    |         |           |
| 0x76398820                                                                            | -         | 14    | primary      |      | 2000000 |           |
| 2000000                                                                               | 0         |       | 0            | 0    |         |           |

```
0x76398a18 13 primary 200000
2000000 0 0 0
...
0x7639a7a0 0 blackhole
0 0 0 0
. . .
                                                             0
SwPlane[0]
SwPlane[0]
pSwPlane totalBw priBw priInUseBw priAvailBw
secBw secInUseBw secAvailBw
0x98ba320 2000000 2000000
                                                           0 200000
                     0 1800000
1800000
SwPlane[1]
 pSwPlane totalBw priBw priInUseBw priAvailBw
secBw secInUseBw secAvailBw
secHw secInUseHw secAvallHw
0x98ba390 2000000 2000000
                                                           960041 1039959
1800000
                     0
                                     1039959

        sype inst
        src
        grp currBw pathBw pref repl path exp

        0
        1
        10.10.6.33
        227.0.0.23
        159891
        159891
        0
        P
        N

        0
        1
        10.10.4.10
        225.0.0.0
        159990
        159990
        0
        P
        N

        0
        1
        10.10.4.27
        225.0.0.17
        159990
        159990
        0
        P
        N

        0
        1
        10.10.4.27
        225.0.0.33
        159993
        159993
        0
        P
        N

        0
        1
        10.10.4.43
        227.0.0.37
        160049
        160049
        0
        P
        N

        0
        1
        10.10.4.59
        225.0.0.49
        160128
        160128
        0
        P
        N

stype inst
                                 src
                                                        grp currBw pathBw pref repl path exp
SwPlane[2]
SwPlane[2]
pSwPlane totalBw priBw priInUseBw priAvailBw
secBw secInUseBw secAvailBw
0x98ba400 2000000 2000000 1119789 880211
1800000 0 880211
. . .
type instsrcgrp currBw pathBw pref repl path exp0110.10.6.29227.0.0.1915989115989100PN0110.10.4.28225.0.0.181599891599890OPN0110.10.4.11225.0.0.11599901599900PN0110.10.4.41225.0.0.311599920PN0110.10.6.43227.0.0.331600491600490PN0110.10.6.58227.0.0.481600520PN0110.10.4.55225.0.0.451601271601270PN
stype inst
SwPlane[16]
pSwPlane totalBw priBw priInUseBw priAvailBw
secBw secInUseBw secAvailBw

        0x98baa20
        2000000
        2000000

        1800000
        0
        1800000

        0x101ama [17]
        0
        1800000

                                                         0 200000
SwPlane[17]
pSwPlane totalBw priBw priInUseBw priAvailBw
secBw secInUseBw secAvailBw
secBw secInUseBw secAvailBw
0x98baa90 2000000 2000000 0
                                                                             2000000
1800000
                     0 1800000
SwPlane [18]
pSwPlane totalBw priBw priInUseBw priAvailBw
0x98bab00 2000000 2000000
                                                                0
                                                                             2000000
                      0
1800000
                                      1800000
SwPlane[19]
pSwPlane totalBw priBw priInUseBw priAvailBw
secBw secInUseBw secAvailBw
```

## Multi-Chassis Redundancy Commands

| 0x98bab     | 70    | 2000000 | 2000000   | 0          | 2000000    |
|-------------|-------|---------|-----------|------------|------------|
| 1800000     |       | 0       | 1800000   |            |            |
| SwPlane     | [20]  |         |           |            |            |
| pSwPla      | ane   | totalB  | w priBw   | priInUseBw | priAvailBw |
| secBw       | secIn | UseBw s | ecAvailBw |            |            |
| 0x98bab     | e0    | 2000000 | 2000000   | 0          | 2000000    |
| 1800000     |       | 0       | 1800000   |            |            |
| SwPlane[21] |       |         |           |            |            |
| pSwPla      | ane   | totalB  | w priBw   | priInUseBw | priAvailBw |
| secBw       | secIn | UseBw s | ecAvailBw |            |            |

# **Show Commands**

# **Hardware Commands**

## chassis

| Syntax      | chassis chassis-id [environment] [power-supply]<br>chassis [detail]<br>chassis [environment] [power-management] |  |  |  |  |
|-------------|----------------------------------------------------------------------------------------------------|--|--|--|--|
| Context     | show                                                                                                    |  |  |  |  |
| Description | This command displays general chassis status information.                                                       |  |  |  |  |
| Parameters  | chassis-id — Displays chassis 1, 2, etc for router chassis.                                                     |  |  |  |  |
|             | environment — Displays chassis environmental status information.                                                |  |  |  |  |
|             | <b>Default</b> Displays all chassis information.                                                                |  |  |  |  |
|             | <b>power-supply</b> — Displays chassis power supply status information.                                         |  |  |  |  |
|             | <b>Default</b> Displays all chassis information.                                                                |  |  |  |  |
| Output      | <b>Chassis Output</b> — The following table describes chassis output fields.                                    |  |  |  |  |

| Label            | Description                                                                                                    |
|------------------|----------------------------------------------------------------------------------------------------|
| Name             | The system name for the router.                                                                                                    |
| Туре             | Displays the router model number.                                                                                                    |
| Chassis Topology | The Chassis Topology is determined by the Active CPM when it boots up:<br>- Standalone<br>- Extended (XRS-40): The active CPM is running in a Master chassis.                                                                                     |
| Chassis role     | Chassis Roles are:<br>- Standalone: the value for all non-XRS SR OS systems                                                                                                    |
| Location         | The system location for the device.                                                                                                    |
| Coordinates      | A user-configurable string that indicates the Global Positioning System<br>(GPS) coordinates for the location of the chassis.<br>For example:<br>N 45 58 23, W 34 56 12<br>N37 37' 00 latitude, W122 22' 00 longitude<br>N36*39.246' W121*40.121' |

| Label                            | Description (Continued)                                                                                                    |  |  |
|----------------------------------|----------------------------------------------------------------------------------------------------|--|--|
| CLLI Code                        | The Common Language Location Identifier (CLLI) that uniquely identifies<br>the geographic location of places and certain functional categories of<br>equipment unique to the telecommunications industry. |  |  |
| Number of slots                  | The number of slots in this chassis that are available for plug-in cards. The total number includes the IOM/ slot(s) and the CPM/ slots                                                                   |  |  |
| Number of ports                  | The total number of ports currently installed in this chassis. This count does not include the Ethernet ports on the CPMs/ that are used for management access.                                           |  |  |
| Critical LED<br>state            | The current state of the Critical LED in this chassis.                                                                                                    |  |  |
| Major LED state                  | The current state of the Major LED in this chassis.                                                                                                    |  |  |
| Minor LED state                  | The current state of the Minor LED in this chassis.                                                                                                    |  |  |
| Base MAC address                 | The base chassis Ethernet MAC address.                                                                                                    |  |  |
| Over Temperature<br>state        | Indicates if there is currently an over temperature condition (OK = not currently over temp)                                                                                                    |  |  |
| Admin chassis<br>mode            | The configured chassis mode.                                                                                                    |  |  |
| Oper chassis<br>mode             | The current chassis mode.                                                                                                    |  |  |
| Part number                      | The part number of the particular hardware assembly. In the show chassis output, the first set of Hardware Data output is for the chassis midplane.                                                       |  |  |
| CLEI code                        | The Common Language Equipment Code of the particular hardware assembly.                                                                                                    |  |  |
| Serial number                    | The serial number of the particular hardware assembly.                                                                                                    |  |  |
| Manufacture date                 | The manufacture date of the particular hardware assembly.                                                                                                    |  |  |
| Manufacturing<br>string          | The factory inputted manufacturing text string for the particular hardware assembly.                                                                                                    |  |  |
| Manufacturing<br>deviations      | Additional manufacturing data.                                                                                                    |  |  |
| Manufacturing<br>assembly number | Additional manufacturing data.                                                                                                    |  |  |
| Time of last<br>boot             | The date and time the most recent boot occurred.                                                                                                    |  |  |
| Current alarm<br>state           | Displays the alarm conditions for the specific board.                                                                                                    |  |  |

| Label Description (Continued)           |                                                                                                    |
|-----------------------------------------|----------------------------------------------------------------------------------------------------|
| Number of fan<br>trays                  | The total number of fan trays installed in this chassis.                                                    |
| Number of fans                          | The total number of fans installed in this chassis.                                                         |
| Fan tray number                         | The ID for each fan tray installed in the chassis                                                           |
| Operational sta-<br>tus                 | Current status of the fan tray.                                                                             |
| Speed                                   | Indicates the speed of the fans.                                                                            |
| Status                                  | Current status of the particular hardware assembly.                                                         |
| Number of power<br>supplies             | The number of power supplies installed in the chassis.                                                      |
| Power supply<br>number                  | The ID for each power supply installed in the chassis.                                                      |
| Power supply<br>type                    | The basic type of the power supply.                                                                         |
| Power supply<br>model                   | The model of the power supply.                                                                              |
| CCM Slot                                | The identifier of the CCM (A or B).                                                                         |
| Equipped                                | Indicates if the CCM is detected as physically present.                                                     |
| Temperature                             | The current temperature detected by the particular hardware assembly.                                       |
| Temperature<br>threshold                | The temperature at which the particular hardware assembly considers an over temperature condition to exist. |
| CCM<br>(7710 and 7750<br>SR-c12/4 Only) | Number of Chassis Control Modules on this unit.                                                             |
| Equipped                                | Specifies whether or not the the 7710 SR is equipped with a CCM.                                            |
| Туре                                    | The 7710 SR series model number associated with this CCM.                                                   |
| Part number                             | The CCM part number.                                                                                        |
| CLEI code                               | The code used to identify the router.                                                                       |
| Serial number                           | The CCM serial number. Not user modifiable.                                                                 |
| Manufacture date                        | The chassis manufacture date. Not user modifiable.                                                          |
| Manufacturing<br>string                 | Factory-inputted manufacturing text string. Not user modifiable.                                            |
|                                         |                                                                                                    |

| Label                    | Description (Continued)                                                                                         |
|--------------------------|----------------------------------------------------------------------------------------------------|
| Administrative<br>state  | Up – The card is administratively up.                                                                           |
|                          | Down – The card is administratively down.                                                                       |
| Operational<br>state     | Up – The card is operationally up.                                                                              |
|                          | Down – The card is operationally down.                                                                          |
| Temperature              | The internal chassis temperature.                                                                               |
| Temperature<br>threshold | The value above which the internal temperature must rise in order to indicate that the temperature is critical. |
| Time of last<br>boot     | The date and time the most recent boot occurred.                                                                |
| Current alarm<br>state   | Displays the alarm conditions for the CCM.                                                                      |

#### Sample Output

A:Performance# show chassis \_\_\_\_\_ Chassis Information \_\_\_\_\_ : Performance : 7450 ESS-7 Name Туре Location Location Coordinates : CLLI code : Number of slots : 12 Number of ports : 120 Critical LED state : Off Major LED state : Red Minor LED state : Off Base MAC address : 00:03:fa:15:6f:a7 Admin chassis mode : a Oper chassis mode : a Hardware Data cdware DataPart number: 3HE00104AAAA01CLEI code: IPME400FRASerial number: NS044050176Manufacture date: 09302004Manufacturing string:Manufacturing deviations:Time of last boot: 2007/04/11 20:50:10Current alarm state: alarm active Environment Information Number of fan trays : 3 Number of fans : 6

```
Fan tray number
                    : 1
  Status
                     : up
                    : half speed
  Speed
                    : 2
  Fan tray number
  Status
                     : up
  Speed
                     : half speed
  Fan tray number : 3
  Status
                    : up
  Speed
                     : half speed
Power Supply Information
  Number of power supplies
                    : 2
  Power supply number
                     : 1
  Configured power supply type : dc
  Status
                     : not equipped
  Power supply number
                    : 2
  Configured power supply type : none
  Status
         : up
_____
A.Performance#
A:ALA-4# show chassis environment
_____
Chassis Information
Environment Information
  Number of fan trays : 1
  Number of fans
                     : 2
  Fan tray number : 1
Status : u
  Status
                    : up
                     : half speed
  Speed
_____
A:ALA-4#
A:ALA-4# show chassis power-supply
_____
Chassis Information
_____
Power Supply Information
  Number of power supplies : 2
  Power supply number : 1
Defaulted power supply type : dc
  Status
                     : up
  Power supply number : 2
  Defaulted power supply type : dc
  Status
                    : up
_____
A:ALA-4#
```

## card

| Syntax      | card [slot-number] [detail]<br>card state<br>cardslot-number [card] fp [12] ingress queue-group queue-group-name instance [165535]<br>mode {access network} [statistics]                   |  |  |  |
|-------------|----------------------------------------------------------------------------------------------------|--|--|--|
| Context     | show                                                                                                    |  |  |  |
| Description | This command displays card information.                                                                                                    |  |  |  |
|             | If no command line parameters are specified, a card summary for all cards is displayed.                                                                                                    |  |  |  |
| Parameters  | <i>slot-number</i> — Displays information for the specified card slot.                                                                                                    |  |  |  |
|             | Default Displays all cards.                                                                                                    |  |  |  |
|             | Depending on the chassis model, IOM slots can be numbered from 1 - 10<br>SF/CPM slots are A, B (upper or lowercase)<br>state — Displays provisioned and equipped card and MDA information. |  |  |  |
|             | detail — Displays detailed card information.                                                                                                    |  |  |  |
|             | <b>Default</b> Displays summary information only.                                                                                                    |  |  |  |
| 0           |                                                                                                    |  |  |  |

**Output** Show Card Output — The following table describes show card output fields.

| Label                    | Description                                                                                                    |
|--------------------------|----------------------------------------------------------------------------------------------------|
| Slot                     | The slot number of the card in the chassis.                                                                                               |
| Provisioned<br>Card-type | The card type that is configured for the slot.                                                                                            |
| Equipped Card-<br>type   | The card type that is actually populated in the slot.                                                                                     |
| Admin State              | Up – The card is administratively up.                                                                                                    |
|                          | Down – The card is administratively down                                                                                                  |
| Operational              | Up – The card is operationally up.                                                                                                    |
| State                    | Down – The card is operationally down.                                                                                                    |
|                          | active – The CPM is the Active CPM for the system (actively managing the system components, processing various protocols, etc)            |
|                          | standby $-$ The CPM is the Standby CPM. The standby is hot synchronized with the Active CPM                                               |
|                          | ext-actv – The CPM is operating in an Extension role in an XRS-40 system and is the active extension CPM for the chassis in which it sits |

# Label Description (Continued)

ext-stby — The CPM is operating in an Extension role in an XRS-40 system and is the standby extension CPM for the chassis in which it sits

### Sample Output

| A:ALU-48# show card                                       |                                                                                                    |                                                     |                                                                                 |                                                                                                    |  |
|-----------------------------------------------------------|----------------------------------------------------------------------------------------------------|-----------------------------------------------------|---------------------------------------------------------------------------------|----------------------------------------------------------------------------------------------------|--|
| Card Summary                                              |                                                                                                    |                                                     |                                                                                 |                                                                                                    |  |
| ======<br>Slot                                            | Provisioned<br>Card-type                                                                                                    | Equipped<br>Card-type                               | Admin<br>State                                                                  | Operational<br>State                                                                                                    |  |
| 1<br>2<br>3<br>4<br>5<br>6<br>7<br>8<br>9<br>10<br>A<br>B | iom3-xp<br>iom3-xp<br>iom3-xp<br>iom3-xp<br>iom3-xp<br>iom3-xp<br>iom3-xp<br>iom3-xp<br>iom3-xp<br>iom3-xp<br>sfm3-12<br>sfm3-12 | iom3-xp<br>iom3-xp<br>iom3-xp<br>sfm3-12<br>sfm3-12 | up<br>up<br>up<br>up<br>up<br>up<br>up<br>up<br>up<br>up<br>up<br>up<br>up<br>u | up<br>up<br>up<br>provisioned<br>provisioned<br>provisioned<br>provisioned<br>provisioned<br>provisioned<br>up/standby<br>up/active |  |
| A:ALU-48#                                                 |                                                                                                    |                                                     |                                                                                 |                                                                                                    |  |

Show Card State Output — The following table describes show card state output fields.

| Label                | Description                                                                    |
|----------------------|--------------------------------------------------------------------------------|
| Slot/MDA             | The slot number of the card in the chassis.                                    |
| Provisioned Type     | The card type that is configured for the slot.                                 |
| Equipped Type        | The card type that is actually populated in the slot.                          |
| Admin State          | Up – The card is administratively up.                                          |
|                      | Down – The card is administratively down.                                      |
| Operational<br>State | Up – The card is operationally up.                                             |
|                      | provisioned – There is no card in the slot but it has been pre-<br>configured. |
| Num Ports            | The number of ports available on the MDA.                                      |

| Label    | Description (Continued)                                |
|----------|--------------------------------------------------------|
| Num MDA  | The number of MDAs installed.                          |
| Comments | Indicates whether the SF/CPM is the active or standby. |

## Sample Output

| A:ALA-42# show card state |                  |                  |       |             |       |              |  |
|---------------------------|------------------|------------------|-------|-------------|-------|--------------|--|
|                           | Card State       |                  |       |             |       |              |  |
|                           |                  |                  |       |             |       |              |  |
| Slot/                     | Provisioned      | Equipped         | Admin | Operational | Num   | Num Comments |  |
| MDA                       | Туре             | Туре             |       |             | Ports |              |  |
| 1                         | iom-20q          | iom-20g          | up    | up          |       | 2            |  |
| 1/1                       | 5                | m60-10/100eth-tx | -     | up          | 60    | -            |  |
| 1/2                       | 1                | m60-10/100eth-tx | -     | up          | 60    |              |  |
| 2                         | iom-20q          | ,                | up    | provisioned |       | 2            |  |
| 2/1                       | m60-10/100eth-tx |                  | up    | provisioned | 60    |              |  |
| 2/2                       | m60-10/100eth-tx |                  | up    | provisioned | 60    |              |  |
| 3                         | iom-10g          |                  | up    | provisioned |       | 2            |  |
| 3/1                       | m16-oc12/3-sfp   |                  | up    | provisioned | 16    |              |  |
| 3/2                       | m16-oc3-sfp      |                  | up    | provisioned | 16    |              |  |
| 4                         | iom-20g up pro-  |                  |       |             |       | 2            |  |
| 4/1                       | m4-oc48-sfp      |                  |       | provisioned | 4     |              |  |
| 4/2                       | m4-oc48-sfp      |                  | up    | provisioned | 4     |              |  |
| 5                         | iom-20g          |                  | up    | provisioned |       | 2            |  |
| 5/1                       | m20-100eth-sfp   |                  | up    | provisioned | 20    |              |  |
| 5/2                       | m20-1gb-tx       |                  | up    | provisioned | 20    |              |  |
| 6                         | iom-20g          |                  | up    | provisioned |       | 2            |  |
| 6/1                       | m2-10gb-xfp      |                  | up    | provisioned | 2     |              |  |
| 6/2                       | m20-1gb-sfp      |                  | up    | provisioned | 20    |              |  |
| 7                         | iom-10g          |                  | up    | provisioned |       | 2            |  |
| 7/1                       | m8-oc12/3-sfp    |                  | up    | provisioned | 8     |              |  |
| 7/2                       | m4-oc48-sfp      |                  | up    | provisioned | 4     |              |  |
| 10                        | iom-20g          |                  | up    | provisioned |       | 2            |  |
| 10/1                      | vsm-cca          |                  | up    | provisioned | 6     |              |  |
| 10/2                      | vsm-cca          |                  | up    | provisioned | 6     |              |  |
| 1/1                       | vsm-cca          | vsm-cca-xp       | up    | up          | 6     |              |  |
| A                         |                  | Em3 - 7          | up    | up          |       | Active       |  |
| В                         | sfm3-12          |                  |       | provisioned |       | Standby      |  |
|                           |                  |                  |       |             |       |              |  |
| A:ALA-42#                 |                  |                  |       |             |       |              |  |

Show Card Detail Output — The following table describes detailed card output fields.

| Label                  | Description                                                                        |
|------------------------|------------------------------------------------------------------------------------|
| Clock source           | Source of clock for the IOM. Note: Currently this parameter always displays 'none' |
| Available MDA<br>slots | The number of MDA slots available on the IOM.                                      |
| Installed MDAs         | The number of MDAs installed on the IOM                                            |

| Label                       | Description (Continued)                                                                                                    |
|-----------------------------|----------------------------------------------------------------------------------------------------|
| Part number                 | The IOM part number.                                                                                                    |
| CLEI code                   | The Common Language Location Identifier (CLLI) code string for the router.                                                          |
| Serial number               | The serial number. Not user modifiable.                                                                                             |
| Manufacture date            | The chassis manufacture date. Not user modifiable.                                                                                  |
| Manufacturing<br>string     | Factory-inputted manufacturing text string. Not user modifiable.                                                                    |
| Manufacturing<br>deviations | Displays a record of changes by manufacturing to the hardware or software and which is outside the normal revision control process. |
| Administrative<br>state     | Up - The card is administratively up.                                                                                               |
|                             | Down – The card is administratively down.                                                                                           |
| Operational<br>state        | Up – The card is operationally up.                                                                                                  |
|                             | Down – The card is operationally down.                                                                                              |
| Temperature                 | Internal chassis temperature.                                                                                                    |
| Temperature<br>threshold    | The value above which the internal temperature must rise in order to indicate that the temperature is critical.                     |
| Software boot<br>version    | The version of the boot image.                                                                                                    |
| Software version            | The software version number.                                                                                                    |
| Time of last<br>boot        | The date and time the most recent boot occurred.                                                                                    |
| Current alarm<br>state      | Displays the alarm conditions for the specific board.                                                                               |
| Base MAC address            | Displays the base MAC address of the hardware component.                                                                            |
| Memory Capacity             | Displays the memory capacity of the card.                                                                                           |

## Sample Output

| A:Dut-A# show card 10 detail |             |           |       |             |           |
|------------------------------|-------------|-----------|-------|-------------|-----------|
|                              |             |           |       |             | ========= |
| Card 10                      |             |           |       |             |           |
|                              |             |           |       |             |           |
| Slot                         | Provisioned | Equipped  | Admin | Operational | Comments  |
|                              | Card-type   | Card-type | State | State       |           |
|                              |             |           |       |             |           |

| 10                                                                                                    | iom3-xp                                                                                                    | iom3-xp                      | o up                                                                                                    | up                                           |                                                 |
|----------------------------------------------------------------------------------------------------|----------------------------------------------------------------------------------------------------|------------------------------|----------------------------------------------------------------------------------------------------|----------------------------------------------|-------------------------------------------------|
| Clo<br>Nan<br>Fai<br>Ava                                                                              | rd Specific Data<br>ock source<br>med Pool Mode<br>11 On Error<br>ailable MDA slots<br>stalled MDAs                                                                                                    |                              | : none<br>: Disabled<br>: Disabled<br>: 2<br>: 1                                                               |                                              |                                                 |
| WRI<br>WRI<br>WRI<br>WRI<br>WRI<br>hi -<br>hi -<br>nc -                                               | Decific Data<br>ED Admin State<br>ED buffer-allocation<br>ED buffer-allocation<br>ED reserved-cbs max<br>ED reserved-cbs min<br>ED Slope Policy<br>-bw-mc-srcEgress Ala<br>-bw-mc-srcEgress Gro<br>-path-mgmt Admin Sta<br>gress Bandwidth Poli | max<br>min<br>rm<br>up<br>te | : Out Of Serv<br>: 2500<br>: 2500<br>: 2500<br>: 2500<br>: default<br>: 2<br>: 0<br>: Out Of Serv<br>: default |                                              |                                                 |
| Pai<br>CLH<br>Sei<br>Mar<br>Mar<br>Mar<br>Adm<br>Ope<br>Tem<br>Sof<br>Sof<br>Tim<br>Cui<br>Bas<br>Las | atform type<br>rt number<br>SI code<br>rial number<br>nufacture date<br>nufacturing string<br>nufacturing deviatio<br>nufacturing assembly<br>ninistrative state<br>erational state<br>mperature<br>mperature threshold                         | ns<br>number<br>rsion        | : up<br>: up<br>: 50C<br>: 75C<br>: X-0.0.I3122                                                                | on Mon Oct<br>.B1-250 iom,<br>08:44:52<br>ed | 17 18:16:02 PDT 2011*<br>/hops ALCATEL SR 7750* |
|                                                                                                    | 19# show card 3 deta                                                                                                    |                              |                                                                                                    | ;                                            |                                                 |
| Card 3                                                                                                |                                                                                                    |                              |                                                                                                    |                                              |                                                 |
| Slot                                                                                                  | Provisioned<br>Card-type                                                                                                    | Equi<br>Card                 | pped<br>l-type                                                                                                 | Admin<br>State                               | Operational<br>State                            |
| 3                                                                                                    | iom2-20g                                                                                                    |                              |                                                                                                    | up                                           |                                                 |
| Clo<br>Ava<br>Ins<br>Hardwaı                                                                          | rd Specific Data<br>ock source<br>ailable MDA slots<br>stalled MDAs<br>re Data<br>rt number                                                                                                    |                              | : none<br>: 2<br>: 0                                                                                           |                                              |                                                 |

```
CLEI code :
Serial number :
Manufacture date :
Manufacturing string :
Manufacturing deviations :
Administrative state : up
Operational state : provisioned
Software boot version :
Software version :
Time of last boot : N/A
Current alarm state : alarm cleared
Base MAC address : 00:00:00:00:00
Memory capacity : 0 MB
```

```
A:ALA-49#
```

**CPM Output** — The following table describes the output fields for a CPM card.

| Label                        | Description                                                    |
|------------------------------|----------------------------------------------------------------|
| Slot                         | The slot of the card in the chassis.                           |
| Card Provisioned             | The SF/CPM type that is configured for the slot.               |
| Card Equipped                | The SF/CPM type that is actually populated in the slot.        |
| Admin State                  | Up – The SF/CPM is administratively up.                        |
|                              | Down – The SF/CPM is administratively down.                    |
| Operational<br>State         | Up – The SF/CPM is operationally up.                           |
|                              | Down – The SF/CPM is operationally down.                       |
| BOF last modified            | The date and time of the most recent BOF modification.         |
| Config file ver-<br>sion     | The configuration file version.                                |
| Config file last<br>modified | The date and time of the most recent config file modification. |
| Config file last<br>modified | The date and time of the most recent config file modification. |
| Config file last<br>saved    | The date and time of the most recent config file save.         |

| Label                    | Description (Continued)                                                                                                    |
|--------------------------|----------------------------------------------------------------------------------------------------|
| CPM card status          | active — The card is acting as the primary (active) CPM in a redundant system.<br>standby — The card is acting as the standby (secondary) CPM in a redundant system. |
| Administrative<br>state  | Up – The CPM is administratively up.<br>Down – The CPM is administratively down.                                                                                     |
| Operational<br>state     | Up - The CPM is operationally up.<br>Down - The CPM is operationally down.                                                                                           |
| Serial number            | The compact flash part number. Not user modifiable.                                                                                                    |
| Firmware revi-<br>sion   | The firmware version. Not user modifiable.                                                                                                    |
| Model number             | The compact flash model number. Not user modifiable.                                                                                                    |
| Size                     | The amount of space available on the compact flash card.                                                                                                    |
| Free space               | The amount of space remaining on the compact flash card.                                                                                                    |
| Part number              | The SF/CPM part number.                                                                                                    |
| CLEI code                | The code used to identify the router.                                                                                                    |
| Serial number            | The SF/CPM part number. Not user modifiable.                                                                                                    |
| Manufacture date         | The chassis manufacture date. Not user modifiable.                                                                                                    |
| Manufacturing<br>string  | Factory-inputted manufacturing text string. Not user modifiable.                                                                                                    |
| Administrative<br>state  | Up - The card is administratively up.<br>Down - The card is administratively down.                                                                                   |
| Operational              | Up – The card is operationally up.                                                                                                    |
| state                    | Down $-$ The card is operationally down.                                                                                                    |
| Time of last<br>boot     | The date and time the most recent boot occurred.                                                                                                    |
| Current alarm<br>state   | Displays the alarm conditions for the specific board.                                                                                                    |
| Status                   | Displays the current status.                                                                                                    |
| Temperature              | Internal chassis temperature.                                                                                                    |
| Temperature<br>threshold | The value above which the internal temperature must rise in order to indicate that the temperature is critical.                                                      |

| Label                    | Description (Continued)        |
|--------------------------|--------------------------------|
| Software boot<br>version | The version of the boot image. |
| Memory capacity          | The total amount of memory.    |

#### Sample Output

B:NS082761964# show card B detail \_\_\_\_\_ Card B \_\_\_\_\_ SlotProvisionedEquippedAdminOperationalCommentsCard-typeCard-typeStateState \_\_\_\_\_ Bsfm3-12sfm3-12upup/activeBOF last modified:N/AConfig file version:WED AUG 11 19:33:06 2010 UTCConfig file last modified:N/AConfig file last saved:N/AM/S clocking ref state:primary Flash - cf1: Administrative State : up Operational state : not equipped Flash - cf2: Administrative State : up Operational state : not equipped Flash - cf3: Administrative State : up Operational state : up Serial number : 365ST295S3453SC01311 Firmware revision : V2.23 Model number : SILICONSYSTEMS INC 256MB Size : 253 932 KP : 253,932 KB Size Free space : 121,368 KB Hardware Data Oware DataPlatform type: 7750Part number: 3HE03617AAAA01CLEI code: IPUCAN4FAASerial number: NS987456321Manufacture date: 05072010Manufacturing string: Manufacturing string : Manufacturing deviations : Manufacturing assembly number : Manufacturing account,Administrative state: upOperational state: upTemperature: 34C Temperature : 34C Temperature threshold : 75C Software boot (rom) version : X-0.0.I2627 on Thu Jun 10 18:03:16 PDT 2010\* Software version: TiMOS-C-0.0.private cpm/hops ALCATEL SR 775\*Time of last boot: 2010/08/24 13:07:56Current alarm state: alarm cleared Base MAC address : 00:03:fa:1b:d7:16 Memory capacity : 4,096 MB System timing oscillator type : OCXO

#### **PW Shaping Feature Output**

\*A:Dut-T# show card 9 fp 1 ingress queue-group "QGIng1" mode network instance 1 statistics \_\_\_\_\_ Card:9 Net.QGrp: QGIng1 Instance: 1 \_\_\_\_\_ Group Name : QGIng1 Description : (Not Specified) Pol Ctl Pol : pcpAcct Pol : NoneCollect Stats : disabled \_\_\_\_\_ Statistics \_\_\_\_\_ Packets Octets Ing. Policer: 1 Grp: QGIng1 (Stats mode: minimal) Off. All : 91836202 Dro. All : 6678807 91465530792 Dro. All : 6649127172 : 85157395 For. All 84816403620 

 Ing. Policer:
 2
 Grp: QGIng1 (Stats mode: minimal)

 Off. All
 :
 93584703
 90933906888

 Due
 311
 :
 8320200
 6106644900

 : 85264503 For. All 84827261988 Ing. Policer: 3 Grp: QGIng1 (Stats mode: minimal) Off. All : 93584703 Dro. All : 8320049 90933906888 6106288404 Dro. All : For. All 85264654 84827618484 : :: 85258194 For. All 84823338024 

 Ing. Policer:
 5
 Grp: QGIngl (Stats mode: minimal)

 Off. All
 :
 93584703
 90933906888

 Dro. All
 :
 24877143
 22616873028

 : 68707560 For. All 68317033860 Ing. Policer: 6 Grp: QGIng1 (Stats mode: minimal) 
 Off. All
 :
 93434643
 90919501128

 Dro. All
 :
 24727111
 22602499656
 For. All : 68707532 68317001472 

 Ing. Policer:
 7
 Grp: QGIng1 (Stats mode: minimal)

 Off. All
 :
 93584703
 90933906888

 Dro. All
 :
 24877214
 22616941944

 68707489 For. All 68316964944 : 
 Ing. Policer:
 8
 Grp:
 QGIng1 (Stats mode: minimal)

 Off.
 All
 :
 93430663
 90919119048

 Dro.
 All
 :
 24723280
 22602263280

## Interface Configuration

| For. All                                             | :                          | 68707383                             | 68316855768 |
|------------------------------------------------------|----------------------------|--------------------------------------|-------------|
| Ing. Policer: 9<br>Off. All<br>Dro. All<br>For. All  | Grp: QGIng1<br>:<br>:<br>: | (Stats mode: minimal)<br>0<br>0<br>0 | 0<br>0<br>0 |
| Ing. Policer: 10<br>Off. All<br>Dro. All<br>For. All | Grp: QGIng1<br>:<br>:<br>: | (Stats mode: minimal)<br>0<br>0<br>0 | 0<br>0<br>0 |
| Ing. Policer: 11<br>Off. All<br>Dro. All<br>For. All | Grp: QGIng1<br>:<br>:<br>: | (Stats mode: minimal)<br>0<br>0<br>0 | 0<br>0<br>0 |
| Ing. Policer: 12<br>Off. All<br>Dro. All<br>For. All | Grp: QGIng1<br>:<br>:<br>: | (Stats mode: minimal)<br>0<br>0<br>0 | 0<br>0<br>0 |
| Ing. Policer: 13<br>Off. All<br>Dro. All<br>For. All | Grp: QGIng1<br>:<br>:<br>: | (Stats mode: minimal)<br>0<br>0<br>0 | 0<br>0<br>0 |
| Ing. Policer: 14<br>Off. All<br>Dro. All<br>For. All | Grp: QGIng1<br>:<br>:<br>: | (Stats mode: minimal)<br>0<br>0<br>0 | 0<br>0<br>0 |
| Ing. Policer: 15<br>Off. All<br>Dro. All<br>For. All | Grp: QGIng1<br>:<br>:<br>: | (Stats mode: minimal)<br>0<br>0<br>0 | 0<br>0<br>0 |
| Ing. Policer: 16<br>Off. All<br>Dro. All<br>For. All | Grp: QGIng1<br>:<br>:<br>: | (Stats mode: minimal)<br>0<br>0<br>0 | 0<br>0<br>0 |

# cflowd

# Syntax

# elmi

| Syntax  | elmi |
|---------|------|
| Context | show |

**Description** This command displays Ethernet Link Management Interface (eLMI) information.

| ELMI Output — | The following table describes | eLMI output fields. |
|---------------|-------------------------------|---------------------|
|---------------|-------------------------------|---------------------|

| Field                  | Description                                                                                                    |  |
|------------------------|----------------------------------------------------------------------------------------------------|--|
| Link Status            | Status of the E-LMI protocol when the elmi mode is set to uni-n. Link<br>Status will indicate up if eLMI mode is set to "none".                      |  |
| T391                   | pooling timer used by UNI-C. UNI-N will send the consecutive single EVC asynchronous status messages every (T391/10) rounded to the second interval. |  |
| T392                   | Pooling verification timer for UNI-N                                                                                                    |  |
| N393                   | Status counter for UNI-N                                                                                                    |  |
| Rx Enq. Time           | Last time when a status enquiry message was received from UNI-C.                                                                                     |  |
| Rx Enq Msg             | Number of status enquiry messages received.                                                                                                    |  |
| Rx Check Time          | Last time when a status enquiry E-LMI check message was received.                                                                                    |  |
| Rx Inv. SeqNum         | Counts the number of E-LMI messages received with invalid sequence number.                                                                           |  |
| Enq Timeouts           | Counts the number of T392 timer expired.                                                                                                    |  |
| Tx Status Time         | Last time when a status message was sent by UNI-N.                                                                                                   |  |
| Tx Status Msg          | Number of status messages sent by UNI-N.                                                                                                    |  |
| Tx Check Time          | Last time when a status eLMI check message was sent by UNI-N.                                                                                        |  |
| Tx Async Status<br>Msg | Counter for single EVC asynchronous status messages sent by UNI-N.                                                                                   |  |
| Discard Msg            | Counter for the status enquiry messages discarded due to errors.                                                                                     |  |

## evc

| Syntax      | evc [port-id [vlan vlan-id]]                                                                                                    |
|-------------|----------------------------------------------------------------------------------------------------|
| Context     | show>elmi                                                                                                    |
| Description | This command displays Ethernet Virtual Connections (EVC). No argument displays all the EVC on the service router. The port and VLAN arguments display information related to EVC associated with the port and VLAN. |
| Parameters  | port-id — Displays information related to the EVCs configured on the port                                                                                                    |
|             | Values slot/mda/port                                                                                                    |
|             | vlan vlan-id — Specifies the VLAN Identifier of the EVC.                                                                                                    |

Values 0 — 4094, \*

#### **Sample Output**

```
*A:Dut-C# show elmi evc
_____
ELMI EVC Table
Vlan Status Type Evc Id
Port
_____
     New-Act P2p EVC11110
1/1/1 10
1/1/330New-ActP2pEVC112201/1/5100ActP2pEVC11510

        1/1/5
        100
        Act
        P2p
        EVC115100

        1/1/5
        200
        Act
        P2p
        EVC115200

_____
Number of Eves · 4
_____
*A:Dut-C#
A:Dut-C# show elmi evc 1/1/5
_____
ELMI EVC Table
Port
   Vlan Status Type Evc Id
-----
                  1/1/5 100 Act P2p EVC115100
1/1/5 200 Act
          P2p EVC115200
_____
Number of Evcs : 2
_____
A:Dut-C#
*A:Dut-C# show elmi evc 1/1/5 vlan 100
_____
Evc Detailed Information
_____
Port : 1/1/5
Evc Status : Act
                 vlanId : 100
                 Evc Type
                       : P2p
Evc Identifier: EVC115100
_____
*A:Dut-C#
```

# uni

| Syntax      | uni [port-id]                                                                                                    |
|-------------|----------------------------------------------------------------------------------------------------|
| Context     | show>elmi                                                                                                    |
| Description | This command displays information about ELMI (mode, status, number of EVCs (SAPs) configure on the port for all the ports on the service router. |
| Parameters  | <i>port-id</i> — Displays UNI information for the specified port.                                                                                |

### Sample Output

```
*A:Dut-C# show elmi uni
  _____
 ELMI UNI-N Table
  Mode Status #Evcs Uni Identifier
 Port.
  _____
 1/1/1 None Up 0
                                                       10/100 Ethernet TX

        1/1/1
        None
        0p
        0
        10/100
        Ethernet
        1X

        1/1/2
        None
        Up
        0
        port-21

        1/1/3
        None
        Up
        0
        10/100
        Ethernet
        TX

        1/1/3
        None
        Up
        0
        10/100
        Ethernet
        TX

        1/1/4
        None
        Up
        0
        10/100
        Ethernet
        TX

        1/1/5
        Uni-N
        Up
        2
        UNI115

        1/1/6
        None
        Up
        0
        10/100
        Ethernet
        TX

        1/1/7
        None
        Up
        0
        10/100
        Ethernet
        TX

        1/1/7
        None
        Up
        0
        10/100
        Ethernet
        TX

        1/1/8
        None
        Up
        0
        10/100
        Ethernet
        TX

        1/1/10
        None
        Up
        0
        10/100
        Ethernet
        TX

        1/1/11
        None
        Up
        0
        10/100
        Ethernet
        TX

        1/1/13
        None

 1/1/2 None Up
                                           0 port-21
                                                       10/100 Ethernet TX
                                            0
  _____
 *A:Dut-C#
 *A:Dut-C# show elmi uni 1/1/5
  _____
 Uni-N Detailed Information
  _____
 Uni Mode : Uni-N
                                                                         Link Status
                                                                                                               : UD
 Uni Identifier: UNI115

      T391
      : 10 seconds
      T392
      : 15 seconds

      N393
      : 4
      UniType
      : Bundling

      Rx Enq. Time
      : 02/18/2010 17:11:44
      Tx Status Time
      : 02/18/2010 17:11:44

      Rx Enq Msg
      : 24
      Tx Status Msg
      : 24

      Rx Check Time
      : 02/18/2010 17:12:34
      Tx Check Time
      : 02/18/2010 17:12:34

      Rx Inv. SeqNum:
      0
      Tx Derma Chetter Weight
      : 02/18/2010 17:12:34

                                     Tx Async Status _
Discard Msg : 0
                                                                        Tx Async Status Msg : 0
 Rx Inv. SeqNum: 0
 Enq Timeouts : 0
  _____
  *A · D11+ - C#
```

# eth-tunnel

| Syntax      | eth-tunnel                                         |
|-------------|----------------------------------------------------|
| Context     | show                                               |
| Description | This command displays Ethernet tunnel information. |

#### Sample

```
*A:PE-E# show eth-tunnel
_____
Ethernet Tunnel Groups
_____
Tunnel Admin Oper Protection Active Paths
   State State Type
                     1 2 3 4 5 6 7 8
ID
-----
                                   ------
1 Up Up g.8031-1to1 x 2
2
   Up Up g.8031-1to1
                     1 x
*A:PE-E#
*A:PE-E# show eth-tunnel aps
_____
Ethernet Tunnel APS Groups
_____
                       Path Active Rx PDU
Tunnel Admin Oper Working Path
   State State Protecting Path
                         State Path Tx PDU
ID

        Up
        Up
        1 - 1/1/2 1
        Down
        No
        BF010100 (SF)

        2 - 2/1/2 1
        Up
        Yes
        BF010100 (SF)

        Up
        Up
        Yes
        0F000000 (NR)

        2 - 1/1/2 2
        Up
        Yes
        0F000000 (SF-P)

1
2
*A · PE - E#
*A:PE-E# show eth-tunnel 1
_____
Ethernet Tunnel Group 1 Information
_____
Description : Eth Tunnel
IfIndex: 1476395009Admin State: UpOper State: UpProtection Type: G.8031-1to1Max Revert Time: 1 seconds
MAC Address : 00:1a:f0:44:d2:03 Time to Revert : N/A
                       Hold Down Time : 0 centiseconds
_____
Ethernet Tunnel Group APS Information
_____
APS PDU Rx: BF010100 (SF)APS PDU Tx: BF010100 (SF)Defect Status:
                       Switchover Time : 05/28/2009 10:10:17
_____
_____
Ethernet Tunnel Group Path Summary
_____
Path ID Member Control-Tag Precedence Admin/Oper
                                     Active Mgmt
_____

        1/1/2
        1
        primary
        Up/Down
        No
        Yes

        2/1/2
        1
        secondary
        Up/Up
        Yes
        No

 1
 2
_____
*A:PE-E#
*A:PE-E# show eth-tunnel 1 path 1
_____
Ethernet Tunnel Group 1 Path Information
_____
Description : (Not Specified)
```

```
Member: 1/1/2Control-TagAdmin State: UpOper State
                                 : 1
                                 : Down
_____
Ethernet Tunnel Group Path APS Information
_____
         : 2
Active Count
                        Active Time
                                 : 0d 00:12:09
 _____
Eth-Cfm Configuration Information
_____
Md-index: 1Direction: DownMa-index: 1Admin: EnabledMepId: 1CCM-Enable: EnabledLowestDefectPri: macRemErrXconHighestDefect: defRemoteCCMDefect Flags: bDefRemoteCCM: 
Defect Flags : bDefRemoteCCM
Mac Address : 00:16:4d:c0:c1:ca ControlMep
                                 : True
_____
*A:PE-E#
*A:PE-E# show eth-tunnel 1 path 1 detail
_____
Ethernet Tunnel Group 1 Detailed Path Information
Description : (Not Specified)
Member: 1/1/2Control-Tag: 1Admin State: UpOper State: Doper State
                                 : Down
_____
Ethernet Tunnel Group Path APS Information
_____
Active Count : 2
                               : 0d 00:12:09
                       Active Time
_____
Eth-Cfm Configuration Information
Ma-index: 1Direction: DownMa-index: 1Admin: EnabledMepId: 1CCM-Enable: EnabledLowestDefectPri: macRemErrXconHighestDefect: defRemoteCCMDefect Flags: bDefRemoteCCMKac Address: 00:16:4d:c0:c1:caControlMep: TrueCcmTx: 0:::
_____
_____
*A:PE-E#
```

# interface-group-handler

| Syntax      | interface-group-handler [igh-id]                                 |
|-------------|------------------------------------------------------------------|
| Context     | show                                                             |
| Description | This command displays Interface Group Handler (IGH) information. |

If no command line options are specified, a summary listing of all IGHs is displayed.

**Parameters** *igh-id* — Displays information only on the specified IGH ID.

# Sample

|                      |                 |                      |            |        | ;        |                           |
|----------------------|-----------------|----------------------|------------|--------|----------|---------------------------|
|                      | e Group Han     |                      | -          |        |          |                           |
| IGH Inde             | x Admin         | Number of<br>Members | Threshold  |        |          |                           |
| 1<br>2               | Up<br>Up        | 4<br>2               | 4<br>2     |        |          |                           |
| =======<br>A:ALU-27  | =========<br>#  |                      |            | ====== | ======== |                           |
|                      | #show inter     | 5 1                  |            |        |          |                           |
| Interfac             | e Group Han     | dler 2 Inf           | ormation   |        |          |                           |
| Admin St<br>Threshol | d               | : Up<br>: 2          |            |        | -        | : 02/02/2010 18:10:0      |
| Interfac             | e Group Han     | dler Proto           | col Inform | ation  |          |                           |
| Protocol             | Oper Statu      | s Active             | Links      |        |          | Up Time                   |
| ipcp                 | up              | 2                    |            |        |          | 0d 00:15:04               |
| mplscp<br>osicp      | waiting<br>none | 0<br>0               |            |        |          | N/A<br>N/A                |
| ,                    | /2.2 Inform     |                      |            |        |          |                           |
| Protocol             | Oper Statu      | .s                   |            |        |          | Up Time                   |
|                      | up<br>running   |                      |            |        |          | 0d 00:15:05<br>N/A<br>N/A |
|                      | /2.3 Inform     |                      |            |        |          |                           |
|                      | Oper Statu      | S                    |            |        |          | Up Time                   |
| ipcp                 | up<br>running   |                      |            |        |          | 0d 00:15:05<br>N/A        |

# mda

Syntax mda [slot [Imda]] [detail]

### Hardware Commands

| Context     | show                                                                                                 |  |  |  |
|-------------|----------------------------------------------------------------------------------------------------|--|--|--|
| Description | This command displays MDA information.                                                               |  |  |  |
|             | If no command line options are specified, a summary output of all MDAs is displayed in table format. |  |  |  |
| Parameters  | <i>slot</i> — The slot number for which to display MDA information.                                  |  |  |  |
|             | <b>Values</b> 1 – 10                                                                                 |  |  |  |
|             | mda — The MDA number in the slot for which to display MDA information.                               |  |  |  |
|             |                                                                                                    |  |  |  |
|             | detail — Displays detailed MDA information.                                                          |  |  |  |

**Output MDA Output** — The following table describes MDA output fields.

| Label                    | Description                      |
|--------------------------|----------------------------------|
| Slot                     | The chassis slot number.         |
| MDA                      | The MDA slot number.             |
| Provisioned MDA-<br>type | The MDA type provisioned.        |
| Equipped MDA-<br>type    | The MDA type actually installed. |
| Admin State              | Up – Administratively up.        |
|                          | Down – Administratively down.    |
| Operational<br>State     | Up – Operationally up.           |
|                          | Down – Operationally down.       |

# Sample Output

| A:AL      | A-42# | show mda         |                  |       |             |
|-----------|-------|------------------|------------------|-------|-------------|
| ====:     |       |                  |                  |       |             |
| MDA S     | Summa | ry               |                  |       |             |
| ====:     |       |                  |                  |       |             |
| Slot      | Mda   | Provisioned      | Equipped         | Admin | Operational |
|           |       | Mda-type         | Mda-type         | State | State       |
| 1         | 1     | m60-10/100eth-tx | m60-10/100eth-tx | up    | up          |
|           | 2     | m60-10/100eth-tx | m60-10/100eth-tx | up    | up          |
|           |       |                  |                  |       |             |
| A:ALA-42# |       |                  |                  |       |             |

| Label                             | Description                                                                                                    |
|-----------------------------------|----------------------------------------------------------------------------------------------------|
| Slot                              | The chassis slot number.                                                                                                    |
| Slot                              | The MDA slot number.                                                                                                    |
| Provisioned Pro-<br>visioned-type | The provisioned MDA type.                                                                                                    |
| Equipped Mda-<br>type             | The MDA type that is physically inserted into this slot in this chassis.                                                                                                    |
| Admin State                       | Up – The MDA is administratively up.                                                                                                    |
|                                   | Down – The MDA is administratively down.                                                                                                    |
| Operational<br>State              | Up – The MDA is operationally up.                                                                                                    |
|                                   | Down – The MDA is operationally down.                                                                                                    |
| Failure Reason                    | This hardware component has failed.                                                                                                    |
| Maximum port<br>count             | The maximum number of ports that can be equipped on the MDA card.                                                                                                    |
| Number of ports<br>equipped       | The number of ports that are actually equipped on the MDA.                                                                                                    |
| Transmit timing selected          | Indicates the source for the timing used by the MDA.                                                                                                    |
| Sync interface<br>timing status   | Indicates whether the MDA has qualified one of the timing signals from the CPMs.                                                                                                    |
| Network Ingress<br>Queue Policy   | Specifies the network queue policy applied to the MDA to define the queueing structure for this object.                                                                                |
| Capabilities                      | Specifies the minimum size of the port that can exist on the MDA.                                                                                                    |
| Egress XPL error<br>threshold     | The Egress XPL Error Threshold value used by the <b>fail-on-error</b> feature.                                                                                                    |
| Egress XPL error<br>window        | The Egress XPL Error Window value used by the <b>fail-on-error</b> feature.                                                                                                    |
| Max channel size                  | Specifies the maximum size of the channel that can exist on the channelized MDA.                                                                                                    |
| Channels in use                   | Applicable for SONET and TDM MDAs only. Indicates the total<br>number of leaf SONET paths, TDM channels and bundles on the MDA<br>which are presently provisioned for passing traffic. |
| Part number                       | The hardware part number.                                                                                                    |

**MDA Detailed Output** — The following table describes detailed MDA output fields.

| Label                   | Description (Continued)                                                                                                    |
|-------------------------|----------------------------------------------------------------------------------------------------|
| CLEI code               | The code used to identify the MDA.                                                                                                    |
| Serial number           | The MDA part number. Not user modifiable.                                                                                                    |
| Manufacture date        | The MDA manufacture date. Not user modifiable.                                                                                                    |
| Manufacturing<br>string | Factory-inputted manufacturing text string. Not user modifiable.                                                                                    |
| Administrative<br>state | Up – The MDA is administratively up.                                                                                                    |
|                         | Down – The MDA is administratively down.                                                                                                    |
| Operational<br>state    | Up – The MDA is operationally up.                                                                                                    |
|                         | Down – The MDA is operationally down.                                                                                                    |
| Time of last<br>boot    | The date and time the most recent boot occurred.                                                                                                    |
| Current alarm<br>state  | Displays the alarm conditions for the specific MDA.                                                                                                 |
| Base MAC address        | The base chassis Ethernet MAC address. Special purpose MAC addresses used by the system software are constructed as offsets from this base address. |

# Sample Output

| *A:                                    | *A:Dut-A# show mda 5/1 detail |                         |          |                |                |                      |
|----------------------------------------|-------------------------------|-------------------------|----------|----------------|----------------|----------------------|
| ===<br>MDA                             | ========<br>5/1 det           |                         |          |                |                |                      |
| ===                                    |                               |                         |          |                |                |                      |
| Slo                                    | t Mda                         | Provisioned<br>Mda-type |          |                | Admin<br>State | Operational<br>State |
| 5                                      | 1                             | m20-1gb-xp-sfp          | m        | 20-1gb-xp-sfp  | up             | up                   |
| MDA                                    | Specifi                       | ic Data                 |          |                |                |                      |
|                                        | Maximum                       | n port count            | :        | 20             |                |                      |
| Number of ports equipped               |                               |                         | :        | 20             |                |                      |
| Network ingress queue policy : default |                               |                         |          |                |                |                      |
| Capabilities : H                       |                               |                         | Ethernet |                |                |                      |
|                                        | Fail Or                       | 1 Error                 | :        | disabled       |                |                      |
| Egress XPL error threshold : 1000      |                               |                         |          |                |                |                      |
|                                        | Egress                        | XPL error window        | :        | 60             |                |                      |
| Har                                    | dware Da                      | ata                     |          |                |                |                      |
|                                        | Platfor                       | rm type                 | :        | 7750           |                |                      |
|                                        | Part nu                       | umber                   | :        | 3HE03612AAAB01 |                |                      |
|                                        | CLEI co                       | ode                     | :        | IPPAABFBAA     |                |                      |
|                                        | Serial                        | number                  | :        | NS093464752    |                |                      |

| Manufacture date              | :  | 08232009            |
|-------------------------------|----|---------------------|
| Manufacturing string          | :  |                     |
| Manufacturing deviations      | :  |                     |
| Manufacturing assembly number | :  |                     |
| Administrative state          | :  | up                  |
| Operational state             | :  | up                  |
| Temperature                   | :  | 37C                 |
| Temperature threshold         | :  | 75C                 |
| Software version              | :  | N/A                 |
| Time of last boot             | :  | 2011/11/15 11:32:49 |
| Current alarm state           | :  | alarm cleared       |
| Base MAC address              | :  | 00:23:3e:ea:38:4b   |
|                               |    |                     |
| QOS Settings                  |    |                     |
|                               |    |                     |
| Ing. Named Pool Policy        | :  | None                |
| Egr. Named Pool Policy        | :  | None                |
|                               | == |                     |

# pools

| Syntax      | pools mda-id [/port] [access-app [pool-name   service service-id]]   queue-group queue-group-<br>name]]<br>pools mda-id [/port] [network-app [pool-name  queue-group queue-group-name]] |  |  |  |  |  |
|-------------|----------------------------------------------------------------------------------------------------|--|--|--|--|--|
|             | pools mda-id [/port] [direction [pool-name  service service-id  queue-group queue-group-name]]                                                                                          |  |  |  |  |  |
| Context     | show                                                                                                    |  |  |  |  |  |
| Description | This command displays pool information.                                                                                                    |  |  |  |  |  |
| Parameters  | <i>mda-id</i> [/ <i>port</i> ] — Displays the pool information of the specified MDA and port.                                                                                           |  |  |  |  |  |
|             | access-app pool-name — Displays the pool information of the specified QoS policy.                                                                                                    |  |  |  |  |  |
|             | Values access-ingress, access-egress                                                                                                    |  |  |  |  |  |
|             | service service-id — Displays pool information for the specified service.                                                                                                    |  |  |  |  |  |
|             | Values1 — 2147483647queue-group queue-group-name — Display information for the specified queue group.                                                                                   |  |  |  |  |  |
|             |                                                                                                    |  |  |  |  |  |
|             | direction — Specifies to display information for the ingress or egress direction.                                                                                                    |  |  |  |  |  |
|             | Values ingress, egress                                                                                                    |  |  |  |  |  |

**Output** Show Pool Output — The following table describes show pool output fields.

| Label            | Description                                                                                                    |
|------------------|----------------------------------------------------------------------------------------------------|
| Туре             | Specifies the pool type.                                                                                                    |
| ID               | Specifies the card/mda or card/MDA/port designation.                                                                                                    |
| Application/Type | Specifies the nature of usage the pool would be used for. The pools could be used for access or network traffic at either ingress or egress.                                                                        |
| Pool Name        | Specifies the name of the pool being used.                                                                                                    |
| Resv CBS         | Specifies the percentage of pool size reserved for CBS.                                                                                                    |
| Utilization      | Specifies the type of the slope policy.                                                                                                    |
| State            | The administrative status of the port.                                                                                                    |
| Start-Avg        | Specifies the percentage of the buffer utilized after which the drop probability starts to rise above 0.                                                                                                    |
| Max-Avg          | Specifies the percentage of the buffer utilized after which the drop probability is 100 percent. This implies that all packets beyond this point will be dropped.                                                   |
| Time Avg Factor  | Specifies the time average factor the weighting between the previous shared<br>buffer average utilization result and the new shared buffer utilization in<br>determining the new shared buffer average utilization. |

| Label                 | Description (Continued)                                                                                                    |
|-----------------------|----------------------------------------------------------------------------------------------------|
| Actual ResvCBS        | Specifies the actual percentage of pool size reserved for CBS.                                                                                                |
| Admin ResvCBS         | Specifies the percentage of pool size reserved for CBS.                                                                                                    |
| PoolSize              | Specifies the size in percentage of buffer space. The value '-1' implies that the pool size should be computed as per fair weighting between all other pools. |
| Pool Total            | Displays the total pool size.                                                                                                    |
| Pool Shared           | Displays the amount of the pool which is shared.                                                                                                    |
| Pool Resv             | Specifies the percentage of reserved pool size.                                                                                                    |
| Pool Total In<br>Use  | Displays the total amount of the pool which is in use.                                                                                                    |
| Pool Shared In<br>Use | Displays the amount of the pool which is shared that is in use.                                                                                               |

\*A:ALA-48# show pools 1/1

| Туре | Id      | App.     | Pool Name       | Actual ResvCBS PoolSize<br>Admin ResvCBS |
|------|---------|----------|-----------------|------------------------------------------|
| MDA  | 1/1     | Acc-Ing  | default         |                                          |
| MDA  | 1/1     | Ngg Tro  | MC Path Mgnt    | Sum                                      |
| MDA  | 1/1     | Acc-111g | MC Facili Mgilt | 50                                       |
| MDA  | 1/1     | Acc-Egr  | default         | -                                        |
| MDA  | 1/1     | Net-Inq  | default         | Sum                                      |
|      |         | 5        |                 | Sum                                      |
| MDA  | 1/1     | Net-Egr  | default         | 50                                       |
| Port | 1/1/1   | Acc-Ing  | default         |                                          |
| Port | 1/1/1   | Acc-Ear  | default         | Sum                                      |
| 1010 | 1/1/1   | ACC LIGI |                 | Sum                                      |
| Port | 1/1/1   | Net-Egr  | default         | Sum                                      |
| Port | 1/1/2   | Acc-Ing  | default         | Suii                                     |
|      | . /. /. |          |                 | Sum                                      |
| Port | 1/1/2   | Acc-Egr  | default         | Sum                                      |
| Port | 1/1/2   | Net-Egr  | default         |                                          |
| Port | 1/1/3   | Acc-Ing  | default         | Sum                                      |
|      |         | 5        |                 | Sum                                      |
| Port | 1/1/3   | Acc-Egr  | default         | Sum                                      |
| Port | 1/1/3   | Net-Egr  | default         | Sum                                      |
|      |         |          |                 | Sum                                      |

| Port    | 1/1/4       | Acc-Ing def     | ault       |            |         |                     |               |
|---------|-------------|-----------------|------------|------------|---------|---------------------|---------------|
| Dowt    | 1 / 1 / 4   | Nag Egy dof     |            |            | Sum     |                     |               |
| POIL    | 1/1/4       | Acc-Egr def     | auit       |            | Sum     |                     |               |
|         |             |                 |            |            |         |                     |               |
| Port    | 1/1/12      | Acc-Egr def     | ault       |            | 0       |                     |               |
| Port    | 1/1/12      | Net-Egr def     | ault       |            | Sum     |                     |               |
| 1010    | 1/1/12      | Net ligt det    | aure       |            | Sum     |                     |               |
|         |             |                 |            |            |         |                     |               |
| *A:ALA- | 48#         |                 |            |            |         |                     |               |
|         |             |                 |            |            |         |                     |               |
| *A:ALA- | 48# show p  | ools 1/1/1 n    | etwork-egr | ess        |         |                     |               |
|         |             |                 |            |            |         |                     |               |
|         | formation   |                 |            |            |         |                     |               |
| Port    |             | . 1/1/1         |            |            |         |                     |               |
| Applica | ation       | : Net-Eg        | r          | Pool Name  |         | : defa              | ault          |
| Resv CE | 35          | : Sum           |            |            |         |                     |               |
| Utiliza |             |                 |            | Start-Av   |         |                     |               |
|         |             |                 |            |            |         |                     |               |
| High-Sl | -           |                 | Down       | 70         | 010     | 90%                 | 80%           |
| Low-Slc | ppe         |                 | Down       | 50         | 00      | 75%                 | 80%           |
| Time Av | vg Factor   | : 7             |            |            |         |                     |               |
|         | otal        |                 | В          |            |         |                     |               |
|         | nared       |                 | В          | Pool Resv  |         | : 1536              | 5 KB          |
|         |             |                 |            |            |         |                     |               |
|         |             | e:0KB<br>se:0KB |            | Pool Resv  | Th Hao  | . 0 VI              |               |
|         |             | : 0 KB          |            | POOL RESV  | III USe | : 0 KE              | >             |
|         |             |                 |            |            |         |                     |               |
|         | oe Drop Pro | ob : 0          |            | Lo-Slope   |         |                     |               |
| FC-Maps |             |                 | ID         |            | Depth   |                     |               |
|         |             |                 |            | CBS        |         |                     | O.PIR         |
|         |             |                 |            | 1526       |         | • • • • • • • • • • | 100000        |
| be      |             |                 | ⊥/⊥/⊥      | 1536<br>28 | U       | 0                   | Max           |
| 12      |             |                 | 1/1/1      | 1536       | 0       | 25000               |               |
|         |             |                 |            | 96         |         | 25000               | Max           |
| af      |             |                 | 1/1/1      | 1536       | 0       | 25000               | 100000        |
| _       |             |                 |            | 320        |         | 25000               | Max           |
| 11      |             |                 | 1/1/1      | 768        | 0       | 25000               | 100000        |
| h2      |             |                 | 1/1/1      | 96<br>1536 | 0       | 25000<br>100000     | Max<br>100000 |
| 112     |             |                 | 1/1/1      | 320        | 0       | Max                 | Max           |
| ef      |             |                 | 1/1/1      | 1536       | 0       | 100000              |               |
|         |             |                 | -, -, -    | 320        | -       | Max                 | Max           |
| h1      |             |                 | 1/1/1      | 768        | 0       | 10000               | 100000        |
|         |             |                 |            | 96         |         | 10000               | Max           |
|         |             |                 | 1 / 1 / 1  | 768        | 0       | 10000               | 100000        |
| nc      |             |                 | 1/1/1      | 700        | 0       |                     |               |

\*A:Dut-T# show pools 4/1/1 access-ingress \_\_\_\_\_ Pool Information \_\_\_\_\_ Port: 4/1/1Application: Acc-IngPool Name : default CLI Config. Resv CBS : 10%Resv CBS Step : 1%Resv CBS Max : 30%Amber Alarm Threshold: 10%Red Alarm Threshold: 0% CLI Config. Resv CBS : 10% Oueue-Groups \_\_\_\_\_ \_\_\_\_\_ Utilization State Start-Avg Max-Avg Max-Prob Down70%90%80%Down50%75%80% High-Slope Low-Slope Time Avg Factor: 7Pool Total: 66048 KBPool Shared: 46080 KB Pool Resv : 19968 KB \_\_\_\_\_ \_\_\_\_\_ Current Resv CBSProvisionedRisingFallingAlarm%ageall QueuesAlarm ThdAlarm ThdColor \_\_\_\_ 40320 KB NA 1797 KB Amber 30% Pool Total In Use : 0 KB Pool Resv In Use : 0 KB Pool Shared In Use : 0 KB WA Shared In Use : 0 KB Hi-Slope Drop Prob : 0 Lo-Slope Drop Prob : 0 \_\_\_\_\_ Tap FC-Maps MBSHP-OnlyA.PIRA.CIRCBSDepthO.PIRO.CIR Name 2->4/1/1:1->11 MCast be 12 af 11 30720 KB 3072 KB 25000000 0 h2 ef h1 nc 0 KB 0 Max 0 2->4/1/1:1->4 81408 KB 9216 KB 25000000 0 3/1 af 3360 KB 0 Max 0 2->4/1/1:1->4 3/1 af 81408 KB 9216 KB 25000000 0 3360 KB 0 Max 0 2->4/1/1:1->4 4/\* af 81408 KB 9216 KB 25000000 0 3360 KB 0 Max 0 2->4/1/1:1->3 12 81408 KB 9216 KB 25000000 0 3/1 0 3360 KB Max 0 2->4/1/1:1->3 3/1 81408 KB 9216 KB 25000000 0 12 3360 KB 0 Max 0 2->4/1/1:1->3 4/\* 12 81408 KB 9216 KB 25000000 0

#### Hardware Commands

|               |      |    | 3360 KB             | 0            | Max             | 0      |
|---------------|------|----|---------------------|--------------|-----------------|--------|
| 2->4/1/1:1->2 | 3/1  | 11 | 81408 KB<br>3360 KB | 9216 KB<br>0 | 25000000<br>Max | 0<br>0 |
| 2->4/1/1:1->2 | - 4- |    |                     |              |                 |        |
|               | 3/1  | 11 | 81408 KB<br>3360 KB | 9216 KB<br>0 | 25000000<br>Max | 0<br>0 |
| 2->4/1/1:1->2 | 4/*  | 11 | 81408 KB            | 9216 KB      | 25000000        | 0      |
|               |      |    |                     |              |                 |        |
|               |      |    |                     |              | ==              |        |
| *A:Dut-T#     |      |    |                     |              |                 |        |

\*A:ALU-2011# show pools 2/1/1 access-egress \_\_\_\_\_ Pool Information \_\_\_\_\_ Port : 2/1/1 Application: Acc-EgrResv CBS: Sum Pool Name : default \_\_\_\_\_ Queue-Groups \_\_\_\_\_ policer-output-queues State Start-Avg Max-Avg Max-Prob Utilization \_\_\_\_\_ 
 Down
 70%
 90%
 80%

 Down
 50%
 75%
 80%
 High-Slope Low-Slope Time Avg Factor : 7 Pool Total : 6336 KB Pool Shared : 4416 KB Pool Resv : 1920 KB \_\_\_\_\_ Pool Resv CBSProvisionedRisingFallingAla%ageAll QueuesAlarm ThdAlarm ThdColor Alarm \_\_\_\_\_ 40% 300KB 350KB 250KB Amber Pool Total In Use : 0 KB Pool Shared In Use : 0 KB Pool Resv In Use : 0 KB WA Shared In Use : 0 KB Hi-Slope Drop Prob : 0 Lo-Slope Drop Prob : 0 -----TapFC-MapsMBSHP-OnlyA.PIRA.CIRCBSDepthO.PIRO.CIR Name - $2 - 2/1/1 \cdot 100 - 1$ be 12 af 11 123 KB 15 KB 100000 0 h2 ef h1 nc 0 KB 0 Max 0 accQGrp->policer-output-queues(2/1/1)->1 n/a 123 KB 15 KB 100000 0 0 KB 0 Max 0 accQGrp->policer-output-queues(2/1/1)->2 n/a 123 KB 15 KB 100000 0

0 KB 0 Max 0 \*A:ALU-2011# show pools 2/1/1 access-egress \_\_\_\_\_ Pool Information \_\_\_\_\_ Port : 2/1/1 Application : Acc-Egr Resv CBS : Sum Pool Name : default \_\_\_\_\_ Oueue-Groups \_\_\_\_\_ policer-output-queues \_\_\_\_\_ State Start-Avg Max-Avg Max-Prob Utilization \_\_\_\_\_ 70% 90% 50% 75% High-Slope Down 80% 80% Down Low-Slope Time Avg Factor: 7Pool Total: 6336 KBPool Shared: 4416 KBPool Resv: 1920 KB \_\_\_\_\_ Provisioned Rising Falling Ala All Queues Alarm Thd Alarm Thd Color Pool Resv CBS Alarm %age \_\_\_\_\_ CBS Oversubscription Alarm Info Pending Pool Total In Use : 0 KB Pool Shared In Use : 0 KB Pool Resv In Use : 0 KB WA Shared In Use : 0 KB Hi-Slope Drop Prob : 0 Lo-Slope Drop Prob : 0 \_\_\_\_\_ TapFC-MapsMBSHP-OnlyA.PIRA.CIRCBSDepthO.PIRO.CIR Name \_\_\_\_\_ 2->2/1/1:100->1 
 be
 12 af
 11
 123 KB
 15 KB
 100000
 0

 h2 ef
 h1 nc
 0 KB
 0
 Max
 0
 accQGrp->policer-output-queues(2/1/1)->1 n/a 123 KB 15 KB 100000 0 0 KB 0 Max 0 accQGrp->policer-output-queues(2/1/1)->2 \*A:ALU-2011#show pools 1/1/1 egress \_\_\_\_\_ Pool Information Port : 1/1/1 : Egress Pool Name : 25% Policy Name : PoolData Application Resv CBS : Port1-1-1 \_\_\_\_\_ Queue-Groups \_\_\_\_\_

| Utilization                             |                           | Start-A        | vg Max-   | -             | -Prob  |     |
|-----------------------------------------|---------------------------|----------------|-----------|---------------|--------|-----|
| High-Slope                              | Down                      |                | 0%        | 90%           | 80%    |     |
| Low-Slope                               | Down                      | 5              | 0%        | 75%           | 80%    |     |
| Time Avg Factor                         |                           |                |           |               |        |     |
| Pool Total                              | : 64 KB                   | D ] D          |           | 1.6 170       |        |     |
| Pool Shared                             | : 48 KB                   | Pool Res       |           |               |        |     |
| Pool Resv CBS<br>%age                   | Provisioned<br>All Queues |                |           |               |        |     |
| 40%                                     |                           | 350K           |           |               |        |     |
| Pool Total In Use                       |                           |                |           |               |        |     |
| Pool Shared In Use                      |                           | Pool Res       | v In Use  | : 0 KB        |        |     |
| WA Shared In Use                        |                           |                | 1         |               |        |     |
| Hi-Slope Drop Prob                      | : 0                       | Lo-Slope       | -         |               |        |     |
| Name Tap                                | FC-Maps                   | MBS            | HP-Only   | A.PIR         | A.CIR  |     |
|                                         |                           |                | CBS       |               | O.PIR  | 0.C |
|                                         |                           |                |           |               |        |     |
| 1->1/1/1:10->2                          | - <del>5</del>            | 100 775        | 10 770    | 100000        | 0      |     |
|                                         | af                        | 128 KB<br>0 KB |           | 100000<br>Max | 0<br>0 |     |
| 1->1/1/1:10->4                          |                           | UKB            | U         | Max           | 0      |     |
| · / ·/ ·/ · · · · · · · · · · · · · · · | 11                        | 128 KB         | 16 KB     | 100000        | 0      |     |
|                                         |                           | 0 KB           | 0         |               |        |     |
|                                         |                           |                |           |               |        |     |
| Port                                    | : 1/1/1                   |                |           |               |        |     |
| Application                             |                           | Pool Nam       |           |               |        |     |
| Resv CBS                                |                           | Policy N       |           |               | - 1    |     |
| Queue-Groups                            |                           |                |           |               |        |     |
|                                         |                           |                |           |               |        |     |
|                                         |                           | 0k             | <br>M-    |               |        |     |
| Utilization                             |                           | Start-A        | -         | Avg Max       |        |     |
| High-Slope                              | Down                      |                |           | 90%           | 80%    |     |
| Low-Slope                               | Down                      | 5              | 0%        | 75%           | 80%    |     |
| Time Avg Factor                         |                           |                |           |               |        |     |
| Pool Total                              | : 64 KB                   |                |           |               |        |     |
| Pool Shared                             |                           | Pool Res       |           |               |        |     |
|                                         | Provisioned               |                |           |               | Alarm  |     |
|                                         | All Queues                |                |           |               | Color  |     |
|                                         |                           |                |           |               |        |     |
| 40%                                     | 300KB                     | 350K           | В         | 250KB         | Amber  |     |
| Pool Total In Use                       |                           |                | <b>-</b>  | a             |        |     |
| Pool Shared In Use                      |                           | Pool Res       | v In Use  | : 0 KB        |        |     |
| WA Shared In Use                        |                           |                | Drop Drob | 0             |        |     |
| Hi-Slope Drop Prob                      |                           | Lo-Slope       |           |               |        |     |
|                                         | FC-Maps                   |                |           |               |        |     |
| ing ind                                 | 10 1.455                  |                |           |               | 0.PIR  | ο.  |
|                                         |                           |                |           | -             |        |     |
| 1->1/1/1:10->5                          |                           |                |           |               |        |     |
|                                         | ef                        | 128 KB         | 16 KB     | 100000        | 0      |     |
|                                         |                           | 0 KB           |           |               |        |     |

| Port<br>Application<br>Resv CBS                                         | 5                              | Policy Nam          | : Po<br>e : Po       | ort1-1-1      |           |
|-------------------------------------------------------------------------|--------------------------------|---------------------|----------------------|---------------|-----------|
| Queue-Groups                                                            |                                |                     |                      |               |           |
| Utilization                                                             | State                          | 5                   | Max-Avg              |               |           |
| High-Slope<br>Low-Slope<br>Time Avg Factor<br>Pool Total<br>Pool Shared | Down<br>Down<br>: 7<br>: 64 KB | 70%                 | 90%<br>75%           | 80%           | : 32 KB   |
| Pool Resv CBS<br>%age                                                   | All Queues                     | Rising<br>Alarm Thd | Falling<br>Alarm Tho | Al<br>d Color | arm       |
| 40%<br>Pool Total In Use<br>Pool Shared In Use<br>WA Shared In Use      | : 0 KB                         | 350KB               | 250KI                | B Am          |           |
| Hi-Slope Drop Prob                                                      | : 0                            | -                   | -                    |               |           |
| Name Tap                                                                | FC-Maps                        |                     | CBS I                | Depth 0.      | PIR O.CIR |
| 1->1/1/1:10->3                                                          | nc                             |                     | 16 KB 10             |               |           |
| *A:ALU-2011#                                                            |                                |                     |                      |               | ===       |

#### When alarm information is pending:

\*A:Dut-T# show pools 4/1/1 access-ingress \_\_\_\_\_ Pool Information Port : 4/1/1 Application : Acc-Ing Pool Name - Config Resv CBS : 10% Resv CBS Max \_\_\_\_\_ : default Resv CBS Step: 1%Resv CBS Max: 35%Amber Alarm Threshold: 10%Red Alarm Threshold: 0% \_\_\_\_\_ Queue-Groups State Start-Avg Max-Avg Max-Prob Utilization \_\_\_\_\_ Down70%90%80%Down50%75%80% High-Slope Low-Slope Time Avg Factor: 7Pool Total: 66048 KBPool Shared: 46080 KB Pool Resv : 19968 KB -----Current Resv CBS Provisioned Rising Falling Alarm

| %age                                                                    | all Ç              |                         |    |                     | Alarm Thd        | Color           |                |
|-------------------------------------------------------------------------|--------------------|-------------------------|----|---------------------|------------------|-----------------|----------------|
| CBS Oversubscri<br>Pool Total In U<br>Pool Shared In<br>WA Shared In Us | Ise : 0<br>Use : 0 | rm Info Pe:<br>KB<br>KB |    |                     | In Use :         | 0 KB            |                |
| Hi-Slope Drop P                                                         |                    |                         |    | Lo-Slope            | Drop Prob :      | 0               |                |
| Name                                                                    | Тар                | FC-Maps                 |    | MBS<br>CBS          | HP-Only<br>Depth | A.PIR<br>O.PIR  | A.CIR<br>O.CIR |
| 2->4/1/1:1->11                                                          | MCast              | be l2 af<br>h2 ef h1    | 11 | 30720 KB<br>0 KB    | 3072 KB<br>0     | 25000000<br>Max | 0              |
| 2->4/1/1:1->4                                                           | 3/1                | af                      |    | 81408 KB<br>3360 KB | 9216 KB<br>0     | 25000000<br>Max | 0<br>0         |
| 2->4/1/1:1->4                                                           | 3/1                | af                      |    | 81408 KB<br>3360 KB | 9216 KB<br>0     | 25000000<br>Max |                |
| 2->4/1/1:1->4<br>2->4/1/1:1->3                                          | 4/*                | af                      |    | 81408 KB<br>3360 KB | 9216 KB<br>0     | 25000000<br>Max | 0<br>0         |
| 2->4/1/1:1->3                                                           | 3/1                | 12                      |    | 81408 KB<br>3360 KB | 9216 KB<br>0     | 25000000<br>Max |                |
| 2->4/1/1:1->3                                                           | 3/1                | 12                      |    | 81408 KB<br>3360 KB | 9216 KB<br>0     | 25000000<br>Max | 0<br>0         |
| 2->4/1/1:1->2                                                           | 4/*                | 12                      |    | 81408 KB<br>3360 KB | 9216 KB<br>0     | 25000000<br>Max |                |
| 2->4/1/1:1->2                                                           | 3/1                | 11                      |    | 81408 KB<br>3360 KB | 9216 KB<br>0     | 25000000<br>Max | 0<br>0         |
| 2->4/1/1:1->2                                                           | 3/1                | 11                      |    | 81408 KB<br>3360 KB | 9216 KB<br>0     | 25000000<br>Max |                |
| 2->4/1/1:1->1                                                           | 4/*                | 11                      |    | 81408 KB<br>3360 KB | 9216 KB<br>0     | 25000000<br>Max | 0<br>0         |
|                                                                         | 3/1                | be h2 ef<br>nc          | h1 | 81408 KB<br>3360 KB | 9216 KB<br>0     | 25000000<br>Max | 0<br>0         |
| 2->4/1/1:1->1                                                           | 3/1                | be h2 ef<br>nc          | h1 | 81408 KB<br>3360 KB | 9216 KB<br>0     | 25000000<br>Max |                |
| 2->4/1/1:1->1                                                           | 4/*                | nc                      |    | 81408 KB<br>3360 KB | 0                |                 | 0              |
| * <b>Δ・</b> D11+ - Ͳ#                                                   |                    |                         |    |                     |                  |                 |                |

\*A:Dut-T#

show pools command with named pools.

\*A:Dut-T# show pools 9/2/1 egress \_\_\_\_\_ Pool Information \_\_\_\_\_ Port: 9/2/1Application: EgressPool Name: pool1CLI Config. Resv CBS : 10%Policy Name: namedEgrResv CBS Step: 1%Resv CBS Max: 25%Amber Alarm Threshold: 30%Red Alarm Threshold: 45% \_\_\_\_\_ Queue-Groups \_\_\_\_\_ State Start-Avg Max-Avg Max-Prob Utilization \_\_\_\_\_ 
 High-Slope
 Down
 70%
 90%
 80%

 Low-Slope
 Down
 50%
 75%
 80%
 Time Avg Factor: 7Pool Total: 258 KBPool Shared: 192 KBPool Resv : 66 KB \_\_\_\_\_ \_\_\_\_\_ Current Resv CBSProvisionedRisingFallingAlarm%ageall QueuesAlarm ThdAlarm ThdColor \_\_\_\_\_ 39 KB NA 24 KB Red 25% Pool Total In Use : 0 KB Pool Shared In Use : 0 KB Pool Resv In Use : 0 KB WA Shared In Use : 0 KB Hi-Slope Drop Prob : 0 Lo-Slope Drop Prob : 0 Tap FC-Maps MBS HP-Only A.PIR A.CIR CBS Depth O.PIR O.CIR Name \_\_\_\_\_ 1 Net=be Port=9/2/1 66048 B7680 B1000000 039 KB0Max0 be -\*A:Dut-T#-----

When alarm information is pending:

| *A:Dut-T# show pools 9/2/1 egress              |        |                     |            |  |
|------------------------------------------------|--------|---------------------|------------|--|
|                                                | ;      |                     |            |  |
| Pool Information                               |        |                     |            |  |
|                                                |        |                     |            |  |
| Port :                                         | 9/2/1  |                     |            |  |
| Application :                                  | Egress | Pool Name           | : pool1    |  |
| $\ensuremath{\texttt{CLI}}$ Config. Resv CBS : | 10%    | Policy Name         | : namedEgr |  |
| Resv CBS Step :                                | 1%     | Resv CBS Max        | : 35%      |  |
| Amber Alarm Threshold:                         | 30%    | Red Alarm Threshold | : 45%      |  |

Oueue-Groups \_\_\_\_\_ Utilization State Start-Avq Max-Avq Max-Prob \_\_\_\_\_ Down70%90%80%Down50%75%80% High-Slope Low-Slope Time Avg Factor: 7Pool Total: 258 KBPool Shared: 192 KBPool Resv: 66 KB \_\_\_\_\_ ------Current Resv CBSProvisionedRisingFallingAlarm%ageall QueuesAlarm ThdAlarm ThdColor ------CBS Oversubscription Alarm Info Pending Pool Total In Use : 0 KB Pool Shared In Use : 0 KB Pool Resv In Use : 0 KB : 0 KB Hi-Slope Drop Prob : 0 Lo-Slope Drop Prob : 0 \_\_\_\_\_ TapFC-MapsMBSHP-OnlyA.PIRA.CIRCBSDepthO.PIRO.CIR Name \_\_\_\_\_ 1 Net=be Port=9/2/1 66048 B 7680 B 1000000 0 39 KB 0 Max 0 be \_\_\_\_\_ \_ \_ \_ \_ \_ \_ \_ \_ \_ \_ \_ \_ \_ \*A:Dut-T#

In Use Stat Note:

The pool shared in use stat only increases when a queue is asking for a buffer outside it's reserved size. If all the buffers in a pool are assigned to queues within their reserved size, then only the reserved in use size will increase. In case of resv CBS oversubscription (CBS sum for all queues is bigger then pool resvCbs), it is possible that pool resv in use stat can increase above the actual pool reserved size. For example:

Pool Total : 57344 KB Pool Shared : 32768 KB Pool Resv : 24576 KB Pool Total In Use : 57344 KB Pool Shared In Use : 0 KB Pool Resv In Use: 57344 KB

#### Syntax

#### megapools

Syntax megapools slot-number megapools slot-number fp forwarding-plane [service-id service-id] [queue-group queue-groupname] [ingress | egress]

#### Context show

**Description** This command displays megapool information. A megapool is a mechanism the IOM-3 flexpath traffic manager uses to allow oversubscription of buffer pools. Every buffer pool is created in the context of a megapool.

By default, all buffer pools are associated with a single megapool and the pools are not oversubscribed. When WRED queue support is enabled on the IOM, three megapools are used.

- The original megapool services the default and named pools.
- The second megapool services the system internal use pools.
- The third megapool is used by the buffer pools used by the WRED queues.

The traffic manager buffers are allocated to the three megapools without oversubscription. The WRED queue pools are allowed to oversubscribe their megapool, but the megapool protects the pools associated with the other megapools from buffer starvation that could be caused by that oversubscription.

**Parameters** *slot-number* — Displays information for the specified card slot.

*fp-number* — The fp-number parameter is optional following the **fp** command. If omitted, the system assumes forwarding plane number 1.

queue-group queue-group-name — Displays information for the specified port queue group name.

ingress — Displays ingress queue group information.

egress — Displays egress queue group information.

# **APS Show Commands**

# aps

| Syntax      | aps [aps-id] [d | etail]                                            |                                           |
|-------------|-----------------|---------------------------------------------------|-------------------------------------------|
| Context     | show            |                                                   |                                           |
| Description | This command c  | lisplays Automate                                 | d Protection Switching (APS) information. |
| Parameters  | aps-id — Displa | ys information for                                | the specified APS group ID.               |
|             | Values          | aps- <i>group-id</i><br>aps:<br><i>group-id</i> : | keyword<br>1 — 128                        |

detail — Displays detailed APS information.

**Output APS Output** — The following table describes APS output fields.

| Label                   | Description                                                                                    |
|-------------------------|------------------------------------------------------------------------------------------------|
| Interface               | Specifies the APS interface name (the APS group port).                                         |
| Admin State             | Up - APS is administratively up.                                                               |
|                         | Down – APS port is administratively down.                                                      |
| Oper State              | Up – APS port is operationally up.                                                             |
|                         | Down – APS is operationally down.                                                              |
| MC-CTL State            | Specifies the multi-chassis state.                                                             |
| Work Circuit            | Specifies the working circuit ID.                                                              |
| Prot Circuit            | Specifies the physical port that acts as the protection circuit for this APS group.            |
| Active Circuit          | Specifies the active circuit.                                                                  |
| Tx/Rx K1 Byte           | Displays the value of the SONET/SDH K1 byte received or transmitted on the protection circuit. |
| Group Id                | Displays the APS group name.                                                                   |
| Protection Cir-<br>cuit | Displays the physical port that will act as the protection circuit for this APS group.         |
| Switching-mode          | Displays the switching mode of the APS group.                                                  |

| Label                   | Description (Continued)                                                                                                    |
|-------------------------|----------------------------------------------------------------------------------------------------|
| Switching-arch          | The architecture of the APS group.                                                                                                    |
| Revertive-mode          | Displays the revertive mode of the APS group.                                                                                                    |
|                         | nonrevertive — Traffic remains on the protection line until another<br>switch request is received.<br>revertive — When the condition that caused a switch to the<br>protection line has been cleared the signal is switched back to the working<br>line.                                                                                                    |
| Revert-time             | Displays the configured time, in minutes, to wait after the working circuit has become functional again, before making the working circuit active again. If the revertive mode is non-revertive, then this field will be empty.                                                                                                    |
| Rx K1/K2 byte           | Displays the value of the SONET/SDH K1/K2 byte received on the interface.                                                                                                    |
| Tx K1/K2 byte           | Displays the value of the SONET/SDH K1/K2 byte transmitted on the interface.                                                                                                    |
| Current APS Sta-<br>tus | Displays the current APS status.                                                                                                    |
| Mode Mismatch<br>Cnt    | Indicates the number of times a conflict occurs between the current local mode and the received K2 mode information.                                                                                                    |
| Channel mismatch<br>Cnt | Indicates the number of mismatches between the transmitted K1 channel and the received K2 channel has been detected.                                                                                                    |
| PSB failure Cnt         | Displays a count of Protection Switch Byte (PSB) failure conditions. This condition occurs when either an inconsistent APS byte or an invalid code is detected.                                                                                                    |
| FEPL failure Cnt        | Displays a count of far-end protection-line (FEPL) failure conditions. This condition is declared based on receiving SF on the protection line in the K1 byte.                                                                                                    |
| No. of Switcho-<br>vers | Displays the number of times a switchover has occurred.                                                                                                    |
| Last Switchover         | Displays the time stamp of the last switchover.                                                                                                    |
| Switchover sec-<br>onds | Displays the cumulative Protection Switching Duration (PSD) time in<br>seconds.<br>For a working channel, this is the cumulative number of seconds that service<br>was carried on the protection line.<br>For the protection line, this is the cumulative number of seconds that the<br>protection line has been used to carry any working channel traffic. This<br>information is only valid if revertive switching is enabled. |
| Signal Degrade<br>Cnt   | Displays the number of times the signal was degraded.                                                                                                    |

| Label                   | Description (Continued)                                          |
|-------------------------|------------------------------------------------------------------|
| Signal Failure<br>Cnt   | Displays the number of times the signal failed.                  |
| Last Switch Cmd         | Reports the last switch command that was performed on a circuit. |
| Last Exercise<br>Result | The result of the last exercise request on a circuit.            |
| Neighbor address        | Displays the neighbor IP address.                                |
| Advertise Inter-<br>val | Displays the advertise interval.                                 |
| Hold time               | Displays the hold time.                                          |

#### Sample Output

show aps on a working multi-chassis APS node:

```
*A:Dut-A# show aps aps-1
_____
APS Group Info
_____
Interface Admin Oper MC-Ctl Work Prot Active Tx/Rx
      State State State Circuit Circuit Circuit K1 Byte
_____
aps-1 Up Up N/A 1/5/1 1/9/5 1/5/1 PC-Tx: No-Req
_____
*A:Dut-A#
*A:Dut-A# show aps aps-1 detail
_____
APS Group: aps-1
_____
Description : APS Group
Description: APS GroupGroup Id: 1Active Circuit: 1/5/1Admin Status: UpOper Status: UpWorking Circuit: 1/5/1Protection Circuit: 1/9/5Switching-mode: Uni-1plus1Switching-arch: 1+1(sig,data)Revertive-mode: Non-revertiveRevert-time (min):Rx K1/K2 byte: 0x00/0x00 (No-Req on Protect)::Tx K1/K2 byte: 0x00/0x00 (No-Req on Protect)::
Current APS Status : OK
Multi-Chassis APS : No
Neighbor : 0.0.0.0
Control link state : N/A
Advertise Interval : 1000 msecHold Time : 3000 msecAPS SF Hold Time : 6000 msecAPS SD Hold Time : 9000 msecMode mismatch Cnt : 0Channel mismatch Cnt : 0
                               FEPL failure Cnt : 0
PSB failure Cnt : 0
_____
APS Working Circuit - 1/5/1
_____
Admin Status : Up
                               Oper Status : Up
```

show aps on protect MC-APS node:

| B:Dut-E# show ap  |               |           |       |            |            |         |           |
|-------------------|---------------|-----------|-------|------------|------------|---------|-----------|
|                   |               |           |       |            |            |         |           |
| APS Group Info    |               |           |       |            |            |         |           |
| Interface Admin   |               |           |       |            |            |         |           |
| Incertace Admin   | State         | State     | State | Circuit    | Circuit    | Circui: | t K1 Byte |
|                   |               |           |       |            |            |         |           |
| aps-20 Up         | Up            | N/A       | 3/1/1 | 3/1/2      | 3/1/1      | PC-Tx:  | No-Req    |
|                   |               |           |       |            |            |         |           |
| B:Dut-E#          |               |           |       |            |            |         |           |
|                   |               |           |       |            |            |         |           |
|                   |               |           |       |            |            |         |           |
| B:Dut-E# show ap  | -             |           |       |            |            |         |           |
|                   |               |           |       |            |            |         |           |
| APS Group: aps-3  |               |           |       |            |            |         |           |
| Description       |               |           |       |            |            |         | :======   |
| Group Id          | : APS<br>: 30 | Group     |       | Active Cir | auit       | . NT/7  |           |
| Admin Status      |               |           |       | Oper Statu |            | : Up    |           |
| Working Circuit   | . op<br>• N/Z |           |       | Protection | n Circuit  |         | >         |
| Switching-mode    | • Bi-         | direction | nal   |            |            |         |           |
| Revertive-mode    |               |           |       | -          |            | • • • • |           |
| Rx K1/K2 byte     |               |           |       |            |            |         |           |
| Tx K1/K2 byte     |               |           | -     |            |            |         |           |
| Current APS State |               |           | -     |            |            |         |           |
| Multi-Chassis AP  | S : Yes       | 5         |       |            |            |         |           |
| Neighbor          | : 13.         | 1.1.1     |       |            |            |         |           |
| Control link sta  | te : Up       |           |       |            |            |         |           |
| Advertise Interv  | al : 100      | 0 msec    |       | Hold time  |            | : 3000  | msec      |
| Mode mismatch Cn  |               |           |       | Channel mi | smatch Cnt | : 0     |           |
| PSB failure Cnt   |               |           |       |            | ire Cnt    |         |           |
|                   |               |           |       |            |            |         |           |
| APS Working Cir   |               | leighbor  |       |            |            |         |           |
| Admin Status      |               |           |       |            | IS         |         |           |
| Current APS Stat  | ,             | -         |       | -          | tchovers   |         |           |
| Last Switchover   |               | le        |       |            | seconds    |         |           |
| Signal Degrade C  |               |           |       |            | lure Cnt   |         |           |
| - 0               |               |           |       | 5          |            |         |           |

| Last Switch Cmd<br>Tx L-AIS | : No Cmd<br>: None | Last Exercise Result | : Unknown |
|-----------------------------|--------------------|----------------------|-----------|
| APS Protection Cir          | ccuit - 2/2/2      |                      |           |
| Admin Status                | : Up               | Oper Status          | : Up      |
| Current APS Status          | : OK               | No. of Switchovers   | : 0       |
| Last Switchover             | : None             | Switchover seconds   | : 0       |
| Signal Degrade Cnt          | : 0                | Signal Failure Cnt   | : 0       |
| Last Switch Cmd             | : No Cmd           | Last Exercise Result | : Unknown |
| Tx L-AIS                    | : None             |                      |           |
|                             |                    |                      |           |
| B:Dut-E#                    |                    |                      |           |

# **Port Show Commands**

port

| Syntax      | port aps [deta<br>port port-id e<br>port <i>port-id</i> de                                                                 | escription<br>ssociations<br>tu [detail]<br>ame-relay [det<br>ail]<br>othernet [[efm-<br>ot1x [detail] | tail]<br>oam [event-logs {failure degraded} {active cleared}]   detailed]<br>ne] associations                                                                                                    |  |  |  |
|-------------|----------------------------------------------------------------------------------------------------|----------------------------------------------------------------------------------------------------|----------------------------------------------------------------------------------------------------|--|--|--|
| Context     | show                                                                                                    |                                                                                                    |                                                                                                    |  |  |  |
| Description | This command                                                                                                    | displays port or                                                                                       | channel information.                                                                                                    |  |  |  |
|             | If no command line options are specified, the command port displays summary information for all ports on provisioned MDAs. |                                                                                                    |                                                                                                    |  |  |  |
| Parameters  | port-id — Spec                                                                                                    | ifies the physica                                                                                      | l port ID in the form <i>slot/mda/port</i> .                                                                                                    |  |  |  |
|             | Syntax                                                                                                    | port-id<br>aps-id<br>ccag-id                                                                           | <pre>slot[/mda[/port]] or<br/>slot/mda/port[.channel]<br/>aps-group-id[.channel]<br/>aps keyword<br/>group-id 1 — 64<br/>slot/mda/path-id[cc-type]<br/>path-id a, b<br/>cc-type .sap-net, .net-sap</pre> |  |  |  |
|             | MDA Valu                                                                                                    | <b>les</b> 1, 2, 3                                                                                     |                                                                                                    |  |  |  |
|             | MDA Valu                                                                                                    | les 1                                                                                                  |                                                                                                    |  |  |  |
|             | Values                                                                                                    |                                                                                                    | 7450 ESS-12: 1 — 0<br>7450 ESS-7: 1 — 5<br>7450 ESS-6: 1 - 4<br>7450 ESS-1: 1                                                                                                    |  |  |  |
|             | Port Valu                                                                                                    | <b>es</b> 1 — 60 (                                                                                     | depending on the MDA type)                                                                                                    |  |  |  |
|             | aps — Displays ports on APS groups.                                                                                        |                                                                                                    |                                                                                                    |  |  |  |
|             | associations — Displays a list of current router interfaces to which the port is associated.                               |                                                                                                    |                                                                                                    |  |  |  |
|             | <b>count</b> — Displays only port counter summary information.                                                             |                                                                                                    |                                                                                                    |  |  |  |
|             | <b>description</b> — Displays port description strings.                                                                    |                                                                                                    |                                                                                                    |  |  |  |

dot1x — Displays information.about 802.1x status and statistics.

down-when-looped — Displays status of port and whether the feature is enabled.

ethernet — Displays ethernet port information.

efm-oam — Displays EFM OAM information.

event-logs — Displays all active and historical event logs.

failure — Displays the active and cleared failure events.

degraded — Displays the active and cleared failure events.

active — Displays only the active events.

**cleared** — Displays only the cleared events.

detail — Displays detailed information about the Ethernet port.

frame-relay — Displays Frame Relay information.

**detail** — Provides detailed information.

vport — Displays Vport information.

associations — Displays a list of ports to which the Vport is assigned.

#### **Output Port Output** — The following tables describe port output fields:

- General Port Output Fields on page 496
- Entering port ranges: on page 503
- Specific Port Output Fields on page 505
- Detailed Port Output Fields on page 512
- Ethernet Output on page 522
- Ethernet-Like Medium Statistics Output Fields on page 524
- Port Associations Output Fields on page 526

| Label       | Description                                                                                                    |
|-------------|----------------------------------------------------------------------------------------------------|
| Port ID     | The port ID configured or displayed in the <i>slot/mda/port</i> format.                                                   |
| Admin State | Up - The administrative state is up.                                                                                      |
|             | Down – The administrative state is down.                                                                                  |
| Phy Link    | Yes – A physical link is present.                                                                                         |
|             | No – A physical link is not present.                                                                                      |
| Port State  | Up – The port is physically present and has physical link present.                                                        |
|             | Down — The port is physically present but does not have a link. Note that this state may also be considered as Link Down. |
|             | Ghost – A port that is not physically present.                                                                            |

| Label       | Description (Continued)                                                                                                    |  |  |  |
|-------------|----------------------------------------------------------------------------------------------------|--|--|--|
|             | None – The port is in its initial creation state or about to be deleted.                                                                                                    |  |  |  |
|             | Link Up — A port that is physically present and has physical link present.<br>Note that when Link Up appears at the lowest level of a SONET/SDH path or a TDM tributary, it means the physical connection is active but the port is waiting on some other state before data traffic can flow. It is a waiting state and indicates that data traffic will not flow until it transitions to the Up state. |  |  |  |
| Cfg MTU     | The configured MTU.                                                                                                    |  |  |  |
| Oper MTU    | The negotiated size of the largest packet which can be sent on the port<br>SONET/SDH, channel, specified in octets.<br>For channels that are used for transmitting network datagrams, this is the<br>size of the largest network datagram that can be sent on the channel.                                                                                                    |  |  |  |
| LAG ID      | The LAG or multi-link trunk (MLT) that the port is assigned to.                                                                                                    |  |  |  |
| Port Mode   | network – The port is configured for transport network use.                                                                                                    |  |  |  |
|             | access $-$ The port is configured for service access.                                                                                                    |  |  |  |
|             | hybrid – The port is configured for both access and network use.                                                                                                    |  |  |  |
| Port Encap  | Null – Ingress frames will not use tags or labels to delineate a service.                                                                                                    |  |  |  |
|             | dot1q - Ingress frames carry $802.1Q$ tags where each tag signifies a different service.                                                                                                    |  |  |  |
| Port Type   | The type of port or optics installed.                                                                                                    |  |  |  |
| SFP/MDI MDX | GIGE – Indicates the GigE SFP type.                                                                                                    |  |  |  |
|             | FASTE – Indicates the FastE SFP type.                                                                                                    |  |  |  |
|             | MDI – Indicates that the Ethernet interface is of type MDI (Media Dependent Interface).                                                                                                    |  |  |  |
|             | MDX – Indicates that the Ethernet interface is of type MDX (Media Dependent Interface with crossovers).                                                                                                    |  |  |  |

# Sample Output

| A:SR12# sh | ow port           | 3/1/1 at | m cp                |              |       |     |     |
|------------|-------------------|----------|---------------------|--------------|-------|-----|-----|
| ATM Connec | ======<br>tion Pr | ofiles P | =======<br>ort 3/1/ | =======<br>1 |       |     |     |
| =========  | =======           | ======== | =======             |              | ===== |     |     |
| СР         | Owner             | Туре     | Ing.TD              | Egr.TD       | Adm   | OAM | Opr |
| 5          | SAP               | CP       | 1                   | 1            | -     | -   | -   |
| 9          | SAP               | CP       | 1                   | 1            | -     | -   | -   |

```
_____
A:SR12#
A:SR12# show port 3/1/1 atm cp detail
_____
ATM Connection Profile, Port 3/1/1
_____
  Owner Type Ing.TD Egr.TD Adm OAM Opr
CP
_____
   SAP CP 1
            1
5
ATM Connection Profile Statistics
_____
Input Output
_____
Octets
                     0
                              0
Cells
                     0
                              0
Dropped CLP=0 Cells
                     0
                              0
Dropped Cells (CLP=0+1)
                     0
Tagged Cells
                     0
_____
_____
ATM Connection Profile, Port 3/1/1
_____
   Owner Type Ing.TD Egr.TD Adm OAM Opr
CP
_____
            1
   SAP CP 1
9
_____
ATM Connection Profile Statistics
_____
Input
        Output
Octets
                     0
                              0
Cells
                     0
                              0
Dropped CLP=0 Cells
                     0
                              0
Dropped Cells (CLP=0+1)
                     0
Tagged Cells
                     0
_____
A:SR12#
A:SR12# show port 3/1/1 atm cp 5
ATM Connection Profile
_____
Port Id
    : 3/1/1 Connection Profile : 5
      : SAP
               Endpoint Type : CP
Owner
     : 1
Ing. Td Idx
               Egr. Td Idx
                      : 1
_____
A:SR12#
A:SR12# show port 3/1/1 atm cp 5 detail
_____
ATM Connection Profile
_____
Port Id
      : 3/1/1
               Connection Profile : 5
      : SAP
               Endpoint Type
Owner
                      : CP
```

0

0

0

Ing. Td Idx : 1 Egr. Td Idx : 1 \_\_\_\_\_ ATM Connection Profile Statistics \_\_\_\_\_ Output Input \_\_\_\_\_ Octets 0 Cells 0 Dropped CLP=0 Cells 0 Dropped Cells (CLP=0+1) 0 Tagged Cells 0 \_\_\_\_\_ A:SR12# \*B:Dut-A# show port 2/1/4 atm pvc 20/21 detail \_\_\_\_\_ ATM PVC \_\_\_\_\_ - : 2, : up סוי Port Id : 2/1/4 VPI/VCI : 20/21 Admin State Oper state : up OAM State : up Owner : CAD Encap Type : n/a Owner: SAPAAL Type: n/aEndpoint Type: PVCCast Type: P2PIng. Td Idx: 1Egr. Td Idx: 1Last Changed: 11/01/2010 13:46:16ILMI Vpi/Vci Range : n/a \_\_\_\_\_ \_\_\_\_\_ ATM Statistics \_\_\_\_\_ Input Output \_\_\_\_\_ Octets 855155 Cells 16135 CLP=0 Cells 16135 Dropped CLP=0 Cells 0 Dropped Cells (CLP=0+1) 0 Tagged Cells 0 \_\_\_\_\_ \_\_\_\_\_ ATM OAM Statistics \_\_\_\_\_ Input Output \_\_\_\_\_ ATS 0 28 RDI 0 0 Loopback 0 0 CRC-10 Errors 0 0 Other \_\_\_\_\_ \*B . D11+ - A# \*B:Dut-A# show port 2/1/4 atm cp \_\_\_\_\_ ATM Connection Profiles, Port 2/1/4 \_\_\_\_\_ CP Owner Type Ing.TD Egr.TD Adm OAM Opr \_\_\_\_\_

```
- -

        SAP
        CP
        1
        1

        SAP
        CP
        1
        1

10
20
                                    _
_____
*B . D11+ - A#
*B:Dut-A# show port 2/1/4 atm cp 10
_____
ATM Connection Profile
_____
Port Id : 2/1/4 Connection Profile : 10
Owner : SAP
Ing. Td Idx : 1
                                 Endpoint Type : CP
                                 Egr. Td Idx
                                                 : 1
_____
*B:Dut-A#
*A:HW Node A# show port 1/1/1
_____
Ethernet Oam (802.3ah)
_____
Admin State : downOper State
                                 : disabled (protocol state)
Ignore-efm-state : Enabled/Disabled
_____
*A:HW_Node_A# show port 6/2/1
_____
Ethernet Interface
_____
Description : 10/100/Gig Ethernet TX

      Interface
      : 6/2/1
      O

      Link-level
      : Ethernet
      C

      Admin State
      : up
      O

      Oper State
      : down
      C

      Reason Down
      : crcError | internalMacTxError

      Physical Link
      : No
      M

                                                      : N/A
                                         Oper Speed
                                         Config Speed : 1 Gbps
                                         Oper Duplex
                                                       : N/A
                                         Config Duplex
                                                       : full
                                        MTU
                                                       : 9212
Single Fiber Mode : No
         : 205553664
                                      Hold time up : 0 seconds
Hold time down : 0 seconds
IfIndex
Last State Change : 02/11/2010 07:45:17
Last Cleared Time : N/A
                                        DDM Events : Enabled
Phys State Chng Cnt: 3
Configured Mode : network
DotlQ Ethertype : 0x8100
PBB Ethertype : 0x88e7
                                        Encap Type : null
QinQ Ethertype : 0x8100
Ing. Pool % Rate : 100
                                         Egr. Pool % Rate : 100
Ing. Pool Policy : n/a
Egr. Pool Policy : n/a
Net. Egr. Queue Pol: default
Egr. Sched. Pol : n/a
Auto-negotiate : true
                                        MDI/MDX
                                                      : unknown
                                         Collect-stats : Disabled
Accounting Policy : None
Egress Rate : Default
Load-balance-algo : default
                                         Ingress Rate
LACP Tunnel
                                                       : Default
                                                       : Disabled
                                        Keep-alive : 10
Retry : 120
Down-when-looped : Disabled
Loop Detected : False
Use Broadcast Addr : False
```

```
Sync. Status Msg. : Disabled
                                      Rx Quality Level : N/A
Tx DUS/DNU : Disabled
                                      Tx Quality Level : N/A
SSM Code Type
             : sdh
Down On Int. Error : Enabled
CRC Mon SD Thresh : 4*10E-5
                                       CRC Mon Window : 5 seconds
CRC Mon SF Thresh : 5*10E-2
CRC Alarms : sdThresholdExceeded sfThresholdExceeded
*A:ALU-211# show port 1/1/2
_____
Ethernet Interface
_____
Description : 10/100 Ethernet TX
Interface : 1/1/2
Link-level : Ethernet
                                     Oper Speed : 100 mbps
Config Speed : 100 mbps
Oper Duplex : full
               : 1/1/2
: Ethernet
Admin State: upOper Duplex: fullOper State: up - Active in LAG 10Config Duplex: fullPhysical Link: YesMTU: 1514
Single Fiber Mode : No
IfIndex: 35717120Hold time up: 0 secondsLast State Change: 12/16/2008 19:31:40Hold time down: 0 seconds
Last Cleared Time : 12/16/2008 19:31:48
. . . . .
_____
*A • ALU-211#
*A:ALU-211# show port 1/1/2
_____
Ethernet Interface
_____
Description : 10/100 Ethernet TX
Interface : 1/1/2
Link-level : Ethernet
                                      Oper Speed : 100 mbps
Config Speed : 100 mbps
Oper Duplex : full
                                                    : 100 mbps
Admin State: upOper Duplex: fullOper State: down - Standby in LAG 10Config Duplex: fullPhysical Link: YesMTU: 1514
Single Fiber Mode : No
IfIndex: 35717120Hold time up: 0 secondsLast State Change: 12/16/2008 18:28:52Hold time down: 0 seconds
Last Cleared Time : 12/16/2008 18:28:51
. . .
_____
*A:ALU-211#
*A:Dut-C#
5)
show port slot/mda/2 => offramp port info
show port slot/mda/3 => onramp port info
*A:Dut-C# show port 2/1/2
_____
   ISA-TMS Port
_____
   Description
                  : TMS
                  : 2/1/2
                                         Admin State
    Port
                                                       : up
```

| Last State Change : 09/14/2011 07:03:  | 49 Open State win                |          |
|----------------------------------------|----------------------------------|----------|
| Last State change . 05/14/2011 07.05.  | 49 Oper State : up               |          |
| Configured Mode : network              | Net. Egr. Queue *: default       |          |
| * indicates that the corresponding row | element may have been truncated. |          |
| Port Statistics                        |                                  |          |
|                                        |                                  |          |
|                                        | Input Outp                       | put      |
| Unicast Packets                        | 35365                            | 254      |
| Multicast Packets                      | 0                                | 0        |
| Broadcast Packets                      | 0                                | 0        |
| Discards                               | 0                                | 0        |
| Unknown Proto Discards                 | 0                                |          |
|                                        |                                  |          |
| Ethernet-like Medium Statistics        |                                  |          |
|                                        |                                  |          |
|                                        |                                  |          |
| Alignment Errors : 0                   |                                  | 0<br>0   |
| FCS Errors : 0<br>SOE Test Errors : 0  |                                  | 0        |
| CSE : 0                                |                                  | 0        |
| Too long Frames : 0                    |                                  | 0        |
| Symbol Errors : 0                      | Int MAC Rx Errs :                | 0        |
| ISA-TMS Port                           |                                  |          |
| Description : TMS                      |                                  |          |
| Port : 2/1/3                           | Admin State : up                 |          |
| Last State Change : 09/14/2011 07:03:  | 49 Oper State : up               |          |
| Configured Mode : network              | Net. Egr. Queue *: default       |          |
| * indicates that the corresponding row | element may have been truncated. |          |
| Deve Chabistics                        |                                  |          |
| Port Statistics                        |                                  |          |
|                                        | Input Output                     |          |
|                                        | 1 25                             |          |
| Unicast Packets<br>Multicast Packets   | 1 35'<br>0                       | 710<br>0 |
| Broadcast Packets                      | 0                                | 0        |
| Discards                               | 0                                | 0        |
| Unknown Proto Discards                 | 0                                |          |
|                                        |                                  |          |
| Ethernet-like Medium Statistics        |                                  |          |
| Ethernet-like Medium Statistics        |                                  |          |
| Alignment Errors : 0                   |                                  | 0        |
| FCS Errors : 0                         | 5                                | 0        |
| SQE Test Errors : 0                    | Late Collisions :                | 0        |
| CSE : 0                                |                                  | 0        |
| Too long Frames : 0                    |                                  | 0        |
|                                        |                                  | 0        |
| Symbol Errors : 0                      |                                  | 0        |

#### Entering port ranges:

\*A:ALU-1# configure port 1/1/[1..3] shut \*A:ALU-1# show port 1/1 \_\_\_\_\_ Ports on Slot 1 \_\_\_\_\_ Port. Admin Link Port Cfg Oper LAG/ Port Port Port SFP/XFP/ State State MTU MTU Bndl Mode Encp Type MDIMDX Тđ \_\_\_\_\_ 
 1/1/1
 Down
 No
 Down
 1518
 1518
 1 accs
 dotq
 gige

 1/1/2
 Down
 No
 Down
 1578
 1578
 - netw
 null
 gige

 1/1/3
 Down
 No
 Down
 1578
 1578
 - netw
 null
 gige
 Up No Down 1514 1514 - accs null gige 1/1/4 1/1/5 Up No Down 1578 1578 - netw null gige \*A:ALU-1# Transceiver Data Transceiver Type : MSA-100GLH Model Number : 28-0089-XX TX Laser Wavelength: 1558.172 nm Present Channel : 24 TX Laser Frequency : 192.400 THz Configured Chann\*: 24 Laser Tunability : fully-tunable 50GHz Ch Min/Max : 115/605 100GHz Ch Min/Max: 12/61 Diag Capable : ves DAC Percent : 50.00 % Diag Capable : yes Number of Lanes : 1 Connector Code : LC Vendor OUI : 00:03:fa Media : Ethernet Manufacture date : 2012/07/16 : 122900645 Serial Number Part Number : AC100-201-00E Optical Compliance : DWDM-TUN Link Length support: 80km for SMF \_\_\_\_\_ Transceiver Digital Diagnostic Monitoring (DDM) \_\_\_\_\_ Value High Alarm High Warn Low Warn Low Alarm +0.0 Temperature (C)+60.9+80.0+70.0+0.0Supply Voltage (V)12.0713.0012.6011.40 -5.0 11.00 \_\_\_\_\_ \_\_\_\_\_ Transceiver Lane Digital Diagnostic Monitoring (DDM) \_\_\_\_\_ High Alarm High Warn Low Warn Low Alarm -----\_ \_ \_ \_ \_ \_ \_ \_ \_ \_ \_ \_ \_ Lane Temperature (C) +75.0 +70.0 +20.0 +15.0 
 Lane Tx Bias Current (mA)
 10.0
 9.0
 3.0

 Lane Tx Output Power (dBm)
 3.00
 2.00
 0.00

 Lane Rx Optical Pwr (avg dBm)
 8.16
 5.00
 -20.00
 2.0 -1.00 -23.01 \_\_\_\_\_ Lane ID Temp(C)/Alm Tx Bias(mA)/Alm Tx Pwr(dBm)/Alm Rx Pwr(dBm)/Alm

1 +48.4 5.1 0.99 -10.45 \_\_\_\_\_ \_\_\_\_\_ Coherent Optical Module \_\_\_\_\_ fg Tx Target Power: 1.00 dBm Present Rx Channel : 24 Cfg Rx LOS Thresh : -23.00 dBm Cfg Rx Channel : 24 (auto) Disp Control Mode: automaticSweep Start Disp: -25500 ps/nmCfg Dispersion: 0 ps/nmSweep End Disp: 2000 ps/nm CPR Window Size : 4 symbols Cfg Alarms : modflt mod netrx nettx hosttx Alarm Status : Defect Points : Defect Points Rx Q Margin: 10.1 dBChromatic Disp: 1 ps/nmSNR X Polar: 19.7 dBDiff Group Delay: 0 psSNR Y Polar: 19.8 dBPre-FEC BER: 0.000E+00 Module State : ready Tx Turn-Up States : init laserTurnUp laserReadyOff laserReady modulatorConverge outputPowerAdjust Rx Turn-Up States : init laserReady waitForInput adcSignal opticalLock demodLock \_\_\_\_\_ Wavelength Tracker \_\_\_\_\_ Port Type : pluggable SFP VOA Present : yes SFP VOA Type: fastSerial Number: ALLU11--JS0100Part Number: 21131722-0101 : ALLU11--JS0100456 Power Control WaveKey Status : Disabled : Enabled Target Power : -10.00 dBm WaveKey 1 : 0 Measured Power : -9.99 dBm WaveKey 2 : 0 Cfg Alarms : enc-fail enc-degr pwr-fail pwr-degr pwr-high pwr-low missing Alarm Status : Maximum Power : -2.60 dBm Minimum Power : -22.00 dBm Power Upper Margin : 7.39 dB Power Lower Margin : 12.01 dB \_\_\_\_\_ Show port optical detail: \_\_\_\_\_ Coherent Optical Module Cfg Tx Target Power:1.00 dBmPresent Rx Channel : 24CPR Window Size: 4 symbolsCfg Rx Channel : 24 (auto)

| Disp Control Mode<br>Cfg Dispersion                                                                                                    |                        |                                                     | -                             | rt Disp : -<br>Disp :                                 | ÷ ·                                                  |
|----------------------------------------------------------------------------------------------------|------------------------|-----------------------------------------------------|-------------------------------|-------------------------------------------------------|------------------------------------------------------|
| Cfg Alarms<br>Alarm Status<br>Defect Points                                                                                                    | :                      | od netrx nett                                       | x hosttx                      |                                                       |                                                      |
| Rx Q Margin<br>SNR X Polar<br>SNR Y Polar<br>Module State                                                                                                    | : 19.7 dl<br>: 19.5 dl | 3                                                   | Diff Grou                     | Disp :<br>p Delay :<br>ER : (                         | 0 ps                                                 |
| Tx Turn-Up States : init laserTurnUp laserReadyOff laserReady<br>modulatorConverge outputPowerAdjust<br>Rx Turn-Up States : init laserReady waitForInput adcSignal opticalLock<br>demodLock |                        |                                                     |                               |                                                       |                                                      |
| Coherent Optical P                                                                                                    |                        | -                                                   |                               |                                                       |                                                      |
| Statistic                                                                                                    |                        | Current                                             | Average                       | Minimum                                               | Maximum                                              |
| Rx BER<br>Rx SNR (dB)<br>Rx Chromatic Disp<br>Rx Diff Group Dela<br>Rx Freq Offset (MH<br>Rx Q (dB)<br>Rx Power (dBm)<br>Tx Power (dBm)                                                     | (ps/nm)<br>y (ps)      | 0.000E+00<br>19.6<br>1<br>0<br>38<br>16.6<br>-10.44 | 2.323E-05<br>10.0<br>-18<br>0 | 0.000E+00<br>0.0<br>-37<br>0<br>-347<br>0.0<br>-99.00 | 4.646E-05<br>20.1<br>1<br>0<br>200<br>16.6<br>-10.39 |
|                                                                                                    |                        |                                                     |                               |                                                       |                                                      |

**Specific Port Output** — The following table describes port output fields for a specific port.

| Label       | Description                                                                                                    |
|-------------|----------------------------------------------------------------------------------------------------|
| Description | A text description of the port.                                                                                    |
| Interface   | The port ID displayed in the <i>slot/mda/port</i> format.                                                          |
| Speed       | The speed of the interface.                                                                                        |
| Link-level  | Ethernet – The port is configured as Ethernet.                                                                     |
|             | SONET – The port is configured as SONET-SDH.                                                                       |
| МТИ         | The size of the largest packet which can be sent/received on the Ethernet physical interface, specified in octets. |
| Admin State | Up - The port is administratively up.                                                                              |
|             | Down – The port is administratively down.                                                                          |
| Oper State  | Up – The port is operationally up.                                                                                 |

| Label                  | Description (Continued)                                                                                                    |
|------------------------|----------------------------------------------------------------------------------------------------|
|                        | Down – The port is operationally down.                                                                                                    |
|                        | Additionally, the <i>lag-id</i> of the LAG it belongs to in addition to the status of the LAG member (active or standby) is specified.                                                                                                    |
| Duplex                 | Full – The link is set to full duplex mode.                                                                                                    |
|                        | Half – The link is set to half duplex mode.                                                                                                    |
| Hold time up           | The link up dampening time in seconds. The port link dampening timer value which reduces the number of link transitions reported to upper layer protocols.                                                                                                    |
| Hold time down         | The link down dampening time in seconds. The <b>down</b> timer controls the dampening timer for link down transitions.                                                                                                    |
| Reset On Path<br>Down  | Whether a SONET/SDH port will reset when the path transitions to an operationally down state. Only SONET/SDH ports on 7750 4-port OC48 SFP "-B" MDAs will reset if Reset On Path Down is enabled.                                                                                                    |
| Physical Link          | Yes - A physical link is present.                                                                                                    |
|                        | No – A physical link is not present.                                                                                                    |
| IfIndex                | Displays the interface's index number which reflects its initialization sequence.                                                                                                    |
| Last State chg         | Displays the system time moment that the peer is up.                                                                                                    |
| Last State<br>Change   | Displays the system time moment that the MC-LAG group is up.                                                                                                    |
| Phys State Chng<br>Cnt | Increments when a fully qualified (de-bounced) transition occurs at the<br>physical layer of an ethernet port which includes the following transitions of<br>the Port State as shown in the "show port" summary:<br>- from "Down" to either "Link Up" or "Up"<br>- from either "Link Up" or "Up" to "Down"<br>This counter does not increment for changes purely in the link protocol<br>states (e.g. "Link Up" to "Up"). The counter is reset if the container objects<br>for the port are deleted (e.g. MDA deconfigured, or IOM type changes). |
| Last Cleared<br>Time   | Displays the system time moment that the peer is up.                                                                                                    |
| DDM Events             | Enabled – DDM events are enabled<br>Disabled – DDM events are disabled                                                                                                    |
| Configured Mode        | network – The port is configured for transport network use.                                                                                                    |
|                        | access – The port is configured for service access.                                                                                                    |
| Dot1Q Ethertype        | Indicates the Ethertype expected when the port's encapsulation type is Dot1Q.                                                                                                    |

| Label                  | Description (Continued)                                                                                                    |
|------------------------|----------------------------------------------------------------------------------------------------|
| QinQ Ethertype         | Indicates the Ethertype expected when the port's encapsulation type is QinQ.                                                                                                    |
| Net. Egr. Queue<br>Pol | Specifies the network egress queue policy or that the default policy is used.                                                                                                    |
| Encap Type             | Null – Ingress frames will not use any tags or labels to delineate a service.                                                                                                    |
|                        | dot1q $-$ Ingress frames carry 802.1Q tags where each tag signifies a different service.                                                                                                    |
| Active Alarms          | The number of alarms outstanding on this port.                                                                                                    |
| Auto-negotiate         | True $-$ The link attempts to automatically negotiate the link speed and duplex parameters.                                                                                                    |
|                        | False $-$ The duplex and speed values are used for the link.                                                                                                    |
| Alarm State            | The current alarm state of the port.                                                                                                    |
| Collect Stats          | Enabled – The collection of accounting and statistical data for the network Ethernet port is enabled. When applying accounting policies the data by default will be collected in the appropriate records and written to the designated billing file. |
|                        | Disabled – Collection is disabled. Statistics are still accumulated by the IOM cards, however, the CPU will not obtain the results and write them to the billing file.                                                                               |
| Egress Rate            | The maximum amount of egress bandwidth (in kilobits per second) that this Ethernet interface can generate.                                                                                                    |
| Egress Buf (Acc)       | The access-buffer policy for the egress buffer.                                                                                                    |
| Egress Buf (Net)       | The network-buffer policy for the egress buffer.                                                                                                    |
| Egress Pool Size       | The amount of egress buffer space, expressed as a percentage of the available buffer space that will be allocated to the port or channel for egress buffering.                                                                                       |
| Ingress Buf<br>(Acc)   | The access-buffer policy for the ingress buffer.                                                                                                    |
| Ingress Pool<br>Size   | The amount of ingress buffer space, expressed as a percentage of the available buffer space that will be allocated to the port or channel for ingress buffering.                                                                                     |
| OTU                    | OTU encapsulation status.                                                                                                    |
| Configured<br>Address  | The base chassis Ethernet MAC address.                                                                                                    |

| Label            | Description (Continued)                                                                                                    |  |
|------------------|----------------------------------------------------------------------------------------------------|--|
| Hardware Address | The interface's hardware or system assigned MAC address at its protocol sub-layer.                                         |  |
| Transceiver Type | Type of the transceiver.                                                                                                   |  |
| Model Number     | The model number of the transceiver.                                                                                       |  |
| Transceiver Code | The code for the transmission media.                                                                                       |  |
| Laser Wavelength | The light wavelength transmitted by the transceiver's laser.                                                               |  |
| Connector Code   | The vendor organizationally unique identifier field (OUI) contains the IEEE company identifier for the vendor.             |  |
| Diag Capable     | Indicates if the transceiver is capable of doing diagnostics.                                                              |  |
| Vendor OUI       | The vendor-specific identifier field (OUI) contains the IEEE company identifier for the vendor.                            |  |
| Manufacture date | The manufacturing date of the hardware component in the mmddyyyy ASCII format.                                             |  |
| Media            | The media supported for the SFP.                                                                                           |  |
| Serial Number    | The vendor serial number of the hardware component.                                                                        |  |
| Part Number      | The vendor part number contains ASCII characters, defining the vendor part number or product name.                         |  |
| Input/Output     | When the collection of accounting and statistical data is enabled, then octet, packet, and error statistics are displayed. |  |
| Description      | A text description of the port.                                                                                            |  |
| Interface        | The port ID displayed in the <i>slot/mda/port</i> format.                                                                  |  |
| Speed            | The speed of the interface                                                                                                 |  |
| Link-level       | Ethernet – The port is configured as Ethernet.                                                                             |  |
|                  | SONET – The port is configured as SONET-SDH                                                                                |  |
| MTU              | The size of the largest packet which can be sent/received on the Ethernet physical interface, specified in octets.         |  |
| Admin State      | Up – The port is administratively up.                                                                                      |  |
|                  | Down – The port is administratively down.                                                                                  |  |
| Oper State       | Up – The port is operationally up.                                                                                         |  |
|                  | Down – The port is operationally down.                                                                                     |  |
| Duplex           | Full – The link is set to full duplex mode.                                                                                |  |

| Label            | Description (Continued)                                                                                                    |
|------------------|----------------------------------------------------------------------------------------------------|
|                  | Half – The link is set to half duplex mode.                                                                                                    |
| Hold time up     | The link up dampening time in seconds. The port link dampening timer value which reduces the number of link transitions reported to upper layer protocols.                                                                                           |
| Hold time down   | The link down dampening time in seconds. The <b>down</b> timer controls the dampening timer for link down transitions.                                                                                                    |
| IfIndex          | Displays the interface's index number which reflects its initialization sequence.                                                                                                    |
| Phy Link         | Yes - A physical link is present.                                                                                                    |
|                  | No – A physical link is not present.                                                                                                    |
| Configured Mode  | network – The port is configured for transport network use.                                                                                                    |
|                  | access $-$ The port is configured for service access.                                                                                                    |
| Network Qos Pol  | The network QoS policy ID applied to the port.                                                                                                    |
| Encap Type       | Null – Ingress frames will not use any tags or labels to delineate a service.                                                                                                    |
|                  | dotlq – Ingress frames carry $802.1Q$ tags where each tag signifies a different service.                                                                                                    |
| Active Alarms    | The number of alarms outstanding on this port.                                                                                                    |
| Auto-negotiate   | True $-$ The link attempts to automatically negotiate the link speed and duplex parameters.                                                                                                    |
|                  | False $-$ The duplex and speed values are used for the link.                                                                                                    |
| Alarm State      | The current alarm state of the port.                                                                                                    |
| Collect Stats    | Enabled – The collection of accounting and statistical data for the network Ethernet port is enabled. When applying accounting policies the data by default will be collected in the appropriate records and written to the designated billing file. |
|                  | Disabled – Collection is disabled. Statistics are still accumulated by the IOM cards, however, the CPU will not obtain the results and write them to the billing file.                                                                               |
| Down-When-Looped | Shows whether the feature is enabled or disabled.                                                                                                    |
| Egress Rate      | The maximum amount of egress bandwidth (in kilobits per second) that this Ethernet interface can generate.                                                                                                    |
| Egress Buf (Acc) | The access-buffer policy for the egress buffer.                                                                                                    |

| Label                               | Description (Continued)                                                                                                    |
|-------------------------------------|----------------------------------------------------------------------------------------------------|
| Egress Buf (Net)                    | The network-buffer policy for the egress buffer.                                                                                                    |
| Ingress Buf<br>(Acc)                | The access-buffer policy for the ingress buffer.                                                                                                    |
| Ingress Pool<br>Size                | The amount of ingress buffer space, expressed as a percentage of the available buffer space, that will be allocated to the port or channel for ingress buffering.                                                                                                    |
| Configured<br>Address               | The base chassis Ethernet MAC address.                                                                                                    |
| Hardware Address                    | The interface's hardware or system assigned MAC address at its protocol sub-layer.                                                                                                    |
| Errors Input/<br>Output             | For packet-oriented interfaces, the number of inbound packets that<br>contained errors preventing them from being deliverable to a higher-layer<br>protocol. For character-oriented or fixed-length interfaces, the number of<br>inbound transmission units that contained errors preventing them from being<br>deliverable to a higher-layer protocol.<br>For packet-oriented interfaces, the number of outbound packets that could<br>not be transmitted because of errors. For character-oriented or fixed-length<br>interfaces, the number of outbound transmission units that could not be<br>transmitted because of errors. |
| Unicast Packets<br>Input/Output     | The number of packets, delivered by this sub-layer to a higher (sub-) layer,<br>which were not addressed to a multicast or broadcast address at this sub-<br>layer. The total number of packets that higher-level protocols requested be<br>transmitted, and which were not addressed to a multicast or broadcast<br>address at this sub-layer, including those that were discarded or not sent.                                                                                                    |
| Multicast Pack-<br>ets Input/Output | The number of packets, delivered by this sub-layer to a higher (sub-) layer, which were addressed to a multicast address at this sub-layer. For a MAC layer protocol, this includes both group and functional addresses. The total number of packets that higher-level protocols requested be transmitted, and which were addressed to a multicast address at this sub-layer, including those that were discarded or not sent. For a MAC layer protocol, this includes both Group and Functional addresses.                                                                                                    |
| Broadcast Pack-<br>ets Input/Output | The number of packets, delivered by this sub-layer to a higher (sub-) layer,<br>which were addressed to a broadcast address at this sub-layer.<br>The total number of packets that higher-level protocols requested be<br>transmitted, and which were addressed to a multicast address at this sub-<br>layer, including those that were discarded or not sent.<br>For a MAC layer protocol, this includes both Group and Functional<br>addresses.                                                                                                    |
| Discards Input/<br>Output           | The number of inbound packets chosen to be discarded to possibly free up buffer space.                                                                                                    |

| Label                                      | Description (Continued)                                                                                                    |
|--------------------------------------------|----------------------------------------------------------------------------------------------------|
| Unknown Proto<br>Discards Input/<br>Output | For packet-oriented interfaces, the number of packets received through the interface which were discarded because of an unknown or unsupported protocol. For character-oriented or fixed-length interfaces that support protocol multiplexing the number of transmission units received via the interface which were discarded because of an unknown or unsupported protocol. For any interface that does not support protocol multiplexing, this counter will always be 0. |
| Errors                                     | This field displays the number of cells discarded due to uncorrectable HEC errors. Errors do not show up in the raw cell counts.                                                                                                    |
| Sync. Status Msg                           | Whether synchronization status messages are enabled or disabled.                                                                                                    |
| Tx DUS/DNU                                 | Whether the QL value is forcibly set to QL-DUS/QL-DNU.                                                                                                    |
| Rx Quality Level                           | Indicates which QL value has been received from the interface.                                                                                                    |
| Tx Quality Level                           | Indicates which QL value is being transmitted out of the interface.                                                                                                    |
| SSM Code Type                              | Indicates the SSM code type in use on the port.                                                                                                    |
|                                            |                                                                                                    |

| Detailed Port Output — | The following table describes | detailed port output fields. |
|------------------------|-------------------------------|------------------------------|
|------------------------|-------------------------------|------------------------------|

| Label                  | Description                                                                                                    |
|------------------------|----------------------------------------------------------------------------------------------------|
| Description            | A text description of the port.                                                                                                    |
| Interface              | The port ID displayed in the <i>slot/mda/port</i> format.                                                                                                    |
| Speed                  | The speed of the interface.                                                                                                    |
| Link-level             | Ethernet – The port is configured as Ethernet.                                                                                                    |
|                        | SONET – The port is configured as SONET/SDH.                                                                                                    |
| MTU                    | The size of the largest packet which can be sent/received on the Ethernet physical interface, specified in octets.                                                                                                    |
| Admin State            | Up - The port is administratively up.                                                                                                    |
|                        | Down $-$ The port is administratively down.                                                                                                    |
| Oper State             | Up - The port is operationally up.                                                                                                    |
|                        | Down $-$ The port is operationally down.                                                                                                    |
| Duplex                 | Full – The link is set to full duplex mode.                                                                                                    |
|                        | Half $-$ The link is set to half duplex mode.                                                                                                    |
| Hold time up           | The link up dampening time in seconds. The port link dampening timer value which reduces the number of link transitions reported to upper layer protocols.                                                                                                    |
| Hold time down         | The link down dampening time in seconds. The <b>down</b> timer controls the dampening timer for link down transitions.                                                                                                    |
| IfIndex                | Displays the interface's index number which reflects its initialization sequence.                                                                                                    |
| Phy Link               | Yes - A physical link is present.                                                                                                    |
|                        | No – A physical link is not present.                                                                                                    |
| Phys State Chng<br>Cnt | Increments when a fully qualified (de-bounced) transition occurs at<br>the physical layer of an ethernet port which includes the following<br>transitions of the Port State as shown in the "show port" summary:<br>- from "Down" to either "Link Up" or "Up"<br>- from either "Link Up" or "Up" to "Down"<br>This counter does not increment for changes purely in the link<br>protocol states (e.g. "Link Up" to "Up"). The counter is reset if the<br>container objects for the port are deleted (e.g. MDA deconfigured, or<br>IOM type changes). |
| Last Cleared<br>Time   | Displays the system time moment that the peer is up.                                                                                                    |

| Label                | Description (Continued)                                                                                                    |
|----------------------|----------------------------------------------------------------------------------------------------|
| DDM Events           | Enabled – DDM events are enabled<br>Disabled – DDM events are disabled                                                                                                    |
| Configured Mode      | network – The port is configured for transport network use.                                                                                                    |
|                      | access $-$ The port is configured for service access.                                                                                                    |
| Network Qos Pol      | The QoS policy ID applied to the port.                                                                                                    |
| Access Egr. Qos      | Specifies the access egress policy or that the default policy 1 is in use.                                                                                                    |
| Egr. Sched. Pol      | Specifies the port scheduler policy or that the default policy default is in use.                                                                                                    |
| Епсар Туре           | Null – Ingress frames will not use any tags or labels to delineate a service.                                                                                                    |
|                      | dot1q - Ingress frames carry $802.1Q$ tags where each tag signifies a different service.                                                                                                    |
| Active Alarms        | The number of alarms outstanding on this port.                                                                                                    |
| Auto-negotiate       | True $-$ The link attempts to automatically negotiate the link speed and duplex parameters.                                                                                                    |
|                      | False $-$ The duplex and speed values are used for the link.                                                                                                    |
| Alarm State          | The current alarm state of the port.                                                                                                    |
| Collect Stats        | Enabled — The collection of accounting and statistical data for the network Ethernet port is enabled. When applying accounting policies the data by default will be collected in the appropriate records and written to the designated billing file. |
|                      | Disabled – Collection is disabled. Statistics are still accumulated by the IOM cards, however, the CPU will not obtain the results and write them to the billing file.                                                                               |
| Down-When-Looped     | Shows whether the feature is enabled or disabled.                                                                                                    |
| Egress Rate          | The maximum amount of egress bandwidth (in kilobits per second) that this Ethernet interface can generate.                                                                                                    |
| Egress Buf (Acc)     | The access-buffer policy for the egress buffer.                                                                                                    |
| Egress Buf (Net)     | The network-buffer policy for the egress buffer.                                                                                                    |
| Egress Pool Size     | The amount of egress buffer space, expressed as a percentage of the available buffer space that will be allocated to the port or channel for egress buffering.                                                                                       |
| Ingress Buf<br>(Acc) | The access-buffer policy for the ingress buffer.                                                                                                    |

| Label                               | Description (Continued)                                                                                                    |
|-------------------------------------|----------------------------------------------------------------------------------------------------|
| Ingress Pool<br>Size                | The amount of ingress buffer space, expressed as a percentage of the available buffer space, that will be allocated to the port or channel for ingress buffering.                                                                                                    |
| Configured<br>Address               | The base chassis Ethernet MAC address.                                                                                                    |
| Hardware Address                    | The interface's hardware or system assigned MAC address at its protocol sub-layer.                                                                                                    |
| Errors Input/<br>Output             | For packet-oriented interfaces, the number of inbound packets that<br>contained errors preventing them from being deliverable to a higher-<br>layer protocol. For character-oriented or fixed-length interfaces, the<br>number of inbound transmission units that contained errors preventing<br>them from being deliverable to a higher-layer protocol.<br>For packet-oriented interfaces, the number of outbound packets that<br>could not be transmitted because of errors. For character-oriented or<br>fixed-length interfaces, the number of outbound transmission units<br>that could not be transmitted because of errors. |
| Unicast Packets<br>Input/Output     | The number of packets, delivered by this sub-layer to a higher (sub-)<br>layer, which were not addressed to a multicast or broadcast address at<br>this sub-layer. The total number of packets that higher-level protocols<br>requested be transmitted, and which were not addressed to a multicast<br>or broadcast address at this sub-layer, including those that were<br>discarded or not sent.                                                                                                    |
| Multicast Pack-<br>ets Input/Output | The number of packets, delivered by this sub-layer to a higher (sub-)<br>layer, which were addressed to a multicast address at this sub-layer.<br>For a MAC layer protocol, this includes both Group and Functional<br>addresses. The total number of packets that higher-level protocols<br>requested be transmitted, and which were addressed to a multicast<br>address at this sub-layer, including those that were discarded or not<br>sent. For a MAC layer protocol, this includes both Group and<br>Functional addresses.                                                                                                   |
| Broadcast Pack-<br>ets Input/Output | The number of packets, delivered by this sub-layer to a higher (sub-)<br>layer, which were addressed to a broadcast address at this sub-layer.<br>The total number of packets that higher-level protocols requested be<br>transmitted, and which were addressed to a multicast address at this<br>sub-layer, including those that were discarded or not sent.<br>For a MAC layer protocol, this includes both Group and Functional<br>addresses.                                                                                                    |
| Discards Input/<br>Output           | The number of inbound packets chosen to be discarded to possibly free up buffer space.                                                                                                    |

| Label                                      | Description (Continued)                                                                                                    |
|--------------------------------------------|----------------------------------------------------------------------------------------------------|
| Unknown Proto<br>Discards Input/<br>Output | For packet-oriented interfaces, the number of packets received<br>through the interface which were discarded because of an unknown or<br>unsupported protocol. For character-oriented or fixed-length<br>interfaces that support protocol multiplexing the number of<br>transmission units received via the interface which were discarded<br>because of an unknown or unsupported protocol. For any interface<br>that does not support protocol multiplexing, this counter will always<br>be 0. |
| LLF Admin State                            | Displays the Link Loss Forwarding administrative state.                                                                                                    |
| LLF Oper State                             | Displays the Link Loss Forwarding operational state.                                                                                                    |
| Rx S1 Byte                                 | Displays the received S1 byte and its decoded QL value.                                                                                                    |
| Tx S1 Byte                                 | Displays the transmitted S1 byte and its decoded QL value.                                                                                                    |
| Tx DUS/DNU                                 | Displays whether the QL value is forcibly set to QL-DUS/QL-DNU.                                                                                                    |

A:ALA-251# show port 1/2/1 detail

| Ethernet Interface  | 2                           |                  |                   |
|---------------------|-----------------------------|------------------|-------------------|
|                     |                             |                  |                   |
| Description         | : 10/100 Ethernet TX        |                  |                   |
| Interface           | : 1/2/1                     | Oper Speed       | : 0 mbps          |
| Link-level          | : Ethernet                  | Config Speed     | : 100 mbps        |
| Admin State         | : up                        | Oper Duplex      |                   |
| Oper State          | : down                      | Config Duplex    | : full            |
| Physical Link       | : No                        | MTU              | : 1514            |
| Single Fiber Mode   | : No                        | Clock Mode       | :synchronous      |
| IfIndex             | : 37781504                  | Hold time up     | : 0 seconds       |
| Last State Change   | : 01/03/2008 15:17:00       | Hold time down   | : 0 seconds       |
| Last Cleared Time   | : 01/03/2008 15:17:01       |                  |                   |
| Phys State Chng Cnt | nt: Last Cleared Time : N/A |                  | DDM Events :      |
| Enabled             |                             |                  |                   |
| Phys State Chng Cnt | t: 3Configured Mode : netwo | ork              | Encap Type : null |
| Dot1Q Ethertype     | : 0x8100                    | QinQ Ethertype   | : 0x8100          |
| PBB Ethertype       | : 0x88e7                    |                  |                   |
| Ing. Pool % Rate    | : 100                       | Egr. Pool % Rate | : 100             |
| Net. Egr. Queue Pol | ol: default                 |                  |                   |
| Egr. Sched. Pol     | : n/a                       |                  |                   |
| Auto-negotiate      | : false                     | MDI/MDX          | : unknown         |
| Accounting Policy   | : None                      | Collect-stats    | : Disabled        |
| Egress Rate         | : Default                   | Ingress Rate     | : Default         |
| Load-balance-algo   | : default                   | LACP Tunnel      | : Disabled        |
|                     |                             |                  |                   |
| Down-when-looped    | : Disabled                  | Keep-alive       | : 10              |
| Loop Detected       | : False                     | Retry            | : 120             |
|                     |                             |                  |                   |
| Sync. Status Msg.   | : Enabled                   | Rx Quality Level | : 0xa(eec2)       |
| Tx DUS/DNU          | : Disabled                  | Tx Quality Level | : 0xa(eec2)       |
|                     |                             |                  |                   |

```
SSM Code Type : sonet
Configured Address : 00:21:05:7e:b1:48
Hardware Address : 14:30:01:02:00:01
Cfg Alarm :
Alarm Status
_____
Traffic Statistics
Input
                                            Output
_____
                               0
Octets
                                             0
                                 0
Packets
                                               0
                                 0
Errors
                                                0
_____
Ethernet Statistics
_____
             0 Drop Events :
0 CRC/Align Errors :
Broadcast Pckts :
                                              0
Multicast Pckts :
                                              0
                     0 Fragments :
Undersize Pckts :
                                              0
Undersize Pokts :
                     0 Jabbers
                                  :
                                              0
Collisions :
                      0
Octets
                               0
                  :
: Packets of 64 Octets · Packets ·
                               0
Packets of 65 to 127 Octets :
Packets of 5
                               0
                               0
                   :
Packets of 128 to 255 Octets :
                               0
Packets of 256 to 511 Octets :
                               0
Packets of 512 to 1023 Octets :
                               0
Packets of 1024 to 1518 Octets :
                               0
Packets of 1519 or more Octets :
                               0
_____
Port Statistics
_____
                     Input
                                          Output
_____
Unicast Packets
                                 0
                                               0
Multicast Packets
                                  0
                                                0
Broadcast Packets
                                  0
                                                0
                                  0
                                                0
Discards
Unknown Proto Discards
                                  0
_____
Ethernet-like Medium Statistics
_____
Alignment Errors :0Sngl Collisions :0FCS Errors :0Mult Collisions :0

      SQE Test Errors :
      0
      Late Collisions :

      CSE
      :
      0
      Excess Collisins :

      Too long Frames :
      0
      Int MAC Tx Errs :

      Symbol Errors :
      0
      Int MAC Rx Errs :

                                              0
                                              0
                                              0
Symbol Errors :
                     0 Int MAC Rx Errs :
                                               0
_____
Queue Statistics
_____
Ingress Queue 1 Packets
                               Octets
   In Profile forwarded : 0
In Profile dropped : 0
                                 0
                                 0
   Out Profile forwarded : 0
                                  0
```

```
Ethernet Interface
```

B:PE-1# show port 2/1/18 detail

|                     | == |               |             |                  |   |            |
|---------------------|----|---------------|-------------|------------------|---|------------|
| Description         | :  | 10/100/Gig Et | thernet SFP |                  |   |            |
|                     |    | 2/1/18        |             | Oper Speed       | : | 1 Gbps     |
| Link-level          | :  | Ethernet      |             | Config Speed     | : | 1 Gbps     |
| Admin State         | :  | up            |             | Oper Duplex      | : | full       |
| Oper State          | :  | up            |             | Config Duplex    | : | full       |
| Physical Link       |    |               |             | MTU              |   | 1518       |
| Single Fiber Mode   | :  | No            |             | Min Frame Length | : | 64 Bytes   |
| IfIndex             | :  | 69795840      |             | Hold time up     | : | 0 seconds  |
| Last State Change   | :  | 08/21/2012 21 | 1:47:08     | Hold time down   | : | 0 seconds  |
| Last Cleared Time   | :  | N/A           |             | DDM Events       |   |            |
| Phys State Chng Cnt | :: | 7             |             |                  |   |            |
|                     |    |               |             |                  |   |            |
| Configured Mode     | :  | access        |             | Encap Type       | : | 802.1q     |
|                     |    | 0x8100        |             | QinQ Ethertype   |   |            |
| PBB Ethertype       | :  | 0x88e7        |             | ~ ~ 11           |   |            |
| Ing. Pool % Rate    |    |               |             | Egr. Pool % Rate | : | 100        |
| Ing. Pool Policy    |    |               |             | 5                |   |            |
| Egr. Pool Policy    | :  | n/a           |             |                  |   |            |
| Net. Eqr. Queue Pol |    |               |             |                  |   |            |
| Egr. Sched. Pol     |    |               |             |                  |   |            |
| Auto-negotiate      |    |               |             | MDI/MDX          | : | unknown    |
| Accounting Policy   |    |               |             | Collect-stats    | : | Disabled   |
| Eqress Rate         |    |               |             | Ingress Rate     |   |            |
| Load-balance-algo   |    |               |             | LACP Tunnel      |   |            |
| 5                   |    |               |             |                  |   |            |
| Down-when-looped    | :  | Disabled      |             | Keep-alive       | : | 10         |
| Loop Detected       |    |               |             | -                | : | 120        |
| Use Broadcast Addr  |    |               |             | -                |   |            |
|                     |    |               |             |                  |   |            |
| Sync. Status Msg.   | :  | Disabled      |             | Rx Quality Level | : | N/A        |
| Tx DUS/DNU          |    |               |             | Tx Quality Level | : | N/A        |
| SSM Code Type       | :  | sdh           |             | ·· -             |   |            |
|                     |    |               |             |                  |   |            |
| Down On Int. Error  | :  | Disabled      |             |                  |   |            |
|                     |    |               |             |                  |   |            |
| CRC Mon SD Thresh   | :  | Disabled      |             | CRC Mon Window   | : | 10 seconds |
| CRC Mon SF Thresh   | :  | Disabled      |             |                  |   |            |
|                     |    |               |             |                  |   |            |
| Configured Address  | :  | 00:03:fa:1b:b | bb:3f       |                  |   |            |
| Hardware Address    |    |               |             |                  |   |            |
|                     |    |               |             |                  |   |            |
| Transceiver Data    |    |               |             |                  |   |            |
|                     |    |               |             |                  |   |            |

Transceiver Type : SFP Model Number : 3HE00027AAAA02 ALA IPUIAELDAB TX Laser Wavelength: 850 nm Diag Capable : yes Vendor OUI : 00:90:65 Media : Ethernet Connector Code : LC Media Manufacture date : 2008/09/25 Serial Number : PED38UH Part Number : FTRJ8519P2BNL-A5 Optical Compliance : GIGE-SX Link Length support: 300m for OM2 50u MMF; 150m for OM1 62.5u MMF \_\_\_\_\_ Transceiver Digital Diagnostic Monitoring (DDM), Internally Calibrated \_\_\_\_\_ Value High Alarm High Warn Low Warn Low Alarm \_\_\_\_\_ Temperature (C)+25.9+95.0+90.0-20.0-25.0Supply Voltage (V)3.323.903.702.902.70Tx Bias Current (mA)8.117.014.02.01.0Tx Output Power (dBm)-4.49-2.00-2.00-11.02-11.74Rx Optical Power (avg dBm)-5.161.00-1.00-18.01-20.00 \_\_\_\_\_ \_\_\_\_\_ Traffic Statistics \_\_\_\_\_ Input Output -----\_ \_ \_ \_ \_ \_ \_ \_ \_ \_ \_ \_ \_ \_ \_ \_ 0 Octets 0 Packets 0 0 0 0 Errors \_\_\_\_\_ Ethernet Statistics \_\_\_\_\_ Broadcast Pckts : 0 Drop Events : 0 Multicast Pckts : 0 CRC/Align Errors : 0 Undersize Pckts : 0 Fragments : 0 Jabbers : 0 Oversize Pckts : 0 Collisions : 0 Octets 0 : Packets 0 Packets of 64 Octets : : 0 Packets of 65 to 127 Octets : 0 Packets of 128 to 255 Octets : 0 Packets of 256 to 511 Octets : 0 Packets of 512 to 1023 Octets : 0 Packets of 1024 to 1518 Octets : 0 Packets of 1519 or more Octets : 0 \_\_\_\_\_ \_\_\_\_\_ Port Statistics \_\_\_\_\_ Input Output \_\_\_\_\_ Unicast Packets 0 0 Multicast Packets 0 0 Broadcast Packets 0 0 Discards Ο 0 Unknown Proto Discards 0 \_\_\_\_\_ \_\_\_\_\_

Ethernet-like Medium Statistics

| Alignment Errors :           |                | Sngl Collisions :       | 0                                       |
|------------------------------|----------------|-------------------------|-----------------------------------------|
| FCS Errors :                 | 0 M            | Mult Collisions :       | 0                                       |
| SQE Test Errors :            | 0 I            | ate Collisions :        | 0                                       |
| CSE :                        | 0 E            | Excess Collisns :       | 0                                       |
| Too long Frames :            | 0 1            | int MAC Tx Errs :       | 0                                       |
| Symbol Errors :              | 0 1            | int MAC Rx Errs :       | 0                                       |
| In Pause Frames :            | 0 0            | out Pause Frames :      | 0                                       |
|                              |                |                         |                                         |
|                              |                |                         |                                         |
| Per Threshold MDA Discard S  |                |                         |                                         |
|                              | Packets        | Octets                  |                                         |
|                              |                |                         |                                         |
| Threshold 0 Dropped :        | 0              | 0                       |                                         |
| Threshold 1 Dropped :        | 0              | 0                       |                                         |
| Threshold 2 Dropped :        | 0              | 0                       |                                         |
| Threshold 3 Dropped :        | 0              | 0                       |                                         |
| Threshold 4 Dropped :        | 0              | 0                       |                                         |
| Threshold 5 Dropped :        | 0              | 0                       |                                         |
| Threshold 6 Dropped :        | 0              | 0                       |                                         |
| Threshold 7 Dropped :        | 0              | 0                       |                                         |
| Threshold 8 Dropped :        | 0              | 0                       |                                         |
| Threshold 9 Dropped :        | 0              | 0                       |                                         |
| Threshold 10 Dropped :       | 0              | 0                       |                                         |
| Threshold 11 Dropped :       | 0              | 0                       |                                         |
| Threshold 12 Dropped :       | 0              | 0                       |                                         |
| Threshold 13 Dropped :       | 0              | 0                       |                                         |
| Threshold 14 Dropped :       | 0              | 0                       |                                         |
| Threshold 15 Dropped :       | 0              | 0                       |                                         |
|                              |                |                         | ======================================= |
| B:PE-1#                      |                |                         |                                         |
|                              |                |                         |                                         |
| A:ALA-251# show port 1/1/1   |                |                         |                                         |
|                              |                |                         |                                         |
| Ethernet Interface           |                |                         |                                         |
|                              |                |                         |                                         |
| Description: 1-Gi Ethernet   |                |                         |                                         |
| Interface: 1/1/1 Oper Speed  |                |                         |                                         |
| Link-level: EthernetConfig a | -              |                         |                                         |
| Admin State: up Oper Duple   |                |                         |                                         |
| Oper State: down Config Dup  | DIEX: N/A      |                         |                                         |
| Physical Link: No MTU: 1514  |                |                         |                                         |
| IfIndex : 35815424Hold time  |                |                         |                                         |
| Last State Change: 06/06/20  | 07 13:35:41Hol | d time down : 0 seconds |                                         |
| Last Cleared Time: N/A       |                |                         |                                         |
|                              | <b>—</b> 11    |                         |                                         |
| Configured Mode: accessEncap |                |                         |                                         |
| Dot1Q Ethertype: 0x8100QinQ  |                | 28100                   |                                         |
| Net. Egr. Queue Pol: defaul  | Ē.             |                         |                                         |
| Egr. Sched. Pol: n/a         | /-             |                         |                                         |
| Auto-negotiate: trueMDI/MDX  |                |                         |                                         |
| Accounting Policy: NoneColl  |                |                         |                                         |
| Egress Rate: DefaultIngress  |                |                         |                                         |
| Load-balance-algo: defaultL  | ACP Tunnel: Di | sabled                  |                                         |
|                              | _              |                         |                                         |
| Down-when-looped : Disable   | ed             | Keep-alive :            | 10                                      |
|                              |                |                         |                                         |

#### Port Show Commands

| Loop Detected                                                                                                    | : False                               |     | Retry                                                                                                    | :      | 120                        |
|----------------------------------------------------------------------------------------------------|---------------------------------------|-----|----------------------------------------------------------------------------------------------------|--------|----------------------------|
| Tx DUS/DNU                                                                                                    | : Enabled<br>: Disabled<br>: sonet    |     |                                                                                                    |        | 0xa(eec2)<br>0xa(eec2)     |
| Configured Address<br>Hardware Address: 8<br>Cfg Alarm:<br>Alarm Status: linkLo<br>                                                              | c:1f:01:01:00:05<br>ossFwd<br>======= | === |                                                                                                    |        |                            |
|                                                                                                    |                                       |     | Input                                                                                                    | <br>   | Output                     |
| Octets<br>Packets<br>Errors                                                                                                    |                                       |     | 0<br>0<br>0                                                                                                    |        | 42302904<br>547917<br>0    |
| Port Statistics                                                                                                    |                                       | === |                                                                                                    | <br>== |                            |
|                                                                                                    |                                       | === | Input                                                                                                    | <br>== | Output                     |
| Unicast Packets<br>Multicast Packets<br>Broadcast Packets<br>Discards<br>Unknown Proto Disca                                                     |                                       |     | 0<br>0<br>0<br>0<br>0<br>0                                                                                     | <br>   | 0<br>296019<br>251898<br>0 |
| Ethernet-like Mediu                                                                                                    |                                       | === |                                                                                                    | <br>== |                            |
| Alignment Errors :<br>FCS Errors :<br>SQE Test Errors :<br>CSE :<br>Too long Frames :<br>Symbol Errors :<br>==================================== |                                       |     | Sngl Collisions<br>Mult Collisions<br>Late Collisions<br>Excess Collisns<br>Int MAC Tx Errs<br>Int MAC Rx Errs | ==     | 0<br>0<br>0<br>0<br>0<br>0 |
|                                                                                                    |                                       |     |                                                                                                    |        |                            |

```
*A:sne# show port 1/1/4 vport statistics
_____
Port 1/1/4 Access Egress vport
_____
VPort Name : vpl
Description : (Not Specified)
Sched Policy : portschedpol1
         : Max
Rate Limit
Rate Modify : disabled
Modify delta : 0
Vport Queueing Statistics
Last Cleared Time : N/A
        Packets
                        Octets
Forwarded:
               0
                                0
        0
Dropped :
                               0
_____
Vport per Level Queueing Statistics
                              Octets
               Packets
Level : 8
Forwarded:
              0
                                0
Dropped :
               0
                                0
Level : 7
           0
Forwarded:
                                0
Dropped :
               0
                                0
Level : 6
           0
Forwarded:
                                0
Dropped :
               0
                                0
Level : 5
          0
Forwarded:
                                0
               0
Dropped :
                                0
Level : 4
Forwarded:
               0
                                0
Dropped :
               0
                                0
Level : 3
Forwarded:
               0
                                0
Dropped :
               0
                                0
Level : 2
Forwarded:
               0
                                0
               0
Dropped :
                                0
Level : 1
         0
Forwarded:
                                0
```

| Dropped   | :    | 0 | 0 |
|-----------|------|---|---|
| Host-Mato | ches |   |   |
| Dest: ds] | laml |   |   |
| *A:sne#   |      |   |   |

| Ethernet Output — | The following table describes | the output fields. |
|-------------------|-------------------------------|--------------------|
|                   |                               |                    |

| Label            | Description                                                                                                    |
|------------------|----------------------------------------------------------------------------------------------------|
| Broadcast Pckts  | The number of packets, delivered by this sub-layer to a higher (sub-) layer,<br>which were addressed to a broadcast address at this sub-layer.<br>The total number of packets that higher-level protocols requested be<br>transmitted, and which were addressed to a multicast address at this sub-<br>layer, including those that were discarded or not sent.<br>For a MAC layer protocol, this includes both Group and Functional<br>addresses.                                                           |
| Multicast Pckets | The number of packets, delivered by this sub-layer to a higher (sub-) layer, which were addressed to a multicast address at this sub-layer. For a MAC layer protocol, this includes both Group and Functional addresses. The total number of packets that higher-level protocols requested be transmitted, and which were addressed to a multicast address at this sub-layer, including those that were discarded or not sent. For a MAC layer protocol, this includes both Group and Functional addresses. |
| Undersize Pckets | The total number of packets received that were less than 64 octets long (excluding framing bits, but including FCS octets) and were otherwise well formed.                                                                                                    |
| Oversize Pckts   | The total number of packets received that were longer than can be accepted<br>by the physical layer of that port (9900 octets excluding framing bits, but<br>including FCS octets for GE ports) and were otherwise well formed.                                                                                                    |
| Collisions       | The best estimate of the total number of collisions on this Ethernet segment.                                                                                                    |
| Drop Events      | The total number of events in which packets were dropped by the probe due<br>to lack of resources. Note that this number is not necessarily the number of<br>packets dropped; it is just the number of times this condition has been<br>detected.                                                                                                    |
| CRC Align Errors | The total number of packets received that had a length (excluding framing bits, but including FCS octets) of between 64 and 1518 octets, inclusive, but had either a bad Frame Check Sequence (FCS) with an integral number of octets (FCS Error) or a bad FCS with a non-integral number of octets (Alignment Error).                                                                                                    |

| Label                | Description (Continued)                                                                                                    |
|----------------------|----------------------------------------------------------------------------------------------------|
| Fragments            | The total number of packets received that were less than 64 octets in length (excluding framing bits but including FCS octets) and had either a bad Frame Check Sequence (FCS) with an integral number of octets (FCS Error) or a bad FCS with a non-integral number of octets (Alignment Error). |
| Jabbers              | The total number of packets received that were longer than 1518 octets (excluding framing bits, but including FCS octets), and had either a bad Frame Check Sequence (FCS) with an integral number of octets (FCS Error) or a bad FCS with a non-integral number of octets (Alignment Error).     |
| Ingress Pool<br>Size | The amount of ingress buffer space, expressed as a percentage of the available buffer space that will be allocated to the port or channel for ingress buffering.                                                                                                    |
| Octets               | The total number of octets received.                                                                                                    |
| Packets              | The total number of packets received.                                                                                                    |
| Packets to           | The number of packets received that were equal to or less than the displayed octet limit.                                                                                                    |

|                                |       | ;                |   |        |
|--------------------------------|-------|------------------|---|--------|
| Ethernet Statistics            |       |                  |   |        |
|                                |       |                  |   |        |
| Broadcast Pckts :              | 42621 | Drop Events      |   | 0      |
| Multicast Pckts :              | 0     | CRC/Align Errors | : | 0      |
| Undersize Pckts :              | 0     | Fragments        | : | 0      |
| Oversize Pckts :               | 0     | Jabbers          | : | 0      |
| Collisions :                   | 0     |                  |   |        |
| Octets                         | :     | 2727744          |   |        |
| Packets                        | :     | 42621            |   |        |
| Packets of 64 Octets           | :     | 42621            |   |        |
| Packets of 65 to 127 Octets    | :     | 0                |   |        |
| Packets of 128 to 255 Octets   | :     | 0                |   |        |
| Packets of 256 to 511 Octets   | :     | 0                |   |        |
| Packets of 512 to 1023 Octets  | :     | 0                |   |        |
| Packets of 1024 to 1518 Octets | :     | 0                |   |        |
| Packets of 1519 or more Octets | :     | 0                |   |        |
|                                |       |                  |   |        |
| Port Statistics                |       |                  |   |        |
|                                |       |                  |   |        |
|                                |       | Input            |   | Output |
| Unicast Packets                |       | 0                |   | 0      |
| Multicast Packets              |       | 0                |   | 0      |
| Broadcast Packets              |       | 42621            |   | 0      |
| Discards                       |       | 0                |   | 0      |
| Unknown Proto Discards         |       | 0                |   |        |
|                                |       |                  |   |        |
|                                |       |                  |   |        |

**Ethernet-like Medium Statistics Output** — The following table describes Ethernet-like medium statistics output fields.

| Label            | Description                                                                                                    |  |
|------------------|----------------------------------------------------------------------------------------------------|--|
| Alignment Errors | The total number of packets received that had a length (excluding framing bits, but including FCS octets) of between 64 and 1518 octet inclusive, but had either a bad Frame Check Sequence (FCS) with ar integral number of octets (FCS Error) or a bad FCS with a non-integr number of octets. |  |
| FCS Errors       | The number of frames received on a particular interface that are an integral number of octets in length but do not pass the FCS check.                                                                                                    |  |
| SQE Errors       | The number of times that the SQE TEST ERROR is received on a particular interface.                                                                                                    |  |
| CSE              | The number of times that the carrier sense condition was lost or never<br>asserted when attempting to transmit a frame on a particular interface.                                                                                                    |  |
| Too long Frames  | The number of frames received on a particular interface that exceed the maximum permitted frame size.                                                                                                    |  |
| Symbol Errors    | For an interface operating at 100 Mb/s, the number of times there was<br>an invalid data symbol when a valid carrier was present.                                                                                                    |  |
| Sngl Collisions  | The number of frames that are involved in a single collision, and are subsequently transmitted successfully.                                                                                                    |  |
| Mult Collisions  | The number of frames that are involved in more than one collision and are subsequently transmitted successfully.                                                                                                    |  |
| Late Collisions  | The number of times that a collision is detected on a particular interface later than one slotTime into the transmission of a packet.                                                                                                    |  |
| Excess Collisns  | The number of frames for which transmission on a particular interface fails due to excessive collisions.                                                                                                    |  |
| Int MAC Tx Errs  | The number of frames for which transmission on a particular interface fails due to an internal MAC sublayer transmit error,                                                                                                    |  |
| Int MAC Rx Errs  | The number of frames for which reception on a particular interface fails due to an internal MAC sublayer receive error.                                                                                                    |  |

```
A:ALA-48# show port 1/3/1 detail
...
Ethernet-like Medium Statistics
```

|                  |                        | :           |                   |          |
|------------------|------------------------|-------------|-------------------|----------|
| Alignment Errors |                        | 0           |                   |          |
| FCS Errors       | :                      | 0           | Mult Collisions   |          |
| SOE Test Errors  |                        | 0           |                   |          |
| CSE              | :                      | -           | Excess Collisns   |          |
|                  |                        |             | Int MAC Tx Errs   |          |
| Too long Frames  |                        |             |                   |          |
| Symbol Errors    | :                      | 0           | Int MAC Rx Errs   | : 0      |
| Queue Statistics |                        |             |                   |          |
|                  |                        |             |                   |          |
| Ingress Queue 1  |                        | Packets     | Octe              | ts       |
| In Profile       | forwarded :            | 0           | 0                 |          |
| In Profile       | dropped :              | 0           | 0                 |          |
| Out Profile      | forwarded :            | 0           | 0                 |          |
| Out Profile      | dropped :              | 0           | 0                 |          |
| Ingress Queue 2  |                        |             | Octe              | ts       |
| -                | forwarded :            |             | 0                 |          |
|                  | dropped :              |             | 0                 |          |
|                  |                        |             |                   |          |
|                  | forwarded :            |             | 0                 |          |
|                  | dropped :              |             | 0                 |          |
| Ingress Queue 3  |                        | Packets     | Octe              |          |
| In Profile       | forwarded :            | 0           | 0                 |          |
| In Profile       | dropped :              | 0           | 0                 |          |
| Out Profile      | forwarded :            | 0           | 0                 |          |
| Out Profile      | dropped :              | 0           | 0                 |          |
| Ingress Queue 4  |                        | Packets     | Octe              | ts       |
| -                | forwarded :            |             | 0                 |          |
| In Profile       |                        |             | 0                 |          |
|                  |                        |             |                   |          |
|                  | forwarded :            |             | 0                 |          |
|                  | dropped :              |             | 0                 |          |
| Ingress Queue 5  |                        |             | Octe              |          |
| In Profile       | forwarded :            | 0           | 0                 |          |
| In Profile       | dropped :              | 0           | 0                 |          |
| Out Profile      | forwarded :            | 0           | 0                 |          |
| Out Profile      | dropped :              | 0           | 0                 |          |
| Ingress Queue 6  |                        | Packets     | Octe              | ts       |
| -                | forwarded :            | 0           | 0                 |          |
| In Profile       |                        |             | 0                 |          |
|                  |                        |             | -                 |          |
|                  | forwarded :            |             | 0                 |          |
| Out Profile      | 11                     |             | 0                 |          |
|                  |                        |             |                   |          |
|                  |                        |             |                   |          |
|                  | Per Thres              | hold MDA D  | iscard Statistics |          |
|                  |                        |             |                   |          |
|                  | ===============        | =========== |                   |          |
|                  |                        |             | Packet            | s Octets |
|                  |                        |             |                   |          |
|                  |                        |             |                   |          |
|                  | Threshold              | 0 Dropped   | : 0               | 0        |
|                  |                        | 1 Dropped   |                   | 0        |
|                  |                        | 2 Dropped   |                   | 0        |
|                  |                        |             |                   |          |
|                  |                        | 3 Dropped   |                   | 0        |
|                  |                        | 4 Dropped   |                   | 0        |
|                  |                        | 5 Dropped   |                   | 0        |
|                  | Threshold              | 6 Dropped   | : 0               | 0        |
|                  | Threshold              | 7 Dropped   | : 0               | 0        |
|                  |                        | 0           | : 0               | 0        |
|                  | Threshold              | 8 Dropped   | . 0               |          |
|                  | Threshold<br>Threshold |             |                   |          |
|                  | Threshold              | 9 Dropped   | : 0               | 0        |
|                  | Threshold<br>Threshold |             | : 0<br>d: 0       |          |

| Threshold 12 | Dropped : | 0 | 0 |
|--------------|-----------|---|---|
| Threshold 13 | Dropped : | 0 | 0 |
| Threshold 14 | Dropped : | 0 | 0 |
| Threshold 15 | Dropped : | 0 | 0 |
|              |           |   |   |
|              |           |   |   |
| A:ALA-48#    |           |   |   |

Port Associations Output — The following table describes port associations output fields.

| Label       | Description                                                             |
|-------------|-------------------------------------------------------------------------|
| Svc ID      | The service identifier.                                                 |
| Name        | The name of the IP interface.                                           |
| Encap Value | The dot1q or qinq encapsulation value on the port for this IP interface |

### Sample Output

| A:ALA-1# show port 1/1/6 associ | ations |           |
|---------------------------------|--------|-----------|
|                                 |        |           |
| Interface Table                 |        |           |
|                                 |        |           |
| Router/ServiceId                | Name   | Encap Val |
|                                 |        |           |
| Router: Base                    | if1000 | 1000      |
| Router: Base                    | if2000 | 2000      |
|                                 |        |           |
| Interfaces                      |        |           |
|                                 |        |           |
| A;ALA-1#                        |        |           |

#### **OTU Output** — The following table describes the OTU output fields.

| Label      | Description                                                                                                    |
|------------|----------------------------------------------------------------------------------------------------|
| OTU Status | Status of the OTU (Optical Transport Unit): enabled or disabled. When<br>OTU is enabled, and additional layer of framing encapsulates an MDA's<br>natively programmed mode of operation, 10-Gigabit Ethernet LAN or<br>WAN, adding SONET-Like Framing with FEC (Forward Error Correction).<br>When OTU is disabled, the MDA operates in a 10-Gigabit Ethernet LAN or<br>WAN as per Ethernet provisioning.                   |
| FEC Mode   | Type of FEC (Forward Error Correction) in effect: g709, enhanced or disabled. When g709 is selected, the standard FEC method is used. When enhanced is selected, a proprietary FEC algorithm is used that extends optical reach in long haul applications. When disabled the bytes that are reserved for FEC in the OTU frame are transmitted as zeros and the FEC decoder is bypassed, but OTU framing is still in effect. |

| Label                           | Description (Continued)                                                                                                    |
|---------------------------------|----------------------------------------------------------------------------------------------------|
| Data Rate                       | This indicates the data rate at which the port is operating. When OTU is encapsulating 10-Gigabit Ethernet WAN, the data rate is 10.709 Gb/s, the G.709 standard OTU2 data rate. When OTU is encapsulating 10-Gigabit Ethernet LAN, the data rate is either 11.049 Gb/s or 11.096 Gb/s, depending on the otu2-lan-data-rate configuration parameter of the port's OTU parameters. These data rates (11.049 Gb/s and 11.096 Gb/s) are considered OTU2e data rates that are non-standard or over-clocked with respect to G.709, but have become widely used in optical networking to transport unaltered 10-Gigabit Ethernet LAN payloads. |
| Cfg Alarms and<br>Alarm Status  | This indicates the alarms that shall be reported when raised or cleared.<br>Alarms that are not in this list will not be reported when they are raised or<br>cleared but will appear in the Alarm Status.                                                                                                    |
| SF/SD Method                    | This indicates the selected method for declaring the SF (Signal Fail) or SD (Signal Degrade) alarm. When BIP8 is selected, the error rate of SM-BIP8 errors in the OTU frames is used to declare SF or SD (This is very similar to SONET SF/SD which uses a rate of B2 errors). When FEC is selected, the rate of corrected bits is used to declare SF or SD. This effectively indicates that the link would be degraded (SD) or failed (SF) if FEC was disabled and gives the user an early warning that the link is degrading or is about to fail.                                                                                     |
| SF Threshold                    | This is the configured error rate threshold at which the SF (Signal Fail) alarm will be raised.                                                                                                    |
| SD Threshold                    | This is the configured error rate threshold at which the SD (Signal Degrade) alarm will be raised.                                                                                                    |
| SM-TTI Tx<br>( <mode>)</mode>   | This is the configured SM-TTI (Section Monitor Trail Trace Identifier) to be transmitted by this port in the OTU overhead bytes. The modes are auto, string, or bytes. In the auto and string modes, a printable character string will be displayed. In bytes mode, up to 64 hex bytes will be displayed                                                                                                    |
| SM-TTI Rx                       | This is the SM-TTI (Section Monitor Trail Trace Identifier received by this port. When the received TTI is a printable string of characters, it will be displayed as a text string. When the received TTI contains one or more non-printable characters, it will be displayed at a sequence of 64 hex bytes. When the received TTI is all zeros, the string "Not Specified" will be displayed.                                                                                                    |
| FEC Corrected 0s                | Displays the number of bits that were received as 0s but corrected to 1s.                                                                                                    |
| FEC Corrected 1s                | Number of bits that were received as 1s but corrected to 0s.                                                                                                    |
| FEC Uncorrect-<br>able Sub-Rows | The number of sub-rows that were not corrected because too many errors were detected.                                                                                                    |
| FEC SES                         | The number of severely errored seconds were the number of uncorrectable sub-rows was greater than 15% of the maximum.                                                                                                    |

| Label   | Description (Continued)                                                                                   |
|---------|----------------------------------------------------------------------------------------------------|
| SM BIP8 | The number of detected BIP-8 errors in the section monitor overhead.                                      |
| SM BEI  | The number of backward error indications received from the far end in the section monitor overhead.       |
| SM SES  | Section monitor severely errored seconds where the number of SM-BIP8 was greater than 15% of the maximum. |
| PM BIP8 | The number of detected BIP-8 errors in the section monitor overhead.                                      |
| PM BEI  | The number of backward error indications received from the far end in the section monitor overhead.       |
| PM SES  | Section monitor severely errored seconds where the number of SM-BIP8 was greater than 15% of the maximum. |

| A:ALA-49>config>port# show port 3/2/1 otu detail                   |               |  |  |
|--------------------------------------------------------------------|---------------|--|--|
| OTU Interface                                                      |               |  |  |
|                                                                    |               |  |  |
| OTU Status : Enabled FEC Mode :<br>Data Rate :                     |               |  |  |
| Cfg Alarms : loc los lof lom otu-ber-sf otu-bdi fec-sf             | : 11.049 GD/S |  |  |
| Alarm Status :                                                     |               |  |  |
| SF/SD Method : FEC SF Threshold :                                  | : 1E-5        |  |  |
| SD Threshold :                                                     | : 1E-7        |  |  |
| $(M, \Pi \Pi, (a, b, c))$ as $A = 2/2/1/(1)/2$                     |               |  |  |
| SM-TTI Tx (auto) : ALA-49:3/2/1/C17<br>SM-TTI Rx : (Not Specified) |               |  |  |
|                                                                    |               |  |  |
| OTU Statistics                                                     |               |  |  |
|                                                                    |               |  |  |
| Statistics Count                                                   |               |  |  |
| FEC Corrected 0s 0                                                 |               |  |  |
| FEC Corrected 1s 0                                                 |               |  |  |
| FEC Unrrectable Sub-rows 0                                         |               |  |  |
| FEC SES 0                                                          |               |  |  |
| SM BIP8 0                                                          |               |  |  |
| SM BEI 0                                                           |               |  |  |
| PM SES 0                                                           |               |  |  |
| PM BIP8 0                                                          |               |  |  |
| PM BEI 0<br>PM SES 0                                               |               |  |  |
| PM SES 0                                                           |               |  |  |

#### Sample Output

\*A:PE>config>port>ethernet>dot1x# show port 1/1/5 dot1x

```
_____
802.1x Port Status
_____
Port control : auto
Port status : autho
                : authorized
Port status
Authenticator PAE state : authenticated
Backend state: idleReauth enabled: noReauth period: N/AMax auth requests: 2Transmit period: 30Supplicant timeout: 30Server timeout: 30Quiet period: 60: 60: 100

    Supplicant crust

    Quiet period

    : 60

    : test

                : false
Tunneling
_____
802.1x Session Statistics
_____
authentication method : remote-radius
last session id : PAC-02228000-11B0A9BB
last session time : 00h00m06s
last session username : user1
last session term cause : N/A
user tx octets: 0user tx frames: 0user rx octets: 0user rx frames: 0
*A:Dut-C>config>port>ethernet>dot1x# /show port 1/1/5 dot1x detail
_____
802 1x Port Status
_____
Port control : auto
Port status
                : authorized
Authenticator PAE state : authenticated
Reauth enabled: noReauth periodMax auth requests: 2Transmit periodSupplicant timeout: 30Server timeoutQuiet period: 60Radius-plcy
                                         : N/A
                                          : 30
                                          : 30
Tunneling
                : false
_____
802.1x Session Statistics
_____
authentication method : remote-radius
last session id : PAC-02228000-11B0A9BB
               : 00h00m10s
last session time
last session username : user1
last session term cause : N/A
user tx octets : 0
                                        : 0
                          user tx frames
                : 0
                           user rx frames
user rx octets
                                           : 0
802.1x Authentication Statistics
_____
```

### ethernet efm-oam

- Syntax ethernet efm-oam
- **Context** show>port
- **Description** This command shows EFM-OAM port state information.

```
# config port 1/1/1 ethernet efm-oam ignore-efm-state
# show port 1/1/1 ethernet efm-oam
_____
Ethernet Oam (802.3ah)
_____
Admin State : down
             : disabled
Oper State
Mode : acti
Pdu Size : 1518
              : active
Config Revision : 0
Function Support : LB
Transmit Interval : 1000 ms
Multiplier : 5
Hold Time : 0
Tunneling : false
Loop Detected : false
No Peer Information Available
Loopback State
             : None
Loopback Ignore Rx : Ignore
Ignore Efm State : true
# config port 1/1/1 ethernet efm-oam noignore-efm-state
# show port 1/1/1 ethernet efm-oam
_____
Ethernet Oam (802.3ah)
_____
Admin State : down
Oper State : disabled
Mode
             : active
Pdu Size
             : 1518
Config Revision : 0
Function Support : LB
Transmit Interval : 1000 ms
Multiplier : 5
             : 0
Hold Time
Tunneling: 0Loop Detected: false
No Peer Information Available
Loopback State : None
Loopback Ignore Rx : Ignore
Ignore Efm State : false
```

| Ethernet Oam Statistics |       |        |
|-------------------------|-------|--------|
|                         | Input | Output |
| Information             | 0     | 0      |
| Loopback Control        | 0     | 0      |
| Unsupported Codes       | 0     | 0      |
| Frames Lost             |       | 0      |
|                         |       |        |

When the optional **ignore-efm-state** command is set to default [no] and the port enters a Link Up condition as a result of an 802.3ah fault condition, a reason code is included on the show port to indicate the reason the port entered the link up.

| # show port    | :<br>          |                |               |      |                      |   |              |      |      |                   |                  | _      |
|----------------|----------------|----------------|---------------|------|----------------------|---|--------------|------|------|-------------------|------------------|--------|
| Ports on S     | lot 1          |                |               |      |                      |   |              |      |      |                   |                  |        |
| Port<br>Id     | Admin<br>State |                | Port<br>State | 5    | -                    |   |              |      |      | C/QS/S,<br>MDIMDX | =======<br>/XFP/ | =      |
| 1/1/1<br>1/1/2 |                | No<br>Yes      | Down<br>Up    |      | 1578<br>9212         |   | netw         |      |      |                   |                  | -      |
| 1/1/3<br>1/1/4 | Down<br>Down   | No<br>No       | Down<br>Down  | 1578 | 1578<br>1578         | - | netw<br>netw | null | xcme |                   |                  |        |
| 1/1/5<br>1/1/6 | Up<br>Down     | NO<br>NO<br>NO | Down<br>Down  | 1522 | 1570<br>1522<br>1578 | - | accs<br>netw | qinq | xcme |                   |                  |        |
| 1/1/7          | Down           | No             | Down          | 1578 | 1578                 | - | netw         | null | xcme |                   |                  |        |
| 1/1/8<br>1/1/9 | Down<br>Down   | No<br>No       | Down<br>Down  | 1578 | 1578<br>1578         | - | netw<br>netw | null | xcme |                   | , .              | ,      |
| 1/1/10         | Up             | Yes            | Link Up       | 1518 | 1518                 | - | accs         | dotq | xcme | ? Sample          | (remains         | unchar |

Further examination of the individual port reveals the reason code for the Link Up condition.

| mep# show port 1/1 | 10                                   |             |
|--------------------|--------------------------------------|-------------|
|                    | ••                                   |             |
| Ethernet Interface |                                      |             |
|                    |                                      |             |
| Description        | : 10/100/Gig Ethernet SFP            |             |
| Interface          | : 1/1/10 Oper Speed                  | : N/A       |
| Link-level         | : Ethernet Config Speed              | : 1 Gbps    |
| Admin State        | : up Oper Duplex                     | : N/A       |
| Oper State         | : down Config Duplex                 | : full      |
| Reason Down        | : efmOamDown                         |             |
| Physical Link      | : Yes MTU                            | : 1518      |
| Single Fiber Mode  | : No                                 |             |
| IfIndex            | : 35979264 Hold time up              | : 0 seconds |
| Last State Change  | : 08/08/2011 21:56:20 Hold time down | : 0 seconds |
| Last Cleared Time  | : N/A DDM Events                     | : Enabled   |
|                    |                                      |             |
| Configured Mode    | : access Encap Type                  | : 802.1q    |
| Dot1Q Ethertype    | : 0x8100 QinQ Ethertype              | : 0x8100    |
| PBB Ethertype      | : 0x88e7                             |             |
| Ing. Pool % Rate   | : 100 Egr. Pool % Rate               | : 100       |
| Ing. Pool Policy   | : n/a                                |             |
| Egr. Pool Policy   | : n/a                                |             |

| Net. Egr. Queue Pol<br>Egr. Sched. Pol<br>Auto-negotiate<br>Accounting Policy<br>Egress Rate<br>Load-balance-algo | : n/a<br>: true<br>: None<br>: Default               | MDI/MDX<br>Collect-stats<br>Ingress Rate<br>LACP Tunnel | : Disabled    |
|----------------------------------------------------------------------------------------------------|------------------------------------------------------|---------------------------------------------------------|---------------|
| Loud barance argo                                                                                                 |                                                      | LACI TUINCI                                             | . Dibabica    |
| Down-when-looped<br>Loop Detected<br>Use Broadcast Addr                                                           | : False                                              | Keep-alive<br>Retry                                     | : 10<br>: 120 |
| Sync. Status Msg.<br>Tx DUS/DNU<br>SSM Code Type                                                                  | : Disabled                                           | Rx Quality Level<br>Tx Quality Level                    |               |
| 5                                                                                                    | : 90:f4:01:01:00:0a<br>: 90:f4:01:01:00:0a<br>:<br>: |                                                         |               |

### dot1x

| Syntax      | dot1x [detail]                            |
|-------------|-------------------------------------------|
| Context     | show>port>ethernet                        |
| Description | This command displays 802.1x information. |
| Parameters  | detail — Displays detailed information.   |

```
*A:PE>config>port>ethernet>dot1x# show port 1/1/5 dot1x
802.1x Port Status
```

| last session time       | : 00h00m06s |                |     |
|-------------------------|-------------|----------------|-----|
| last session username   | : user1     |                |     |
| last session term cause | : N/A       |                |     |
| user tx octets          | : 0         | user tx frames | : 0 |
| user rx octets          | : 0         | user rx frames | : 0 |

### lldp

| Syntax      | lldp [nearest-bridge nearest-non-tpmr nearest-customer] [remote-info] [detail]                  |  |
|-------------|-------------------------------------------------------------------------------------------------|--|
| Context     | show>port>ethernet                                                                              |  |
| Description | This command displays Link Layer Discovery Protocol (LLDP) information for the individual port. |  |
| Parameters  | nearest-bridge — Displays nearest bridge information.                                           |  |
|             | nearest-non-tpmr — Displays nearest Two-Port MAC Relay (TPMR) information.                      |  |
|             | nearest-customer — Displays nearest customer information.                                       |  |
|             | remote-info — Displays remote information on the bridge MAC.                                    |  |
|             | detail — Shows detailed information.                                                            |  |

```
show port 1/1/1 ethernet lldp
_____
Link Layer Discovery Protocol (LLDP) Port Information
Port 1/1/1 Bridge nearest-bridge
_____
Admin State : txAndRx Notifications : Disabled
Tunnel Nearest Bridge : Disabled
Transmit TLVs : portDesc sysName sysDesc sysCap
PortID TLV Subtype : tx-if-name
Management Address Transmit Configuration:
Index 1 (system): EnabledAddressIndex 2 (IPv6 system): DisabledAddress
                                          : 1.1.1.31
                                          : ::
Port 1/1/1 Bridge nearest-non-tpmr
_____
Admin State : disabled Notifications : Disabled
Transmit TLVs : None
PortID TLV Subtype : tx-local
Management Address Transmit Configuration:
Index 1 (system): DisabledAddress: 1.1.1.31Index 2 (IPv6 system): DisabledAddress: ::
```

```
Port 1/1/1 Bridge nearest-customer
```

```
_____
Admin State : disabled Notifications
Transmit TLVs : None
                                             : Disabled
PortID TLV Subtype : tx-local
Management Address Transmit Configuration:
Index 1 (system) : Disabled Address
                                              : 1.1.1.31
Index 2 (IPv6 system) : Disabled
                            Address
                                              : ::
_____
show port 1/1/1 ethernet lldp remote-info
_____
Link Layer Discovery Protocol (LLDP) Port Information
_____
Port 1/1/1 Bridge nearest-bridge Remote Peer Information
 _____
Remote Peer Index 9 at timestamp 12/08/2014 21:34:30:
Supported Caps : bridge router
Enabled Caps : bridge router
                : bridge router
Chassis Id Subtype : 4 (macAddress)

        Chassis Id
        : D8:1C:FF:00:00:00

        PortId Subtype
        : 5 (interfaceName)

        Port Id
        : 31:2F:32:2F:32

Port Id
                : 31:2F:32:2F:32
                  "1/2/2"
Port Description : n/a
System Name : cses-V28
System Description : TiMOS-B-0.0.14269 both/i386 ALCATEL SR 7750 Copyright
                  (c) 2000-2014 Alcatel-Lucent.
                  All rights reserved. All use subject to applicable
                  license agreements.
                  Built on Wed Dec 3 19:14:27 PST 2014 by builder in /
                  rel0.0/I4269/panos/main
Port 1/1/1 Bridge nearest-non-tpmr Remote Peer Information
_____
No remote peers found
Port 1/1/1 Bridge nearest-customer Remote Peer Information
_____
No remote peers found
_____
show port 1/1/1 ethernet lldp remote-info detail
_____
Link Layer Discovery Protocol (LLDP) Port Information
_____
Port 1/1/1 Bridge nearest-bridge Remote Peer Information
_____
Remote Peer Index 9 at timestamp 12/08/2014 21:34:30:
Supported Caps : bridge router
Enabled Caps : bridge router
Enabled Caps: DIruge reministrationChassis Id Subtype: 4 (macAddress)Chassis Id: D8:1C:FF:00:00:00PortId Subtype: 5 (interfaceName)Port Id: 31:2F:32:2F:32
```

```
"1/2/2"
Port Description : n/a
System Name : cses
System Name
                : cses-V28
System Description : TiMOS-B-0.0.14269 both/i386 ALCATEL SR 7750 Copyright
                  (c) 2000-2014 Alcatel-Lucent.
                  All rights reserved. All use subject to applicable
                  license agreements.
                  Built on Wed Dec 3 19:14:27 PST 2014 by builder in /
                   rel0.0/I4269/panos/main
Remote Peer Index 9 management addresses at time 12/08/2014 21:34:30:
Address SubType : 1 (IPv4)
Address : 1.1.1.28
Address: 1.1.1.28Address If SubType: 2Address If Id: 1
Address OID : .1.3.6.1.4.1.6527.1.3.3
Port 1/1/1 Bridge nearest-non-tpmr Remote Peer Information
_____
No remote peers found
Port 1/1/1 Bridge nearest-customer Remote Peer Information
_____
No remote peers found
show port 1/1/1 ethernet lldp detail
_____
Link Layer Discovery Protocol (LLDP) Port Information
_____
Port 1/1/1 Bridge nearest-bridge
 _____
Admin State : txAndRx Notifications : Disabled
Tunnel Nearest Bridge : Disabled
Transmit TLVs : portDesc sysName sysDesc sysCap
PortID TLV Subtype : tx-if-name
Management Address Transmit Configuration:
Index 1 (system): EnabledAddressIndex 2 (IPv6 system): DisabledAddress
                                              : 1.1.1.31
                            Address
                                               : ::
Port LLDP Stats:
Tx Frames: 11749Tx Length Err Frames: 0Rx Frames: 70399Rx Frame Discard: 0Rx Frame Errors: 0Rx TLV Discard: 0Rx TLV Unknown: 0Rx Ageouts: 3
Port 1/1/1 Bridge nearest-non-tpmr
 _____
Admin State : disabled Notifications : Disabled
Transmit TLVs : None
PortID TLV Subtype : tx-local
Management Address Transmit Configuration:
Index 1 (system) : Disabled Address
                                             : 1.1.1.31
```

### port-tree

| Syntax      | port-tree port                                   | -id               |                                                                                     |
|-------------|--------------------------------------------------|-------------------|-------------------------------------------------------------------------------------|
| Context     | show                                             |                   |                                                                                     |
| Description | This command                                     | displays the tree | e for SONET/SDH ports.                                                              |
| Parameters  | <i>port-id</i> — Specifies the physical port ID. |                   |                                                                                     |
|             | Syntax                                           | port-id           | <i>slot</i> [/ <i>mda</i> [/ <i>port</i> ]] or                                      |
|             |                                                  | aps-id            | slot/mda/port[.channel]<br>aps-group-id[.channel]<br>aps keyword<br>group-id 1 — 64 |
|             |                                                  | ccag-id           | slot/mda/path-id[cc-type]<br>path-id a, b<br>cc-type .sap-net, .net-sap             |
|             | Values                                           |                   | 7450 ESS-12: 1 — 0<br>7450 ESS-7: 1 — 5<br>7450 ESS-6: 1 - 4<br>7450 ESS-1: 1       |

Output Show Port Tree Output — The following table describes show port tree output fields.

| Label           | Description                                                                       |
|-----------------|-----------------------------------------------------------------------------------|
| IfIndex         | Displays the interface's index number which reflects its initialization sequence. |
| type            | Specifies the type.                                                               |
| sonet-sdh-index | Specifies the sonet-sdh-index.                                                    |
| *               | When a * is displayed after the sonet-sdh-index, the port/channel is provisioned. |

A:ALA-42# show port-tree 3/1/1

# redundancy

| Syntax      | redundancy                                                                     |
|-------------|--------------------------------------------------------------------------------|
| Context     | show                                                                           |
| Description | This command enables the context to show multi-chassis redundancy information. |

## multi-chassis

| Syntax      | multi-chassis all<br>mult-chassis mc-lag peer <i>ip-address</i> [lag <i>lag-id</i> ]<br>mult-chassis mc-lag [peer <i>ip-address</i> [lag <i>lag-id</i> ]] statistics<br>mult-chassis sync [peer <i>ip-address</i> ] [detail]<br>mult-chassis sync [peer <i>ip-address</i> ] statistics |
|-------------|----------------------------------------------------------------------------------------------------|
| Context     | show>redundancy                                                                                                    |
| Description | This command displays multi-chassis redundancy information.                                                                                                    |
| Parameters  | all — Displays all multi-chassis information.                                                                                                    |
|             | mc-lag — Displays multi-chassis LAG information.                                                                                                    |
|             | peer <i>ip-address</i> — Displays the address of the multi-chassis peer.                                                                                                    |

- **lag** *lag-id* Displays the specified LAG ID on this system that forms an multi-chassis LAG configuration with the indicated peer.
- statistics Displays statistics for the multi-chassis peer.
- **sync** Displays synchronization information.
- detail Displays detailed information.

```
A:pc1# show redundancy multi-chassis all
_____
Multi-Chassis Peers
_____
                Peer Admin
MCS State MC-L&C * *
        Auth
MCS Oper MCS
       Src IP
Peer IP
MCS Admin
                        MC-LAG Admin MC-LAG Oper
_____
10.10.10110.10.101hashEnabledEnabledEnabledinSyncEnabledEnabled10.10.20.10.0.0.0NoneDisabled------DisabledDisabled
_____
A:pc1#
*A:Dut-C# show redundancy multi-chassis mc-lag peer 10.10.10.1
_____
Multi-Chassis MC-Lag Peer 10.10.10.1
_____
Last State chq: 09/24/2007 07:58:03
Admin State: Up Oper State : Up
KeepAlive: 10 deci-seconds Hold On Ngbr Failure : 3
_____
Lag Id Lacp Key Remote Lag Id System Id Sys Prio Last State Changed
  _____
   326661 00:00:00:33:33:33 32888 09/24/2007 07:56:35
Number of LAGs · 1
_____
```

\*A:Dut-C#

```
A:pcl# show redundancy multi-chassis mc-lag statistics

Multi-Chassis Statistics

Packets Rx : 129816

Packets Rx Keepalive : 129798

Packets Rx Config : 3

Packets Rx Peer Config : 5

Packets Rx State : 10

Packets Dropped KeepaliveTask : 0

Packets Dropped Yerify Failed : 0

Packets Dropped Verify Failed : 0

Packets Dropped Tlv Invalid Size : 0

Packets Dropped Out of Seq : 0
```

```
: 0
Packets Dropped Unknown Tlv
Packets Dropped Tlv Invalid LagId : 0
Packets Dropped MD5: 0Packets Dropped Unknown Peer: 0
Packets Dropped Unknown Peer: 0Packets Tx: 77918Packets Tx Keepalive: 77879Packets Tx Config: 6
Packets Tx Config
                      : 6
Packets Tx Peer Config
                      : 26
Packets Tx State
                      : 7
Packets Tx Failed
                      : 0
_____
A:pc1#
A:pc1# show redundancy multi-chassis mc-lag peer 10.10.10.102 lag 2 statistics
Multi-Chassis Statistics, Peer 10.10.10.102 Lag 2
_____
Packets Rx Config
                      : 1
                      : 4
Packets Rx State
                     : 2
Packets Tx Config
Packets Tx State
                     : 3
Packets Tx Failed
                      : 0
A:pc1#
A:pc1#show redundancy multi-chassis mc-lag peer 10.10.10.102 statistics
_____
Multi-Chassis Statistics, Peer 10.10.10.102
Packets Rx
                     : 129918
Packets Rx Keepalive
                     : 129900
Packets Rx Config
                     : 3
Packets Rx Peer Config
                     : 5
                     : 10
Packets Rx State
Packets Dropped State Disabled
                      : 0
Packets Dropped Packets Too Short : 0
Packets Dropped Tlv Invalid Size : 0
Packets Dropped Tlv Invalid LagId : 0
Packets Dropped Out of Seq : 0
Packets Dropped Unknown Tlv
                     : 0
Packets Dropped MD5
                     : 0
                     : 77979
Packets Tx
Packets Tx
Packets Tx Keepalive
                     : 77940
Packets Tx Peer Config : 26
Packets Tx Failed : 0
Packets Tx Failed
                      : 0
_____
A:pc1#
A:pc1# show redundancy multi-chassis sync
_____
Multi-chassis Peer Table
_____
Peer
  _____
Peer IP Address: 10.10.102Description: CO1Authentication: Enabled
             : 10.10.10.101
Source IP Address
```

```
: Enabled
Admin State
_____
Svnc-status
_____
Client Applications
            :
Sync Admin State: UpSync Oper State: UpDB Sync State: inSyncNum Entries: 0
Lcl Deleted Entries : 0
Alarm Entries : 0
Rem Num Entries : 0
Rem Lcl Deleted Entries : 0
Rem Alarm Entries : 0
_____
Peer
_____
Peer IP Address
             : 10.10.20.1
Authentication
             : Disabled
Source IP Address
            : 0.0.0.0
Admin State
             : Disabled
A:pc1#
pc1# show redundancy multi-chassis sync peer 10.10.10.102
_____
Multi-chassis Peer Table
Peer
_____
Peer IP Address : 10.10.10.102
Description
Authentication
            : CO1
Authentication : Enabled
Source IP Address : 10.10.10.101
Admin State : Fmabled
Admin State
             : Enabled
_____
Sync-status
_____
Client Applications :
Sync Admin State : Up
Sync Oper State : Up
DB Sync State : inSync
Num Entries : 0
Lcl Deleted Entries : 0
Alarm Entries
Alarm Entries : 0
Rem Num Entries : 0
Rem Lcl Deleted Entries : 0
Rem Alarm Entries : 0
_____
MCS Application Stats
_____
Application
        : igmp
Lcl Deleted Entries : 0
Alarm Entries
_____
Rem Num Entries : 0
Rem Lcl Deleted Entries : 0
Rem Alarm Entries
            : 0
```

```
_____
Application : igmpSnooping
Num Entries · ^
Lcl Deleted Entries : 0
           : 0
Alarm Entries
-----
                ------
Rem Num Entries : 0
Rem Lcl Deleted Entries : 0
Rem Alarm Entries : 0
-----
                  -----
       : subMgmt
: 0
Application
Num Entries
Lcl Deleted Entries : 0
Alarm Entries
           : 0
Rem Num Entries
           : 0
Rem Lcl Deleted Entries : 0
Rem Alarm Entries
           : 0
_____
Application
           : srrp
Num Entries
           : 0
Lcl Deleted Entries : 0
Alarm Entries
           : 0
_____
Rem Num Entries : 0
Rem Lcl Deleted Entries : 0
Rem Alarm Entries : 0
A:pc1#
A:pc1# show redundancy multi-chassis sync peer 10.10.10.102 detail
_____
Multi-chassis Peer Table
_____
Peer
_____
Peer IP Address: 10.10.102Description: CO1Authentication: Enabled
Source IP Address : 10.10.101
Admin State
           : Enabled
_____
Sync-status
_____
Client Applications :
Sync Admin State : Up
Sync Oper State : Up
DB Sync State : inSync
Num Entries : 0
Lcl Deleted Entries : 0
Alarm Entries : 0
Rem Num Entries
           : 0
Rem Lcl Deleted Entries : 0
Rem Alarm Entries
           : 0
MCS Application Stats
_____
Application
           : igmp
```

```
Num Entries
           : 0
Num Entries
Lcl Deleted Entries : 0
Norm Entries : 0
------
               Rem Num Entries : 0
Rem Lcl Deleted Entries : 0
Rem Alarm Entries : 0
------
                   _____
       : igmpSnooping
: 0
Application
Num Entries
Lcl Deleted Entries : 0
Alarm Entries
           : 0
_____
Rem Num Entries
           : 0
Rem Lcl Deleted Entries : 0
Rem Alarm Entries
           : 0
_____
Application
            : subMgmt
Num Entries
           : 0
Lcl Deleted Entries : 0
Alarm Entries
           : 0
_____
Rem Num Entries : 0
Rem Lcl Deleted Entries : 0
Rem Alarm Entries : 0
_____
Application
        : srrp
Num Entries .
Lcl Deleted Entries : 0
_____
Rem Num Entries : 0
Rem Lcl Deleted Entries : 0
Rem Alarm Entries : 0
_____
Ports synced on peer 10.10.10.102
_____
               Tag
Port/Encap
-----
1/1/1
1-2
               r1
_____
A:pc1#
A:pc1# show redundancy multi-chassis sync statistics
_____
Multi-chassis Peer Sync Stats
Peer IP Address
         : 10.10.10.102
Packets Tx Total
           : 511
Packets Tx Hello
           : 510
Packets Tx Data
            : 0
Packets Tx Other
            : 1
Packets Tx Error
            : 0
            : 511
Packets Rx Total
Packets Rx Hello
            : 510
Packets Rx Data
           : 0
Packets Rx Other
           : 1
```

```
Packets Rx Error : 0
Packets Rx Header Err : 0
Packets Rx Body Err
               : 0
Packets Rx Seq Num Err : 0
: 10.10.20.1
Peer IP Address
Packets Tx Total
               : 0
Packets Tx Hello
               : 0
Packets Tx Data
               : 0
Packets Tx Other
               : 0
Packets Tx Error
               : 0
Packets Rx Total
               : 0
Packets Rx Hello
               : 0
Packets Rx Data
               : 0
Packets Rx Other
              : 0
Packets Rx Error
               : 0
Packets Rx Header Err : 0
Packets Rx Body Err
                : 0
Packets Rx Seq Num Err : 0
A:pc1#
A:pc1\# show redundancy multi-chassis sync peer 10.10.10.102 statistics
_____
Multi-chassis Peer Sync Stats
_____
Peer IP Address : 10.10.10.102
Packets Tx Total : 554
Packets Tx Total
Packets Tx Hello
               : 553
Packets Tx Data
               : 0
Packets Tx Other
               : 1
Packets Tx Error
              : 0
              : 554
Packets Rx Total
Packets Rx Hello
               : 553
Packets Rx Data
               : 0
Packets Rx Other
               : 1
Packets Rx Error
               : 0
Packets Rx Header Err : 0
Packets Rx Body Err
               : 0
Packets Rx Seq Num Err : 0
A:pc1#
```

# mc-lag

Page 544

| Syntax      | mac-lag peer ip-address [lag lag-id]<br>mac-lag [peer ip-address [lag lag-id]] statistics |
|-------------|-------------------------------------------------------------------------------------------|
| Context     | show>redundancy>multi-chassis                                                             |
| Description | This command displays multi-chassis LAG information.                                      |

#### Sample

\*A:Dut-B# show redundancy multi-chassis mc-lag peer 10.20.1.2

```
_____
Multi-Chassis MC-Lag Peer 10.20.1.2
Last State chg : 05/17/2009 19:31:58
Admin State : Up Oper State : Up
KeepAlive : 5 deci-seconds Hold On Ngbr Failure : 2
_____
Lag Id Lacp Remote Source Oper System Id Sys Last State Changed
Key Lag Id MacLSB MacLSB Prio
------
1 40000 1 Lacp 9c:40 00:02:80:01:00:01 100 05/17/2009 19:31:56
*A:Dut-B# /tools dump redundancy src-bmac-lsb
Src-bmac-lsb: 1025 (04-01) User: B-Vpls - 1 service(s)
Services affected:
B-Vpls: 1
B-Vpls: 2
```

# mc-ring

| mc-ring peer ip-address statistics<br>mc-ring peer ip-address [ring sync-tag [detail statistics] ]<br>mc-ring peer ip-address ring sync-tag ring-node [ring-node-name [detail statistics] ]<br>mc-ring global-statistics |
|----------------------------------------------------------------------------------------------------|
| show>redundancy>multi-chassis                                                                                                    |
| This command displays multi-chassis ring information.                                                                                                    |
| <i>ip-address</i> — Specifies the address of the multi-chassis peer to display.                                                                                                    |
| <b>ring</b> <i>sync-tag</i> — Specifies a synchronization tag to be displayed that was used while synchronizing this port with the multi-chassis peer.                                                                   |
| node <i>ring-node-name</i> — Specifies a ring-node name.                                                                                                    |
| global-statistics — Displays global statistics for the multi-chassis ring.                                                                                                    |
| detail — Displays detailed peer information for the multi-chassis ring.                                                                                                    |
|                                                                                                    |

**Output** Show mc-ring peer ip-address ring Output — The following table describes mc-ring peer ip-address ring output fields.

| Label      | Description                                                                                               |
|------------|----------------------------------------------------------------------------------------------------|
| Sync Tag   | Displays the synchronization tag that was used while synchronizing this port with the multi-chassis peer. |
| Oper State | noPeer – The peer has no corresponding ring configured.                                                   |
|            | connected – The inband control connection with the peer is operational.                                   |
|            | broken - The inband control connection with the peer has timed out.                                       |

| Label               | Description (Continued)                                                                                                    |
|---------------------|----------------------------------------------------------------------------------------------------|
|                     | conflict — The inband control connection with the peer has timed out<br>but the physical connection is still OK; the failure of the inband signaling<br>connection is caused by a misconfiguration. For example, a conflict<br>between the configuration of this system and its peer, or a misconfiguration<br>on one of the ring access node systems. |
|                     | testingRing – The inband control connection with the peer is being set up. Waiting for result.                                                                                                    |
|                     | waitingForPeer - Verifying if this ring is configured on the peer.                                                                                                    |
|                     | configErr – The ring is administratively up, but a configuration error prevents it from operating properly.                                                                                                    |
|                     | halfBroken — The inband control connection indicates that the ring is broken in one direction (towards the peer).                                                                                                    |
|                     | localBroken — The inband control connection with the peer is known to be broken due to local failure or local administrive action.                                                                                                    |
|                     | shutdown – The ring is shutdown.                                                                                                    |
| Failure Rea-<br>son | Displays the failure reason.                                                                                                    |
| Last Debounce       | Displays the last time that the debounce mechanism (protecting the router from overload situations in case of a flapping ring) was activated.                                                                                                    |
| Debounce<br>Period  | Displays the duration that the debounce mechanism was in action since the "Last Debounce".                                                                                                    |

\*A:ALA-48# show redundancy multi-chassis mc-ring peer 10.0.0.2 ring ring11 detail \_\_\_\_\_ Multi-Chassis MC-Ring Detailed Information ----- 
 Peer
 : 10.0.0.2

 Sync Tag
 : ringl1

 Port ID
 : 1/1/3
 Admin State : inService Oper State : connected Admin Change : 01/07/2008 21:40:07 Oper Change : 01/07/2008 21:40:24 Last Debounce : 02/15/2008 09:28:42 Debounce Period: 0d 00:00:00 Failure Reason : None \_\_\_\_\_ In Band Control Path ------Service ID : 10 Interface Name : to\_an1 Oper State : connected

```
Dest IP : 10.10.0.2
Src IP
     : 10.10.0.1
_____
VLAN Map B Path Provisioned
_____
range 13-13
range 17-17
_____
VLAN Map Excluded Path Provisioned
_____
range 18-18
  -----
VLAN Map B Path Operational
_____
range 13-13
range 17-17
  _____
VLAN Map Excluded Path Operational
_____
range 18-18
*A:ALA-48#
*A:ALA-48>show>redundancy>multi-chassis# mc-ring peer 192.251.10.104
_____
MC Ring entries
_____
            Oper State Failure Reason
Svnc Tag
_____
No. of MC Ring entries: 0
_____
*A:ALA-48#
*A:ALA-48# show redundancy multi-chassis mc-ring peer 10.0.0.2
_____
MC Ring entries
_____
Sync Tag
                   Failure Reason
             Oper State
   -----
ring11
            connected
                   None
ring12
                   None
             shutdown
 _____
No. of MC Ring entries: 4
*A:ALA-48#
*A:ALA-48# show redundancy multi-chassis mc-ring peer 10.0.0.2 ring ring11 ring-node an1
detail
Multi-Chassis MC-Ring Node Detailed Information
_____
     : 10.0.0.2
Peer
    : ring11
Sync Tag
Node Name
      : an1
Oper State Loc : connected
Oper State Rem : notTested
In Use
    : True
Admin Change : 01/07/2008 21:40:07
```

```
Oper Change : 01/07/2008 21:40:25
Failure Reason : None
_____
Ring Node Connectivity Verification
_____
Admin State : inService
Service ID : 11
VLAN Tag : 11
Service
VLAN Tag : 11
TD : 10.11.3.1
Src IP
      : None
     : 1 minutes
: None
Interval
Src MAC
_____
*A:ALA-48#
*A:ALA-48# show redundancy multi-chassis mc-ring peer 10.0.0.2 ring ring11 ring-node
MC Ring Node entries
_____
Name
               Loc Oper St.
                       Failure Reason
In Use
                Rem Oper St.
------
an1
               connected
                      None
                notTested
 Yes
an2
               connected
                        None
Yes
                notTested
_____
No. of MC Ring Node entries: 2
_____
*A:ALA-48#
```

**Show Redundancy Multi-Chassis Ring Peer Statistics Output** — The following table describes multi-chassis ring peer output fields.

| Label                  | Description                                                                          |
|------------------------|--------------------------------------------------------------------------------------|
| Message                | Displays the message type.                                                           |
| Received               | Indicates the number of valid MC-Ring signalling messages received from the peer.    |
| Transmitted            | Indicates the number of valid MC-Ring signalling messages transmitted from the peer. |
| MCS ID Request         | Displays the number of valid MCS ID requests were received from the peer.            |
| MCS ID Response        | Displays the number of valid MCS ID responses were received from the peer.           |
| Ring Exists<br>Request | Displays the number of valid 'ring exists' requests were received from the peer.     |

| Label                   | Description (Continued)                                                                               |
|-------------------------|----------------------------------------------------------------------------------------------------|
| Ring Exists<br>Response | Displays the number of valid ring exists' responses were received from the peer.                      |
| Keepalive               | Displays the number of valid MC-Ring control packets of type 'keepalive' were received from the peer. |

\*A:ALA-48>show>redundancy>multi-chassis# mc-ring peer 192.251.10.104 statistics \_\_\_\_\_ MC Ring statistics for peer 192.251.10.104 \_\_\_\_\_ Received Transmitted Message ------MCS ID Request 0 0 MCS ID Response 0 0 Ring Exists Request 0 0 Ring Exists Response 0 0 Keepalive 0 0 \_\_\_\_\_ Total 0 0 \_\_\_\_\_ \*A:ALA-48>show>redundancy>multi-chassis#

### Show MC-Ring Ring-Node Field Output

| Label      | Description                                                                                                    |
|------------|----------------------------------------------------------------------------------------------------|
| Oper State | Displays the state of the connection verification (both local and remote).                                            |
|            | notProvisioned – Connection verification is not provisioned.                                                          |
|            | configErr – Connection verification is provisioned but a configuration error prevents it from operating properly.     |
|            | notTested – Connection verification is administratively disabled or is not possible in the current situation.         |
|            | testing – Connection Verification is active, but no results are yet available.                                        |
|            | connected – The ring node is reachable.                                                                               |
|            | disconnected – Connection verification has timed out.                                                                 |
| In Use     | Displays "True" if the ring node is referenced on an e-pipe or as an inter-dest-id on a static host or dynamic lease. |

| Label                            | Description                                                                                                    |
|----------------------------------|----------------------------------------------------------------------------------------------------|
| Rx                               | Displays the number of MC-ring signalling packets were received by this system.                                            |
| Rx Too Short                     | Displays the number of MC-ring signalling packets were received by this system that were too short.                        |
| Rx Wrong Authen-<br>tication     | Displays the number of MC-ring signalling packets were received by this system with invalid authentication.                |
| Rx Invalid TLV                   | Displays the number of MC-ring signalling packets were received by this system with invalid TLV.                           |
| Rx Incomplete                    | Displays the number of MC-ring signalling packets were received by this system that were incomplete.                       |
| Rx Unknown Type                  | Displays the number of MC-ring signalling packets were received by this system that were of unknown type.                  |
| Rx Unknown Peer                  | Displays the number of MC-ring signalling packets were received by this system that were related to an unknown peer.       |
| Rx Unknown Ring                  | Displays the number of MC-ring signalling packets were received by this system that were related to an unknown ring.       |
| Rx Unknown Ring<br>Node          | Displays the number of MC-ring signalling packets were received by this system that were related to an unknown ring node.  |
| Tx                               | Displays the number of MC-ring signalling packets were transmitted by this system.                                         |
| Tx No Buffer                     | Displays the number of MC-ring signalling packets could not be transmitted by this system due to a lack of packet buffers. |
| Tx Transmission<br>Failed        | Displays the number of MC-ring signalling packets could not be transmitted by this system due to a transmission failure.   |
| Tx Unknown Desti-<br>nation      | Displays the number of MC-ring 'unknown destination' signalling packets were transmitted by this system.                   |
| Missed Configura-<br>tion Events | Displays the number of missed configuration events on this system.                                                         |
| Missed BFD Events                | Displays the number of missed BFD events on this system.                                                                   |

### Show MC-Ring Global-Statistics Field Output

```
*A:ALA-48>show>redundancy>multi-chassis# mc-ring global-statistics
Global MC Ring statistics
```

\_\_\_\_\_ Rx : 0 Rx Wrong Authentication: 0Rx Invalid TLV: 0Rx Incomplete: 0 Rx Unknown Type : 0 Rx Unknown Peer Rx Unknown Ring : 0 Rx Unknown Ring Node : 0 : 3 0 : 36763 Tx No Buffer : 0 Tx Transmission Failed : 0 Tx Unknown Destination : 0 Missed Configuration Events : 0 Missed BFD Events : 0 \*A:ALA-48>show>redundancy>multi-chassis#

# lldp

| Syntax      | Ildp [neighbor] neighbor                                                                                                    |
|-------------|----------------------------------------------------------------------------------------------------|
| Context     | show>system                                                                                                    |
| Description | This command displays local Link Layer Discovery Protocol (LLDP) information at the system level. This includes an option keyword to display summary information for all known peers. |
| Parameters  | neighbor — Display all peer summary information.                                                                                                    |

```
show system lldp
_____
LLDP Configuration
_____
Transmit Interval : 30
Hold Multiplier : 4
Reinit Delay : 2
Notification Interval : 5
Tx Credit Max : 5
Message Fast Tx : 1
Message Fast Tx Init : 4
Admin Enabled
             : True
_____
LLDP System Information
_____
Chassis Id Subtype : 4

Chassis Id : d8:1f:ff:00:00:00

System Name : cses-V31

System Description : TiMOS-B-0.0.I4269 both/i386 ALCATEL SR 7750 Copyright
                  (c) 2000-2014 Alcatel-Lucent.
                  All rights reserved. All use subject to applicable
                  license agreements.
```

```
Built on Wed Dec 3 19:14:27 PST 2014 by builder in /
                     rel0.0/I4269/panos/main
Capabilities Supported : bridge router
Capabilities Enabled : bridge router
    _____
LLDP Destination Addresses
_____
Index 1
                   : 01:80:c2:00:00:0e
Index 2
                  : 01:80:c2:00:00:03
Index 3
                   : 01:80:c2:00:00:00
_____
LLDP Remote Statistics
_____
Last Change Time : 12/08/2014 21:34:48
Rem Table Inserts : 10
Rem Table Deletes
                   : 1
                  : 0
Rem Table Drops
Rem Table Ageouts
                  : 3
_____
LLDP System Management Addresses
Address SubType : 1 (IPv4)
AddressI (IIV4)Address: 1.1.1.31Address If SubType<td:2</td>Address If Id: 1Address OID: .1.3.6.1.4.1.6527.1.3.3Address SubType: 2 (IPv6)Address: 2001:dead:beef::31
Address If SubType : 2
Address If Id
                  : 1
                  : .1.3.6.1.4.1.6527.1.3.3
Address OID
_____
show system lldp neighbor
Link Layer Discovery Protocol (LLDP) System Information
_____
NB = nearest-bridge NTPMR = nearest-non-tpmr
                                        NC = nearest-customer
_____
Lcl Port Scope Remote Chassis ID Index Remote Port Remote System Name
_____

        1/1/2
        NB
        D8:1D:FF:00:00:00
        1
        1/2/2

        1/1/5
        NB
        D8:1E:FF:00:00:00
        2
        1/1/4

        1/1/7
        NB
        D8:1E:FF:00:00:00
        3
        1/1/6

        1/1/4
        NB
        D8:20:FF:00:00:00
        5
        1/1/5

        1/1/6
        NB
        D8:20:FF:00:00:00
        6
        1/1/7

        1/1/6
        NB
        D8:20:FF:00:00:00
        9
        1/2/2

                                                 cses-v29
                                                  cses-v30
                                                  cses-v30
                                                  cses-v32
                                                  cses-v32
                                                  cses-V28
_____
```

# switch-fabric

| Syntax      | switch-fabric<br>switch-fabric high-bandwidth-multicast                                                                             |
|-------------|----------------------------------------------------------------------------------------------------|
| Context     | show>system                                                                                                    |
| Description | This command displays switch fabric information.                                                                                    |
| Parameters  | high-bandwidth-multicast — Displays MDA information about switch-fabric plane's high bandwidth<br>multicast traffic tap allocation. |

# LAG Commands

# lag

| Syntax      | lag [/ag-id] [detail] [statistics]         lag [/ag-id] description         lag [/ag-id] port         lag /ag-id associations         lag /ag-id bfd         lag /ag-id [detail] eth-cfm [tunnel tunnel-id]         lag /ag-id associations per-link-hash interface [class {1   2   3}]         lag /ag-id associations link-map-profile [link-map-profile] interface         lag /ag-id lacp-partner         lag /ag-id detail lacp-partner         lag /ag-id associations per-link-hash sap [class {1   2   3}]         lag /ag-id associations per-link-hash sap [class {1   2   3}]         lag /ag-id associations per-link-hash sap [class {1   2   3}]         lag /ag-id per-link-hash [class {1   2   3}]         lag /ag-id per-link-hash [class {1   2   3}]         lag /ag-id per-link-hash port port-id |                                                                                                    |
|-------------|----------------------------------------------------------------------------------------------------|----------------------------------------------------------------------------------------------------|
| Context     | show                                                                                                    |                                                                                                    |
| Description | This command displays Link Aggregation Group (LAG) information.                                                                                                    |                                                                                                    |
|             | If no command                                                                                                    | line options are specified, a summary listing of all LAGs is displayed.                                                                                                    |
| Parameters  | <i>lag-id</i> — Displays only information on the specified LAG ID.                                                                                                    |                                                                                                    |
|             | Default                                                                                                    | Display information for all LAG IDs.                                                                                                    |
|             | Values                                                                                                    | 1 — 800 (7450 ESS-1: 1 — 64)                                                                                                    |
|             | <b>detail</b> — Displ                                                                                                    | ays detailed LAG information.                                                                                                    |
|             | Default                                                                                                    | Displays summary information.                                                                                                    |
|             | statistics — Di                                                                                                    | splays LAG statistics information.                                                                                                    |
|             | associations —                                                                                                    | - Displays a list of current router interfaces to which the LAG is assigned.                                                                                                  |
|             | link-map-prof                                                                                                    | ile <i>link-map-profile</i> — Displays information about a particular LAG link map profile.                                                                                   |
|             | eth-cfm — Dis                                                                                                    | plays a list of Ethernet tunnels to which the LAG is assigned.                                                                                                    |
|             |                                                                                                    | — Displays information about a SAP or interface associated with this LAG will send traffic<br>le link of a LAG auto-rebalancing as links are added and removed from this LAG. |
|             | lacp-partner –                                                                                                    | - Displays LACP partner information.                                                                                                    |
|             | link-map-prof<br>identifier.                                                                                                    | ile link-map-profile — Displays information about a specified LAG link map profile                                                                                            |

| Label          | Description                                                                                          |
|----------------|----------------------------------------------------------------------------------------------------|
| LAG ID         | The LAG ID that the port is assigned to.                                                             |
| Adm            | Up – The LAG is administratively up.                                                                 |
|                | Down – The LAG is administratively down.                                                             |
| Opr            | Up - The LAG is operationally up.                                                                    |
|                | Down – The LAG is operationally down.                                                                |
| Port-Threshold | The number of operational links for the LAG at or below which the configured action will be invoked. |
| Up-Link-Count  | The number of ports that are physically present and have physical links present.                     |
| MC Act/Stdby   | Member port is selected as active or standby link.                                                   |

**Output LAG Output** — The following table describes LAG output fields.

### Sample Output

```
A:ALA-48>config# show lag
```

| Lag Data       |     |        |                |               |              |
|----------------|-----|--------|----------------|---------------|--------------|
|                |     |        |                |               |              |
| Lag-id         | Adm | Opr    | Port-Threshold | Up-Link-Count | MC Act/Stdby |
|                |     |        |                |               |              |
| 1              | up  | down   | 0              | 0             | N/A          |
| 2              | up  | up     | 0              | 1             | active       |
| 3              | up  | down   | 0              | 0             | standby      |
| 4              | up  | down   | 0              | 0             | standby      |
| 10             | up  | down   | 0              | 0             | N/A          |
|                |     |        |                |               |              |
| Total Lag-ids: | 5   | Single | Chassis: 2     | MC Act: 1     | MC Stdby: 2  |
|                |     |        |                |               |              |

A:ALA-48>config# show lag

```
A:sr7- show lag 10 port

Lag Port States

LACP Status: e - Enabled, d - Disabled

Lag-id Port-id Adm Act/Stdby Opr Primary Sub-group Forced Priority

10(e) 1/1/8 up active up yes 1 - 32768

1/1/9 up standby down 2 - 32768
```

**Detailed LAG Output** — The following table describes detailed LAG output fields. The output is dependent on whether or not the LAG was configurd as a multi-chassis LAG.

| Label                     | Description                                                                                                    |
|---------------------------|----------------------------------------------------------------------------------------------------|
| LAG ID                    | The LAG or multi-link trunk (MLT) that the port is assigned to.                                                                                                    |
| Adm                       | Up – The LAG is administratively up.<br>Down – The LAG is administratively down.                                                                                                    |
| Port Threshold            | If the number of available links is equal or below this number, the threshold action is executed.                                                                                           |
| Thres. Last<br>Cleared    | The last time that keepalive stats were cleared.                                                                                                    |
| Dynamic Cost              | The OSPF costing of a link aggregation group based on the available aggregated, operational bandwidth.                                                                                      |
| Configured<br>Address     | The base chassis Ethernet MAC address.                                                                                                    |
| Hardware Address          | The hardware address.                                                                                                    |
| Hold-Time Down            | The timer, in tenths of seconds, which controls the delay between detecting that a LAG is down and reporting it to the higher levels.                                                       |
| LACP                      | Enabled – LACP is enabled.<br>Down – LACP is disabled.                                                                                                    |
| LACP Transmit<br>Intvl    | LACP timeout signalled to peer.                                                                                                    |
| Selection Crite-<br>ria   | Configured subgroup selection criteria.                                                                                                    |
| MUX control               | Configured type of multiplexing machine control used in a LAG with LACP in active/passive modes.<br>coupled - TX and RX activate together.<br>independent - RX activates independent of TX. |
| Number of sub-<br>groups  | Total subgroups in LAG.                                                                                                    |
| System ID                 | System ID used by actor in LACP messages.                                                                                                    |
| Admin Key                 | Configured LAG key.                                                                                                    |
| Oper Key                  | Key used by actor in LACP messages.                                                                                                    |
| System Priority           | System priority used by actor in LACP messages.                                                                                                    |
| Prtr System ID            | System ID used by partner in LACP messages.                                                                                                    |
| Prtr Oper Key             | Key used by partner in LACP messages.                                                                                                    |
| Prtr System Pri-<br>ority | System priority used by partner in LACP messages.                                                                                                    |

| Label                  | Description (Continued)                                                                 |
|------------------------|-----------------------------------------------------------------------------------------|
| Mode                   | LAG in access or network mode.                                                          |
| Opr                    | Up – The LAG is operationally up.<br>Down – The LAG is operationally down.              |
| Port Threshold         | Configured port threshold.                                                              |
| Thres. Exceeded<br>Cnt | The number of times that the drop count was reached.                                    |
| Threshold Action       | Action to take when the number of available links is equal or below the port threshold. |
| Encap Type             | The encapsulation method used to distinguish customer traffic on a LAG.                 |
| Lag-IFIndex            | A box-wide unique number assigned to this interface.                                    |
| Adapt QoS              | Displays the configured QoS mode.                                                       |
| Port ID                | The specific slot/MDA/port ID.                                                          |
| (LACP) Mode            | LACP active or passive mode.                                                            |
| LACP xmit<br>standby   | LACP transmits on standby links enabled / disabled.                                     |
| Slave-to-partner       | Configured enabled/disabled.                                                            |
| Port-id                | Displays the member port ID.                                                            |
| Adm                    | Displays the member port administrative state.                                          |
| Active/stdby           | Indicates that the member port is selected as the active or standby link.               |
| Opr                    | Indicates that the member port operational state.                                       |
| Primary                | Indicates that the member port is the primary port of the LAG.                          |
| Sub-group              | Displays the member subgroup where the member port belongs to.                          |
| Priority               | Displays the member port priority.                                                      |
|                        |                                                                                         |

| A:sr7- show lag 10 | detail |      |           |
|--------------------|--------|------|-----------|
|                    |        |      |           |
| LAG Details        |        |      |           |
|                    |        |      |           |
| Description        | : N/A  |      |           |
| Details            |        |      |           |
| Lag-id             | : 10   | Mode | : network |

| Adm                                    | : เ       | -                 |        |       | Opr    |                      |        |     | : up | )     |       |
|----------------------------------------|-----------|-------------------|--------|-------|--------|----------------------|--------|-----|------|-------|-------|
| Thres. Exceede                         |           |                   |        |       |        |                      | hold   |     | : 0  |       |       |
| Thres. Last Cl                         |           |                   | 00 19: | 41:38 |        |                      | Action |     |      |       |       |
| Dynamic Cost                           |           |                   |        |       | -      |                      |        |     | : nu | 111   |       |
| Configured Add                         |           |                   |        |       | Lag-   | IfInde               | х      |     | : 13 | 4217  | 7290  |
| Hardware Addre                         | ss : (    | 0c:a4:02          | :20:69 | :4b   |        |                      |        |     |      |       |       |
| Hold-time Down                         | . : (     | 0.0 sec           |        |       | Port   | Туре                 |        |     | : st | anda  | ard   |
| Per FP Ing Que                         | uing : d  | disabled          |        |       |        |                      |        |     |      |       |       |
| LACP                                   | : €       | enabled           |        |       | Mode   |                      |        |     | : ac | tive  | 9     |
| LACP Transmit                          | Intvl : f | fast              |        |       | LACP   | xmit                 | stdby  |     | : er | able  | ed    |
| Selection Crit                         | eria : h  | highest-o         | count  |       | Slav   | e-to-p               | artner |     | : di | .sab] | ed    |
| MUX control                            | : 0       | coupled           |        |       |        |                      |        |     |      |       |       |
| Number of sub-                         | groups: 2 | 2                 |        |       | Forc   | ed                   |        |     | : -  |       |       |
| System Id                              | : (       | 0c:a4:02          | :20:68 | :01   | Syst   | em Pri               | ority  |     | : 32 | 2768  |       |
| Admin Key                              |           |                   |        |       |        | Кеу                  |        |     | : 32 | 2770  |       |
| Prtr System Id                         | : (       | 0c:a4:02:1f:88:01 |        |       | Prtr   | Prtr System Priority |        |     | : 32 | 2768  |       |
| Prtr Oper Key                          | : 3       | 32771             |        |       |        |                      |        |     |      |       |       |
| Standby Signal                         | ing : 1   | lacp              |        |       |        |                      |        |     |      |       |       |
|                                        |           |                   |        |       |        |                      |        |     |      |       |       |
|                                        |           |                   |        |       |        |                      |        |     |      |       |       |
| Port-id                                | Adm       | Act/Stdl          | oy Opr | P:    | rimary | Sub                  | -group |     | Forc | ed    | Prio  |
| 1/1/8                                  | up        | active            | up     | ye    | es     | 1                    |        |     | -    |       | 32768 |
| 1/1/9                                  | up        | standby           | dow    | n     |        | 2                    |        |     | -    |       | 32768 |
|                                        |           |                   |        |       |        |                      |        |     |      |       |       |
| Dent da                                |           |                   |        |       |        |                      |        |     |      |       |       |
| Port-id                                |           | -                 |        |       |        | -                    | Aggr   |     |      |       | -     |
| 1/1/8                                  | actor     | No                | No     | Yes   | Yes    | Yes                  | Yes    | Yes |      | Yes   | 3     |
| 1/1/8                                  | partner   | No                | No     | Yes   | Yes    | Yes                  | Yes    | Yes |      | Yes   | 3     |
| 1/1/9                                  | actor     | No                | No     | No    | No     | No                   | Yes    | Yes |      | Yes   | 3     |
| 1/1/9                                  | partner   | No                | No     | No    | No     | No                   | Yes    | Yes |      | Yes   | 3     |
| ====================================== |           |                   |        |       |        |                      |        |     |      |       |       |
|                                        |           |                   |        |       |        |                      |        |     |      |       |       |

**LAG Statistics Output** — The following table describes detailed LAG statistics output fields.

| Label          | Description                                                             |
|----------------|-------------------------------------------------------------------------|
| LAG ID         | The LAG or multi-link trunk (MLT) that the port is assigned to.         |
| Port ID        | The port ID configured or displayed in the <i>slot/mda/port</i> format. |
| Input Bytes    | The number of incoming bytes for the LAG on a per-port basis.           |
| Input Packets  | The number of incoming packets for the LAG on a per-port basis.         |
| Output Bytes   | The number of outbound bytes for the LAG on a per-port basis.           |
| Output Packets | The number of outbound packets for the LAG on a per-port basis.         |

| Label                  | Description (Continued)                                                                                                    |
|------------------------|----------------------------------------------------------------------------------------------------|
| Input/Output<br>Errors | For packet-oriented interfaces, the number of inbound packets that<br>contained errors preventing them from being deliverable to a higher-<br>layer protocol. For character- oriented or fixed-length interfaces, the<br>number of inbound transmission units that contained errors preventing<br>them from being deliverable to a higher-layer protocol.<br>For packet-oriented interfaces, the number of outbound packets that<br>could not be transmitted because of errors. For character-oriented or<br>fixed-length interfaces, the number of outbound transmission units that<br>could not be transmitted because of errors. |
| Totals                 | Displays the column totals for bytes, packets, and errors.                                                                                                    |

| ALA-1# show lag statistics |           |       |         |        |         |        |        |  |  |
|----------------------------|-----------|-------|---------|--------|---------|--------|--------|--|--|
| LAG Statistics             |           |       |         |        |         |        |        |  |  |
| Description:               |           |       |         |        |         |        |        |  |  |
| Lag-i                      | d Port-id | Input | Input   | Output | Output  | Input  | Output |  |  |
|                            |           | Bytes | Packets | Bytes  | Packets | Errors | Errors |  |  |
|                            |           |       |         |        |         |        |        |  |  |
| 1                          | 1/1/3     | 0     | 1006    | 0      | 2494    | 0      | 0      |  |  |
|                            | 1/1/4     | 0     | 435     | 0      | 401     | 0      | 0      |  |  |
|                            | 1/1/5     | 0     | 9968    | 0      | 9833    | 0      | 0      |  |  |
| Total                      | .s        | 0     | 11409   | 0      | 12728   | 0      | 0      |  |  |
| ALA-1                      | .#        |       |         |        |         |        |        |  |  |

**LAG Associations Output —** The following table describes LAG associations output fields.

| Label      | Description                                                |
|------------|------------------------------------------------------------|
| Service ID | The service associated with the LAG.                       |
| Name       | The name of the IP interface.                              |
| Encap Val  | The Dot1q or QinQ values of the port for the IP interface. |

| A:ALA-1# show lag 5 associations |          |           |  |  |  |  |  |  |
|----------------------------------|----------|-----------|--|--|--|--|--|--|
|                                  |          |           |  |  |  |  |  |  |
| Interface Table                  |          |           |  |  |  |  |  |  |
|                                  |          |           |  |  |  |  |  |  |
| Router/ServiceId                 | Name     | Encap Val |  |  |  |  |  |  |
| Router: Base                     | LAG2West | 0         |  |  |  |  |  |  |

| Interfaces |
|------------|
|            |
| A:ALA-1#   |

### LAG Details with MC-LAG Output — The following example displays LAG output with MC LAG:

| *A:pc5# show la                                                         | -                                  |                                                                                    |                      |                        |                                                                |                                                     |                          |                            |                                 |  |
|-------------------------------------------------------------------------|------------------------------------|------------------------------------------------------------------------------------|----------------------|------------------------|----------------------------------------------------------------|-----------------------------------------------------|--------------------------|----------------------------|---------------------------------|--|
| LAG Details                                                             |                                    |                                                                                    |                      |                        |                                                                |                                                     |                          |                            |                                 |  |
| Description:                                                            |                                    |                                                                                    |                      |                        |                                                                |                                                     |                          |                            |                                 |  |
|                                                                         |                                    |                                                                                    |                      |                        |                                                                |                                                     |                          |                            |                                 |  |
| Details                                                                 |                                    |                                                                                    |                      |                        |                                                                |                                                     |                          |                            |                                 |  |
| Lag-id<br>Adm                                                           | :                                  | 2<br>up                                                                            |                      |                        | Mode<br>Opr                                                    |                                                     |                          | :                          | access<br>up                    |  |
| Thres. Exceeded<br>Thres. Last Cle<br>Dynamic Cost                      | d Cnt :<br>eared :                 | 2<br>04/11/20                                                                      | 07 21:               | 50:55                  | Port<br>Thre                                                   | : Thres<br>eshold<br>ap Type                        | Action                   | 1 :                        | : 0<br>: down<br>: dotlg        |  |
| Configured Add:<br>1342177282                                           |                                    |                                                                                    | :00:01               | :42                    |                                                                | -IfInde                                             |                          | :                          | -                               |  |
| Hardware Addres<br>distribute<br>Hold-time Down                         |                                    | 8e:8b:ff<br>0.0 sec                                                                | :00:01               | :42                    | Adar                                                           | pt Qos                                              |                          | :                          |                                 |  |
| LACP<br>LACP Transmit                                                   | :                                  | enabled                                                                            |                      |                        |                                                                | Mode<br>LACP xmit stdby                             |                          |                            | : active<br>: enabled           |  |
| Selection Crite<br>Number of sub-                                       |                                    | : highest-count<br>: 2                                                             |                      |                        |                                                                | Slave-to-partner<br>Forced                          |                          |                            | : disabled<br>: -               |  |
| System Id<br>Admin Key                                                  | :                                  | 8e:8b:ff:00:00:00<br>32768                                                         |                      |                        | Opei                                                           | System Priority<br>Oper Key<br>Prtr System Priority |                          |                            | : 32768<br>: 32768              |  |
| Prtr System Id<br>Prtr Oper Key                                         |                                    | 8e:89:ff:00:00:00<br>32768                                                         |                      |                        | Prti                                                           | FILL System FILDILLY                                |                          |                            | : 32768                         |  |
| MC System Id<br>MC Admin Key<br>MC Lacp ID in use<br>MC Selection Logic |                                    | : 10.10.10.101<br>: 01:01:01:01:01:01<br>: 1<br>: false<br>: waiting for peer info |                      | MC A<br>MC A<br>MC e   | MC Active/Standby<br>MC extended timeout<br>MC Config Mismatch |                                                     |                          | : 2<br>: active<br>: false |                                 |  |
| Port-id<br>Prio                                                         | Adm                                | Act/Stdb                                                                           |                      |                        | -                                                              | 5                                                   | -                        |                            | cced                            |  |
| 1/1/1<br>1/1/2                                                          | up                                 | active<br>standby                                                                  | up                   | yes                    |                                                                | 7<br>8                                              |                          | -<br>-                     | 99<br>100                       |  |
| Port-id<br>Activity                                                     | Role                               | Exp                                                                                | Def                  |                        |                                                                | Syn                                                 |                          | Timeo                      | put                             |  |
| 1/1/1<br>1/1/1<br>1/1/2<br>1/1/2                                        | actor<br>partne<br>actor<br>partne | r No<br>No                                                                         | No<br>No<br>No<br>No | Yes<br>Yes<br>No<br>No | Yes<br>Yes<br>No<br>No                                         |                                                     | Yes<br>Yes<br>Yes<br>Yes | Yes                        | Yes<br>Yes<br>Yes<br>Yes<br>Yes |  |
| ======================================                                  |                                    |                                                                                    |                      |                        |                                                                |                                                     | ======                   |                            |                                 |  |

**LAG Details without MC-LAG Output —** The following example displays LAG output without MC LAG:

```
*A:pc5# show lag 2 detail
LAG Details
_____
Description:
     Details
_____
Lag-id : 2
Adm : up
                       Mode
                                   : access
                       Opr
                                   : up
                 Upr
Port Threshold : 0
Thres. Exceeded Cnt : 4
Thres. Last Cleared : 04/11/2007 02:03:49 Threshold Action : down
Dynamic Cost : false
                      Encap Type : dot1q
Configured Address : 8e:8b:ff:00:01:42 Lag-IfIndex
                                   :
1342177282
Hardware Address
         : 8e:8b:ff:00:01:42
                       Adapt Qos
                                   :
distribute
Hold-time Down
          : 0.0 sec
LACP : enabled Mode : active
LACP Transmit Intvl : fast LACP xmit stdby : enabled
Selection Criteria : highest-count Slave-to-partner : disabled
Number of sub-groups: 2
Number of sub-groups: 2
                       Forced
                                   : -
Port-id Adm Act/Stdby Opr Primary Sub-group
                                  Forced
Prio
 _____

        1/1/1
        up
        active
        up
        yes
        7

        1/1/2
        up
        standby
        down
        8

                                    99
                                  -
                                 -
                                      100
_____
Port-id
       Role Exp Def Dist Col Syn Aggr Timeout
Activity
_____
1/1/1 actor No No Yes Yes Yes Yes Yes
                                      Yes
                                     Yes
1/1/1
       partner No No Yes Yes Yes Yes Yes
       actor No No No No Yes Yes
1/1/2
                                     Yes
1/1/2
       partner No No No No Yes Yes Yes
                                     Yes
_____
*A:pc5#
*A:Dut-A# show lag 2 associations per-link-hash sap
_____
SAP Associations
_____
SvcId
                                  Oper Oper
     SAP
                     Active Link
                                  Class Weight
_____
  lag-2:4
lag-2:5
                             1 500
1 100
1 1000
1 1000
                       1/1/1
2
2
                       1/1/1
    lag-2:6
lag-2:7
                       1/1/26
2
                        1/1/25
2
                                  1
                                       1000
_____
Number of SAP associations: 4
A:bksim4001# show lag 1 per-link-hash
_____
```

## LAG Commands

| Port  | Class | Num Users | Agg Weight |
|-------|-------|-----------|------------|
| 1/1/1 | 1     | 0         | 0          |
| 1/1/1 | 2     | 0         | 0          |
| 1/1/1 | 3     | 0         | 0          |
|       |       |           |            |

LACP Partner Output — The following output shows LAG LACP partner information.

A:ALU-Dut1# show lag 3 lacp-partner \_\_\_\_\_ LAG Partner information \_\_\_\_\_ : ea:3e:ff:00:00:00 Partner system ID Partner system priority : 32768 Partner operational key : 2 \_\_\_\_\_ \_\_\_\_\_ LAG 3 Ports Partner operational information Actor Port Prio Key Port port \_\_\_\_\_ -----1/1/52 33908 33909 5 2 33910 33911 5 1/1/54 2 1/1/5633912 33913 7 2 \_\_\_\_\_ \_\_\_\_\_ LAG 3 Ports Partner operational state information \_\_\_\_\_ Exp Def Dist Col Syn Aggr Time Act Port out \_\_\_\_\_ 1/1/52 No No Yes Yes Yes Yes Yes Yes No No Yes Yes Yes Yes Yes Yes 1/1/54 1/1/56 No No No No Yes Yes Yes \_\_\_\_\_ A:ALU-Dut1# A:Dut-A# show lag 10 lacp-neighbors LAG Neighbor information \_\_\_\_\_ : de:41:ff:00:00:00 Partner system ID Partner system priority : 32768 Partner operational key : 32768 \_\_\_\_\_ \_\_\_\_\_ LAG port 1/1/6 partner information ----------Actor port : 33862 Partner admin system prio : 32768 Partner oper system prio : 32768 Partner admin system ID: 32760Partner admin system ID: 00:00:00:00:00:00Partner oper system ID: de:41:ff:00:00:00Partner admin key: 0Partner oper key: 32768Partner admin port: (Not Specified)Partner oper port: 33863 Partner oper port : 33863 Partner admin port prio : 32768 Partner oper port prio : 32768 Partner admin state : (Not Specified) : lacp-timeout aggregation synchronization Partner oper state collecting distributing

```
_____
A:Dut-A#
*A:bksim4001>config>lag# selection-criteria highest-weight subgroup-hold-time 1show lag 1
detail
                                     ght subgroup-hold-time 10
LAG Details
_____
Description
          : To Sim4002
_____
Details
_____
Lag-id
              : 1
                                    Mode
                                                     : access
                          Opr
            : down
Adm: downOpr: downThres. Exceeded Cnt: 0Port Threshold: 0Thres. Last Cleared: 01/21/2014 09:00:48Threshold Action: down
Infest hast cleared : 01/21/2014 09:00:46Infestiona Action: downDynamic Cost: falseEncap Type: nullConfigured Address: 36:95:ff:00:01:41Lag-IfIndex: 1342177281Hardware Address: 36:95:ff:00:01:41Adapt Qos (access): distributeHold-time Down: 0.0 secPort Type: standardPer-Link-Hash: disabled: disabled: disabled
Include-Egr-Hash-Cfg: enabled
                              Per FP Egr Queuing : disabled
Per FP Ing Queuing : disabled
Per FP SAP Instance : disabled
                    : enabled Mode :
st LACP xmit stdby : enabled
LACP
                                                          : passive
LACP Transmit Intvl : fast
LACP Transmit Intvl : fastLACP XMIL SLODYCharlesSelection Criteria: highest-weightSlave-to-partner: disabledSubgrp hold time: 20.0 secRemaining time: 2.6 secSubgrp selected: 1Subgrp candidate: 2Subgrp count: 2Forced: -System Id: 36:95:ff:00:00:00System Priority: 32768
Admin Key
                 : 32768 Oper Key
                                                      : 32768
Prtr System Id :
Prtr Oper Key : 0
                                      Prtr System Priority : 0
Standby Signaling : lacp
Port weight (gbps) : (Not Specified)
Weight Threshold : 0
                                   Threshold Action : down
. . .
*A:Dut-A# show lag 2 associations per-link-hash sap
_____
SAP Associations
_____
SvcId
       SAP
                               Active Link Oper Oper
                                                              Class Weight
_____

    1/1/1
    1
    500

    1/1/1
    1
    100

    1/1/26
    1
    1000

    1/1/25
    1
    1000

       lag-2:4
2
2
       lag-2:5
2
       lag-2:6
       lag-2:7
2
                                   1/1/25
                                                  1
                                                         1000
_____
Number of SAP associations: 4
A:bksim4001# show lag 1 per-link-hash
_____
Per-link-hash Weight
_____
```

| Port                 | Class | Num Users | Agg Weight |    |
|----------------------|-------|-----------|------------|----|
| 1/1/1                | 1     | 10        |            | 10 |
| 1/1/1                | 2     | 0         | 0          |    |
| 1/1/1                | 3     | 2         | 500        |    |
|                      |       |           |            |    |
| Number of entries: 3 |       |           |            |    |
|                      |       |           |            |    |

# **Monitor Commands**

# card

| Syntax      | card slot-number fp fp-number ingress {access network} queue-group queue-group-name<br>instance instance-id [absolute] [interval seconds] [repeat repeat] policer policer-id                                            |                          |                                                                                                    |  |
|-------------|----------------------------------------------------------------------------------------------------|--------------------------|----------------------------------------------------------------------------------------------------|--|
| Context     | monitor                                                                                                    |                          |                                                                                                    |  |
| Description | This command monitors card parameters.                                                                                                    |                          |                                                                                                    |  |
| port        |                                                                                                    |                          |                                                                                                    |  |
| Syntax      | port <i>port-id</i> [ <i>port-id</i> (up to 5 max)] [interval seconds] [repeat repeat] [absolute   rate]<br>[multiclass]                                                                                                |                          |                                                                                                    |  |
| Context     | monitor                                                                                                    |                          |                                                                                                    |  |
|             |                                                                                                    |                          | rt traffic monitoring. The specified port(s) statistical information displays at the ne configured count is reached.                                                                                                    |  |
|             | The first screen displays the current statistics related to the specified port(s). The subsequent statistical information listed for each interval is displayed as a delta to the previous display.                     |                          |                                                                                                    |  |
|             | When the keyword rate is specified, the "rate per second" for each statistic is displayed instead of the delta.                                                                                                    |                          |                                                                                                    |  |
|             | Monitor commands are similar to <b>show</b> commands but only statistical information displays. Monitor commands display the selected statistics according to the configured number of times at the interval specified. |                          |                                                                                                    |  |
| Parameters  |                                                                                                    |                          | to 5 port IDs. Port-IDs are only MLPPP bundles or bundle protection groups eyword is specified.                                                                                                    |  |
|             | Syntax:                                                                                                    | <i>port-id</i><br>aps-id | slot/mda/port[.channel]<br>aps-group-id[.channel]<br>aps keyword<br>group-id 1 — 64 (16 for 7750 SR-c12/4)<br>bundle IDbundle-type-slot/mda.bundle-num<br>bpgrp-type-bpgrp-num<br>bundle keyword<br>bundle-num 1 — 128 (16 for 7750 SR-c12/4)<br>type ima, ppp |  |
|             | interval seconds — Configures the interval for each display in seconds.                                                                                                    |                          |                                                                                                    |  |
|             | Default                                                                                                    | 10 secor                 | nds                                                                                                    |  |
|             | Values                                                                                                    | 3 — 60                   |                                                                                                    |  |
|             | repeat repeat –                                                                                                    | — Configur               | res how many times the command is repeated.                                                                                                    |  |

| Default | 10      |
|---------|---------|
| Values  | 1 — 999 |

- **absolute** When the **absolute** keyword is specified, the raw statistics are displayed, without processing. No calculations are performed on the delta or rate statistics.
- **rate** When the **rate** keyword is specified, the rate-per-second for each statistic is displayed instead of the delta.

| At time t = 0 sec (Base Statistics)<br>Octets<br>Packets | Input         | Output |
|----------------------------------------------------------|---------------|--------|
| Octets                                                   |               |        |
| Octets                                                   |               |        |
|                                                          |               |        |
| Packets                                                  | 0             | 0      |
|                                                          | 39            | 175    |
| Frrors                                                   | 0             | 0      |
| At time t = 3 sec (Mode: Absolute)                       |               |        |
| )ctets                                                   | 0             | 0      |
| Packets                                                  | 39            | 175    |
| Grrors                                                   | 0             | 0      |
| At time t = 6 sec (Mode: Absolute)                       |               |        |
| )ctets                                                   | 0             | 0      |
| Packets                                                  | 39            | 175    |
| Errors                                                   | 0             | 0      |
| At time t = 9 sec (Mode: Absolute)                       |               |        |
| )ctets                                                   | 0             | 0      |
| Packets                                                  | 39            | 175    |
| Errors                                                   | 0             | 0      |
| A:ALA-12>monitor#                                        |               |        |
| A:ALA-12>monitor# port 2/1/4 interval 3                  | repeat 3 rate |        |
| Monitor statistics for Port <b>2</b> /1/4                |               |        |
|                                                          |               |        |
|                                                          | Input         | Output |
| At time t = 0 sec (Base Statistics)                      |               |        |
| )ctets                                                   | 0             | 0      |
| Packets                                                  | 39            | 175    |
| Errors                                                   | 0             | 0      |

### Monitor Commands

| Octets<br>Packets<br>Errors    | 0<br>0<br>0 | 0<br>0      |
|--------------------------------|-------------|-------------|
| At time t = 6 sec (Mode: Rate) |             |             |
| Octets<br>Packets<br>Errors    | 0<br>0<br>0 | 0<br>0<br>0 |
| At time t = 9 sec (Mode: Rate) |             |             |
| Octets<br>Packets<br>Errors    | 0<br>0<br>0 | 0<br>0<br>0 |
| A:ALA-12>monitor#              |             |             |

# queue-group

| Syntax      | queue-group queue-group-name egress access egress-queue egress-queue-id [interval<br>seconds] [repeat repeat] [absolute rate] |
|-------------|----------------------------------------------------------------------------------------------------|
| Context     | monitor                                                                                                    |
| Description | This command enables queue-group monitoring for the specified parameters.                                                     |

# queue-group

| Syntax      | queue-group queue-group-name ingress access ingress-queue ingress-queue-id [interval seconds] [repeat repeat] [absolute   rate] |
|-------------|----------------------------------------------------------------------------------------------------|
| Context     | monitor                                                                                                    |
| Description | This command enables queue-group monitoring for the specified parameters.                                                       |

# queue-group

| Syntax  | <pre>queue-group queue-group-name egress network instance instance-id [policer policer-id] [egress-queue egress-queue-id] [interval seconds] [repeat repeat] [absolute   rate]</pre> |
|---------|----------------------------------------------------------------------------------------------------|
| Context | monitor                                                                                                    |

**Description** This command enables queue-group monitoring for the specified parameters.

# **Clear Commands**

# card

| Syntax                                                                                                    |                                                                                                    | aber soft [hard-reset-unsupported-mdas]<br>aber fp [12] ingress mode {access network} queue-group group-name instance<br>stics |  |
|----------------------------------------------------------------------------------------------------|----------------------------------------------------------------------------------------------------|----------------------------------------------------------------------------------------------------|--|
| Context                                                                                                    | clear                                                                                                    |                                                                                                    |  |
| Description                                                                                                    | This command re-initializes the card in the specified slot. A clear card command (without the soft keyword) is referred to as a <i>Hard Reset</i> . A clear card x soft command (with the soft keyword) is referred to as a <i>Soft Reset</i> . |                                                                                                    |  |
| Parameters       slot-number — Clears information for the specified card slot.         slot-number — Clears information for the specified card slot. |                                                                                                    | Clears information for the specified card slot.                                                                                |  |
|                                                                                                    |                                                                                                    | Clears information for the specified card slot.                                                                                |  |
|                                                                                                    | Values                                                                                                    | ESS-1: no cards can be cleared in this chassis type<br>ESS-6: 1 - 5<br>ESS-7: 1 - 6<br>ESS-12: 1 - 10                          |  |

**soft** — Issues a soft reset of the I/O module (IOM).

# lag

| Syntax      | lag lag-id statistics                                                |  |
|-------------|----------------------------------------------------------------------|--|
| Context     | clear                                                                |  |
| Description | This command clears statistics for the specified LAG ID.             |  |
| Parameters  | <i>lag-id</i> — The LAG ID to clear statistics.                      |  |
|             | <b>Values</b> 1 — 800 (7450 ESS-1: 1 — 64)                           |  |
|             | statistics — Specifies to clear statistics for the specified LAG ID. |  |

# mda

| Syntax  | mda mda-id [statistics] |
|---------|-------------------------|
| Context | clear                   |

- **Description** This command reinitializes the specified MDA in a particular slot.
- **Parameters** *mda-id* Clears the specified slot and MDA/CMA.

Values 1, 2

statistics — Clears statistics for the specified MDA.

### port

 Syntax
 port port-id ethernet efm-oam events local | remote

 port port-id queue-group qgrp-id [instance instance-id] queue-depth [queue queue-id]

 {ingress|egress} [access|network]

 port port-id queue-group queue-group-name [access | network] {ingress | egress}

 [access|network] [{statistics|associations}]

 port port-id statistics

 Context
 clear

- **Description** This command clears port statistics for the specified port(s).
- **Parameters** *port-id* The port identifier.

| Values | port-id          | slot[/mda[/port]                                           | ] or slot/mda/port[.channel]         |  |
|--------|------------------|------------------------------------------------------------|--------------------------------------|--|
| Values | aps-id           | aps-group-id[.channel]                                     |                                      |  |
|        |                  | aps                                                        | keyword                              |  |
|        |                  | group-id                                                   | 1 — 64 (16 for 7750 SR-c12/4)        |  |
|        | bundle-type-slot | /mda.bundle-num                                            |                                      |  |
|        |                  | bundle                                                     | keyword                              |  |
|        |                  | type                                                       | ima, ppp                             |  |
|        |                  | bundle-num                                                 | 1 — 336                              |  |
|        | bpgrp-id         | bpgrp- <type>-<t< th=""><th>ppgrp-num&gt;</th></t<></type> | ppgrp-num>                           |  |
|        |                  | bpgrp                                                      | keyword                              |  |
|        |                  | type                                                       | ima, ppp                             |  |
|        |                  | bpgrp-r                                                    | num 1 — 2000 (256 for 7750 SR-c12/4) |  |

statistics — Specifies that port statistics will be cleared.

*slot* — The slot number.

Values 1 - 10

*mda* — The MDA number.

Default All MDAs.

- **Values** 1, 2
- **queue-group** *queue-group-name* Clears the specified port queue group name. It uniquely identifies a port ingress queue group in the managed system.

ingress — Clears ingress queue group information.

egress - Clears egress queue group information

ethernet - Specifies an Ethernet port will have the clear functions executed

efm-oam - Specifies the efm-oam will experience the cleared

events — specifies an efm-oam event will be cleared

local — only local efm-oam events will be cleared

remote — Only remote (received from peer) events will be cleared. Local and remote is not specified.

**Default** Without specifying an option, both local and remote are cleared.

### Sample Output

```
A:SR12# clear port 3/1/1 atm

- atm

cp - Clear Connection Profile statistics

ilmi - Clear ILMI statistics

interface-conn* - Clear interface-connection statistics

pvc - Clear PVC statistics

pvp - Clear PVP statistics

pvt - Clear PVT statistics

A:SR12# clear port 3/1/1 atm cp

- cp [<cp>] statistics
```

### queue-group

| Syntax | queue-group queue-group-name egress access egress-queue egress-queue-id [interval |
|--------|-----------------------------------------------------------------------------------|
|        | seconds] [repeat repeat] [absolute rate]                                          |
|        |                                                                                   |

Context clear

**Description** This command clears queue-group monitoring for the specified parameters.

### queue-group

| Syntax      | queue-group queue-group-name ingress access ingress-queue ingress-queue-id [interval seconds] [repeat repeat] [absolute   rate] |
|-------------|----------------------------------------------------------------------------------------------------|
| Context     | clear                                                                                                    |
| Description | This command clears queue-group monitoring for the specified parameters.                                                        |

# queue-group

| Syntax  | <pre>queue-group queue-group-name egress network instance instance-id [policer policer-id] [egress-queue egress-queue-id] [interval seconds] [repeat repeat] [absolute   rate]</pre> |
|---------|----------------------------------------------------------------------------------------------------|
| Context | clear                                                                                                    |

## **Description** This command clears queue-group monitoring for the specified parameters.

# **Tools Commands**

### aps

| Syntax      | aps <i>aps-id</i> [clear]<br>aps mc-aps-signaling [clear]<br>aps mc-aps-ppp [clear] |  |  |  |
|-------------|-------------------------------------------------------------------------------------|--|--|--|
| Context     | tools>dump>aps                                                                      |  |  |  |
| Description | This command displays Automated Protection Switching (APS) information.             |  |  |  |
| Parameters  | clear — Removes all Automated Protection Switching (APS) operational commands.      |  |  |  |
|             | mc-aps-signaling — Displays multi-chassis APS signaling information.                |  |  |  |

**mc-aps-ppp** — Displays multi-chassis APS PPP information.

### Sample Output

\*A:AS\_SR7\_2# tools dump aps aps-33

```
GrpId = 33, state = Running, mode:cfg/oper = Bi-directional/Bi-directional
   revert = 0, workPort: N/A, protPort: 2/1/1, activePort: working
   rxK1 = 0x0 (No-Req on Protect), physRxK1 = 0x0, rxK2 = 0x5
   txK1 = 0x0 (No-Req on Protect), physTxK1 = 0x0, txK2 = 0x5
   K1ReqToBeTxed = 0x0, K1ChanToBeTxed = 0x0, lastRxReq = 0xc
   MC-APS Nbr = 100.100.100.1 (Up), advIntvl = 10, hold = 30
   workPort: status = OK, Tx-Lais = None, sdCnt = 1, sfCnt = 1
      numSwitched = 1, switchSecs = 0, lastSwitched = 07/25/2007 08:00:12
      disCntTime = , alarms = , switchCmd = No Cmd
   protPort: status = OK, Tx-Lais = None, sdCnt = 1, sfCnt = 0
      numSwitched = 1, switchSecs = 0, lastSwitched = 07/25/2007 08:03:39
      disCntTime = , alarms = , switchCmd = No Cmd
   GrpStatus: OK, mmCnt = 1, cmCnt = 1, psbfCnt = 1, feplfCnt = 2
   LocalSwitchCmd: priority = No-Req, portNum = 0
   RemoteSwitchCmd: priority = No-Req, portNum = 0
   Running Timers = mcAdvIntvl mcHold
   processFlag = apsFailures = , sonet = Y
   DebugInfo: dmEv = 0, dmClrEv = 0, amEv = 1, amClrEv = 1
      cmEv = 1, cmClrEv = 1, psbfEv = 1, psbfClrEv = 1
      feplfEv = 2, feplfClrEv = 2, wtrEv = 0, psbfDetectEv = 0
      wSdEv = 1, wSfEv = 2, pSdEv = 1, pSfEv = 1
      portStatusEv = 8, rxK1Ev = 9, txLaisEv = 2, lastEvName = FeplClr
      CtlUpEv = 3, CtlDnEv = 2, wAct = 0, wDeAct = 0
Seq
          Event TxK1/K2 RxK1/K2 Dir Active
                                                                     Time
         ----- ------
===
                                                 Work 497 02:18:10.590
         ProtAdd 0xc005 0x0000 Tx-->
000

      RxKByte
      0xc005
      0x6dea
      Rx<--</td>
      Work
      497
      02:20:14.820

      RxKByte
      0xc005
      0xc005
      Rx<--</td>
      Work
      497
      02:21:30.970

      RxKByte
      0xc005
      0x2005
      Rx<--</td>
      Work
      497
      02:21:36.530

      pSFClr
      0x0005
      0x2005
      Tx-->
      Work
      497
      02:21:40.590

      RxKByte
      0x0005
      0x0005
      Rx<--</td>
      Work
      497
      02:21:40.600

001
         RxKByte 0xc005 0x6dea Rx<--
                                                    Work 497 02:20:14.820
002
003
004
005
```

| 006 | RxKByte | 0x0005 | 0xc115 | Rx< | Work | 497 | 02:25:22.840 |
|-----|---------|--------|--------|-----|------|-----|--------------|
| 007 | RxKByte | 0x2115 | 0xc115 | Tx> | Prot | 497 | 02:25:22.840 |
| 008 | RxKByte | 0x2115 | 0xa115 | Rx< | Prot | 000 | 00:00:47.070 |
| 009 | RxKByte | 0x2115 | 0x1115 | Rx< | Prot | 000 | 00:00:47.560 |
| 010 | RxKByte | 0x2115 | 0xc005 | Rx< | Prot | 000 | 00:00:57.010 |
| 011 | RxKByte | 0x2005 | 0xc005 | Tx> | Work | 000 | 00:00:57.010 |
| 012 | RxKByte | 0x2005 | 0x0005 | Rx< | Work | 000 | 00:01:06.170 |
| 013 | RxKByte | 0x0005 | 0x0005 | Tx> | Work | 000 | 00:01:06.170 |
|     |         |        |        |     |      |     |              |

```
:AS SR7 1# tools dump aps mc-aps-ppp
pppmMcsModStarted = Yes
pppmMcsDbgDoSync = Yes
pppmMcsApsGrpHaAuditDone = Yes
pppmMcsPostHaSyncedApsGrpId = 47
pppmMcsMcApsChanCnt = 1280
pppmMcsDbgRxPktCnt = 2560
pppmMcsDbgRxPktNotProcessedCnt = 0
pppmMcsDbgRxPktInvalidCnt = 0
pppmMcsDbgInconsistentRxPktDropCnt = 0
pppmMcsDbgInconsistentTxPktDropCnt = 1176
pppmMcsDbgTxPktNotSentCnt = 0
pppmMcsDbgTxPktSentCnt = 25
pppmMcsDbgEvtDropCnt = 0
pppmMcsDbgMemAllocErrCnt = 0
pppmMcsDbgReTxCnt = 0
pppmMcsDbgReTxExpCnt = 0
pppmMcsDbgReReqCnt = 0
pppmMcsStateAckQueueCnt (curr/peek) = 0/130
pppmMcsStateReqQueueCnt (curr/peek) = 0/1280
pppmMcsStateReReqQueueCnt (curr/peek) = 0/256
pppmMcsStateTxQueueCnt (curr/peek) = 0/512
pppmMcsStateReTxQueueCnt (curr/peek) = 0/130
MC-APS Peer Info :
------
  Grp 13 Addr 100.100.100.2 - Up
  Grp 20 Addr 100.100.100.2 - Up
  Grp 35 Addr 100.100.100.2 - Up
  Grp 43 Addr 100.100.100.2 - Up
  Grp 47 Addr 100.100.100.2 - Up
Number of pppmMcs Evt Msgs dispatched:
  ctl link state : 0
  ctl_link_up_tmr : 0
  ctl_link_down_tmr : 0
  ha_audit_done : 0
```

```
*A:eth aps sr7# tools dump aps mc-aps-signaling
MC-APS Control Debug Counters :
------
Ctl Pkt Rx = 0
Invalid Rx Ctl Pkt = 0
Incompatible Rx Ctl Pkt = 0
Nbr not Rx Ctl Pkt = 0
Invalid Rx Ctl Pkt Tlv = 0
Ctl Pkt Rx-ed before HaReady = 0
Not sent Tx Ctl Pkt = 0
MC-APS-LAG Debug Counters :
-----
Ctl Pkt Rx from IOM = 0
Not processed Rx Ctl Pkt = 0
Invalid Rx Ctl Pkt = 0
Incompatible Rx Ctl Pkt = 0
Rx Ctl Pkt queueing failed = 0
Ctl Pkt Tx (direct)
                       = 0
Ctl Pkt Tx (UDP socket) = 0
                       = 0
Not sent Tx Ctl Pkt
Route Update
                       = 0
Matched Route Update = 0
Msg Buf Alloc Failed
                      = 0
MC-APS-LAG NbrRoute Entries :
-----
NbrAddr 1.1.1.1 NextHopAddr ::
  EgressIfIndex = 0
  EgressPortId = Unknown
  app refCnt = 1
  refCntTotal = 1
```

### Monitor Commands

# aps

| Syntax      | aps                                                                                          |
|-------------|----------------------------------------------------------------------------------------------|
| Context     | tools>perform                                                                                |
| Description | This command enables the context to perform Automated Protection Switching (APS) operations. |

# clear

| Syntax      | clear aps-id {protect   working}                                                                                 |  |
|-------------|----------------------------------------------------------------------------------------------------|--|
| Context     | tools>perform>aps<br>tools>dump>aps                                                                              |  |
| Description | This command removes all Automated Protection Switching (APS) operational commands.                              |  |
| Parameters  | aps-id — This option clears a specific APS on un-bundled SONET/SDH ports.                                        |  |
|             | <b>protect</b> — This command clears a physical port that is acting as the protection circuit for the APS group. |  |
|             | working — This command clears a physical port that is acting as the working circuit for this APS group.          |  |

# clear

| Currenter   | alaan vinn id                                                                                                    |  |  |
|-------------|----------------------------------------------------------------------------------------------------|--|--|
| Syntax      | clear ring-id                                                                                                    |  |  |
| Context     | tools>perform>eth-ring                                                                                                    |  |  |
| Description | The Clear command, at the Ethernet Ring Node, is used for the following operations: a) Clearing an active local administrative command (e.g. Forced Switch or Manual Switch). b) Triggering reversion before the WTR or WTB timer expires in case of revertive operation. c) Triggering reversion in case of non-revertive operation. |  |  |
| Parameters  | ring-id — This option clears a specific Ethernet Ring.                                                                                                    |  |  |
| exercise    |                                                                                                    |  |  |
| Syntax      | exercise aps-id {protect   working}                                                                                                    |  |  |
| Context     | tools>perform<br>tools>dump>aps                                                                                                    |  |  |
| Description | This command performs an exercise request on the protection or working circuit.                                                                                                    |  |  |
| Parameters  | aps-id — This option clears a specific APS on un-bundled SONET/SDH ports.                                                                                                    |  |  |
|             | protect — This command performs an exercise request on the port that is acting as the protection circuit for<br>the APS group.                                                                                                    |  |  |

**working** — This command performs an exercise request on the port that is acting as the working circuit for this APS group.

# force

| Syntax                                                                                                    | force aps-id {protect   working}                                          |  |
|----------------------------------------------------------------------------------------------------|---------------------------------------------------------------------------|--|
| Context                                                                                                    | tools>perform<br>tools>dump>aps                                           |  |
| Description                                                                                                    | This command forces a switch to either the protect or working circuit     |  |
| Parameters                                                                                                    | aps-id — This option clears a specific APS on un-bundled SONET/SDH ports. |  |
| protect — This command clears a physical port that is acting as the protection circuit for the APS group             |                                                                           |  |
| working — This command clears a physical port that is acting as the working circuit for this APS group. <b>force</b> |                                                                           |  |

| Syntax      | force ring-id path {1   2}                                                |
|-------------|---------------------------------------------------------------------------|
| Context     | tools>perform>eth-ring                                                    |
| Description | This command forces a block on the ring port where the command is issued. |

# manual

| Syntax      | manual ring-id path {1   2}                                                                                  |  |
|-------------|----------------------------------------------------------------------------------------------------|--|
| Context     | tools>perform>eth-ring                                                                                       |  |
| Description | In the absence of a failure or FS, this command forces a block on the ring port where the command is issued. |  |

# lockout

| Syntax      | lockout aps-id                                 |  |
|-------------|------------------------------------------------|--|
| Context     | tools>perform<br>tools>dump>aps                |  |
| Description | This command locks out the protection circuit. |  |
| Parameters  | aps-id — Automated Protection Switching ID     |  |
|             | <b>Values</b> 1 — 64                           |  |

#### **Monitor Commands**

#### request

| Syntax      | request aps-id {protect   working}                                                                                           |  |
|-------------|----------------------------------------------------------------------------------------------------|--|
| Context     | tools>perform<br>tools>dump>aps                                                                                              |  |
| Description | This command requests a manual switch to protection or working circuit.                                                      |  |
| Parameters  | aps-id — This option clears a specific APS on un-bundled SONET/SDH ports.                                                    |  |
|             | <b>protect</b> — This command requests a manual switch to a port that is acting as the protection circuit for the APS group. |  |
|             | <b>working</b> — This command requests a manual switch to a port that is acting as the working circuit for this APS group.   |  |

#### eth-tunnel

| Syntax eth-tunnel tunnel-index [clear] |                                                    |
|----------------------------------------|----------------------------------------------------|
| Context                                | tools>dump                                         |
| Description                            | This command displays Ethernet tunnel information. |

#### Sample Output

\*A:PE-E# tools dump eth-tunnel 1

```
TunnelId 1 (Up/Up), Port eth-tunnel-1 (Up/Up): type g8031-1to1
NumMems 2/2, Up/Dn 0/0, active 0x1, present 0x3 baseMemPort 1/1/2
 memId 1 (P), port 1/1/2 (Up), tag 1.0(Up) status (Up/Up)
   ccCnt-sf/ok 1/1 idx 0 tunId 1
 memId 2 (S), port 2/1/2 (Up), tag 1.0(Up) status (Up/Up)
   ccCnt-sf/ok 0/0 idx 1 tunId 1
 TunId = 1, state = Running, Active = Work, Now = 000 00:16:48.140
  revert = 1, ReqState = NR-NULL, Pdu(Tx/Rx): 0x0f0000/0x0f0000
  Defects =
  Running Timers = PduReTx
   Work MemId = 1 (1/1/2:1.0), state = 0k, cc = 000 00:16:23.510U
     ActiveCnt = 4, ActiveSeconds = 791
   Protect MemId = 2(2/1/2:1.0), state = Ok, cc = 000 00:09:47.560U
     ActiveCnt = 3, ActiveSeconds = 308
  DbgCnts: swoEv = 2, wMemSts = 2, pMemSts = 0
     rxPdu (valid/Invalid) = 4/0, wSfClr = 1, pSfClr = 0, wtrExp = 1
     cm = 0, cmClr = 0, pm = 0, pmClr = 0, nr = 0, nrClr = 0
 Seq Event TxPdu RxPdu Dir Act
                                                            Time
  --- ---- -----
 000 wMemSts 0xbf0101 wSF 0x0f0000 NR Tx--> Prot 000 00:16:12.450
 001 RxPdu 0xbf0101 wSF 0x0f0101 NR Rx<-- Prot 000 00:16:12.450
      RxPdu 0xbf0101 wSF 0xbf0101 wSF Rx<-- Prot 000 00:16:12.480
RxPdu 0xbf0101 wSF 0x0f0101 NR Rx<-- Prot 000 00:16:24.890
 002
 003
 004 wSFClr 0x5f0101 WTR 0x0f0101 NR Tx--> Prot 000 00:16:25.030
```

005 WTR 0x0f0000 NR 0x0f0101 NR Tx--> Work 000 00:16:26.630 006 RxPdu 0x0f0000 NR 0x0f0000 NR Rx<-- Work 000 00:16:26.630 \*A:PE-E#

# lag

| Syntax      | lag lag-id lag-id                   |  |
|-------------|-------------------------------------|--|
| Context     | tools>dump                          |  |
| Description | This command dumps LAG information. |  |
| Parameters  | lag-id — Specifies the LAG ID.      |  |
|             | <b>Values</b> 1800                  |  |

# map-to-phy-port

| Syntax      | map-to-phy-port {ccag ccag-id   lag lag-id   eth-tunnel tunnel-index} {isid isid [end-isid isid]  <br>service service-id   svc-name [end-service service-id   svc-name]} [summary] |                                                                                                    |  |
|-------------|----------------------------------------------------------------------------------------------------|----------------------------------------------------------------------------------------------------|--|
| Context     | tools>dump                                                                                                    |                                                                                                    |  |
| Description |                                                                                                    | This command provides the ability to respond to a query to provide the link in a LAG/Ethernet tunnel (loadsharing protection mode)/CCAG that is currently assigned to a given service-id or ISID. |  |
| Parameters  | lag-id — Specif                                                                                                    | <i>lag-id</i> — Specifies the LAG ID.                                                                                                    |  |
|             | Values                                                                                                    | 1800                                                                                                    |  |
|             | isid — Specifies                                                                                                    | <i>isid</i> — Specifies the ISID.                                                                                                    |  |
|             | Values                                                                                                    | Values 016777215                                                                                                    |  |
|             | <i>service-id</i> — Sp                                                                                                    | <i>service-id</i> — Specifies the service ID.                                                                                                    |  |
|             | Values                                                                                                    | <b>Values</b> 12147483648, 64 char max                                                                                                    |  |
|             | tunnel-index —                                                                                                    | <i>tunnel-index</i> — Specifies the tunnel index.                                                                                                    |  |
|             | <b>Values</b> 11024                                                                                                    |                                                                                                    |  |
|             | <i>ccag-id</i> — Specifies the CCAG ID.                                                                                                    |                                                                                                    |  |
|             | Values                                                                                                    | 18                                                                                                    |  |
|             |                                                                                                    |                                                                                                    |  |
| nnn         |                                                                                                    |                                                                                                    |  |

# ppp

Syntax ppp port-id

Context tools>dump

- **Description** This command displays PPP information for a port.
- **Parameters** *port-id* Specifies the physical port ID.

**Syntax**: *slot/mda/port*[.*channel*]

#### Sample Output

\*A:sr7# tools dump ppp aps-1.1.1.1 \_\_\_\_\_ Id : aps-1.1.1.1 ppp unit : 40 member of : bpgrp-ppp-1 \_\_\_\_\_ looped back : no dbgMask : 0x0 \_\_\_\_\_ LCP \_\_\_\_\_ phase : NETWORK state : OPENED passive : off silent : off restart : on restart : on : 1500 mtu : 1502 mru ack'd peer mru : 1500 got local mrru : 1524 local magic : 0x0 peer magic : 0x0 keepalive : on echo timer : on echo intv : 10 echo num echos pend : 0 optionsmruasyncMap upapchapmagicpfcwe negotiateYesNoNoNoYespeer ack'dYesNoNoNoNoNowe allowYesNoNoNoNoYeswe ack'dYesNoNoNoNoNo optionsacfclqrmrrushortSeqendPointmlhdrfmtwe negotiateYesNoYesNoYesNopeer ack'dNoNoYesNoYesNowe allowYesNoYesYesYesNowe ack'dNoNoYesNoYesNo \_\_\_\_\_ \*A:sr7#

# redundancy

| Syntax      | redundancy                                                      |
|-------------|-----------------------------------------------------------------|
| Context     | tools>dump                                                      |
| Description | This command enables the context to dump redundancy parameters. |

## multi-chassis

| Syntax      | multi-chassis                                                      |
|-------------|--------------------------------------------------------------------|
| Context     | tools>dump>redundancy                                              |
| Description | This command enables the context to dump multi-chassis parameters. |

#### mc-ring

| Syntax      | mc-ring                                     |  |
|-------------|---------------------------------------------|--|
| Context     | tools>dump>redundancy>multi-chassis         |  |
| Description | This command dumps multi-chassis ring data. |  |

## sync-database

Syntax sync-database [peer *ip*-address] [port *port-id* | *lag-id*] [sync-tag *sync-tag*] [application {dhcps | igmp | igmp-snooping | srrp | sub-mgmt | mld-snooping | mc-ring}] [detail] [type {alarm-deleted | local-deleted}]

Context tools>dump>redundancy>multi-chassis

**Description** This command dumps multi-chassis sync database information.

**Parameters** peer *ip-address* — Dumps the specified address of the multi-chassis peer.

port port-id — Dumps the specified port ID of the multi-chassis peer.

port lag-id — Dumps the specified Link Aggregation Group (LAG) on this system.

- sync-tag sync-tag Dumps the synchronization tag used while synchronizing this port with the multichassis peer.
- **application** Dumps the specified application information that was synchronized with the multi-chassis peer.

Values dhcps, igmp, igmp-snooping, mc-ring, srrp, sub-mgmt, mld-snooping, all

detail — Displays detailed information.

*alarm-deleted*|*local-deleted* — Filters by entry type.

#### Sample Output

A:Dut-C# tools dump redundancy multi-chassis sync-database application

| <ip-address></ip-address>         | : a.b.c.d                                 |
|-----------------------------------|-------------------------------------------|
| <port-id lag-id></port-id lag-id> | : slot/mda/port or lag- <lag-id></lag-id> |
| <sync-tag></sync-tag>             | : [32 chars max]                          |
| <application></application>       | : dhcp-server - local dhcp server         |

| <detail><br/><type></type></detail> | <pre>mc-ring mld mld-snooping srrp sub-host-trk sub-mgmt-ipoe sub-mgmt-pppoe mc-ipsec : keyword - disp:</pre> | - subscriber management for IPoE<br>- subscriber management for PPPoE |
|-------------------------------------|----------------------------------------------------------------------------------------------------|-----------------------------------------------------------------------|
|                                     | omcr-standby or                                                                                               | mcr-alarmed                                                           |

# srrp-sync-data

| Syntax      | <pre>srrp-sync-database [instance instance-id] [peer ip-address]</pre>    |  |  |
|-------------|---------------------------------------------------------------------------|--|--|
| Context     | tools>dump>redundancy>multi-chassis                                       |  |  |
| Description | This command dumps multi-chassis SRRP sync database information.          |  |  |
| Parameters  | <i>instance-id</i> — Specifies the instance ID.                           |  |  |
|             | <b>Values</b> 1 — 4294967295                                              |  |  |
|             | <i>ip-address</i> — Dumps the specified address (in the form of a.b.c.d). |  |  |

# ima

| Syntax      | ima                                            |  |
|-------------|------------------------------------------------|--|
| Context     | tools>perform                                  |  |
| Description | This command allows the use of IMA operations. |  |

# reset

| Syntax      | reset bundle-id                                        |  |  |
|-------------|--------------------------------------------------------|--|--|
| Context     | tools>perform>ima                                      |  |  |
| Description | This command sets an IMA-bundle to the Start Up state. |  |  |
| Parameters  | <i>bundle-id</i> — Specifies an existing bundle ID.    |  |  |
|             | Values bundle-ima-slot/mda.bundle-num                  |  |  |
|             | <i>bundle-num</i> — Specifies the bundle number.       |  |  |
|             |                                                        |  |  |

**Values** 1 — 256

# lag

| Syntax      | lag                                              |
|-------------|--------------------------------------------------|
| Context     | tools>perform                                    |
| Description | This command provides tools for controlling LAG. |

# clear-force

| Syntax      | clear-force all-mc<br>clear-force lag-id lag-id [sub-group sub-group-id]<br>clear-force peer-mc ip-address |  |  |
|-------------|----------------------------------------------------------------------------------------------------|--|--|
| Context     | tools>perform>lag                                                                                          |  |  |
| Description | This command clears forced status.                                                                         |  |  |
| Parameters  | all-mc —                                                                                                   |  |  |
|             | lag-id lag-id — Specifies the LAG ID.                                                                      |  |  |
|             | <b>Values</b> 1 — 800                                                                                      |  |  |
|             | sub-group sub-group-id — Specifies the subscriber group ID.                                                |  |  |
|             | <b>Values</b> 1 – 16                                                                                       |  |  |
|             | <b>peer-mc</b> <i>ip-address</i> — Specfies the peer MC IP address.                                        |  |  |

# force

| Syntax      | <pre>k force all-mc {active standby} force lag-id lag-id [sub-group sub-group-id] {active standby} force peer-mc peer-ip-address {active standby}</pre>                                                                                                   |  |
|-------------|----------------------------------------------------------------------------------------------------|--|
| Context     | tools>perform>lag                                                                                                    |  |
| Description | This commands allow forcing specified LAG, subgroup, all MC-LAGs or remote peer for MC-LAGs to become active or standby when LAG runs in Active/Standby mode. To remove forced condition, an operator must execute tools perform lag clear-force command. |  |

# load-balance

Syntax load-balance lag-id [class {1|2|3}]

**Context** tools>perform>lag

#### **Monitor Commands**

**Description** Load balance specified LAG's links when per-link-hash weighted is deployed. Load balancing can be per specified class or on all classes if no class is specified.

# **Debug Commands**

# lag

| Syntax                                          | lag [lag-id <i>lag-id</i> [port <i>port-id</i> ]] [all]<br>lag [lag-id <i>lag-id</i> [port <i>port-id</i> ]] [sm] [pkt] [cfg] [red] [iom-upd] [port-state] [timers] [sel-logic]<br>[mc] [mc-pkt]<br>no lag [lag-id <i>lag-id</i> ] |  |  |
|-------------------------------------------------|----------------------------------------------------------------------------------------------------|--|--|
| Context                                         | debug                                                                                                    |  |  |
| Description                                     | This command enables debugging for LAG.                                                                                                    |  |  |
| Parameters                                      | <i>lag-id</i> — Specifies the link aggregation group ID.                                                                                                    |  |  |
|                                                 | <i>port-id</i> — Specifies the physical port ID.                                                                                                    |  |  |
|                                                 | Syntax: slot/mda/port[.channel]                                                                                                    |  |  |
|                                                 | sm — Specifies to display trace LACP state machine.                                                                                                    |  |  |
|                                                 | <b>pkt</b> — Specifies to display trace LACP packets.                                                                                                    |  |  |
|                                                 | <ul> <li>cfg — Specifies to display trace LAG configuration.</li> <li>red — Specifies to display trace LAG high availability.</li> <li>iom-upd — Specifies to display trace LAG IOM updates.</li> </ul>                            |  |  |
|                                                 |                                                                                                    |  |  |
|                                                 |                                                                                                    |  |  |
|                                                 | port-state — Specifies to display trace LAG port state transitions.                                                                                                    |  |  |
| timers — Specifies to display trace LAG timers. |                                                                                                    |  |  |
|                                                 | sel-logic — Specifies to display trace LACP selection logic.                                                                                                    |  |  |
|                                                 | mc — Specifies to display multi-chassis parameters.                                                                                                    |  |  |
|                                                 | mc-packet — Specifies to display the MC-LAG control packets with valid authentication were received on<br>this system.                                                                                                    |  |  |
| ррр                                             |                                                                                                    |  |  |
| Syntax                                          | [no] ppp port-id                                                                                                    |  |  |

aps keyword

| Context     | debug                                                           |   |                                                            |
|-------------|-----------------------------------------------------------------|---|------------------------------------------------------------|
| Description | This command enables/disables and configures debugging for PPP. |   |                                                            |
| Parameters  | <i>port-id</i> — Specifies the physical port ID                 |   |                                                            |
|             | Syntax:                                                         | 1 | slot/mda/port[.channel]<br>aps- <i>group-id</i> [.channel] |

7450 ESS Interface Configuration Guide

group-id 1 — 64 bundle IDbundle-*type-slot/mda.bundle-num* bpgrp-*type-bpgrp-num* bundle keyword bundle-num 1 — 256 (16 for 7750 SR-c12/4) type ppp

# **Standards and Protocol Support**

Note that the information presented is subject to change without notice. Alcatel-Lucent assumes no responsibility for inaccuracies contained herein.

## Ethernet Standards

**IEEE 1588 Precision Clock** Synchronization Protocol IEEE 802.1AB Station and Media Access Control Connectivity Discovery IEEE 802.1ad Provider Bridges IEEE 802.1ag Connectivity Fault Management IEEE 802.1ah Provider Backbone Bridges IEEE 802.1ak Multiple Registration Protocol IEEE 802.1aq Shortest Path Bridging IEEE 802.1ax Link Aggregation IEEE 802.1D MAC Bridges IEEE 802.1p Traffic Class Expediting IEEE 802.1Q Virtual LANs IEEE 802.1s Multiple Spanning Trees IEEE 802.1w Rapid Reconfiguration of Spanning Tree IEEE 802.1X Port Based Network Access Control IEEE 802.3ab 1000BASE-T IEEE 802.3ac VLAN Tag IEEE 802.3ad Link Aggregation IEEE 802.3ae 10 Gb/s Ethernet IEEE 802.3ah Ethernet in the First Mile IEEE 802.3ba 40 Gb/s and 100 Gb/s Ethernet IEEE 802.3i Ethernet IEEE 802.3u Fast Ethernet IEEE 802.3x Ethernet Flow Control IEEE 802.3z Gigabit Ethernet ITU-T G.8031 Ethernet Linear Protection Switching ITU-T G.8032 Ethernet Ring Protection Switching ITU-T Y.1731 OAM functions and mechanisms for Ethernet based networks

#### OSPF

- RFC 1586 Guidelines for Running OSPF Over Frame Relay Networks RFC 1765 OSPF Database Overflow
- RFC 2328 OSPF Version 2
- RFC 3101 The OSPF Not-So-Stubby Area (NSSA) Option
- RFC 3509 Alternative Implementations of OSPF Area Border Routers
- RFC 3623 Graceful OSPF Restart (Helper Mode)
- RFC 3630 Traffic Engineering (TE) Extensions to OSPF Version 2
- RFC 4203 OSPF Extensions in Support of Generalized Multi-Protocol Label Switching (GMPLS)
- RFC 4222 Prioritized Treatment of Specific OSPF Version 2 Packets and Congestion Avoidance
- RFC 4576 Using a Link State Advertisement (LSA) Options Bit to Prevent Looping in BGP/MPLS IP Virtual Private Networks (VPNs)
- RFC 4970 Extensions to OSPF for Advertising Optional Router Capabilities
- RFC 5185 OSPF Multi-Area Adjacency
- RFC 5243 OSPF Database Exchange Summary List Optimization
- RFC 5250 The OSPF Opaque LSA Option
- RFC 5709 OSPFv2 HMAC-SHA Cryptographic Authentication
- RFC 6987 OSPF Stub Router Advertisement

#### BGP

- RFC 1397 BGP Default Route Advertisement RFC 1772 Application of BGP in the Internet
- RFC 1965 Confederations for BGP
- RFC 1997 BGP Communities Attribute
- RFC 2385 Protection of BGP Sessions via MD5
- RFC 2439 BGP Route Flap Dampening

- RFC 2858 Multiprotocol Extensions for BGP-4
- RFC 2918 Route Refresh Capability for BGP-4
- RFC 3107 Carrying Label Information in BGP-4
- RFC 3392 Capabilities Advertisement with BGP4
- RFC 4271 BGP-4 (previously RFC 1771)
- RFC 4360 BGP Extended Communities Attribute
- RFC 4364 BGP/MPLS IP Virtual Private Networks (VPNs)(previously RFC 2547bis BGP/MPLS VPNs)
- RFC 4456 BGP Route Reflection: Alternative to Full-mesh IBGP
- RFC 4486 Subcodes for BGP Cease Notification Message
- RFC 4577 OSPF as the Provider/ Customer Edge Protocol for BGP/ MPLS IP Virtual Private Networks (VPNs)
- RFC 4659 BGP-MPLS IP Virtual Private Network (VPN) Extension for IPv6 VPN
- RFC 4684 Constrained Route Distribution for Border Gateway Protocol/MultiProtocol Label Switching (BGP/MPLS) Internet Protocol (IP) Virtual Private Networks (VPNs)
- RFC 4724 Graceful Restart Mechanism for BGP GR helper
- RFC 4760 Multi-protocol Extensions for BGP
- RFC 4798 Connecting IPv6 Islands over IPv4 MPLS Using IPv6 Provider Edge Routers (6PE)
- RFC 4893 BGP Support for Four-octet AS Number Space
- RFC 5004 Avoid BGP Best Path Transitions from One External to Another
- RFC 5065 Confederations for BGP (obsoletes 3065)
- RFC 5291 Outbound Route Filtering Capability for BGP-4

- RFC 5575 Dissemination of Flow Specification Rules
- RFC 5668 4-Octet AS Specific BGP Extended Community
- draft-ietf-idr-add-paths Advertisement of Multiple Paths in BGP
- draft-ietf-idr-best-external Advertisement of the Best External Route in BGP

#### IS-IS

- ISO/IEC 10589:2002, Second Edition, Nov. 2002 Intermediate System to Intermediate System Intra-Domain Routeing Information Exchange Protocol
- RFC 1195 Use of OSI IS-IS for Routing in TCP/IP and Dual Environments
- RFC 2973 IS-IS Mesh Groups
- RFC 3359 Reserved Type, Length and Value (TLV) Codepoints in Intermediate System to Intermediate System
- RFC 3719 Recommendations for Interoperable Networks using Intermediate System to Intermediate System (IS-IS)
- RFC 3787 Recommendations for Interoperable IP Networks using Intermediate System to Intermediate System (IS-IS)
- RFC 4971 Intermediate System to Intermediate System (IS-IS) Extensions for Advertising Router Information
- RFC 5120 M-ISIS: Multi Topology (MT) Routing in IS-IS
- RFC 5130 A Policy Control Mechanism in IS-IS Using Administrative Tags
- RFC 5301 Dynamic Hostname Exchange Mechanism for IS-IS
- RFC 5302 Domain-wide Prefix Distribution with Two-Level IS-IS
- RFC 5303 Three-Way Handshake for IS-IS Point-to-Point Adjacencies
- RFC 5304 IS-IS Cryptographic Authentication
- RFC 5305 IS-IS Extensions for Traffic Engineering TE
- RFC 5306 Restart Signaling for IS-IS (Helper Mode)
- RFC 5307 IS-IS Extensions in Support of Generalized Multi-Protocol Label Switching (GMPLS)

- RFC 5309 Point-to-Point Operation over LAN in Link State Routing Protocols
- RFC 5310 IS-IS Generic Cryptographic Authentication
- RFC 6213 IS-IS BFD-Enabled TLV
- RFC 6329 IS-IS Extensions Supporting IEEE 802.1aq Shortest Path Bridging
- draft-ietf-isis-mi-02 IS-IS Multi-Instance

# IP, LDP, and Segment Routing Fast Reroute (FRR)

- RFC 5286 Basic Specification for IP Fast Reroute: Loop-Free Alternates
- draft-ietf-isis-segment-routingextensions-03 IS-IS Extensions for Segment Routing
- draft-ietf-rtgwg-lfa-manageability-07 Operational management of Loop Free Alternates
- draft-ietf-rtgwg-remote-lfa-09 Remote LFA FRR
- draft-katran-mofrr-02 Multicast only Fast Re-Route

#### **IPSec**

- RFC 2401 Security Architecture for the Internet Protocol
- RFC 2406 IP Encapsulating Security Payload (ESP)
- RFC 2409 The Internet Key Exchange (IKE)
- RFC 2560 X.509 Internet Public Key Infrastructure Online Certificate Status Protocol - OCSP
- RFC 3706 IKE Dead Peer Detection
- RFC 3947 Negotiation of NAT-Traversal in the IKE
- RFC 3948 UDP Encapsulation of IPsec ESP Packets
- RFC 4210 Internet X.509 Public Key Infrastructure Certificate Management Protocol (CMP)
- RFC 4211 Internet X.509 Public Key Infrastructure Certificate Request Message Format (CRMF)
- RFC 5996 Internet Key Exchange Protocol Version 2 (IKEv2)
- RFC 5998 An Extension for EAP-Only Authentication in IKEv2

- draft-ietf-ipsec-isakmp-xauth-06 Extended Authentication within ISAKMP/Oakley (XAUTH)
- draft-ietf-ipsec-isakmp-modecfg-05 The ISAKMP Configuration Method

#### IPv6

- RFC 1981 Path MTU Discovery for IPv6
- RFC 2375 IPv6 Multicast Address Assignments
- RFC 2460 Internet Protocol, Version 6 (IPv6) Specification
- RFC 2461 Neighbor Discovery for IPv6
- RFC 2462 IPv6 Stateless Address Auto configuration
- RFC 2464 Transmission of IPv6 Packets over Ethernet Networks
- RFC 2529 Transmission of IPv6 over IPv4 Domains without Explicit Tunnels
- RFC 2545 Use of BGP-4 Multiprotocol Extension for IPv6 Inter-Domain Routing
- RFC 2710 Multicast Listener Discovery (MLD) for IPv6
- RFC 2740 OSPF for IPv6
- RFC 3306 Unicast-Prefix-based IPv6 Multicast Addresses
- RFC 3315 Dynamic Host Configuration Protocol for IPv6
- RFC 3587 IPv6 Global Unicast Address Format
- RFC 3590 Source Address Selection for the Multicast Listener Discovery (MLD) Protocol
- RFC 3810 Multicast Listener Discovery Version 2 (MLDv2) for IPv6
- RFC 3971 SEcure Neighbor Discovery (SEND)
- RFC 3972 Cryptographically Generated Addresses (CGA)
- RFC 4007 IPv6 Scoped Address Architecture
- RFC 4193 Unique Local IPv6 Unicast Addresses
- RFC 4291 IPv6 Addressing Architecture
- RFC 4443 Internet Control Message Protocol (ICMPv6)
- for the Internet Protocol Version 6 (IPv6) Specification
- RFC 4552 Authentication/Confidentiality for OSPFv3

- RFC 4659 BGP-MPLS IP Virtual Private Network (VPN) Extension for IPv6 VPN
- RFC 5072 IP Version 6 over PPP
- RFC 5095 Deprecation of Type 0 Routing Headers in IPv6
- RFC 5187 OSPFv3 Graceful Restart (Helper Mode)
- RFC 5308 Routing IPv6 with IS-IS
- RFC 5340 OSPF for IPv6
- RFC 5838 Support of Address Families in OSPFv3

#### Multicast

- RFC 1112 Host Extensions for IP Multicasting (Snooping)
- RFC 2236 Internet Group Management Protocol, (Snooping)
- RFC 2362 Protocol Independent Multicast-Sparse Mode (PIMSM)
- RFC 3376 Internet Group Management Protocol, Version 3 (Snooping)
- RFC 3446 Anycast Rendevous Point (RP) mechanism using Protocol Independent Multicast (PIM) and Multicast Source Discovery Protocol (MSDP)
- RFC 3618 Multicast Source Discovery Protocol (MSDP)
- RFC 3956 Embedding the Rendezvous Point (RP) Address in an IPv6 Multicast Address
- RFC 4601 Protocol Independent Multicast - Sparse Mode (PIM-SM): Protocol Specification (Revised)
- RFC 4604 Using IGMPv3 and MLDv2 for Source-Specific Multicast
- RFC 4607 Source-Specific Multicast for IP
- RFC 4608 Source-Specific Protocol Independent Multicast in 232/8
- RFC 4610 Anycast-RP Using Protocol Independent Multicast (PIM)
- RFC 4624 Multicast Source Discovery Protocol (MSDP) MIB
- RFC 5059 Bootsrap Router (BSR) Mechanism for Protocol Independent Multicast (PIM)
- RFC 5059 Bootstrap Router (BSR) Mechanism for Protocol Independent Multicast (PIM)

- RFC 5384 The Protocol Independent Multicast (PIM) Join Attribute Format
- RFC 5496 The Reverse Path Forwarding (RPF) Vector TLV
- RFC 6037 Cisco Systems' Solution for Multicast in MPLS/BGP IP VPNs
- RFC 6513 Multicast in MPLS/BGP IP VPNs
- RFC 6514 BGP Encodings and Procedures for Multicast in MPLS/ IP VPNs
- RFC 6515 IPv4 and IPv6 Infrastructure Addresses in BGP Updates for Multicast VPNs
- RFC 6516 IPv6 Multicast MVPN Support Using PIM Control Plane and Selective Provider Multicast Service Interface (S-PMSI) Join Messages
- RFC 6625 Wildcards in Multicast VPN Auto-Discover Routes
- RFC 6826 Multipoint LDP In-Band Signaling for Point-to-Multipoint and Multipoint-to-Multipoint Label Switched Path
- RFC 7246 Multipoint Label Distribution Protocol In-Band Signaling in a Virtual Routing and Forwarding (VRF)
- RFC 7385 IANA Registry for P-Multicast Service Interface (PMSI) Tunnel Type Code Points
- draft-dolganow-13vpn-mvpn-expl-track-00 Explicit tracking in MPLS/BGP IP VPN

#### MPLS - GENERAL

- RFC 2430 A Provider Architecture DiffServ & TE
- RFC 2474 Definition of the DS Field the IPv4 and IPv6 Headers (Rev)
- RFC 2597 Assured Forwarding PHB Group (rev3260)
- RFC 2598 An Expedited Forwarding PHB
- RFC 3031 MPLS Architecture
- RFC 3032 MPLS Label Stack Encoding
- RFC 3140 Per-Hop Behavior
- Identification Codes RFC 3443 Time To Live (TTL) Processing in Multi-Protocol Label Switching (MPLS) Networks

- RFC 4023 Encapsulating MPLS in IP or Generic Routing Encapsulation (GRE)
- RFC 4182 Removing a Restriction on the use of MPLS Explicit NULL
- RFC 5332 MPLS Multicast Encapsulations

#### MPLS — LDP

- RFC 3037 LDP Applicability
- RFC 3478 Graceful Restart Mechanism for LDP – GR helper
- RFC 5036 LDP Specification
- RFC 5283 LDP extension for Inter-Area LSP
- RFC 5443 LDP IGP Synchronization
- RFC 5561 LDP Capabilities
- RFC 6388 LDP Extensions for Point-to-Multipoint and Multipoint-to-Multipoint LSP
- RFC 6826 Multipoint LDP in-band signaling for Point-to-Multipoint and Multipoint-to-Multipoint Label Switched Paths
- draft-ietf-mpls-ldp-ip-pw-capability-09 Disabling IPoMPLS and P2P PW LDP Application's State Advertisement
- draft-ietf-mpls-ldp-ipv6-15 Updates to LDP for IPv6
- draft-pdutta-mpls-ldp-adj-capability-00 LDP Adjacency Capabilities
- draft-pdutta-mpls-ldp-v2-00 LDP Version 2
- draft-pdutta-mpls-multi-ldp-instance-00 Multiple LDP Instances
- draft-pdutta-mpls-tldp-hello-reduce-04 Targeted LDP Hello Reduction

#### MPLS/RSVP - TE

RFC 2702 Requirements for Traffic Engineering over MPLS

RFC2747 RSVP Cryptographic Authentication

- RFC 2961 RSVP Refresh Overhead Reduction Extensions
- RFC3097 RSVP Cryptographic Authentication - Updated Message Type Value
- RFC 3209 Extensions to RSVP for Tunnels

- RFC 3473 Generalized Multi-Protocol Label Switching (GMPLS) Signaling
- Resource ReserVation Protocol-Traffic Engineering (RSVP-TE) Extensions – (support of of IF\_ID RSVP\_HOP object with unnumbered interface and RSVP-TE Graceful Restart Helper Procedures)
- RFC 3477 Signalling Unnumbered Links inResourceReSerVationProtocol-
- Traffic Engineering (RSVP-TE)
- RFC 3564 Requirements for Diff-Servaware TE
- RFC 3906 Calculating Interior Gateway Protocol (IGP) Routes Over Traffic Engineering Tunnels
- RFC 4090 Fast reroute Extensions to RSVP-TE for LSP Tunnels
- RFC 4124 Protocol Extensions for Support of Diffserv-aware MPLS Traffic Engineering
- RFC 4125 Maximum Allocation Bandwidth Constraints Model for Diffserv-aware MPLS Traffic Engineering
- RFC 4127 Russian Dolls Bandwidth Constraints Model for Diffservaware MPLS Traffic Engineering
- RFC 4561 Definition of a RRO Node-Id Sub-Object
- RFC 4875 Extensions to Resource Reservation Protocol - Traffic Engineering (RSVP-TE) for Pointto-Multipoint TE Label Switched Paths (LSPs)
- RFC 4950 ICMP Extensions for Multiprotocol Label Switching
- RFC 5151 Inter-domain MPLS and GMPLS Traffic Engineering – RSVP-TE Extensions
- RFC 5712 MPLS Traffic Engineering Soft Preemption
- RFC 5817 Graceful Shutdown in GMPLS Traffic Engineering Networks
- draft-newton-mpls-te-dynamicoverbooking-00 A Diffserv-TE Implementation Model to dynamically change booking factors during failure events

#### MPLS — OAM

- RFC 4379 Detecting Multi-Protocol Label Switched (MPLS) Data Plane Failures
- RFC 6424 Mechanism for Performing Label Switched Path Ping (LSP Ping) over MPLS Tunnels
- RFC 6425 Detecting Data Plane Failures in Point-to-Multipoint Multiprotocol Label Switching (MPLS) -Extensions to LSP Ping

#### MPLS - TP (7750/7450 only)

- RFC 5586 MPLS Generic Associated Channel
- RFC 5921 A Framework for MPLS in Transport Networks
- RFC 5960 MPLS Transport Profile Data Plane Architecture
- RFC 6370 MPLS-TP Identifiers
- RFC 6378 MPLS-TP Linear Protection RFC 6428 Proactive Connectivity
- Verification, Continuity Check and Remote Defect indication for MPLS Transport Profile
- RFC 6426 MPLS On-Demand Connectivity and Route Tracing
- RFC 6478 Pseudowire Status for Static Pseudowires
- RFC 7213 MPLS Transport Profile (MPLS-TP) Next-Hop Ethernet Addressing

#### MPLS - GMPLS

- RFC 3471 Generalized Multi-Protocol Label Switching (GMPLS) Signaling Functional Description
- RFC 3473 Generalized Multi-Protocol Label Switching (GMPLS) Signaling Resource ReserVation Protocol-Traffic Engineering (RSVP-TE) Extensions
- RFC 4204 Link Management Protocol (LMP)
- RFC 4208 Generalized Multiprotocol Label Switching (GMPLS) User-Network Interface (UNI): Resource ReserVation Protocol-Traffic Engineering (RSVP-TE) Support for the Overlay Model
- RFC4872 RSVP-TE Extensions in Support of End to End GMPLS recovery

draft-ietf-ccamp-rsvp-te-srlg-collect-04 RSVP-TE Extensions for Collecting SRLG Information

#### RIP

RFC 1058 RIP Version 1 RFC 2080 RIPng for IPv6 RFC 2082 RIP-2 MD5 Authentication RFC 2453 RIP Version 2

#### TCP/IP

RFC 768 UDP RFC 791 IP RFC 792 ICMP RFC 793 TCP RFC 826 ARP RFC 854 Telnet RFC 951 Bootstrap Protocol (BOOTP) RFC 1350 The Tftp Protocol (revision 2) RFC 1519 CIDR RFC 1542 Clarifications and Extensions for the Bootstrap Protocol RFC 1812 Requirements for IPv4 Routers RFC 2347 TFTP option Extension **RFC 2328 TFTP Blocksize Option** RFC 2349 TFTP Timeout Interval and Transfer Size option RFC 2401 Security Architecture for Internet Protocol RFC 2428 FTP Extensions for IPv6 and NATs RFC 3596 DNS Extensions to Support IP version 6 RFC 5880 Bidirectional Forwarding Detection RFC 5881 BFD IPv4 and IPv6 (Single Hop) RFC 5883 BFD for Multihop Paths VRRP RFC 2787 Definitions of Managed Objects for the Virtual Router Redundancy Protocol RFC 3768 Virtual Router Redundancy Protocol

draft-ietf-vrrp-unified-spec-02 Virtual Router Redundancy Protocol Version 3 for IPv4 and IPv6

#### PPP

- RFC 1332 PPP IPCP
- RFC 1377 PPP OSINLCP
- RFC 1638/2878PPP BCP
- RFC 1661 PPP (rev RFC2151)
- RFC 1662 PPP in HDLC-like Framing
- RFC 1877 PPP Internet Protocol Control Protocol Extensions for Name Server Addresses
- RFC 1989 PPP Link Quality Monitoring
- RFC 1990 The PPP Multilink Protocol (MP)
- RFC 1994 PPP Challenge Handshake Authentication Protocol (CHAP)
- RFC 2516 A Method for Transmitting PPP Over Ethernet
- RFC 2615 PPP over SONET/SDH
- RFC 2686 The Multi-Class Extension to Multi-Link PPP

#### **Frame Relay**

- FRF.1.2 PVC User-to-Network Interface (UNI) Implementation Agreement
- FRF.5 Frame Relay/ATM PVC Network Interworking Implementation
- ANSI T1.617 Annex D, DSS1 Signalling Specification For Frame Relay Bearer Service.
- FRF2.2 PVC Network-to- Network Interface (NNI) Implementation Agreement.
- FRF.12 Frame Relay Fragmentation Implementation Agreement
- FRF.16.1 Multilink Frame Relay UNI/ NNI Implementation Agreement
- ITU-T Q.933, Annex A Additional procedures for Permanent Virtual Connection (PVC) status management

#### ATM

RFC 1626 Default IP MTU for use over ATM AAL5

RFC 2514 Definitions of Textual Conventions and OBJECT\_IDENTITIES for ATM Management

- RFC 2515 Definition of Managed Objects for ATM Management
- RFC 2684 Multiprotocol Encapsulation over ATM Adaptation Layer 5

- AF-TM-0121.000 Traffic Management Specification Version 4.1
- ITU-T Recommendation I.610 B-ISDN Operation and Maintenance Principles and Functions version 11/ 95
- ITU-T Recommendation I.432.1 BISDN user-network interface – Physical layer specification: General characteristics
- GR-1248-CORE Generic Requirements for Operations of ATM Network Elements (NEs). Issue 3
- GR-1113-CORE Bellcore, Asynchronous Transfer Mode (ATM) and ATM Adaptation Layer (AAL) Protocols Generic Requirements, Issue 1
- AF-ILMI-0065.000 Integrated Local Management Interface (ILMI) Version 4.0
- AF-TM-0150.00 Addendum to Traffic Management v4.1 optional minimum desired cell rate indication for UBR
- AF-PHY-0086.001 Inverse Multiplexing for ATM (IMA) Specification Version 1.1

#### DHCP

- RFC 2131 Dynamic HostConfiguration Protocol (REV)
- RFC 3046 DHCP Relay Agent Information Option (Option 82)
- RFC 1534 Interoperation between DHCP and BOOTP

#### Policy Management and Credit Control

- 3GPP TS 29.212 Policy and Charging Control (PCC) over Gx/Sd Reference Point (Release 11 and Release 12) - Gx support as it applies to wireline environment (BNG) RFC 3588 Diameter Base Protocol
- RFC 3588 Diameter Base Protoco
- RFC 4006 Diameter Credit Control Application

#### NAT

- RFC 5382 NAT Behavioral Requirements fr TCP
- RFC 5508 NAT Behavioral Requirements for ICMP

- RFC 6146 Stateful NAT64: Network Address and Protocol Translation from IPv6 Clients to IPv4 Servers
- RFC 6333 Dual-Stack Lite Broadband Deployments Following IPv4 Exhaustion
- RFC 6334 Dynamic Host Configuration Protocol for IPv6 (DHCPv6) Option for Dual-Stack Lite
- RFC 6888 Common Requirements For Carrier-Grade NATs (CGNs)

#### VPLS

- RFC 4761 Virtual Private LAN Service (VPLS) Using BGP for Auto-Discovery and Signaling
- RFC 4762 Virtual Private LAN Services Using LDP
- RFC 5501 Requirements for Multicast Support in Virtual Private LAN Services
- RFC 6074 Provisioning, Auto-Discovery, and Signaling in Layer 2 Virtual Private Networks (L2VPNs)
- RFC 7041 Extensions to the Virtual Private LAN Service (VPLS) Provider Edge (PE) Model for Provider Backbone Bridging
- RFC 7117 Multicast in Virtual Private LAN Service (VPLS)

#### Pseudowire

- RFC 3985 Pseudo Wire Emulation Edgeto-Edge (PWE3)
- RFC 4385 Pseudo Wire Emulation Edgeto-Edge (PWE3) Control Word for Use over an MPLS PSN
- RFC 3916 Requirements for Pseudo-Wire Emulation Edge-to-Edge (PWE3)
- RFC 4717 Encapsulation Methods for Transport ATM over MPLS Networks
- RFC 4816 PWE3 ATM Transparent Cell Transport Service
- RFC 4448 Encapsulation Methods for Transport of Ethernet over MPLS Networks
- RFC 4619 Encapsulation Methods for Transport of Frame Relay over MPLS Networks
- RFC 4446 IANA Allocations for PWE3
- RFC 4447 Pseudowire Setup and Maintenance Using LDP

- RFC 5085 Pseudowire Virtual Circuit Connectivity Verification (VCCV): A Control Channel for Pseudowires
- RFC 5659 An Architecture for Multi-Segment Pseudowire Emulation Edge-to-Edge
- RFC 5885 Bidirectional Forwarding Detection (BFD) for the Pseudowire Virtual Circuit Connectivity Verification (VCCV)
- RFC 6073 Segmented Pseudowire
- RFC 6310 Pseudowire (PW) OAM Message Mapping
- RFC 6391 Flow Aware Transport of Pseudowires over an MPLS PSN
- RFC 6575 ARP Mediation for IP Interworking of Layer 2 VPN
- RFC 6718 Pseudowire Redundancy
- RFC 6829 Label Switched Path (LSP) Ping for Pseudowire Forwarding Equivalence Classes (FECs) Advertised over IPv6
- RFC 6870 Pseudowire Preferential Forwarding Status bit
- RFC 7023 MPLS and Ethernet OAM Interworking
- RFC 7267 Dynamic Placement of Multi-Segment Pseudowires
- draft-ietf-l2vpn-vpws-iw-oam-04 OAM Procedures for VPWS Interworking
- MFA Forum 9.0.0 The Use of Virtual trunks for ATM/MPLS Control Plane Interworking
- MFA Forum 12.0.0 Multiservice Interworking - Ethernet over MPLS
- MFA Forum 13.0.0 Fault Management for Multiservice Interworking v1.0
- MFA Forum 16.0.0 Multiservice Interworking - IP over MPLS

#### ANCP/L2CP

RFC 5851 ANCP framework draft-ietf-ancp-protocol-02 ANCP Protocol

#### Voice /Video Performance:

- ITU-T G.107 The E Model- A computational model for use in planning.
- ETSI TS 101 329-5 Annex E extensions-QoS Measurement for VoIP -Method for determining an

Equipment Impairment Factor using Passive Monitoring

- ITU-T Rec. P.564 Conformance testing for voice over IP transmission quality assessment models
- ITU-T G.1020, Appendix I Performance Parameter Definitions for Quality of Speech and other Voiceband Applications Utilizing IP Networks-Mean Absolute Packet Delay Variation& Markov Models.
- RFC 3550, Appendix A.8 RTP: A Transport Protocol for Real-Time Applications- Estimating the Interarrival Jitter.

#### **Circuit Emulation**

- RFC 4553 Structure-Agnostic Time Division Multiplexing (TDM) over Packet (SAToP)
- RFC 5086 Structure-Aware Time Division Multiplexed (TDM) Circuit Emulation Service over Packet Switched Network (CESoPSN)
- MEF-8 Implementation Agreement for the Emulation of PDH Circuits over Metro Ethernet Networks, October 2004
- RFC 5287 Control Protocol Extensions for the Setup of Time-Division Multiplexing (TDM) Pseudowires in MPLS Networks

#### SONET/SDH

ITU-G.841 Telecommunication Standardization Section of ITU, Types and Characteristics of SDH Networks Protection Architecture, issued in October 1998 and as augmented by Corrigendum1 issued in July 2002

#### AAA

- RFC 2865 Remote Authentication Dial In User Service
- RFC 2866 RADIUS Accounting
- draft-grant-tacacs-02 The TACACS+ Protocol

#### SSH

RFC 4250 The Secure Shell (SSH) Protocol Assigned Numbers RFC 4251 The Secure Shell (SSH) Protocol Architecture RFC 4254 The Secure Shell (SSH) Connection Protocol

#### OpenFlow

ONF OpenFlow Switch Specification Version 1.3.1 (Hybrid-switch/ FlowTable)

#### Timing

- GR-253-CORE SONET Transport Systems: Common Generic Criteria. Issue 3, September 2000
- ITU-T G.781 Telecommunication Standardization Section of ITU, Synchronization layer functions, issued 09/2008
- ITU-T G.813 Telecommunication Standardization Section of ITU, Timing characteristics of SDH equipment slave clocks (SEC), issued 03/2003.
- GR-1244-CORE Clocks for the Synchronized Network: Common Generic Criteria, Issue 3, May 2005
- ITU-T G.8261 Telecommunication Standardization Section of ITU, Timing and synchronization aspects in packet networks, issued 04/2008.
- ITU-T G.8262 Telecommunication Standardization Section of ITU, Timing characteristics of synchronous Ethernet equipment slave clock (EEC), issued 08/2007.
- ITU-T G.8264 Telecommunication Standardization Section of ITU, Distribution of timing information through packet networks, issued 10/ 2008.
- ITU-T G.8265.1 Telecommunication Standardization Section of ITU, Precision time protocol telecom profile for frequency
- synchronization, issued 10/2010. IEEE 1588-2008 IEEE Standard for a Precision Clock Synchronization
  - Protocol for Networked Measurement and Control Systems

**Network Management** ITU-T X.721 Information technology-OSI-Structure of Management Information ITU-T X.734 Information technology-**OSI-Systems Management: Event** Report Management Function M.3100/3120 Equipment and Connection Models TMF 509/613 Network Connectivity Model RFC 1157 SNMPv1 RFC 1215 A Convention for Defining Traps for use with the SNMP RFC 1657 BGP4-MIB RFC 1724 RIPv2-MIB RFC 1850 OSPF-MIB RFC 1907 SNMPv2-MIB RFC 2011 IP-MIB RFC 2138 RADIUS RFC 2206 RSVP-MIB RFC 2452 IPv6 Management Information Base for the Transmission Control Protocol RFC 2465 Management Information Base for IPv6: Textual Conventions and General Group **RFC 2558 SONET-MIB** RFC 2571 SNMP-FRAMEWORKMIB RFC 2572 SNMP-MPD-MIB RFC 2573 SNMP-TARGET-&-NOTIFICATION-MIB RFC 2574 SNMP-USER-BASED-SMMIB RFC 2575 SNMP-VIEW-BASEDACM-MIB RFC 2576 SNMP-COMMUNITY-MIB RFC 2578 Structure of Management Information Version 2 (SMIv2) RFC 2665 EtherLike-MIB RFC 2819 RMON-MIB RFC 2863 IF-MIB **RFC 2864 INVERTED-STACK-MIB** RFC 2987 VRRP-MIB **RFC 3014 NOTIFICATION-LOGMIB** RFC 3019 IP Version 6 Management Information Base for The Multicast Listener Discovery Protocol RFC 3164 Syslog RFC 3273 HCRMON-MIB RFC 3411 An Architecture for

Describing Simple Network

Management Protocol (SNMP) Management Frameworks

- RFC 3412 Message Processing and Dispatching for the Simple Network Management Protocol (SNMP)
- RFC 3413 Simple Network Management Protocol (SNMP) Applications
- RFC 3414 User-based Security Model (USM) for version 3 of the Simple Network Management Protocol (SNMPv3)
- RFC 3418 SNMP MIB
- RFC 3826 The Advanced Encryption Standard (AES) Cipher Algorithm in the SNMP User-based Security Model
- RFC 4113 Management Information Base for the User Datagram Protocol (UDP)
- RFC 4292 IP Forwarding Table MIB
- RFC 4293 MIB for the Internet Protocol
- RFC 5101 Specification of the IP Flow Information Export (IPFIX) Protocol for the Exchange of IP Traffic Flow Information
- RFC 6241 Network Configuration Protocol (NETCONF)
- RFC 6242 Using the NETCONF Protocol over Secure Shell (SSH)
- draft-ietf-bfd-mib-00 Bidirectional Forwarding Detection Management Information Base
- draft-ietf-isis-wg-mib-06 Management Information Base for Intermediate System to Intermediate System (IS-IS)
- draft-ietf-ospf-mib-update-04 OSPF Version 2 Management Information Base
- draft-ietf-mboned-msdp-mib-01 Multicast Source Discovery protocol MIB
- draft-ietf-mpls-lsr-mib-06 Multiprotocol Label Switching (MPLS) Label Switching Router (LSR) Management Information Base
- draft-ietf-mpls-te-mib-04 Multiprotocol Label Switching (MPLS) Traffic Engineering Management Information Base
- draft-ietf-mpls-ldp-mib-07 Definitions of Managed Objects for the Multiprotocol Label Switching, Label Distribution Protocol (LDP)

IEEE 802.3ad MIB

# Customer documentation and product support

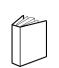

# **Customer documentation**

http://documentation.alcatel-lucent.com

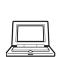

**Technical support** 

http://support.alcatel-lucent.com

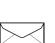

# **Documentation feedback**

documentation.feedback@alcatel-lucent.com

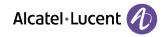

© 2015 Alcatel-Lucent. All rights reserved. 3HE 09845 AAAA TQZZA 01